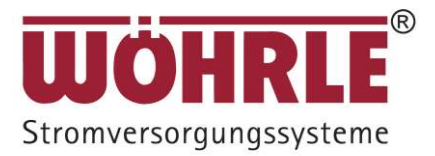

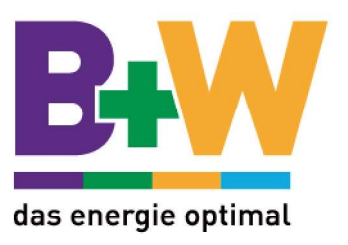

# Benutzerhandbuch

WISUS-G (30 - 120 kVA)

Nachfolgend: UPS5000-A

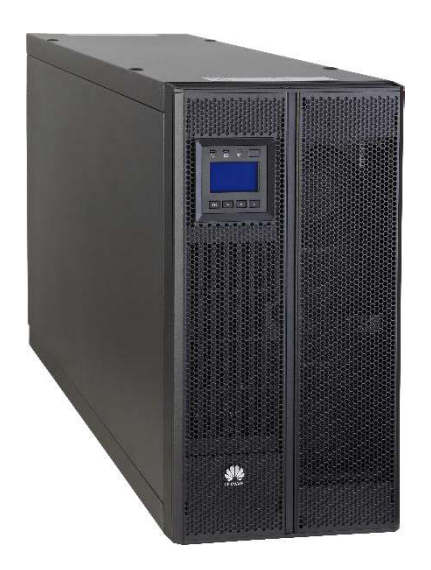

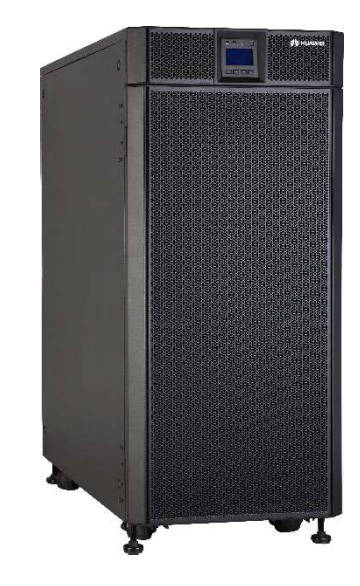

# Copyright © Huawei Technologies Co., Ltd. 2013. All Rechte vorbehalten.

Ohne vorherige schriftliche Genehmigung der Huawei Technologies Co., Ltd. darf kein Teil dieses Dokuments in irgendeiner Form oder durch irgendwelche Mittel vervielfältigt oder weiter gegeben werden.

# Über dieses Dokument

# Zweck

Dieses Dokument beschreibt das Hochfrequenzsystem UPS5000-A-(30 kVA-120 kVA) mit Mastmontage in Bezug auf Eigenschaften, Aussehen, Struktur, Funktionsprinzip, technische Daten, Installation, Betrieb und Wartung. UPS ist die Abkürzung für Uninterruptible Power System (unterbrechungsfreie Stromversorgung). Sofern nichts Gegenteiliges angegeben wird, bezieht sich UPS auf alle in diesem Dokument behandelten Modelle.

# Zielgruppe

Dieses Dokument richtet sich an:

- Technische Kundendienstmitarbeiter
- Wartungstechniker

# Symbolerklärung

Die Symbole, die in diesem Dokument erscheinen können, werden wie folgt definiert.

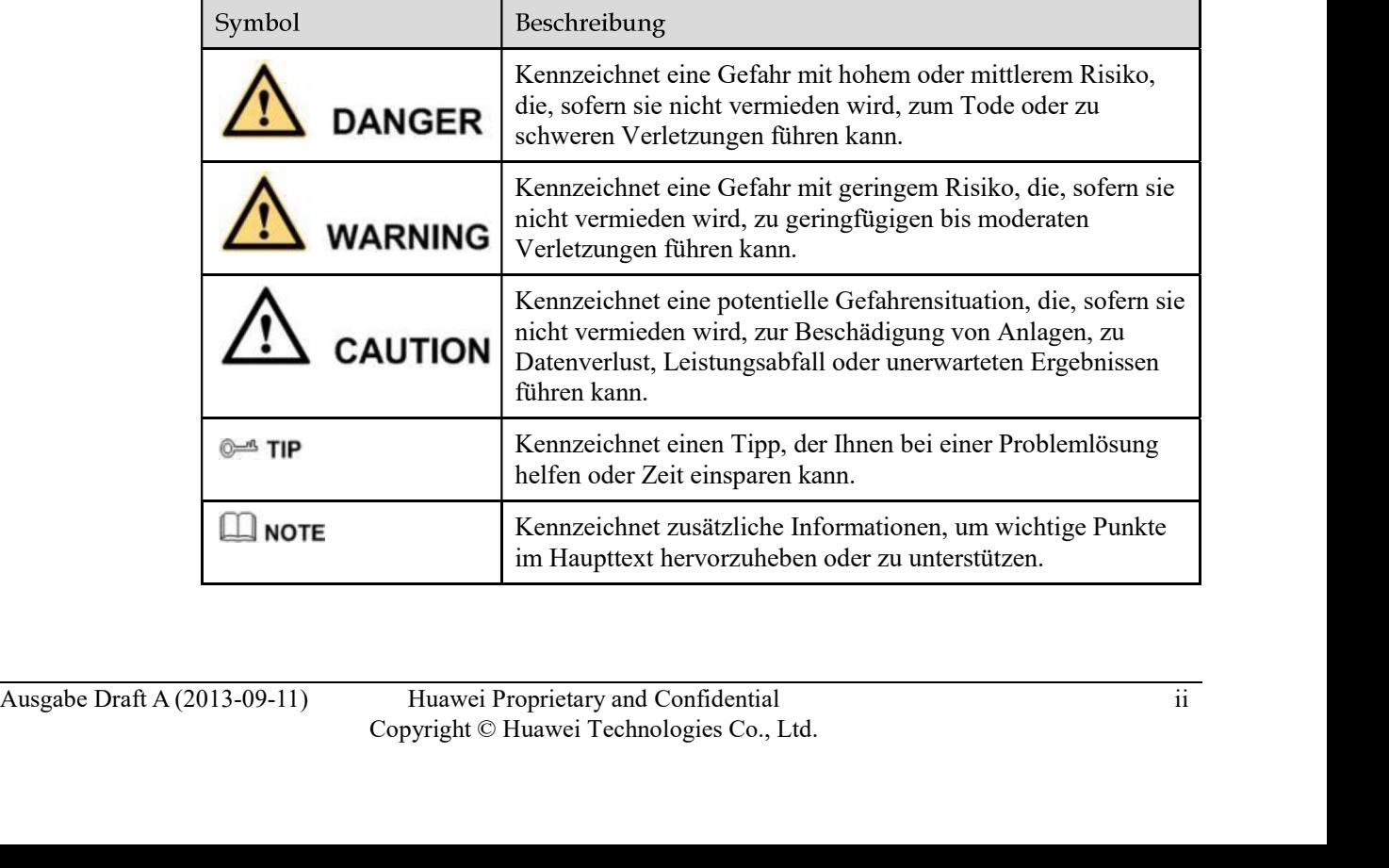

# Änderungsverlauf

Die Änderungen zwischen den Dokumentenausgaben sind kumulativ. Die aktuellste Dokumentenausgabe enthält alle Änderungen, die in früheren Ausgaben vorgenommen wurden.

# Ausgabe Entwurf A (11.09.13)

Diese Ausgabe wird für den Feldtest (First Office Application, kurz: FOA) verwendet.

# Inhaltsverzeichnis

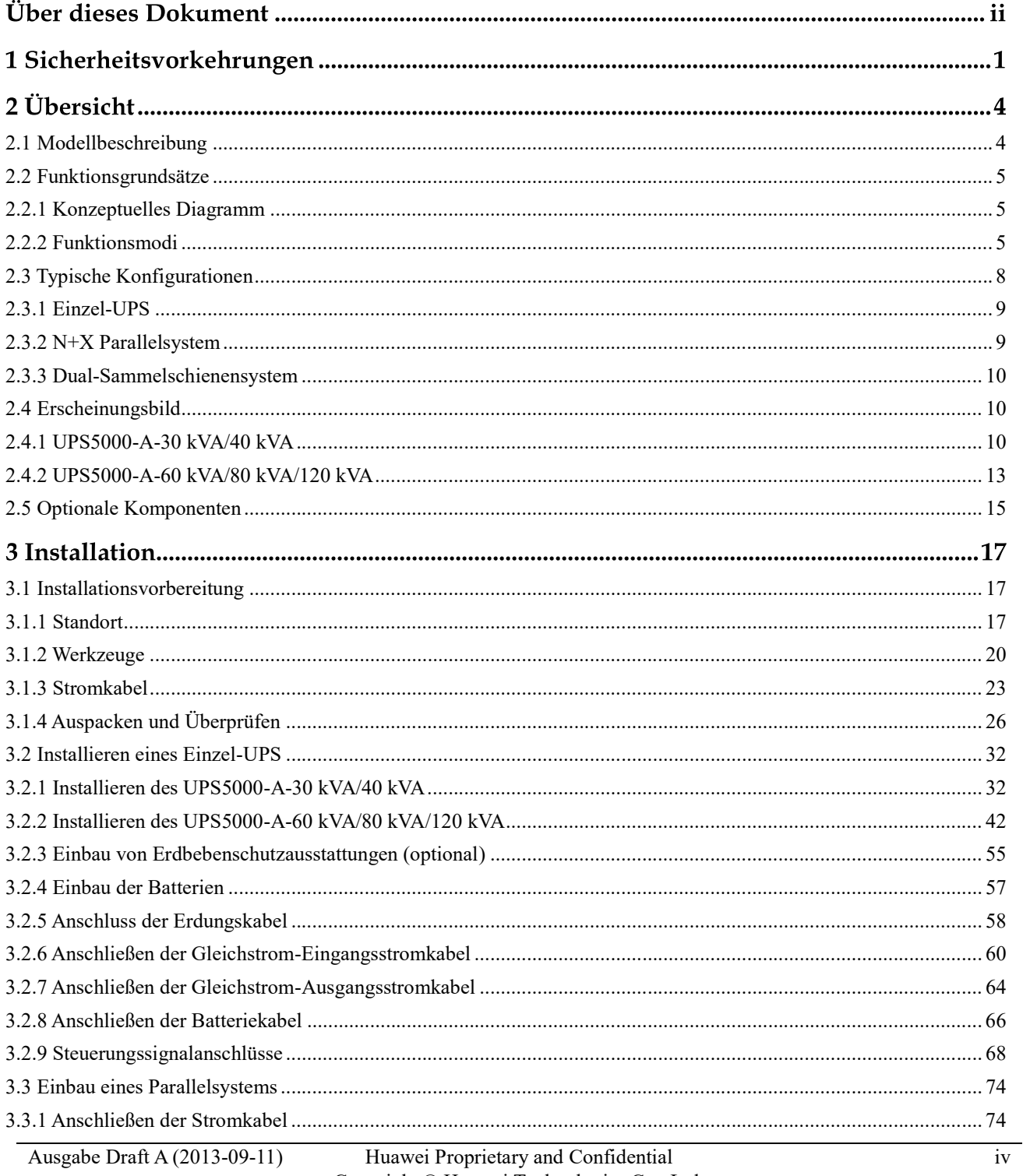

Copyright © Huawei Technologies Co., Ltd.

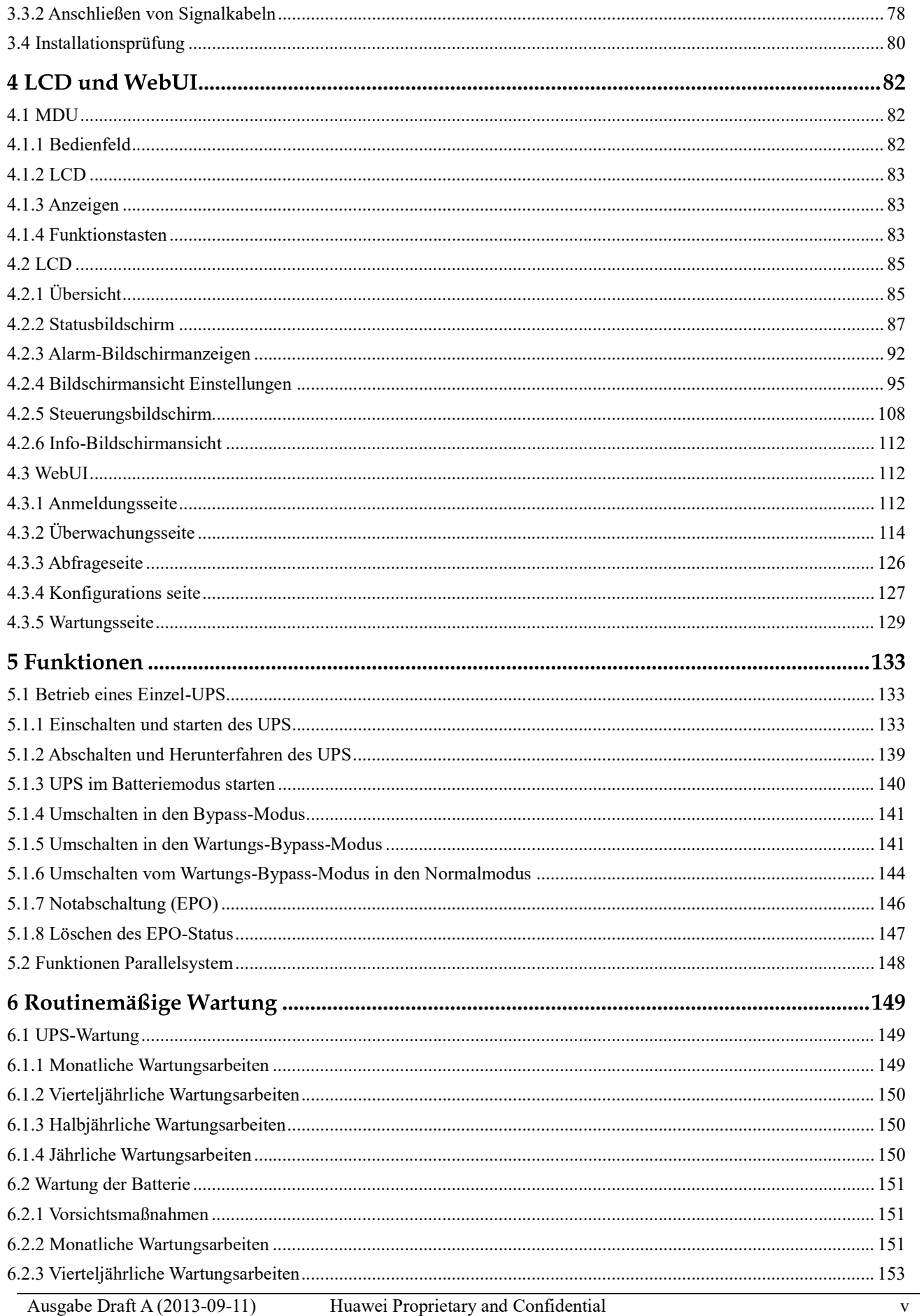

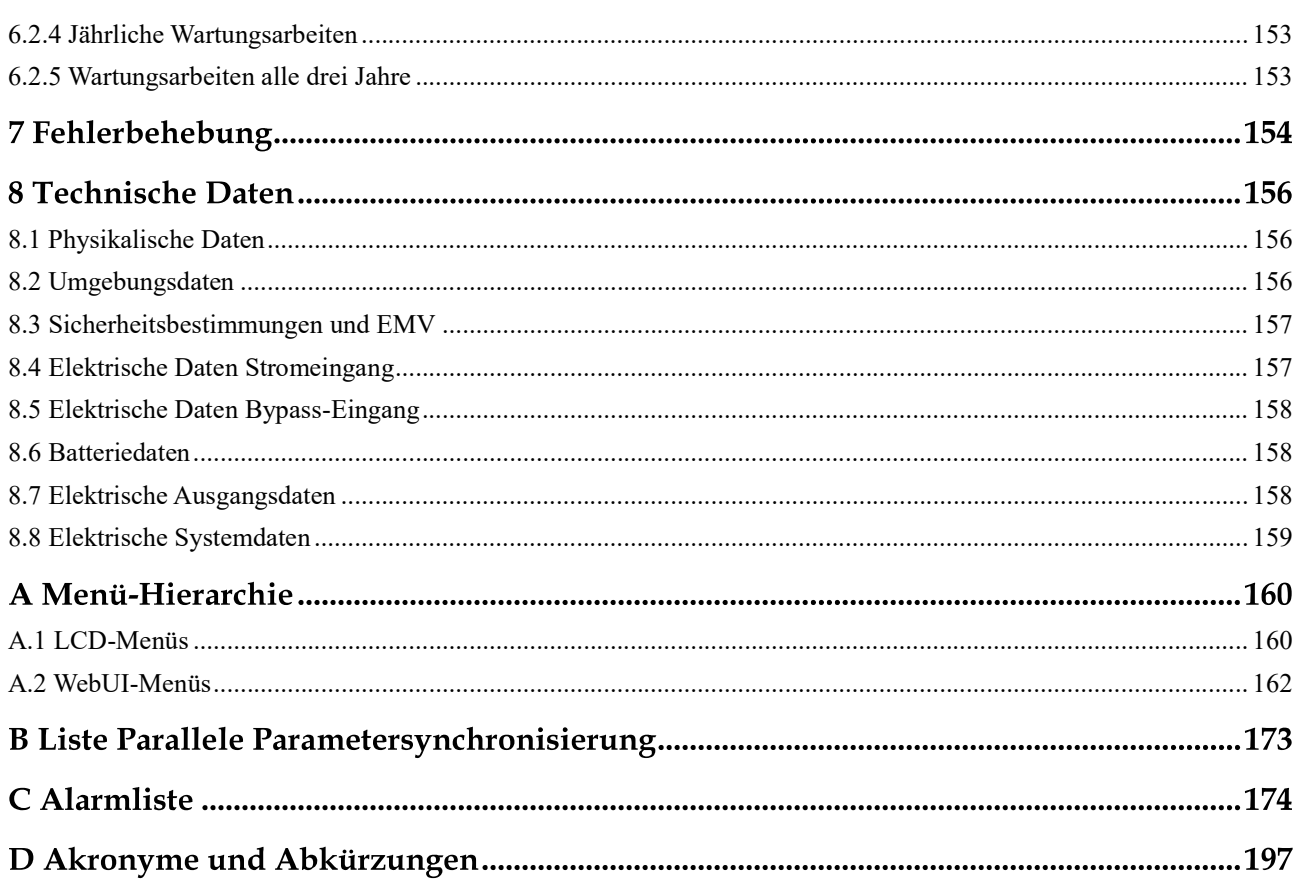

# Sicherheitsvorkehrungen

# **DANGER**

- Nur geschulte und qualifizierte Fachkräfte dürfen das UPS installieren, bedienen und warten und müssen dabei die grundlegenden Sicherheitsvorkehrungen verstanden haben, um Gefahrensituationen zu vermeiden.
- Die Inbetriebnahme und Wartung der UPS-Modelle darf nur von Technikern durchgeführt  $\bullet$ werden, die durch den Hersteller oder dessen Vertriebspartner zertifiziert wurden. Andernfalls kann es zu Personenverletzungen oder Geräteschäden kommen und die daraus resultierenden UPS-Ausfälle sind nicht durch Garantie abgedeckt.
- Ziehen Sie vor der Bedienung der Geräte Isolationsbekleidung an oder wenden Sie vergleichbare Isolierungsmethoden an. Entfernen Sie leitfähige Objekte, wie beispielsweise Schmuck und Uhren, um Stromschläge oder Verbrennungen zu vermeiden.
- Bei der Bedienung des UPS müssen Sie die lokalen Gesetze und Vorschriften befolgen. Die Sicherheitsinstruktionen in diesem Dokument sind lediglich Ergänzungen zu den lokalen Gesetzen und Vorschriften.
- UPS-Komponenten können gefährliche Spannungen erzeugen. Die Installation und Wartung der Systeme darf ausschließlich durch qualifizierte Techniker des Herstellers oder durch den Hersteller autorisierte Techniker ausgeführt werden.
- Selbst wenn das UPS nicht am Netzstrom angeschlossen ist, kann noch Spannung an den Ausgangsklemmen anliegen, da die am UPS angeschlossenen Batterien noch Strom liefern.
- Trennen Sie vor einem Verschieben oder erneuten Anschließen des UPS die Verbindung zum Netzstrom und zu den Batterien und warten Sie mindestens 5 Minuten, nachdem das UPS vollständig ausgeschaltet wurde. Andersfalls kann es zu einem Stromschlag kommen.
- Für die Sicherheit von Personen und die reibungslose Funktion des UPS erden Sie das UPS vor der Verwendung.
- Verwenden Sie das UPS nicht, wenn die Umgebungstemperatur und Feuchtigkeit außerhalb der Spezifikationen liegen.
- warting or Systeme dart aussenties<br>there dure heparatter i econincer and a the stellar stellar attention and<br>supplies the stellar and the stellar stellar and the stellar and the<br>System and Huawein and Huawein and Confiden Lesen Sie vor der Verwendung der Batterien die Sicherheitsvorkehrungen für den Umgang mit den Batterien und für die Methoden des korrekten Batterieanschlusses sorgfältig durch.

# UPS5000-A-(30 kVA–120 kVA)<br>
User Manual<br>
1 Sicherheitsvorkehrungen<br>
1 Sicherheitsvorkehrungen<br>
2 Ein Öffnan dar Batterian führt zu Becchädigungen und muss unterhleiben. Sollten Sie mit

- Ein Öffnen der Batterien führt zu Beschädigungen und muss unterbleiben. Sollten Sie mit Elektrolyt in Kontakt kommen, spülen Sie die Haut sofort mit klarem Wasser und suchen Sie einen Arzt auf.
- Die unsachgemäße Handhabung der Batterien kann zu Gefahrensituationen führen. Vermeiden Sie bei der Handhabung der Batterien Kurzschlüsse und überlaufendes oder austretendes Elektrolyt.
- Achten Sie aus Gründen der Sicherheit vor der Installation und Wartung der Batterien auf Folgendes: Verwenden Sie entsprechende isolierte Werkzeuge; schützen Sie Ihre Augen durch entsprechende Schutzausrüstungen; tragen Sie Gummihandschuhe und Schutzbekleidung, um Verletzungen oder Schäden durch überlaufendes Elektrolyt zu vermeiden; halten Sie die Batterieelektroden nach oben, wenn Sie die Batterien bewegen und halten Sie diese niemals schräg oder nach unten; schalten Sie den Batterieeingangsschalter aus, bevor Sie eine Installation oder Wartungsarbeiten vornehmen.
- Das UPS bietet einen potenzialfreien Rückspeisungsschutz, der mit einem externen, automatischen Leistungsschalter arbeitet und verhindert, dass Spannung über den statischen Bypass-Kreislauf zu den Eingangsklemmen zurückfließt. Wenn die für Installation und Wartung zuständigen Mitarbeiter den Rückspeisungsschutz nicht benötigen, bringen Sie Aufkleber an den externen Bypass-Eingangsschaltern an, die darüber informieren, dass das UPS an den statischen Bypass-Kreislauf angeschlossen ist. Trennen Sie die Stromverteilungsausrüstung vom UPS, bevor Sie den Kreislauf verwenden.
- Bewahren Sie die Batterien in einer sauberen, kühlen und trockenen Umgebung auf.
- Installieren oder lagern Sie die Batterien außerhalb von Wärmequellen, wie z.B. Transformatoren. Batterien niemals verbrennen oder in Feuer werfen.
- Batterien niemals auseinander nehmen, umbauen oder beschädigen. Andernfalls kann es zu Kurzschlüssen, einem Auslaufen der Batterien oder gar Personenverletzungen kommen.
- Jegliche Gerätewartung involviert interne Komponenten. Aus diesem Grund dürfen nur hierfür qualifizierte Mitarbeiter die Wartung durchführen.
- Überprüfen Sie die Batterieanschlüsse regelmäßig und stellen Sie sicher, dass alle Schrauben fest angezogen sind.
- Schrauben fest angezogen sind.<br>
Dras UPS gchört zu den UPS der Klasse C2. Bei Verwendung in Wohngegenden beachten<br>
Sie die Installationsbeschränkungen oder führen Sie zusätzliche Maßnahmen durch, um<br>
Funkstörungen zu unte Das UPS gehört zu den UPS der Klasse C2. Bei Verwendung in Wohngegenden beachten Sie die Installationsbeschränkungen oder führen Sie zusätzliche Maßnahmen durch, um Funkstörungen zu unterbinden.

# UPS5000-A-(30 kVA-120 kVA)<br>
User Manual<br>  $\sum_{x} \sum_{n=0}^{\infty} CALUTION$

- Die Betriebs- und Lagerumgebung beeinflusst die Lebensdauer und Zuverlässigkeit des UPS. Aus diesem Grunde muss die jeweilige Umgebung die in diesem Dokument definierten Anforderungen erfüllen.
- Das UPS kann hohe Ableitströme generieren. Ein Leistungsschalter, der Ableitstromschutz bietet, wird nicht empfohlen.
- Blockieren Sie nicht die Lüftungsschlitze, während das System in Betrieb ist.
- Prüfen Sie, ob die Daten auf dem Typenschild mit den lokalen Stromversorgungsdaten übereinstimmen.
- Achten Sie darauf, dass keine Flüssigkeiten und andere Fremdobjekte in den UPS- Schaltschrank eindringen.
- Untersagen Sie das Kurzschließen der Batterien. Kurzschlüsse können Brände verursachen.
- Das UPS kann resistiv kapazitive Lasten (z.B. Computer), resistive Lasten und mikroinduktive Lasten bedienen. Es wird empfohlen, dass das UPS nicht für rein induktive Lasten, rein kapazitive Lasten (z.B. Motoren, Klimaanlagen und Drucker) und Einweggleichrichtung eingesetzt wird. übereinstimmen.<br>Achten Sie darauf, dass keine Flüssigkeiten und andere Fremdobjekte in den UPS-<br>Schaltschrank eindringen.<br>Untersagen Sie das Kurzschließen der Batterien. Kurzschlüsse können Brände<br>Verursachen.<br>Das UPS kann
- Verändern Sie nicht die interne Struktur oder den Installationsablauf des UPS ohne vorherige Zustimmung des Herstellers.
- Stellen Sie sicher, dass nach Durchführung einer Wartung alle Werkzeuge und Gegenstände aus dem Schaltschrank entfernt werden.
- Verwenden Sie niemals Wasser zur Reinigung von elektrischen Komponenten im Innenund Außenbereich des UPS.
- Stellen Sie vor dem Anschluss von Kabeln sicher, dass der Stromschalter, Bypass-Schalter und Stromverteilungsschalter auf AUS stehen.
- Lassen Sie alle Schalter während der UPS-Installation AUS geschaltet.
- 

# **CONSERVIS SERVIS EN ABBENDRESS DESCRIPTERENTS**<br>
Dieses Dokument beschreibt die folgenden UPS-Modelle:<br>
• UPS5000-A-40KTTL<br>
• UPS5000-A-40KTTL<br>
• UPS5000-A-40KTTL<br>
• UPS5000-A-120KTTL<br>
Abbildung 2-1 *N*odellnummer.<br>
Abbild

- UPS5000-A-30KTTL
- UPS5000-A-40KTTL
- UPS5000-A-60KTTL
- UPS5000-A-80KTTL
- UPS5000-A-120KTTL

|           | Nr. | Position                                              | Beschreibung         |
|-----------|-----|-------------------------------------------------------|----------------------|
|           |     | Tabelle 2-1 Details Modellnummer                      |                      |
|           |     | Tabelle 2-1 beschreibt die Modellnummer.              |                      |
|           |     |                                                       |                      |
|           |     | ③<br>$\mathbf{2}$                                     | $\circled{6}$<br>(5) |
|           |     |                                                       |                      |
|           |     | UPS5000-A-40KTTL                                      |                      |
|           |     | Abbildung 2-1 Modellnummer                            |                      |
|           |     |                                                       |                      |
|           |     | Abbildung 2-1 zeigt eine UPS Modellnummer.            |                      |
| $\bullet$ |     | <b>UPS5000-A-120KTTL</b>                              |                      |
| ٠         |     | UPS5000-A-80KTTL                                      |                      |
| $\bullet$ |     | UPS5000-A-60KTTL                                      |                      |
| $\bullet$ |     | UPS5000-A-40KTTL                                      |                      |
| $\bullet$ |     | UPS5000-A-30KTTL                                      |                      |
|           |     | Dieses Dokument beschreibt die folgenden UPS-Modelle: |                      |
|           |     |                                                       |                      |

Tabelle 2-1 Details Modellnummer

|               | Abbildung 2-1 Modellnummer                                                                          |                                   |  |
|---------------|----------------------------------------------------------------------------------------------------|-----------------------------------|--|
| $\circled{1}$ | UPS5000-A-40KTTL<br>(2)<br>$\circledS$<br>$\circled{4}$<br>Tabelle 2-1 beschreibt die Modellnummer. | 6<br>$\left( 6\right)$            |  |
|               |                                                                                                    |                                   |  |
|               | Tabelle 2-1 Details Modellnummer                                                                    |                                   |  |
| Nr.           | Position                                                                                            | Beschreibung                      |  |
|               | Produktkategorie                                                                                    | <b>UPS</b>                        |  |
| (1)<br>(2)    | Produktfamilie                                                                                      | 5000: UPS mit mittlerer Kapazität |  |
|               | <b>UPS</b> Unterkategorie                                                                           | A-Serie                           |  |
|               | Leistungskapazität                                                                                  | 30K: 30 kVA/kW                    |  |
|               |                                                                                                    | 40K: 40 kVA/kW                    |  |
| (3)<br>(4)    |                                                                                                    | 60K: 60 kVA/kW                    |  |
|               |                                                                                                    | 80K: 80 kVA/kW                    |  |

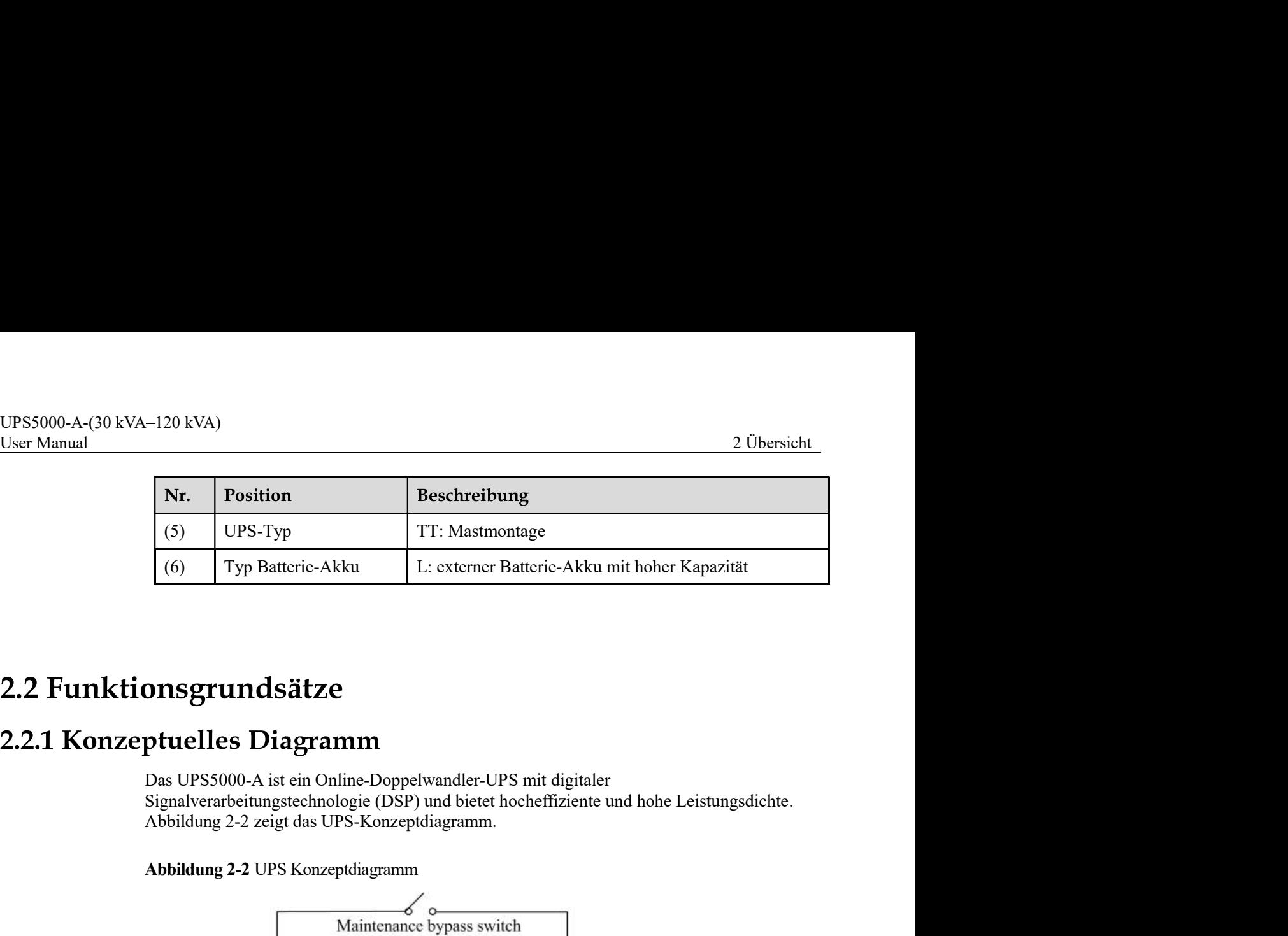

Das UPS5000-A ist ein Online-Doppelwandler-UPS mit digitaler Signalverarbeitungstechnologie (DSP) und bietet hocheffiziente und hohe Leistungsdichte.

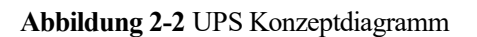

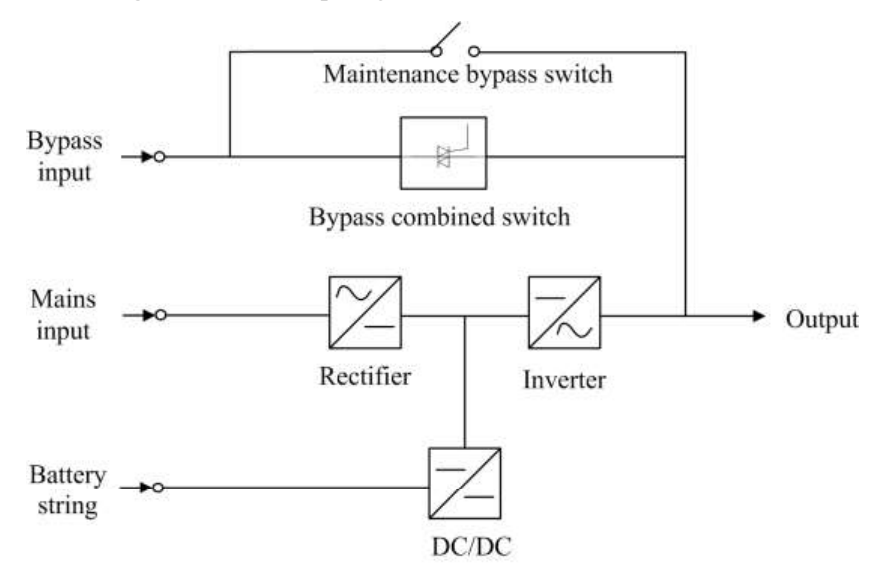

 $\blacksquare$ <br>
2.2 Funktionsmodi<br>
2.2 Funktionsmodia<br>
Der Gleichrichter wandelt Gleichspannung in Wechselspannung um, die anschließend durch<br>
den PFC-Kreislauf in die Sammelschienenspannung geführt wird. Ein Teil der Spammung<br>
d Der Gleichrichter wandelt Gleichspannung in Wechselspannung um, die anschließend durch den PFC-Kreislauf in die Sammelschienenspannung geführt wird. Ein Teil der Spannung durchläuft den DC-DC-Kreislauf, um die Batteriereihe zu laden und der andere Teil wird durch den Wechselrichter in AC-Ausgangsspannung umgewandelt. Die zwei Umwandlungen sorgen für hochpräzise und hochwertige Ausgangsspannung, schützen die Lasten vor Störungen, wie z.B. Eingangsoberwellen, Grate und Spannungseinschwingung. Abbildung 2-3 zeigt das Konzeptdiagramm des UPS im Normalmodus.

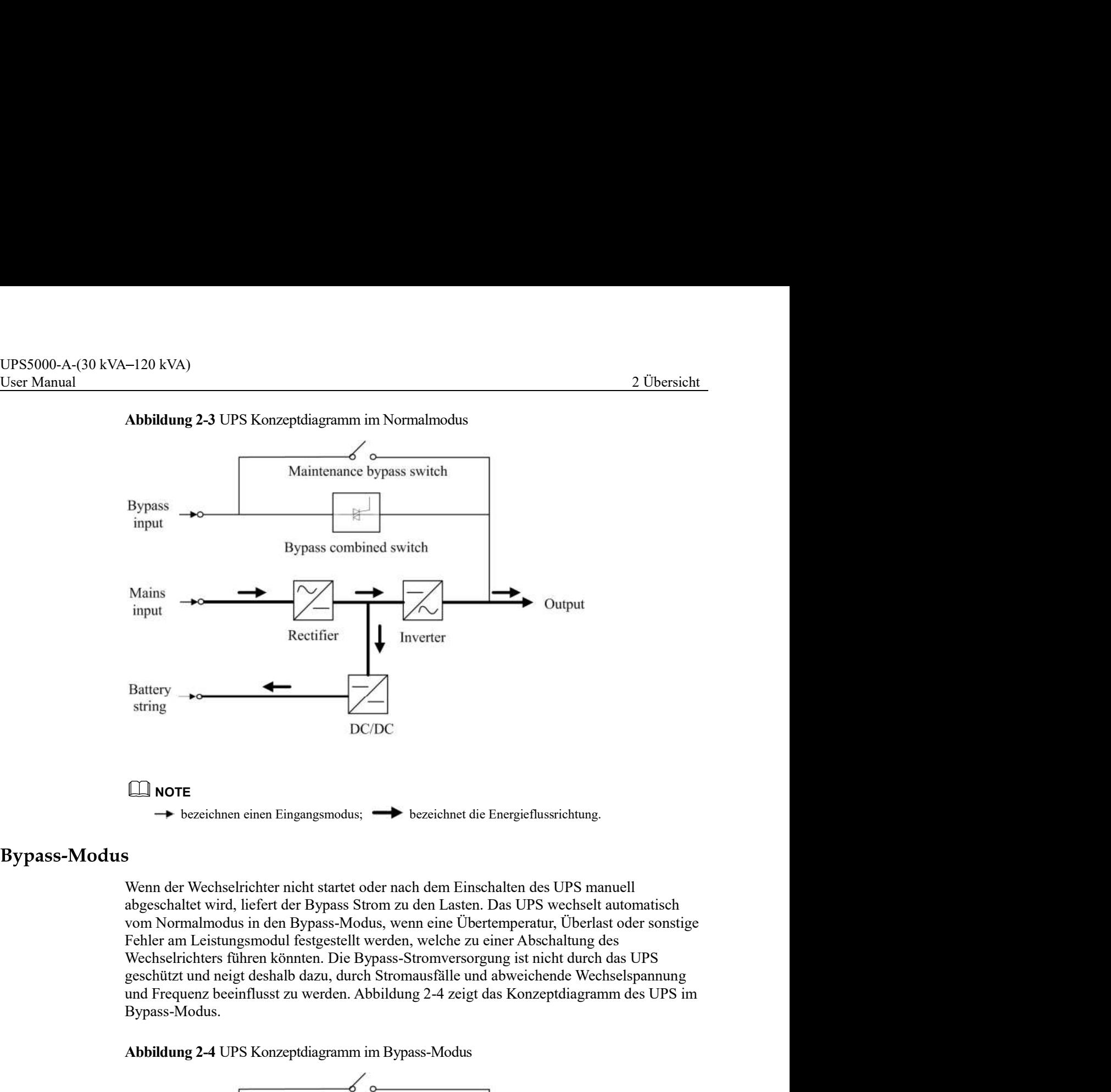

# Abbildung 2-3 UPS Konzeptdiagramm im Normalmodus

Wenn der Wechselrichter nicht startet oder nach dem Einschalten des UPS manuell abgeschaltet wird, liefert der Bypass Strom zu den Lasten. Das UPS wechselt automatisch vom Normalmodus in den Bypass-Modus, wenn eine Übertemperatur, Überlast oder sonstige Fehler am Leistungsmodul festgestellt werden, welche zu einer Abschaltung des Wechselrichters führen könnten. Die Bypass-Stromversorgung ist nicht durch das UPS geschützt und neigt deshalb dazu, durch Stromausfälle und abweichende Wechselspannung Bypass-Modus.

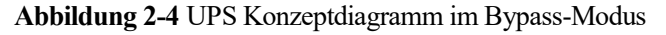

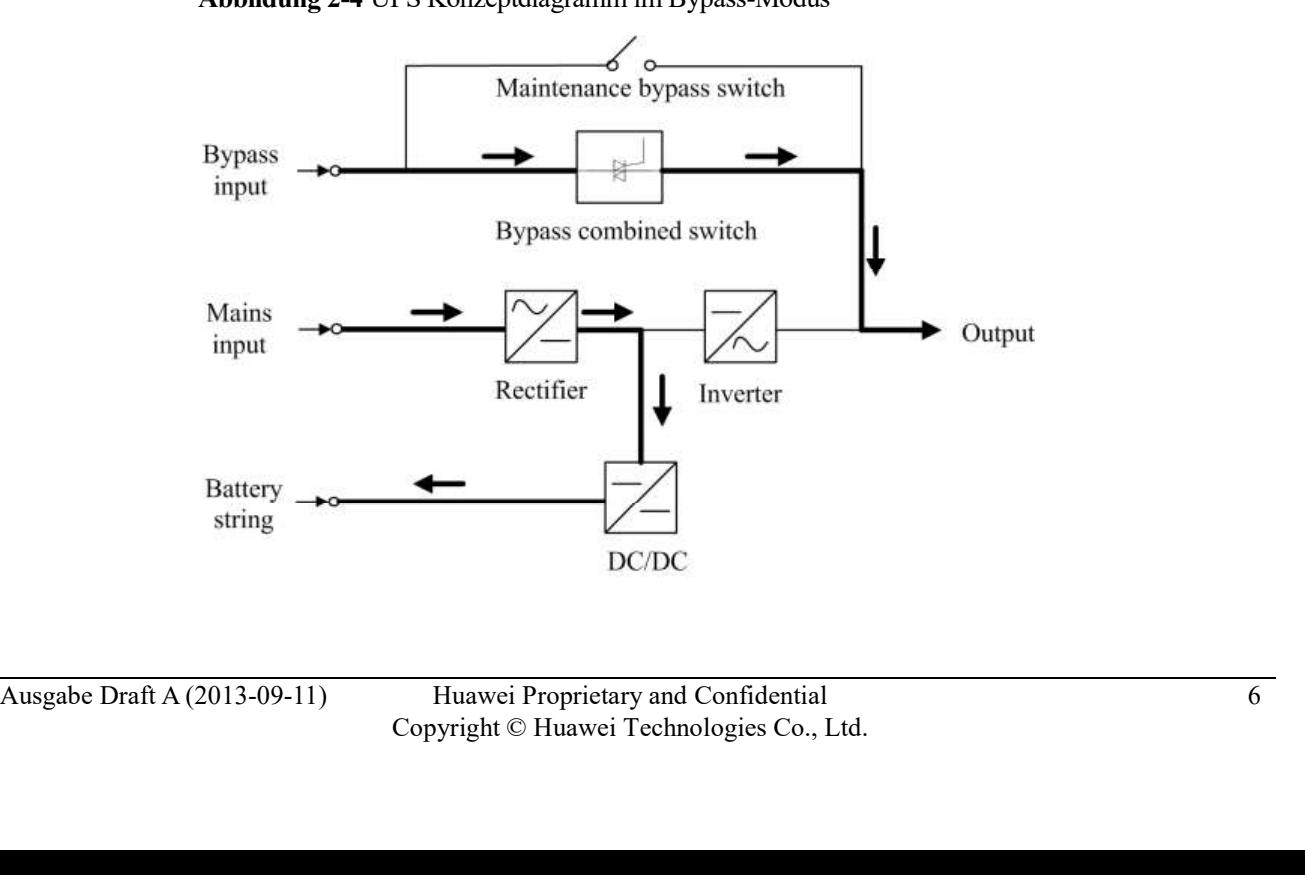

UPS5000-A-(30 kVA-120 kVA)<br>User Manual 2 Übersicht<br>**Batteriemodus**<br>Wenn die Eingangsspannung des Gleichrichters gestört ist, wechselt das UPS in den<br>Batteriemodus. Die Leistungseinheit bezieht Energie von den Batterien. Di Wenn die Eingangsspannung des Gleichrichters gestört ist, wechselt das UPS in den Batteriemodus. Die Leistungseinheit bezieht Energie von den Batterien. Die Sammelschienenspannung wird aus der Batteriespannung bezogen und durch den 2 Übersicht<br>
3<br>
Wenn die Eingangsspannung des Gleichrichters gestört ist, wechselt das UPS in den<br>
Batteriemodus. Die Leistungseinheit bezieht Energie von den Batterien. Die<br>
Sammelschienenspannung wird aus der Batteriespa UPS im Batteriemodus.

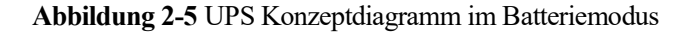

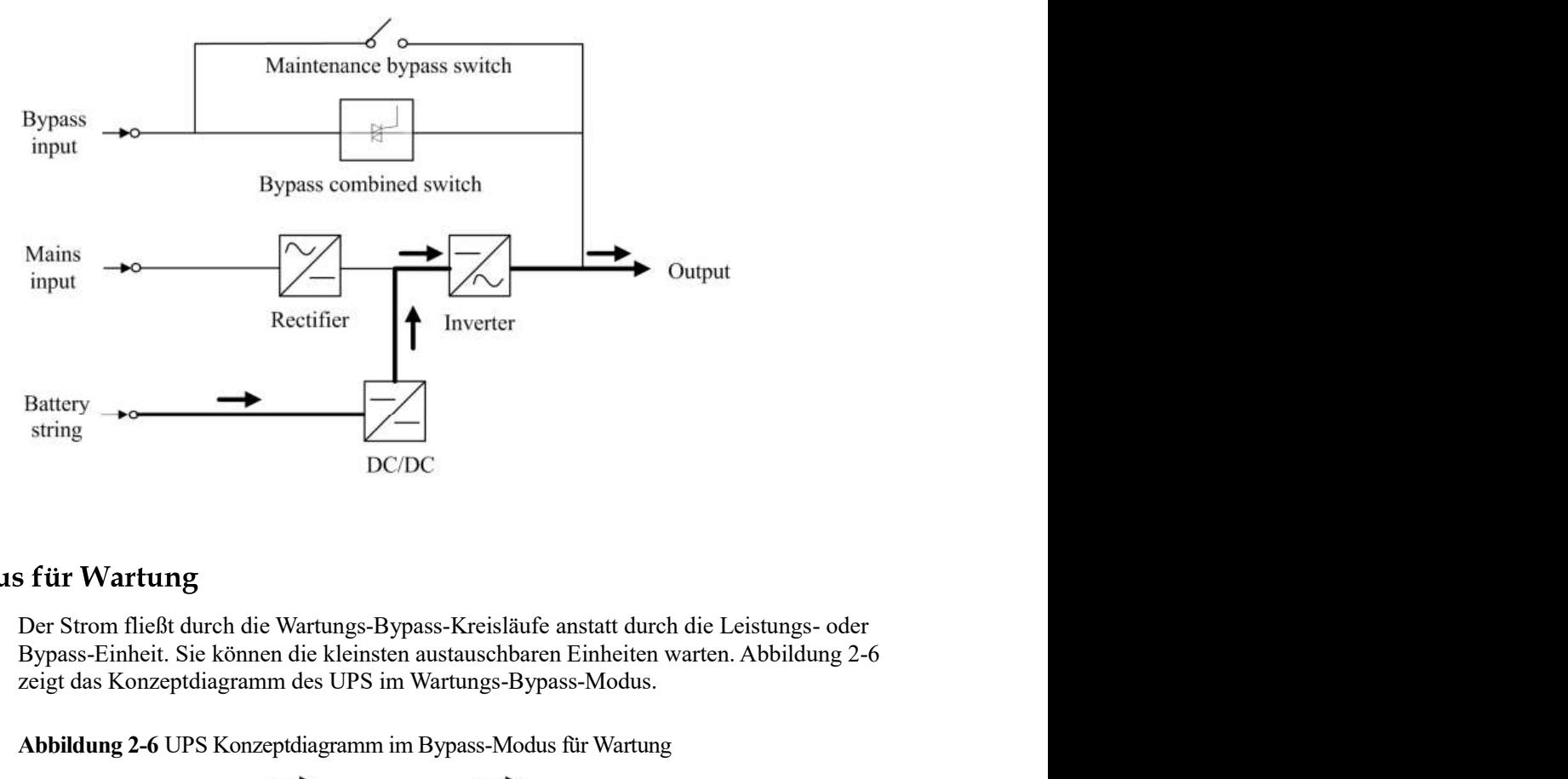

Bypass-Einheit. Sie können die kleinsten austauschbaren Einheiten warten. Abbildung 2-6 zeigt das Konzeptdiagramm des UPS im Wartungs-Bypass-Modus.

Abbildung 2-6 UPS Konzeptdiagramm im Bypass-Modus für Wartung

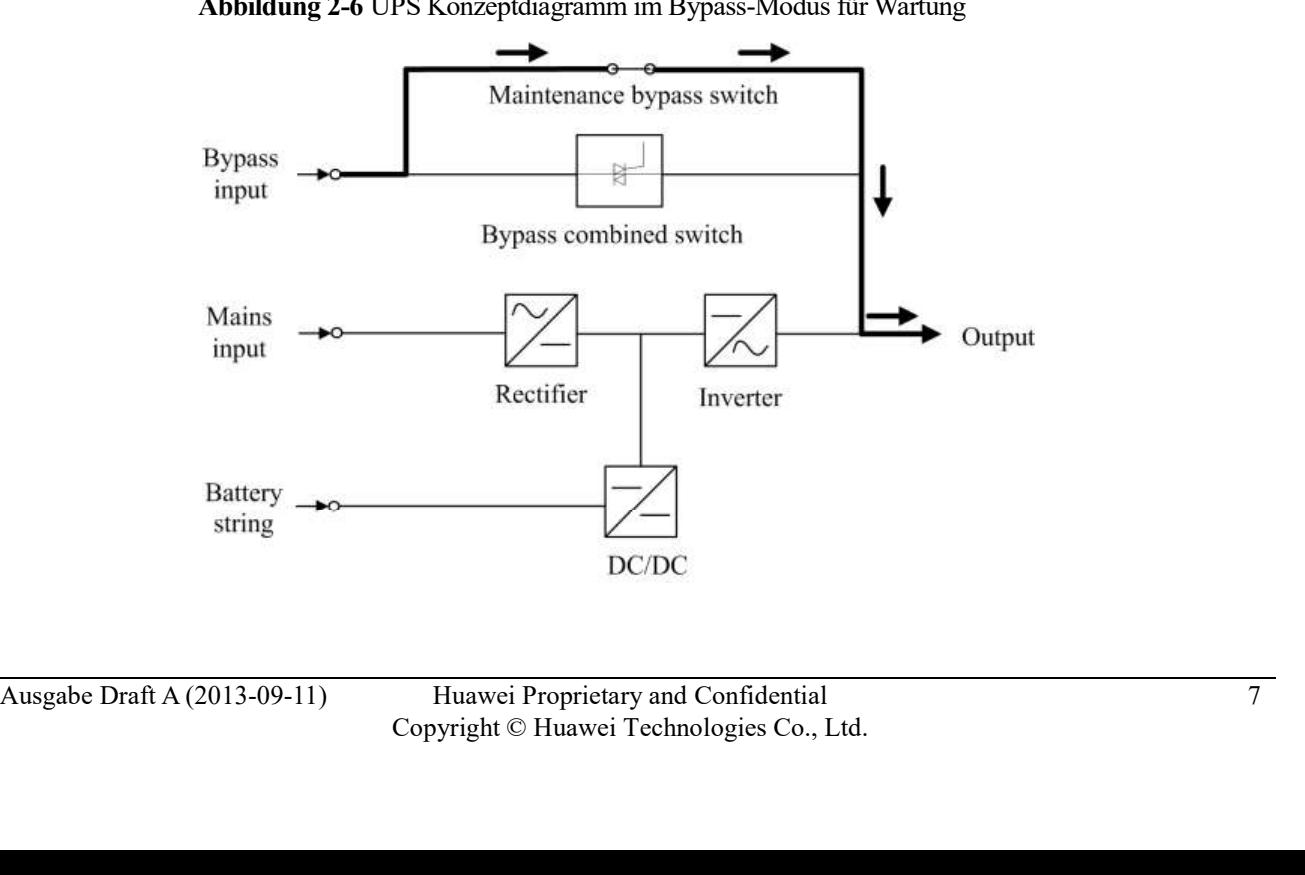

UPS5000-A-(30 kVA–120 kVA)<br>User Manual 2 Übersicht<br> **ECO-Modus**<br>
Der ECO-Modus (Economy Control Operation) ist ein Energiesparmodus, der am LCD des<br>
Produkts oder durch die Web-Benutzerschnittstelle (WebUI) konfiguriert we Der ECO-Modus (Economy Control Operation) ist ein Energiesparmodus, der am LCD des Produkts oder durch die Web-Benutzerschnittstelle (WebUI) konfiguriert werden kann. Wenn die Bypass-Eingangsspannung im ECO-Modus innerhalb des ECO-Spannungsbereichs liegt, schaltet sich der Bypass-Kombischalter ein und der Bypass liefert Strom. Wenn die Bypass-Eingangsspannung außerhalb des ECO-Spannungsbereichs liegt, wechselt das UPS vom Bypass-Modus in den Normalmodus. Im Bypass-Modus oder Normalmodus arbeitet der Gleichrichter weiter und lädt die Batterien durch ein Ladegerät. Der ECO-Modus bietet eine **EXECO-Modus (Economy Control Operation)** ist ein Energiesparmodus, der am LCD des<br>
Produkts oder durch die Web-Benutzerschnittstelle (WebUI) konfiguriert werden kann. Wenn<br>
die Bypass-Eingangsspannung im ECO-Modus innerh

Abbildung 2-7 UPS Konzeptdiagramm im ECO-Modus

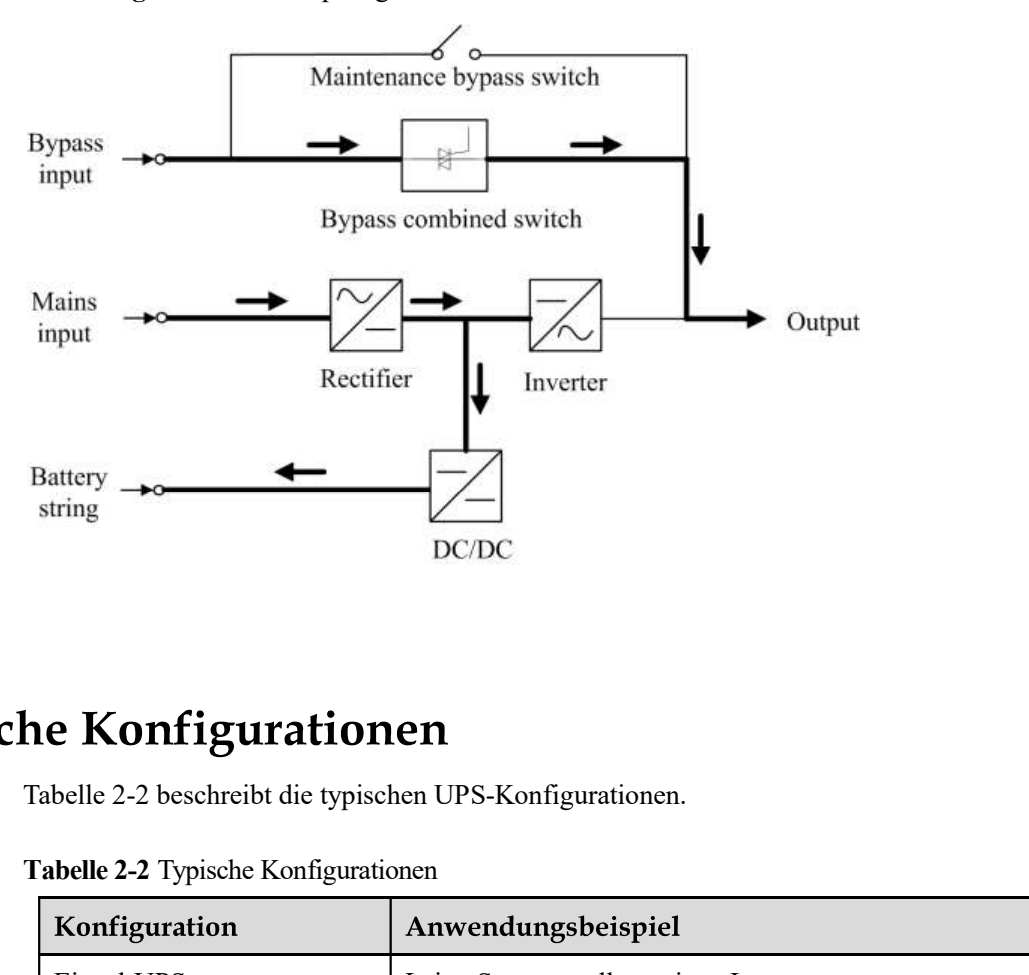

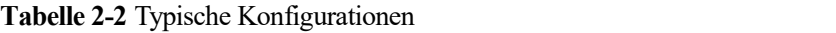

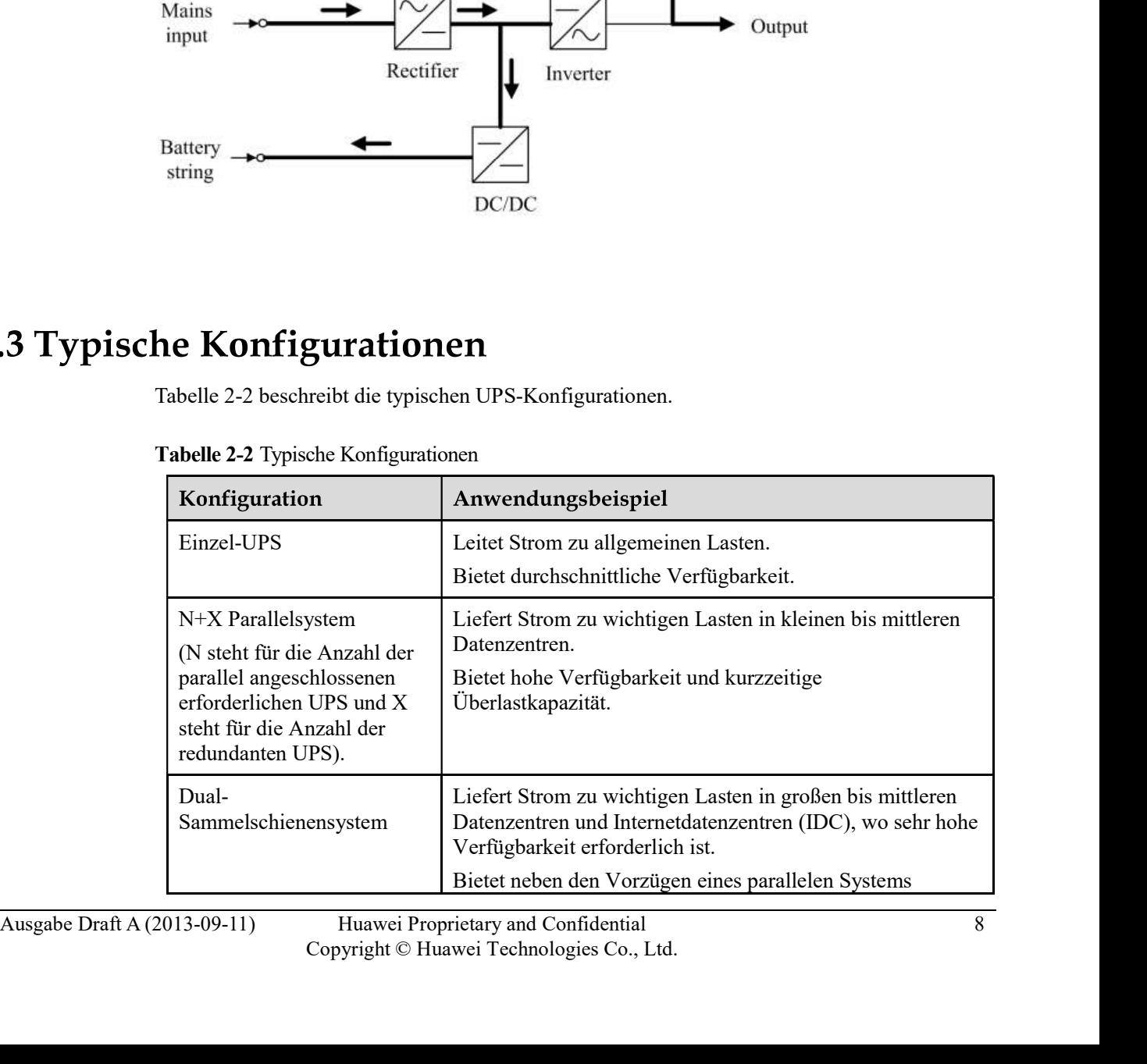

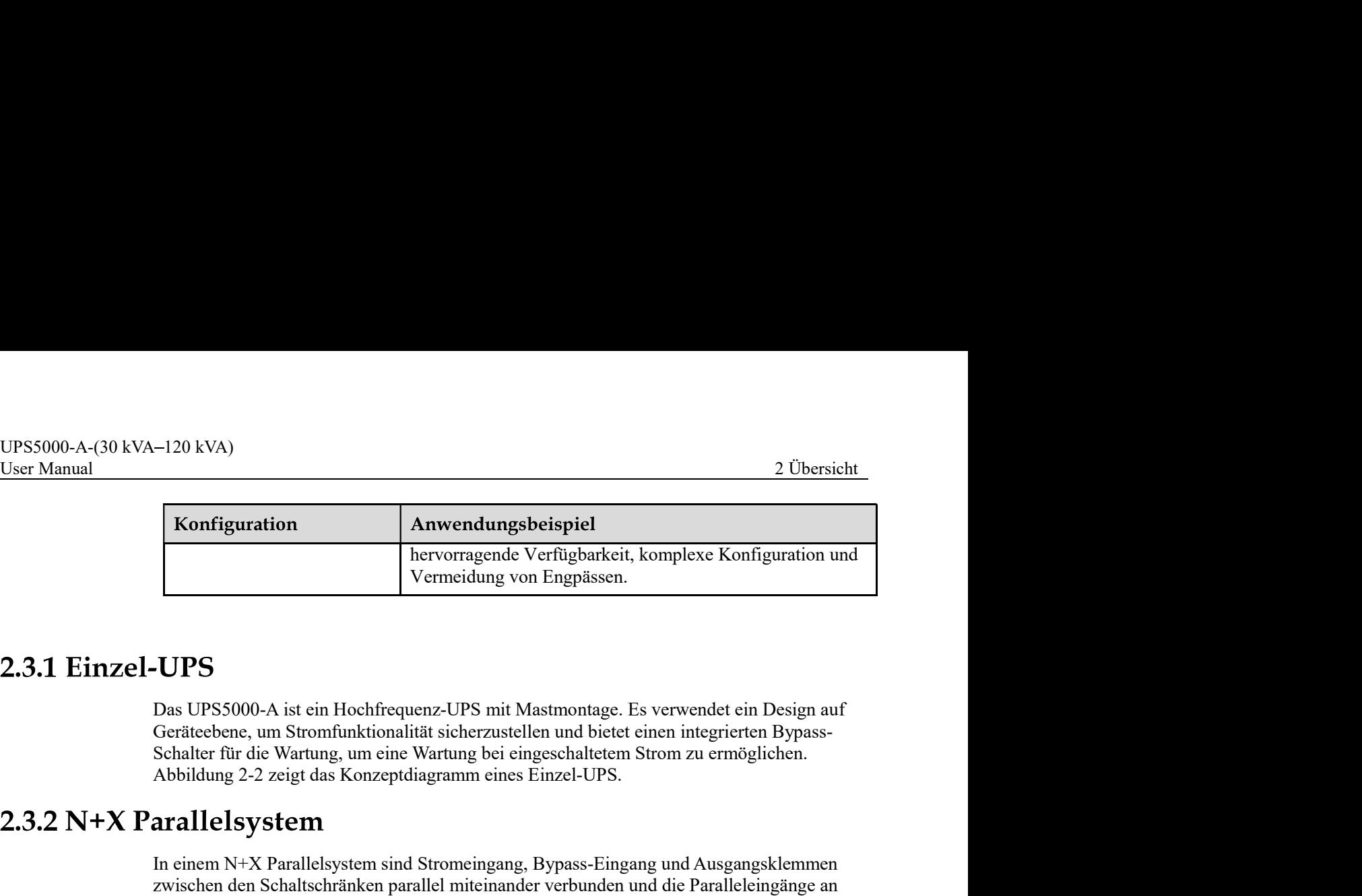

Das UPS5000-A ist ein Hochfrequenz-UPS mit Mastmontage. Es verwendet ein Design auf Geräteebene, um Stromfunktionalität sicherzustellen und bietet einen integrierten Bypass-Schalter für die Wartung, um eine Wartung bei eingeschaltetem Strom zu ermöglichen.

In einem N+X Parallelsystem sind Stromeingang, Bypass-Eingang und Ausgangsklemmen zwischen den Schaltschränken parallel miteinander verbunden und die Paralleleingänge an jedem UPS sind über Parallelkabel verbunden. Die Parallelverbindungen synchronisieren die UPS-Ausgänge, um Strom zu den Lasten zu führen. Wenn ein einzelnes UPS ausfällt, liefern **Example 18 Annoyende Stepharm (Stepharm Annoyende Stepharm Annoyende Stepharm (Stepharm Annoyende Stepharm Compare Stepharm Compare 2004)<br>
2006 Das UPS 2000-A ist ein Hochfrequenz-UPS mit Mastmontage. Es verwendet ein De** eines N+X Parallelsystems.

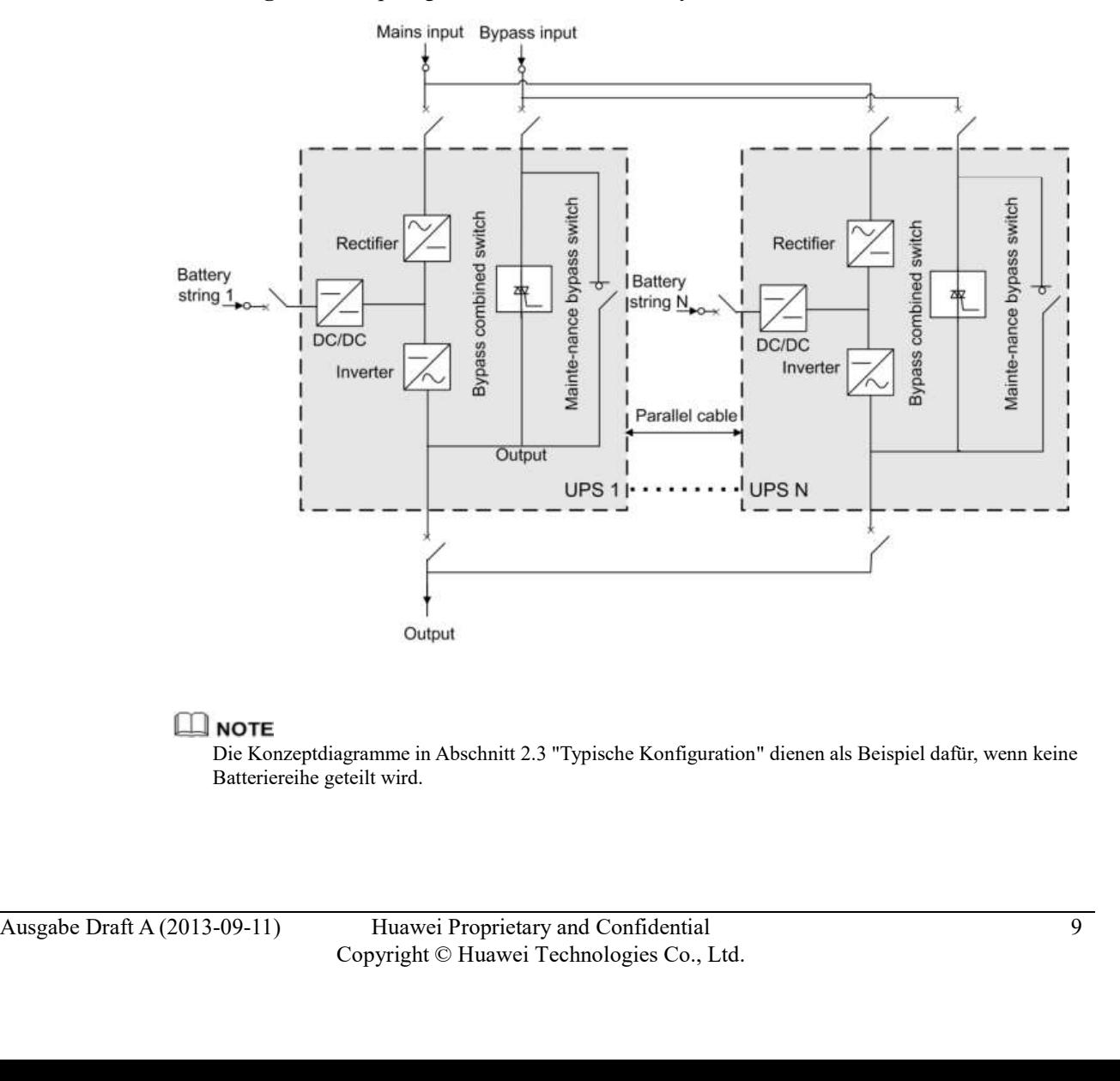

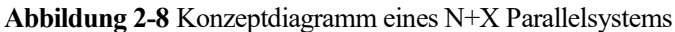

Die Konzeptdiagramme in Abschnitt 2.3 "Typische Konfiguration" dienen als Beispiel dafür, wenn keine Batteriereihe geteilt wird.

UPS5000-A-(30 kVA–120 kVA)<br>User Manual 2 Übersicht<br>2.3.3 Dual-Sammelschienensystem<br>Ein Dual-Sammelschienensystem besteht aus zwei unabhängigen UPS-Systemen. Jedes UPS-<br>System besteht aus einem oder mehreren parallel gescha Ein Dual-Sammelschienensystem besteht aus zwei unabhängigen UPS-Systemen. Jedes UPS-System besteht aus einem oder mehreren parallel geschalteten UPS. Das Dual-Sammelschienensystem ist extrem zuverlässig und eignet sich für Lasten mit mehreren Eingangsklemmen. Sie können einen STS-Schalter einbauen, um die BSC zu starten. Der STS ist optional und die BSC ist eine Standardkonfiguration. Von den zwei UPS-Systemen ist eines eines eine Schleinen ausgenetischen Statter-System (20 Densicht 20 Densicht also models UPS-Systemen. Jedes UPS-System besteht aus einem oder mehreren parallel geschalteten UPS. Das Dual-System besteht aus einem oder 120 kVA)<br>
2 Übersicht<br>
2 Übersicht<br>
2 Übersicht<br>
2 Ein Dual-Sammelschienensystem besteht aus zwei unabhängigen UPS-Systemen. Jedes UPS-<br>
Sammelschienensystem is textrem zuverlässig und eignet sich für Lasten mit mehreren<br> Sammelschienensystems.

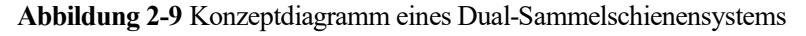

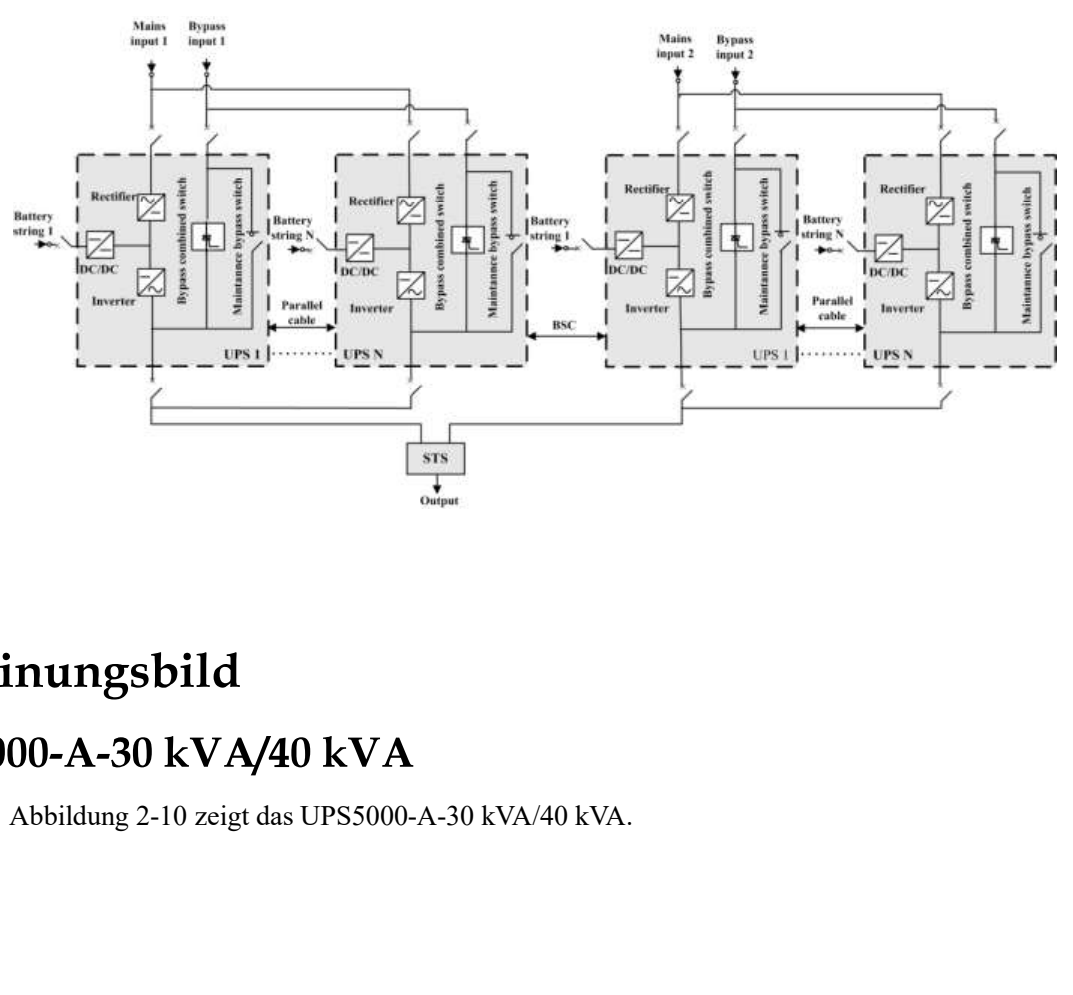

Abbildung 2-10 UPS5000-A-30 kVA/40 kVA

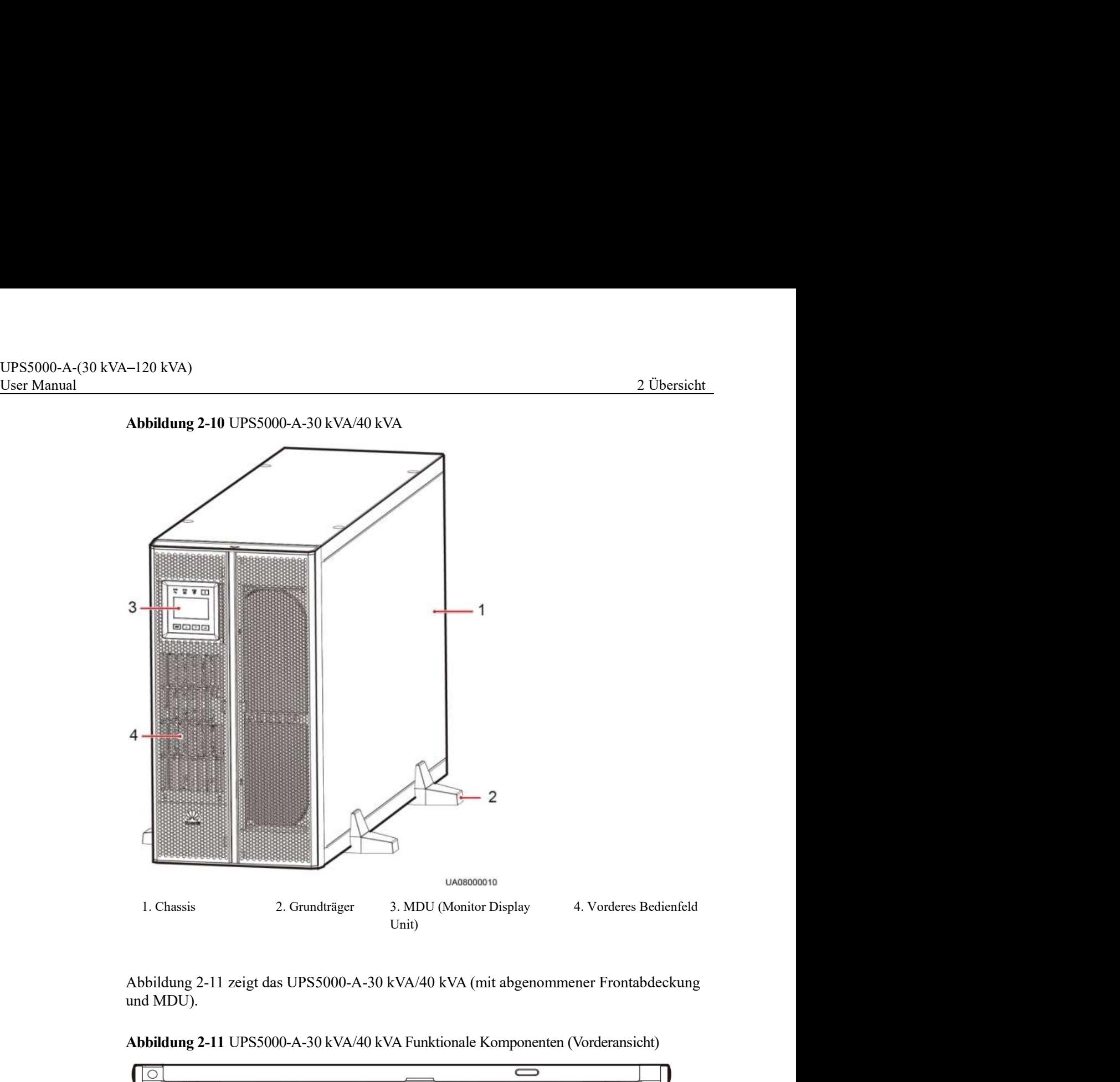

und MDU).

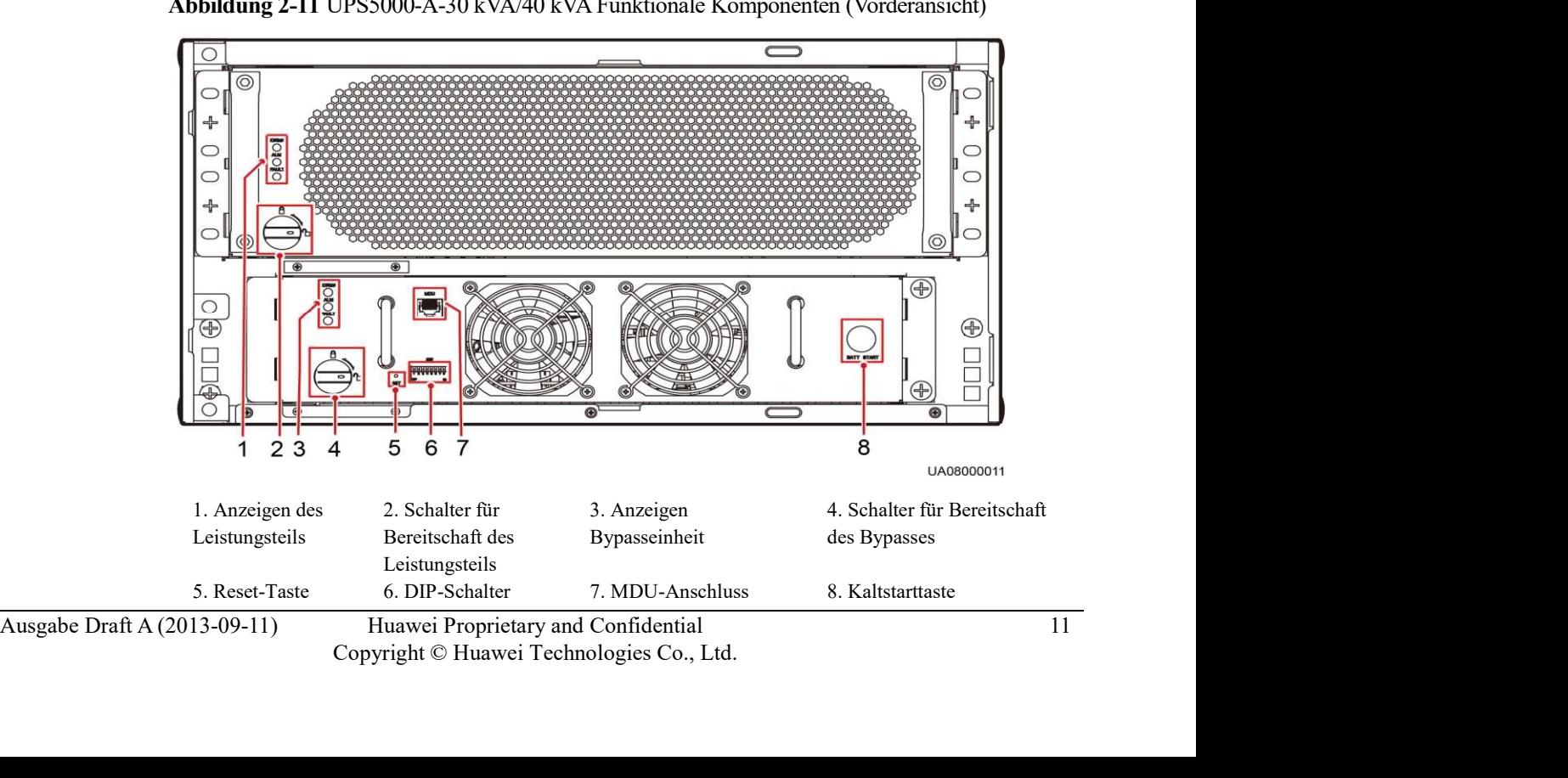

Abbildung 2-11 UPS5000-A-30 kVA/40 kVA Funktionale Komponenten (Vorderansicht)

Huawei Proprietary and Confidential 11<br>Copyright © Huawei Technologies Co., Ltd.

# MDU

| Das Leistungsteil und die Bypasseinheit enthalten Betriebsanzeige, Alarmanzeige und<br>Fehleranzeige (von oben nach unten).<br><b>Reset-Taste MDU</b><br>Wenn die MDU nicht korrekt läuft, verwenden Sie diese Taste zum Zurücksetzen der MDU,<br>ohne dass hierbei die Stromversorgung beeinträchtigt wird.<br><b>DIP-Schalter</b><br>Üblicherweise sind drei Kippschalter für die Funktionseinstellungen reserviert. Tabelle 2-3<br>beschreibt den Status der DIP-Schalter.<br>Tabelle 2-3 Dip-Schalter-Status<br>$DIP-$<br>DIP1<br>LCD-Funktion<br>Funktion<br>DIP <sub>2</sub><br>DIP <sub>3</sub><br>Kommentare<br>Schalter<br><b>AUS</b><br>Nicht definiert<br>Status 1<br><b>AUS</b><br><b>AUS</b><br>n.v.<br>n.v.<br><b>EIN</b><br>$\mathop{\rm EIN}\nolimits$<br>Status <sub>2</sub><br><b>AUS</b><br>Stellt die Werks-<br>Nach dem Auslösen von<br>Einstein<br>Standard-<br>einstellungen<br>Systemparametern,<br>wieder her.<br>Batterieparametern,<br>einstellungen<br>wieder herstellen<br>Überwachungsparametern<br>und Protokollen<br>(Betriebsprotokolle,<br>Upgrade-Protokolle und<br>Batterietest- und<br>Statistikprotokolle) startet<br>die MDU nicht automatisch.<br>Die Einstellungen erlangen<br>Gültigkeit, nachdem die<br>MDU erneut eingeschaltet<br>wird.<br><b>AUS</b><br><b>EIN</b><br>Status 3<br><b>EIN</b><br>Stellt den<br>Halten Sie die<br>Nach der Wiederherstellung<br>des voreingestellten<br>Aufwärts- und<br>Benutzernamen<br>Benutzernamens und<br>Abwärtstasten<br>und das Passwort<br>gleichzeitig 5<br>wieder her.<br>Passworts startet die MDU<br>Sekunden lang<br>automatisch erneut, ohne die<br>gedrückt.<br>Stromversorgung zu<br>beeinträchtigen.<br><b>EIN</b><br><b>AUS</b><br>Status 4<br><b>AUS</b><br>Löscht die<br>Nach dem Löschen der<br>Steuerung > |
|----------------------------------------------------------------------------------------------------|
|                                                                                                    |
|                                                                                                    |
|                                                                                                    |
|                                                                                                    |
|                                                                                                    |
|                                                                                                    |
|                                                                                                    |
|                                                                                                    |
|                                                                                                    |
|                                                                                                    |
| Historische Alarme<br>Aufzeichnung<br>Aufzeichnung der<br>historischen Alarme startet<br>löschen<br>von historischen<br>die MDU automatisch<br>Alarmen.<br>erneut.                                                                                                    |
| Steuerung $>$<br>Löscht die<br>Nach dem Löschen der<br><b>AUS</b><br>$\mathop{\rm EIN}\nolimits$<br>$\rm{EIN}$<br>Status 5<br>Betriebsprotokolle<br>Betriebs-<br>Betriebsprotokolle startet die                                                                                                    |
| 12<br>Ausgabe Draft A (2013-09-11)<br>Huawei Proprietary and Confidential                                                                                                    |
| Copyright © Huawei Technologies Co., Ltd.                                                                                                    |

Tabelle 2-3 Dip-Schalter-Status

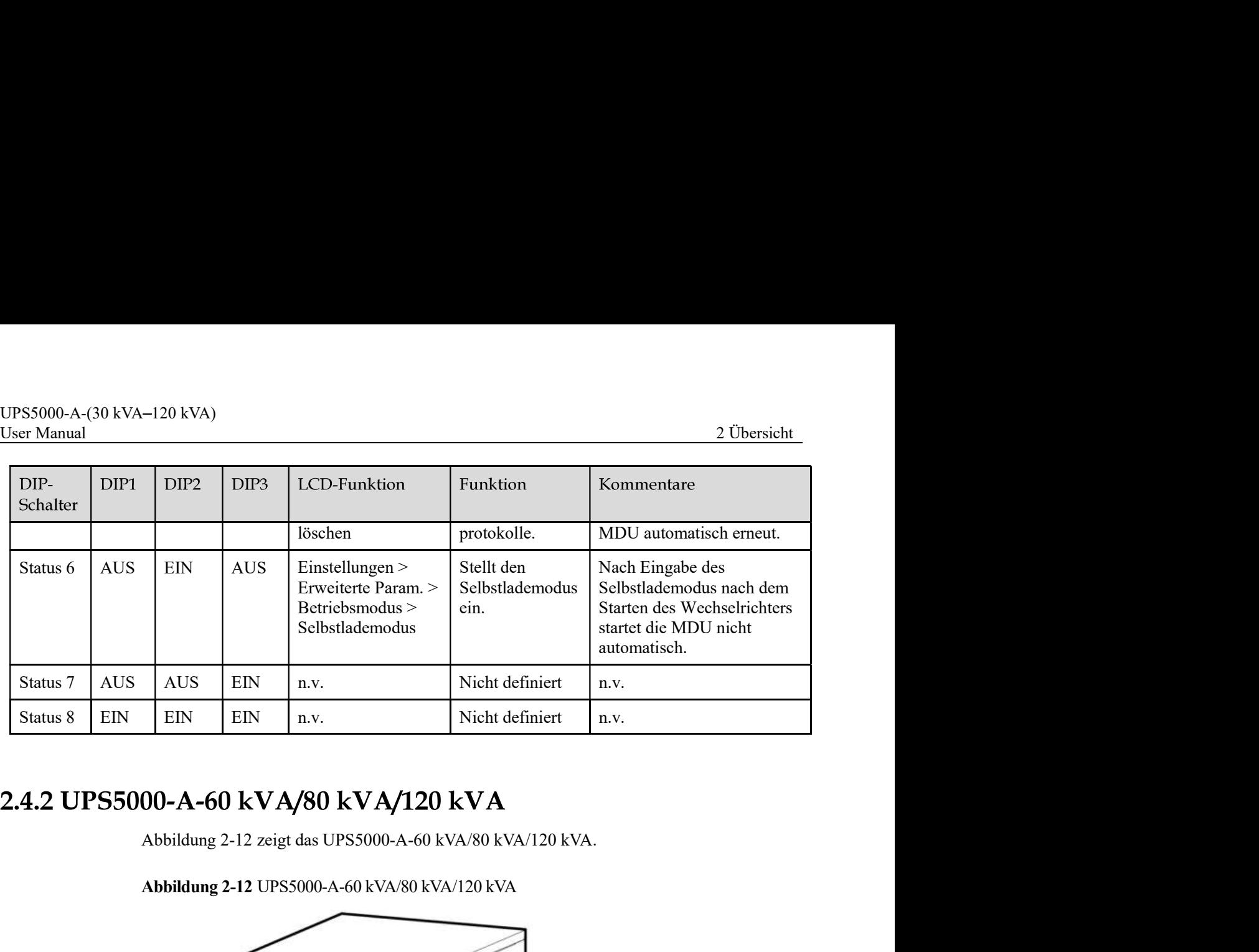

Abbildung 2-12 UPS5000-A-60 kVA/80 kVA/120 kVA

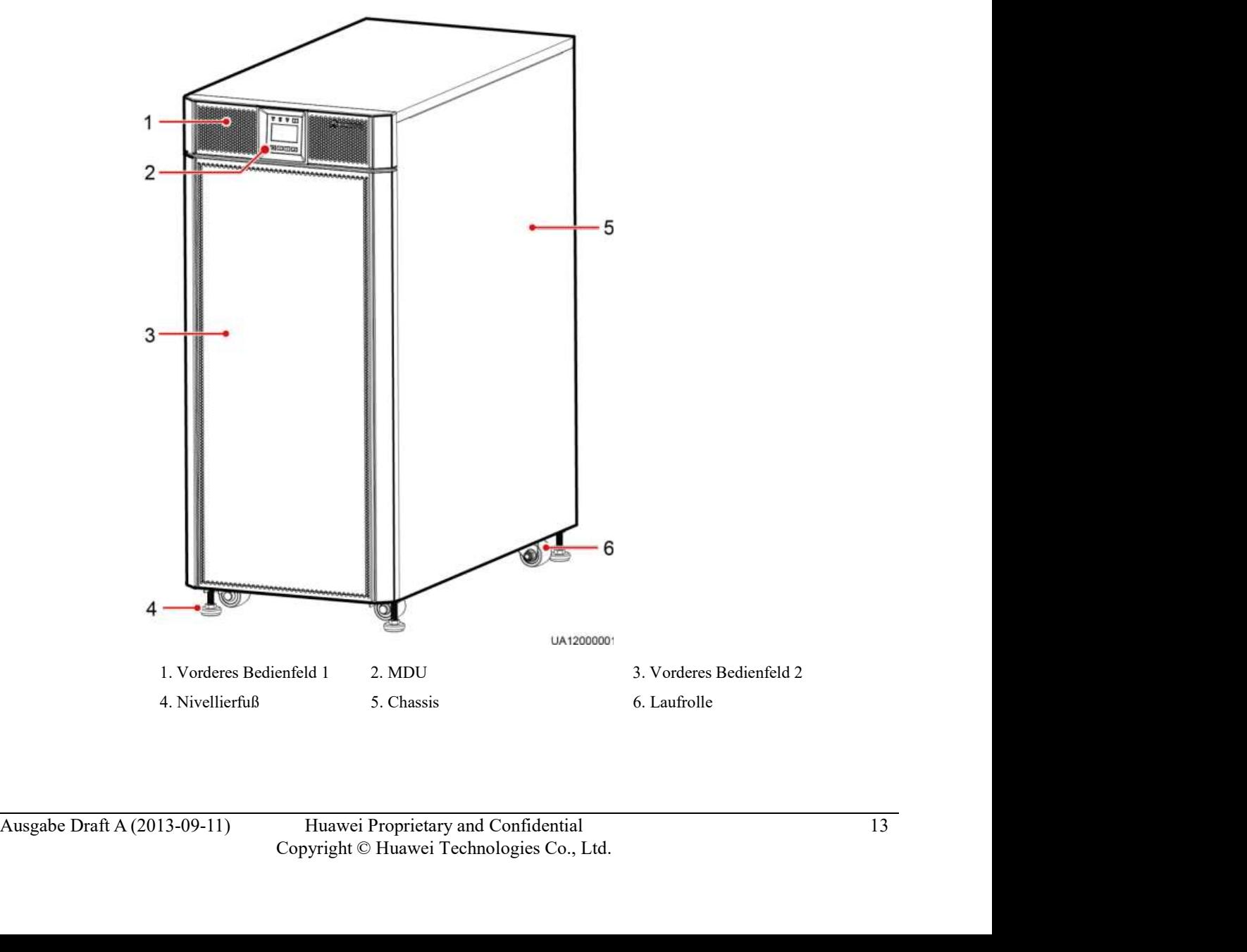

UPS5000-A-(30 kVA–120 kVA)<br>
User Manual 2 Übersicht<br>
Abbildung 2-13 zeit das UPS5000-A-60 kVA/80 kVA/120 kVA (mit abgenommener<br>
Frontabdeckung und MDU).<br>
Abbildung 2-13 UPS5000-A-60 kVA/80 kVA/120 kVA Funktionale Komponent Abbildung 2-13 zeit das UPS5000-A-60 kVA/80 kVA/120 kVA (mit abgenommener Frontabdeckung und MDU).

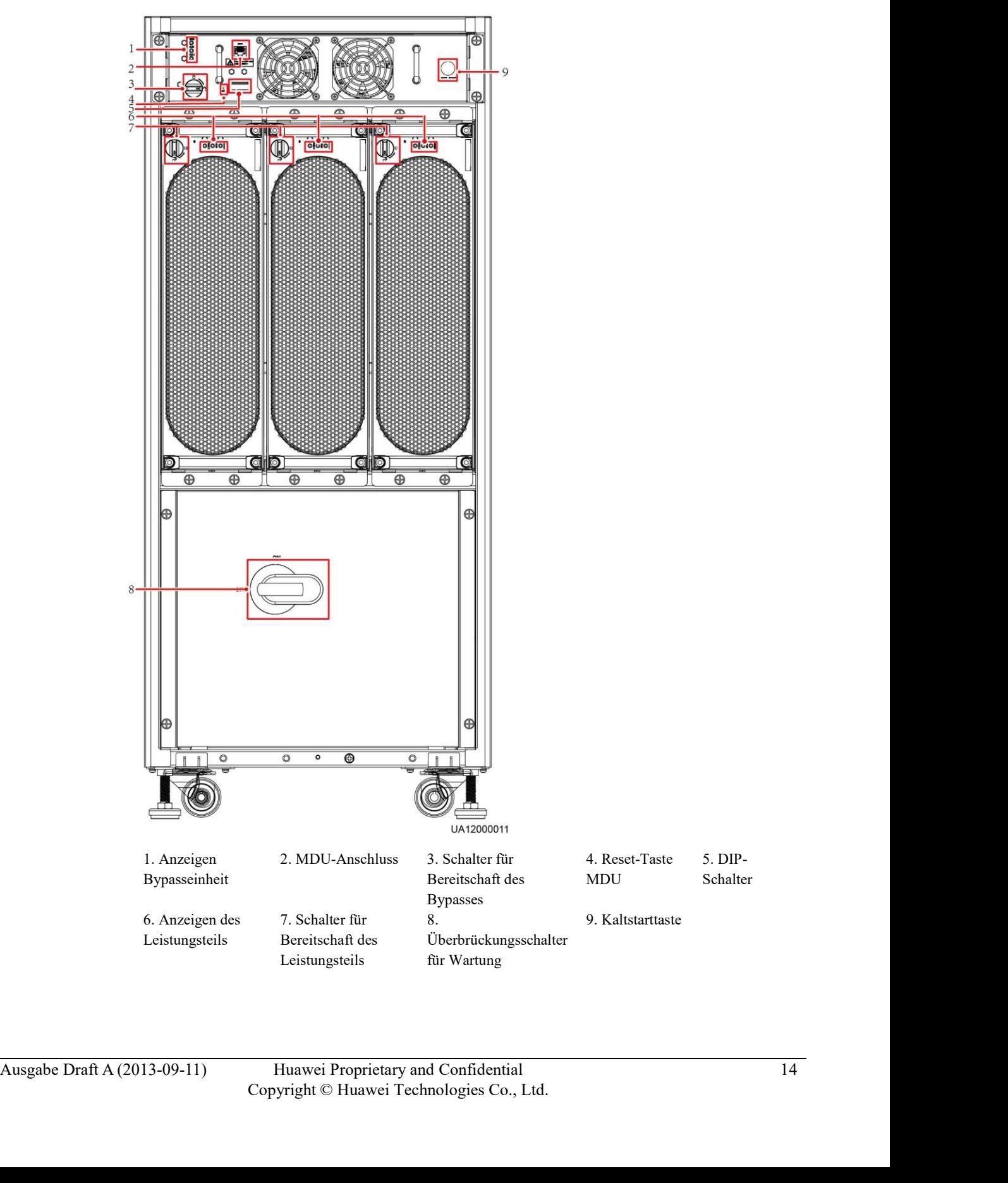

Abbildung 2-13 UPS5000-A-60 kVA/80 kVA/120 kVA Funktionale Komponenten (Vorderansicht)

UPS5000-A-(30 kVA-120 kVA)<br>User Manual 2 Übersicht<br>Die Funktionen der UPS5000-A-60 kVA/80 kVA/120 kVA Komponenten sind dieselben wie für die<br>funktionalen Komponenten des UPS5000-A-30 kVA/40 kVA. Details dazu finden Sie unt Die Funktionen der UPS5000-A-60 kVA/80 kVA/120 kVA Komponenten sind dieselben wie für die funktionalen Komponenten des UPS5000-A-30 kVA/40 kVA. Details dazu finden Sie unter Abschnitt 2.4.1 "UPS5000-A-30 kVA/40 kVA."

# 2.5 Optionale Komponenten

Das UPS5000-A bietet zahlreiche optionale Komponenten, um die jeweiligen Kundenanforderungen zu erfüllen. Tabelle 2-4 beschreibt die Optionsmöglichkeiten.

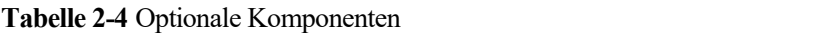

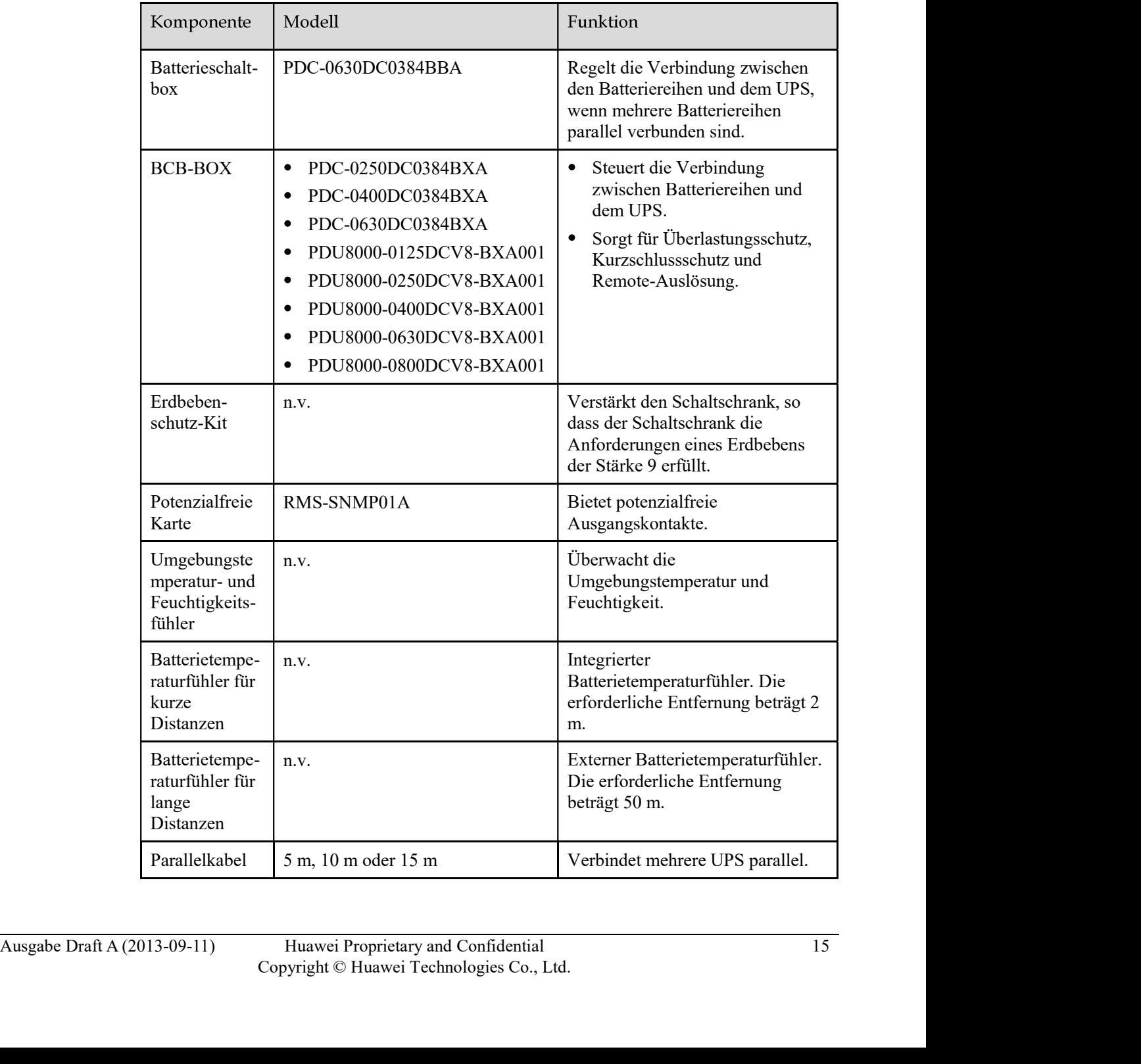

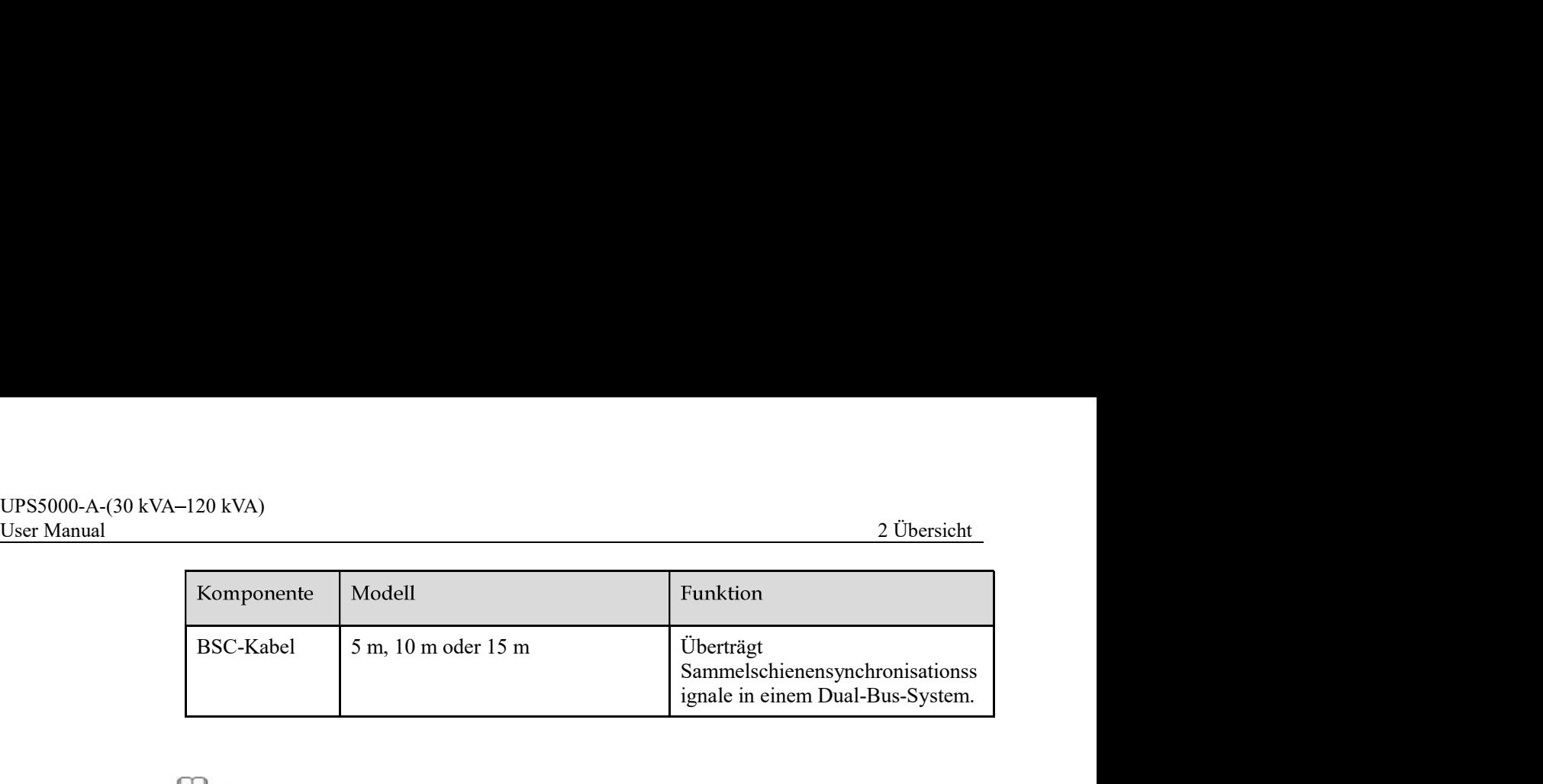

Der Einbau eines Erdbebenschutzbausatzes ist nur für das UPS5000-A-60 kVA/80 kVA/120 kVA möglich.

Tabelle 3-1 UPS Gewicht

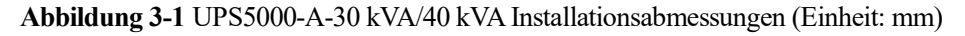

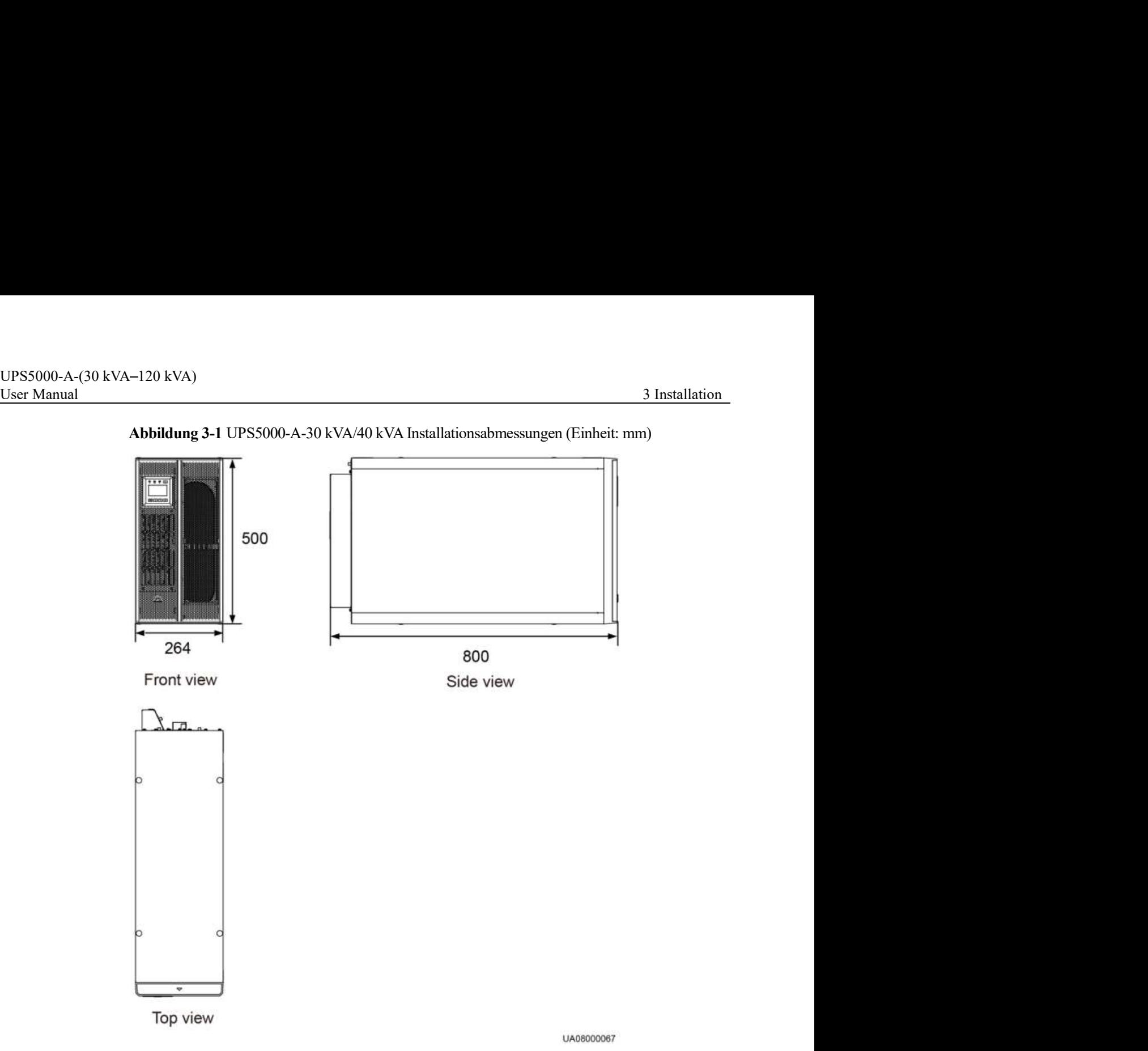

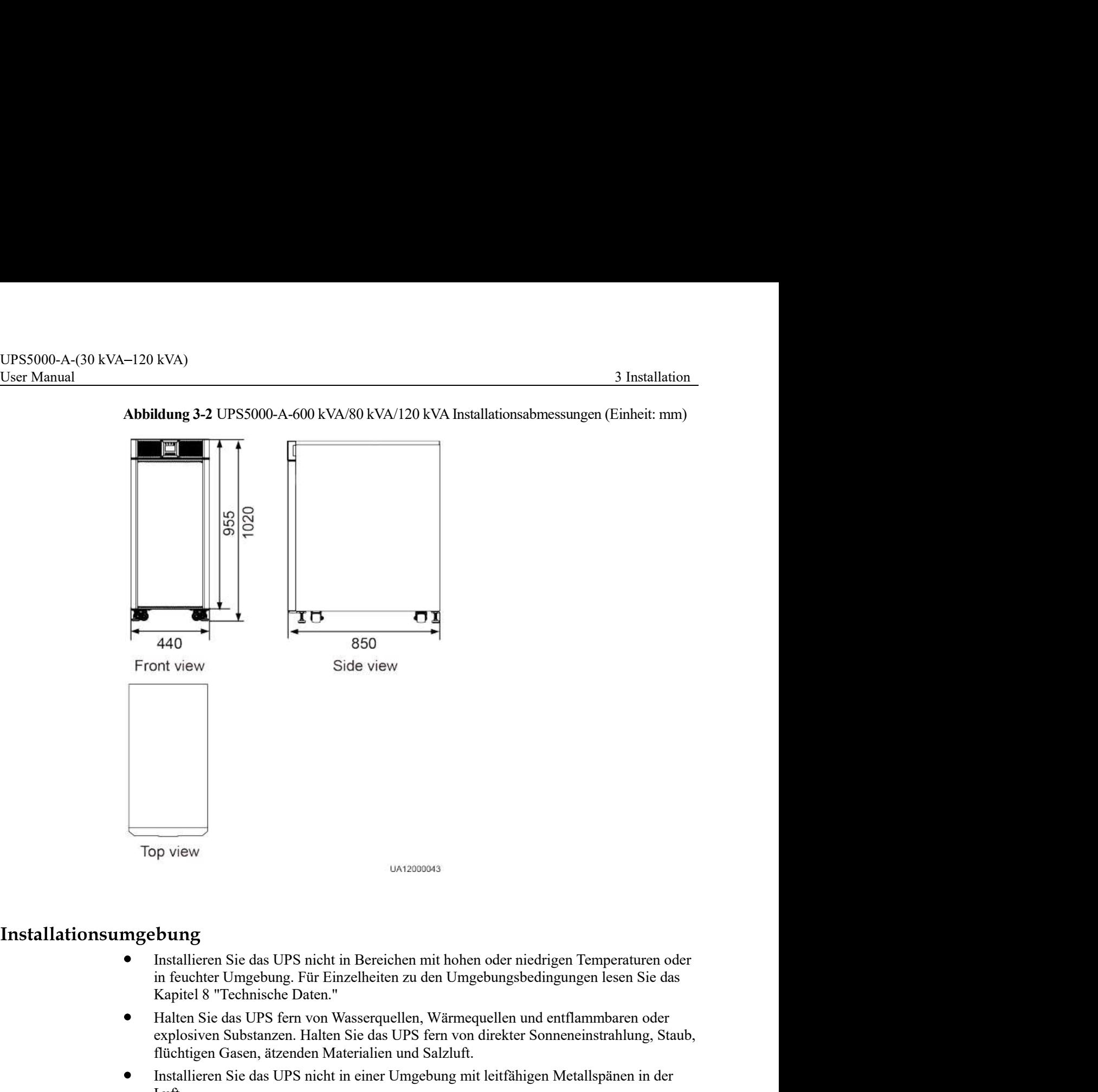

- Installieren Sie das UPS nicht in Bereichen mit hohen oder niedrigen Temperaturen oder in feuchter Umgebung. Für Einzelheiten zu den Umgebungsbedingungen lesen Sie das
- Halten Sie das UPS fern von Wasserquellen, Wärmequellen und entflammbaren oder explosiven Substanzen. Halten Sie das UPS fern von direkter Sonneneinstrahlung, Staub, flüchtigen Gasen, ätzenden Materialien und Salzluft. **magebung**<br>
• Installieren Sie das UPS nicht in Bereichen mit hohen oder niedrigen Temperaturen oder<br>
in feuchter Umgebung, Für Finzelheiten zu den Umgebungshedingungen lessen Sie das<br>
• Haten Sie das UPS fern von Vasserq
- Installieren Sie das UPS nicht in einer Umgebung mit leitfähigen Metallspänen in der Luft.
- Flüchtigen Gasen, ätzenden Materialien und Salzluft.<br>
 Installienen Sie das UPS nicht in einer Umgebung mit leitfähigen Metallspänen in der Luft.<br>
 Die optimale Betriebstemperatur für VRLA-Batterien liegt bei 20–30°C.<br> Die optimale Betriebstemperatur für VRLA-Batterien liegt bei 20–30°C. Betriebstemperaturen über 30°C verkürzen die Lebensdauer der Batterien und Betriebstemperaturen unter 20°C reduzieren die Stromversorgungsdauer der Batterien.

Um den Betrieb und die Belüftung zu unterstützen, bewahren Sie einen Abstand von Installationsabstände für das Modell UPS5000-A-30 kVA/40 kVA.

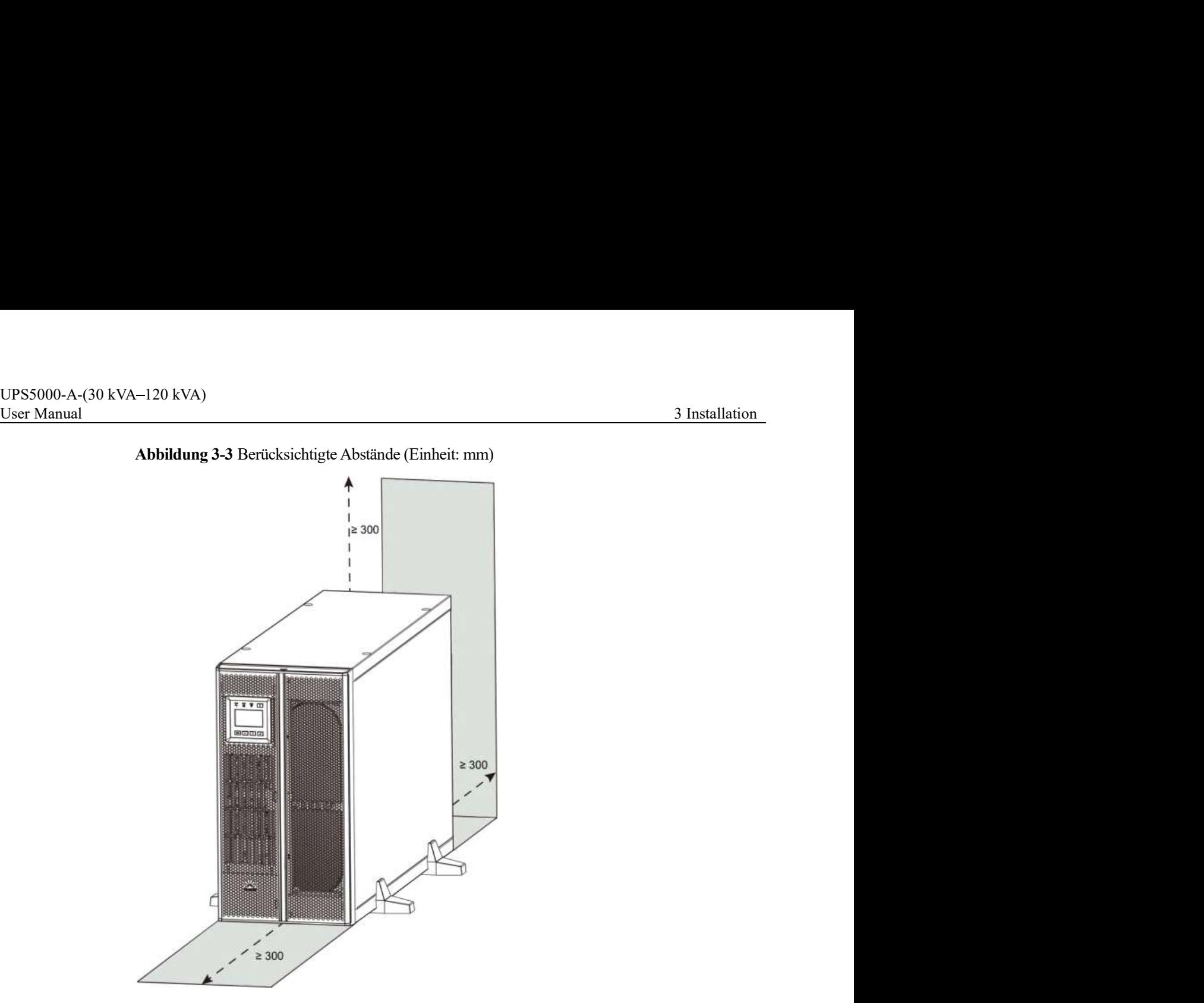

# Abbildung 3-3 Berücksichtigte Abstände (Einheit: mm)

# 3.1.2 Werkzeuge

Tabelle 3-2 führt die Werkzeuge für die Installation des UPS auf.

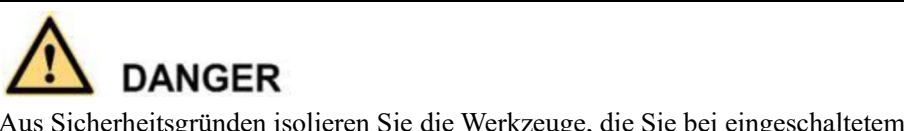

Aus Sicherheitsgründen isolieren Sie die Werkzeuge, die Sie bei eingeschaltetem Strom verwenden.

# Tabelle 3-2 Werkzeuge

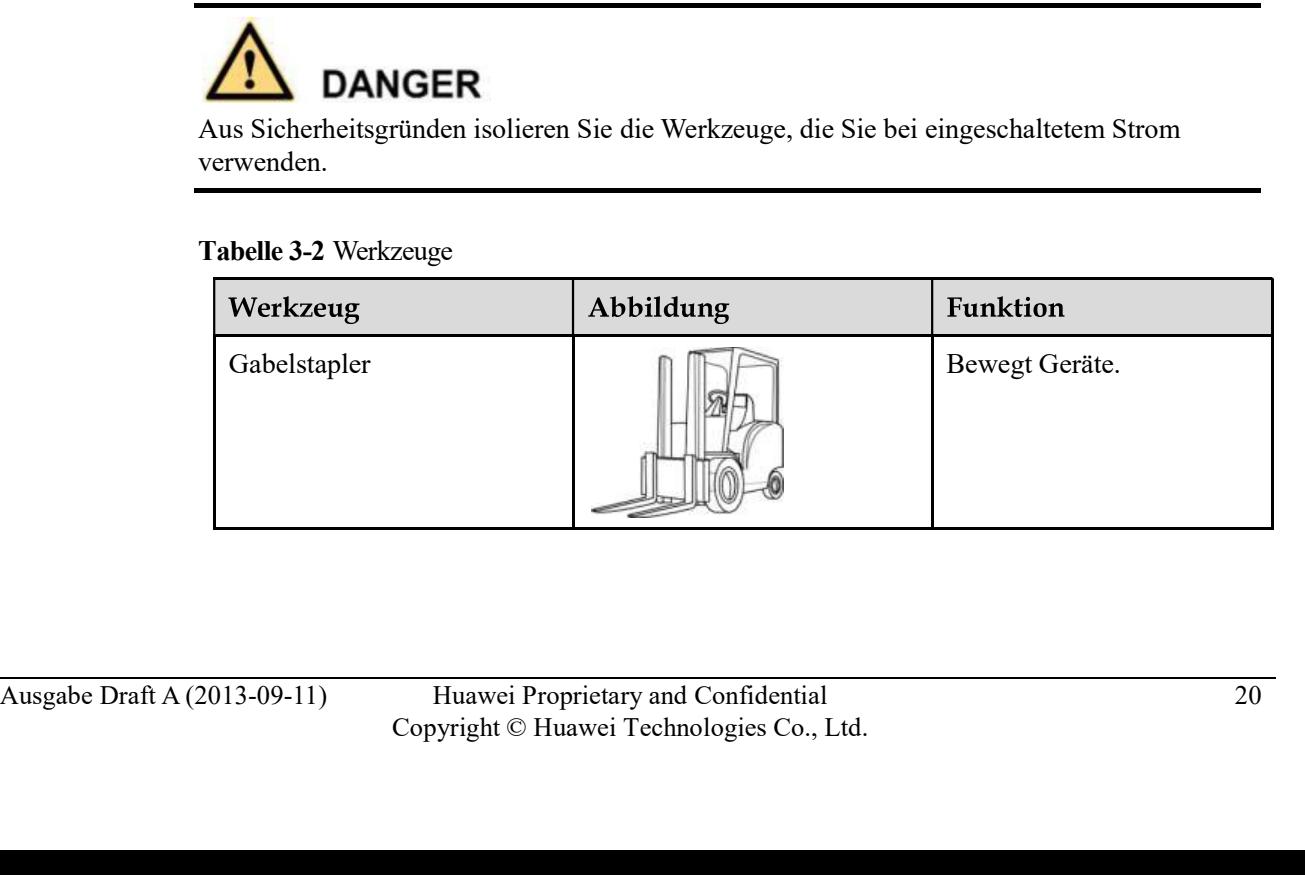

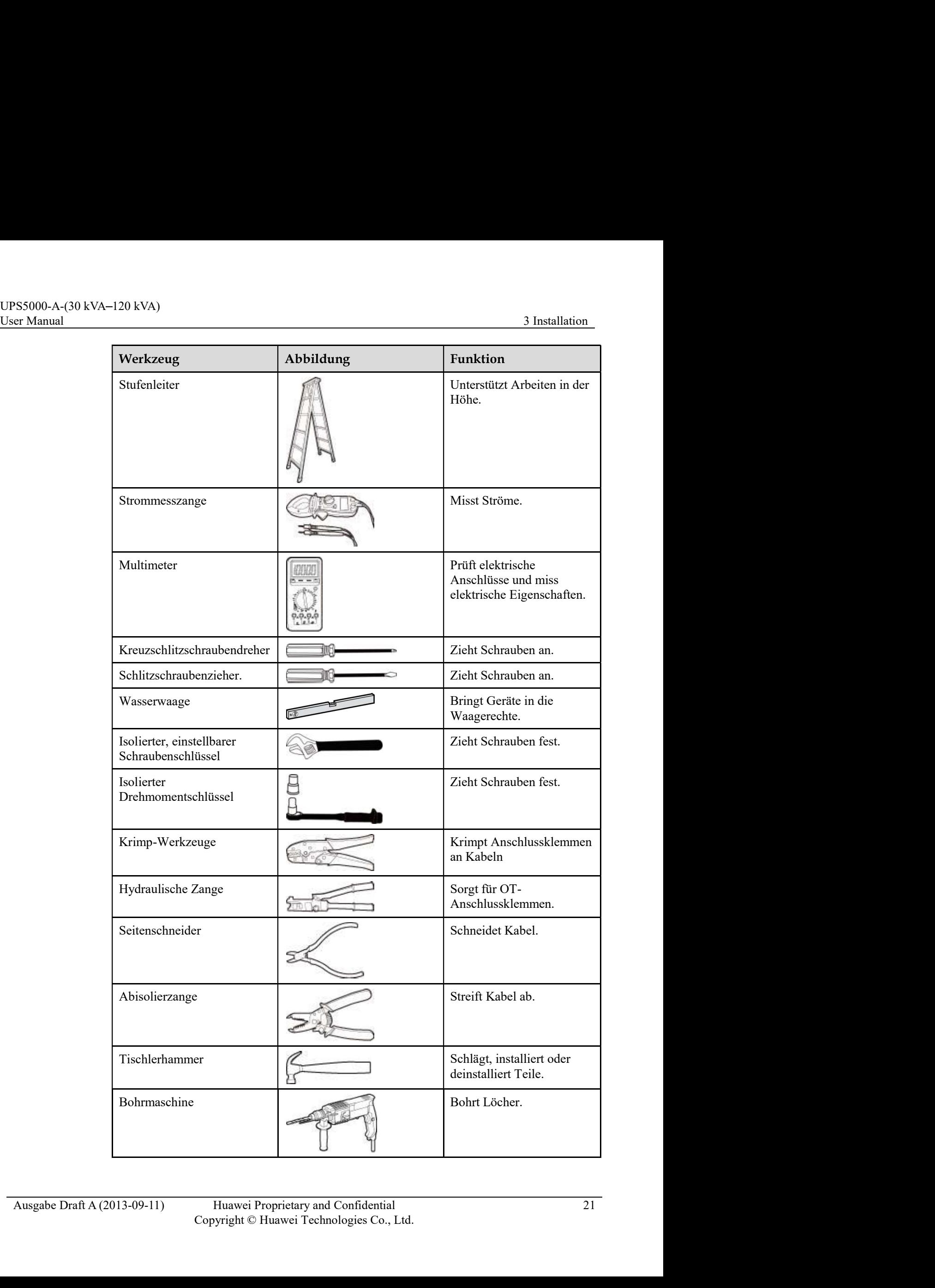

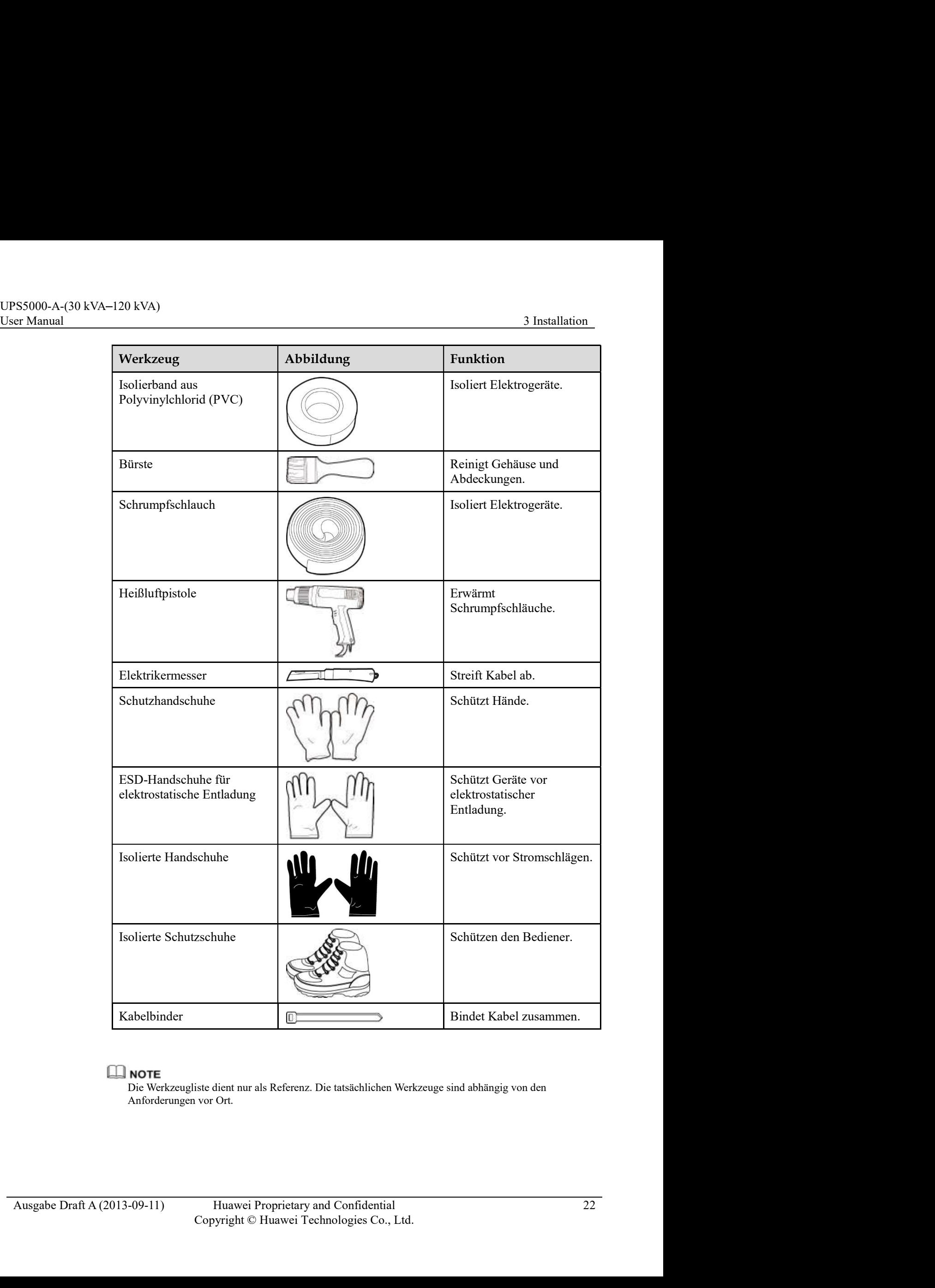

Die Werkzeugliste dient nur als Referenz. Die tatsächlichen Werkzeuge sind abhängig von den Anforderungen vor Ort.

UPS5000-A-(30 kVA–120 kVA)<br>User Manual 3 Installation<br>**3.1.3 Stromkabel**<br>Tabelle 3-3 führt die empfohlenen Querschnittsbereiche für Stromkabel auf. Tabelle 3-4 führt<br>die Anforderungen für Stromkabelverbinder auf. Tabelle 3 Tabelle 3-3 führt die empfohlenen Querschnittsbereiche für Stromkabel auf. Tabelle 3-4 führt die Anforderungen für Stromkabelverbinder auf. Tabelle 3-6 führt die empfohlenen UPS- Eingangsschalterkonfigurationen auf.

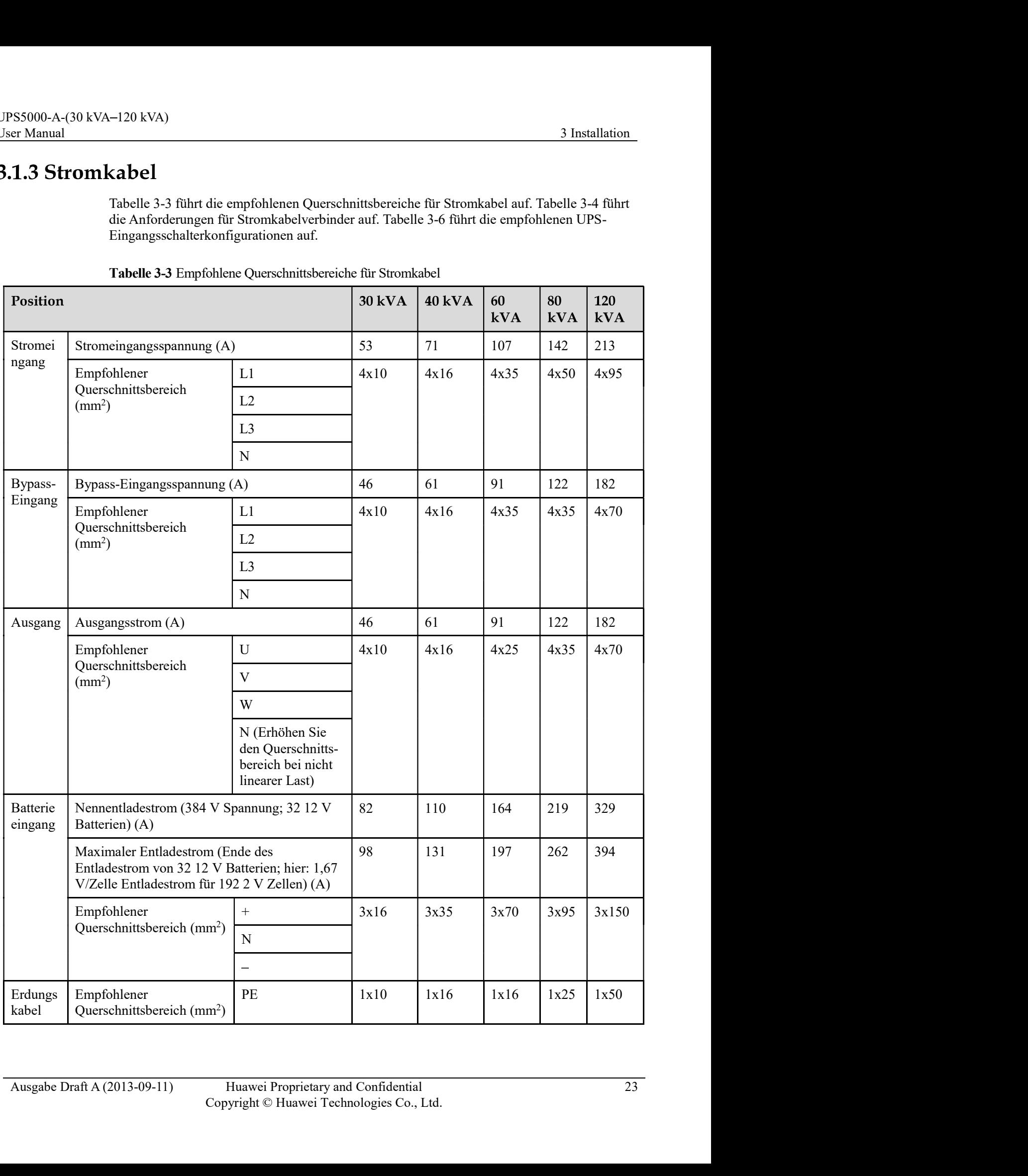

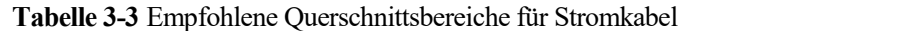

UPS5000-A-(30 kVA-120 kVA)<br>User Manual 3 Installation<br>Wenn sich der Strom- und Bypass-Eingang eine Stromquelle teilen, konfigurieren Sie beide Typen der<br>Eingangsstromkabel als Stromeingangskabel. Die in Tabelle 3-3 aufgefü Strom Schules<br>
Wenn sich der Strom- und Bypass-Eingang eine Stromquelle teilen, konfigurieren Sie beide Typen der<br>
Eingangsstromkabel als Stromeingangskabel. Die in Tabelle 3-3 aufgeführten Kabel werden nur<br>
verwendet, wen Eingangsstromkabel als Stromeingangskabel. Die in Tabelle 3-3 aufgeführten Kabel werden nur verwendet, wenn die folgenden Anforderungen erfüllt wurden:

- Die Kabel werden an der Wand oder am Boden entlang verlegt (IEC-60364-5-52 C Standards).
- Die Umgebungstemperatur beträgt 30°C.
- Der Gleichspannungsverlust liegt unter 3% und der Wechselspannungsverlust beträgt weniger als 1%.<br>
1%. FURL Installation<br>
1%. Furthermore, and Bypass-Eingang eine Stromquelle teilen, konfigurieren Sie beide Typen der<br>
1%. Hender, wenn die folgenden Anforderungen erfüllt wurden:<br>
19. Ekbel werden an der Wand oder a das UPS5000-A-60 kVA/80 kVA/120 kVA überschreitet das AC-Kabel nicht die 30 Meter und das DC-Kabel überschreitet nicht die 40 m.
- Bei 90°C werden Kupferkabel verwendet.

Wenn sich externe Bedingungen, wie beispielsweise die Aufstellung oder Umgebungstemperaturen ändern, führen Sie eine Überprüfung nach IEC-60364-5-52 oder gemäß den lokalen Vorschriften durch.

Die unter Tabelle 3-3 aufgeführten Ströme werden bei einer Nennspannung von 380 V gemessen; wenn die Nennspannung 400 V beträgt, multiplizieren Sie die Ströme mit 0,95; wenn die Nennspannung 415 V beträgt, multiplizieren Sie die Ströme mit 0,92.

Wenn es sich bei den Primärlasten um nicht lineare Lasten handelt, erhöhen Sie die Querschnittsbereiche der neutralen Drähte um das 1,5-1,7-fache.

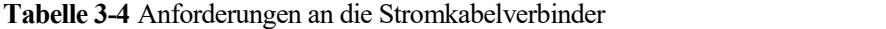

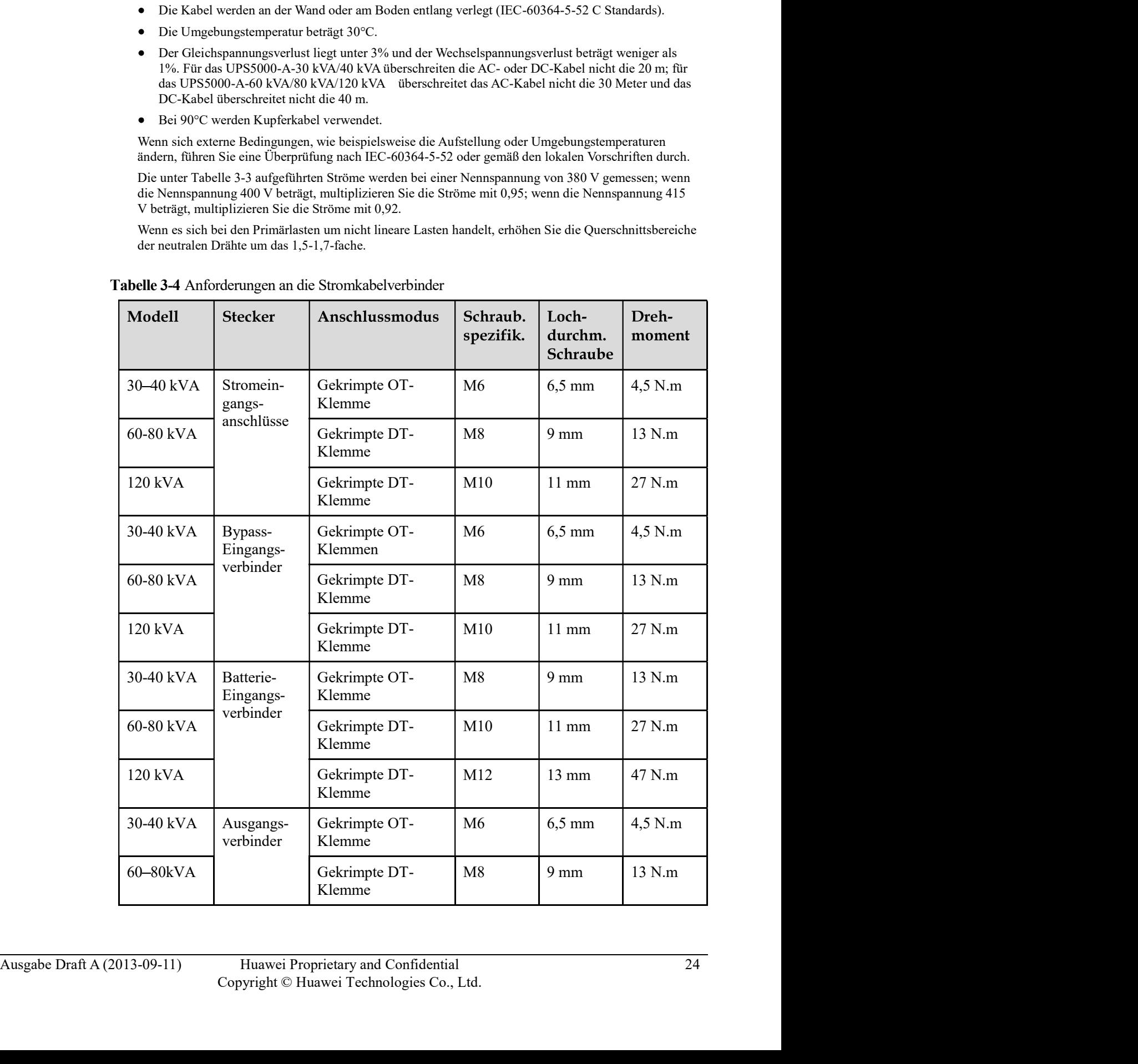

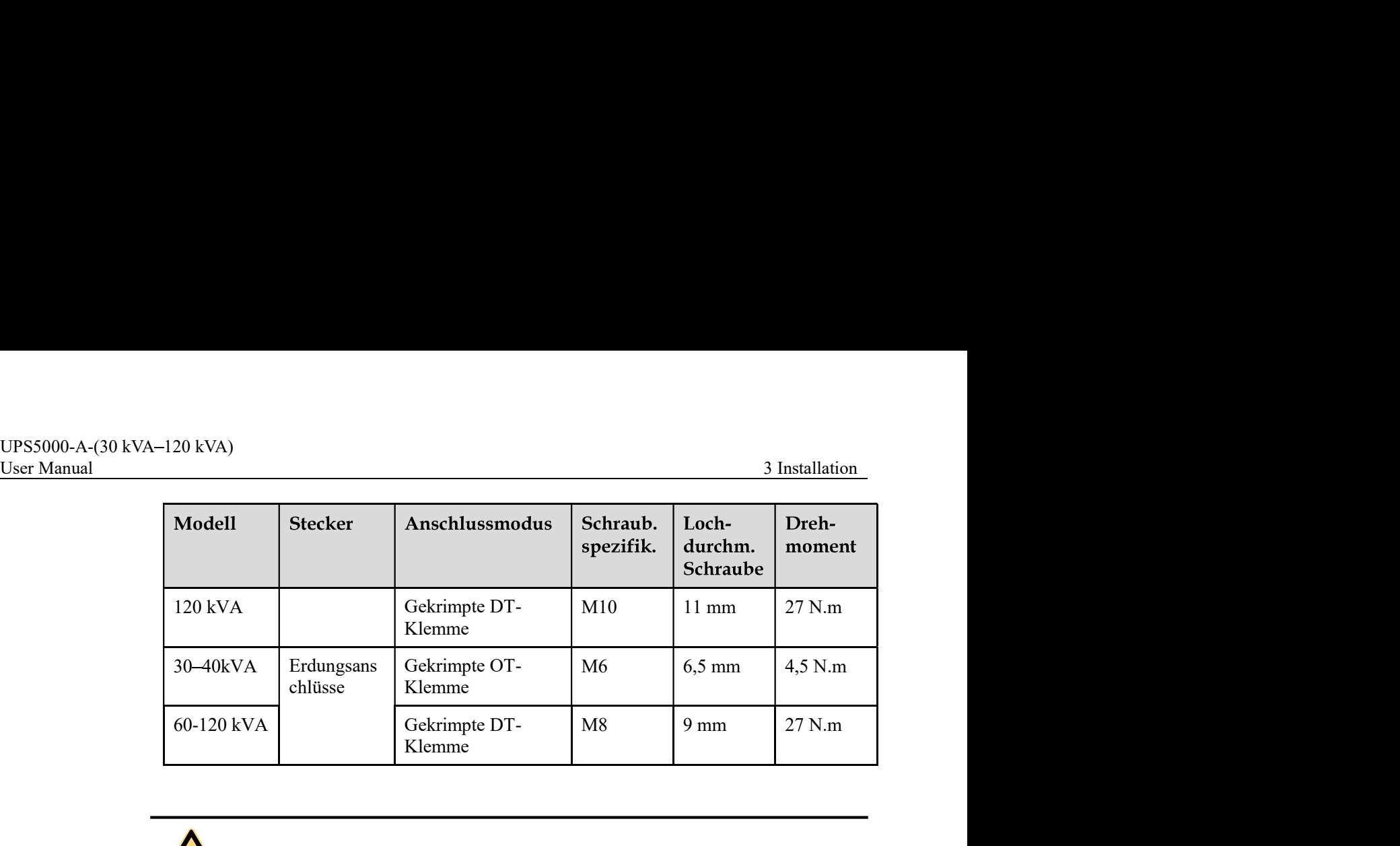

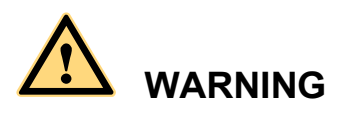

Wenn Sie die Stromkabel anschließen, beachten Sie dabei das Drehmoment gemäß Festlegung unterTabelle 3-4, um sichere Verbindungen zu gewährleisten und Sicherheitsrisiken auszuräumen.

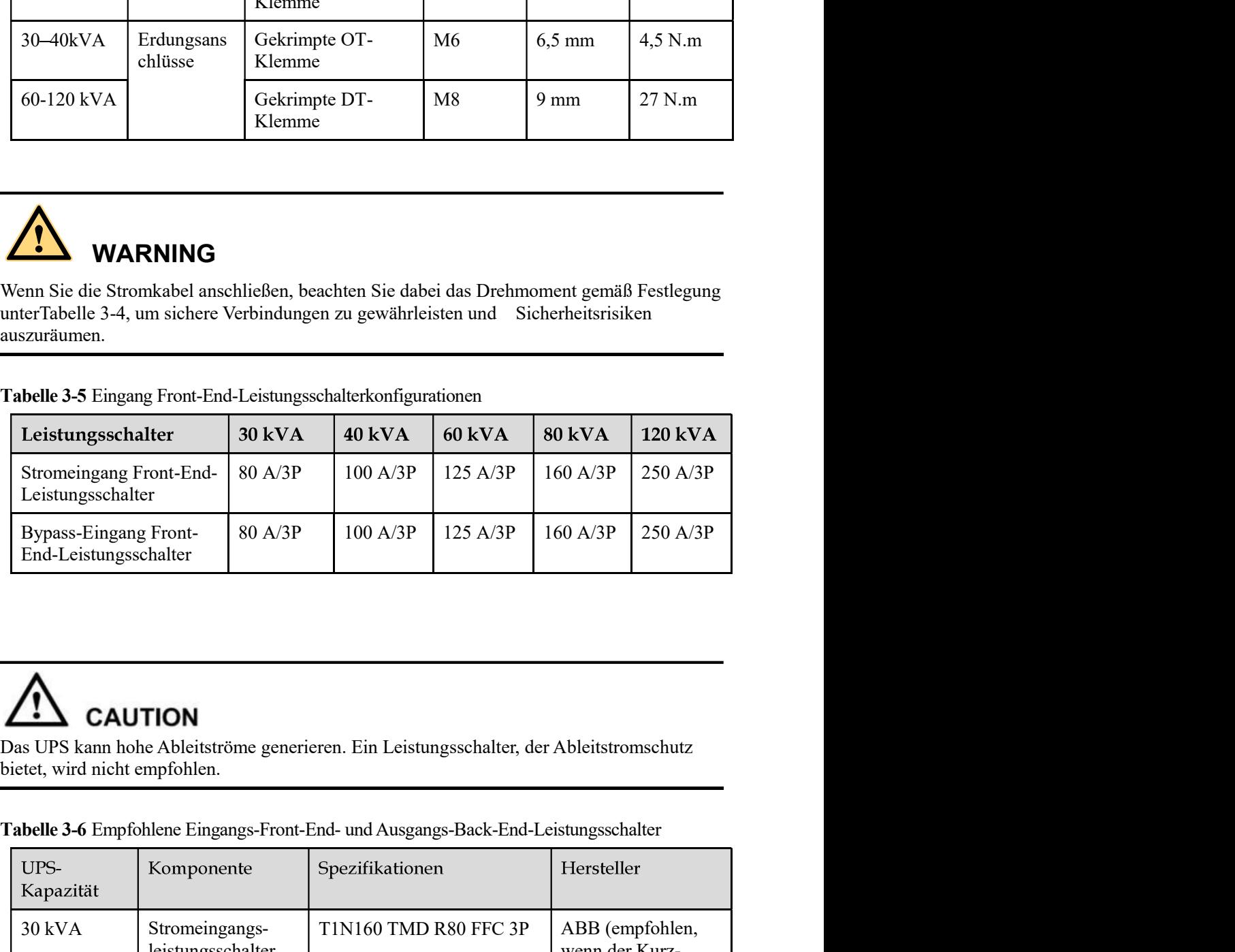

Tabelle 3-5 Eingang Front-End-Leistungsschalterkonfigurationen

Das UPS kann hohe Ableitströme generieren. Ein Leistungsschalter, der Ableitstromschutz bietet, wird nicht empfohlen.

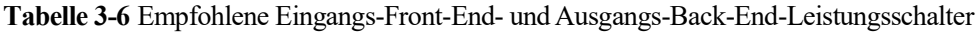

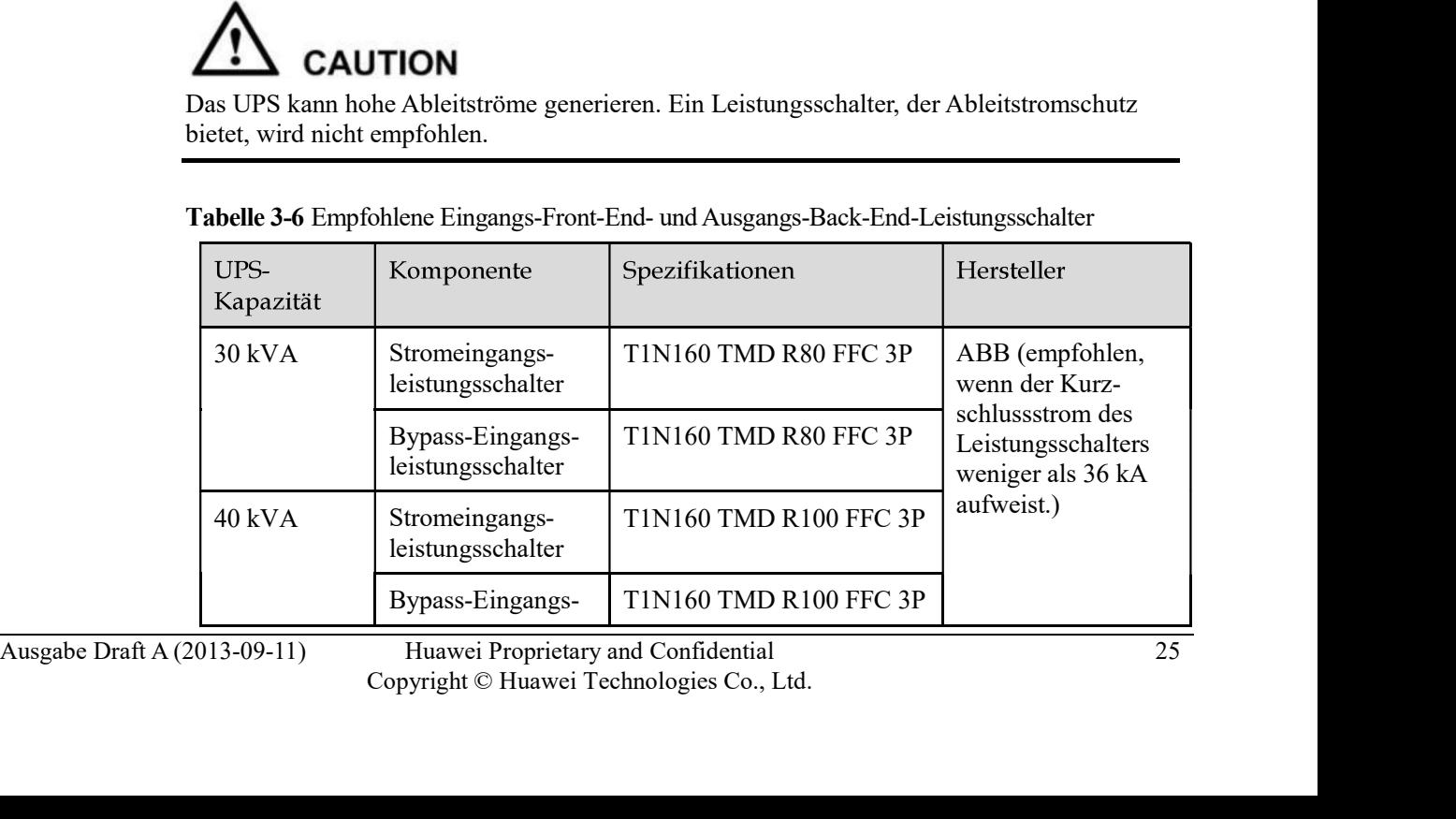

Huawei Proprietary and Confidential 25<br>
Copyright © Huawei Technologies Co., Ltd.

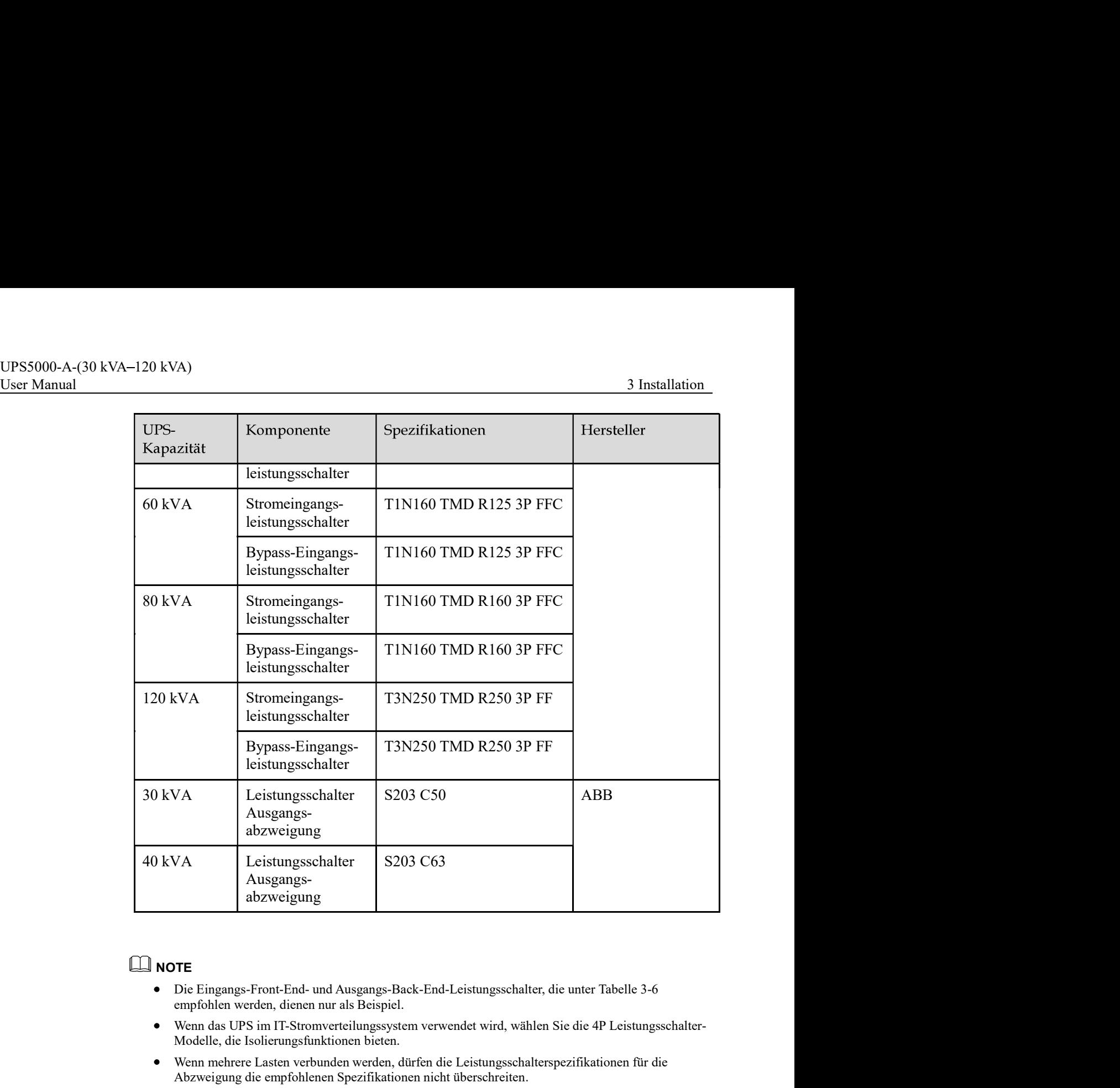

- empfohlen werden, dienen nur als Beispiel. ■ NOTE<br>
● Die Eingangs-Front-End- und Ausgangs-Back-End-Leistungsschalter, die unter Tabelle 3-6<br>
empfohlen werden, dienen nur als Beispiel.<br>
● Wenn das UPS im IT-Stromverteilungssystem verwendet wird, wählen Sie die 4P L
	- Wenn das UPS im IT-Stromverteilungssystem verwendet wird, wählen Sie die 4P Leistungsschalter- Modelle, die Isolierungsfunktionen bieten.
- Went mettere Laster verbuchen werden, durch the Lestangaschafrepezinkationen in die Machinese Proprietary and Confidential.<br> **1.4 Auspacken und Überprüfen**<br>
Ausgabe Draft A (2013-09-11) Huawei Proprietary and Confidenti Wenn mehrere Lasten verbunden werden, dürfen die Leistungsschalterspezifikationen für die

# UPS5000-A-(30 kVA-120 kVA)<br>User Manual  $\frac{3 \text{ Instantation}}{3 \text{ Instantation}}$

- Das UPS darf ausschließlich von entsprechend geschulten Mitarbeitern bewegt werden. Verwenden Sie einen Hubwagen für den Transport der Kiste oder des auf Holzstreben gesicherten UPS zum Aufstellungsort.
- Hubwagen.
- <sup>20</sup> kVA)<br> **EXAUTION**<br>
Das UPS darf ausschließlich von entsprechend geschulten Mitarbeitern bewegt werden.<br>
Verwenden Sie einen Hubwagen für den Transport der Kiste oder des auf Holzstreben<br>
Um ein Umkippen des UPS zu verh Bewegen Sie das UPS mit Vorsicht, um Stöße oder Stürze zu vermeiden. Nachdem Sie das UPS in der Aufbauposition platziert haben, packen Sie es vorsichtig aus, um Kratzer zu vermeiden. Halten Sie das UPS während des Auspackens in der Waage. -120 kVA)<br> **Before CAUTION**<br> **Before The Ausschließlich von entsprechend geschulten Mitarbeitern bewegt werden.**<br>
Verwenden Sie einen Hubewgen Tir den Transport der Kiste oder des auf Holzstreben<br> **CAUTION**<br> **Example 120** SCHUTION<br>
SCHUTION<br>
SCHUTION<br>
Verwenden Sie einen Hubwagen für den Transport der Kiste oder des auf Holzstreben<br>
gesicherten UPS zum Aufstellungort.<br>
Sum ein Undipen des UPS zu verhindenn, sichern Sie das System mithilfe v

folgenden Schritte aus:

- Schritt 1 Verwenden Sie einen Hubwagen, um das UPS in die Aufbauposition zu bringen.
- Überprüfen Sie die Verpackung des UPS.
- 

Abbildung 3-4 Haltebänder entfernen

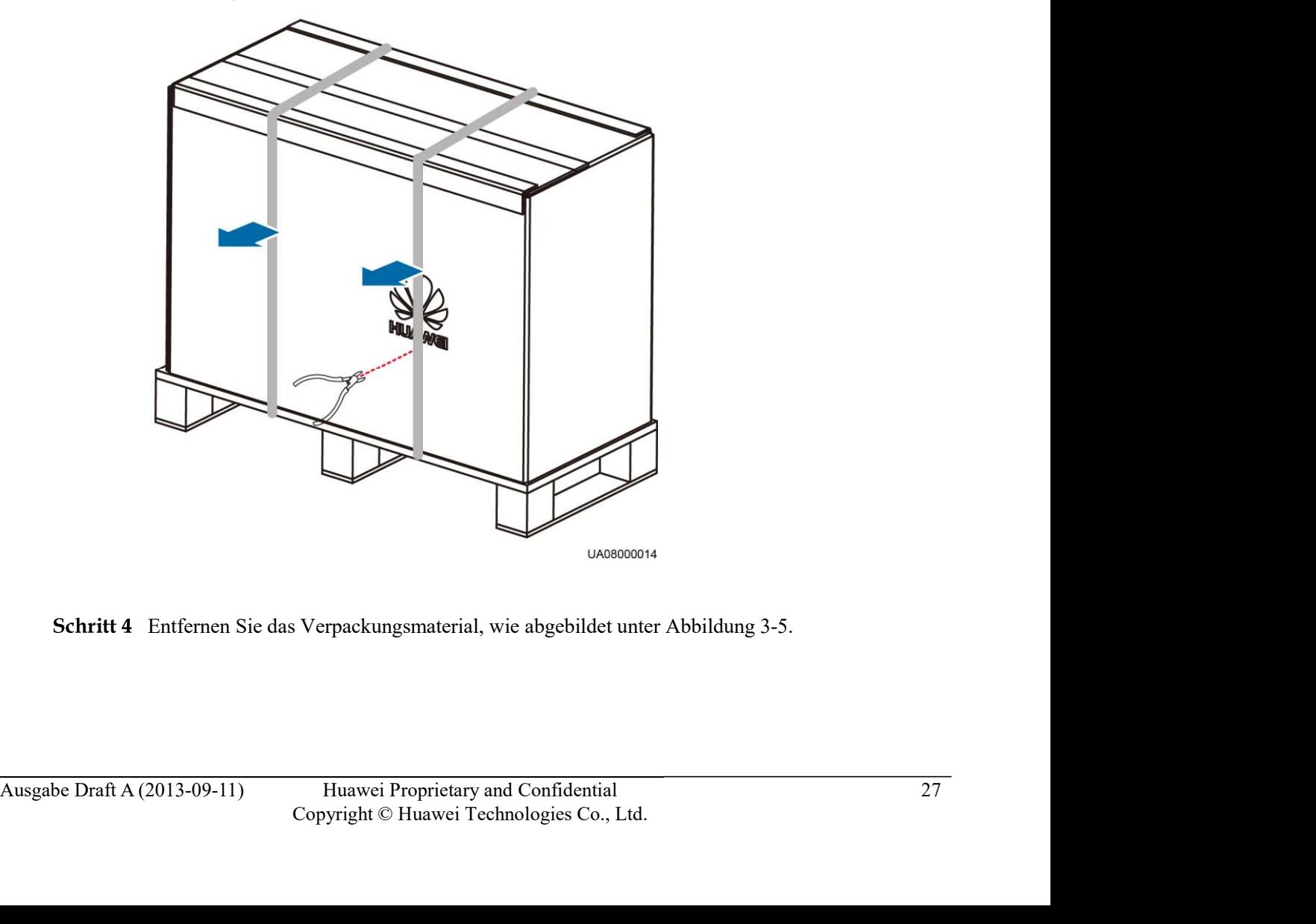

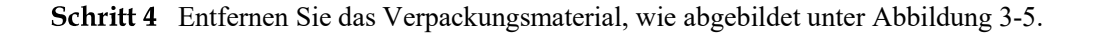

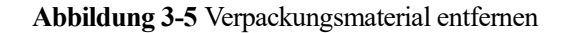

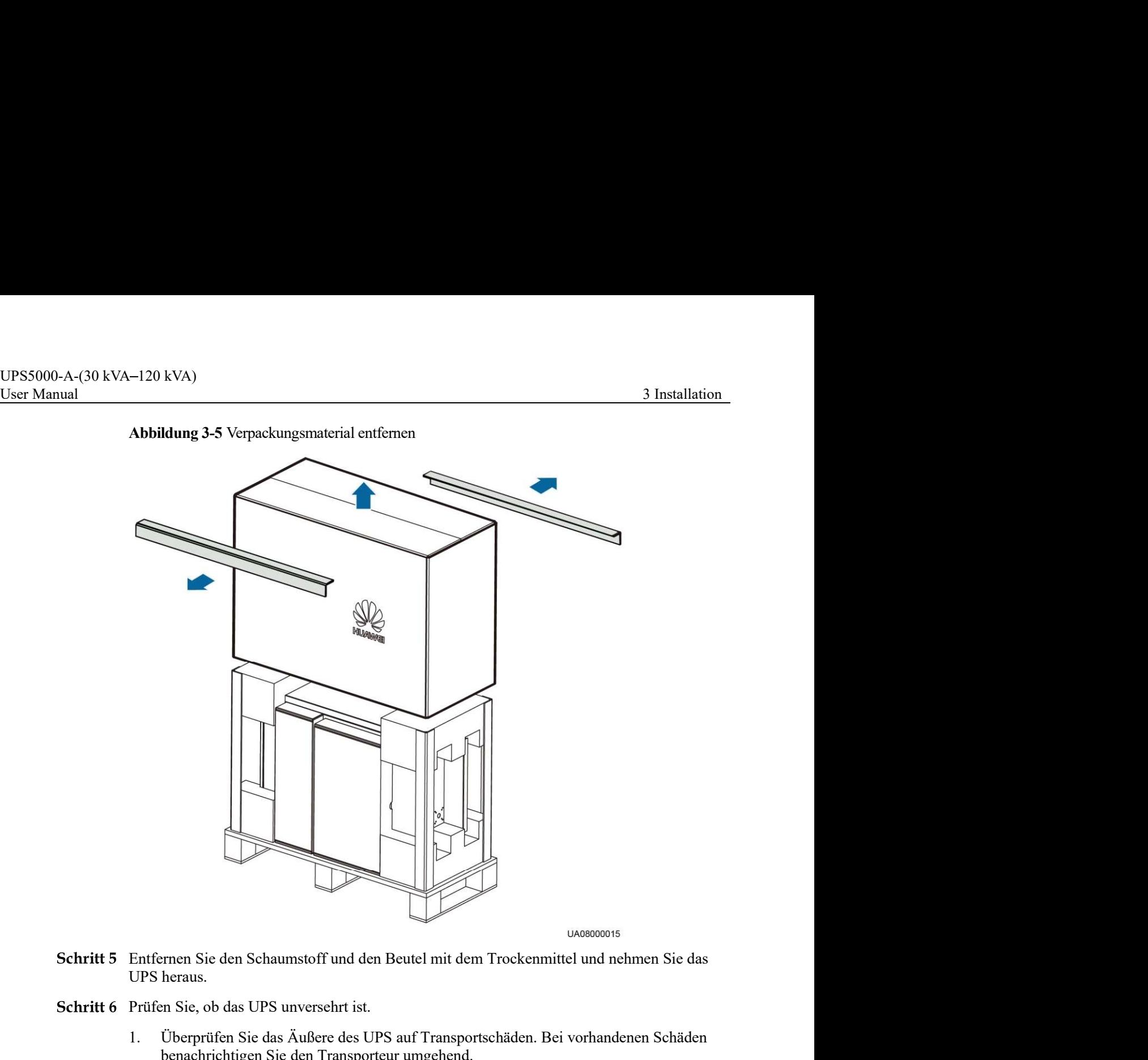

- UPS heraus.
- Schritt 6 Prüfen Sie, ob das UPS unversehrt ist.
	- 1. Überprüfen Sie das Äußere des UPS auf Transportschäden. Bei vorhandenen Schäden benachrichtigen Sie den Transporteur umgehend.
- mit der Packliste übereinstimmen, notieren Sie diese Informationen und kontaktieren Sie<br>
Ihr regionales Huawei Büro ungehend.<br>
Schritt 7 Stellen Sie das UPS in der Aufbauposition auf.<br>
—Ende<br>
PS5000-A-60 kVA/80 kVA/120 kV 2. Vergleichen Sie die Anschlüsse mit der Packliste. Sollten Anschlüsse fehlen oder nicht mit der Packliste übereinstimmen, notieren Sie diese Informationen und kontaktieren Sie Ihr regionales Huawei Büro umgehend. Prüfen Sie, ob das UPS unversehrt ist.<br>
1. Überprüfen Sie das Äußere des UPS auf Transportschäden. Bei vorhandenen Schäden<br>
2. Vergleichen Sie die Anschlüsse mit der Packliste. Sollten Anschlüsse fehlen oder nicht<br>
mit der
	- Schritt 7 Stellen Sie das UPS in der Aufbauposition auf.

----Ende

Befolgen Sie für das Auspacken und Überprüfen des UPS5000-A-60 kVA/80 kVA/120 kVA die folgenden Schritte:

- Schritt 1 Verwenden Sie einen Hubwagen, um das UPS in die Aufbauposition zu bringen.
- Überprüfen Sie die Verpackung des UPS.
- Schritt 3 Halten Sie die Gleitplatte ruhig, schneiden Sie die Haltebänder auf und entfernen diese und

# Abbildung 3-6 Haltebänder entfernen

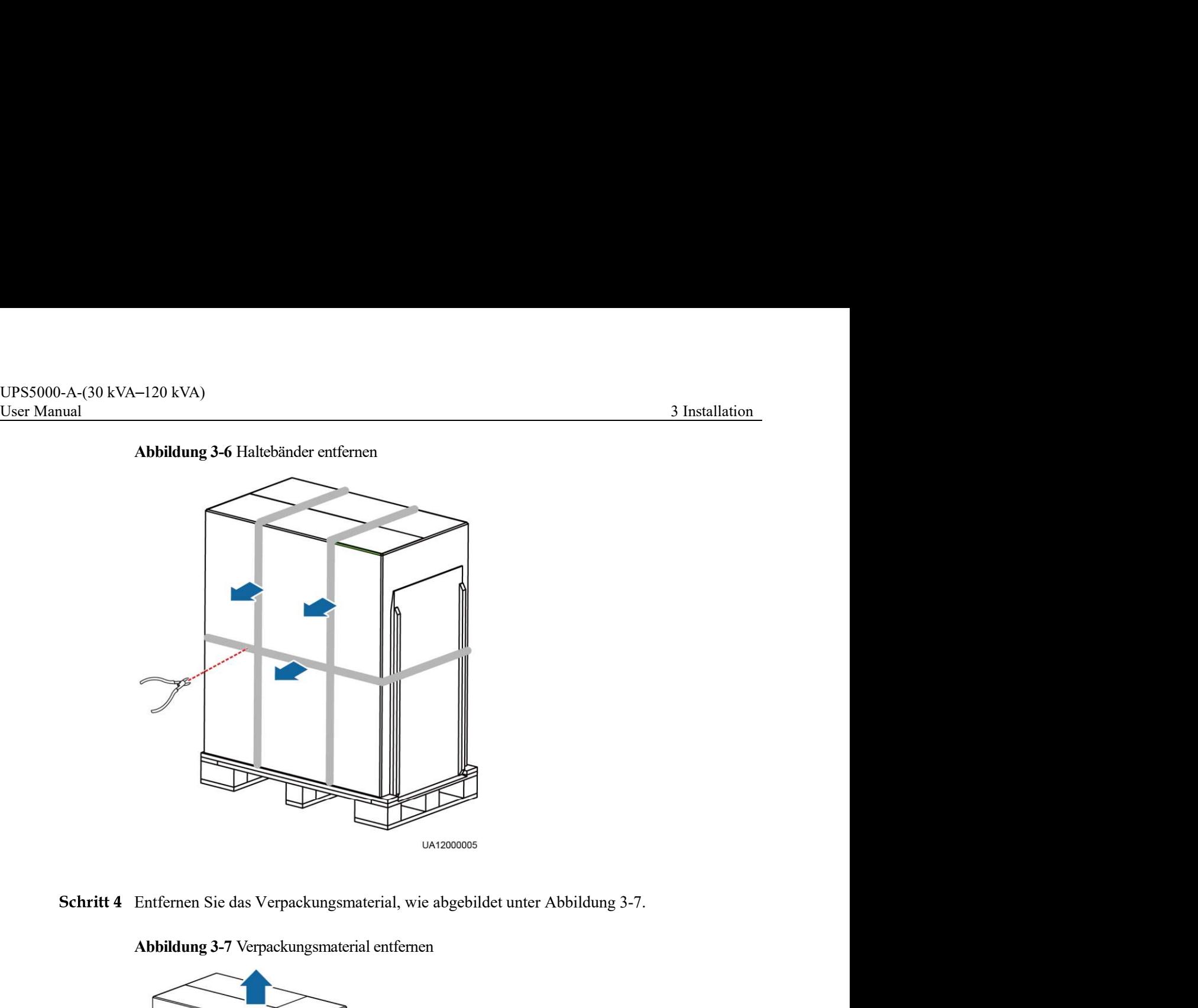

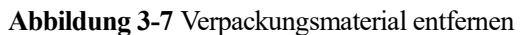

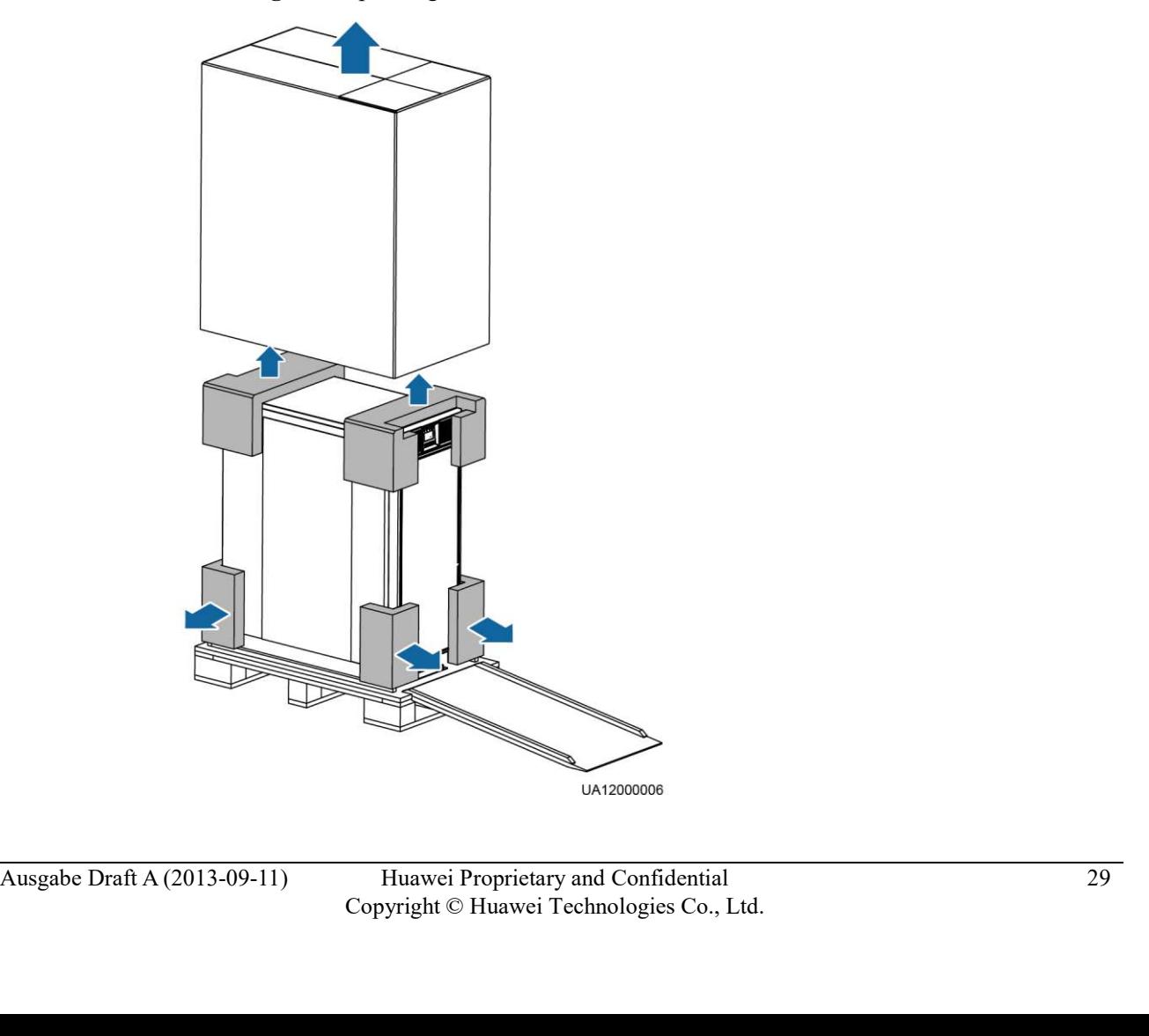
UPS5000-A-(30 kVA-120 kVA)<br>User Manual 3 Installation<br> **Schritt 5** Entfernen Sie den Beutel mit dem Trockenmittel.<br> **Schritt 6** Prüfen Sie, ob das UPS unversehrt ist.<br>
1 Liberarifen Sie das Äußere des LIPS auf Transportsch Schritt 5 Entfernen Sie den Beutel mit dem Trockenmittel.

Schritt 6 Prüfen Sie, ob das UPS unversehrt ist.

- 1. Überprüfen Sie das Äußere des UPS auf Transportschäden. Bei vorhandenen Schäden benachrichtigen Sie den Transporteur umgehend.
- 2. Vergleichen Sie die Anschlüsse mit der Packliste. Sollten Anschlüsse fehlen oder nicht mit der Packliste übereinstimmen, notieren Sie diese Informationen und kontaktieren Sie Ihr regionales Huawei Büro umgehend. All TION<br>
Entfernen Sie den Beutel mit dem Trockenmittel.<br>
Prüfen Sie, ob das UPS unversehrt ist.<br>
1. Überprüfen Sie das Äußere des UPS auf Transportschäden. Bei vorhandenen Schäden<br>
1. Überprüfen Sie die Transporteu ungeh 3 Installation<br>
Entfernen Sie den Beutel mit dem Trockenmittel.<br>
Prüfen Sie, ob das UPS unversehrt ist.<br>
1. Orbeprifen Sie das Äußere des UPS auf Transportschäden. Bei vorhandenen Schäden<br>
benachrichtigen Sie das Außere de

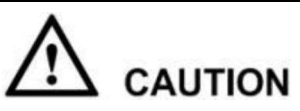

Entfernen Sie die oberen und unteren vorderen Abdeckungen des UPS. Das Entfernen der oberen Abdeckung erleichtert die Entnahme der L-förmigen Halterungen. Das Entfernen der

Abbildung 3-8 Entfernen der vorderen Abdeckungen des UPS

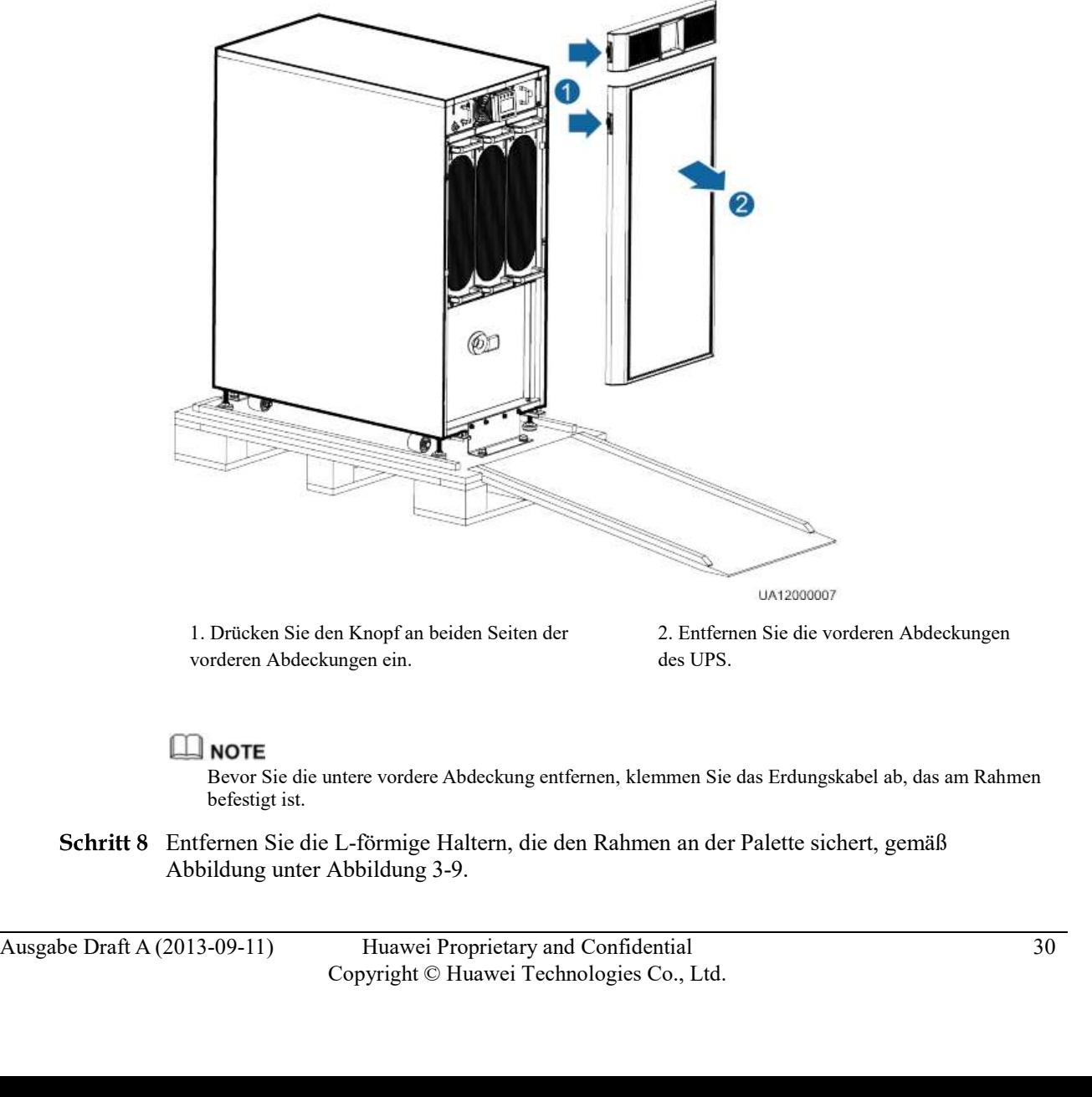

1. Drücken Sie den Knopf an beiden Seiten der vorderen Abdeckungen ein.

2. Entfernen Sie die vorderen Abdeckungen des UPS.

Bevor Sie die untere vordere Abdeckung entfernen, klemmen Sie das Erdungskabel ab, das am Rahmen befestigt ist.

Entfernen Sie die L-förmige Haltern, die den Rahmen an der Palette sichert, gemäß

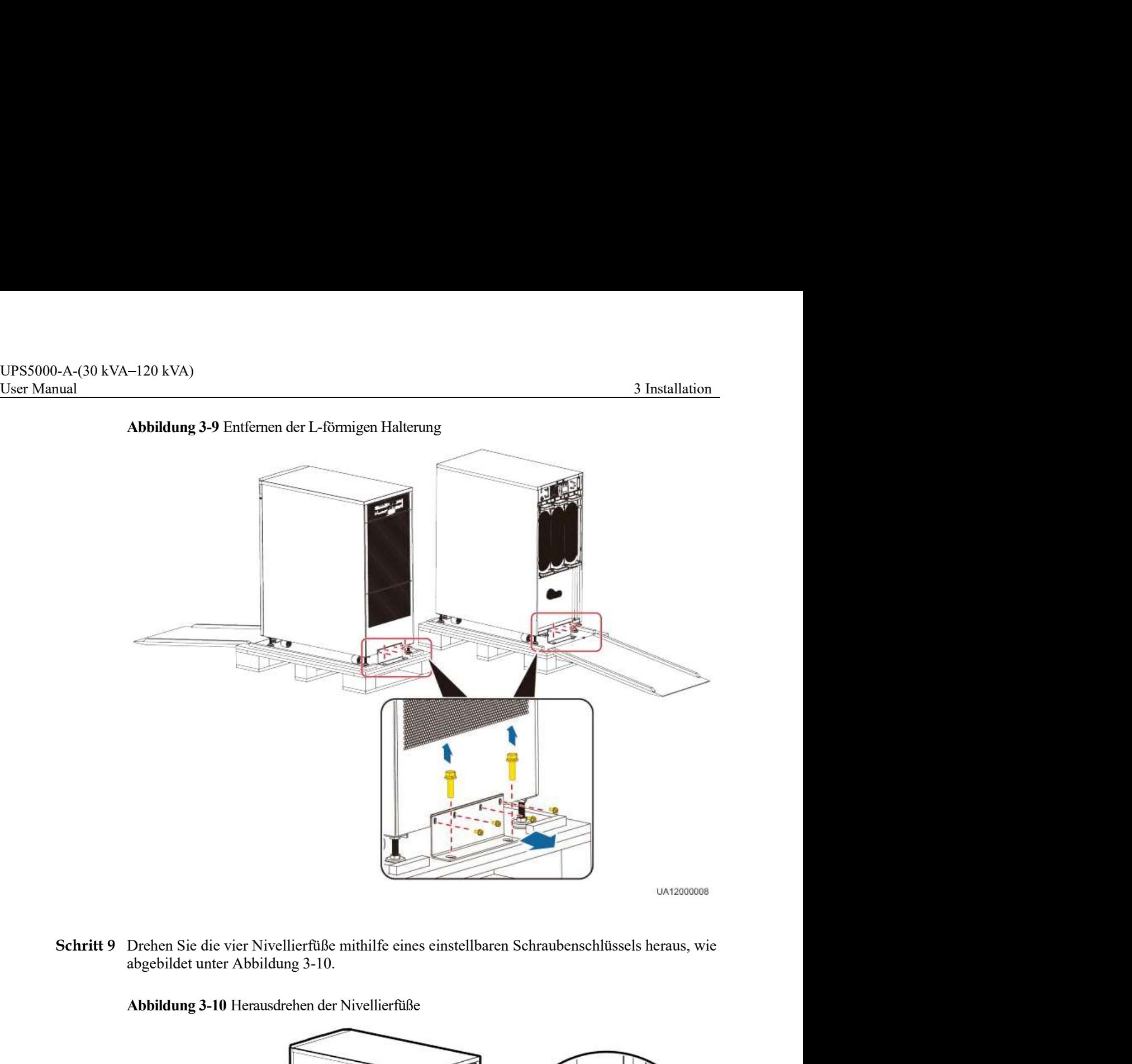

# Abbildung 3-9 Entfernen der L-förmigen Halterung

Schritt 9 Drehen Sie die vier Nivellierfüße mithilfe eines einstellbaren Schraubenschlüssels heraus, wie

Abbildung 3-10 Herausdrehen der Nivellierfüße

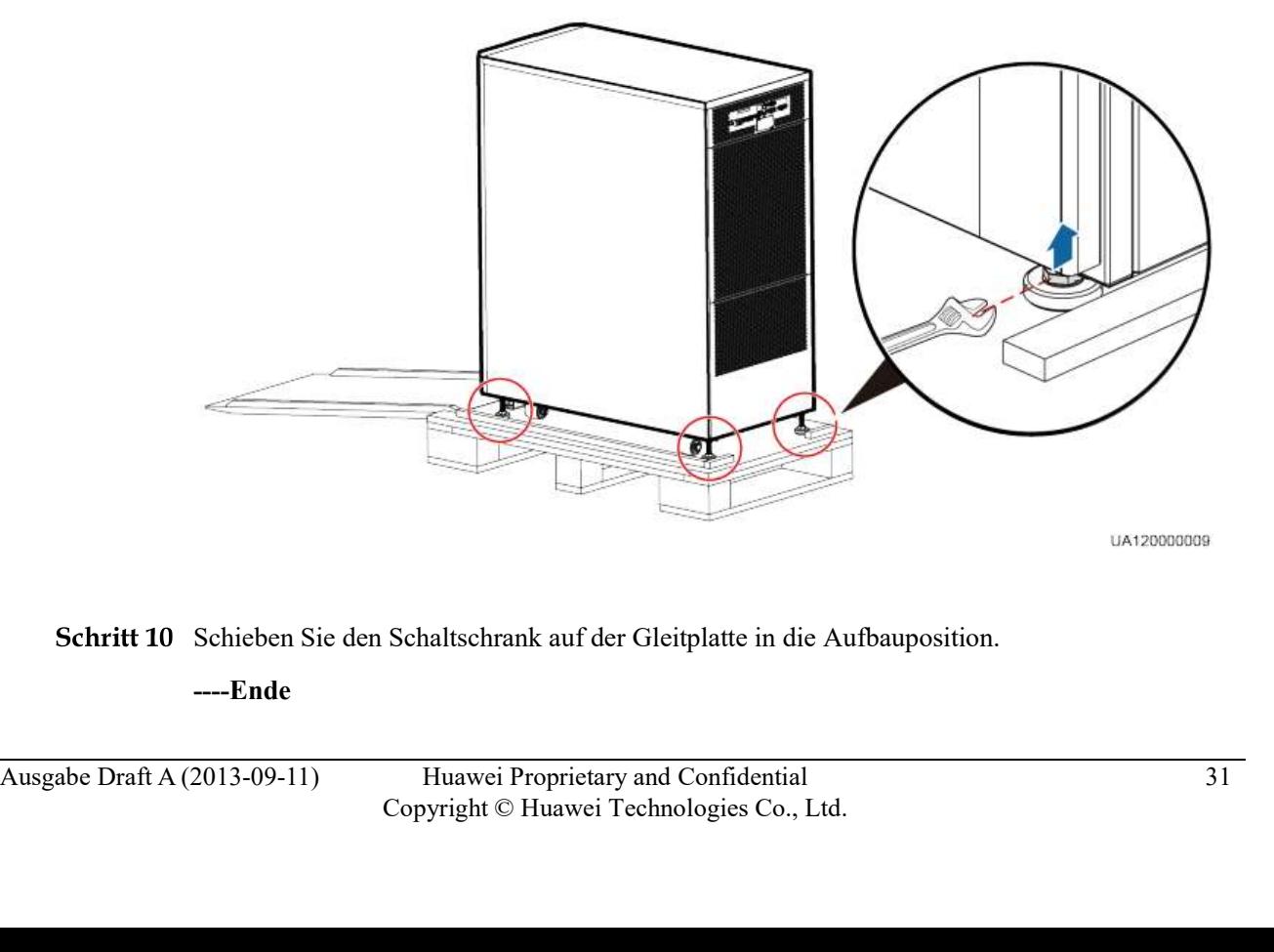

Schritt 10 Schieben Sie den Schaltschrank auf der Gleitplatte in die Aufbauposition.

----Ende

# UPS5000-A-(30 kVA–120 kVA)<br><u>User Manual 3 Installieren eines Einzel-UPS</u><br>3.2.1 Installieren des UPS5000-A-30 kVA/40 kVA

Für die Mastmontage des UPS führen Sie die folgenden Schritte aus:

Schritt 1 Bauen Sie die Grundträger zusammen. Wenn Sie zwei Module zusammenbauen, lassen Sie <sup>-120 kVA)</sup><br> **die Haltestifte in die Bohrlöcher in die Bohrlöcher einrasten, um sie zu sichern des UPS<br>
Für die Mastmontage des UPS führen Sie die folgenden Schritte aus:<br>
Bauen Sie die Grundträger zusammen. Wenn Sie zwei** sehen ist.

Abbildung 3-11 Zusammenbau der Grundträger

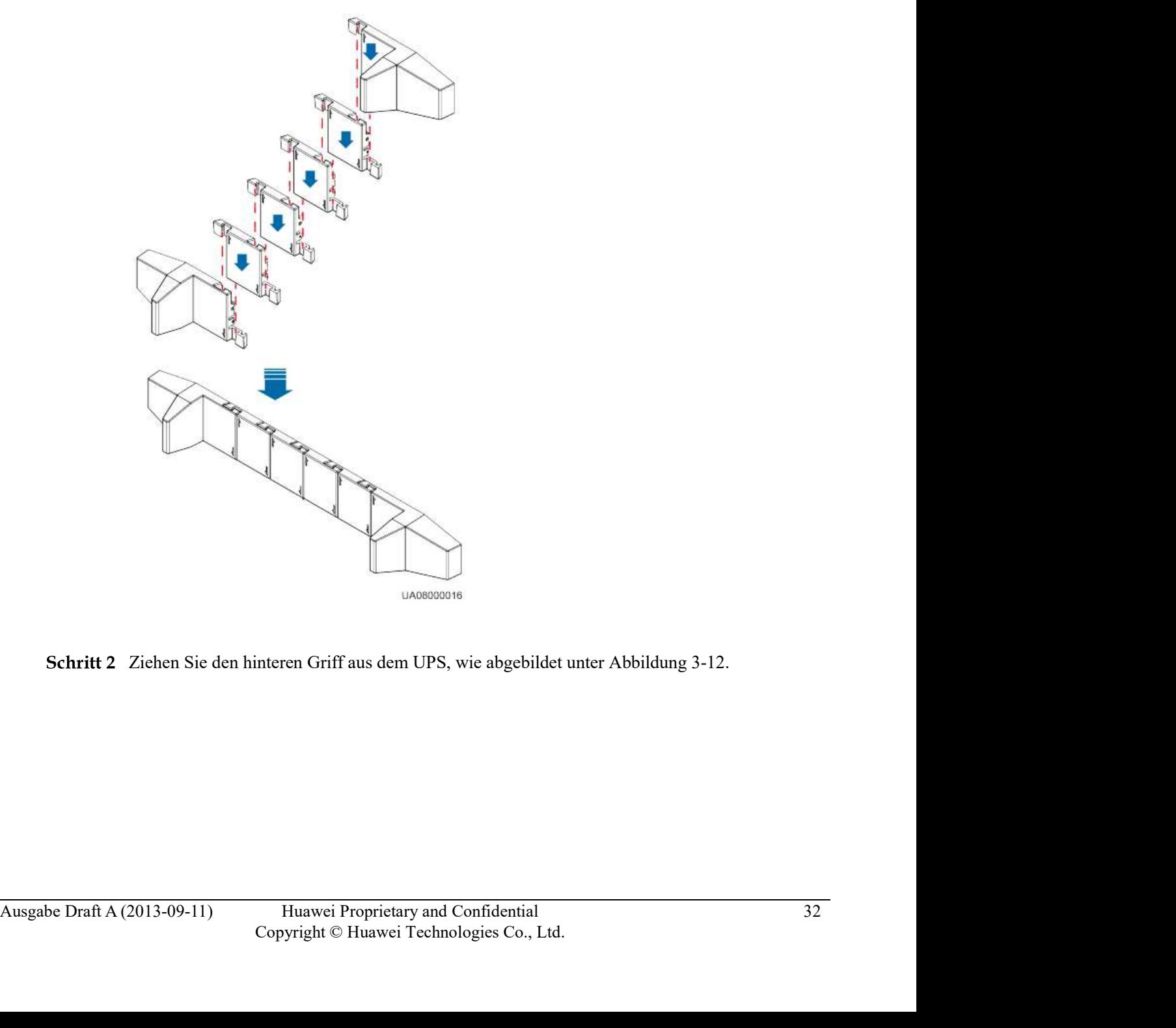

# Abbildung 3-12 Herausziehen des hinteren Griffs

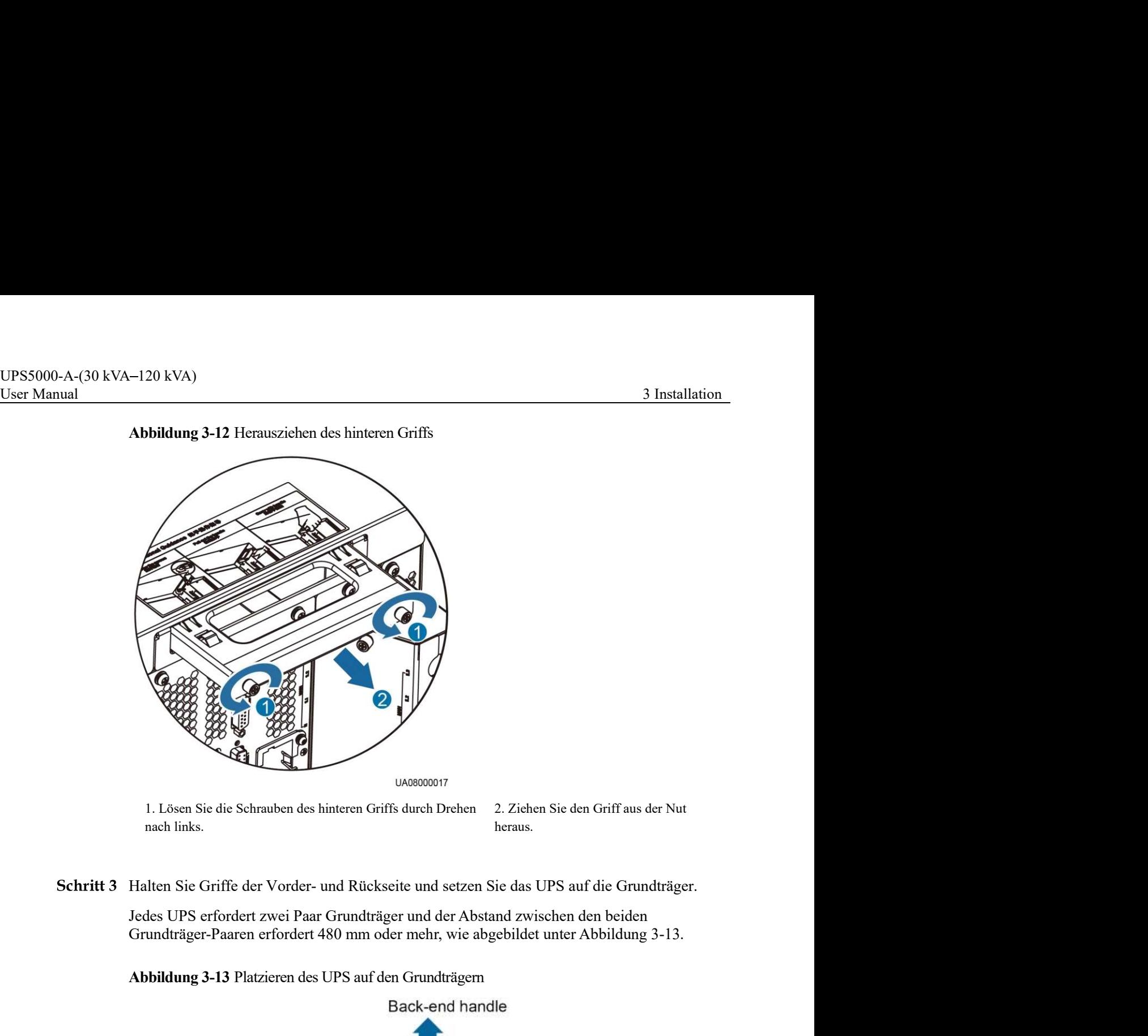

1. Lösen Sie die Schrauben des hinteren Griffs durch Drehen nach links. 2. Ziehen Sie den Griff aus der Nut heraus.

Jedes UPS erfordert zwei Paar Grundträger und der Abstand zwischen den beiden

Abbildung 3-13 Platzieren des UPS auf den Grundträgern

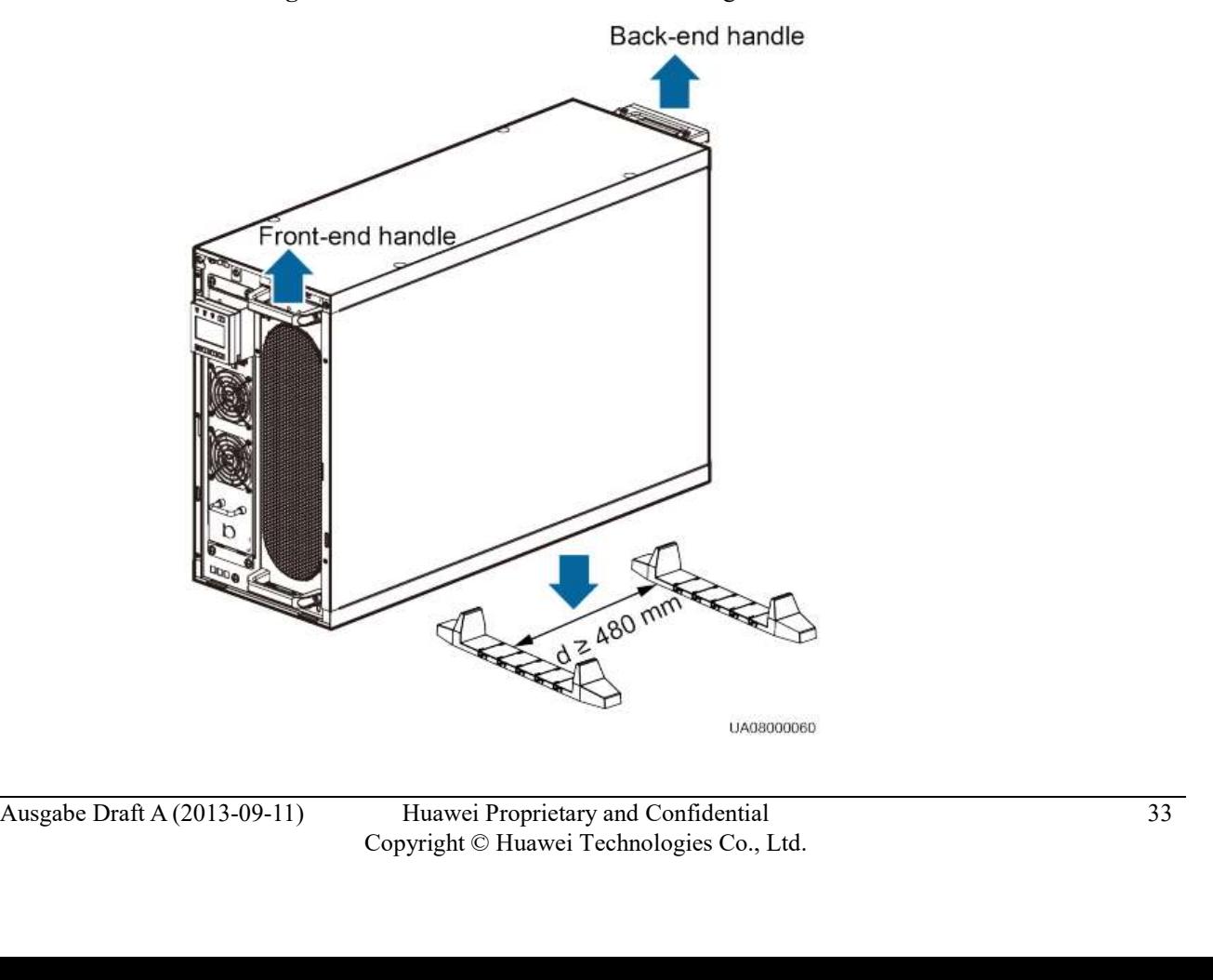

UPS5000-A-(30 kVA-120 kVA)<br>User Manual 3 Installation<br>**Schritt 4** Drücken Sie den hinteren Griff in die Nut, wie abgebildet unter Abbildung 3-14.<br>Für Einzelheiten lesen Sie die Hinweise am Rahmen. Drücken Sie den hinteren Griff in die Nut, wie abgebildet unter Abbildung 3-14.

Für Einzelheiten lesen Sie die Hinweise am Rahmen.

Abbildung 3-14 Zurückdrücken des hinteren Griffs in die Nut

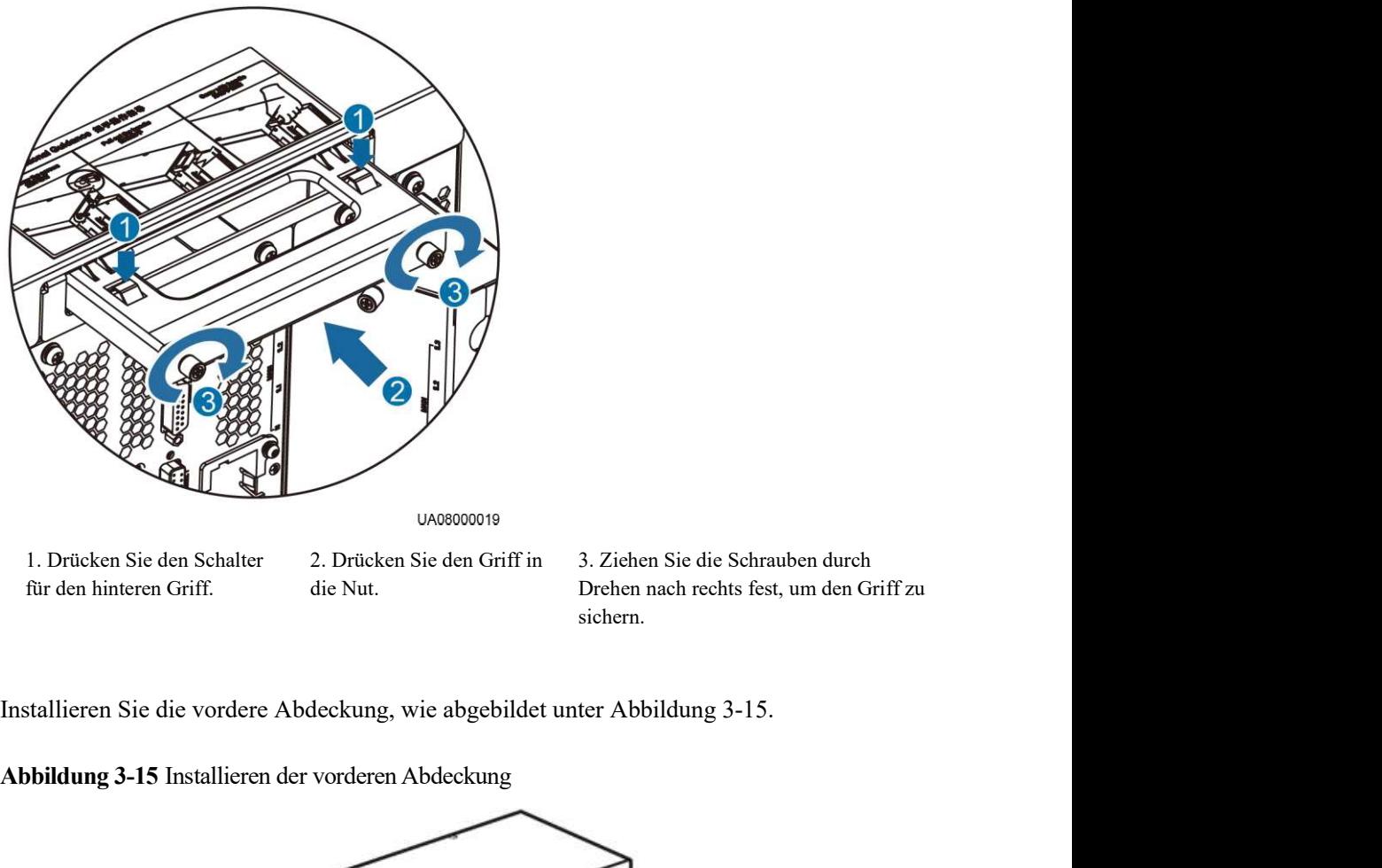

3. Ziehen Sie die Schrauben durch Drehen nach rechts fest, um den Griff zu sichern.

Abbildung 3-15 Installieren der vorderen Abdeckung

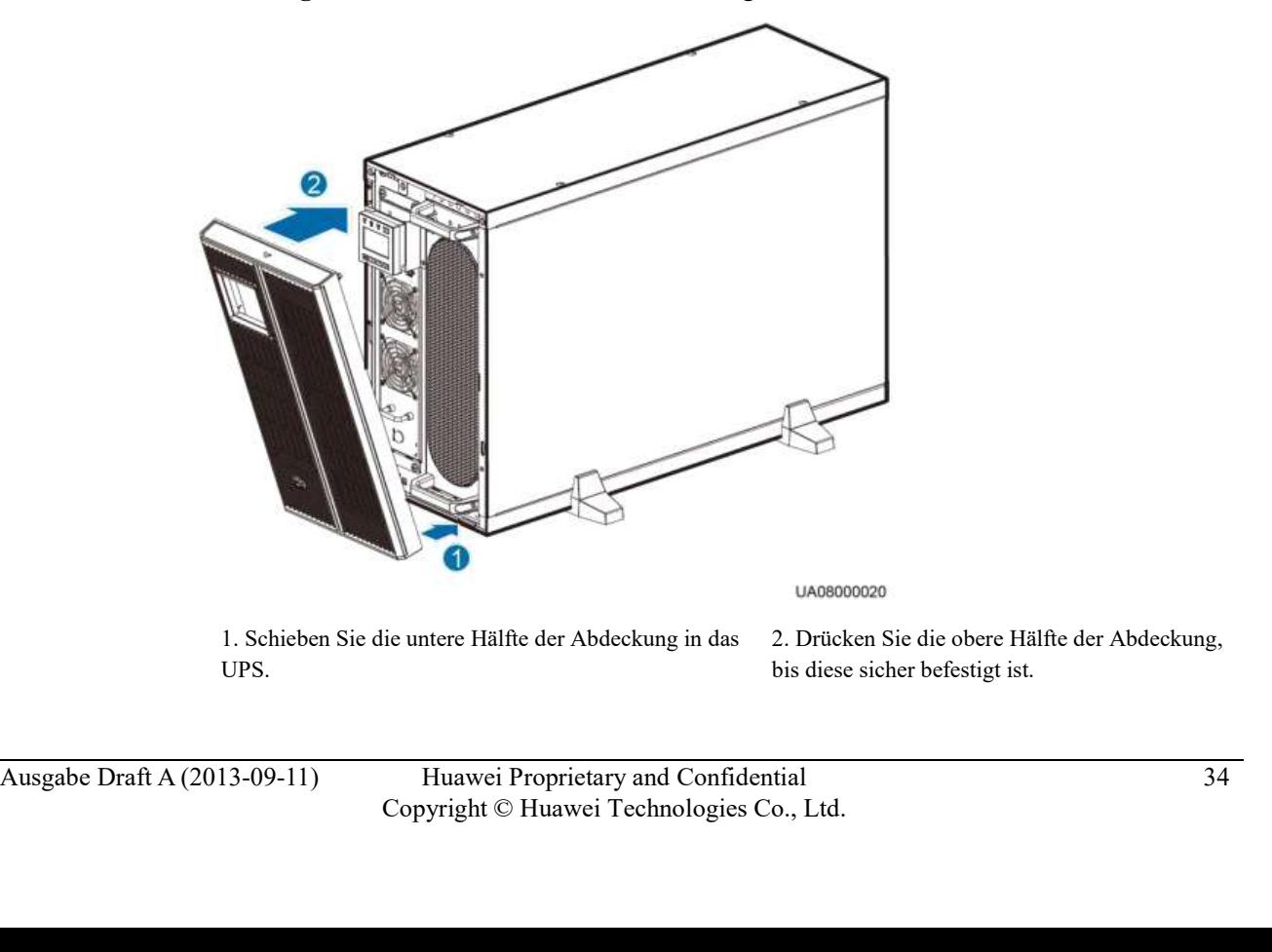

1. Schieben Sie die untere Hälfte der Abdeckung in das UPS.

2. Drücken Sie die obere Hälfte der Abdeckung, bis diese sicher befestigt ist.

UPS5000-A-(30 kVA-120 kVA)<br>User Manual 3 Installation<br>Schritt 6 (Empfehlung) Bringen Sie ein Schloss für den Wartungs-Bypass-Schalter an, um falsche<br>Bedienschritte zu verhindern, wie abgebildet unter Abbildung 3-16.<br>Der er (Empfehlung) Bringen Sie ein Schloss für den Wartungs-Bypass-Schalter an, um falsche 3 Installation<br>Bedienschritte zu verhindern, wie abgebildet unter Abbildung 3-16.<br>Bedienschritte zu verhindern, wie abgebildet unter Abbildung 3-16.<br>Der erforderliche Durchmesser für den Schlosskern beträgt 5 mm bis 6,3 mm

Der erforderliche Durchmesser für den Schlosskern beträgt 5 mm bis 6,3 mm.

Abbildung 3-16 Einbau eines Schlossen für den Wartungs-Bypass-Schalter

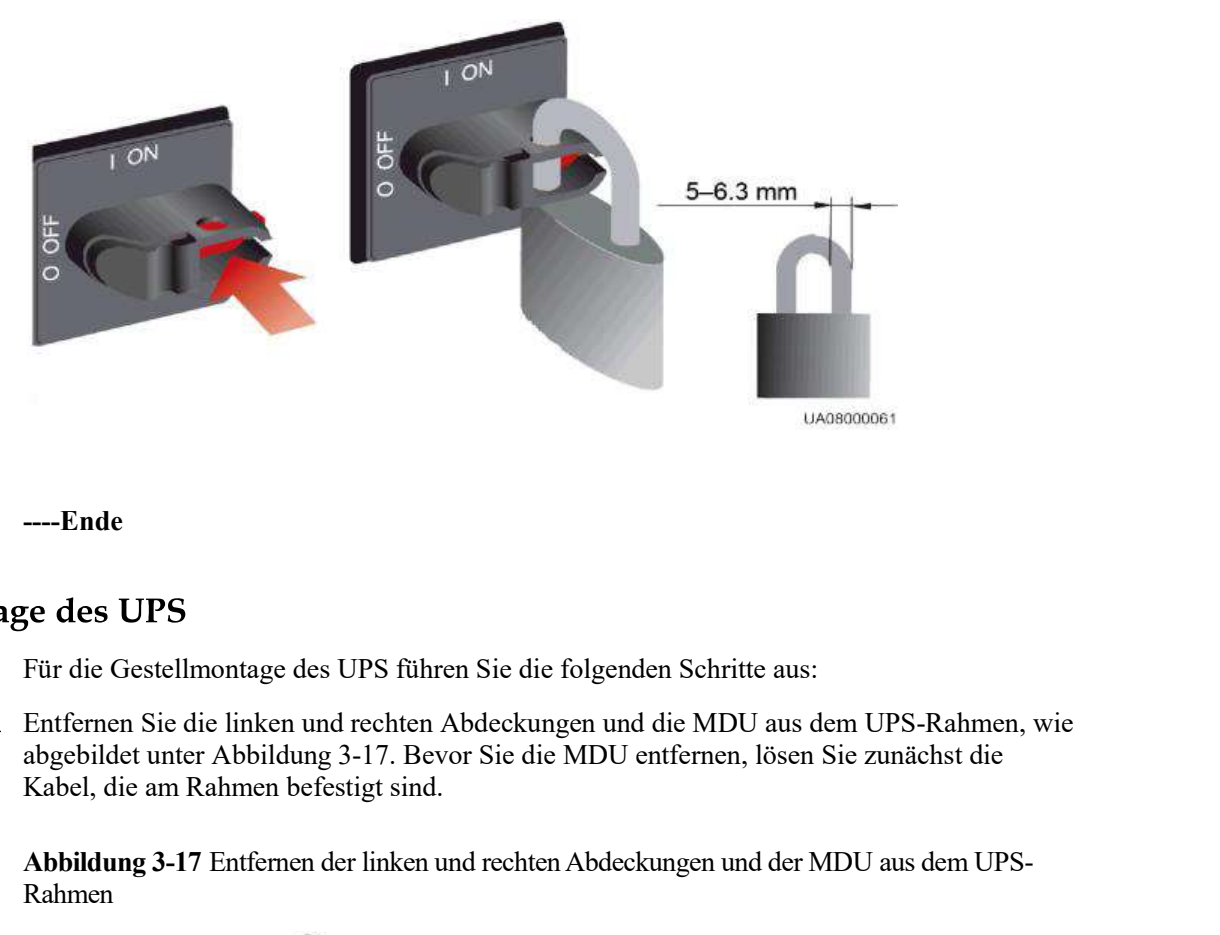

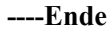

Für die Gestellmontage des UPS führen Sie die folgenden Schritte aus:

Schritt 1 Entfernen Sie die linken und rechten Abdeckungen und die MDU aus dem UPS-Rahmen, wie Kabel, die am Rahmen befestigt sind.

> Abbildung 3-17 Entfernen der linken und rechten Abdeckungen und der MDU aus dem UPS-Rahmen

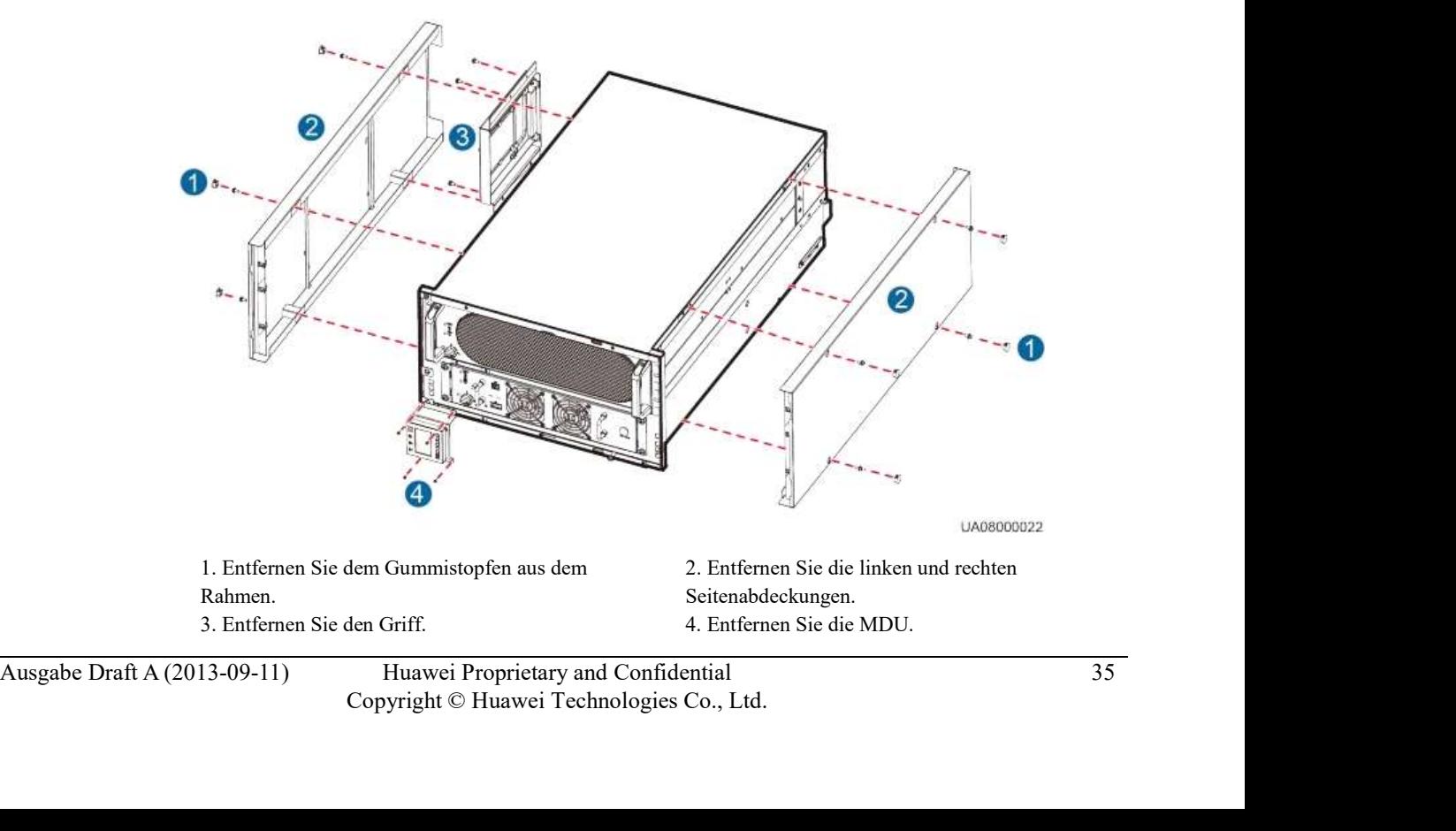

UPS5000-A-(30 kVA-120 kVA)<br>User Manual 3 Installation<br>Schritt 2 Entsichern Sie den Bereitschaftsschalter an der Leistungseinheit und der Bypass-Einheit <sup>Th</sup>und entfernen Sie die Leistungseinheit und Bypass-Einheit, wie abg Entsichern Sie den Bereitschaftsschalter an der Leistungseinheit und der Bypass-Einheit nd 20 kVA (and the Bereitschaftsschalter an der Leistungseinheit und der Bypass-Einheit<br>
und entfernen Sie die Leistungseinheit und Bypass-Einheit, wie abgebildet unter Abbildung 3-<br>
18. 18. 120 kVA)<br>
3 Installat<br>
Entsichern Sie den Bereitschaftsschalter an der Leistungseinheit und der Bypass-Einheit<br>
18.<br>
18.<br>
18.<br>
CAUTION<br>
Für das Bewegen einer Leistungseinheit sind zwei Personen erforderlich. Halten Sie die

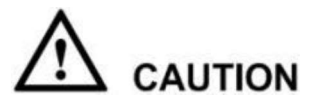

Für das Bewegen einer Leistungseinheit sind zwei Personen erforderlich. Halten Sie die

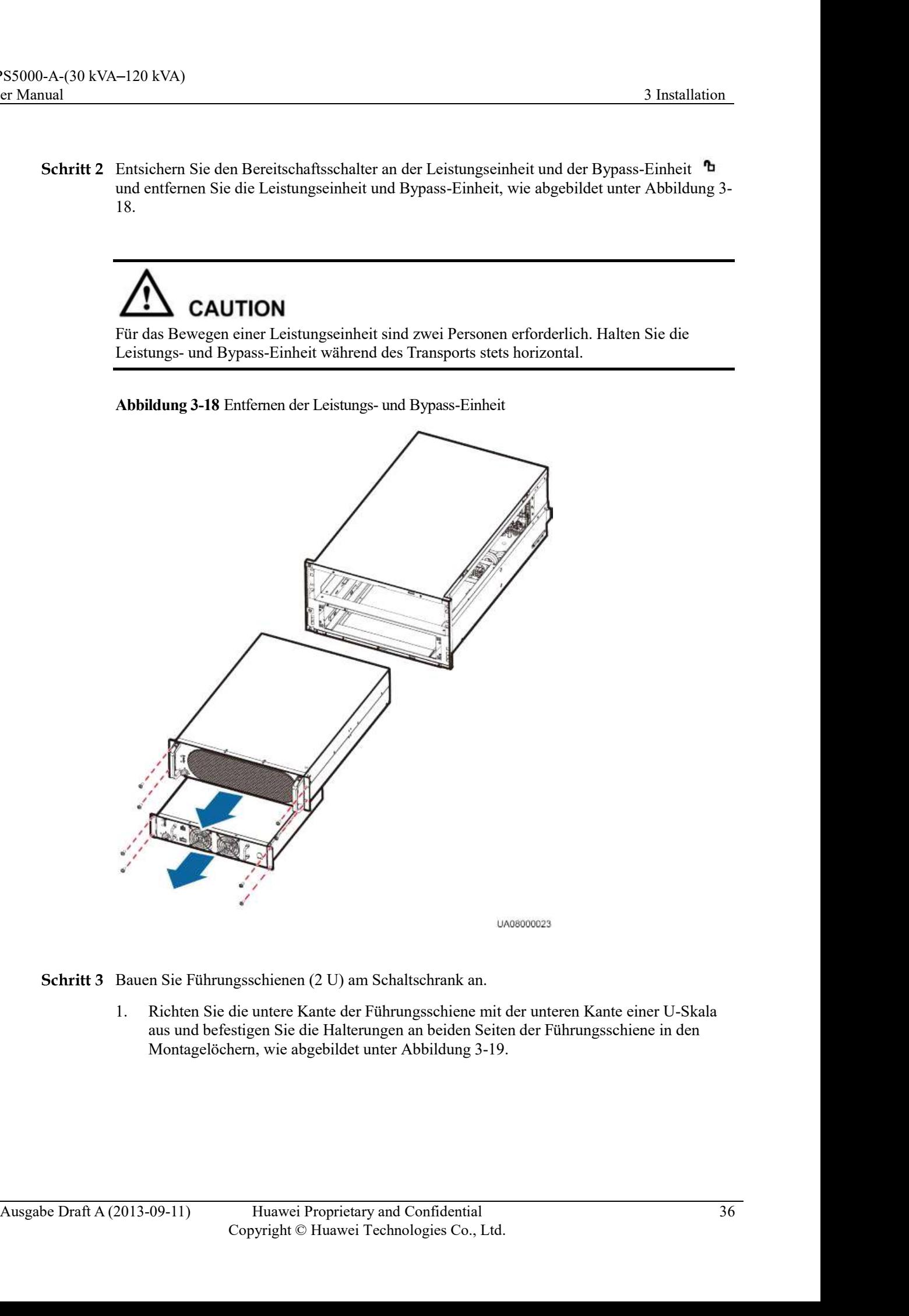

Schritt 3 Bauen Sie Führungsschienen (2 U) am Schaltschrank an.

1. Richten Sie die untere Kante der Führungsschiene mit der unteren Kante einer U-Skala aus und befestigen Sie die Halterungen an beiden Seiten der Führungsschiene in den

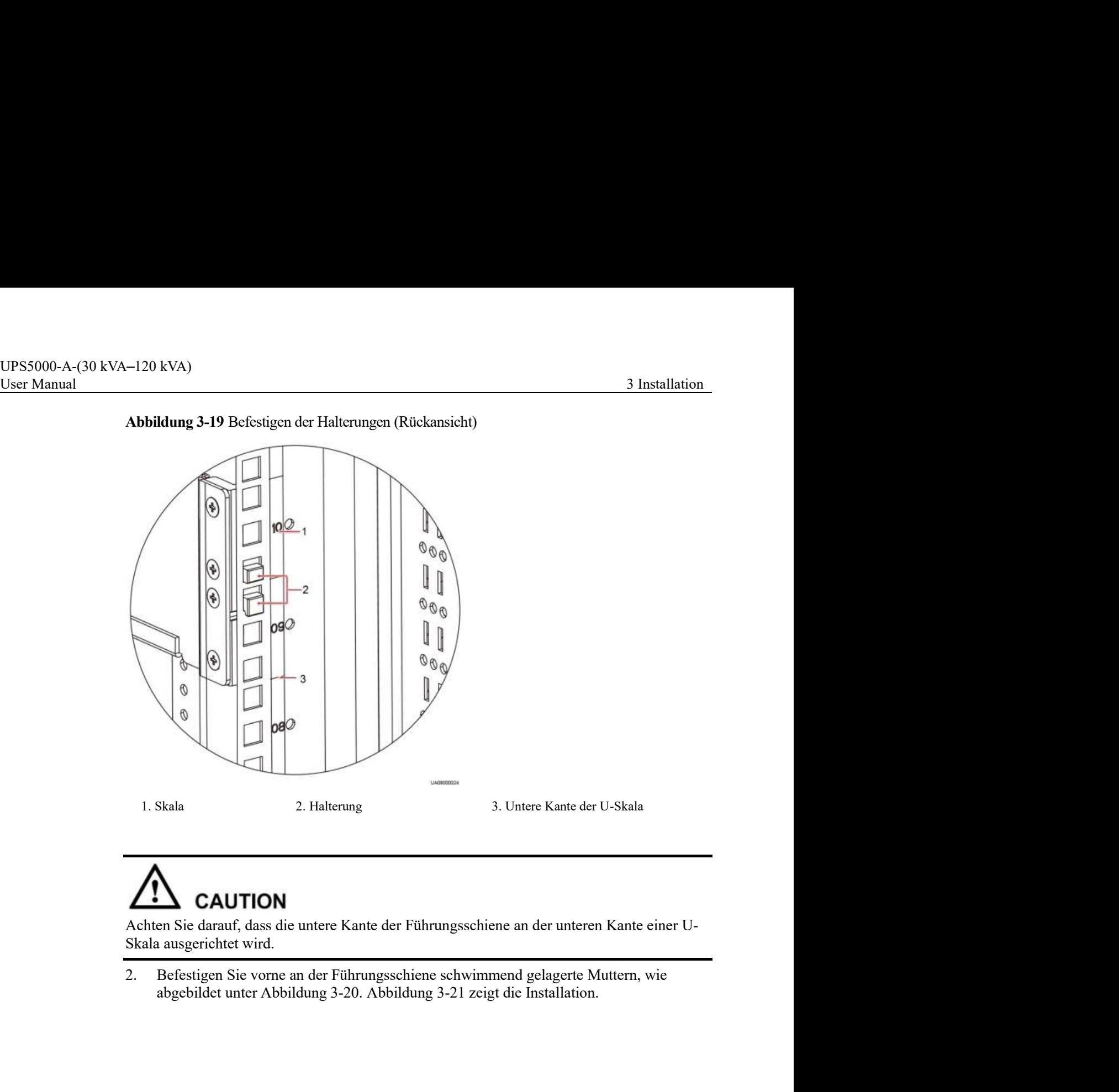

Abbildung 3-19 Befestigen der Halterungen (Rückansicht)

Achten Sie darauf, dass die untere Kante der Führungsschiene an der unteren Kante einer U-Skala ausgerichtet wird.

2. Befestigen Sie vorne an der Führungsschiene schwimmend gelagerte Muttern, wie abgebildet unter Abbildung 3-20. Abbildung 3-21 zeigt die Installation.

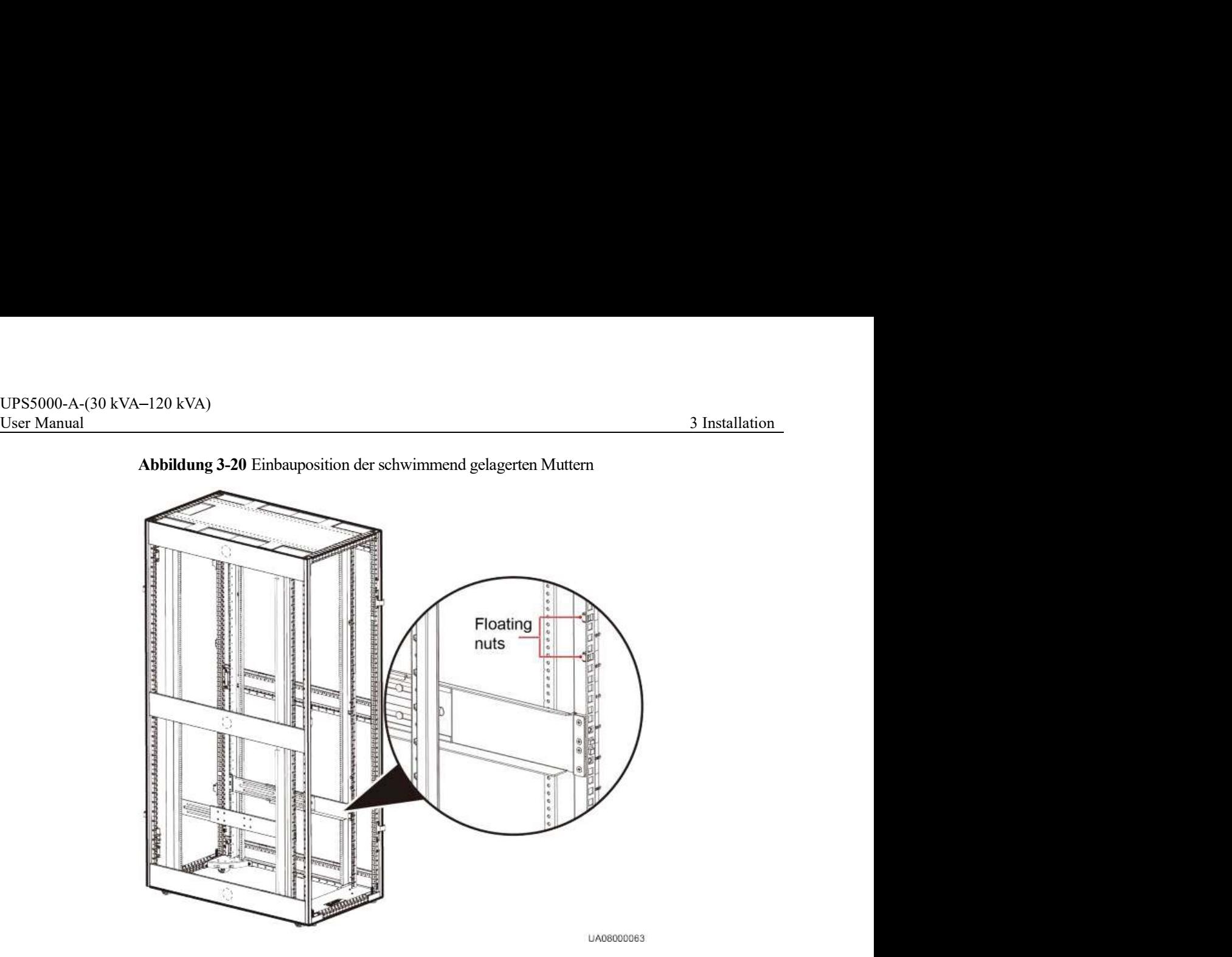

Abbildung 3-20 Einbauposition der schwimmend gelagerten Muttern

Abbildung 3-21 Einbau schwimmend gelagerte Muttern

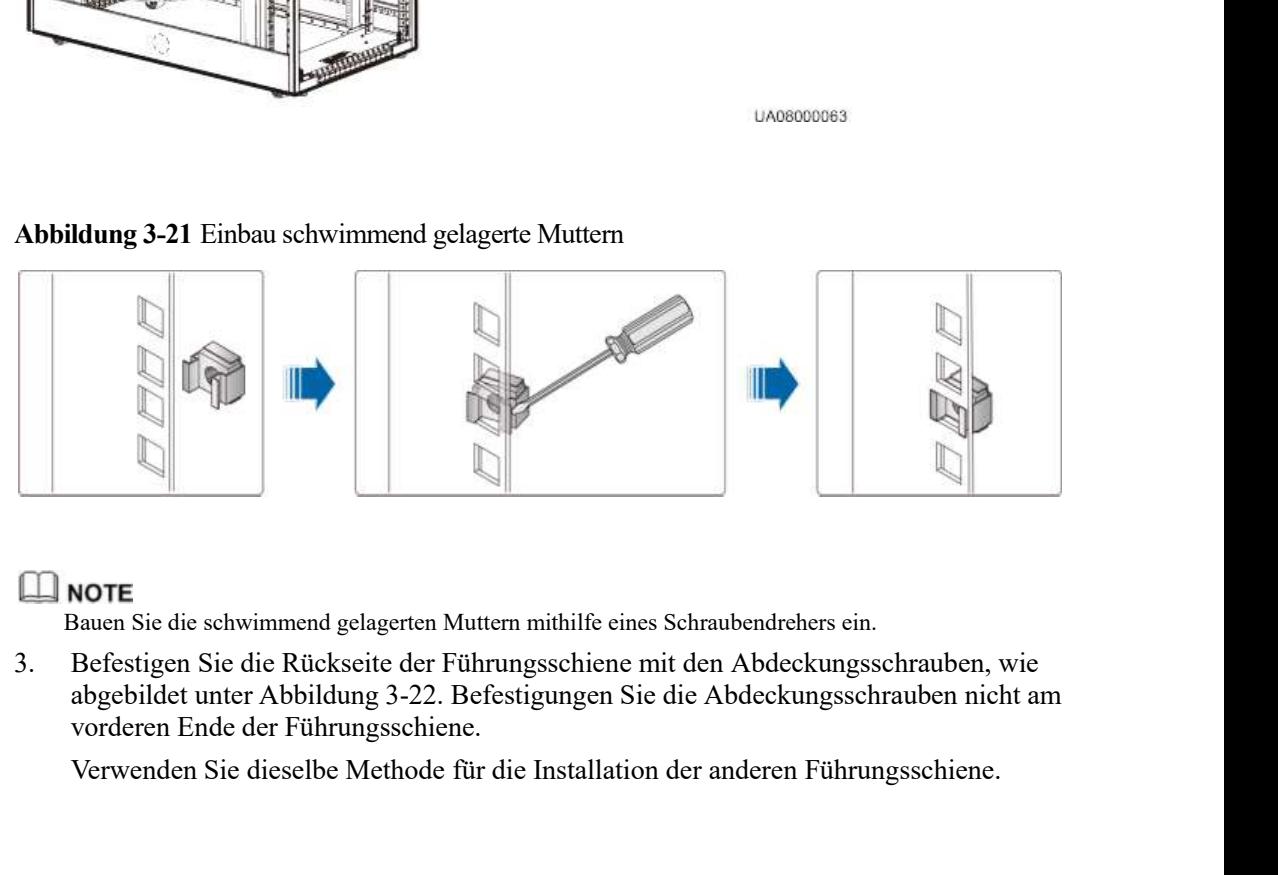

Bauen Sie die schwimmend gelagerten Muttern mithilfe eines Schraubendrehers ein.

**Example 18 Solution**<br> **Australien Signabe Shows alternative Solution Shows and Shows alternative state of Führungsschiene mit den Abdeckungsschrauben, wie abgebildet unter Abbildung 3-22. Befestigungen Sie die Abdeckung** 3. Befestigen Sie die Rückseite der Führungsschiene mit den Abdeckungsschrauben, wie vorderen Ende der Führungsschiene.

Verwenden Sie dieselbe Methode für die Installation der anderen Führungsschiene.

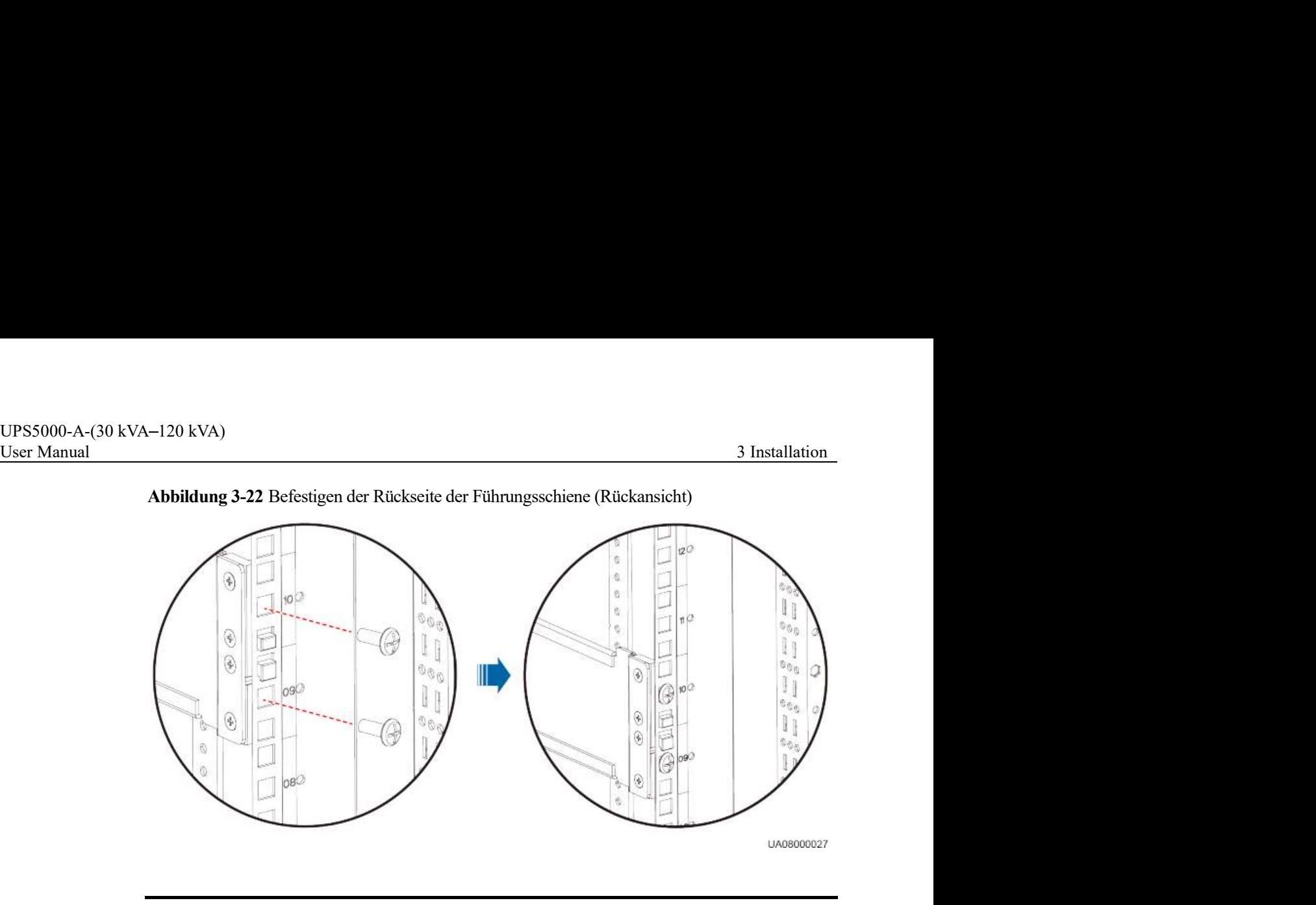

Abbildung 3-22 Befestigen der Rückseite der Führungsschiene (Rückansicht)

**CAUTION** In diesem Schritt befestigen Sie nur die Rückseite der Führungsschiene.

- Schritt 4 Schieben Sie das Untergestellt in den Schaltschrank, wie abgebildet unterAbbildung 3-23. Dann befestigen Sie das vordere Ende der Führungsschiene mit den Abdeckungsschrauben.
	- Abbildung 3-23 Einschieben des Untergestells in den Schaltschrank

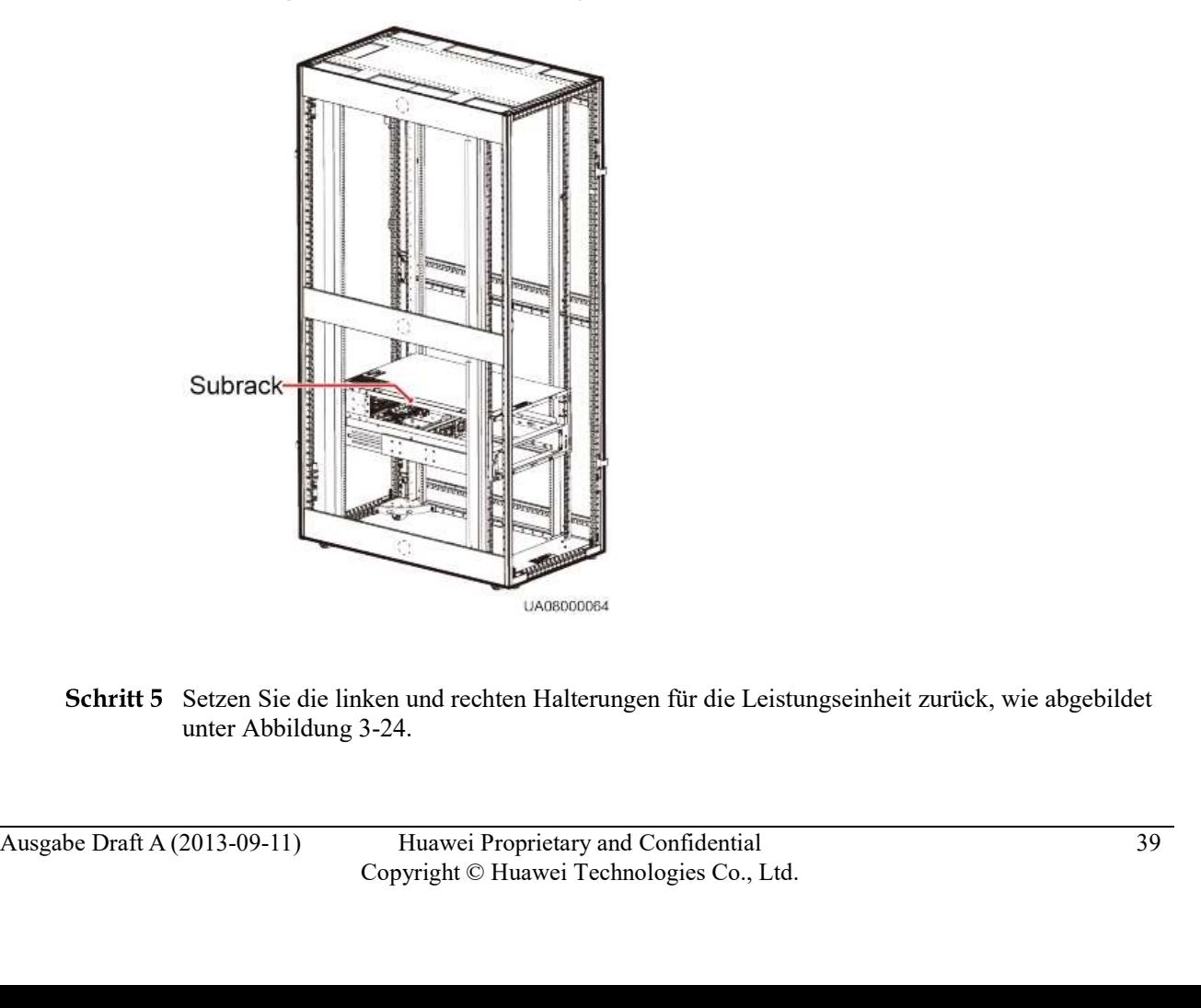

Schritt 5 Setzen Sie die linken und rechten Halterungen für die Leistungseinheit zurück, wie abgebildet

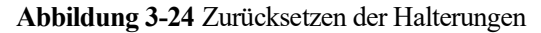

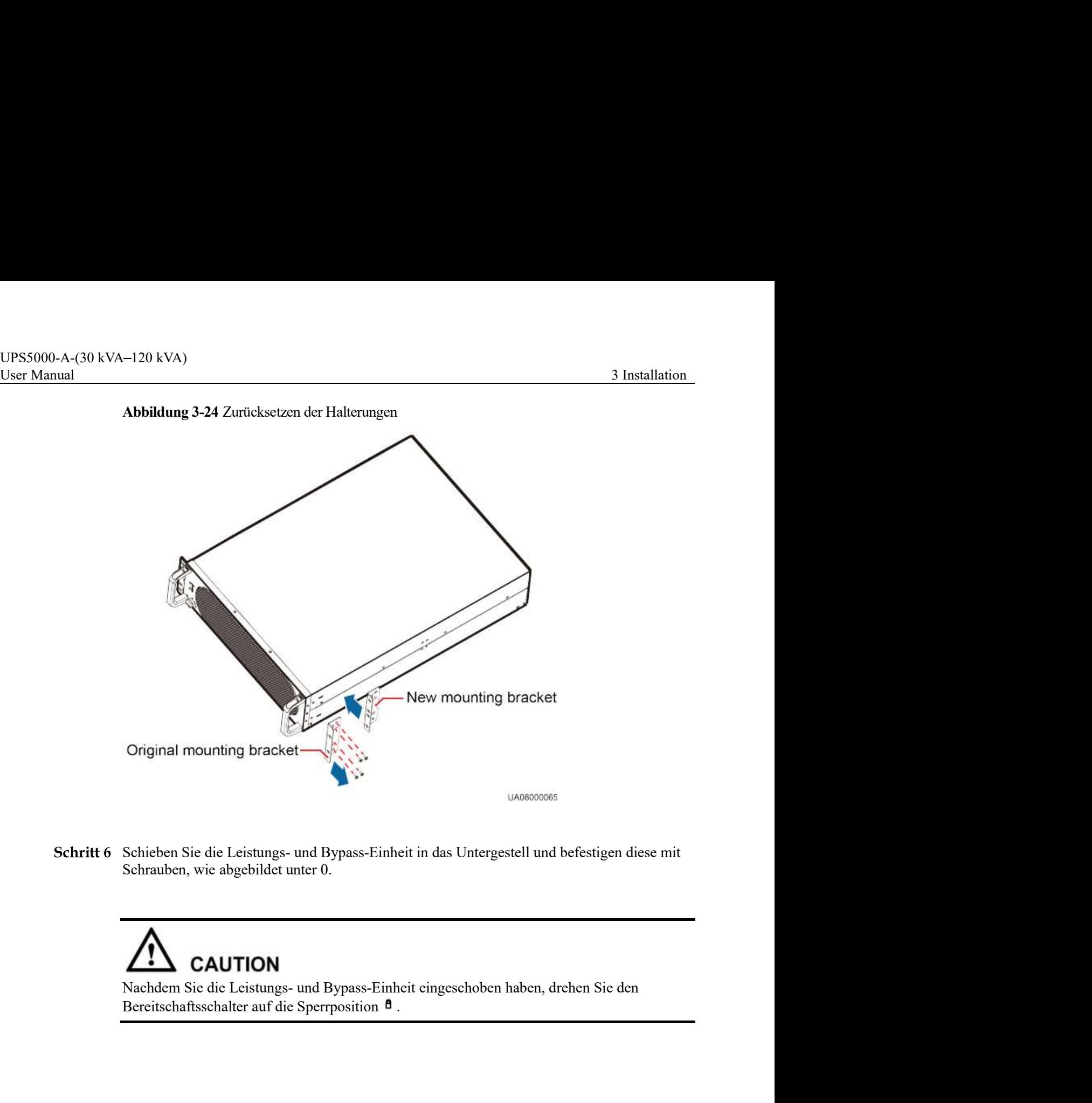

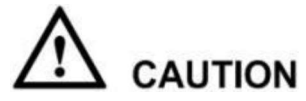

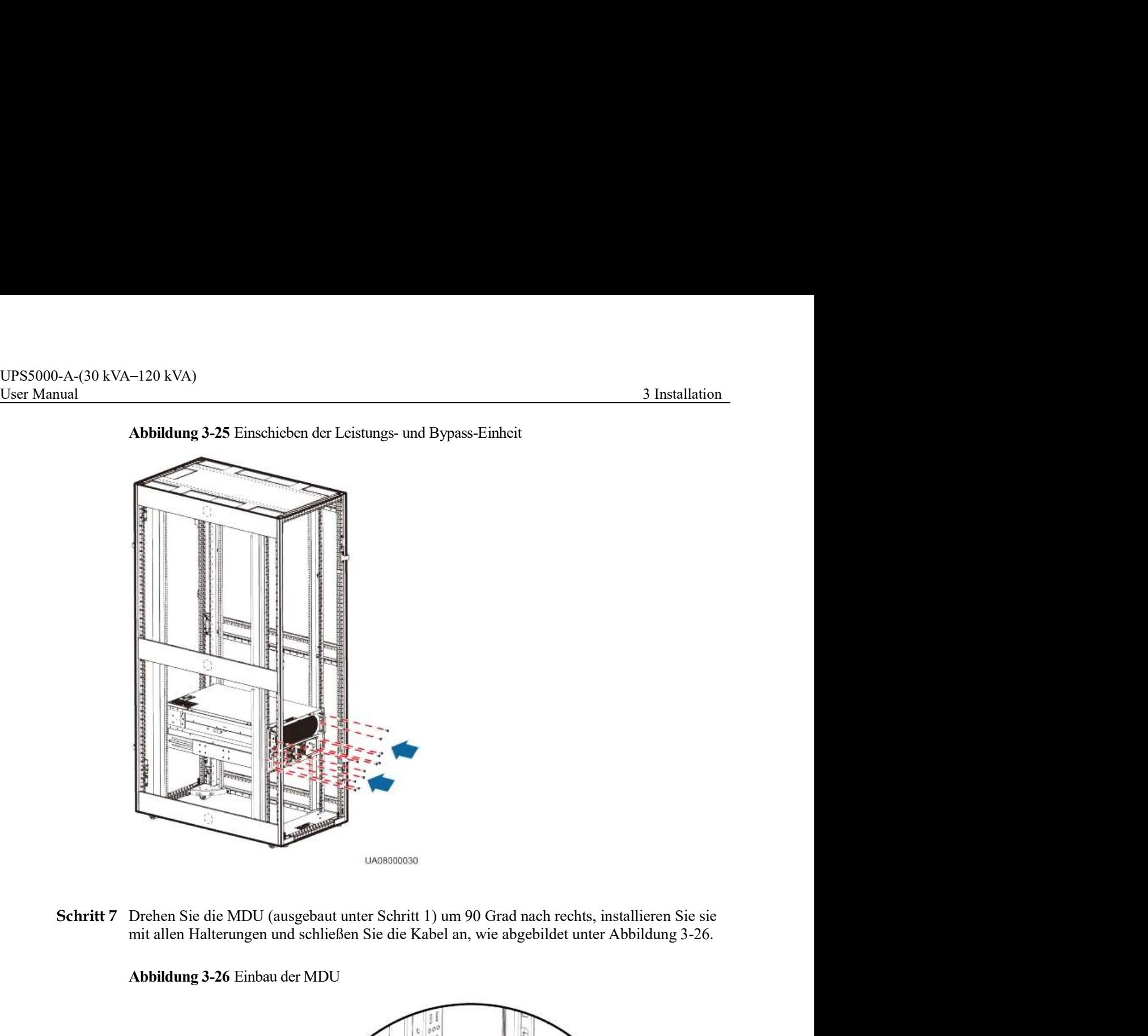

Abbildung 3-26 Einbau der MDU

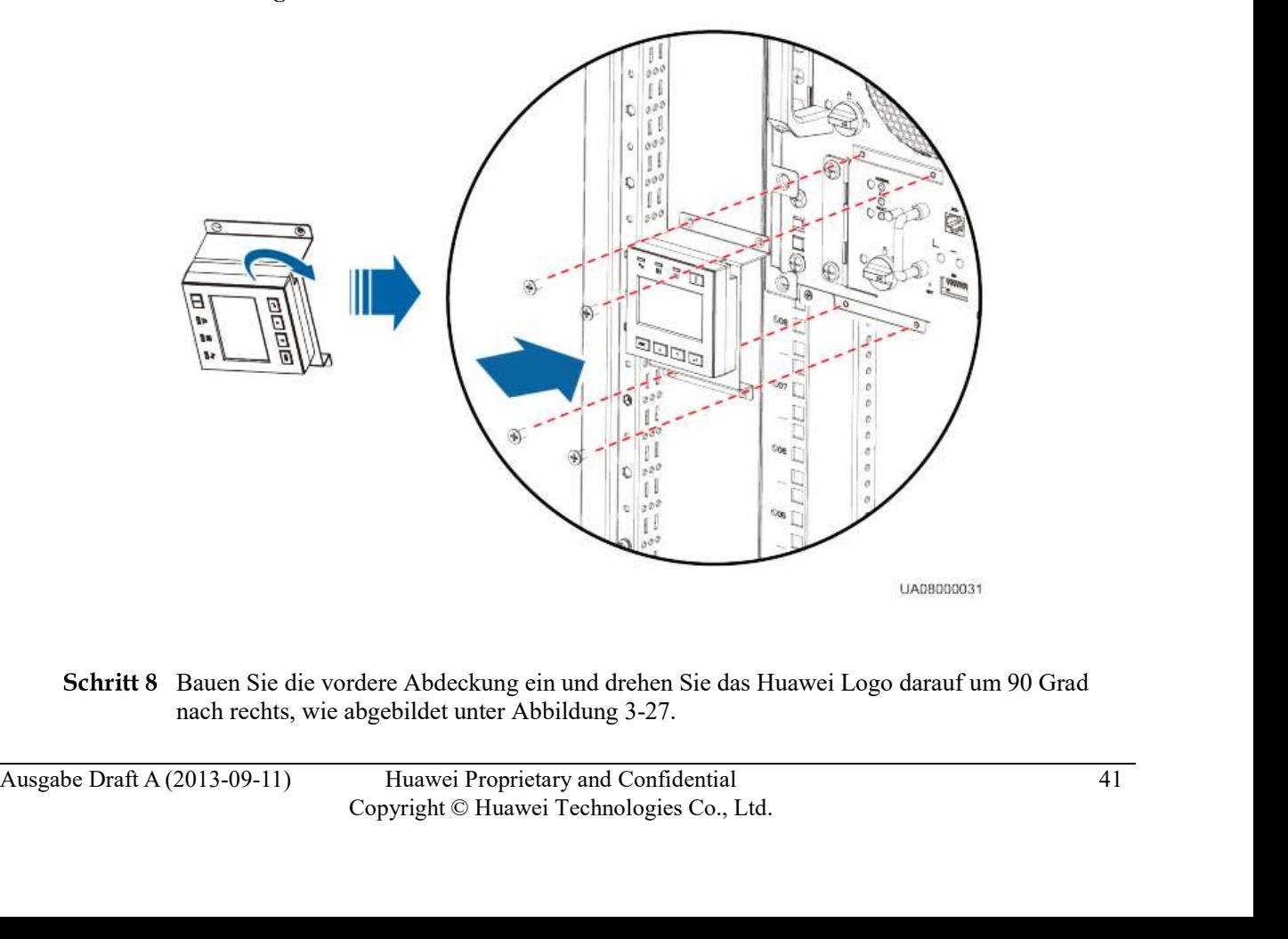

Schritt 8 Bauen Sie die vordere Abdeckung ein und drehen Sie das Huawei Logo darauf um 90 Grad

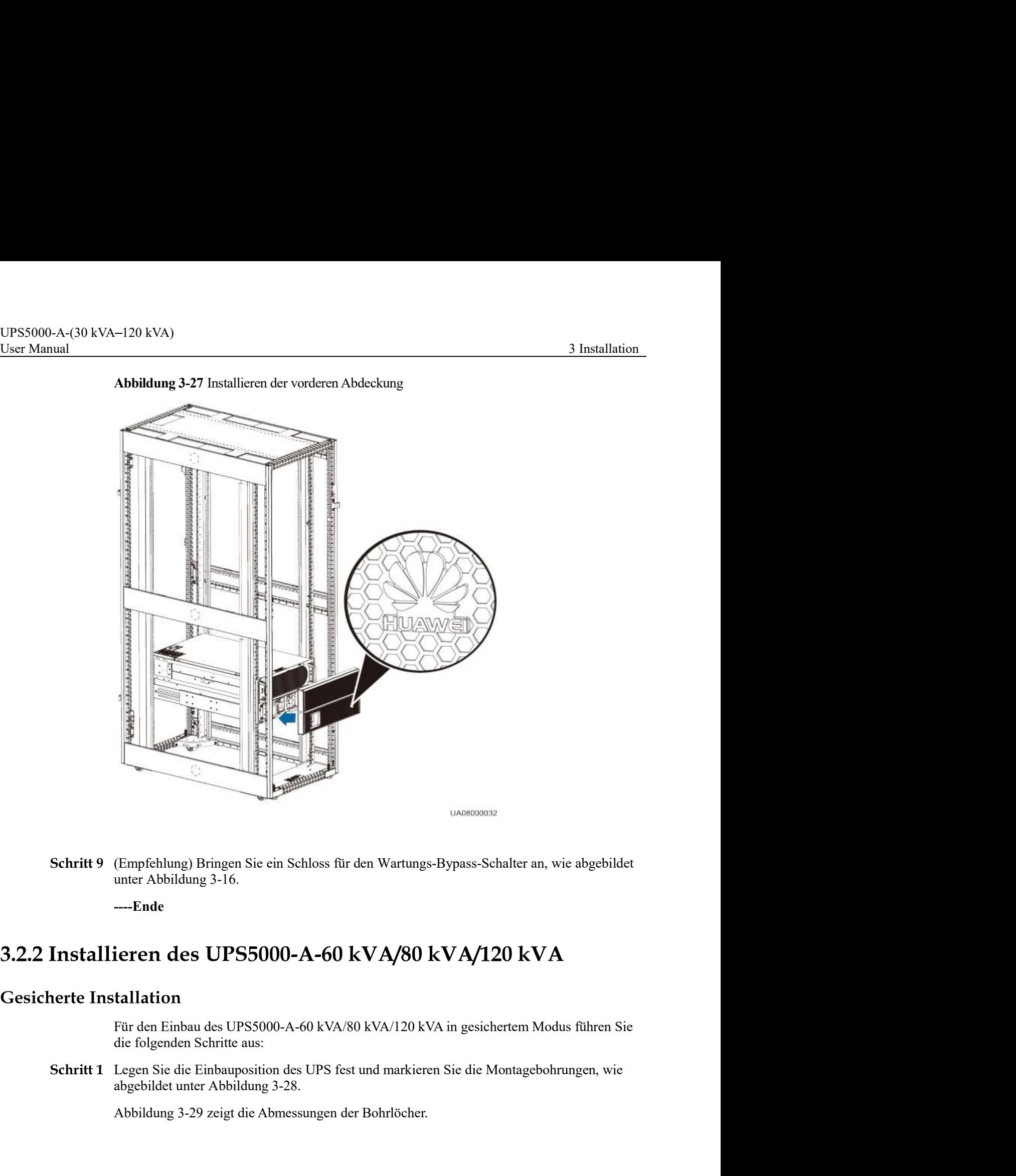

Abbildung 3-27 Installieren der vorderen Abdeckung

(Empfehlung) Bringen Sie ein Schloss für den Wartungs-Bypass-Schalter an, wie abgebildet

----Ende

Für den Einbau des UPS5000-A-60 kVA/80 kVA/120 kVA in gesichertem Modus führen Sie die folgenden Schritte aus:

**esicherte Installation**<br>
Für den Einbau des UPS5000-A-60 kVA/80 kVA/120 kVA in gesiehertem Modus führen Sie<br>
die folgenden Schritt aus:<br> **Schritt 1** Legen Sie die Einbauposition des UPS fest und markieren Sie die Montage Schritt 1 Legen Sie die Einbauposition des UPS fest und markieren Sie die Montagebohrungen, wie

Abbildung 3-29 zeigt die Abmessungen der Bohrlöcher.

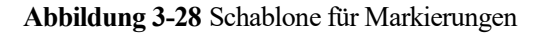

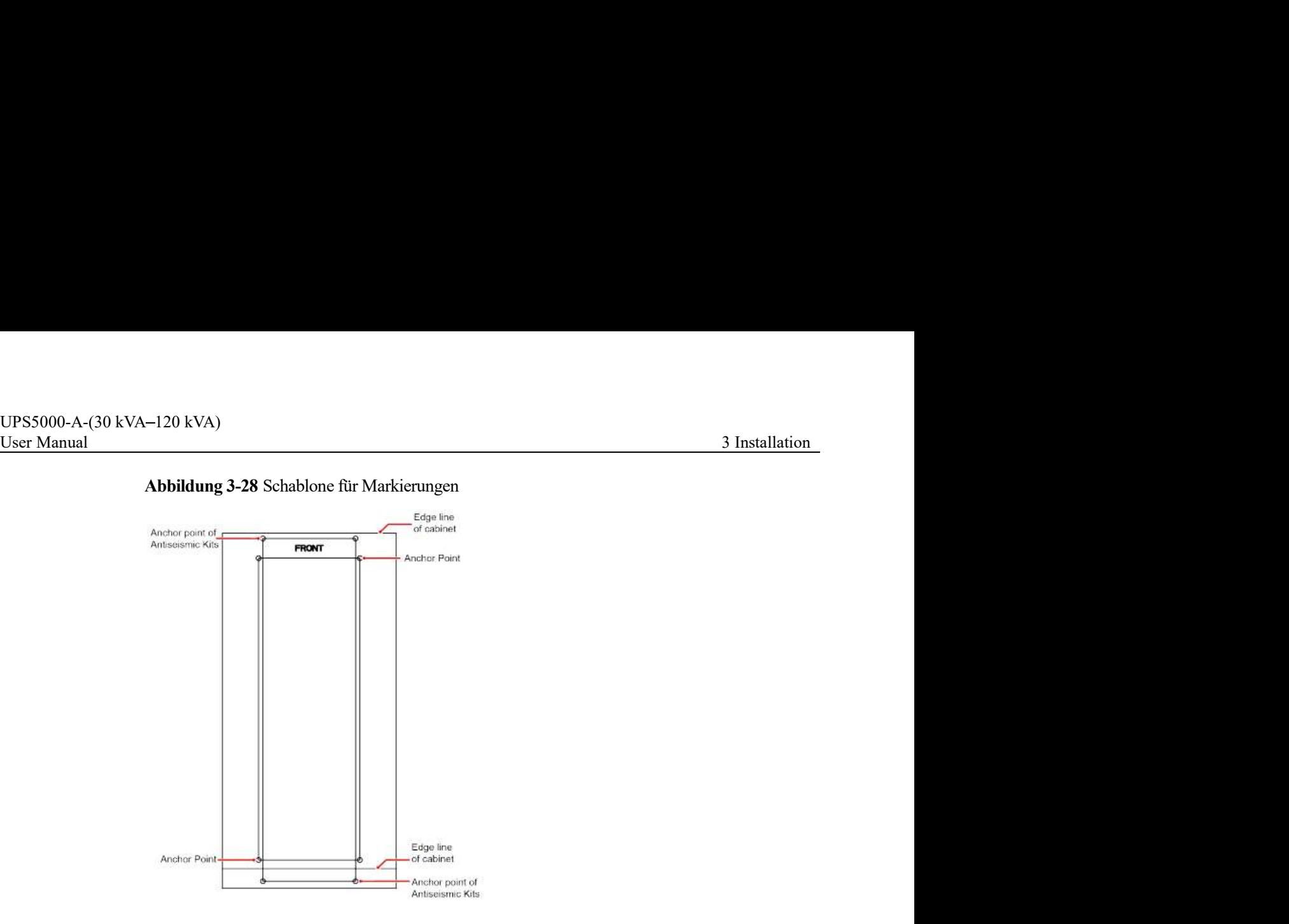

# **CAUTION**

Achten Sie auf die vorderen und hinteren Kantenlinien des Schaltschranks, die eine falsche Positionierung verhindern.

Abbildung 3-29 Bohrlochabmessungen

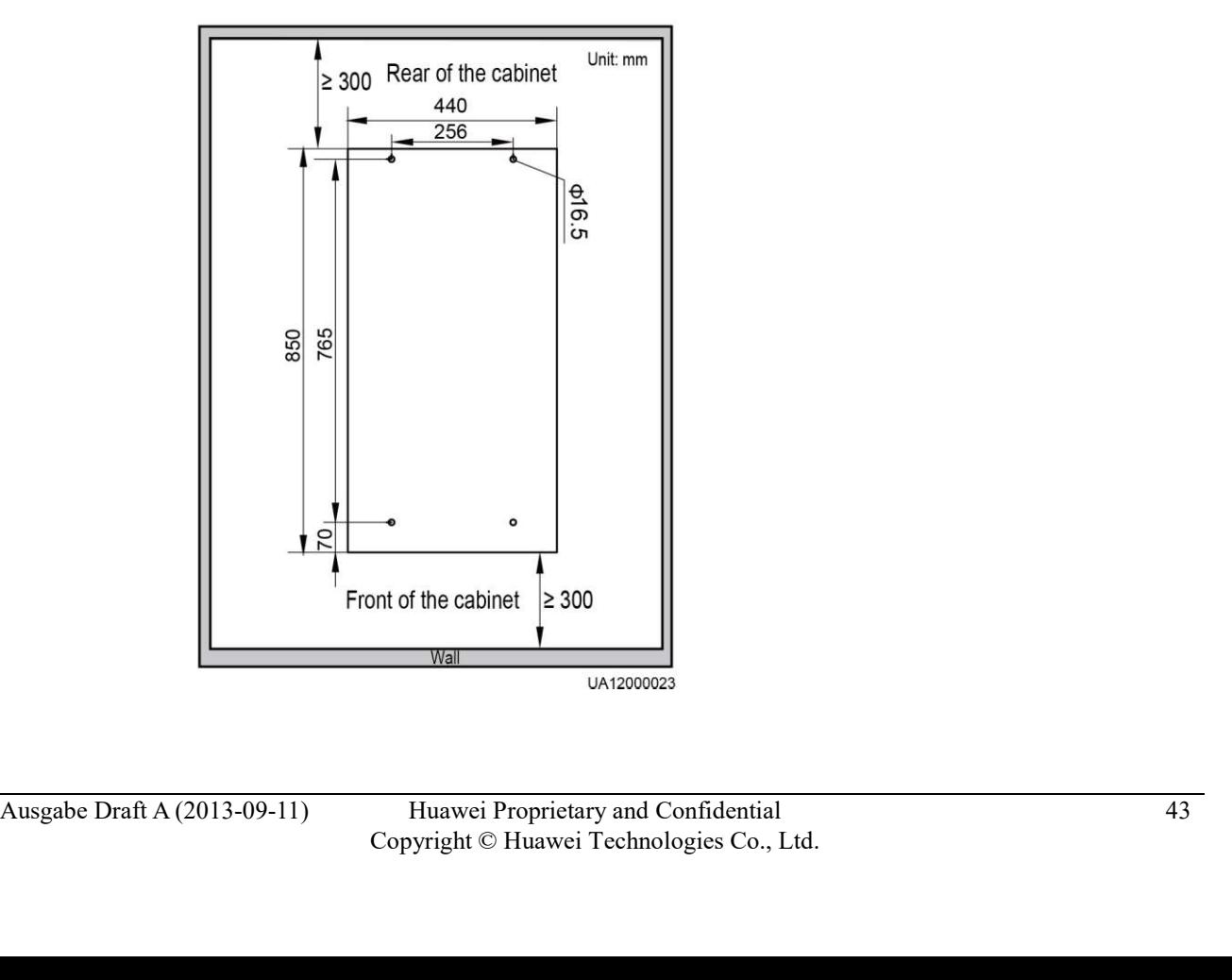

UPS5000-A-(30 kVA-120 kVA)<br>User Manual 3 Installation<br>**Schritt 2** Verwenden Sie für das Bohren der Löcher für Spreizschrauben eine Bohrmaschine, wie<br>abgebildet unter Schritt 1 in Abbildung 3-30. Schritt 2 Verwenden Sie für das Bohren der Löcher für Spreizschrauben eine Bohrmaschine, wie

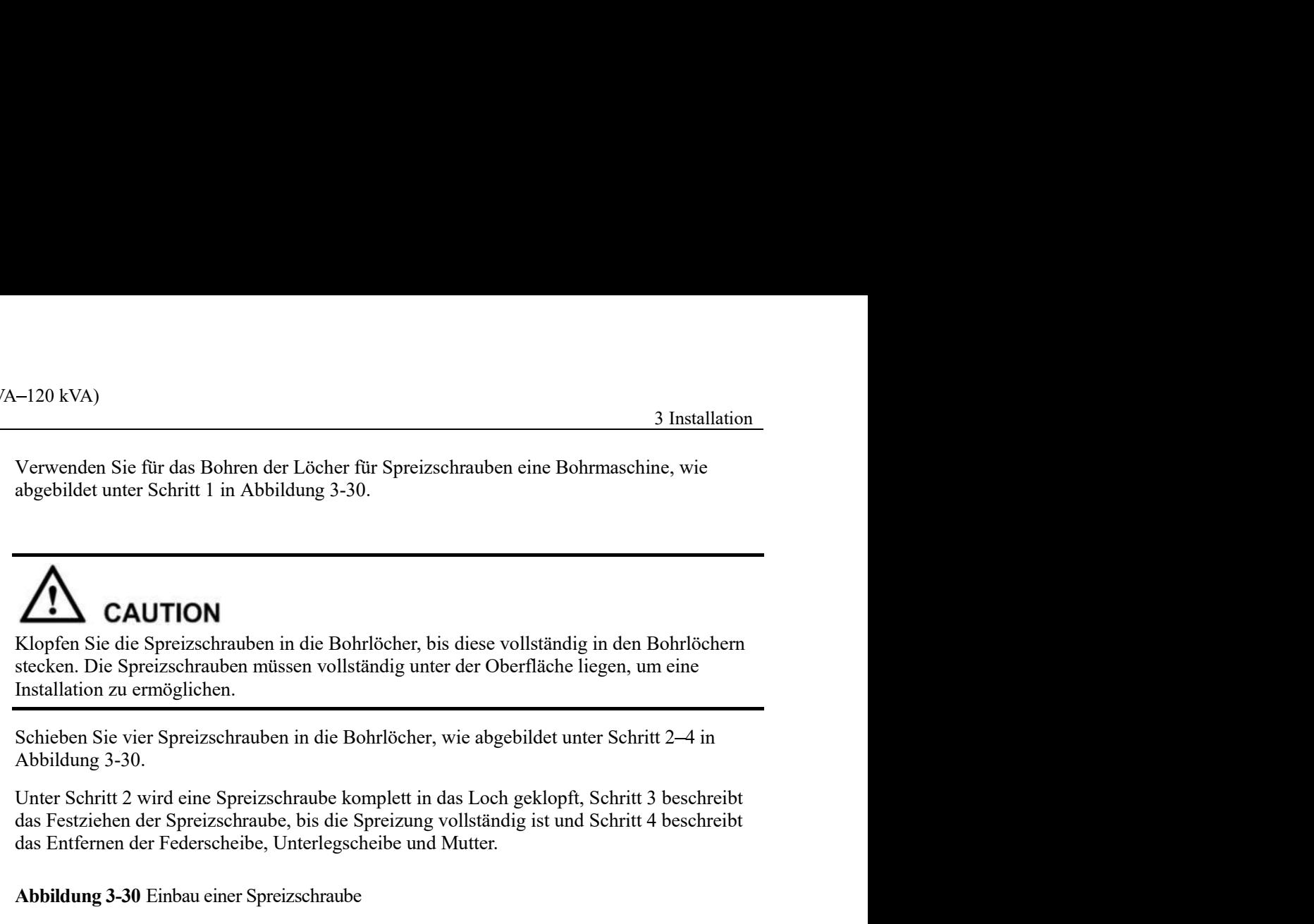

Abbildung 3-30.

das Festziehen der Spreizschraube, bis die Spreizung vollständig ist und Schritt 4 beschreibt das Entfernen der Federscheibe, Unterlegscheibe und Mutter.

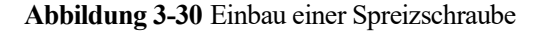

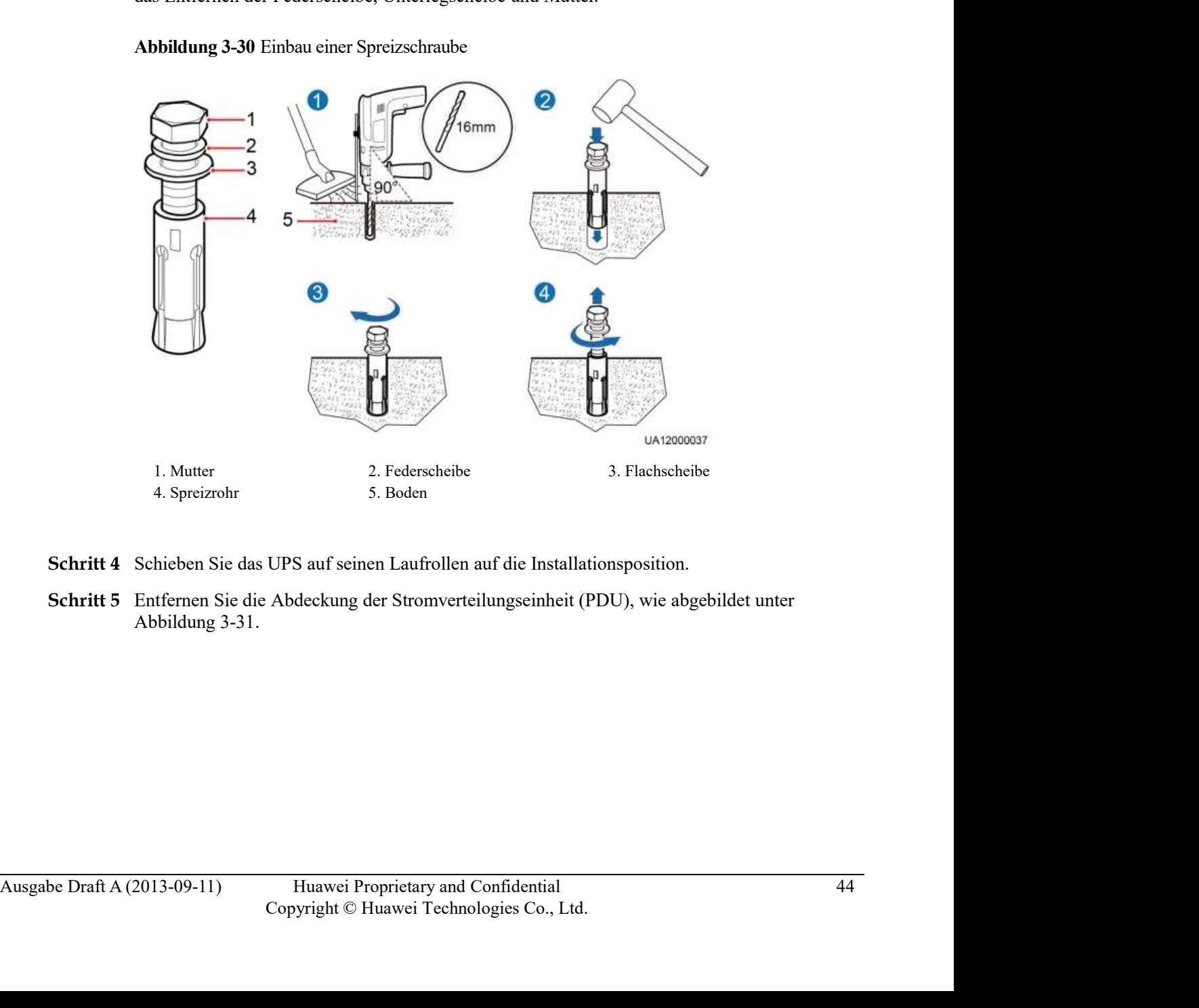

- Schritt 4 Schieben Sie das UPS auf seinen Laufrollen auf die Installationsposition.
- Entfernen Sie die Abdeckung der Stromverteilungseinheit (PDU), wie abgebildet unter Abbildung 3-31.

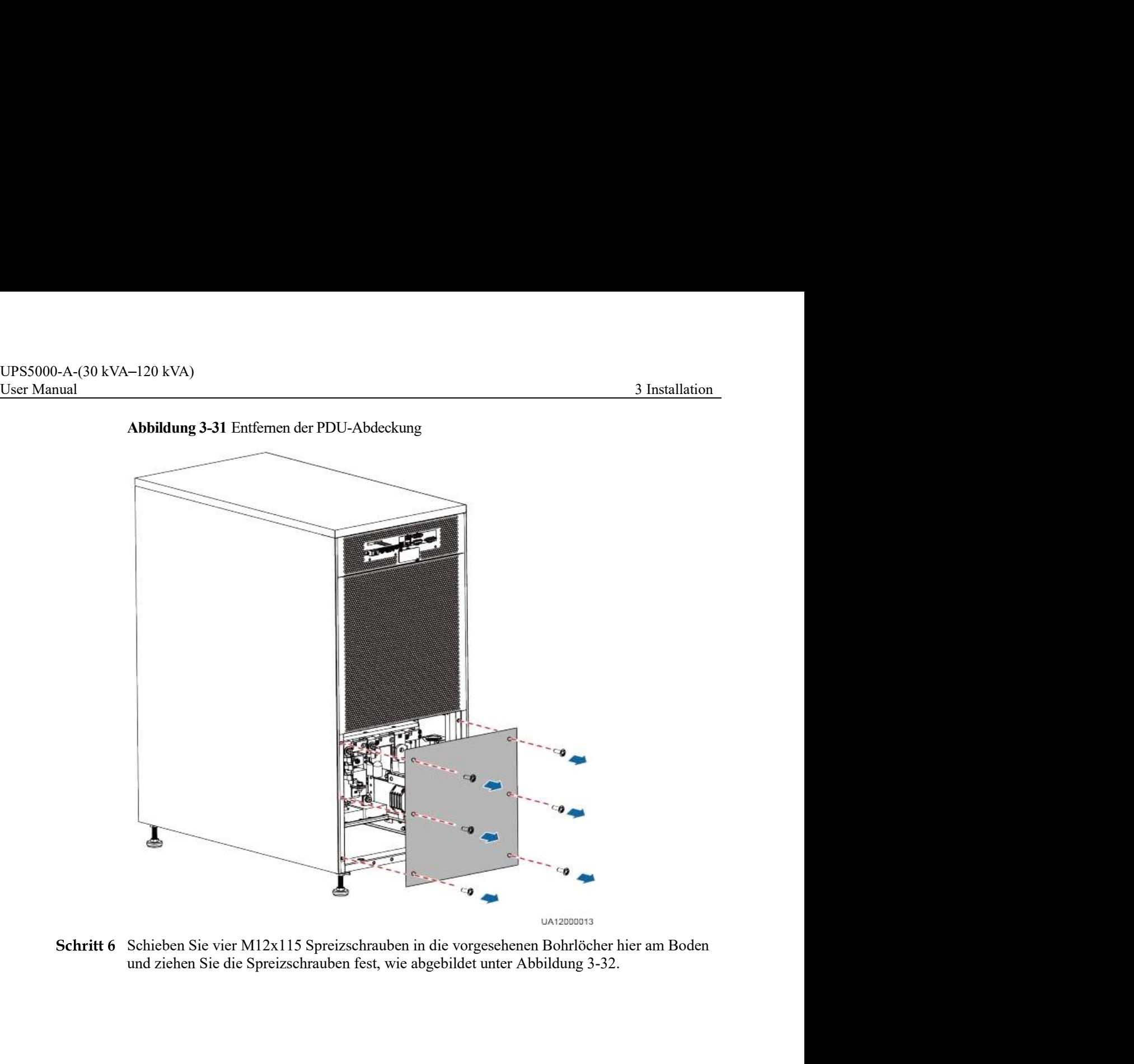

Abbildung 3-31 Entfernen der PDU-Abdeckung

Schritt 6 Schieben Sie vier M12x115 Spreizschrauben in die vorgesehenen Bohrlöcher hier am Boden

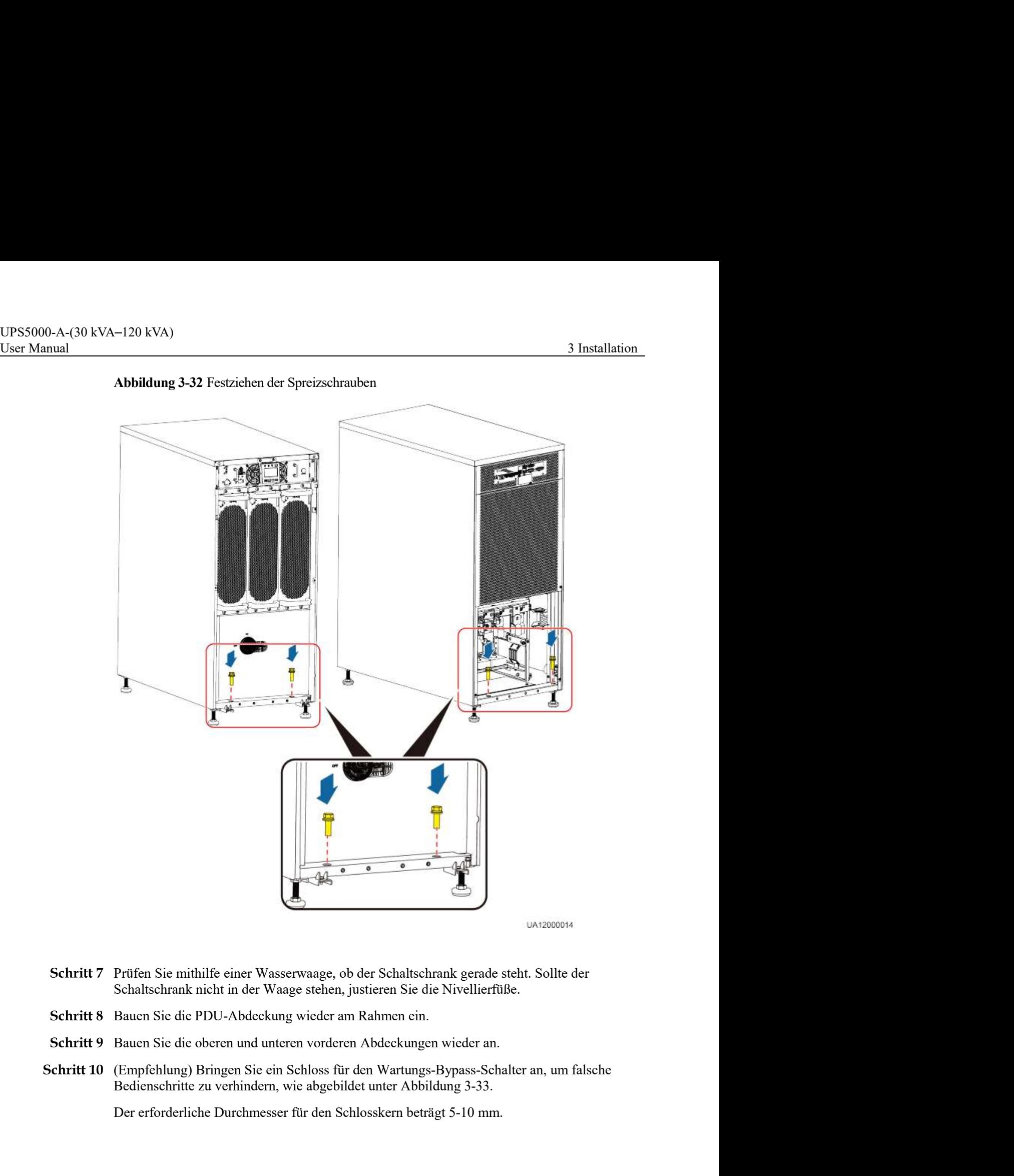

# Abbildung 3-32 Festziehen der Spreizschrauben

- Schritt 7 Prüfen Sie mithilfe einer Wasserwaage, ob der Schaltschrank gerade steht. Sollte der Schaltschrank nicht in der Waage stehen, justieren Sie die Nivellierfüße.
- Schritt 8 Bauen Sie die PDU-Abdeckung wieder am Rahmen ein.
- Schritt 9 Bauen Sie die oberen und unteren vorderen Abdeckungen wieder an.
- Schritt 7 Prüfen Sie mithilfe einer Wasserwaage, ob der Schaltschrank gerade steht. Sollte der Schaltschrank nicht in der Waage stehen, justieren Sie die Nivellierfüße.<br>
Schritt 8 Bauen Sie die PDU-Abdeckung wieder am Rah Schritt 10 (Empfehlung) Bringen Sie ein Schloss für den Wartungs-Bypass-Schalter an, um falsche Bedienschritte zu verhindern, wie abgebildet unter Abbildung 3-33.

Der erforderliche Durchmesser für den Schlosskern beträgt 5-10 mm.

# Abbildung 3-33 Schloss für den Wartungs-Bypass-Schalter

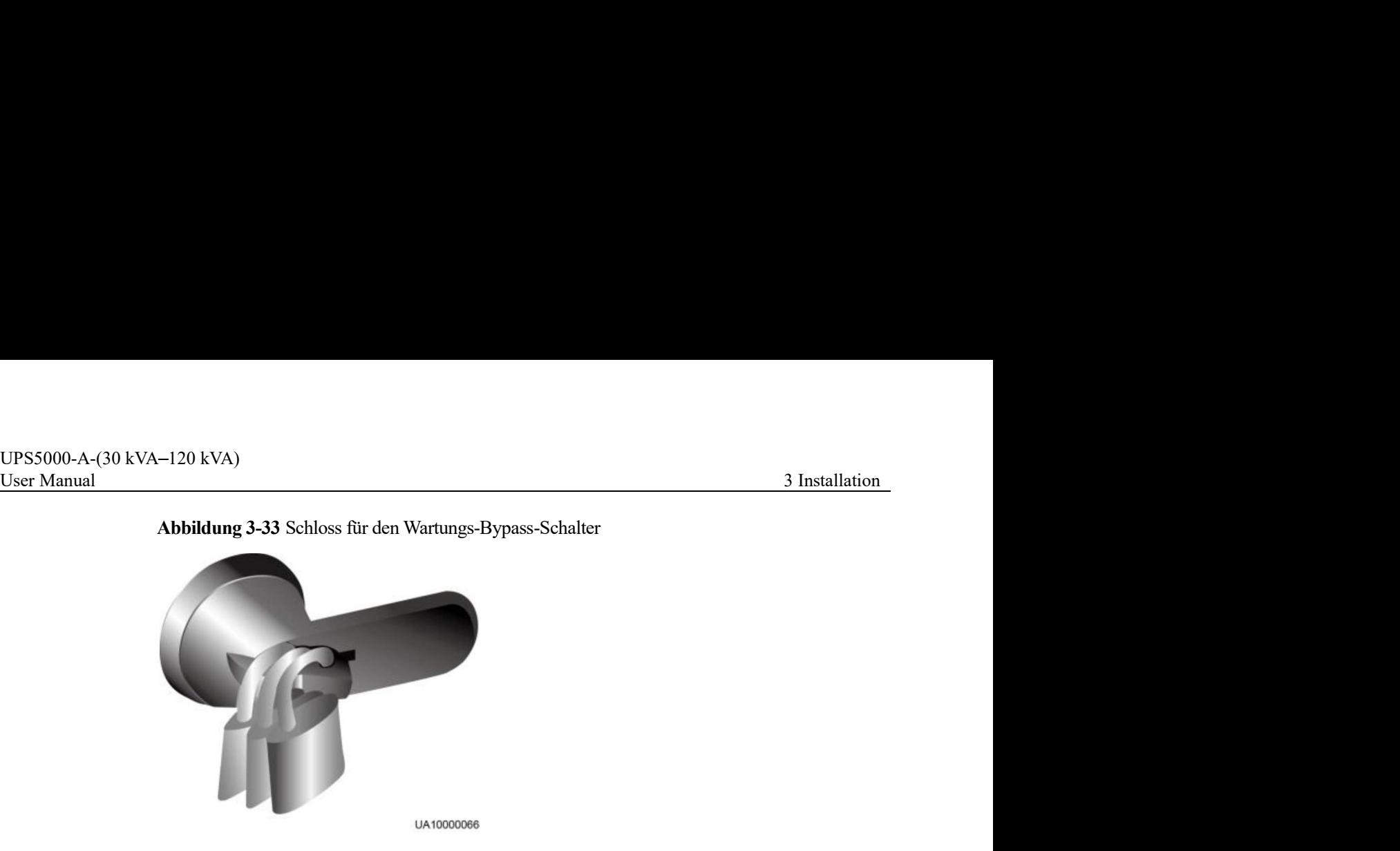

----Ende

# **Ungesicherte Installation**

Für den Einbau des UPS5000-A-60 kVA/80 kVA/120 kVA in ungesichertem Modus führen Sie die folgenden Schritte aus:

Schritt 1 Drehen Sie die vier Nivellierfüße am Boden des Schaltschranks mit einem Schraubenschlüssel heraus, bis alle vier Laufrollen in der Luft hängen und die Nivellierfüße den gesamten Schaltschrank tragen, wie unter Abbildung 3-34.

Abbildung 3-34 Herausdrehen der Nivellierfüße

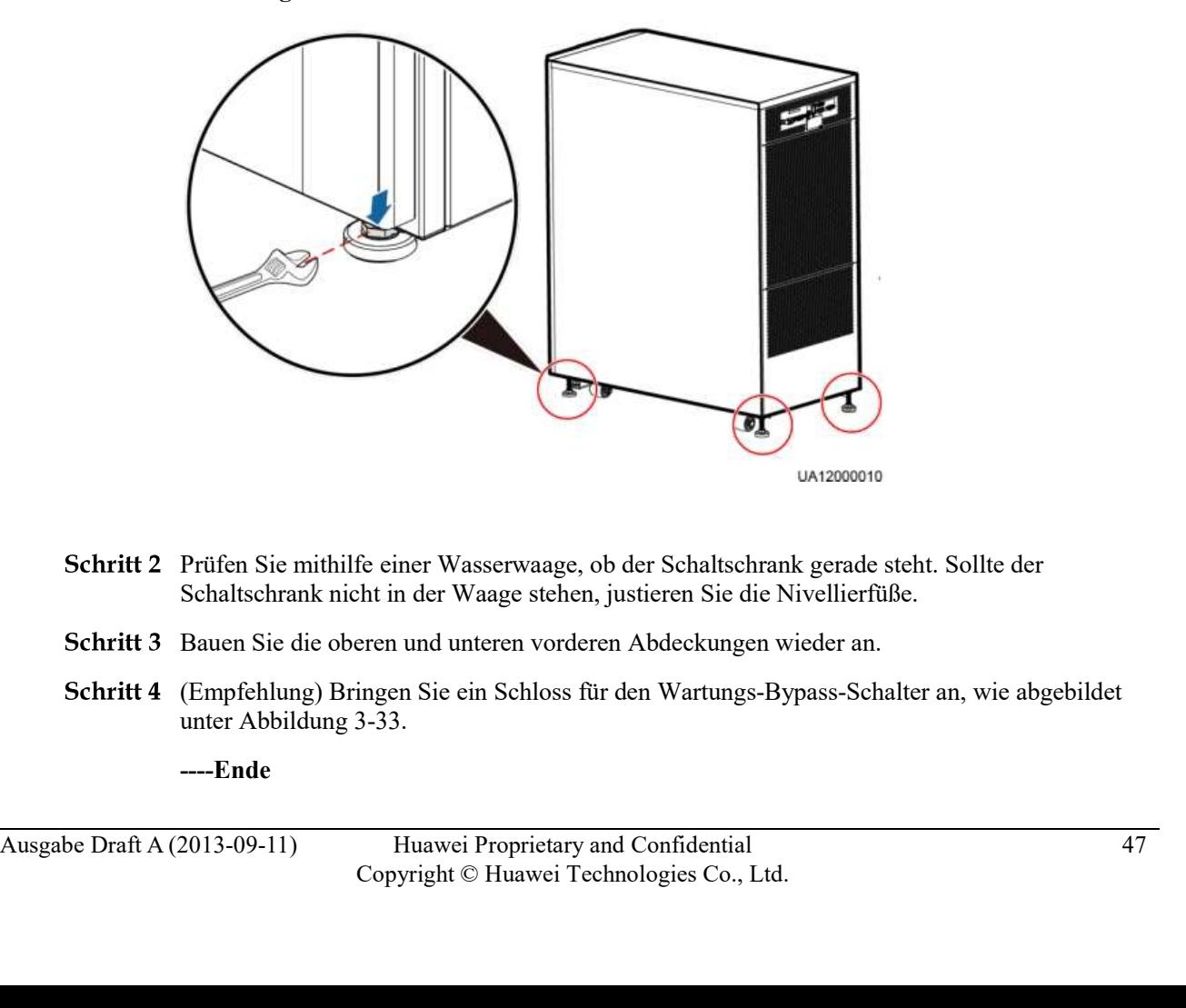

- Schritt 2 Prüfen Sie mithilfe einer Wasserwaage, ob der Schaltschrank gerade steht. Sollte der Schaltschrank nicht in der Waage stehen, justieren Sie die Nivellierfüße.
- 
- (Empfehlung) Bringen Sie ein Schloss für den Wartungs-Bypass-Schalter an, wie abgebildet

----Ende

Eine ungesicherte Installation wird nicht empfohlen.

Für die Gestellmontage des UPS führen Sie die folgenden Schritte aus:

- Das Gestell muss mit IEC 297 konform sein. Die Gestelltiefe ist größer oder gleich 1100 mm. Der Abstand zwischen den Montagestangen an einer Seite muss größer als 820 mm sein.
- Richten Sie genügend Abstand im unteren Gestellbereich für die Verlegung der Kabel ein.

Schritt 1 Installieren Sie die Führungsschienen unten am Gestell.

Die Führungsschiene ist 2 U hoch. Die Methoden für das Installieren der Führungsschienen links und rechts sind identisch.

Bauen Sie das UPS5000-A-60 kVA/80 kVA/120 kVA am Gestellboden ein, da hierfür die Kabel am Boden verlegt werden und das Gewicht mehr als 160 kg beträgt.

1. Richten Sie das Gestell muss mit IEC 297 konform sein. Die Gestelltiefe ist größer oder gleich 1100<br>
1. Richten Sie genügend Abstand im unteren Gestellbereich für die Verlegung der Kabel ein.<br>
1. Richten Sie genügend A aus und befestigen Sie die Halterungen an beiden Enden der Führungsschiene in den Montagelöchern der Montagestange, wie abgebildet unter Abbildung 3-35. ■ CAUTION<br>
SIG Gell muss mit IEC 297 konform sein. Die Gestelltiefe ist größer oder gleich 1100<br>
hm. Der Abstand zwischen den Montagestangen an einer Seite muss größer als 820 mm<br>
in.<br>
lichen Sie genügend Abstand im unter

Abbildung 3-35 Befestigen der Halterungen (Vorderansicht)

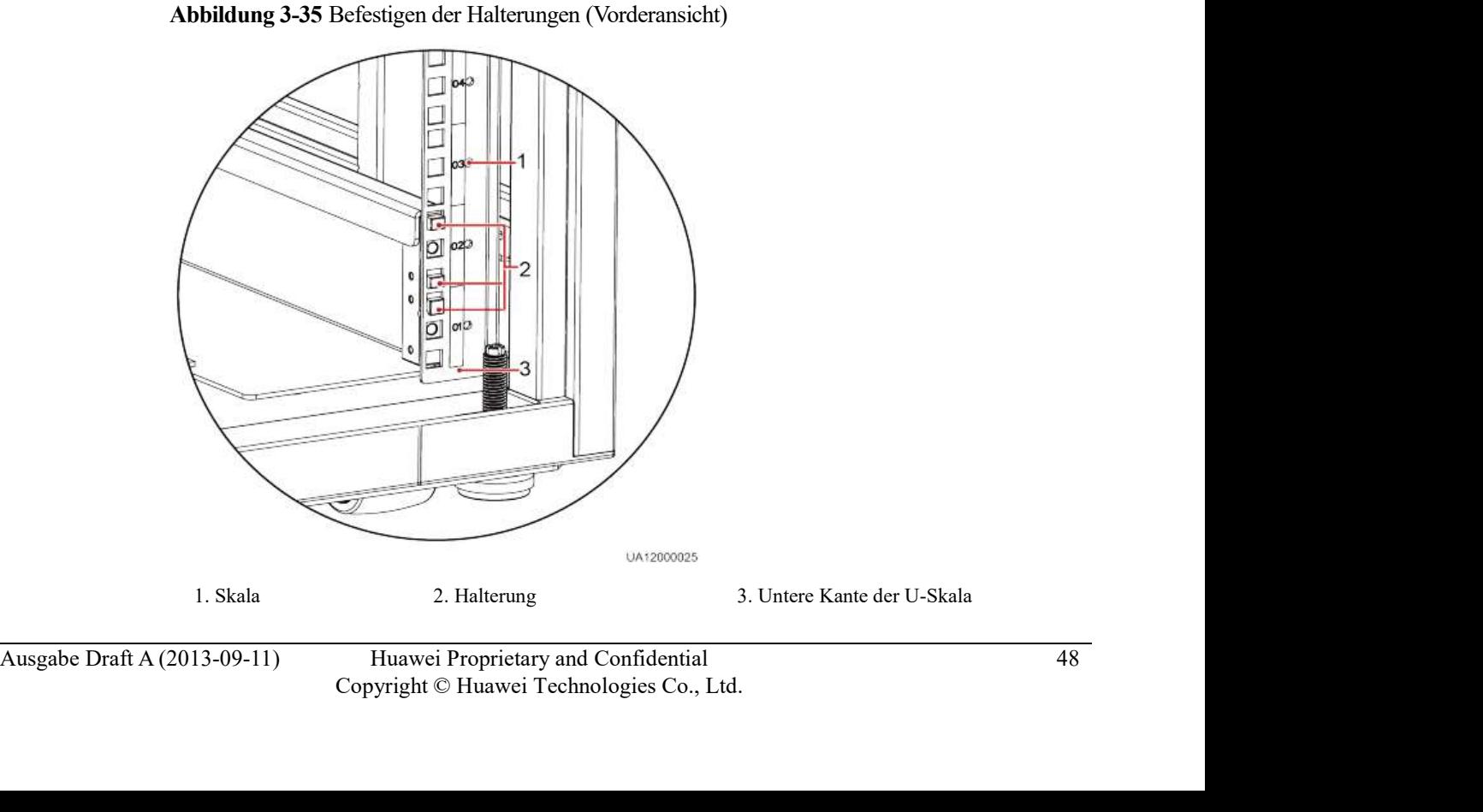

UPS5000-A-(30 kVA-120 kVA)<br>User Manual 31 Installation<br>3. Verwenden Sie die Abdeckungsschrauben, um die vorderen und hinteren Enden der<br>Führungsschiene zu befestigen, wie abgebildet unter Abbildung 3-36. 3. Verwenden Sie die Abdeckungsschrauben, um die vorderen und hinteren Enden der Führungsschiene zu befestigen, wie abgebildet unter Abbildung 3-36.<br>Abbildung 3-36 Sicherung einer Führungsschiene (Vorderansicht)

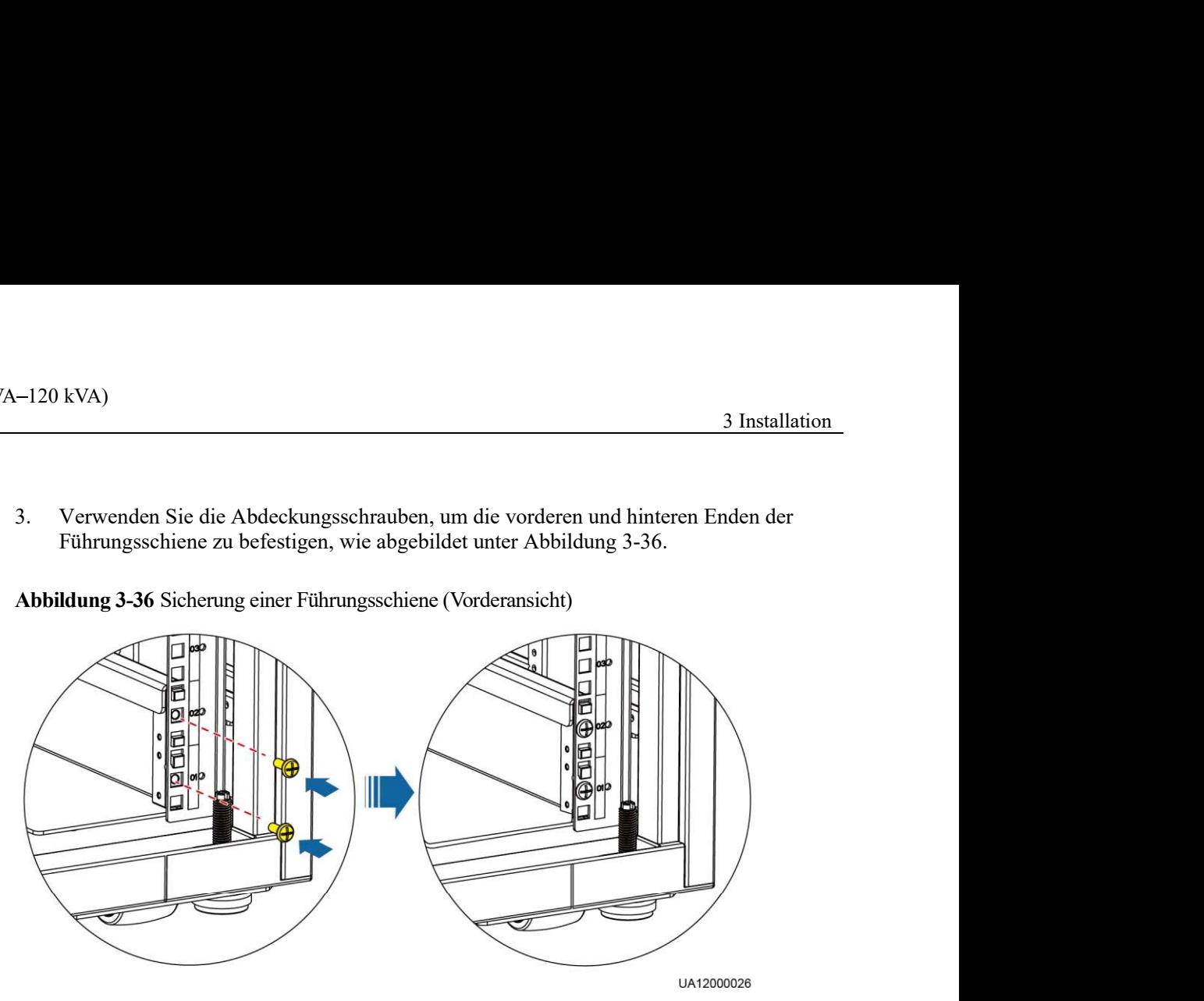

Abbildung 3-36 Sicherung einer Führungsschiene (Vorderansicht)

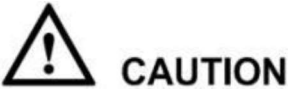

Ziehen Sie die Abdeckungsschrauben nicht ganz fest, da hierdurch die anschließende Installation der verstärkten Streben erleichtert wird.

Schritt 2 Installieren Sie eine verstärkte Strebe vorne und eine hinten am Gestell, wie abgebildet unterAbbildung 3-37. Nun ziehen Sie die Abdeckungsschrauben richtig fest.

Abbildung 3-37 Installieren einer verstärkten Strebe (Vorderansicht)

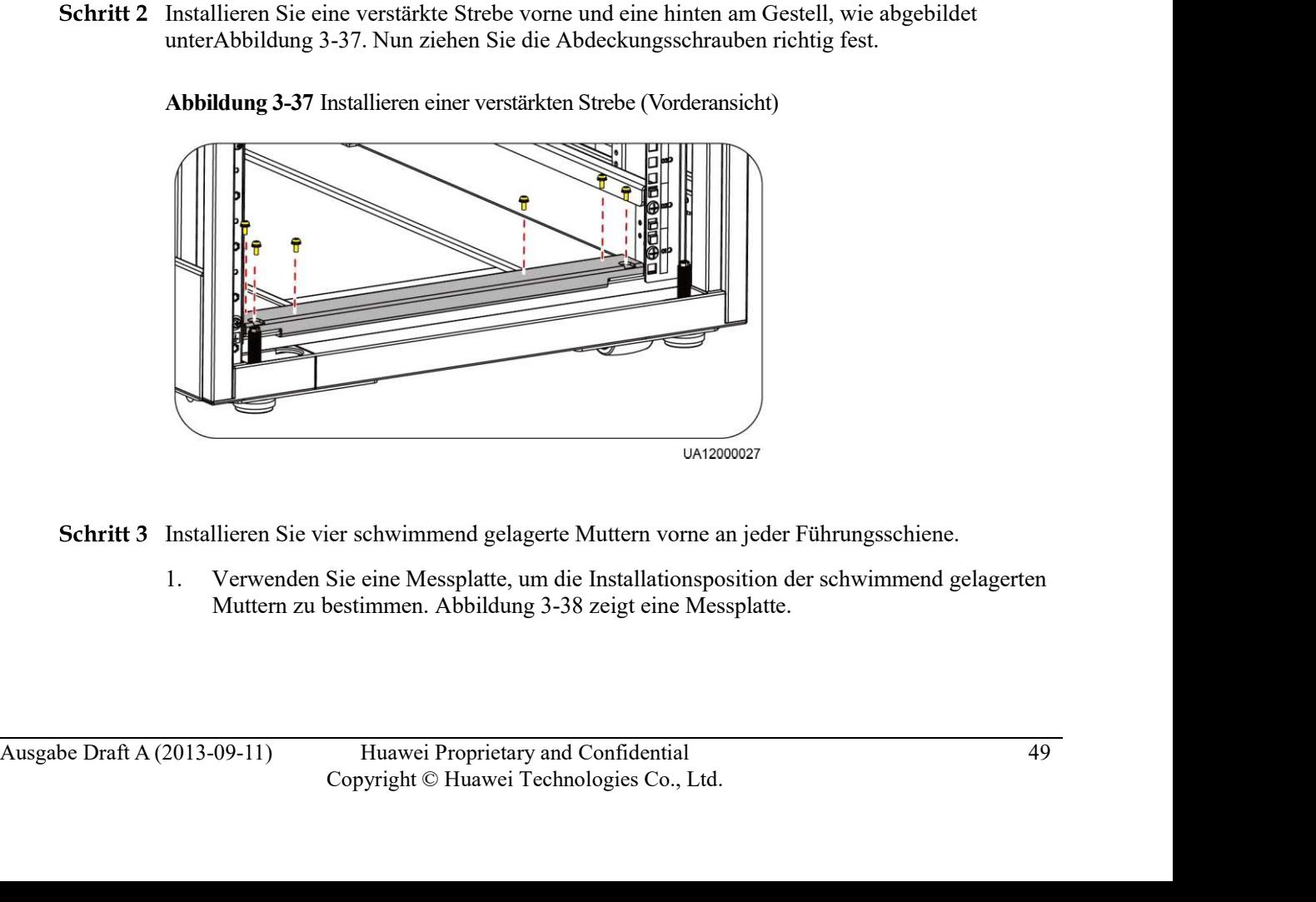

Schritt 3 Installieren Sie vier schwimmend gelagerte Muttern vorne an jeder Führungsschiene.

Nivellieren Sie die Bodenlinie an der Messplatte mit der Bodenlinie der U Skala 01 am Gestell aus. Installieren Sie die schwimmend gelagerten Muttern in den Montagelöchern für die Montagestange entsprechend den Lochpositionslinien.

Abbildung 3-38 Messplatte

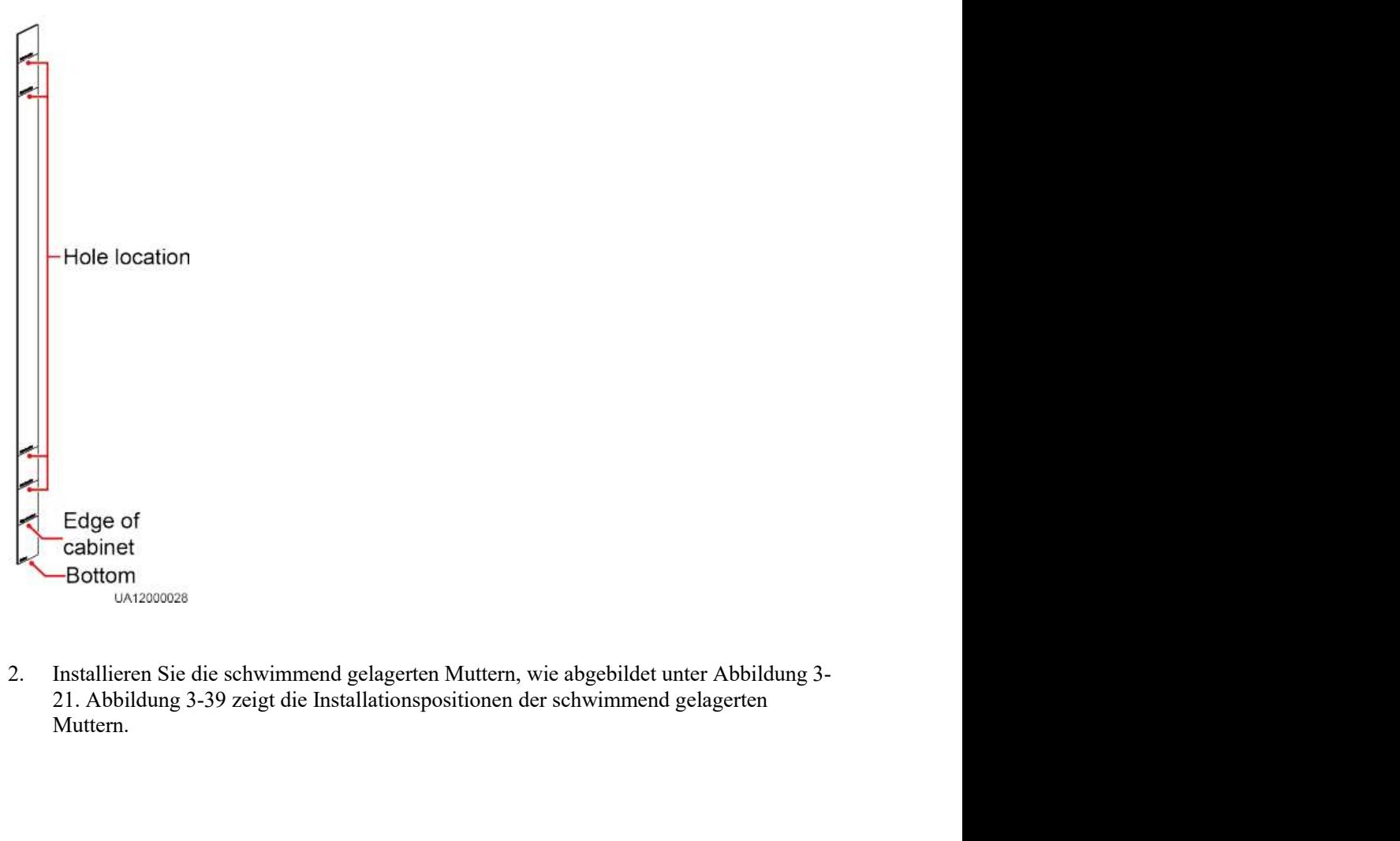

2. Installieren Sie die schwimmend gelagerten Muttern, wie abgebildet unter Abbildung 3-21. Abbildung 3-39 zeigt die Installationspositionen der schwimmend gelagerten Muttern.<br>
Muttern.<br>
Ausgabe Draft A (2013-09-11) Huawe Muttern.

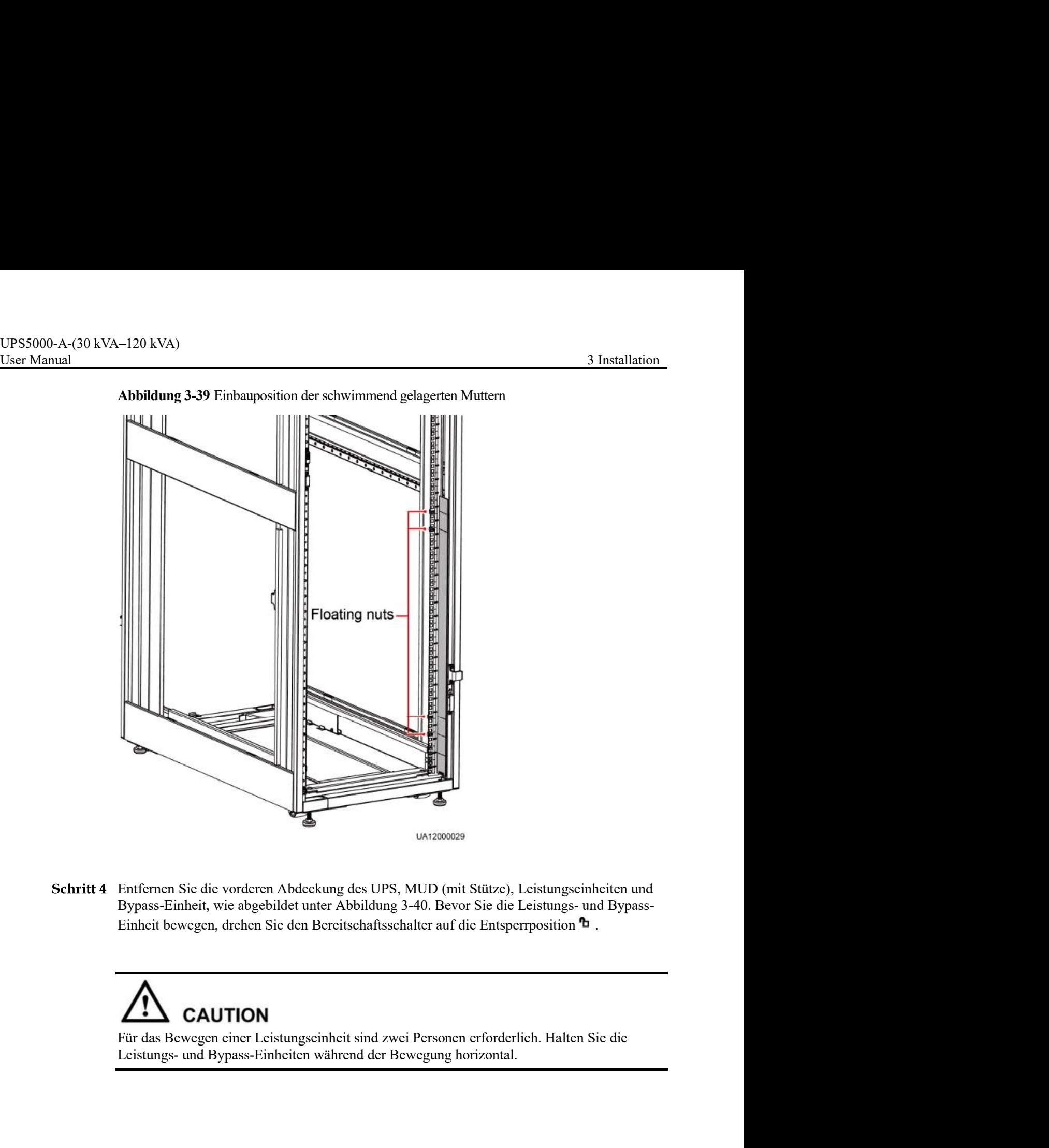

Abbildung 3-39 Einbauposition der schwimmend gelagerten Muttern

Schritt 4 Entfernen Sie die vorderen Abdeckung des UPS, MUD (mit Stütze), Leistungseinheiten und

The CAUTION<br>
Für das Bewegen einer Leistungseinheit sind zwei Personen erforderlich. Halten Sie die<br>
Leistungs- und Bypass-Finheiten während der Bewegung horizontal.<br>
Ausgabe Draft A (2013-09-11) Huawei Proprietary and C Für das Bewegen einer Leistungseinheit sind zwei Personen erforderlich. Halten Sie die

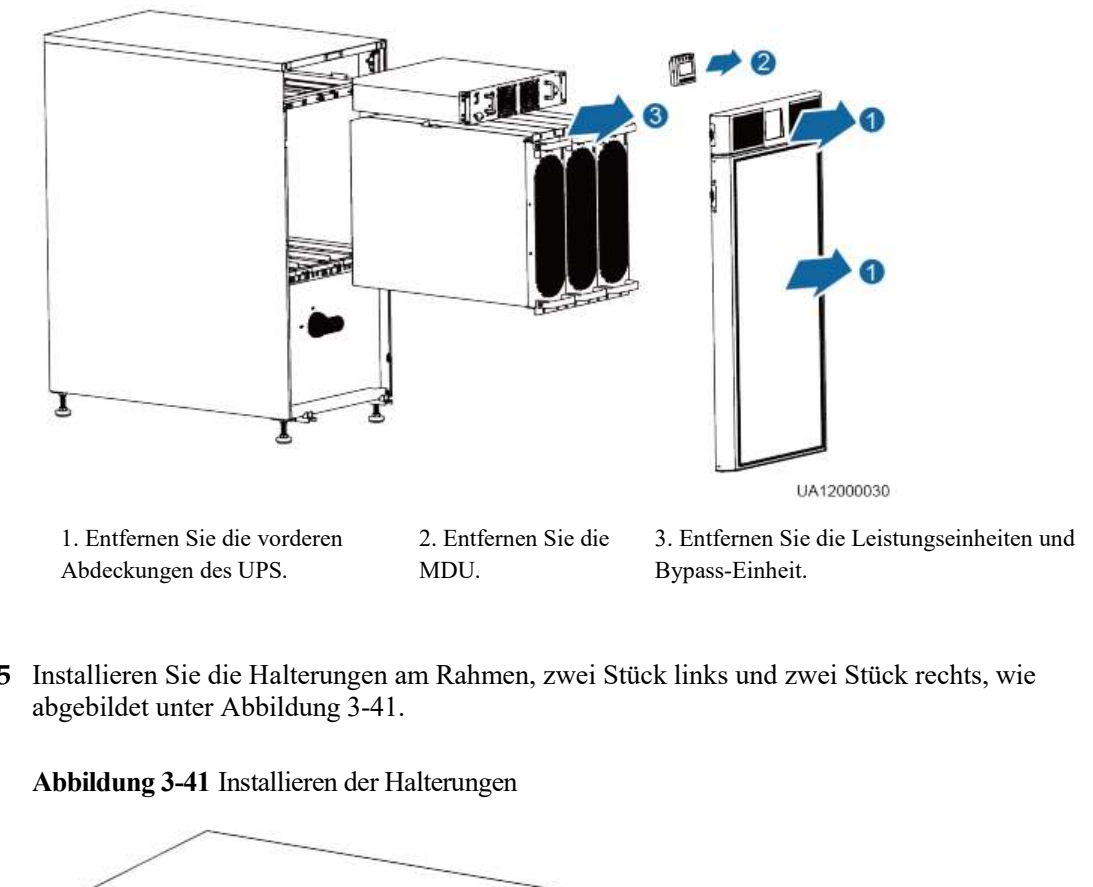

UPS5000-A-(30 kVA-120 kVA)<br>
User Manual 3 Installation<br>
Abbildung 3-40 Entfernen der UPS-Vorderabdeckungen, MDU, Leistungseinheiten und Bypass-<br>
Einheit Abbildung 3-40 Entfernen der UPS-Vorderabdeckungen, MDU, Leistungseinheiten und Bypass-Einheit

Schritt 5 Installieren Sie die Halterungen am Rahmen, zwei Stück links und zwei Stück rechts, wie abgebildet unter Abbildung 3-41.

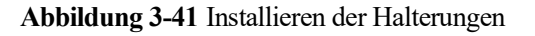

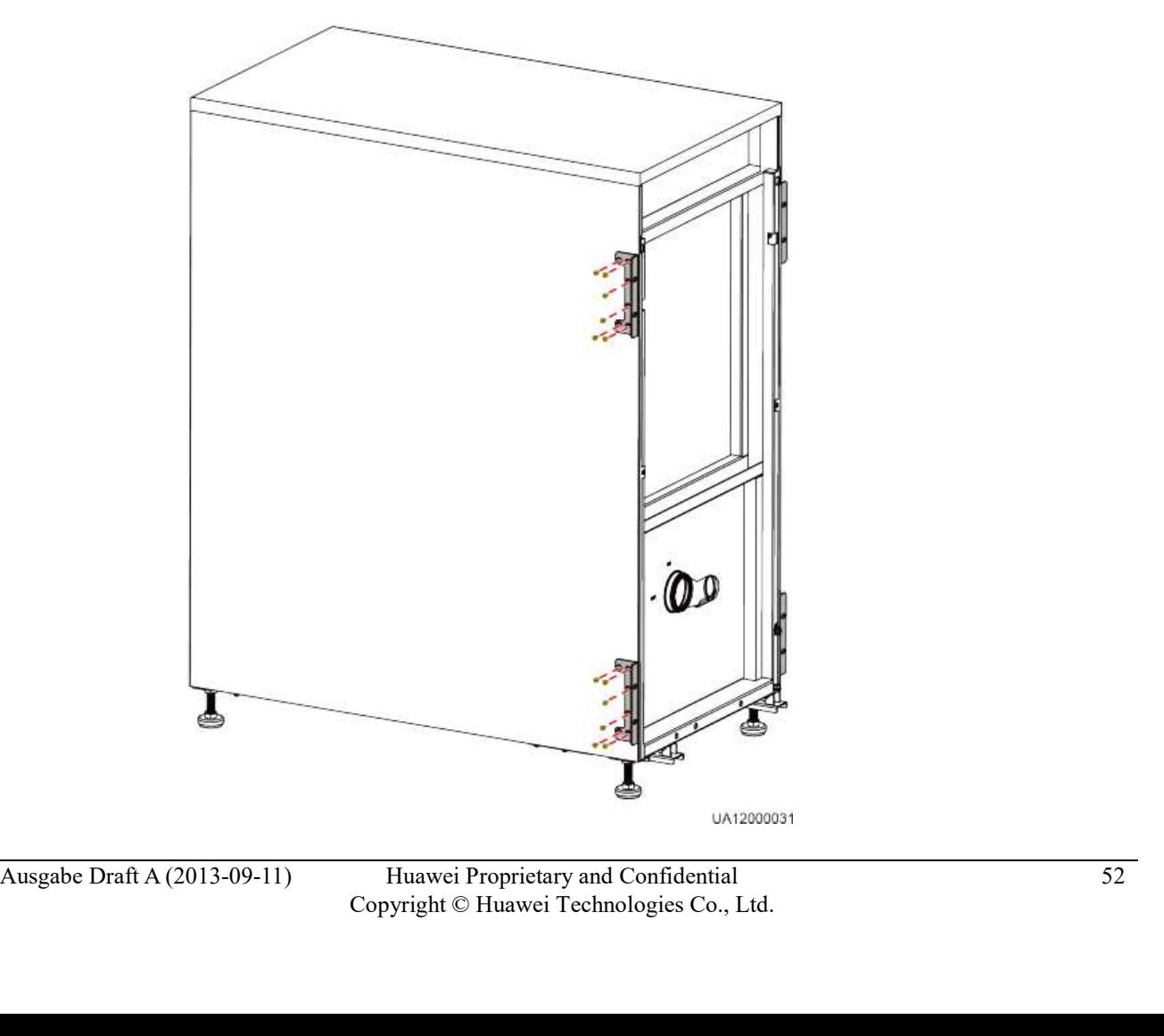

UPS5000-A-(30 kVA-120 kVA)<br>User Manual 3 Installation<br>**Schritt 6** Platzieren Sie den Rahmen im Gestell, wie abgebildet unter Abbildung 3-42.

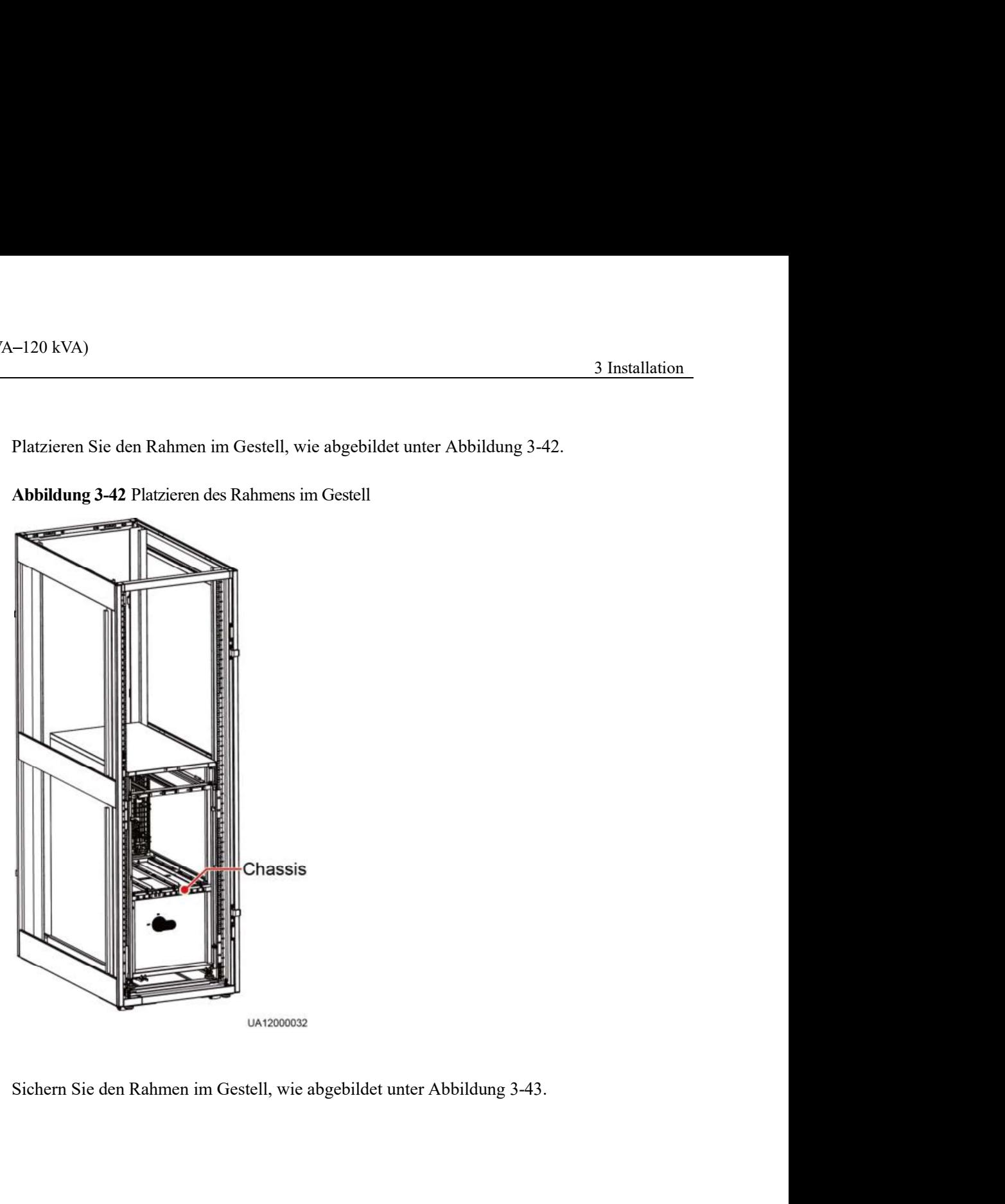

Abbildung 3-42 Platzieren des Rahmens im Gestell

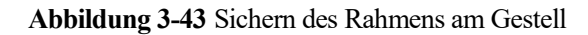

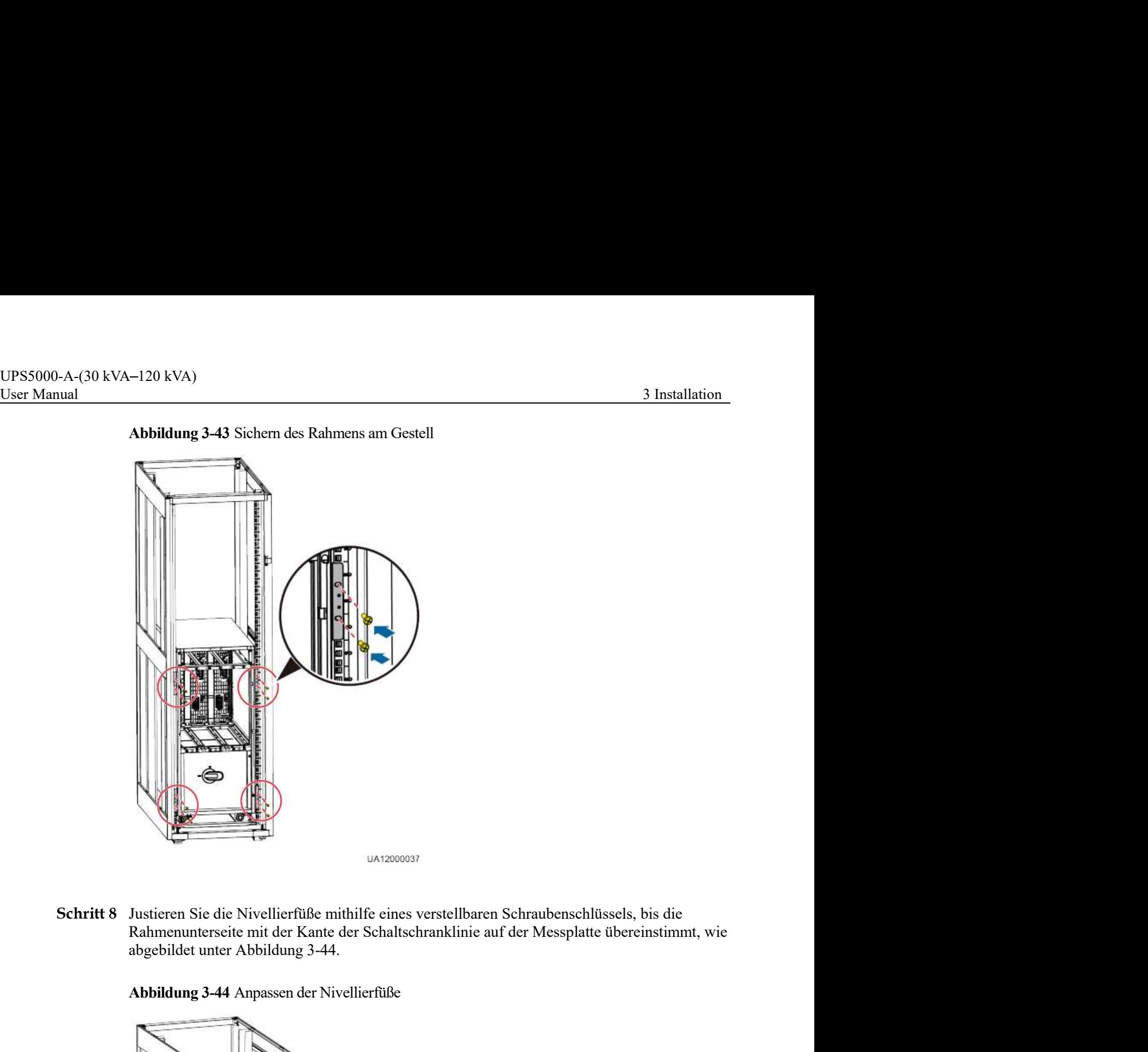

Schritt 8 Justieren Sie die Nivellierfüße mithilfe eines verstellbaren Schraubenschlüssels, bis die Rahmenunterseite mit der Kante der Schaltschranklinie auf der Messplatte übereinstimmt, wie

Abbildung 3-44 Anpassen der Nivellierfüße

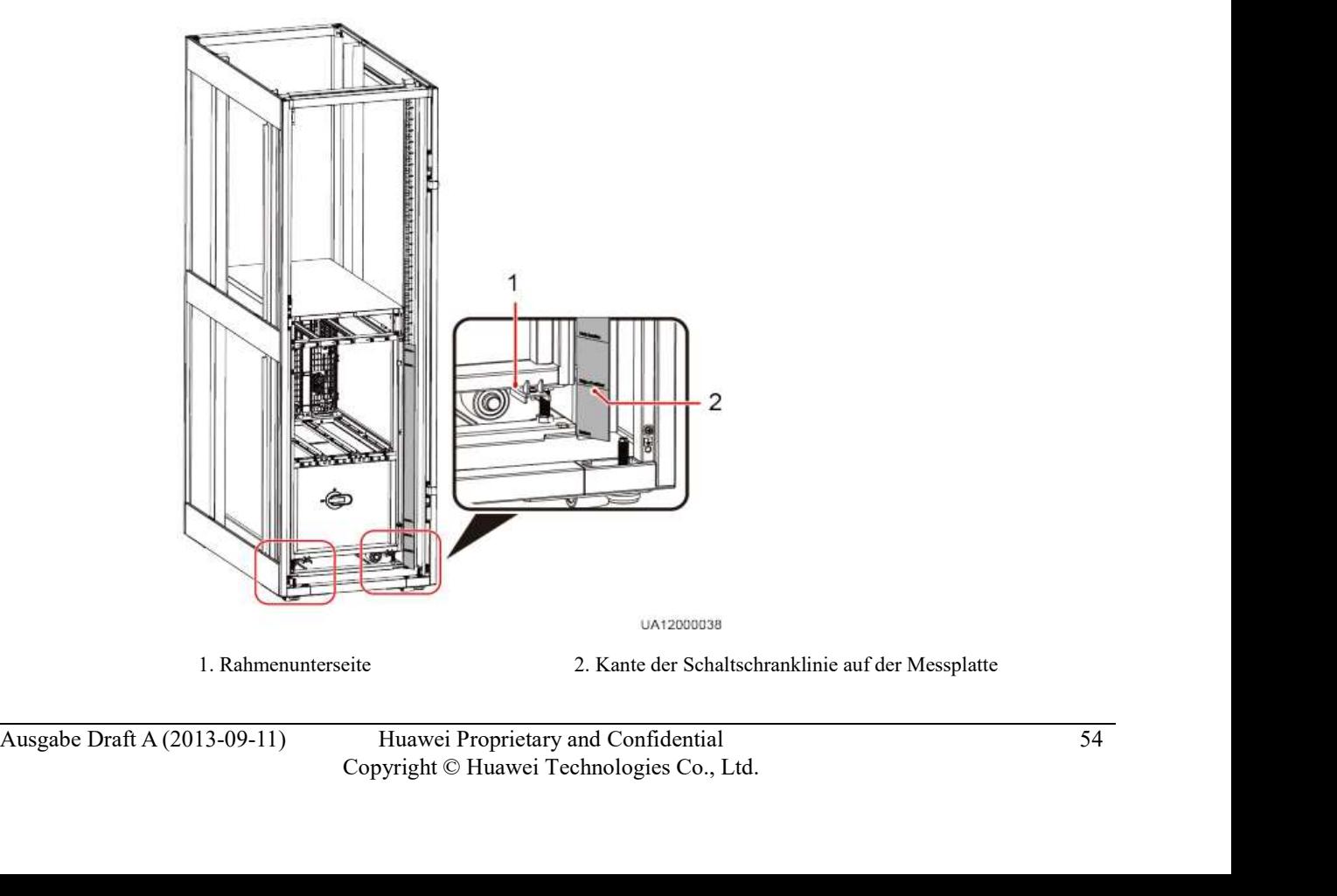

- UPS5000-A-(30 kVA-120 kVA)<br>User Manual 3 Installation<br>**Schritt 9** Prüfen Sie mithilfe einer Wasserwaage, ob der Schaltschrank gerade steht. Sollte der<br>Schaltschrank nicht in der Waage stehen, justieren Sie die Nivellierfüß Schritt 9 Prüfen Sie mithilfe einer Wasserwaage, ob der Schaltschrank gerade steht. Sollte der Schaltschrank nicht in der Waage stehen, justieren Sie die Nivellierfüße.
	- Schritt 10 Bauen Sie die Leistungseinheiten, Bypass-Einheit, MDU (mit Stütze) und die Vorderabdeckungen des UPS wieder ein.

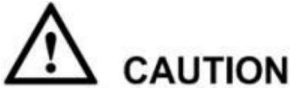

120 kVA)<br>
120 kVA)<br>
131<br>
Prüfen Sie mithilfe einer Wasserwaage, ob der Schaltschrank gerade steht. Sollte de<br>
Schaltschrank nicht in der Waage stehen, justieren Sie die Nivellierfüße.<br>
Bauen Sie die Leistungseinheiten, Byp

-120 kVA)<br>
3 Installation<br>
Prüfen Sie mithilfe einer Wasserwaage, ob der Schaltschrank gerade steht. Sollte der<br>
Schaltschrank nicht in der Waage stehen, justicren Sie die Nivellierfüße.<br>
Bauen Sie die Leistungschnheiten, -120 kVA)<br>
3 Installation<br>
23 Installation<br>
23 Installation<br>
23 Installation<br>
23 Installation<br>
24 Installation<br>
24 Installation Sie die Leistungschalter, Bypass-Einheit, MDU (mit Stütze) und die<br>
24 Vorderabdeckungen des U Schritt 11 (Empfehlung) Bringen Sie ein Schloss für den Wartungs-Bypass-Schalter an, wie abgebildet Machdem Sie die Leistungs- und Bypass-Einheit eingeschoben haben, drehen Sie den<br>Bereitschaftsschalter auf die Sperrposition <sup>0</sup>.<br>
(Empfehlung) Bringen Sie ein Schloss für den Wartungs-Bypass-Schalter an, wie abgebildet<br>
– Machdem Sie die Leistungs- und Bypass-Einheit eingeschoben haben, drehen Sie den<br>Bereitschaftsschalter auf die Sperrposition <sup>8</sup>.<br>(Empfehlung) Bringen Sie ein Schloss für den Wartungs-Bypass-Schalter an, wie abgebildet<br>unt

----Ende

Für den Einbau von Erdbebenschutzausstattungen führen Sie die folgenden Schritte aus:

Der Einbau eines Erdbebenschutzbausatzes ist nur für das UPS5000-A-60 kVA/80 kVA/120 kVA möglich.

Abbildung 3-45 zeigt die Abmessungen der Bohrlöcher.

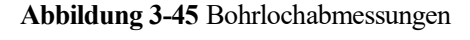

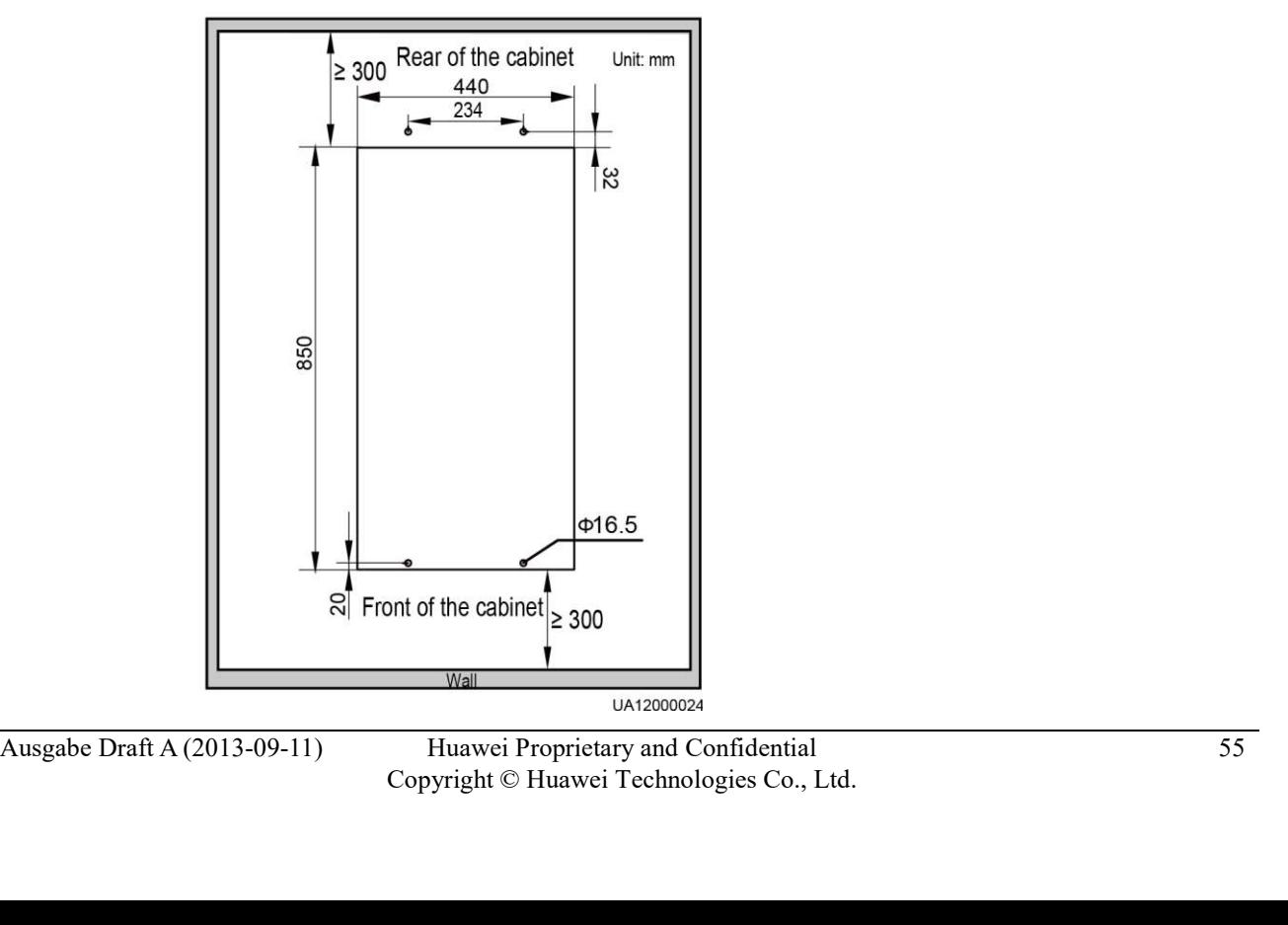

- UPS5000-A-(30 kVA-120 kVA)<br>User Manual 3 Installation<br>**Schritt 2** Bohren Sie Löcher für den Einbau von Spreizschrauben und bauen Sie die Spreizschrauben<br>ein. Befolgen Sie hierzu die Schritte in Abschnitt 3.2.2 "Installiere Schritt 2 Bohren Sie Löcher für den Einbau von Spreizschrauben und bauen Sie die Spreizschrauben ein. Befolgen Sie Höcher für den Einbau von Spreizschrauben und bauen Sie die Spreizschrauben<br>
ein. Befolgen Sie hierzu die Schritte in Abschnitt 3.2.2 "Installieren des UPS5000-A-60<br>
kVA/80 kVA/120 kVA."<br>
Schieben Sie das kVA/80 kVA/120 kVA." Entry and Sammar and Sammar and Sammar and Sammar and Sammar Sie die Spreizschrauben<br>
Entimes Belogen Sie hierzu die Schritte in Abschnitt 3.2.2 "Installieren des UPS5000-A-60<br>
ENA/80 kVA/120 kVA."<br>
Schieben Sie das UPS au Machinen Sie Löcher für den Einbau von Spreizschrauben und bauen Sie die Spreizschrauben<br>
Schrauben und Bauen Sie die Spreizschrauben und bauen Sie die Spreizschrauben<br>
Ein. Befolgen Sie hierzu die Schritte in Abschnitt 3.
	- Schritt 3 Schieben Sie das UPS auf seinen Laufrollen auf die Installationsposition.
	-
	- Befestigen Sie zwei Erdbebenschutzbausätze vorne und hinten am Rahmen mithilfe von acht

Abbildung 3-46 Befestigen der Erdbebenschutzausstattungen am Schaltschrank

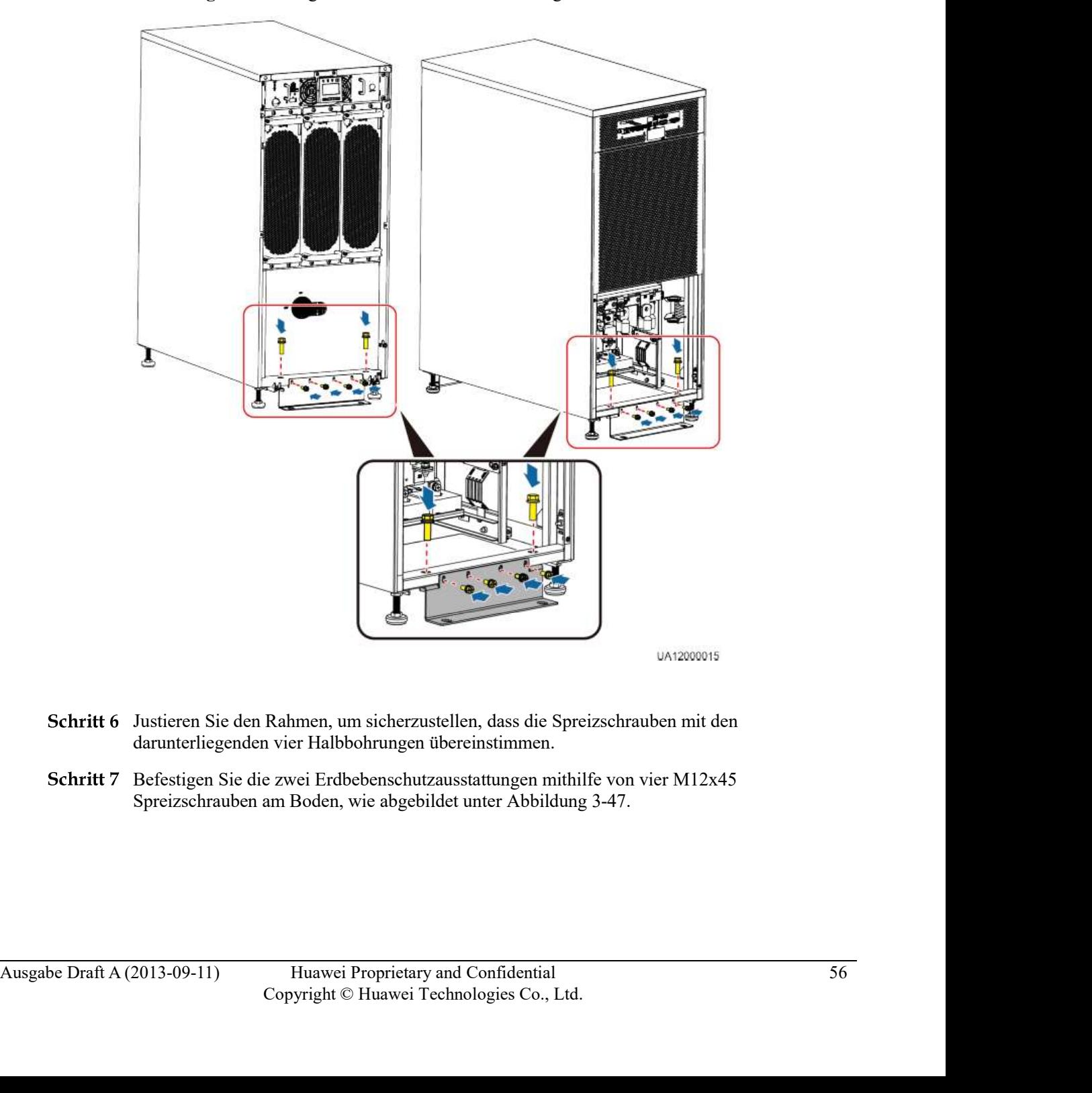

- Schritt 6 Justieren Sie den Rahmen, um sicherzustellen, dass die Spreizschrauben mit den darunterliegenden vier Halbbohrungen übereinstimmen.
- Befestigen Sie die zwei Erdbebenschutzausstattungen mithilfe von vier M12x45

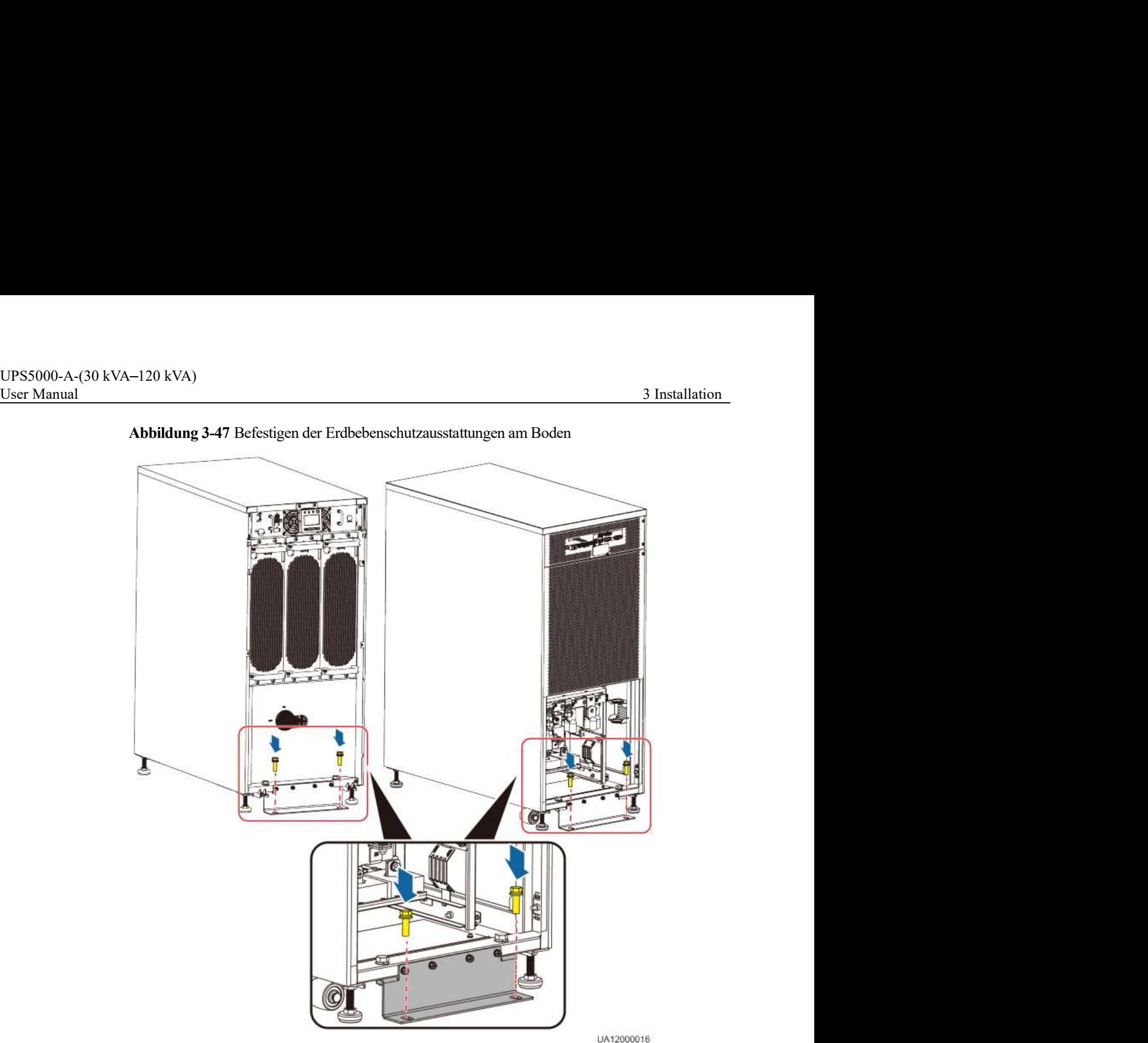

Abbildung 3-47 Befestigen der Erdbebenschutzausstattungen am Boden

Schritt 8 Parifon Sie mithlife ciner Wasserwage, ob der Schaltschrank gerade steht. Sollte der<br>
Schaltschrank nicht in der Waage stehen, justieren Sie die Nivellierflüße.<br>
Schritt 9 Bauen Sie die PDU-Abdeckung wieder an.<br> Schritt 8 Prüfen Sie mithilfe einer Wasserwaage, ob der Schaltschrank gerade steht. Sollte der Schaltschrank nicht in der Waage stehen, justieren Sie die Nivellierfüße.

- Schritt 9 Bauen Sie die PDU-Abdeckung wieder an.
- Schritt 10 Bauen Sie die oberen und unteren vorderen Abdeckungen wieder an.

----Ende

Für den Einbau der Batterien führen Sie die folgenden Schritte aus:

Schritt 1 Bauen Sie das Batteriegestell und die Batterien ein.

Für Details lesen Sie die Batterieeinbauanleitung, die mit den Batterien geliefert wird.

Schritt 2 Einbau einer BCB-Box (optional).

UPS5000-A-(30 kVA-120 kVA)<br>User Manual 3 Installation<br>**Schritt 2** Einbau einer BCB-Box (optional).<br>Für Einzelheiten lesen Sie das *PDC-(0250, 0400,0630) DC0384BXA BCB-Box V100R001*<br>*Bedienerhandbuch*, das mit der BCB-Box g Für Einzelheiten lesen Sie das *PDC-(0250, 0400,0630) DC0384BXA BCB-Box V100R001*<br>Für Einzelheiten lesen Sie das *PDC-(0250, 0400,0630) DC0384BXA BCB-Box V100R001*<br>*Bedienerhandbuch*, das mit der BCB-Box geliefert wird. Bedienerhandbuch, das mit der BCB-Box geliefert wird.

# **CAUTION**

Nach dem Einbau der BCB-Box justieren Sie die Schwelle des Entladeendes (EOD) anhand der Versorgungszeit, wodurch eine Trennung aufgrund von Überstrom vermieden wird. Die Standardwerte sind wie folgt:

- Versorgungszeit <1 Std.: EOD-Schwelle auf 1,67 V/Zelle einstellen.
- $\bullet$  3 Std. > Versorgungszeit  $\geq 1$  Std.: EOD-Schwelle auf 1,75 V/Zelle einstellen.
- Versorgungszeit  $\geq$  Std.: EOD-Schwelle auf 1,80 V/Zelle einstellen.

Schritt 3 Einbau des Batterieschaltkastens (optional).

Für Einzelheiten siehe PDC-0630DC0384BBA Batterieschaltkasten V100R001 Bedienerhandbuch, das mit der Batterieschaltbox geliefert wird.

# $\Box$  NOTF

Überprüfen Sie nach dem Einbau der Batterie, ob die Batteriespannung 10,5-13,5 V beträgt und die Batteriespannungsdifferenz weniger oder gleich 5% ist. Wenn die Bedingungen nicht erfüllt werden, laden oder ersetzen Sie die Batterien. bestimmen Sie die erforderliche Anzahl der Erdungskabel anhand von Tabelle 3-3 und der Batterieschaltkox geliefert wird.<br>
Derfrachliche siche PDC-0630DC0384BBA Batterieschaltkosten V100R001<br>
Derfreienspannungschiffense wen Einzelheiten siehe *PDC-0630DC0384BBA Batterieschaltkasten V100R001*<br> **Europhandbuch**, das mit der Batterieschaltbox geliefert wird.<br> **Dherprüfen Sie nach dem Einhau der Batterie, ob die Batteriespannung 10,5-13,5 V beträg** 

----Ende

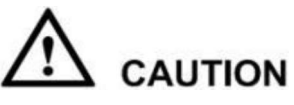

- Stellen Sie vor dem Kabelanschluss sicher, dass alle UPS-Eingangsschalter AUS sind. Bringen Sie Warnschilder an, um die Bedienung der Schalter zu verhindern.
- 
- Die Grundregel für das Verlegen von Kabeln lautet: Von innen nach außen und von unten nach oben.

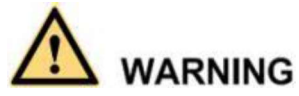

Wenn Sie das UPS nicht wie erforderlich erden, können elektromagnetische Störungen,

• Stellen Sie vor dem Kabelanschluss sicher, dass alle UPS-Eingangsschalter AUS sind.<br>
Bringen Sie Wamschilder an, um die Bedienung der Schalter zu verhinden.<br>
Bestimmen Sie die erforderliche Anzahl der Erdungskabel anh **The CAUTION**<br>
Stellen Sie vor dem Kabelanschluss sicher, dass alle UPS-Eingangsschalter AUS sind.<br>
Bränden Sie Warmschilder an, um die Bedienung der Schalter zu verhindem.<br>
Standotanforderungen. Die folgenden Informatione Stellen Sie vor dem Kabelanschluss sicher, dass alle UPS-Eingangsschalter AUS sind.<br>
Britgen Sie Warmschilder an, um die Bedienung der Schalter zu verhindern.<br>
Brestimmen Sie die erforderliche Anzahl der Fridungskabel anha an, wie abgebildet unter Fehler! Verweisquelle konnte nicht gefunden werden. und Abbildung 3-49.

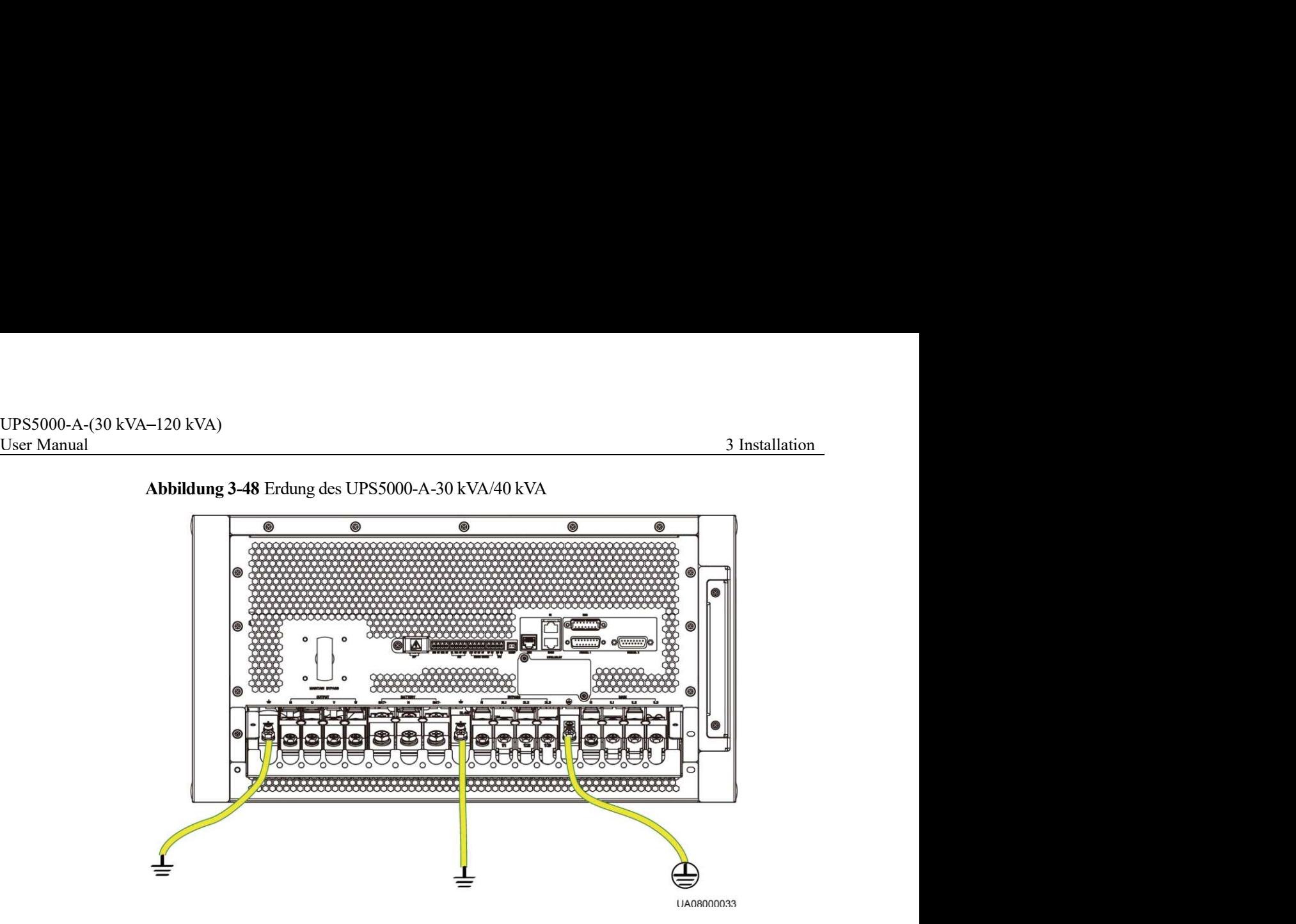

# $\Box$  Note

Die drei Erdungskabel, die unter Fehler! Verweisquelle konnte nicht gefunden werden. abgebildet sind, sind standardmäßig alle angeschlossen.

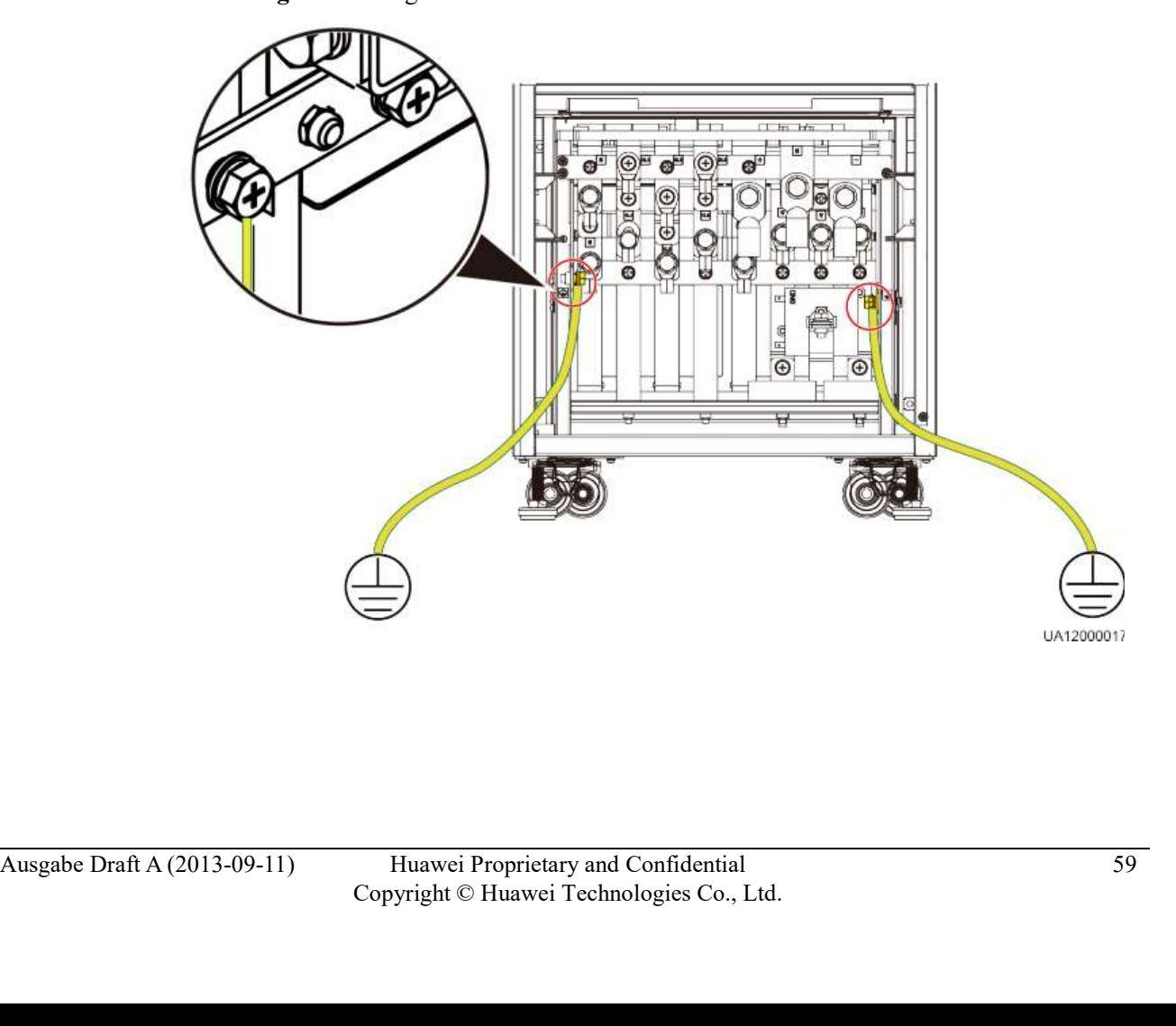

# Abbildung 3-49 Erdung des UPS5000-A-60 kVA/80 kVA/120 kVA

# UPS5000-A-(30 kVA–120 kVA)<br>User Manual 3.2.6 Anschließen der Gleichstrom-Eingangsstromkabel<br>Eine Hauptleitung

Wenn sich Stromeingang und Bypass-Eingang eine Stromquelle teilen, schließen Sie das AC-<br>Eingangsstromkabel an die Stromeingangsklemmen 1L1, 1L2, 1L3 und N am UPS an, wie Eingangsstromkabel<br>
Eingangsstromkabel<br>
Eingangsstromkabel<br>
Eingangsstromkabel an die Stromeingang eine Stromquelle teilen, schließen Sie das AC-<br>
Eingangsstromkabel an die Stromeingangsklemmen 1L1, 1L2, 1L3 und N am UPS a abildet unter Abbildung 3-50 Anschließen der AC-Eingangsstrom Kabel<br>
Wenn sich Stromeingang und Bypass-Eingang eine Stromquelle teilen, schließen Sie das AC-Eingangsstromkabel an die Stromeingangsklemmen 1L1, 1L2, 1L3 und

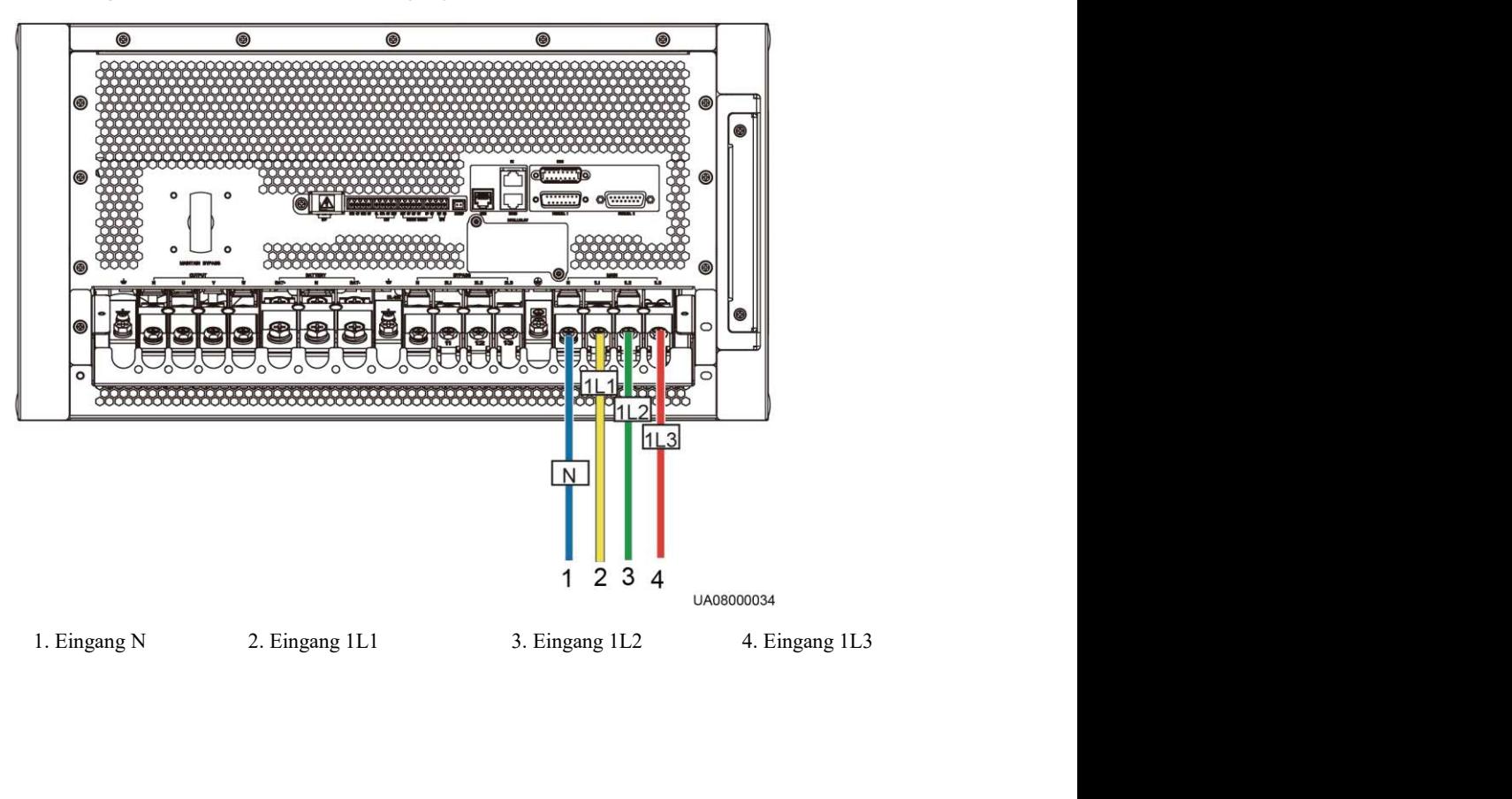

Abbildung 3-50 Anschließen der AC-Eingangsstromkabel an das UPS5000-A-30 kVA/40 kVA

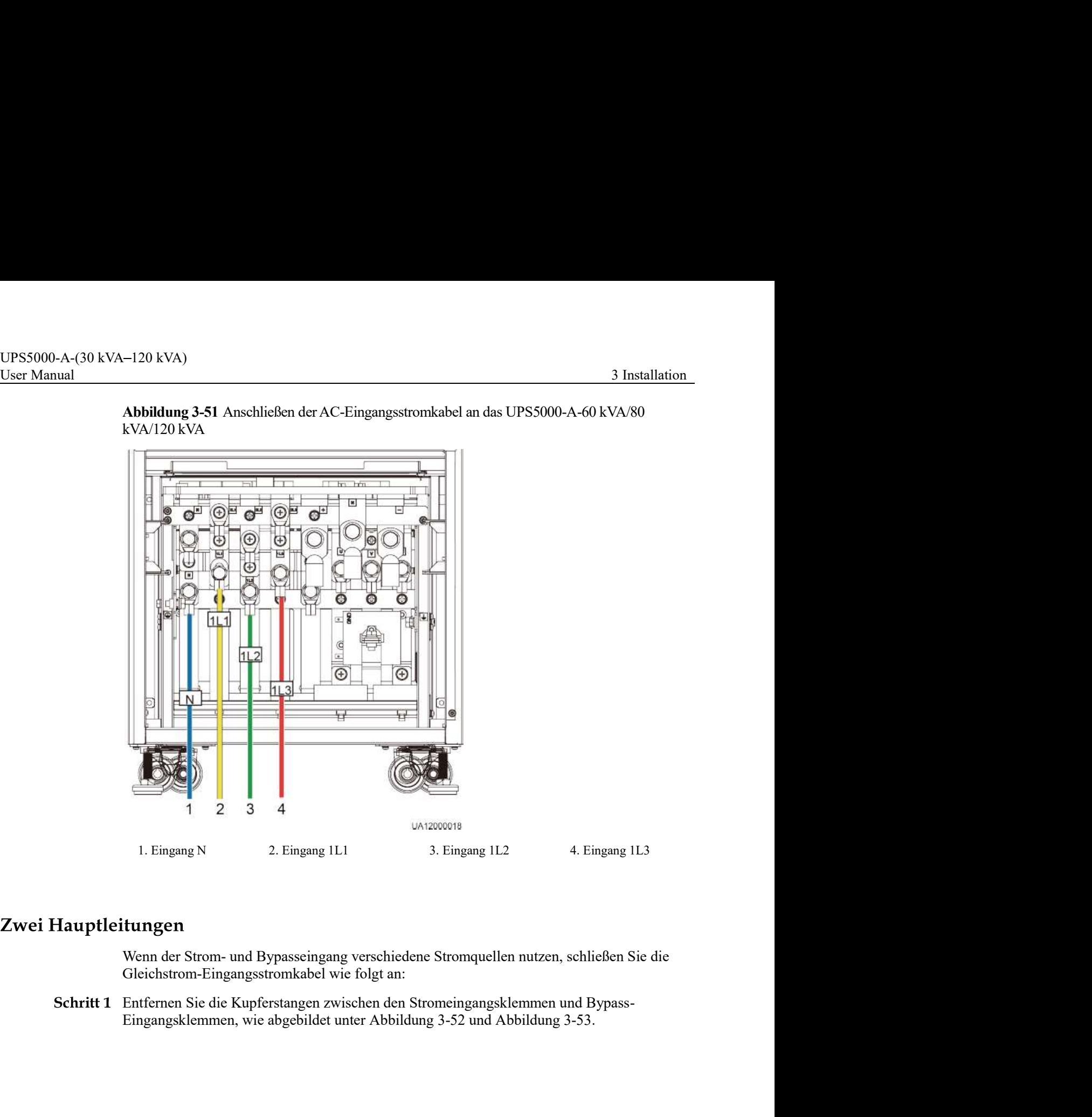

Abbildung 3-51 Anschließen der AC-Eingangsstromkabel an das UPS5000-A-60 kVA/80 kVA/120 kVA

Gleichstrom-Eingangsstromkabel wie folgt an:

Schritt 1 Entfernen Sie die Kupferstangen zwischen den Stromeingangsklemmen und Bypass-

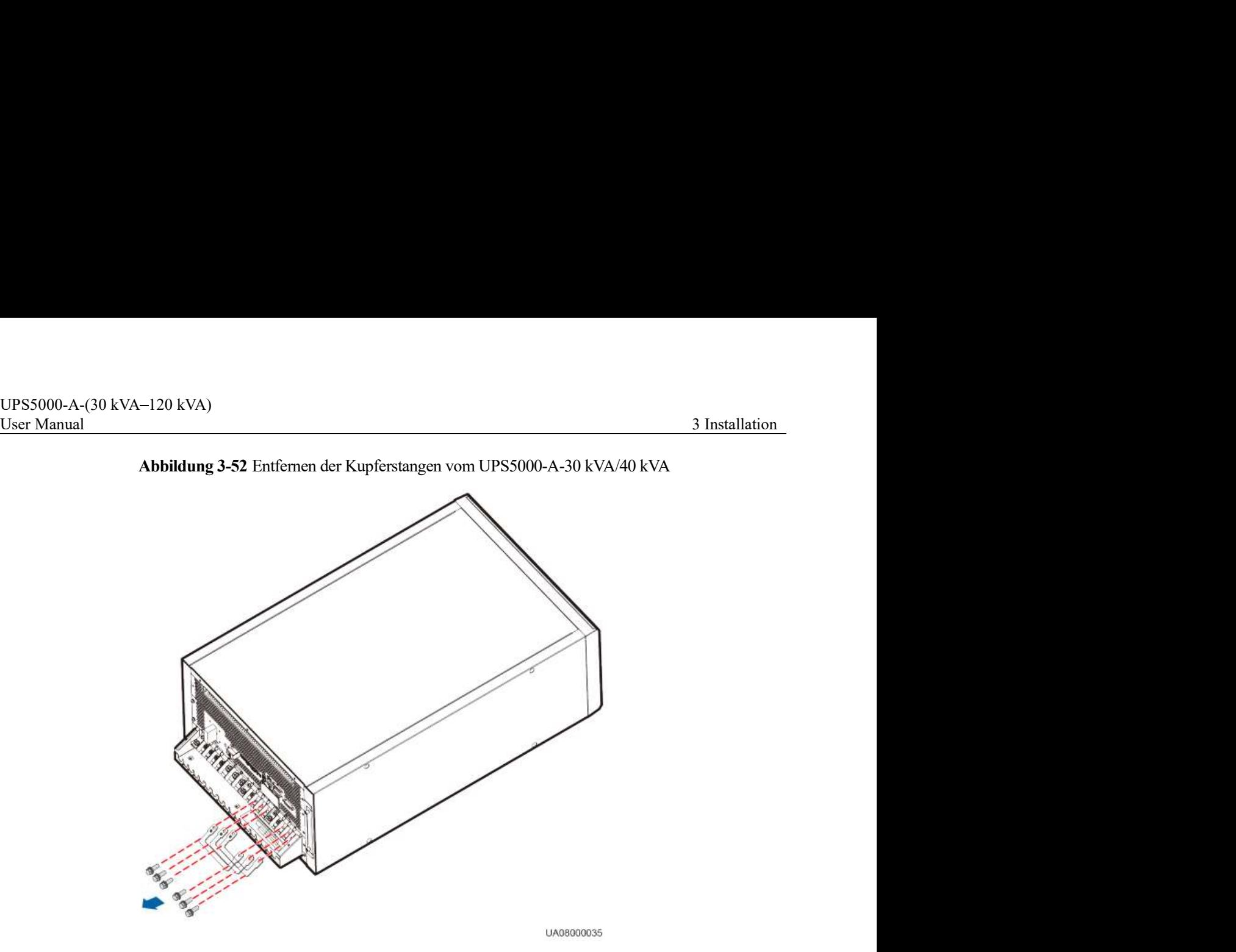

Abbildung 3-52 Entfernen der Kupferstangen vom UPS5000-A-30 kVA/40 kVA

Abbildung 3-53 Entfernen der Kupferstangen vom UPS5000-A-60 kVA/80 kVA/120 kVA

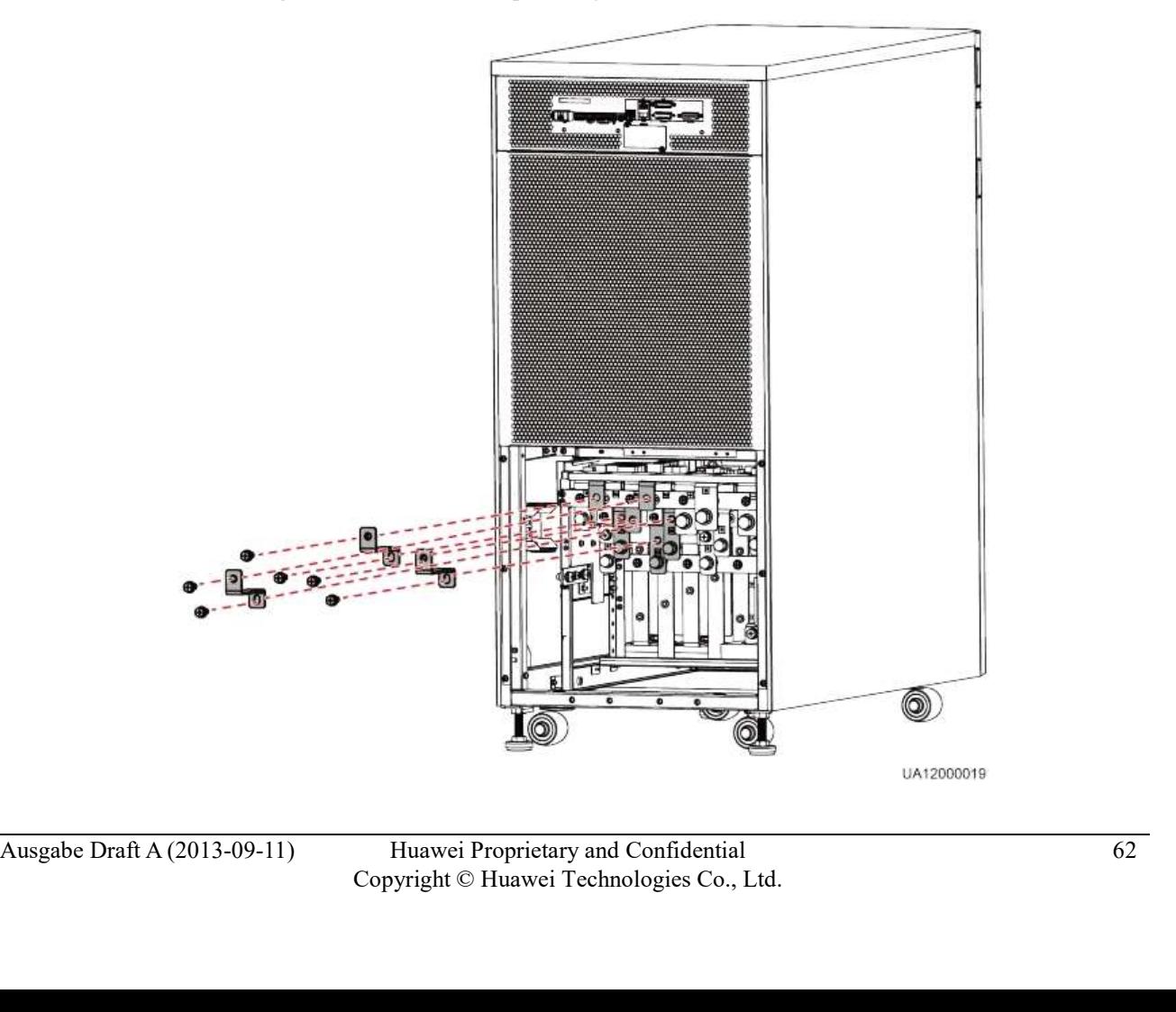

- UPS5000-A-(30 kVA-120 kVA)<br>User Manual 3 Installation<br>Schritt 2 Schließen Sie die Stromeingangskabel an die Stromeingangsklemmen 1L1, 1L2, 1L3 und N<br>am UPS-Schaltschrank an.<br>Schritt 3 Schließen Sie die Bypass-Eingangskabel Schritt 2 Schließen Sie die Stromeingangskabel an die Stromeingangsklemmen 1L1, 1L2, 1L3 und N am UPS-Schaltschrank an.
	- Schritt 3 Schließen Sie die Bypass-Eingangskabel an den Eingangsklemmen 2L1, 2L2, 2L3 und N am UPS-Schaltschrank an, wie abgebildet unter Abbildung 3-54 und Abbildung 3-55.

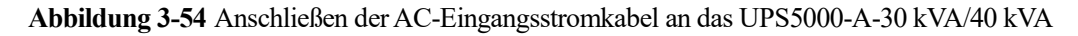

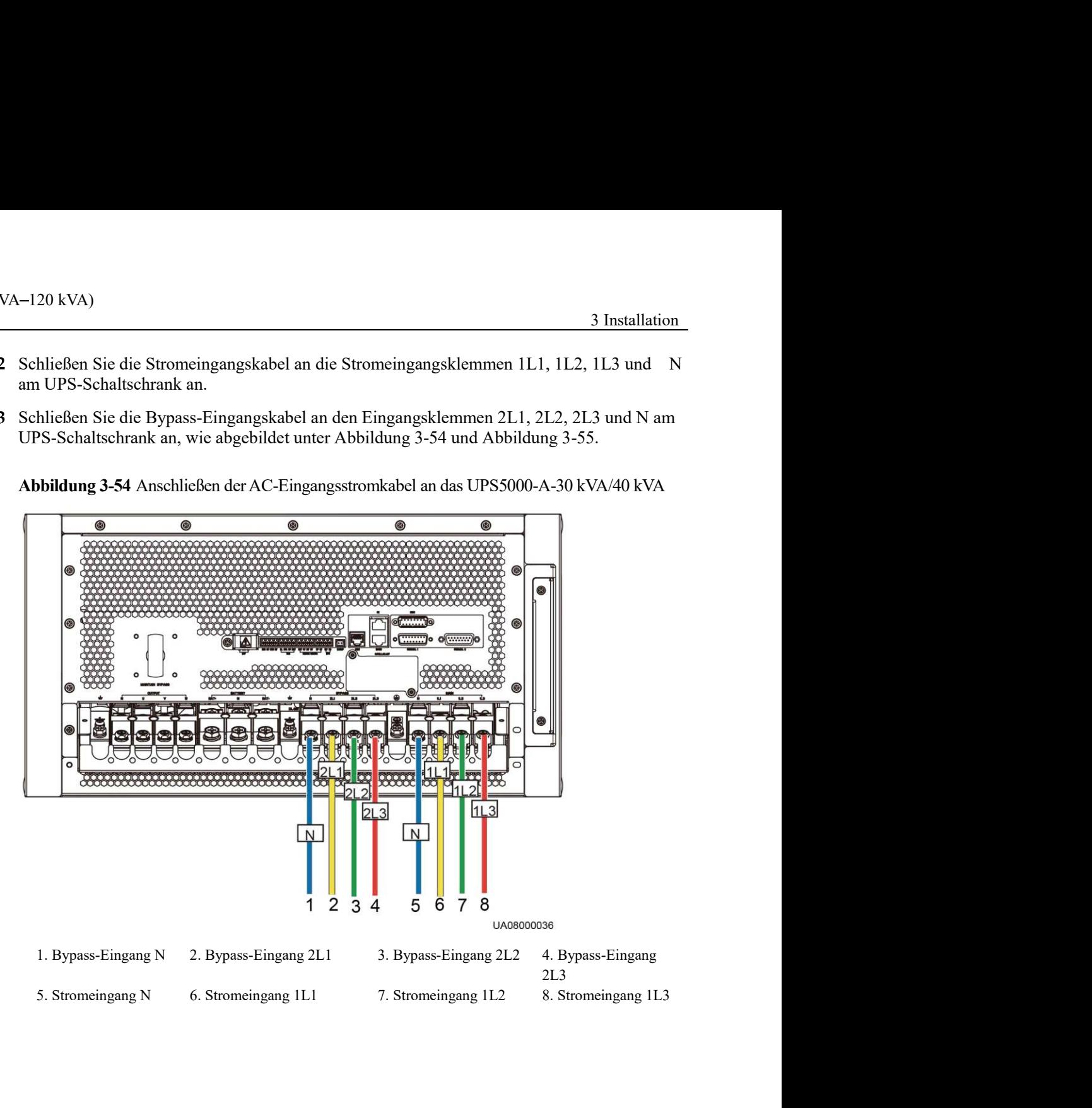

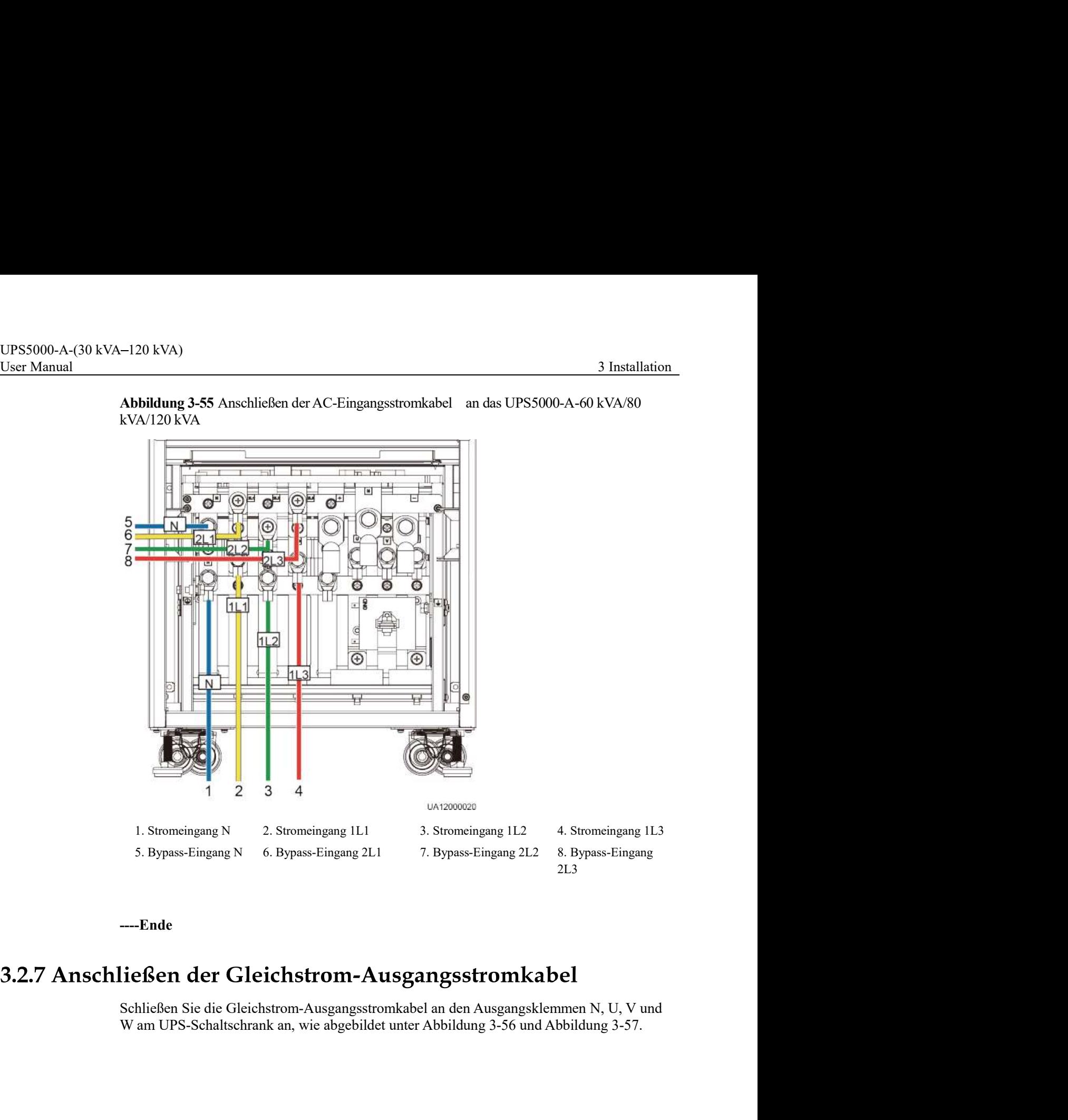

Abbildung 3-55 Anschließen der AC-Eingangsstromkabel an das UPS5000-A-60 kVA/80 kVA/120 kVA

----Ende

Numan DPS-Schaltschnnk an, wie abgebildet unter Abbildung 3-56 und Abbildung 3-57.<br>
Wam DPS-Schaltschnnk an, wie abgebildet unter Abbildung 3-56 und Abbildung 3-57.<br>
Ausgabe Draft A (2013-09-11) Huawei Proprietary and Co Schließen Sie die Gleichstrom-Ausgangsstromkabel an den Ausgangsklemmen N, U, V und

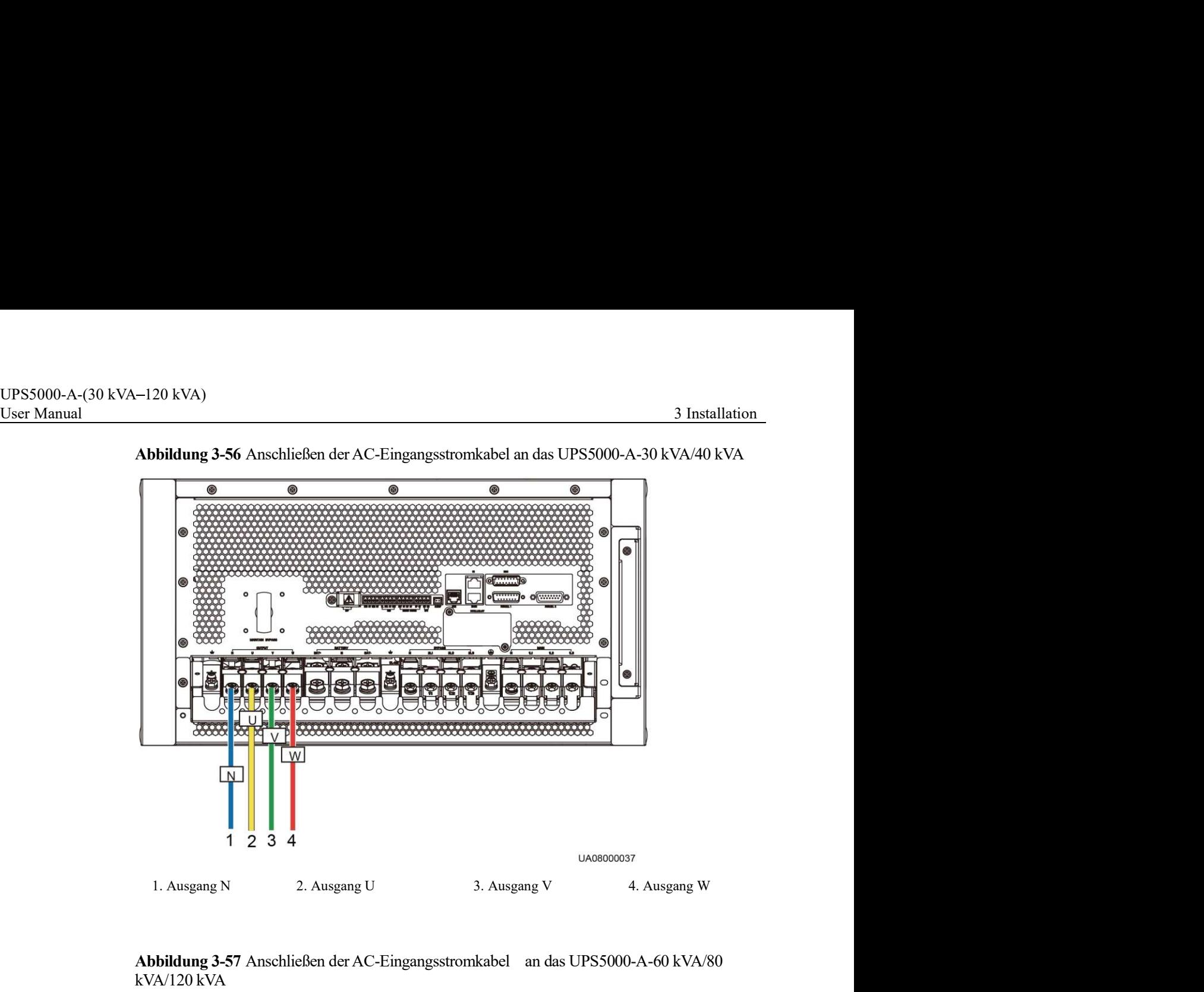

Abbildung 3-57 Anschließen der AC-Eingangsstromkabel an das UPS5000-A-60 kVA/80  $kVA/120 kVA$ 

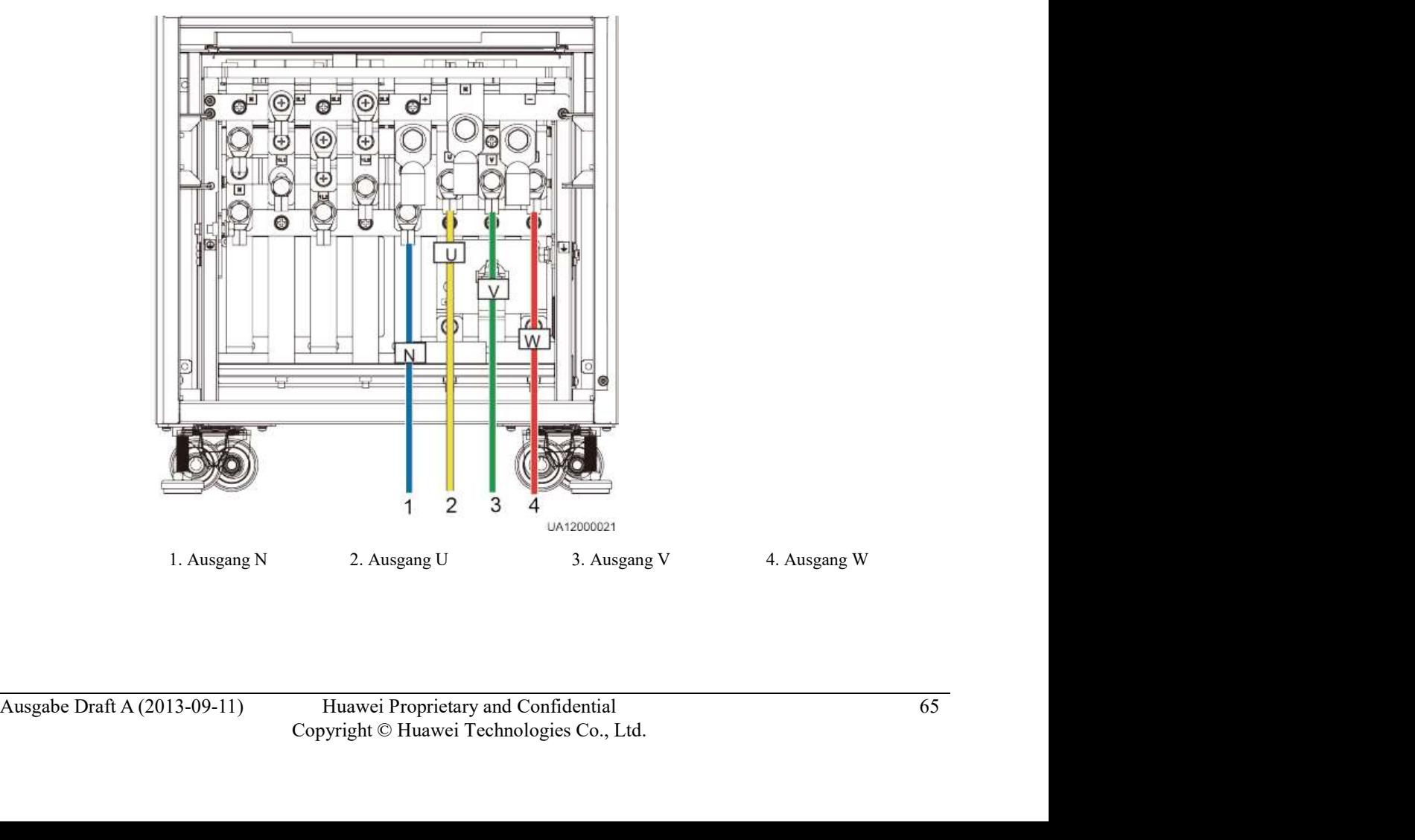
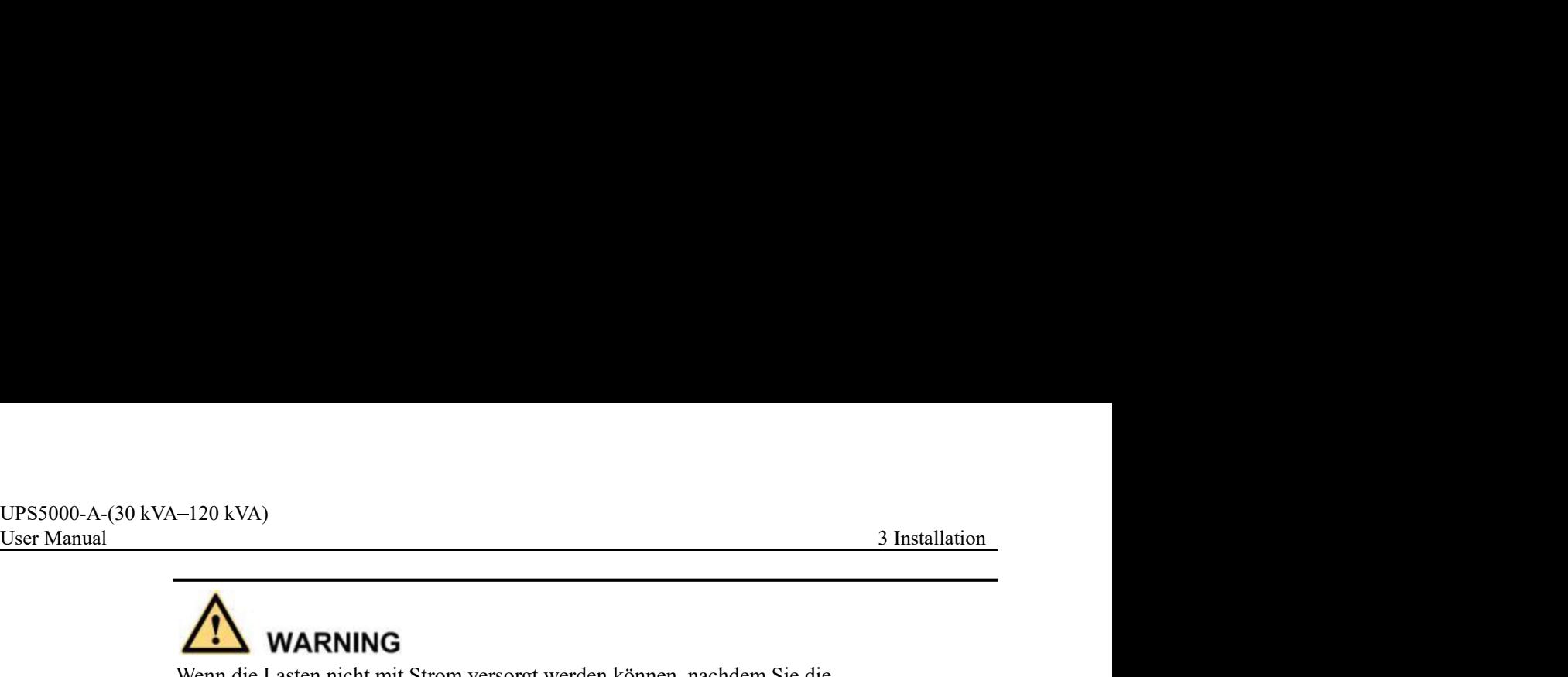

Wenn die Lasten nicht mit Strom versorgt werden können, nachdem Sie die Ausgangsstromkabel angeschlossen haben, isolieren Sie die Enden des Systemausgangsstromkabels.

- Die Batteriespannung kann zu schweren Verletzungen führen. Befolgen Sie die Sicherheitsvorkehrungen beim Anschließen der Kabel.
- Stellen Sie sicher, dass die Kabel zwischen den Batteriereihen und dem Batterieschalter und zwischen dem Batterieschalter und dem UPS korrekt angeschlossen sind. Vermeiden Sie ein falsches Anschließen. **Examples 19. IN ANARING**<br>
Wenn die Lasten nicht mit Strom versorgt werden können, nachdem Sie die<br>
Ausgangsstromkabels.<br>
Systemausgangsstromkabels.<br> **Examples 19. Interfective Systemausgangsstromkabels.**<br> **Examples 19. In**

Schließen Sie die Batteriekabel an den Batterieklemmen +, N und - am UPS-Schaltschrank

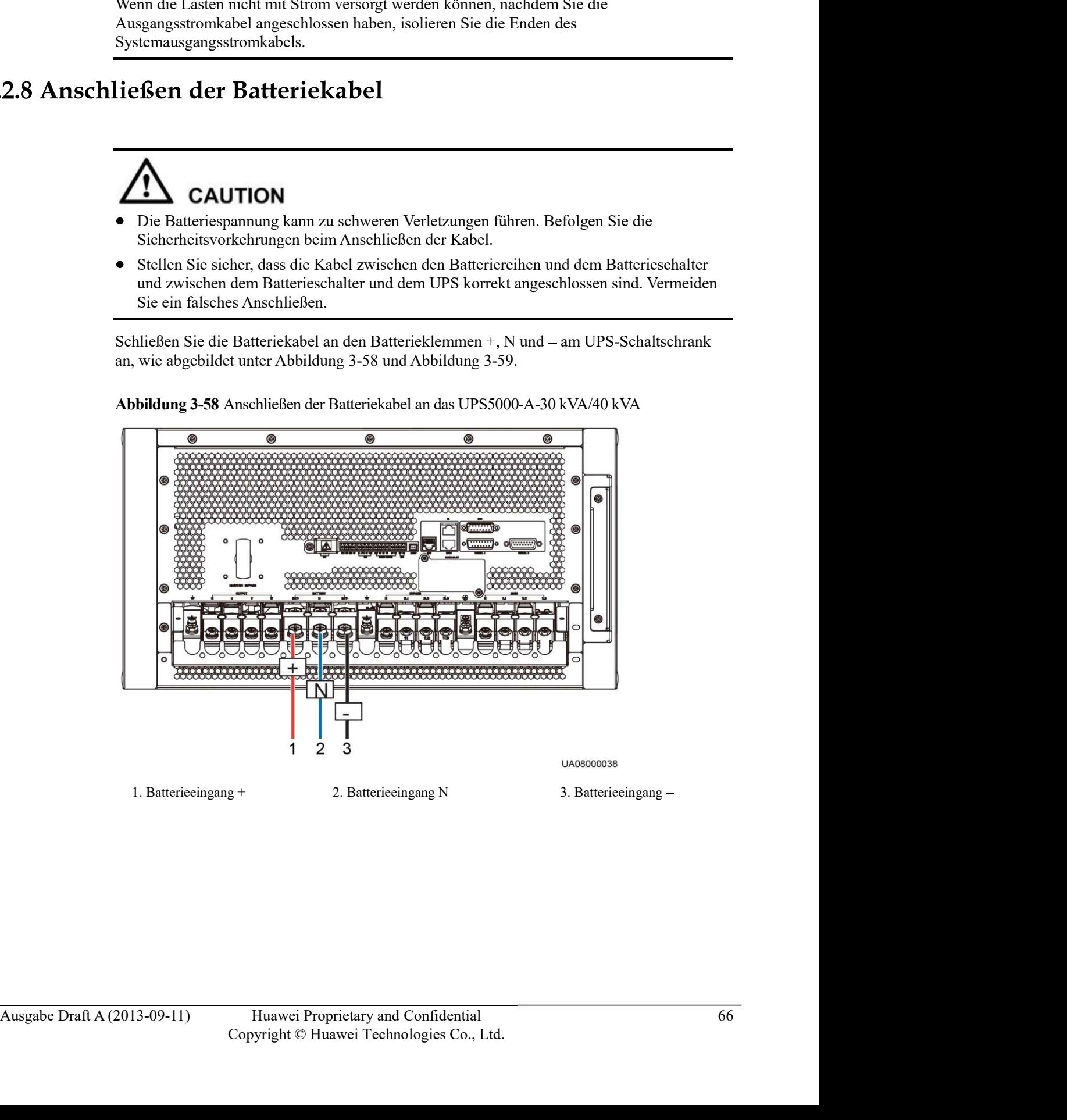

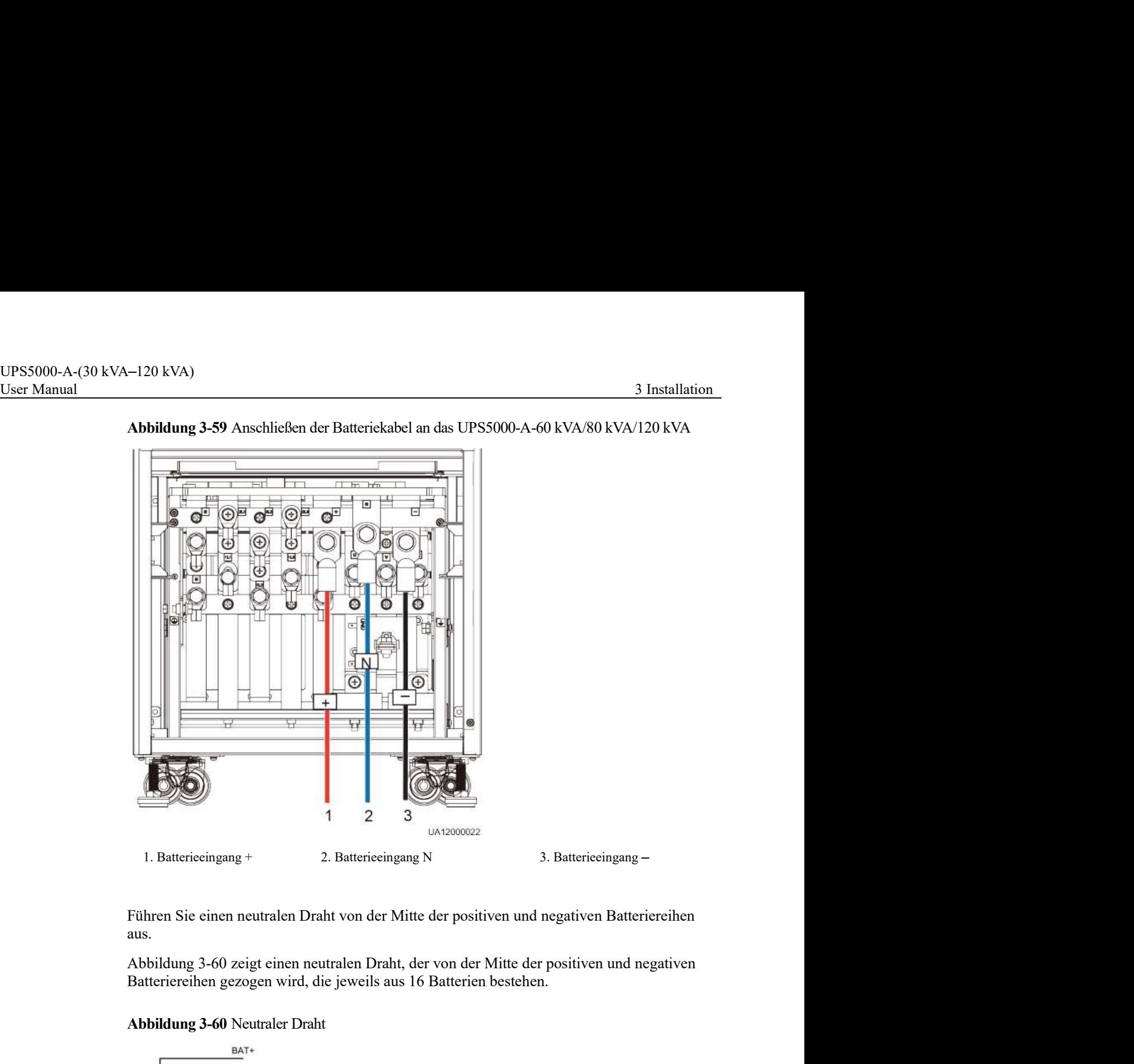

Abbildung 3-59 Anschließen der Batteriekabel an das UPS5000-A-60 kVA/80 kVA/120 kVA

Führen Sie einen neutralen Draht von der Mitte der positiven und negativen Batteriereihen aus.

Batteriereihen gezogen wird, die jeweils aus 16 Batterien bestehen.

## Abbildung 3-60 Neutraler Draht

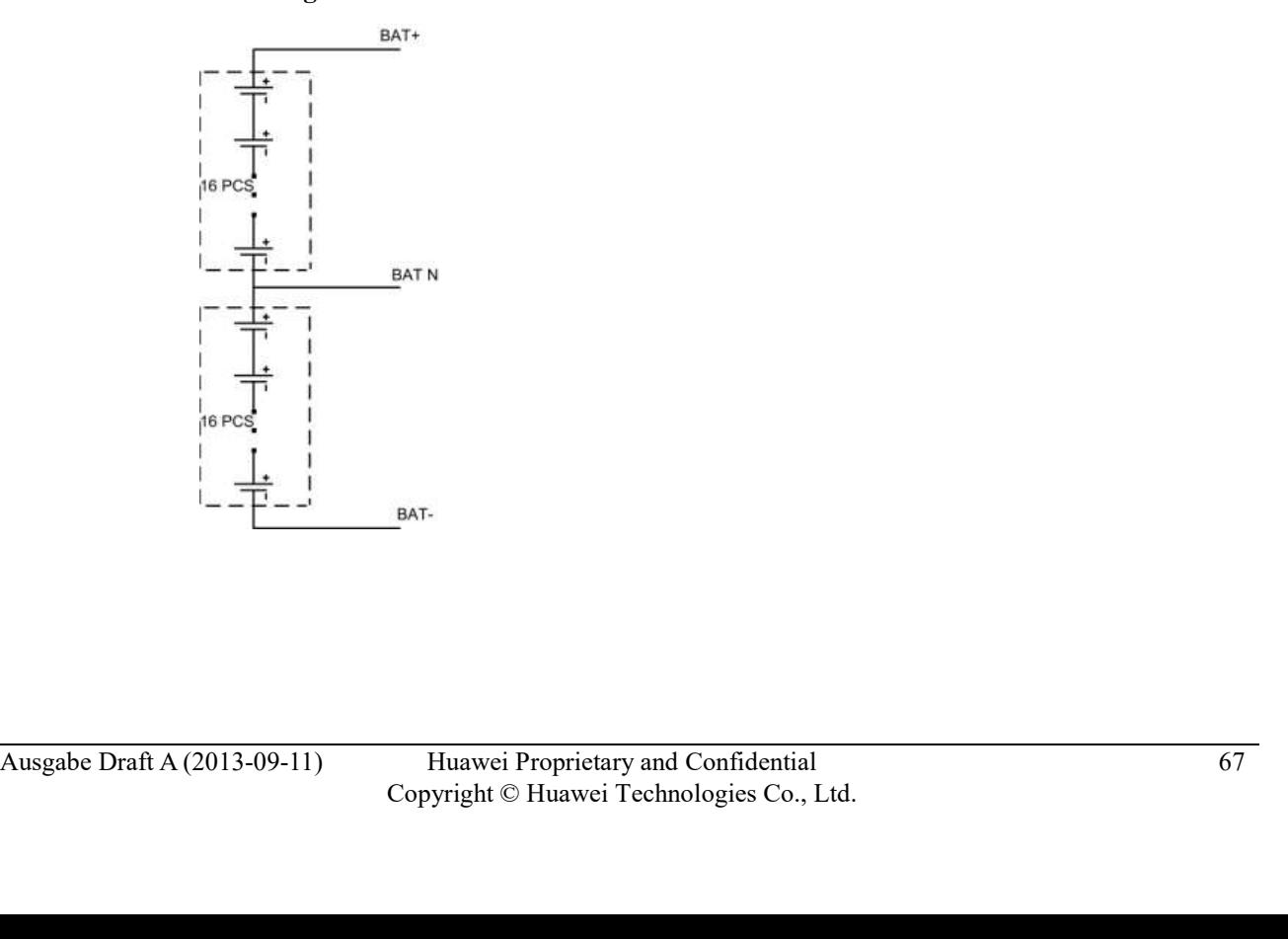

# UPS5000-A-(30 kVA–120 kVA)<br>User Manual 3 Installation<br>**3.2.9 Steuerungssignalanschlüsse**<br>Übersicht

Das UPS5000-A bietet einen Kommunikationssteckplatz, einen Eingang für Fast Ethernet (FE), einen RS485 Eingang, parallele Eingänge, einen BSC-Eingang, potenzialfreie Basiskontakte und weitere Steuerungssignalanschlüsse. Abbildung 3-61 Funktionale Komponenten und Steuerungssignalanschlüsse die funktionalen Komponenten Komponenten Komponenten Komponenten (FE), einen RS485 Eingang, parallele Eingänge, einen BSC-Eingang, potenzialfreie<br>Basisk

UPS5000-A-30 kVA/40 kVA.

Abbildung 3-61 Funktionale Komponenten und Steuerungssignalanschlüsse des UPS5000-A-30 kVA/40 kVA

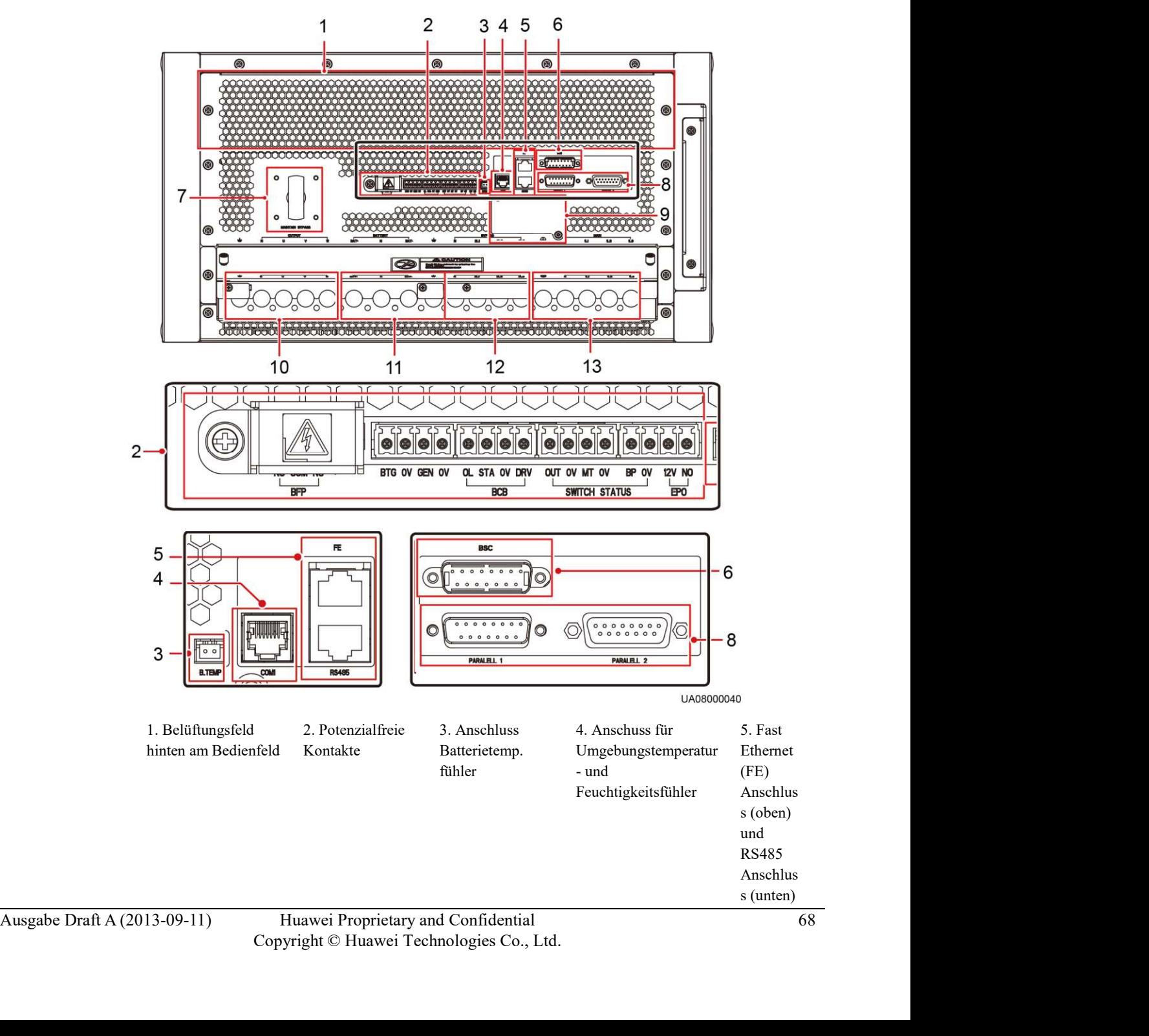

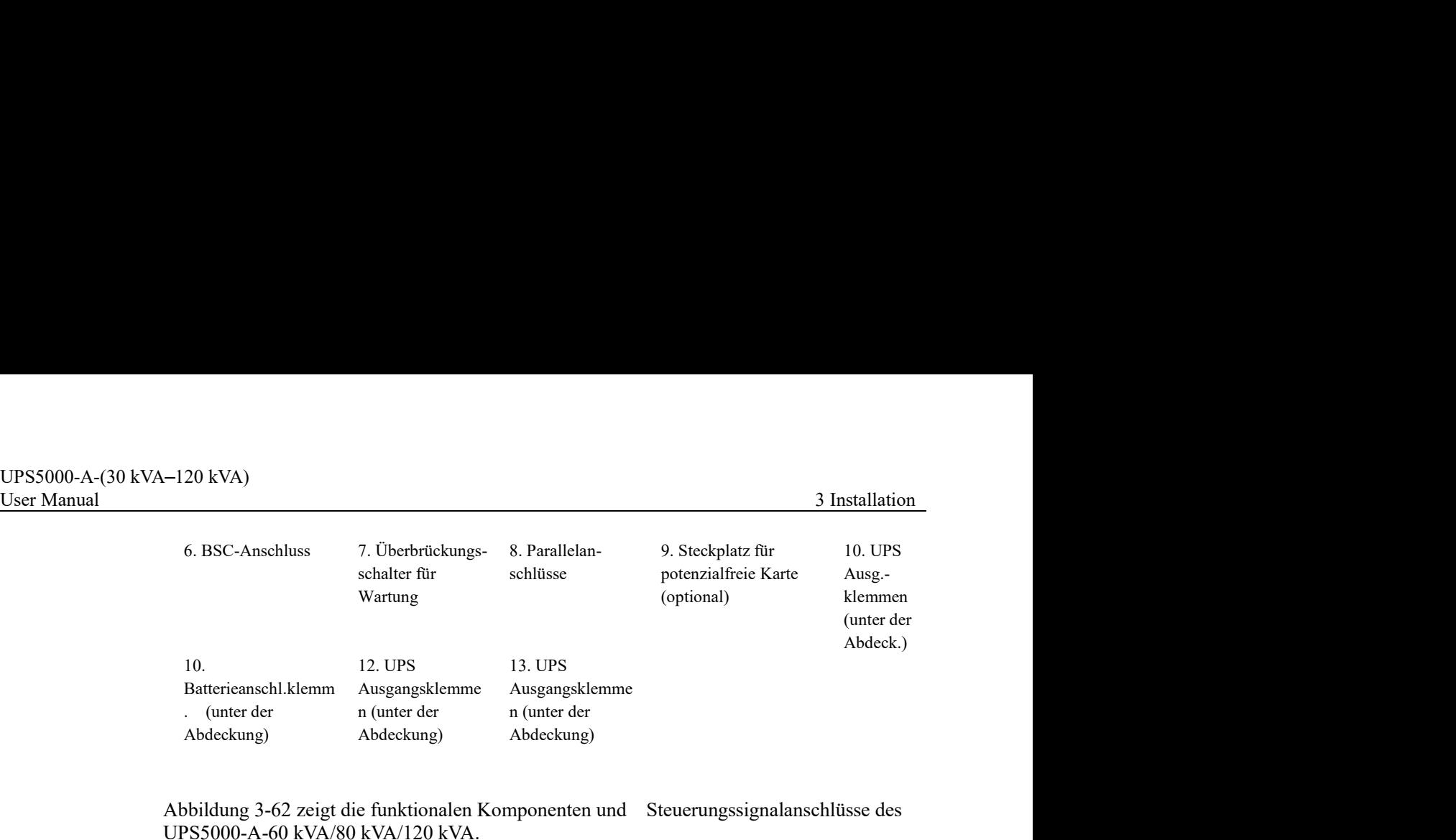

Abbildung 3-62 zeigt die funktionalen Komponenten und Steuerungssignalanschlüsse des UPS5000-A-60 kVA/80 kVA/120 kVA.

Abbildung 3-62 Funktionale Komponenten und Steuerungssignalanschlüsse des UPS5000-A-60 kVA/80 kVA/120 kVA

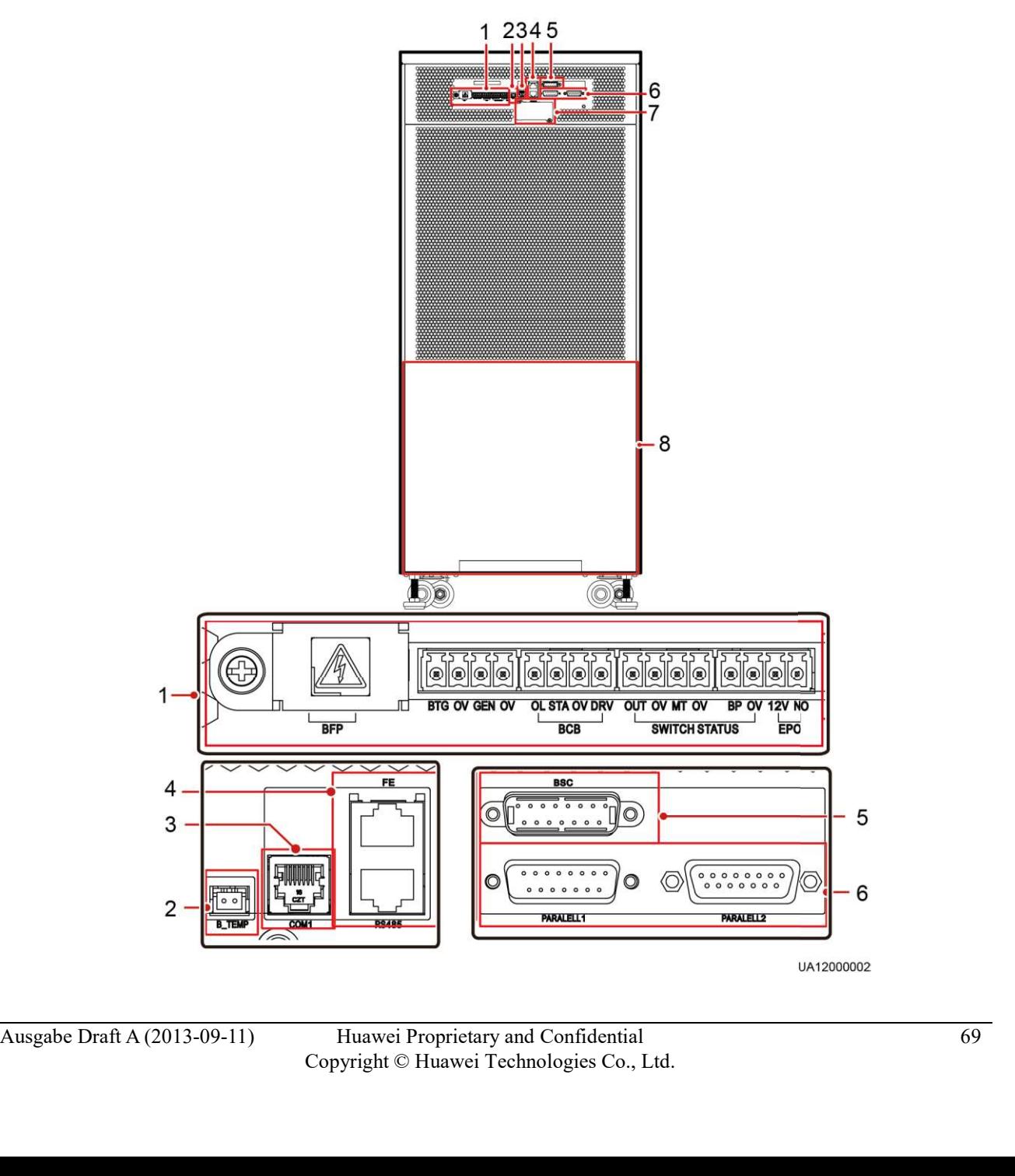

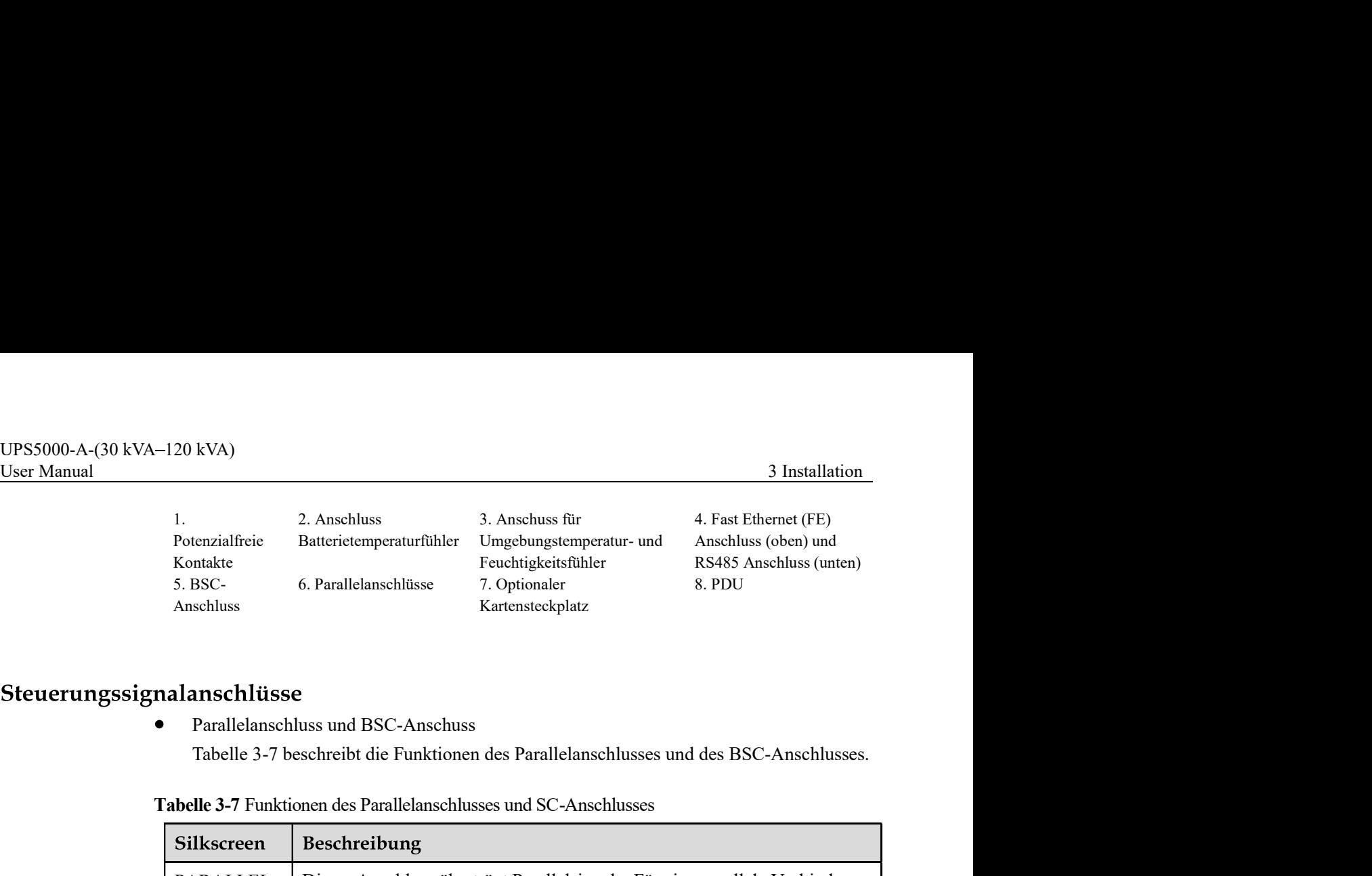

 $\bullet$ Parallelanschluss und BSC-Anschuss

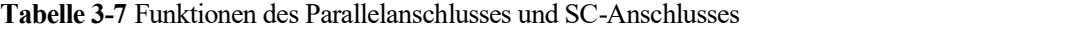

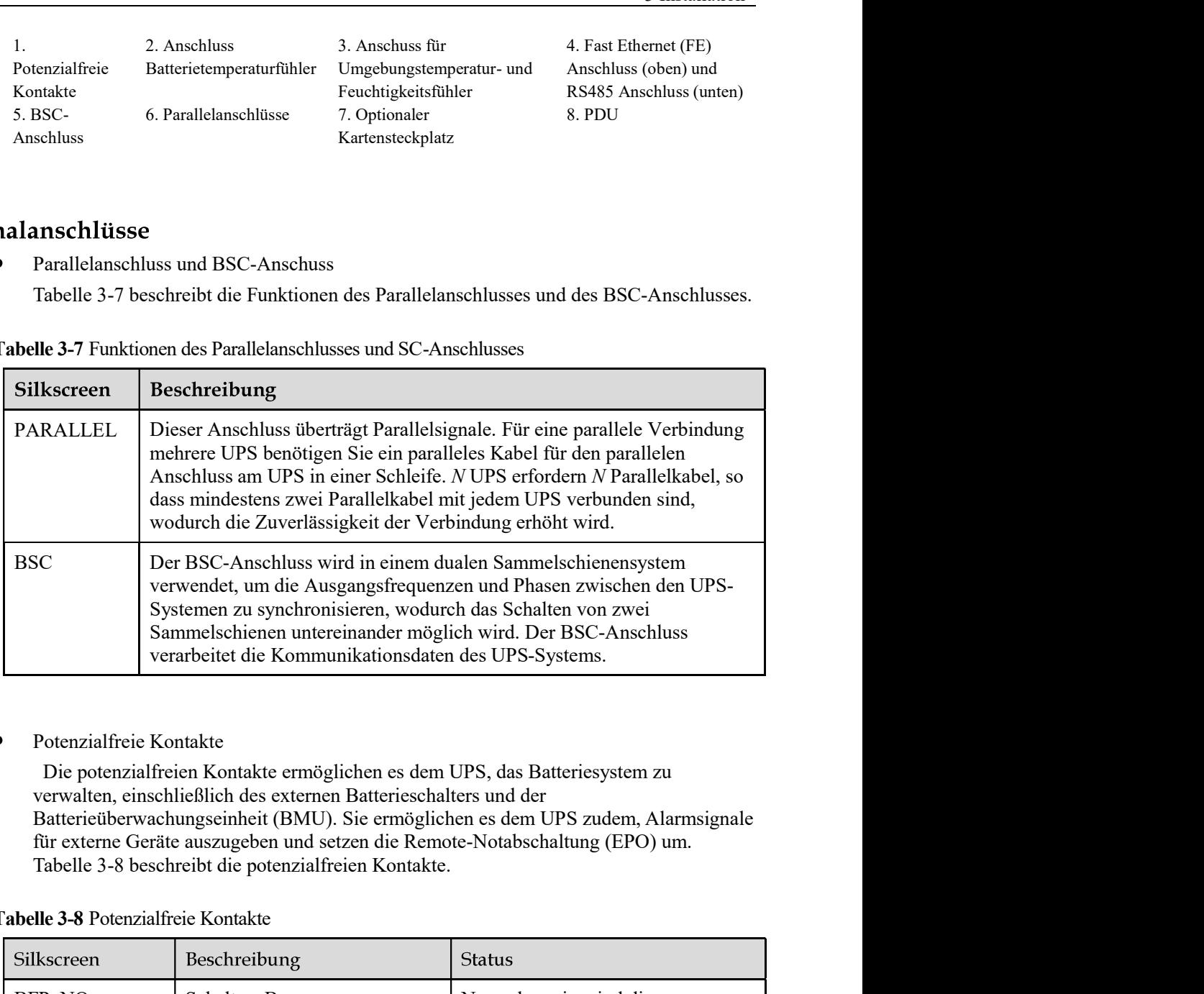

Tabelle 3-8 Potenzialfreie Kontakte

|                              | aass mindestens zwei 1 alaneikaber niit jedem OTS verbanden sind,<br>wodurch die Zuverlässigkeit der Verbindung erhöht wird.<br>Der BSC-Anschluss wird in einem dualen Sammelschienensystem<br>verwendet, um die Ausgangsfrequenzen und Phasen zwischen den UPS-<br>Systemen zu synchronisieren, wodurch das Schalten von zwei<br>Sammelschienen untereinander möglich wird. Der BSC-Anschluss<br>verarbeitet die Kommunikationsdaten des UPS-Systems. |                                                                                                    |  |  |
|------------------------------|----------------------------------------------------------------------------------------------------|----------------------------------------------------------------------------------------------------|--|--|
| <b>BSC</b>                   |                                                                                                    |                                                                                                    |  |  |
| $\bullet$                    | Potenzialfreie Kontakte                                                                                                    |                                                                                                    |  |  |
|                              | Die potenzialfreien Kontakte ermöglichen es dem UPS, das Batteriesystem zu<br>verwalten, einschließlich des externen Batterieschalters und der<br>für externe Geräte auszugeben und setzen die Remote-Notabschaltung (EPO) um.<br>Tabelle 3-8 beschreibt die potenzialfreien Kontakte.<br>Tabelle 3-8 Potenzialfreie Kontakte                                                                                                    | Batterieüberwachungseinheit (BMU). Sie ermöglichen es dem UPS zudem, Alarmsignale                                                                                                    |  |  |
| Silkscreen                   | Beschreibung                                                                                                    | <b>Status</b>                                                                                                    |  |  |
| BFP NO                       | Schalters Bypass-                                                                                                    | Normalerweise sind die<br>potenzialfreien Kontakte COM und<br>NC geschlossen. Wenn eine<br>Bypass-Nachspeisung auftritt, sind<br>die potenzialfreien Kontakte COM<br>und NO geschlossen und öffnen den<br>Bypass-Eingangsleistungsschalter. |  |  |
| BFP COM                      | Rückspeisungsschutz.                                                                                                    |                                                                                                    |  |  |
| BFP NC                       |                                                                                                    |                                                                                                    |  |  |
|                              | Reserviert                                                                                                    | n.v.                                                                                                    |  |  |
| <b>BTG</b>                   | Erkennt<br>Batterieerdungsprobleme.                                                                                                    | Status:<br>• Geschlossen:                                                                                                    |  |  |
| 0V                           | Sekundäre Erdung                                                                                                    | Batterieerdungsfehler<br>Offen: kein<br>$\bullet$<br>Batterieerdungsfehler                                                                                                    |  |  |
| Ausgabe Draft A (2013-09-11) | Huawei Proprietary and Confidential<br>Copyright © Huawei Technologies Co., Ltd.                                                                                                    | 70                                                                                                    |  |  |

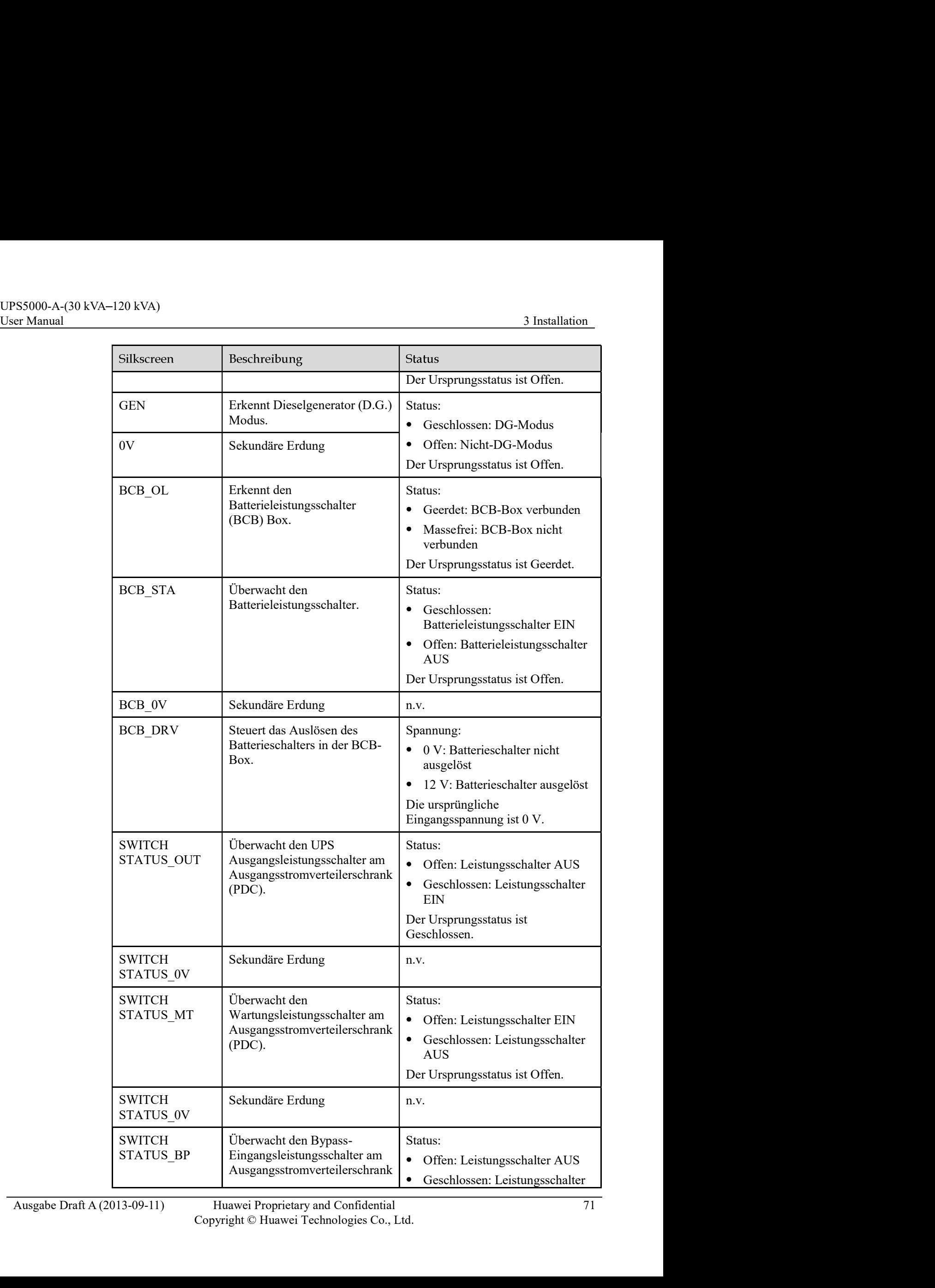

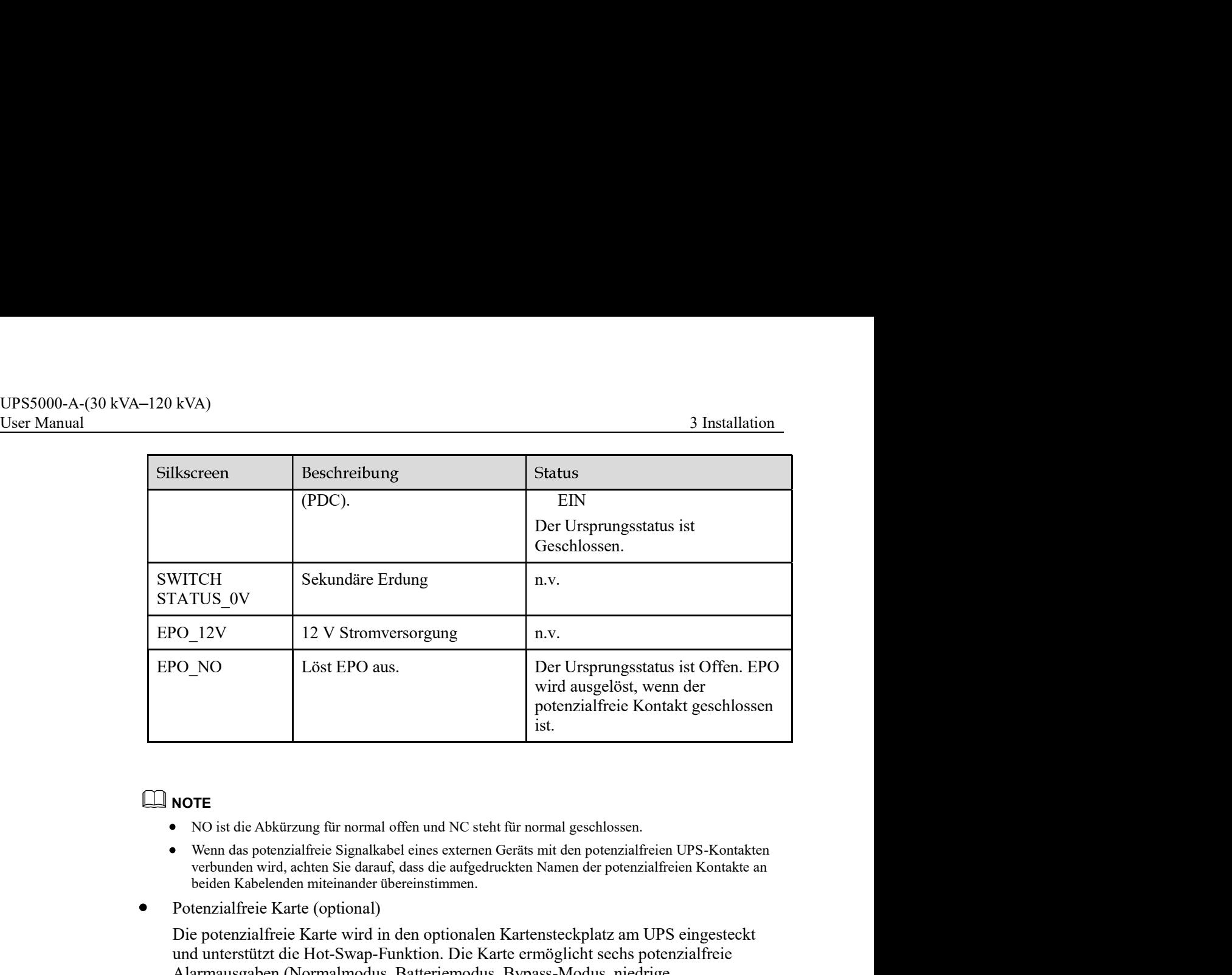

# NOTE **NOTE**

- NO ist die Abkürzung für normal offen und NC steht für normal geschlossen.
- Wenn das potenzialfreie Signalkabel eines externen Geräts mit den potenzialfreien UPS-Kontakten  $\bullet$ beiden Kabelenden miteinander übereinstimmen.
- Potenzialfreie Karte (optional)

Die potenzialfreie Karte wird in den optionalen Kartensteckplatz am UPS eingesteckt und unterstützt die Hot-Swap-Funktion. Die Karte ermöglicht sechs potenzialfreie Alarmausgaben (Normalmodus, Batteriemodus, Bypass-Modus, niedrige Batteriespannung, Bypassrückspeisung und UPS-Fehler).

# $\square$  NOTE

Für Details zur potenzialfreien Karte lesen Sie das RMS-RELAY01A Bedienerhandbuch. Potenzialfreie Ausgangskontakte sind verfügbar und potenzialfreie Eingangskontakte sind nicht verfügbar.

Andere

Tabelle 3-9 beschreibt andere Steuerungssignalanschlüsse.

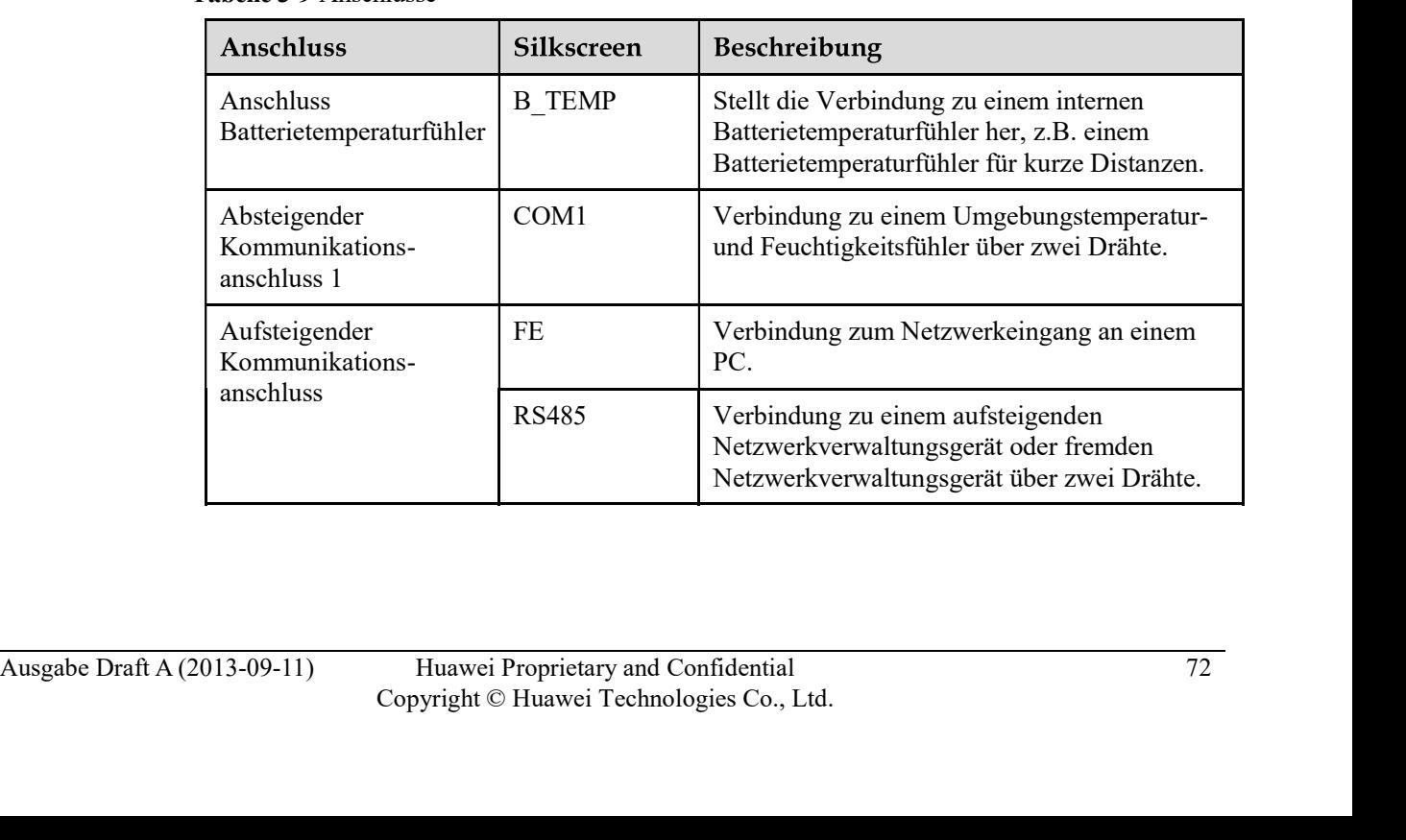

# Tabelle 3-9 Anschlüsse

# UPS5000-A-(30 kVA-120 kVA)<br>User Manual 3 Installation<br>  $\sum_{x}$  CAUTION **CAUTION**

- Der FE-Eingang ähnelt dem RS485-Eingang. Folgen Sie deshalb dem Aufdruck, wenn Sie die Kommunikationskabel verbinden. Wenn Sie den RS485-Eingang mit dem FE-Eingang <sup>20</sup> kVA)<br> **CAUTION**<br>
Der FE-Eingang ähnelt dem RS485-Eingang. Folgen Sie deshalb dem Aufdruck, wenn Sie<br>
die Kommunikationskabel verbinden. Wenn Sie den RS485-Eingang mit dem FE-Eingang<br>
bei der Verkabelung verwechseln, s <sup>20</sup> kVA)<br>
<sup>3</sup> Installation<br> **CAUTION**<br>
Der FE-Eingang ähnelt dem RS485-Eingang. Folgen Sie deshalb dem Aufdruck, wenn Sie<br>
die Kommunikationskabel verbinden. Wenn Sie den RS485-Eingang mit dem FE-Eingang<br>
bei der Verkabel schlägt die RS485-Kommunikation fehl. nicht genutzte potenzialfreie Signale auf der WebUI oder dem LCD in der Nabellage 25-<br>Die Signalkaben Status (Status New Membersheim (Status New Membersheim of the Kommunikation fehl.<br>Sehif Kommunikationskabel verbinden. W
- Wenn die MDU-Kommunikation fehlschlägt, wird die Nachricht "Komm. Fehler" auf dem LCD angezeigt, die Bildschirmumschaltung wird deaktiviert, der Signalton ertönt und die Fehleranzeige ist rot. Nachdem Sie die Störung behoben haben, wird das LCD wieder hergestellt und der Alarm gelöscht.
- Potenzialfreie Signale kommen zum Tragen, nachdem Sie sie eingestellt haben. Setzen Sie verwendet.
- Stellen Sie in einem Parallelsystem sicher, dass die genutzten potenzialfreien Kontakte korrekt an das jeweilige UPS angeschlossen wurden.
- Die Signalkabel müssen doppelt isolierte verdrillte Kabel sein. Wenn die Kabellänge 25 50 m beträgt, muss der Querschnittsbereich 0,5–1,5 mm<sup>2</sup> betragen.
- RS485-Kabel und FE-Kabel müssen geschirmt sein.

# Remote-FPO

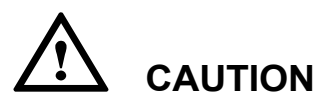

- Huawei liefert weder den EPO-Schalter noch das Kabel hierfür. Stellen Sie diese bitte selbst bei. Wir empfehlen ein 22 AWG-Kabel.
- Statten Sie den EPO-Schalter mit einer Schutzabdeckung aus, um unberechtigte Eingaben zu verhindern und schützen Sie das Kabel mit einer Kabelhülse.
- Durch Auslösen des HPO werden Gleichrichter, Wechschrichter, Ladegreit und statischer Hyposs ausgeschaltet, alterdings wird hierdurch nicht der UPS-Stroncingang getrennt. Um das UPS vollständig auszuschalten, schalten Durch Auslösen des EPO werden Gleichrichter, Wechselrichter, Ladegerät und statischer Bypass ausgeschaltet, allerdings wird hierdurch nicht der UPS-Stromeingang getrennt. Um das UPS vollständig auszuschalten, schalten Sie den Front-End-Eingangsschalter aus, wenn Sie die Notabschaltung auslösen. S0 m beträgt, muss der Querschnittsbereich 0,5–1,5 mm<sup>2</sup> betragen.<br>
• RS485-Kabel und FE-Kabel müssen geschirmt sein.<br>
• Huawei liefert weder den EPO-Schalter noch das Kabel hierfür. Stellen Sie diese bitte<br>
• Statten Sie • RS485-Kabel und FE-Kabel müssen geschirmt sein.<br>
• Huawei liefert weder den EPO-Schalter noch das Kabel hierfür. Stellen Sie diese bitte<br>
• Subst bei. Wir empfehlen ein 22 AWG-Kabel.<br>
• Sustern Sie den EPO-Schalter mit

# $\mathbb{H}$  Note

Standardmäßig ist der EPO-Schalter normal offen (NO). Wenn Sie den EPO-Schalter betätigen, wird die Notabschaltung ausgelöst.

# Abbildung 3-63 EPO-Status NO

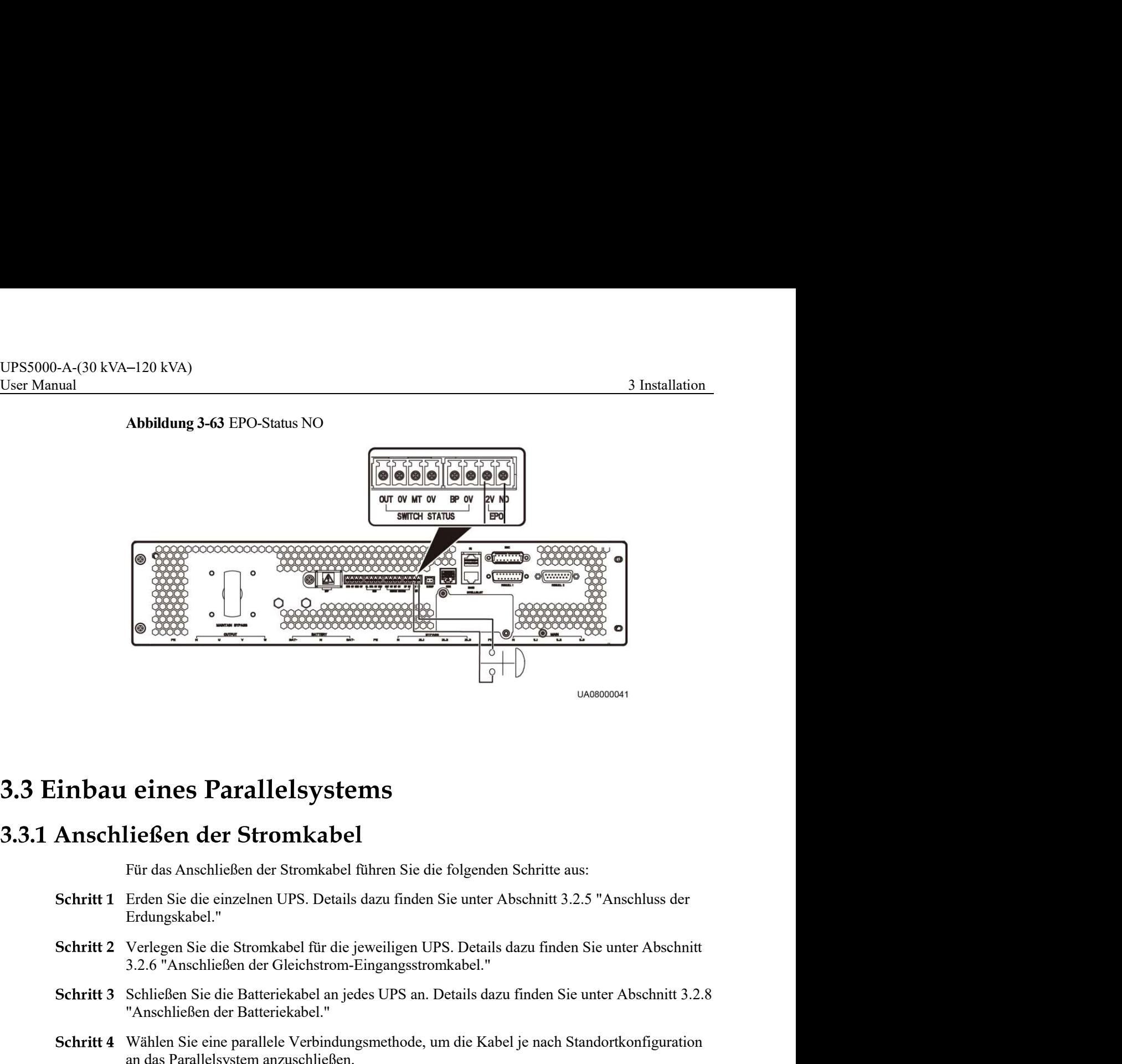

Für das Anschließen der Stromkabel führen Sie die folgenden Schritte aus:

- Erdungskabel."
- Schritt 2 Verlegen Sie die Stromkabel für die jeweiligen UPS. Details dazu finden Sie unter Abschnitt
- Schritt 3 Schließen Sie die Batteriekabel an jedes UPS an. Details dazu finden Sie unter Abschnitt 3.2.8 "Anschließen der Batteriekabel."
- Wählen Sie eine parallele Verbindungsmethode, um die Kabel je nach Standortkonfiguration an das Parallelsystem anzuschließen.

ur as 1 aussesysseur aussesseurses.<br>Abbildung 3-64, Abbildung 3-66 und Abbildung 3-66 zeigen das typische Konzeptdiagramm<br>und die Kabelverbindungen für ein 1+1 Parallelsystem.<br>Ausgabe Draft A (2013-09-11) Huawei Proprieta **Leiften der Stromkabel**<br>Für das Anschließen der Str**omkabel**<br>Für das Anschließen der Stromkabel führen Sie die folgenden Schritte aus:<br>Erden Sie die einzelnen UPS. Details dazu finden Sie unter Abschnitt 3.2.5 "Anschluss und die Kabelverbindungen für ein 1+1 Parallelsystem.

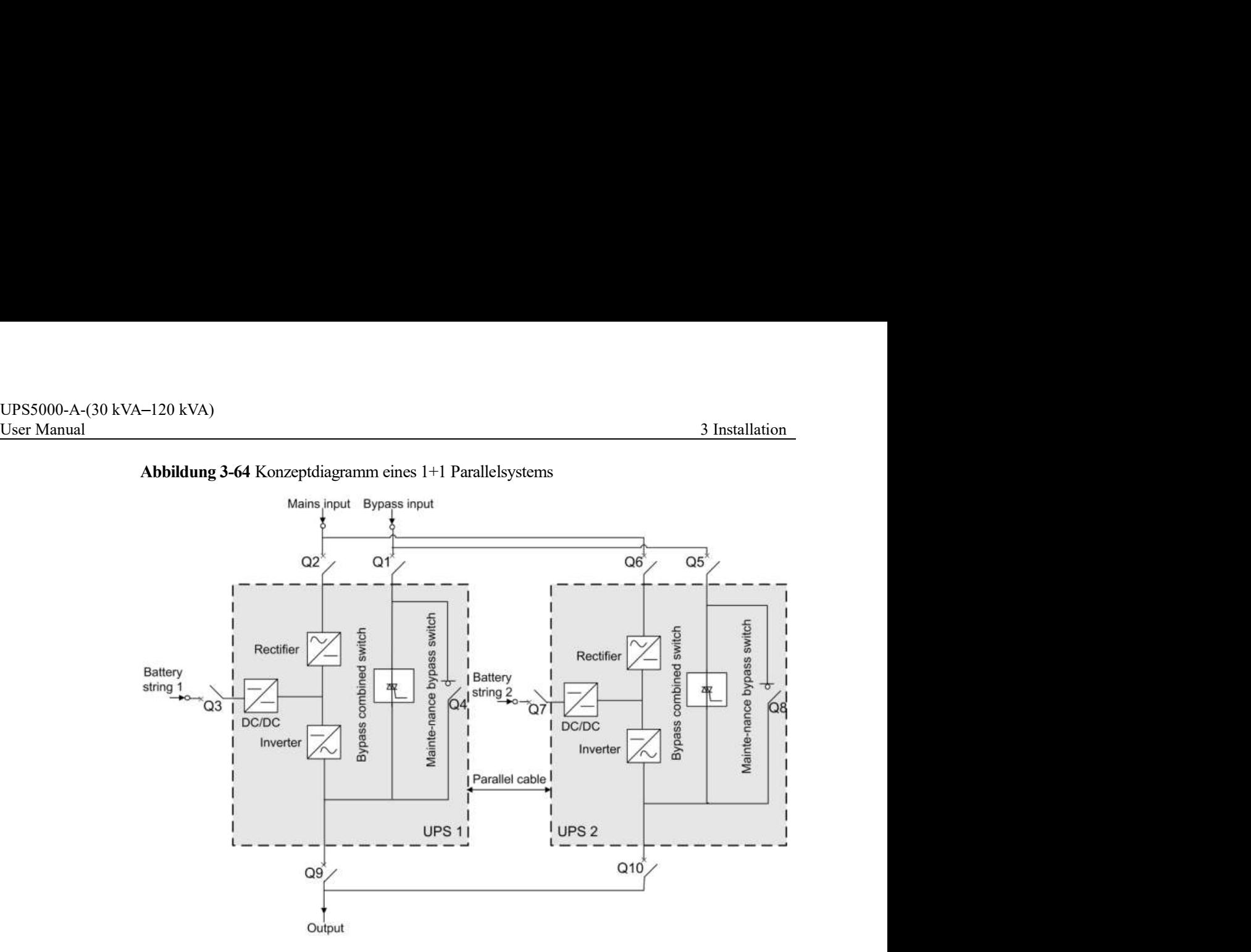

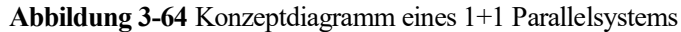

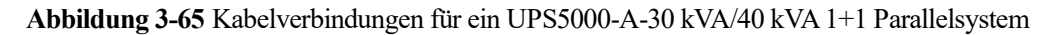

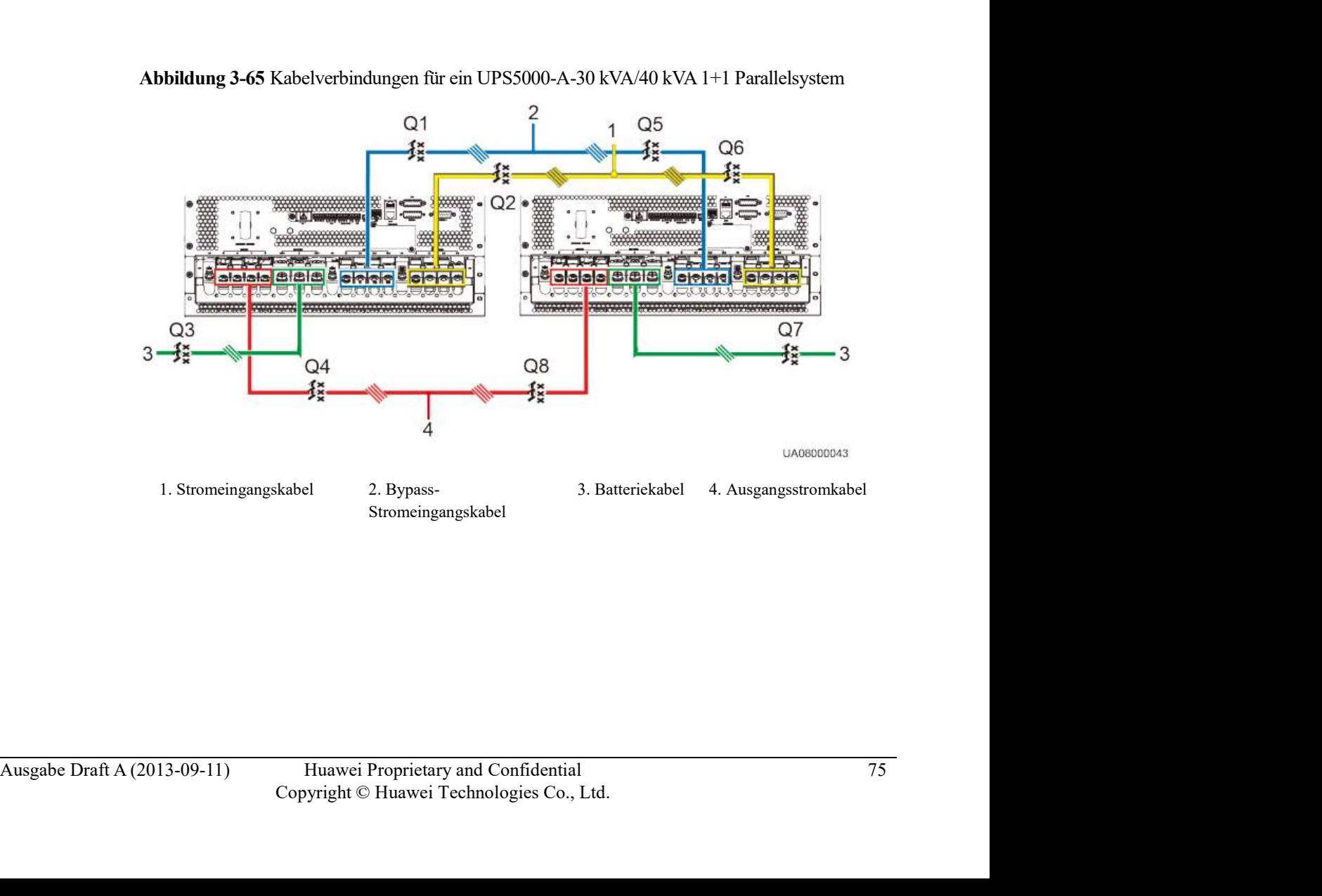

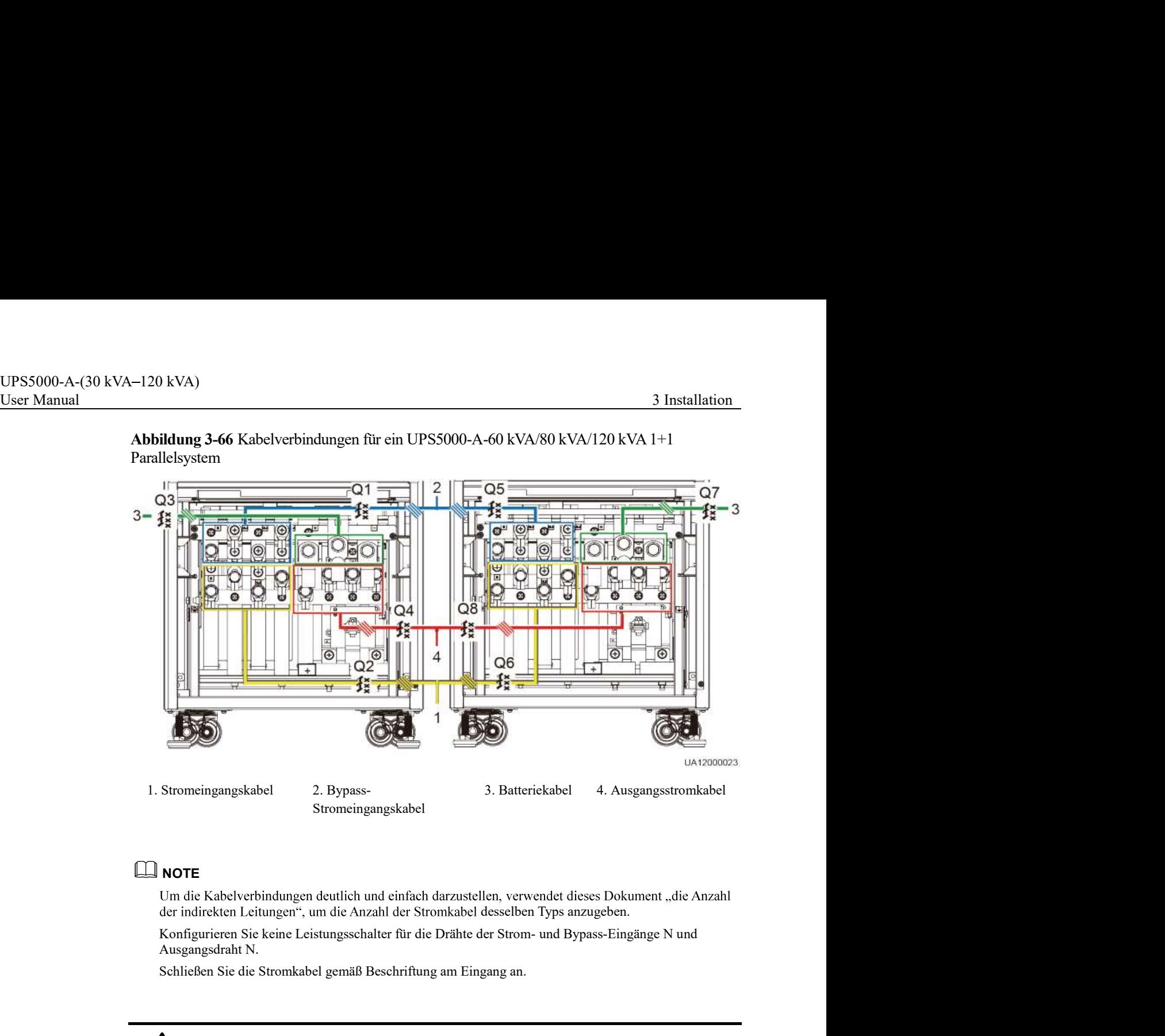

Abbildung 3-66 Kabelverbindungen für ein UPS5000-A-60 kVA/80 kVA/120 kVA 1+1 Parallelsystem

# NOTE **NOTE**

Ausgangsdraht N.

Schließen Sie die Stromkabel gemäß Beschriftung am Eingang an.

# **CAUTION**

Die Spezifikationen der Stromkabel an jedem UPS sollten dieselben sein, um Stromausgleich im Bypass-Modus zu erzielen. Die Stromkabel umfassen die Bypass-Eingangsstromkabel und die UPS-Ausgangsstromkabel. 1. Stromeingangskabel 2. Bypass-<br>
Stromeingangskabel 3. Batteriekabel 4. Ausgangsstromkabel<br>
Um die Kahelverbrindungen deutlich und einfüch darzustellen, verwendet dieses Dokument "die Anzahl<br>
der indirekten Leitungen", um

Dre Speznakauern uen stounakoet au jeden tre sounen tusestoen sen, un stounassen en electromation in Bypass-Holds zu erzielen. Die Stromkabel unfassen die Bypass-Eingangsstromkabel und die UPS-Ausgangsstromkabel.<br>
Abbild Kabelverbindungen für ein Sammelschienensystem, das aus jeweils zwei UPS-Systemen besteht.

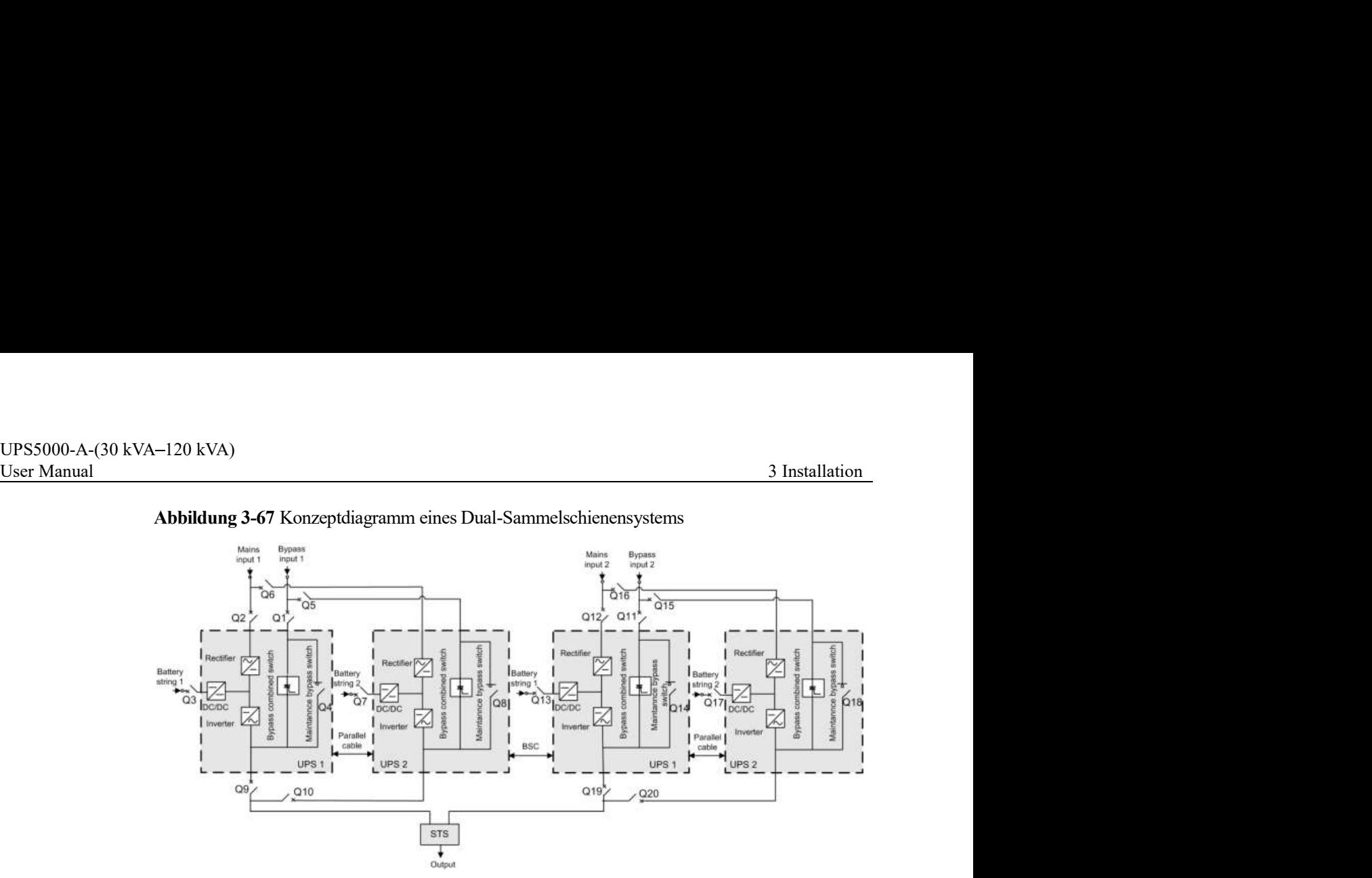

Abbildung 3-67 Konzeptdiagramm eines Dual-Sammelschienensystems

Abbildung 3-68 Kabelverbindungen für ein UPS5000-A-30 kVA/40 kVA Dual-Sammelschienensystem

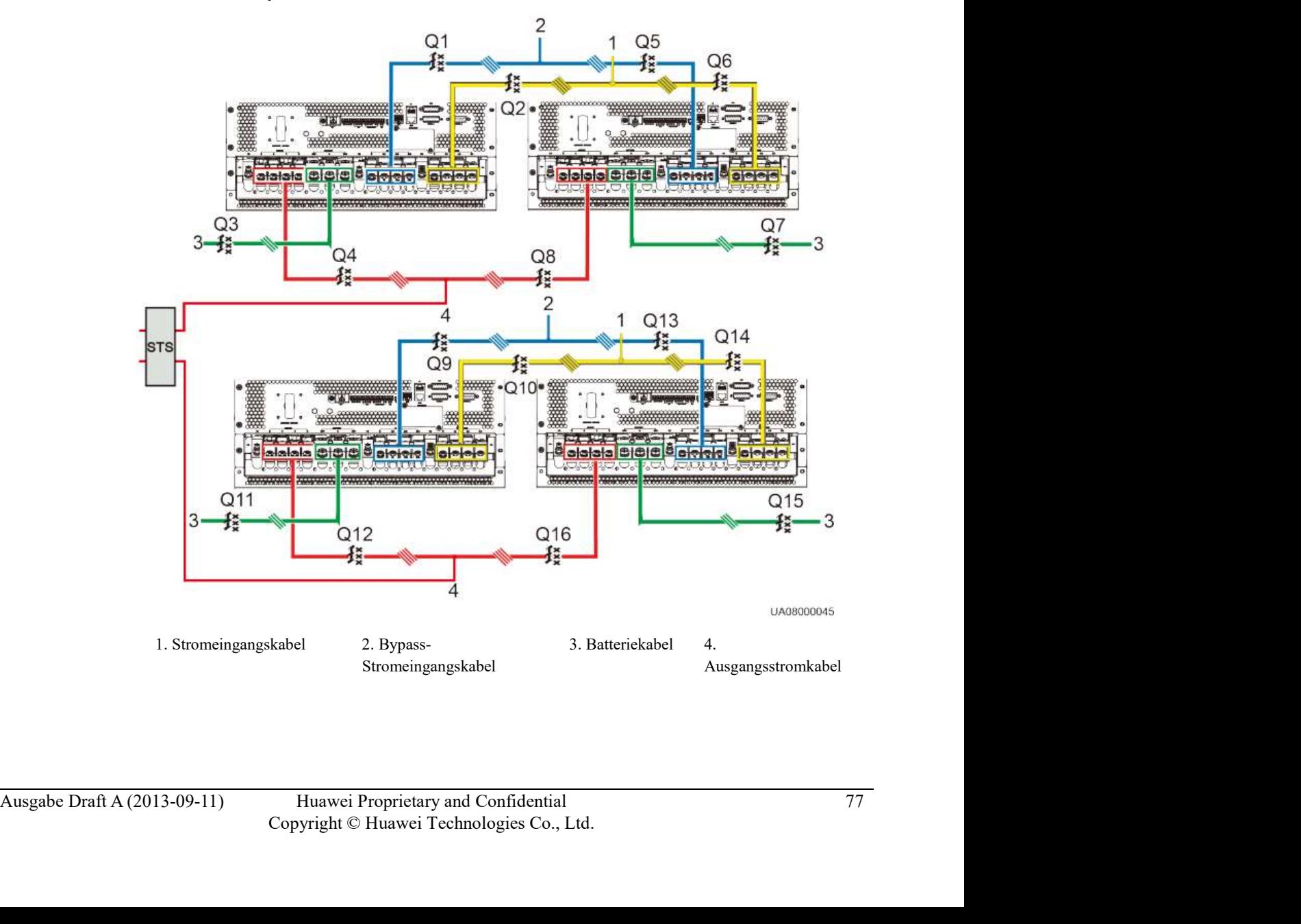

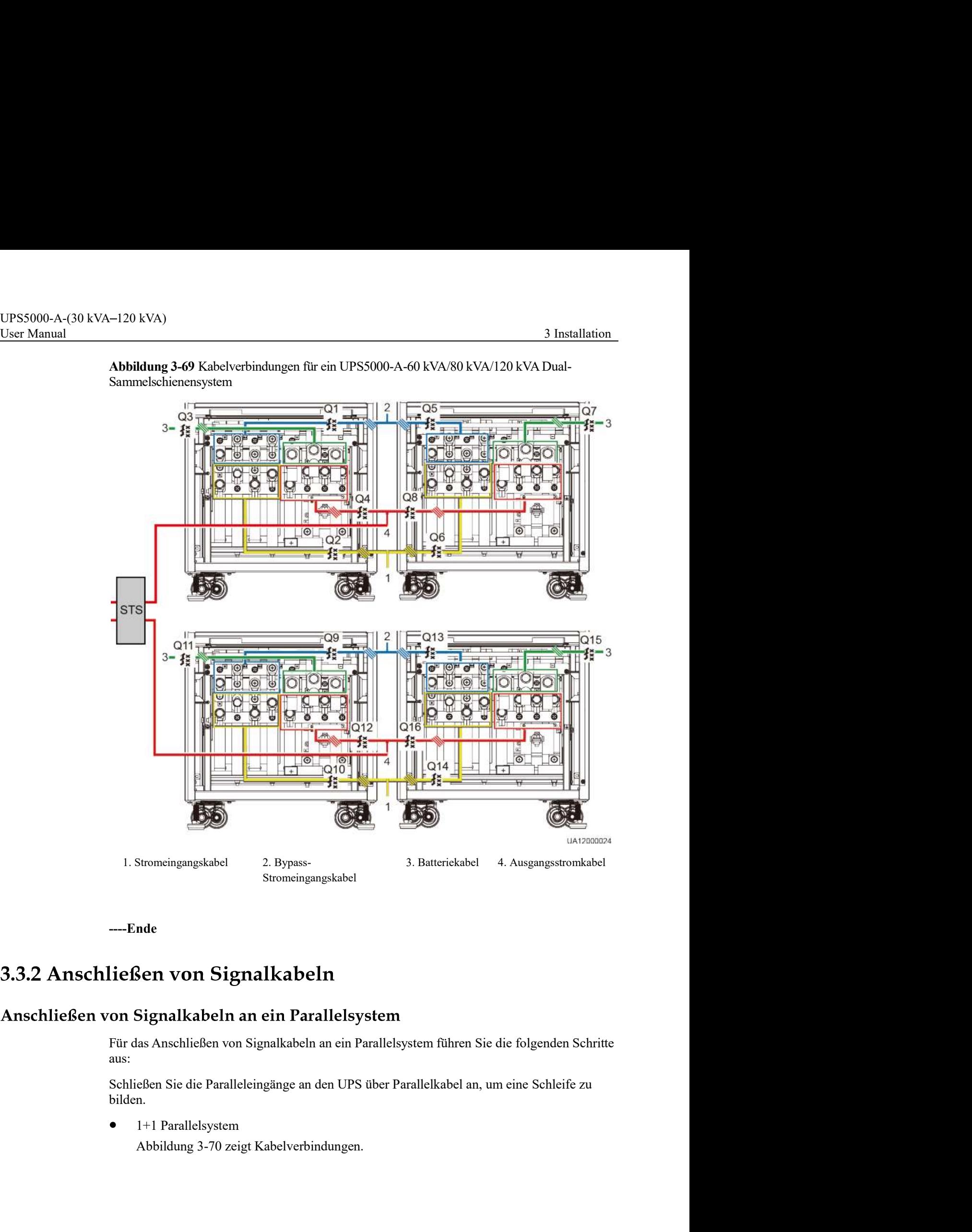

Sammelschienensystem

----Ende

--Ende<br>
3.2 Anschließen von Signalkabeln an ein Parallelsystem<br>
Für das Anschließen von Signalkabeln an ein Parallelsystem<br>
Für das Anschließen Son Signalkabeln an ein Parallelsystem<br>
Schließen Sie die Paralleleingänge an Für das Anschließen von Signalkabeln an ein Parallelsystem führen Sie die folgenden Schritte aus:

Schließen Sie die Paralleleingänge an den UPS über Parallelkabel an, um eine Schleife zu bilden.

1+1 Parallelsystem

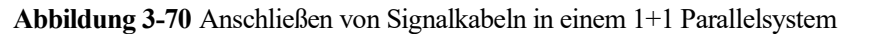

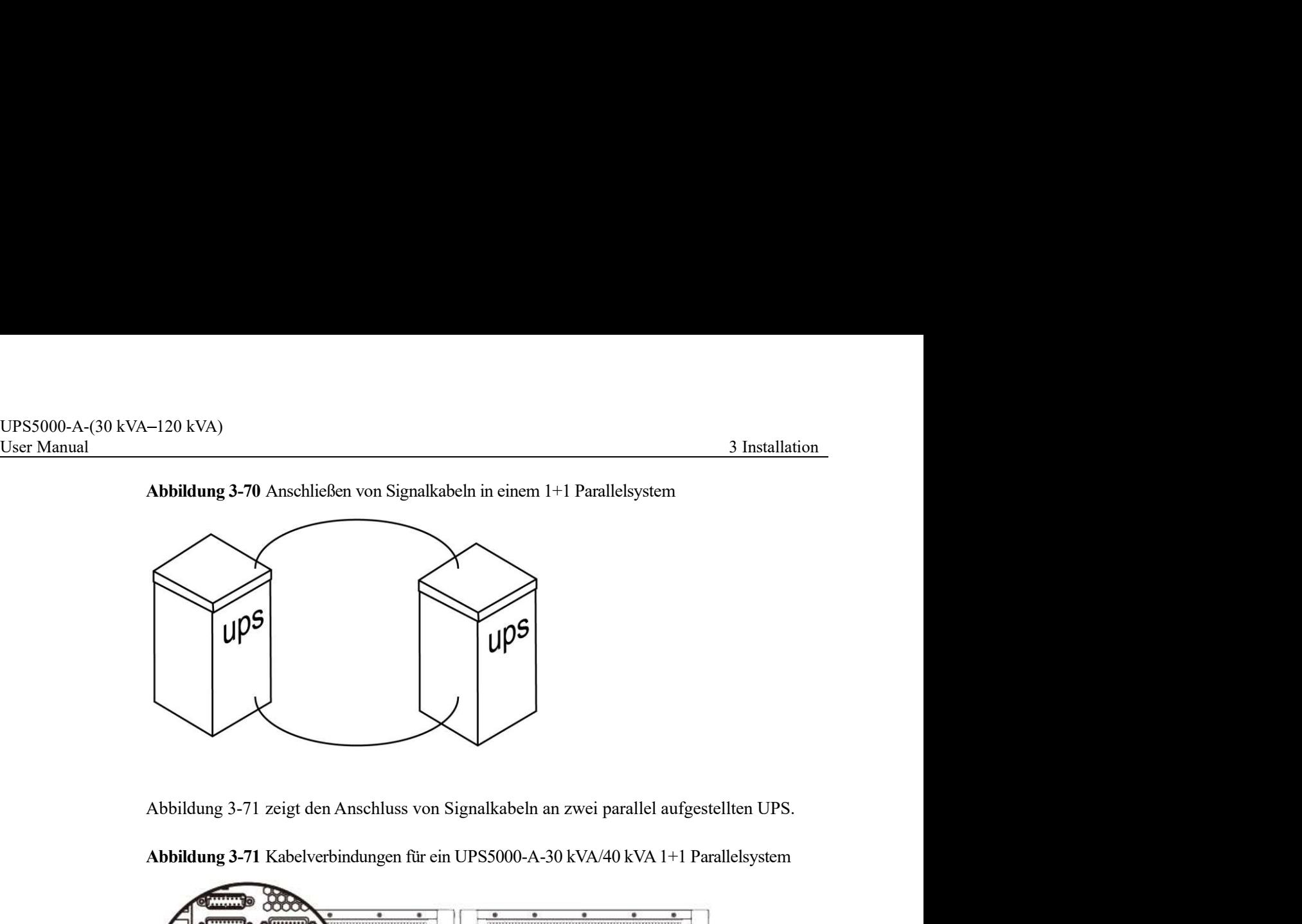

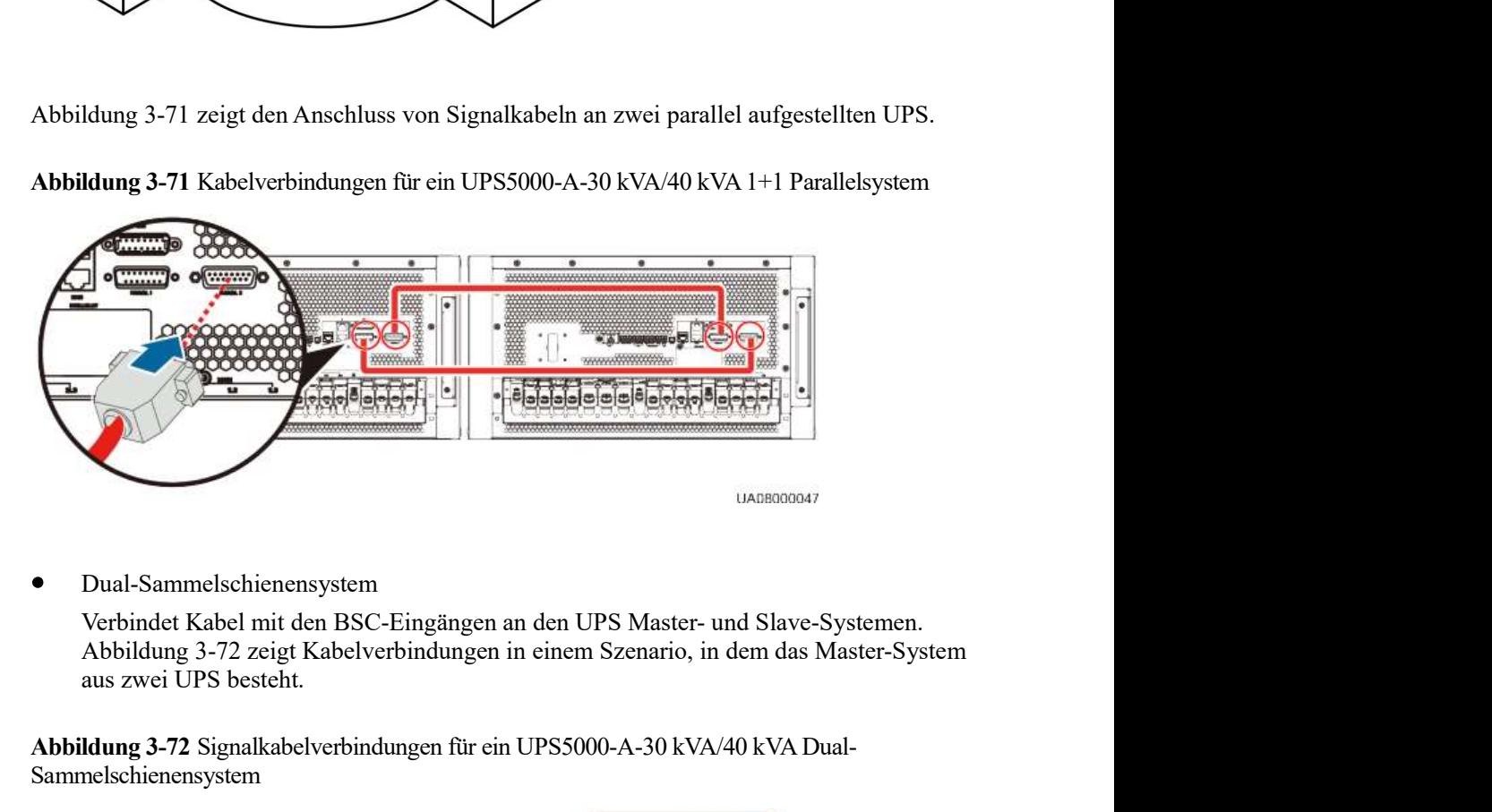

Abbildung 3-71 Kabelverbindungen für ein UPS5000-A-30 kVA/40 kVA 1+1 Parallelsystem

Dual-Sammelschienensystem

aus zwei UPS besteht.

Abbildung 3-72 Signalkabelverbindungen für ein UPS5000-A-30 kVA/40 kVA Dual-Sammelschienensystem

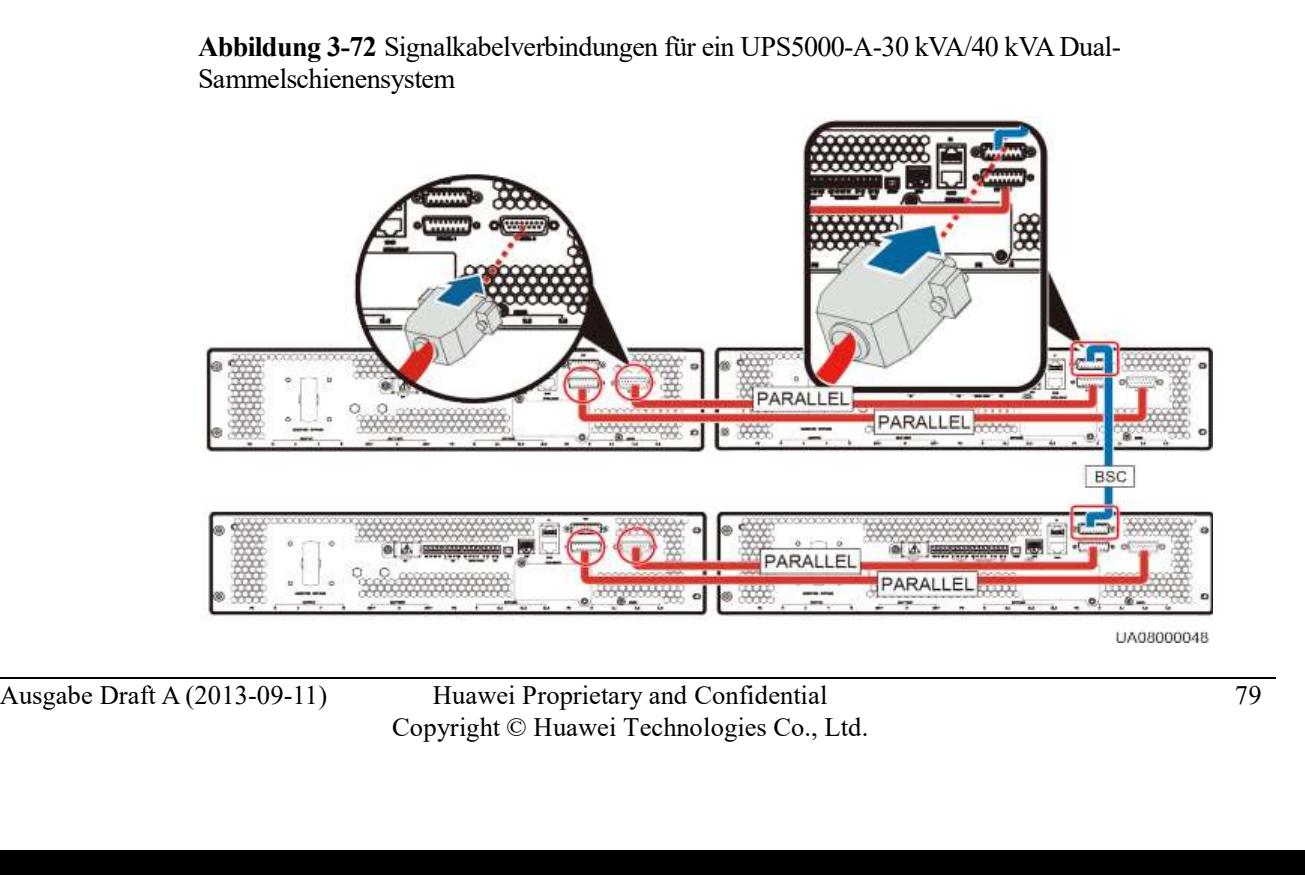

# UPS5000-A-(30 kVA–120 kVA)<br>User Manual 3 Installation<br>Anschließen von weiteren Signalkabeln

Siehe Abschnitt 3.2.9 "Steuerungssignalanschlüsse ." für Informationen zum Anschließen der Signalkabel für jedes einzelne UPS in einem Parallelsystem.<br>Siehe Abschnitt 3.2.9 "Steuerungssignalanschlüsse ." für Informationen Signalkabel für jedes einzelne UPS in einem Parallelsystem.

Tabelle 3-10 führt die Prüfpunkte auf.

Überprüfen Sie die Punkte 09 und 10 sorgfältig. Andernfalls kann das UPS ausfallen.

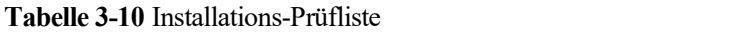

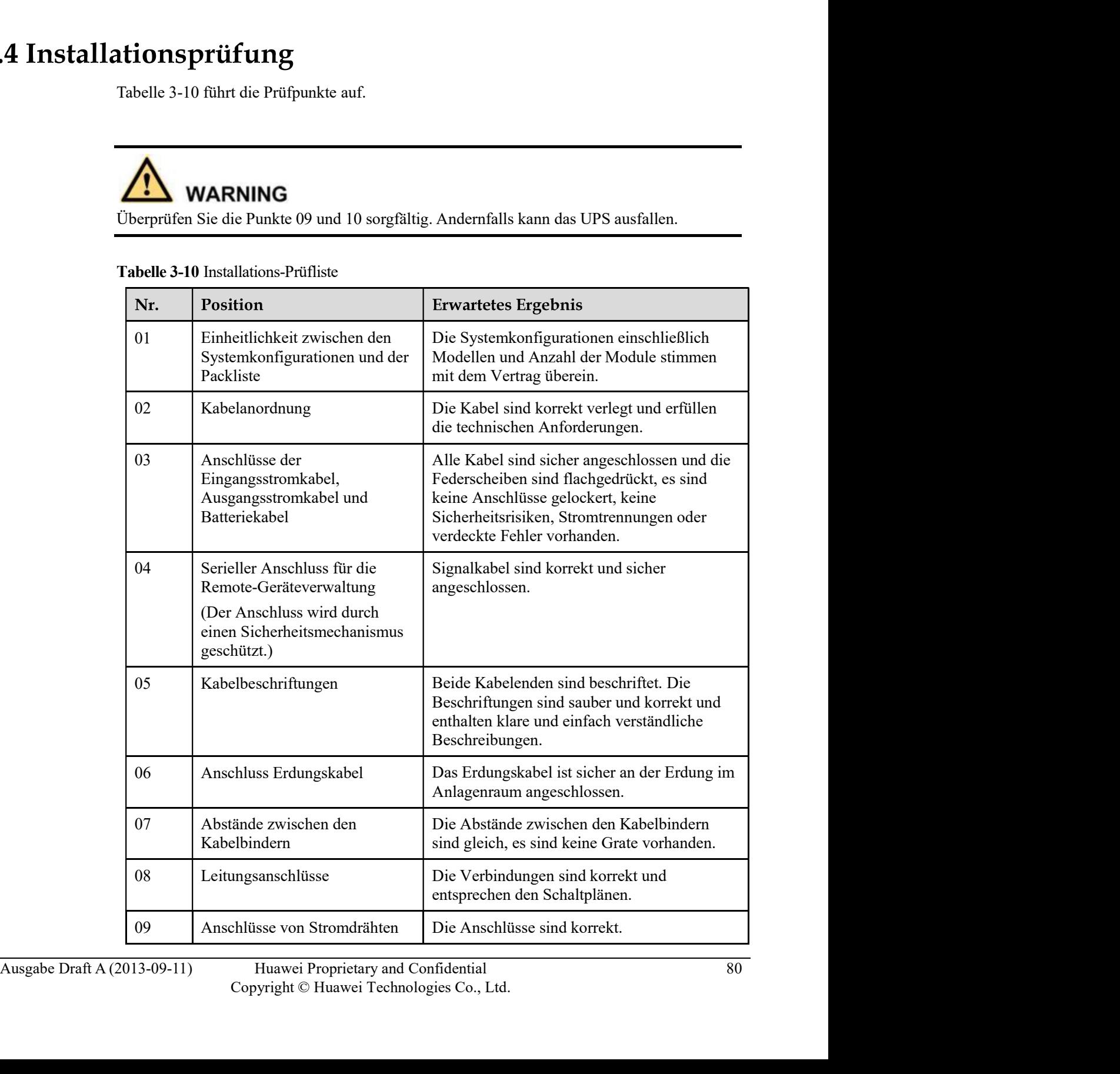

Huawei Proprietary and Confidential 80<br>Copyright © Huawei Technologies Co., Ltd.

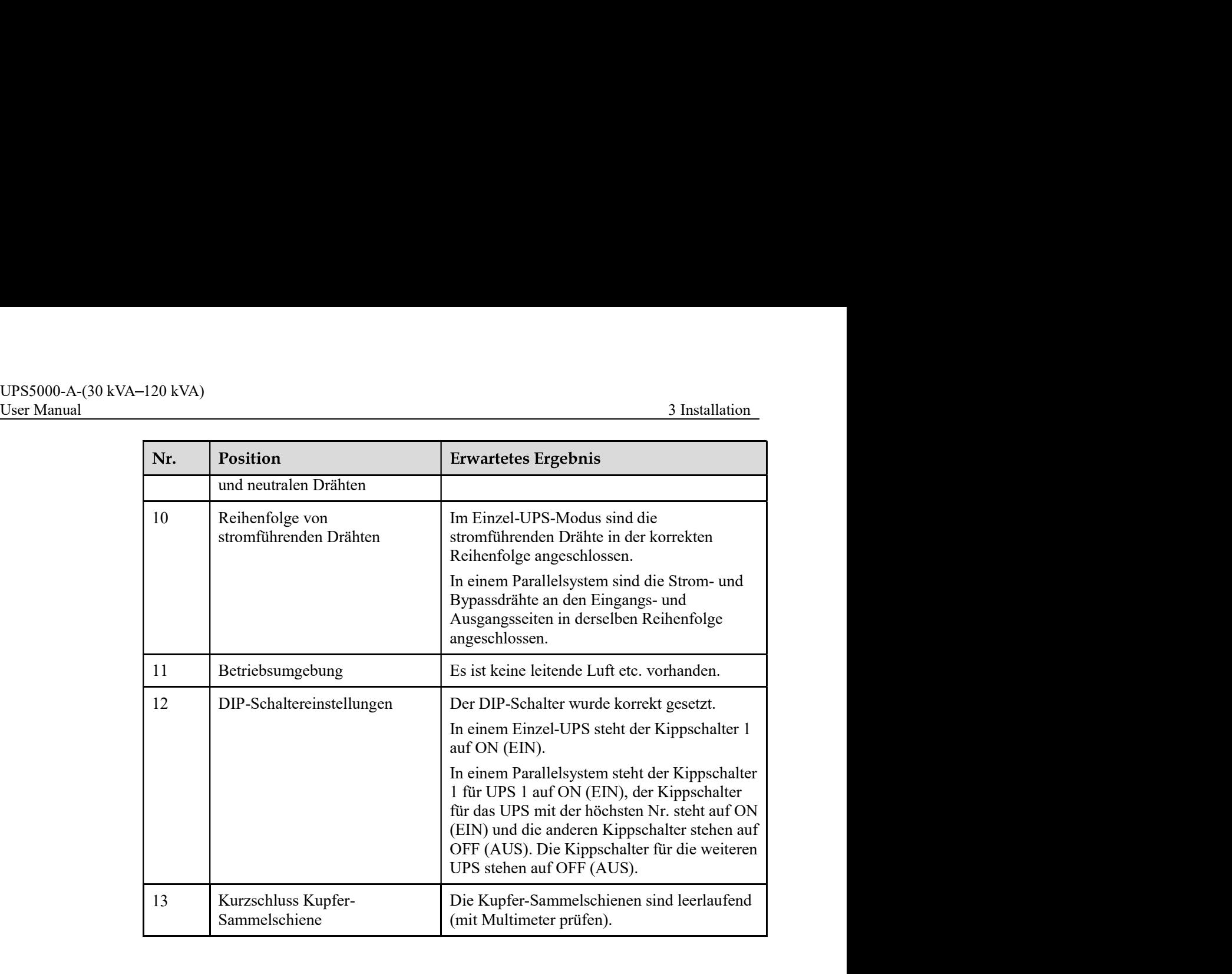

# Die MDU befindet sich am vorderen Bedienfeld des UPS. Die MDU-ermöglicht die Steuerung der UPS-Funktion, die Einstellung der Parameter und das Anzeigen des<br>Betriebsstatus und der Alarme.<br>If eld<br>Abbildung 4-1 zeigt das MDU-

# **4.1 MDU**

Die MDU befindet sich am vorderen Bedienfeld des UPS. Die MDU ermöglicht die Steuerung der UPS-Funktion, die Einstellung der Parameter und das Anzeigen des Betriebsstatus und der Alarme.

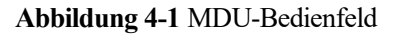

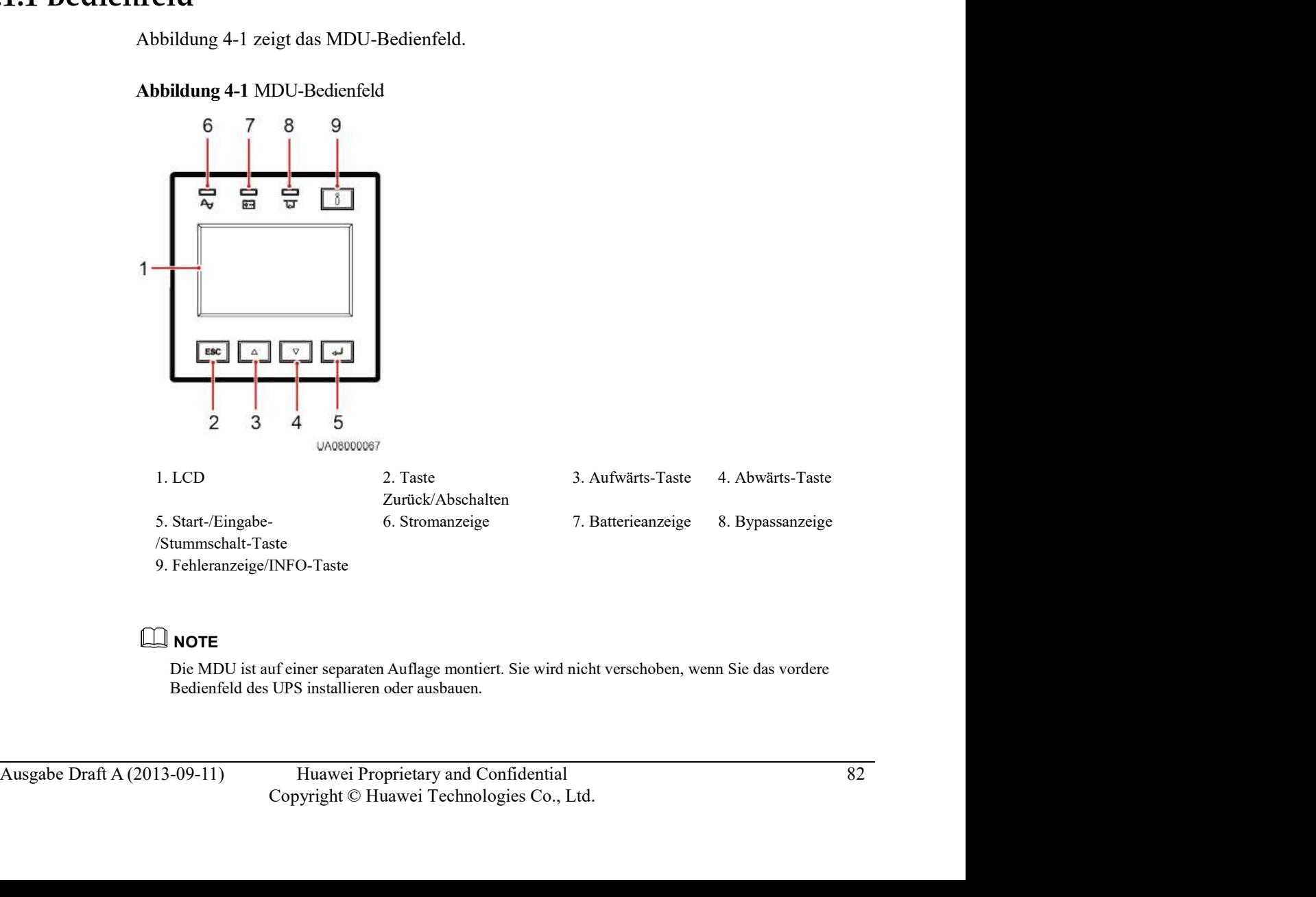

# **Q** NOTE

Die MDU ist auf einer separaten Auflage montiert. Sie wird nicht verschoben, wenn Sie das vordere Bedienfeld des UPS installieren oder ausbauen.

UPS5000-A-(30 kVA–120 kVA)<br>User Manual 4 LCD und WebUI<br>4.1.2 LCD<br>Das LCD zeigt die UPS-Betriebsdaten und Alarminformationen an und ermöglicht Ihnen die<br>Parametereinstellung und die Betriebssteuerung des UPS. Die Hintergrun Das LCD zeigt die UPS-Betriebsdaten und Alarminformationen an und ermöglicht Ihnen die Parametereinstellung und die Betriebssteuerung des UPS. Die Hintergrundbeleuchtung erlischt, wenn Sie nicht innerhalb von 30 Sekunden eine beliebige Taste drücken. -120 kVA)<br>
4 LCD und We<br>
Das LCD zeigt die UPS-Betriebsdaten und Alarminformationen an und ermöglicht Ihnen<br>
Parametereinstellung und die Betriebssteuerung des UPS. Die Hintergrundbeleuchtung<br>
erlischt, wenn Sie nicht inne

| $-120$ kVA)         |                                                 |          |                                                                     |                                                                                                    |
|---------------------|-------------------------------------------------|----------|---------------------------------------------------------------------|----------------------------------------------------------------------------------------------------|
|                     |                                                 |          |                                                                     | 4 LCD und WebUI                                                                                                    |
| ren,                | Tabelle 4-1 beschreibt die Anzeigen an der MDU. |          |                                                                     | Das LCD zeigt die UPS-Betriebsdaten und Alarminformationen an und ermöglicht Ihnen die<br>Parametereinstellung und die Betriebssteuerung des UPS. Die Hintergrundbeleuchtung<br>erlischt, wenn Sie nicht innerhalb von 30 Sekunden eine beliebige Taste drücken. |
|                     | Tabelle 4-1 Beschreibung der Anzeigen           |          |                                                                     |                                                                                                    |
| Anzeige             |                                                 | Farbe    | <b>Status</b>                                                       | Bedeutung                                                                                                    |
| Stromanzeige        | Grün                                            | Ein      | Das UPS ist im Normalmodus.                                         |                                                                                                    |
|                     |                                                 | Aus      | Das UPS ist nicht im Normalmodus.                                   |                                                                                                    |
| Batterieanzeige     | Gelb                                            | Ein      | Das UPS ist im Batteriemodus.                                       |                                                                                                    |
|                     |                                                 | Aus      | Das UPS ist nicht im Batteriemodus.                                 |                                                                                                    |
|                     |                                                 | Blinkend | Die verbleibende Batteriekapazität<br>unterschreitet den Grenzwert. |                                                                                                    |
| Bypassanzeige       | Gelb                                            | Ein      | Das UPS ist im Bypass-Modus.                                        |                                                                                                    |
|                     |                                                 | Aus      | Das UPS ist nicht im Bypass-Modus.                                  |                                                                                                    |
| Fehleranzeige/INFO- | Rot                                             | Ein      | Im UPS liegt eine Störung vor.                                      |                                                                                                    |
| Taste               |                                                 | Rot      | Blinkend                                                            | Das UPS generiert einen Alarm.                                                                                                    |
|                     | Grün                                            | Ein      |                                                                     |                                                                                                    |

Tabelle 4-1 Beschreibung der Anzeigen

# $\square$  Note

- Wenn die Stromanzeige und die Bypassanzeige beide leuchten, befindet sich das UPS im ECO-Modus.
- Wenn die Batterieanzeige und die Bypassanzeige beide leuchten, befindet sich das UPS im ECO-Modus.

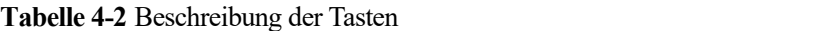

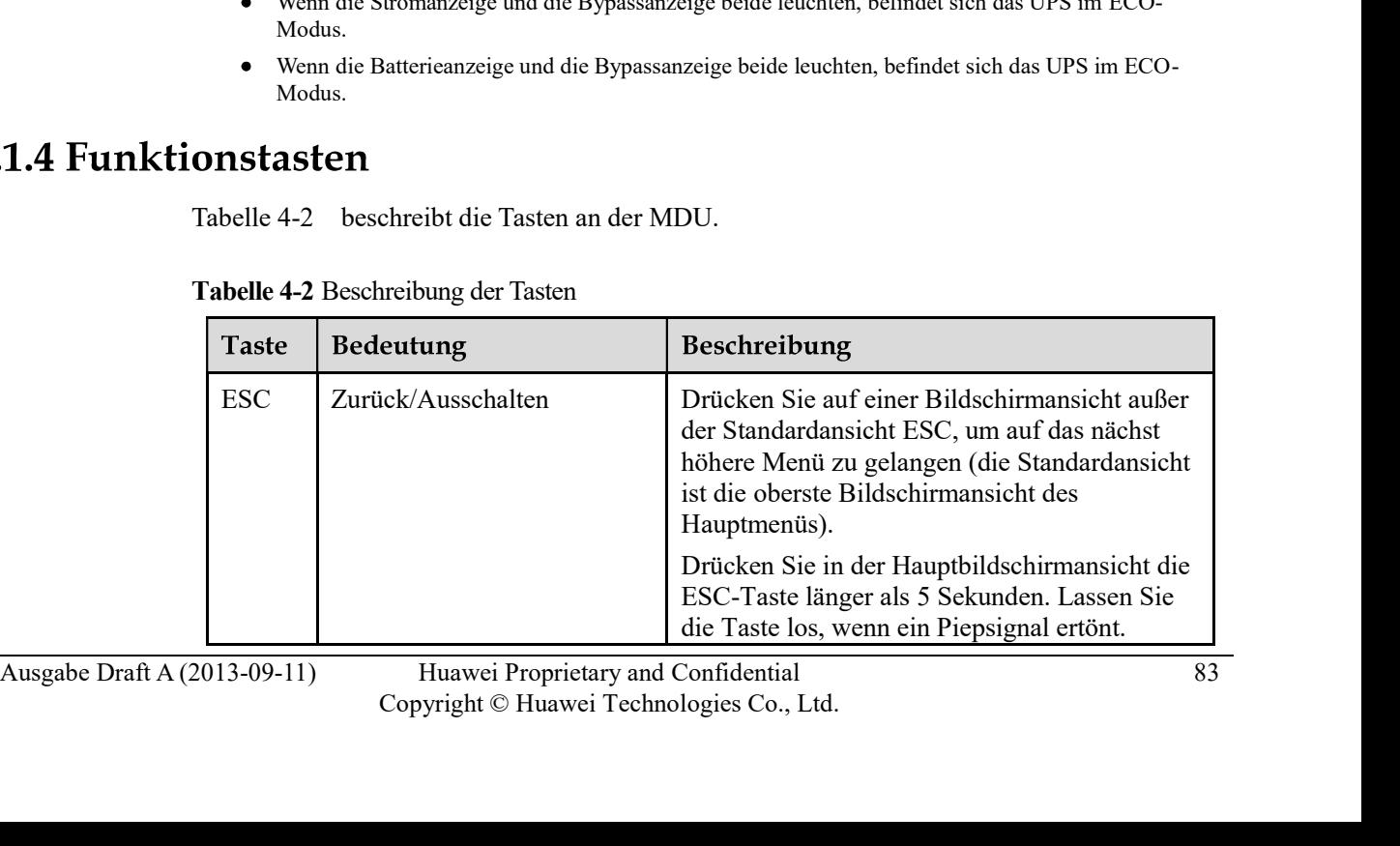

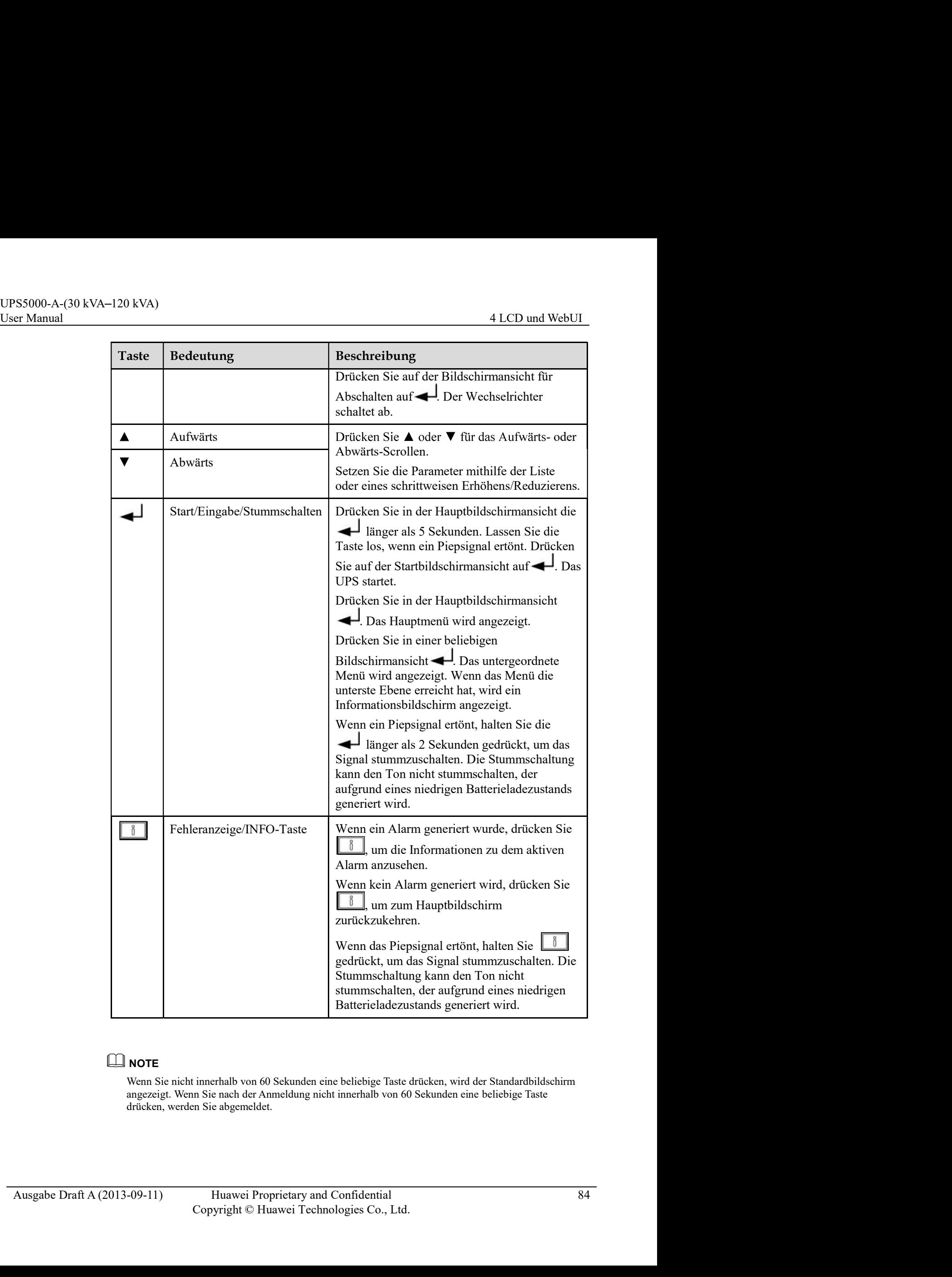

# **NOTE**

Wenn Sie nicht innerhalb von 60 Sekunden eine beliebige Taste drücken, wird der Standardbildschirm angezeigt. Wenn Sie nach der Anmeldung nicht innerhalb von 60 Sekunden eine beliebige Taste drücken, werden Sie abgemeldet.

# Tabelle 4-3 Symbolbedeutung

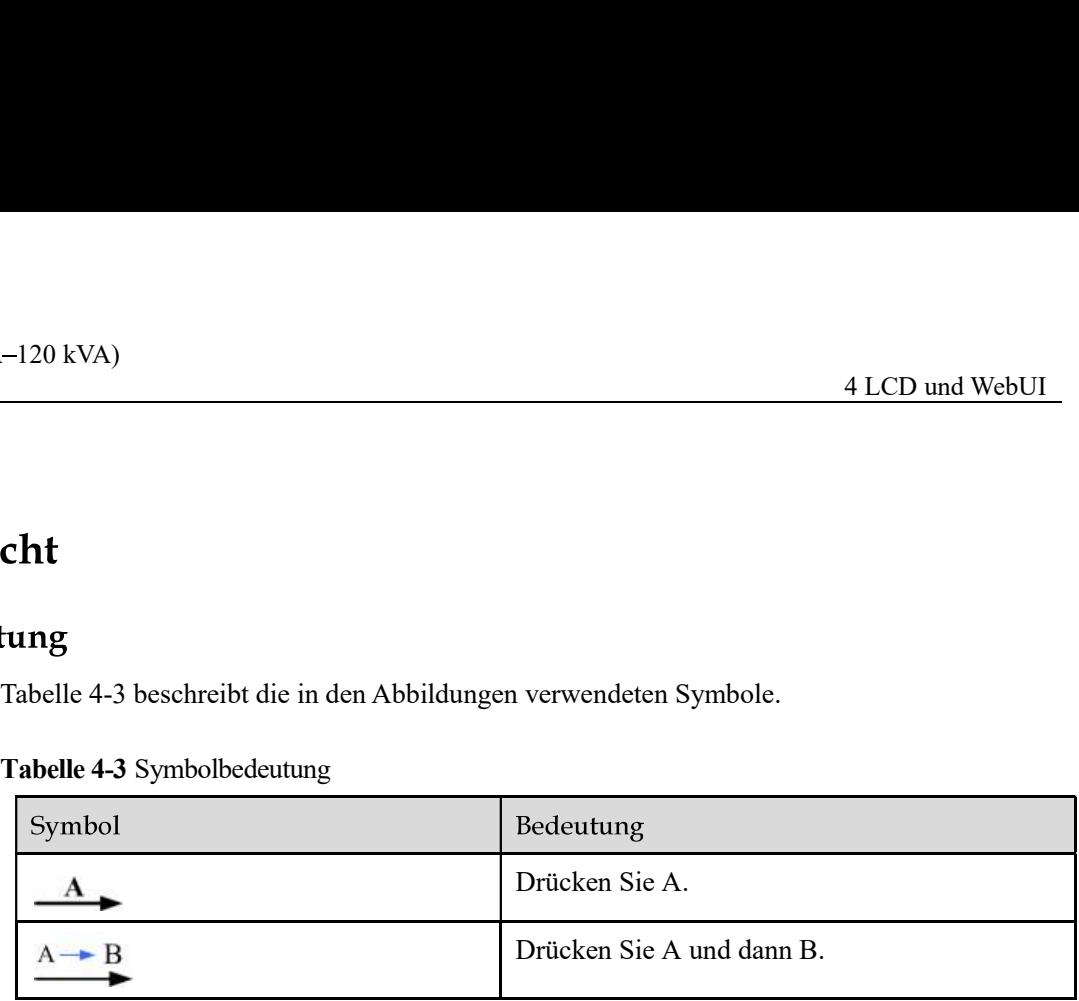

# NOTE **NOTE**

Die Symbolerklärungen gelten für alle Kapitel in diesem Dokument.

# **CAUTION**

Die Snapshots der Benutzerschnittstelle (UI) in diesem Dokument entsprechen der MDU-Softwareversion V104B006D00. Wenn Änderungen der Benutzerschnittstelle erfolgen, kontaktieren Sie den technischen Kundendienst von Huawei, um die aktuellsten Snapshots zu erhalten. **Example 18 Symbolerklinnagen gelten für alle Kapitel in diesem Dokument.**<br>
Die Snapshots der Benutzerschnittstelle (UI) in diesem Dokument entsprechen der MDU-Softwareversion VI04B006D00. Wenn Änderungen der Benutzerschni Ell NOTE<br>
Die Symbolerklärungen gelten für alle Kapitel in diesem Dokument<br>
Die Snapshots der Benutzerschnittstelle (UI) in diesem Dokument entsprechen der MDU-<br>
Softwareversion V104B006D00. Wenn Anderungen der Benutzersch

Die Parameterwerte in den Menüabbildungen diesen lediglich als Beispiel und die Werte, die auf dem LCD Ihres UPS angezeigt werden, haben Vorrang.

**ibetriebnahme**<br>
Der Einstellungen-Assistent startet automatisch, wenn Sie das UPS erstmalig starten oder<br>
wenn Sie das UPS nach der Wiederherstellung der Werkseinstellungen erneut starten, wie<br>
dagestellt in Abbildung 4dargestellt in Abbildung 4-2. Im Einstellungen-Assistent richten Sie die Sprache, Systemparameter und Batterieparameter ein.

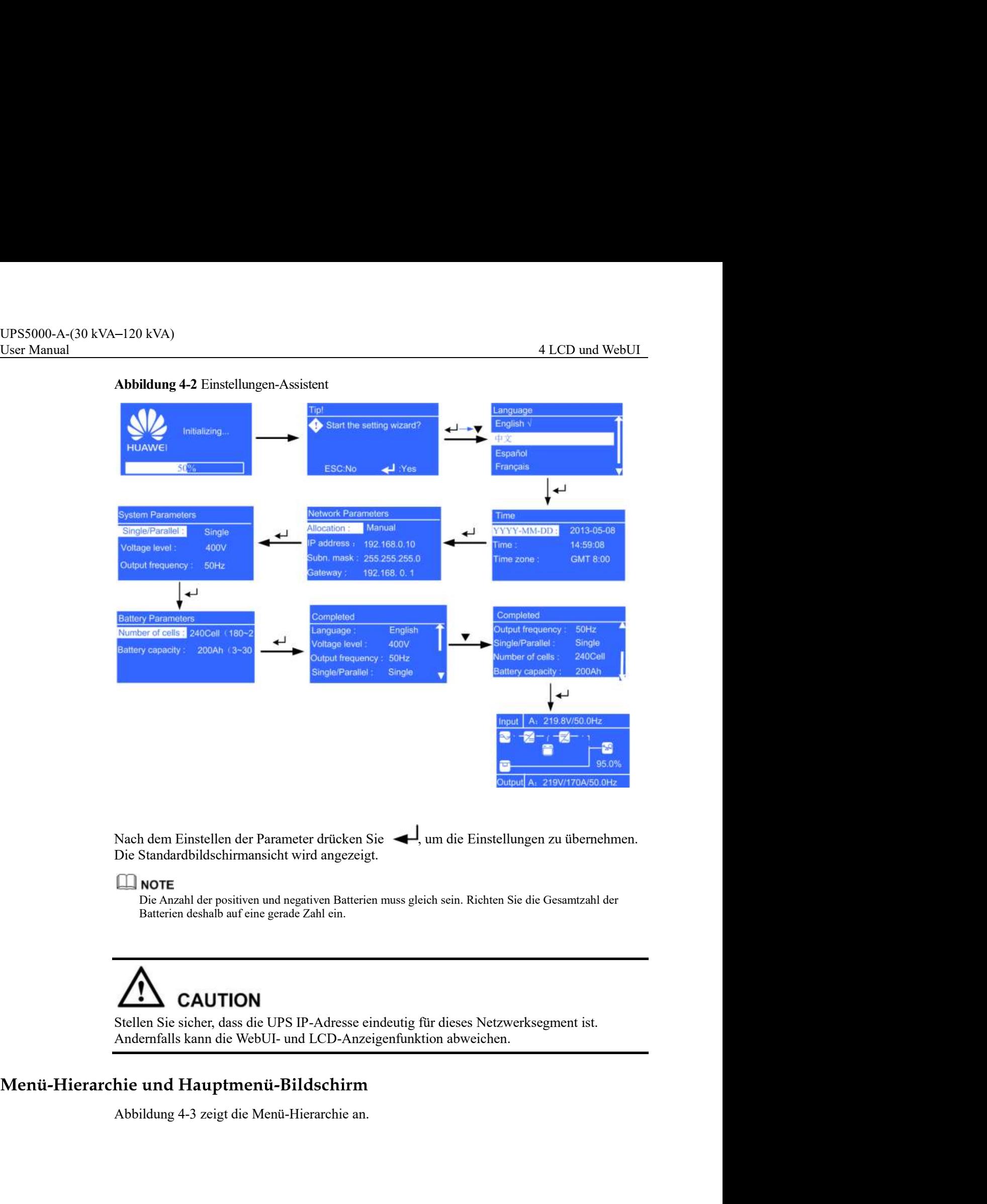

## Abbildung 4-2 Einstellungen-Assistent

Nach dem Einstellen der Parameter drücken Sie  $\blacktriangleleft$ , um die Einstellungen zu übernehmen. Die Standardbildschirmansicht wird angezeigt.

Die Anzahl der positiven und negativen Batterien muss gleich sein. Richten Sie die Gesamtzahl der Batterien deshalb auf eine gerade Zahl ein.

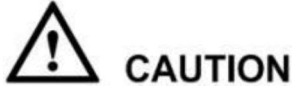

AUTION<br>
Stellen Sie sicher, dass die UPS IP-Adresse eindeutig für dieses Netzwerksegment ist.<br>
Andemfalls kann die WebUI- und LCD-Anzeigenfunktion abweichen.<br>
Abbildung 4-3 zeigt die Menü-Hierarchie an.<br>
Abbildung 4-3 zei Stellen Sie sicher, dass die UPS IP-Adresse eindeutig für dieses Netzwerksegment ist.

# Abbildung 4-3 Menü-Hierarchie

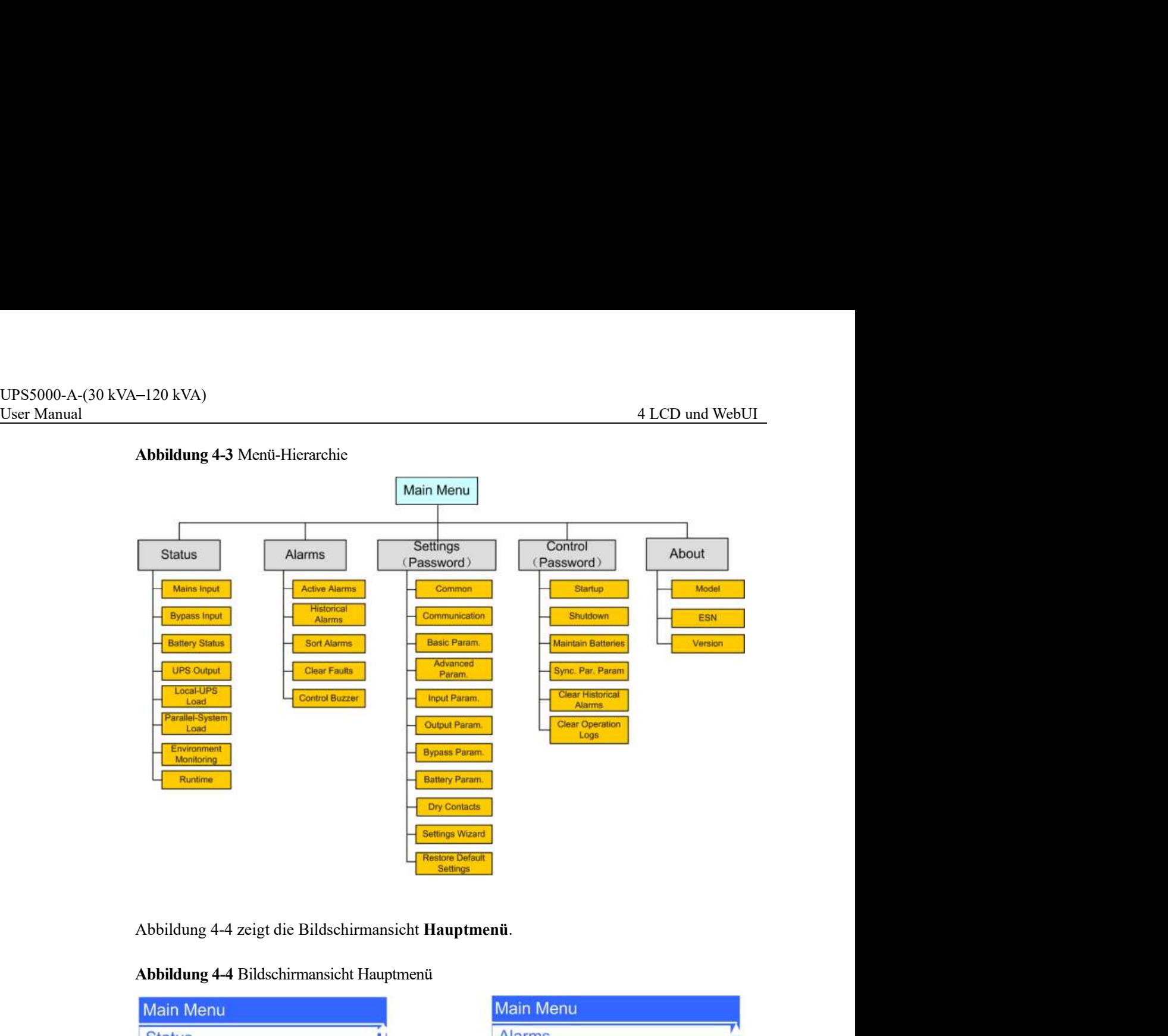

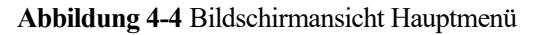

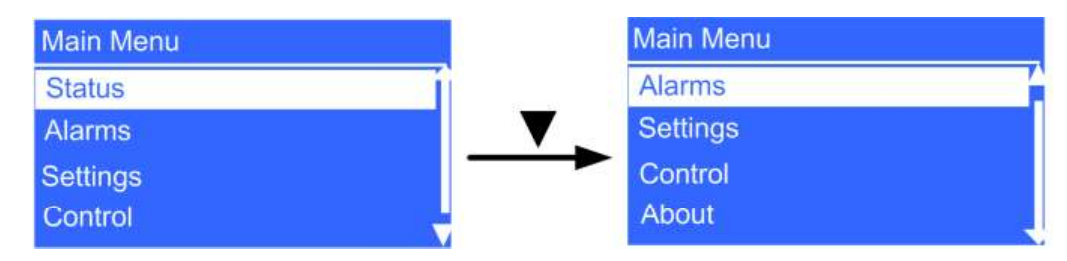

Wählen Sie in der Bildschirmansicht Hauptmenü Status und drücken Sie ... Bildschirmansicht Status wird angezeigt, wie dargestellt in Abbildung 4-5.

# Abbildung 4-5 Statusbildschirm

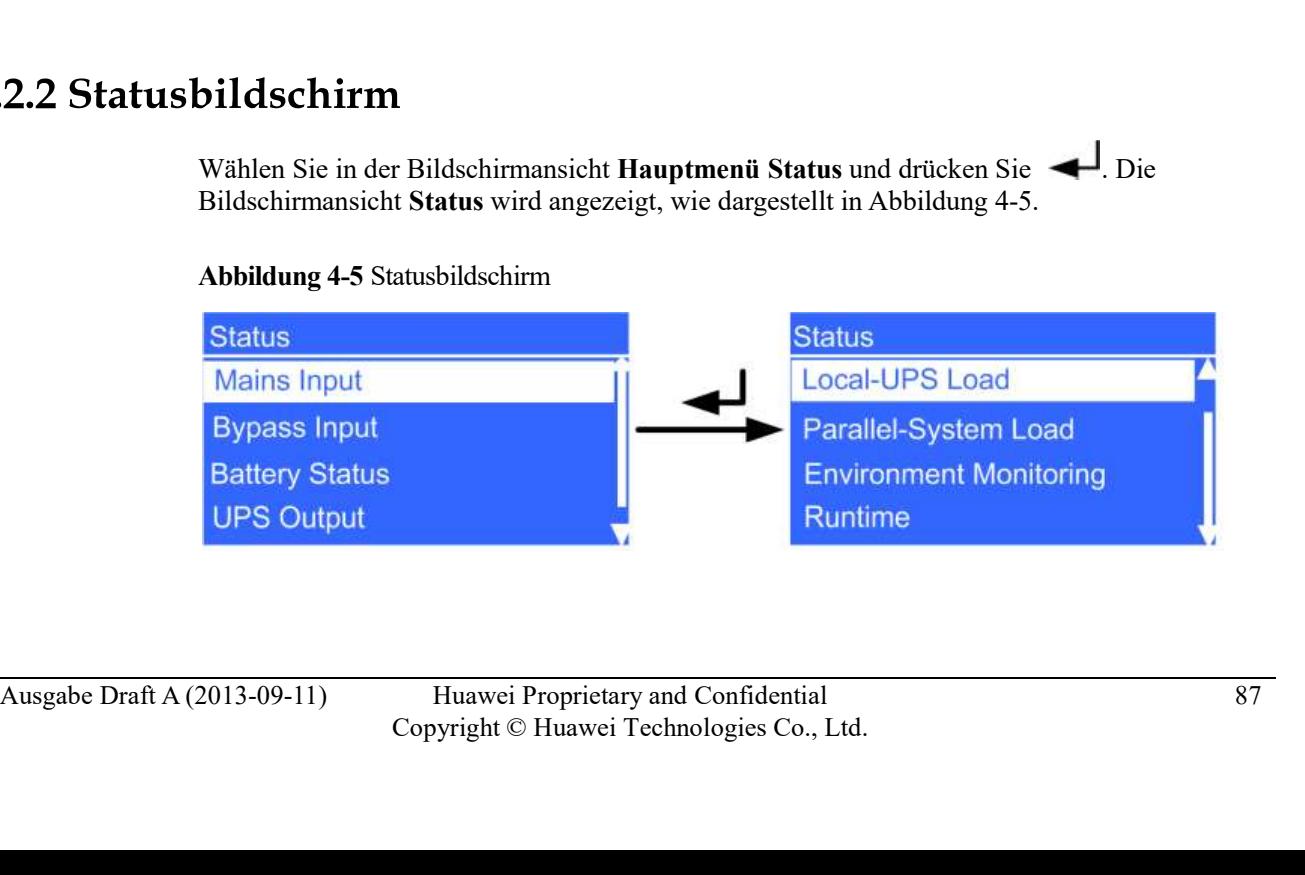

# UPS5000-A-(30 kVA–120 kVA)<br>User Manual 4 LCD und WebUI<br>**Bildschirmansicht für Stromeingang**<br>Abbildung 4-6 zeigt die Bildschirmansicht **Stromeingang**.

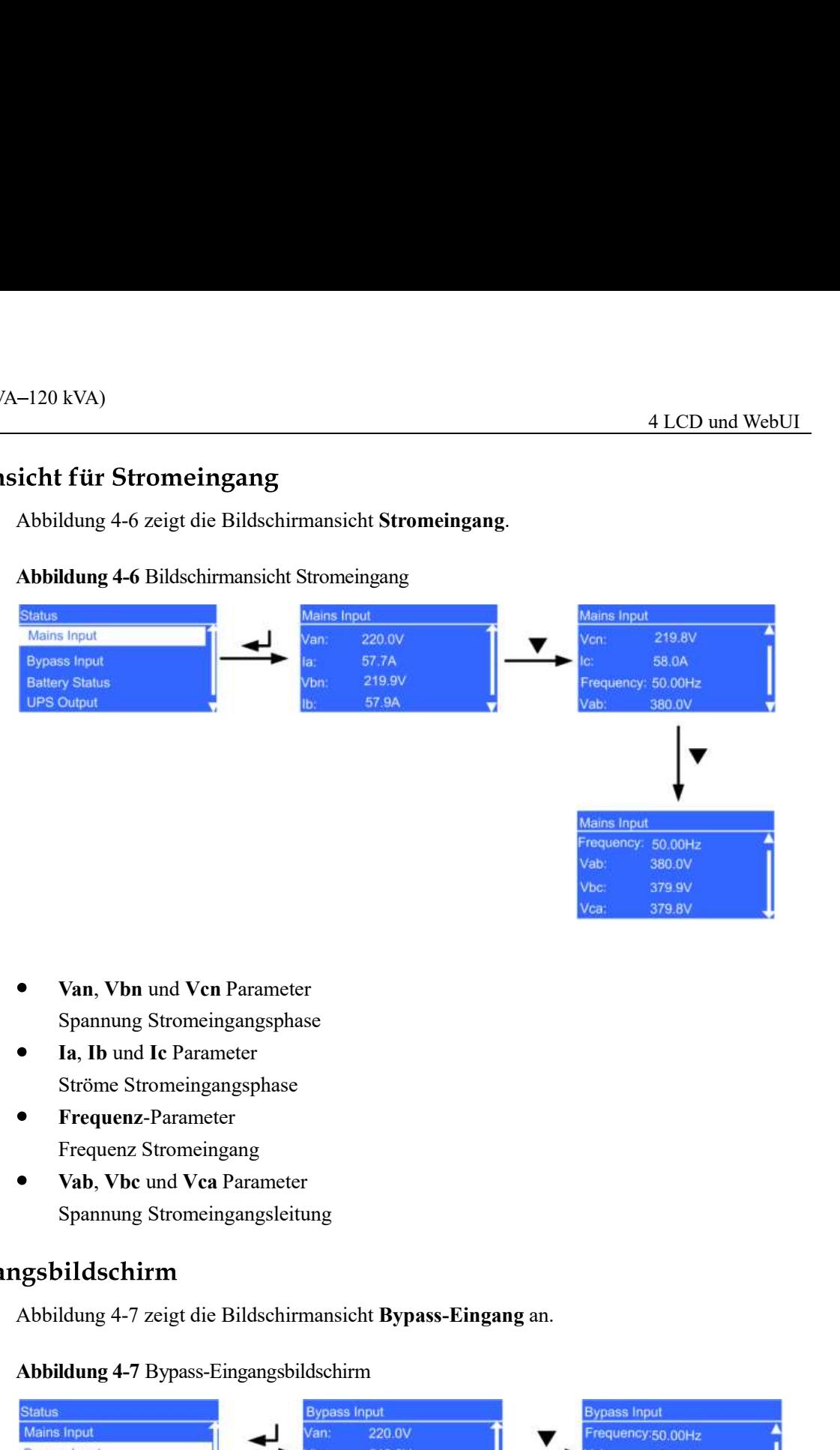

- Van, Vbn und Vcn Parameter Spannung Stromeingangsphase
- Ia, Ib und Ic Parameter Ströme Stromeingangsphase
- Frequenz-Parameter Frequenz Stromeingang
- Vab, Vbc und Vca Parameter Spannung Stromeingangsleitung

Abbildung 4-7 Bypass-Eingangsbildschirm

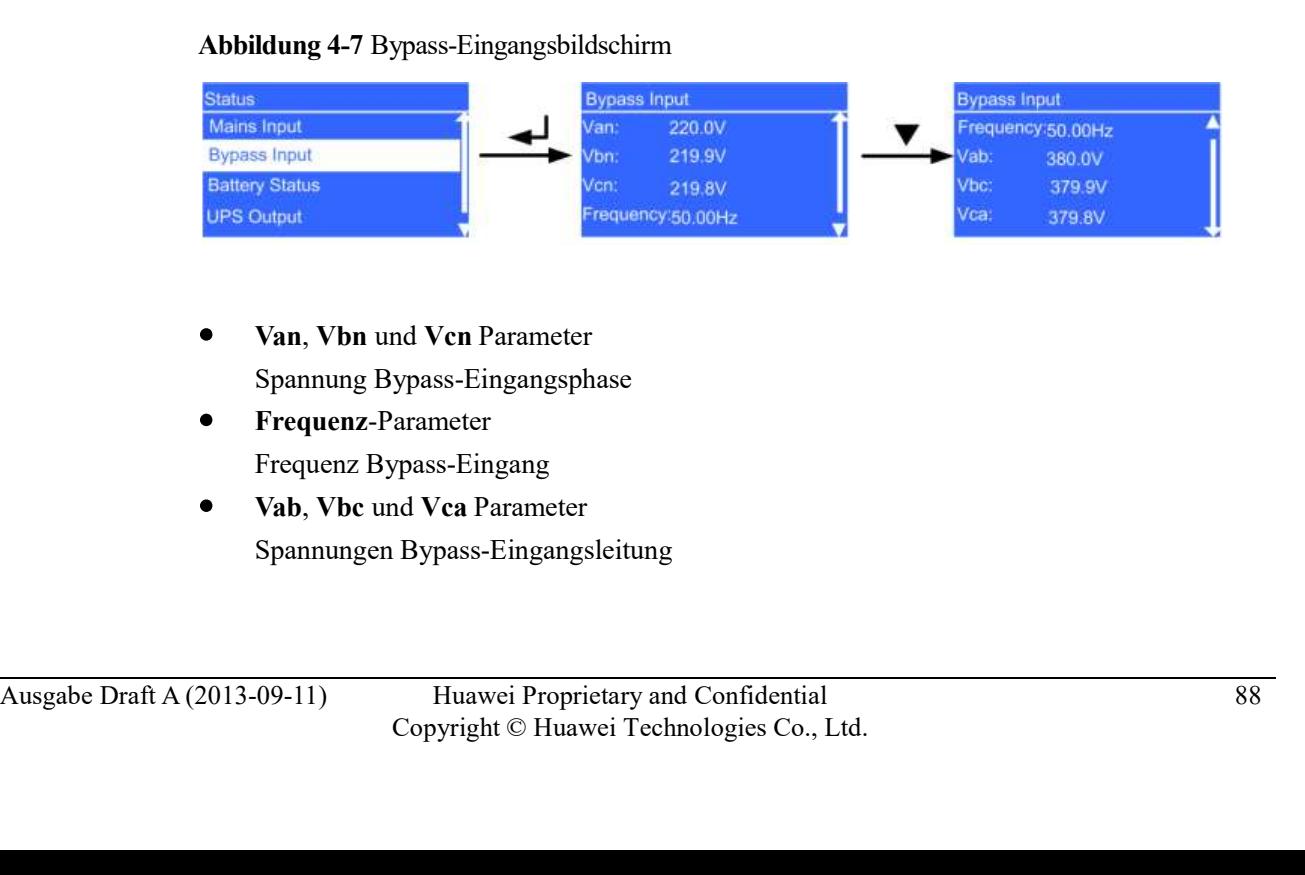

- Van, Vbn und Vcn Parameter Spannung Bypass-Eingangsphase
- Frequenz-Parameter Frequenz Bypass-Eingang
- Vab, Vbc und Vca Parameter Spannungen Bypass-Eingangsleitung

UPS5000-A-(30 kVA–120 kVA)<br>User Manual 4 LCD und WebUI<br>**Batteriestatus-Bildschirmanzeige**<br>Abbildung 4-8 zeigt die Bildschirmansicht **Batteriestatus** an.

## Abbildung 4-8 Batteriestatus-Bildschirmanzeige

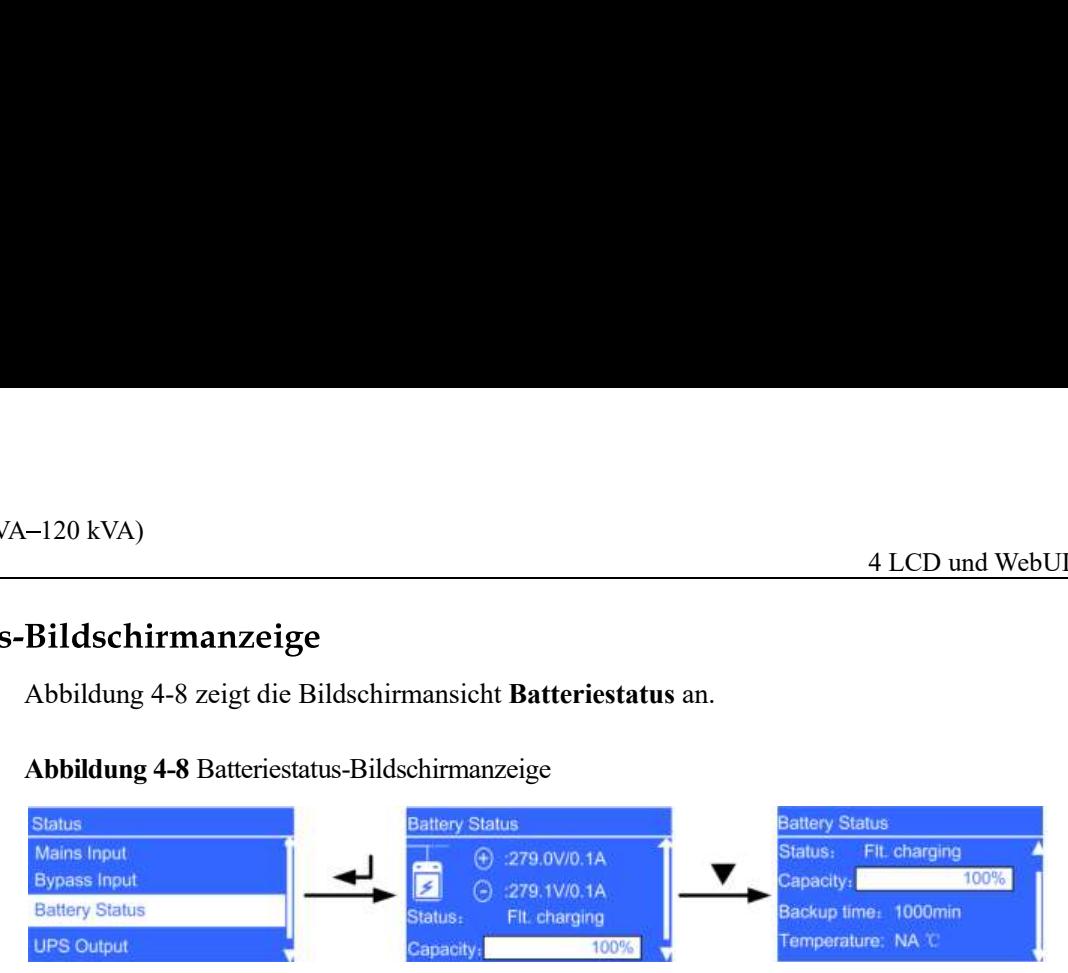

Batteriespannungen

Spannungen positive und negative Batteriereihen

Batteriestrom

Strom positive und negative Batteriereihen. + wurde angezeigt, während die Batterie lädt, und - wird angezeigt, während die Batterie entlädt.

Status-Parameter

Der Wert kann lautet Nicht verbunden, Lädt oder entlädt nicht, Standby, Erhaltungsladen, Ausgl.laden oder Entladen.

Kapazitäts-Parameter

Verbleibende Batteriekapazität

- Laufzeit-Parameter Batterielaufzeit, geschätzt anhand der Stromlast
- Temperatur-Parameter Betriebstemperatur Batterie

Abbildung 4-9 UPS-Ausgangsbildschirmansicht

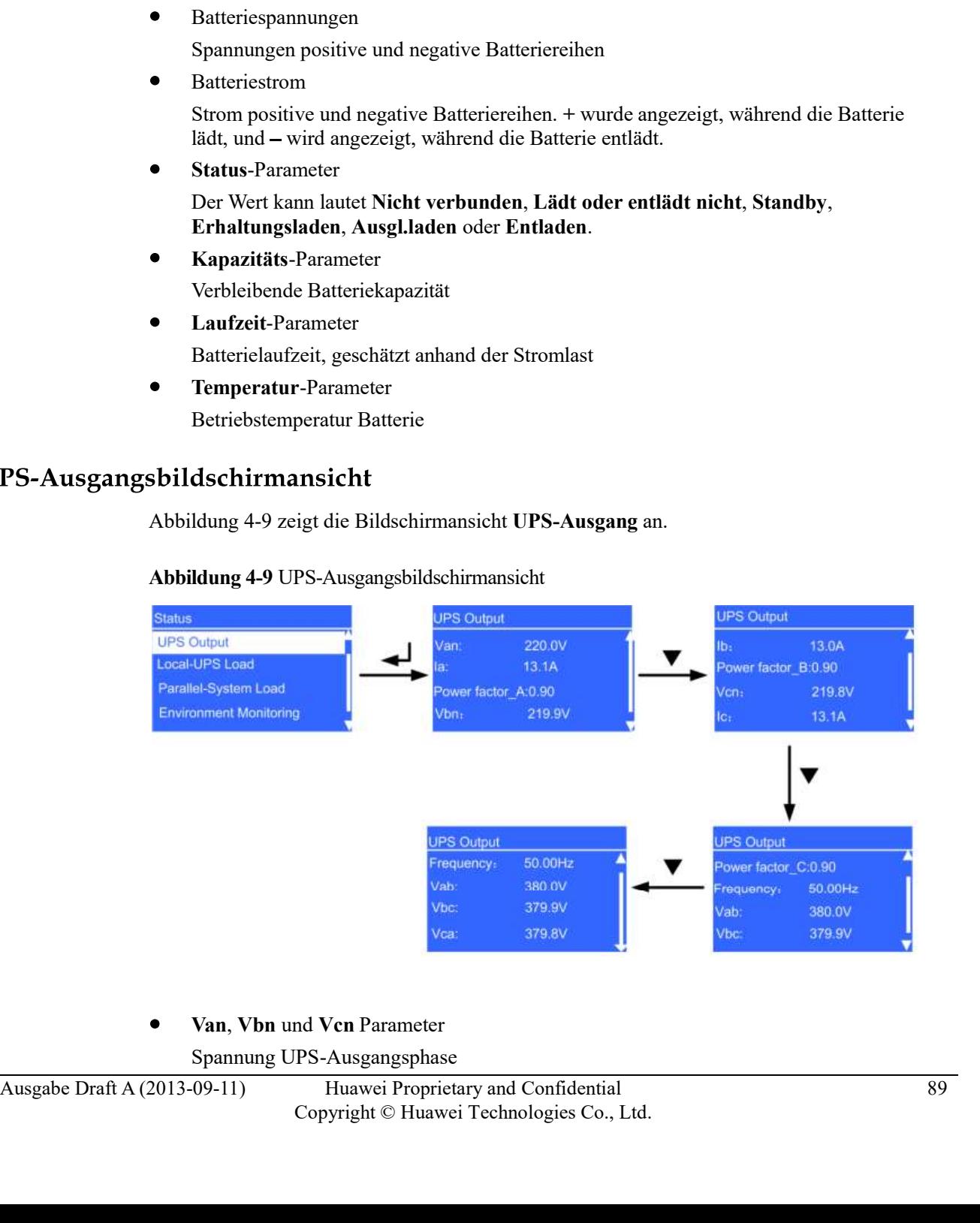

Van, Vbn und Vcn Parameter

Spannung UPS-Ausgangsphase

- Ia, Ib und Ic Parameter Strom UPS-Ausgangsphase
- UPS5000-A-(30 kVA–120 kVA)<br>
User Manual 4 LCD und WebUI<br>
 Ia, Ib und Ic Parameter<br>
Strom UPS-Ausgangsphase<br>
 Leistungsfaktor\_A, Leistungsfaktor\_B und Leistungsfaktor\_C Parameter Leistungsfaktor A, Leistungsfaktor B und Leistungsfaktor C Parameter Anteilige passive Leistung zu Scheinleistung für jede Phase
	- Frequenz-Parameter UPS-Ausgangsfrequenz
	- Vab, Vbc und Vca Parameter Spannung UPS-Ausgangsleitung

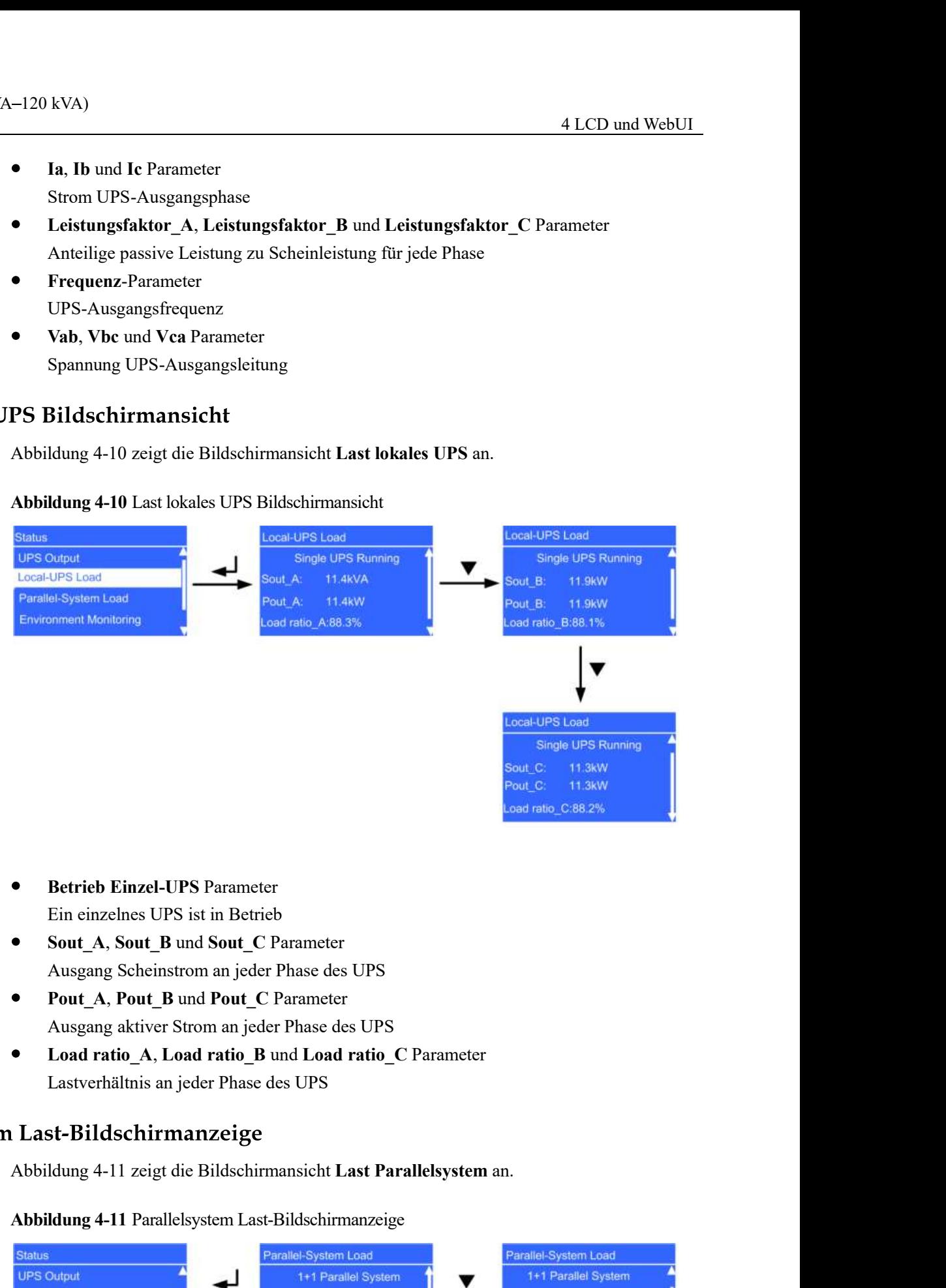

# Abbildung 4-10 Last lokales UPS Bildschirmansicht

- Betrieb Einzel-UPS Parameter
- Sout A, Sout B und Sout C Parameter Ausgang Scheinstrom an jeder Phase des UPS
- Pout A, Pout B und Pout C Parameter
- Load ratio\_A, Load ratio\_B und Load ratio\_C Parameter Lastverhältnis an jeder Phase des UPS

# Abbildung 4-11 Parallelsystem Last-Bildschirmanzeige

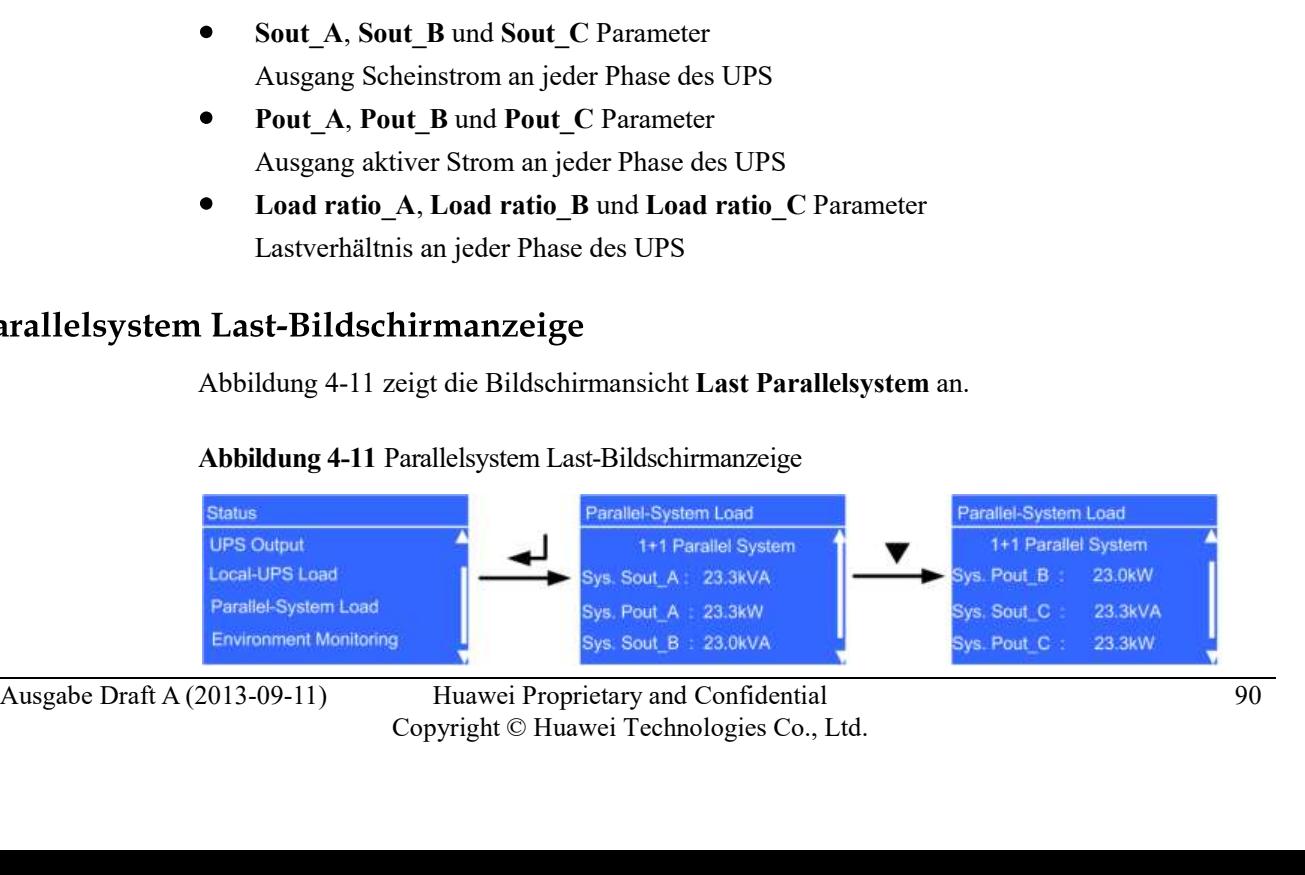

- UPS5000-A-(30 kVA-120 kVA)<br>
User Manual 4 LCD und WebUI<br>
 Sys. Sout\_A, Sys. Sout\_B und Sys. Sout\_C Parameter<br>
Ausgang Scheinstrom an jeder Phase des Parallelsystems Sys. Sout A, Sys. Sout B und Sys. Sout C Parameter Ausgang Scheinstrom an jeder Phase des Parallelsystems 4 LCD und WebUI<br>Sys. Sout\_A, Sys. Sout\_B und Sys. Sout\_C Parameter<br>Ausgang Scheinstrom an jeder Phase des Parallelsystems<br>Sys. Pout\_A, Sys. Pout\_B und Sys. Pout\_C Parameter<br>Ausgang aktiver Strom an jeder Phase des Parallel
	- Ausgang aktiver Strom an jeder Phase des Parallelsystems

# **NOTE**

Systemdaten werden im UPS-Einzelmodus nicht angezeigt.

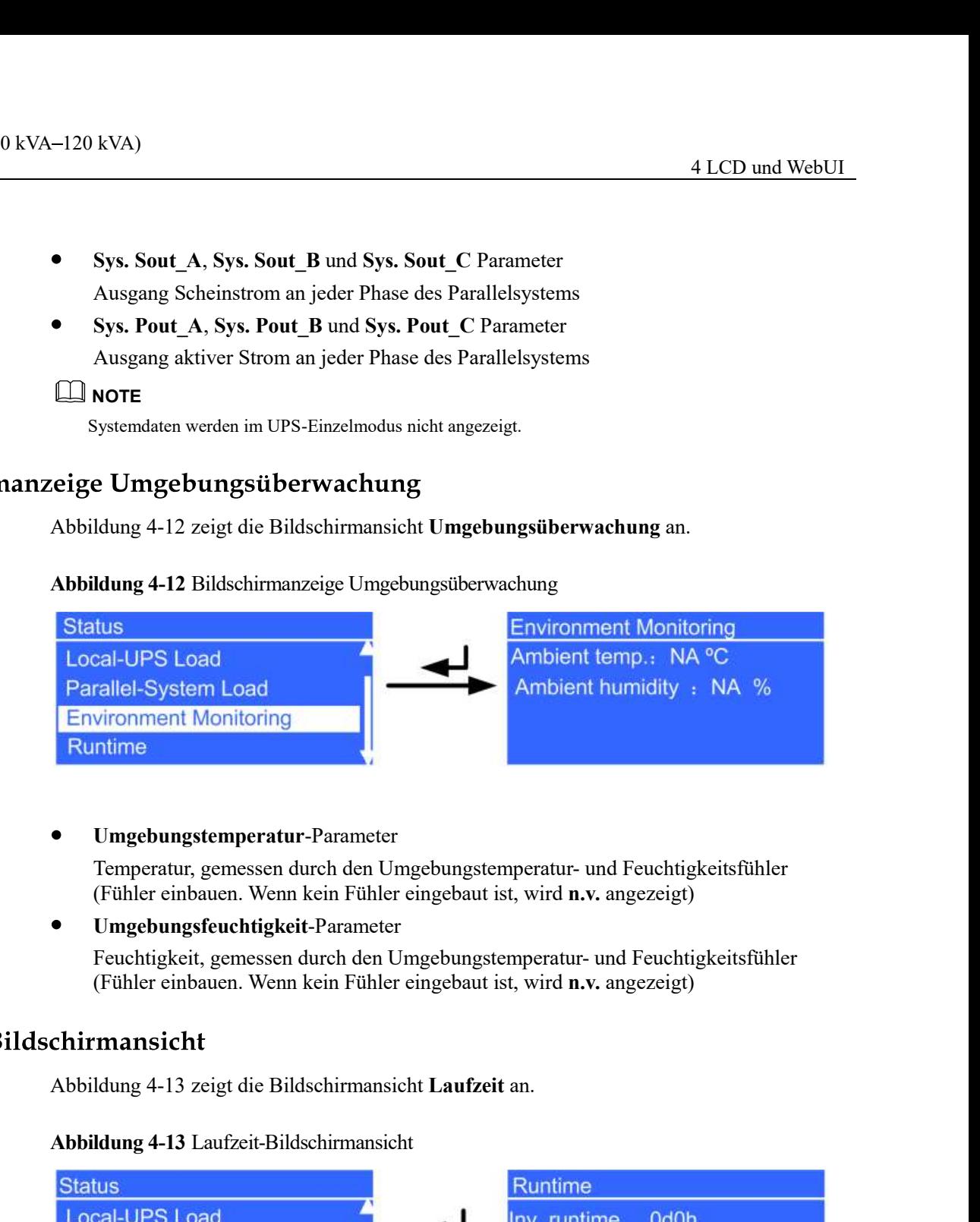

Umgebungstemperatur-Parameter

Temperatur, gemessen durch den Umgebungstemperatur- und Feuchtigkeitsfühler (Fühler einbauen. Wenn kein Fühler eingebaut ist, wird n.v. angezeigt)

Umgebungsfeuchtigkeit-Parameter

Feuchtigkeit, gemessen durch den Umgebungstemperatur- und Feuchtigkeitsfühler (Fühler einbauen. Wenn kein Fühler eingebaut ist, wird n.v. angezeigt)

# Abbildung 4-13 Laufzeit-Bildschirmansicht

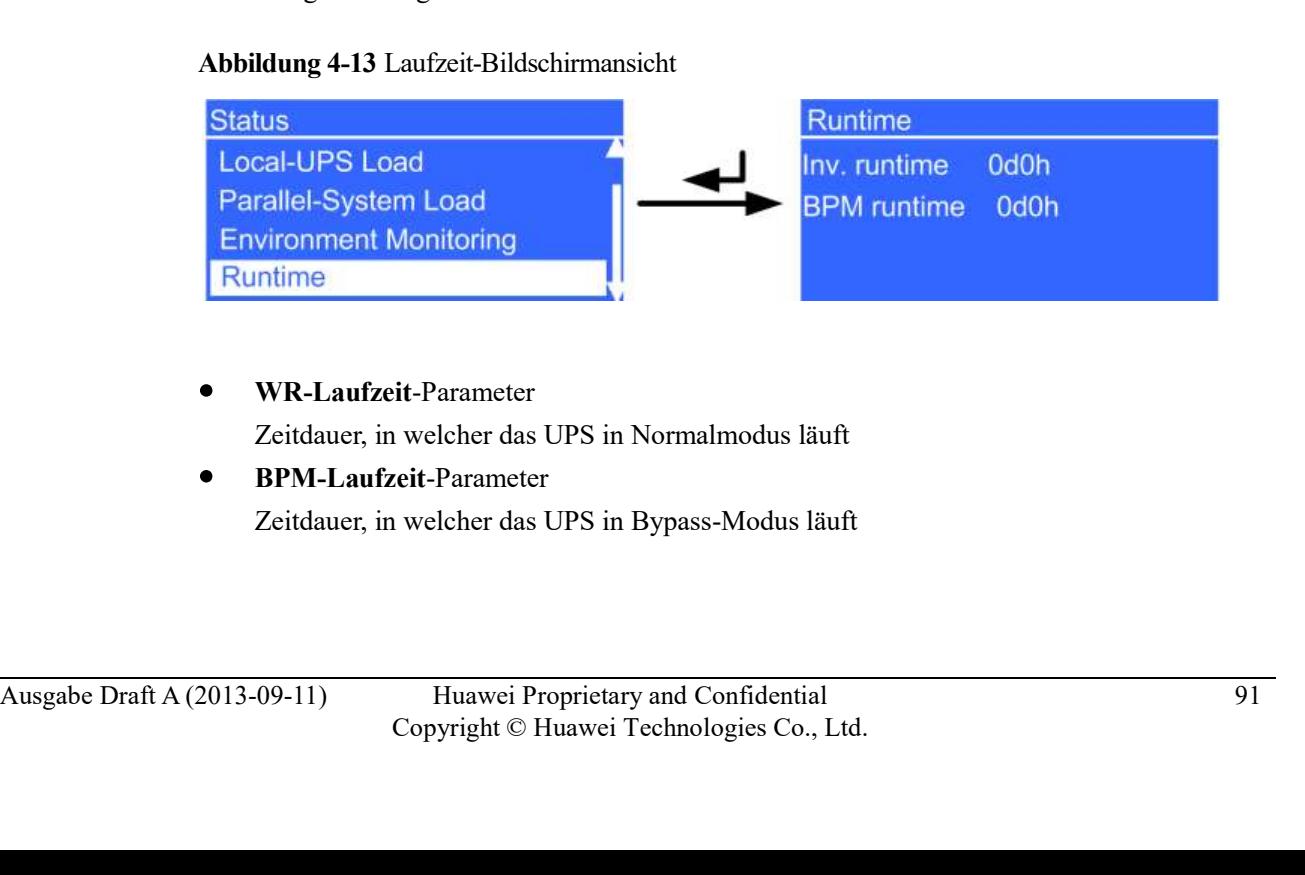

WR-Laufzeit-Parameter

Zeitdauer, in welcher das UPS in Normalmodus läuft

BPM-Laufzeit-Parameter

Zeitdauer, in welcher das UPS in Bypass-Modus läuft

UPS5000-A-(30 kVA-120 kVA)<br>User Manual 4.2.3 Alarm-Bildschirmanzeigen<br>Wählen Sie in der Bildschirmansicht Hauptmenü Alarme und drücken Sie Wählen Sie in der Bildschirmansicht Hauptmenü Alarme und drücken Sie ... Bildschirmansicht Alarme wird angezeigt, wie dargestellt in Abbildung 4-14.

# Abbildung 4-14 Bildschirmanzeige Alarme

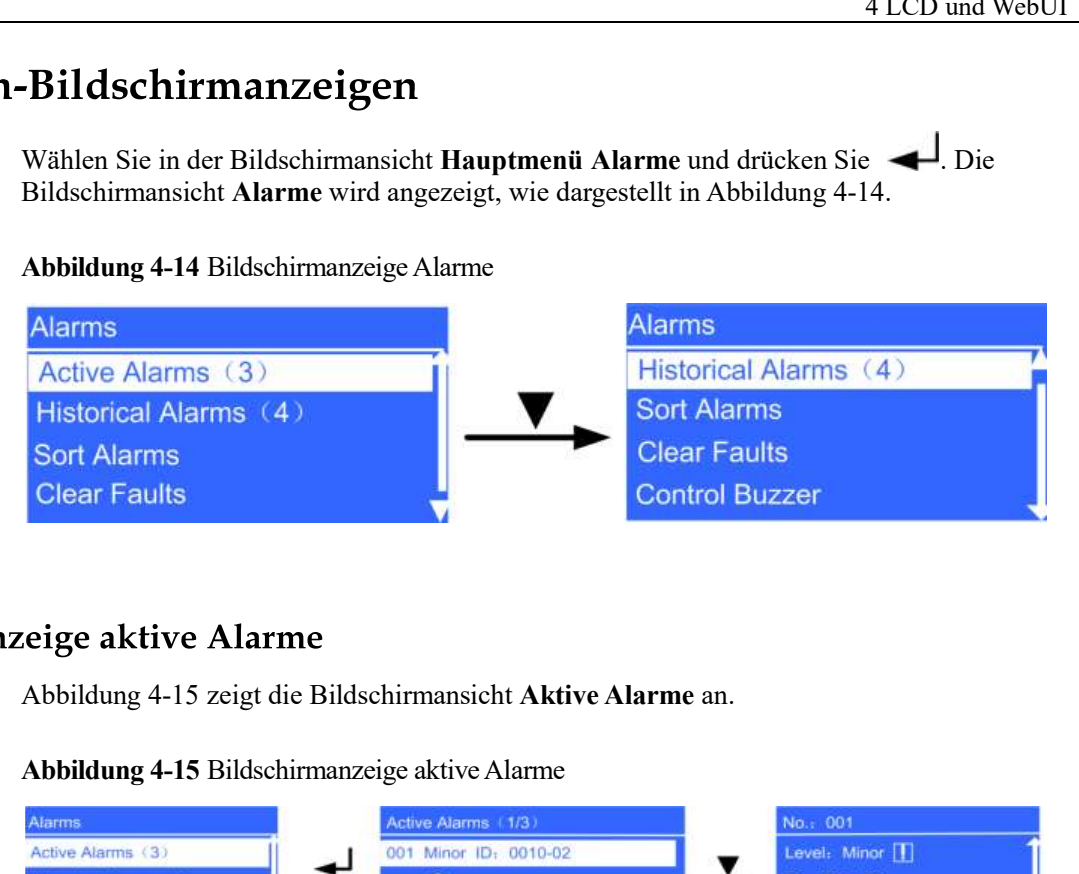

Abbildung 4-15 Bildschirmanzeige aktive Alarme

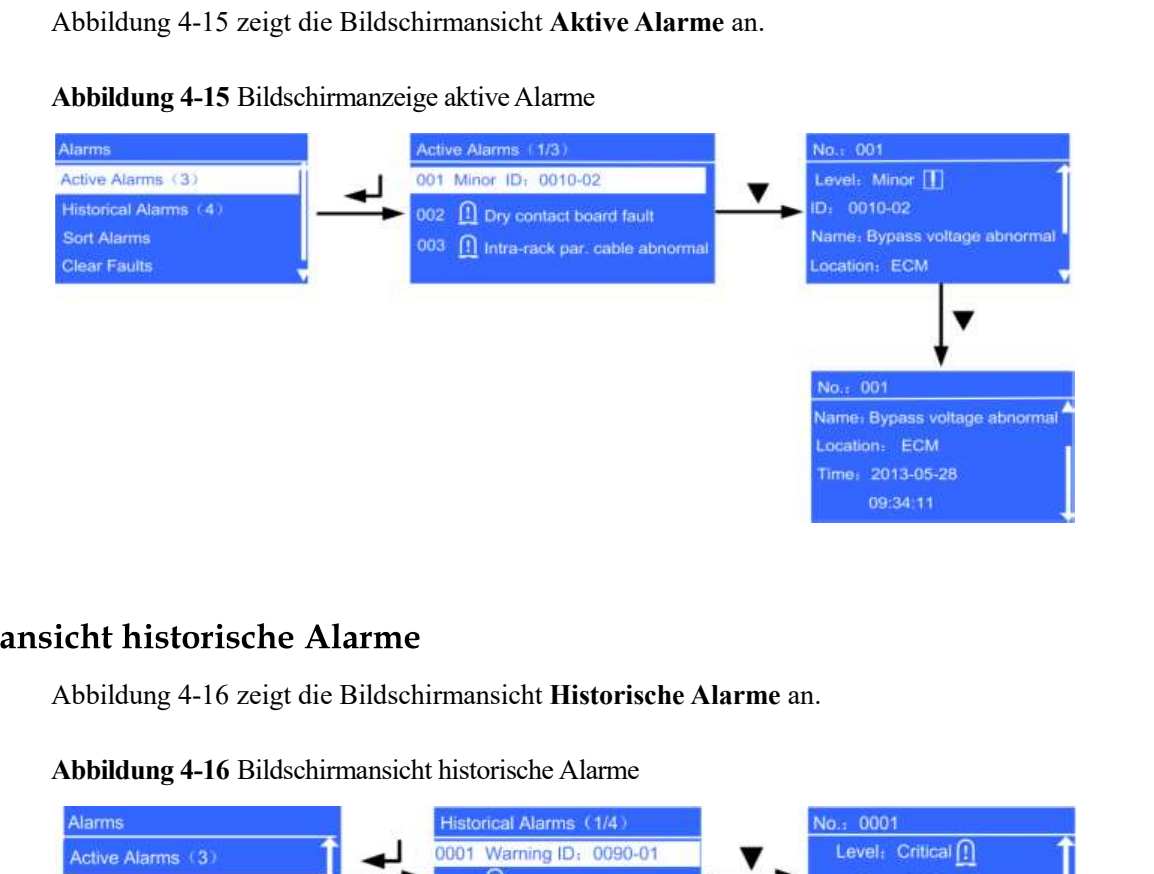

# Abbildung 4-16 Bildschirmansicht historische Alarme

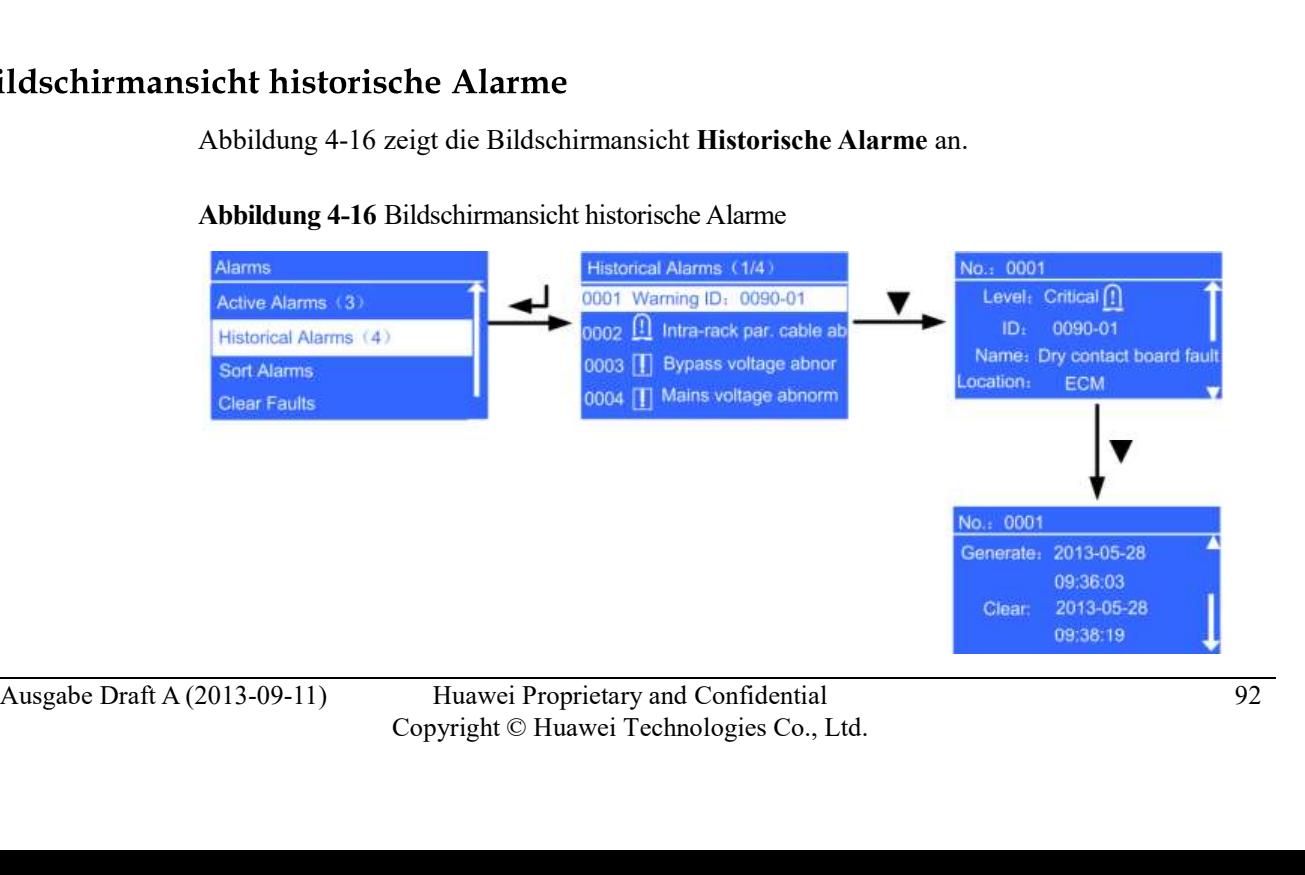

# UPS5000-A-(30 kVA-120 kVA)<br>User Manual 4 LCD und WebUI<br>Bildschirmansicht Alarme sortieren

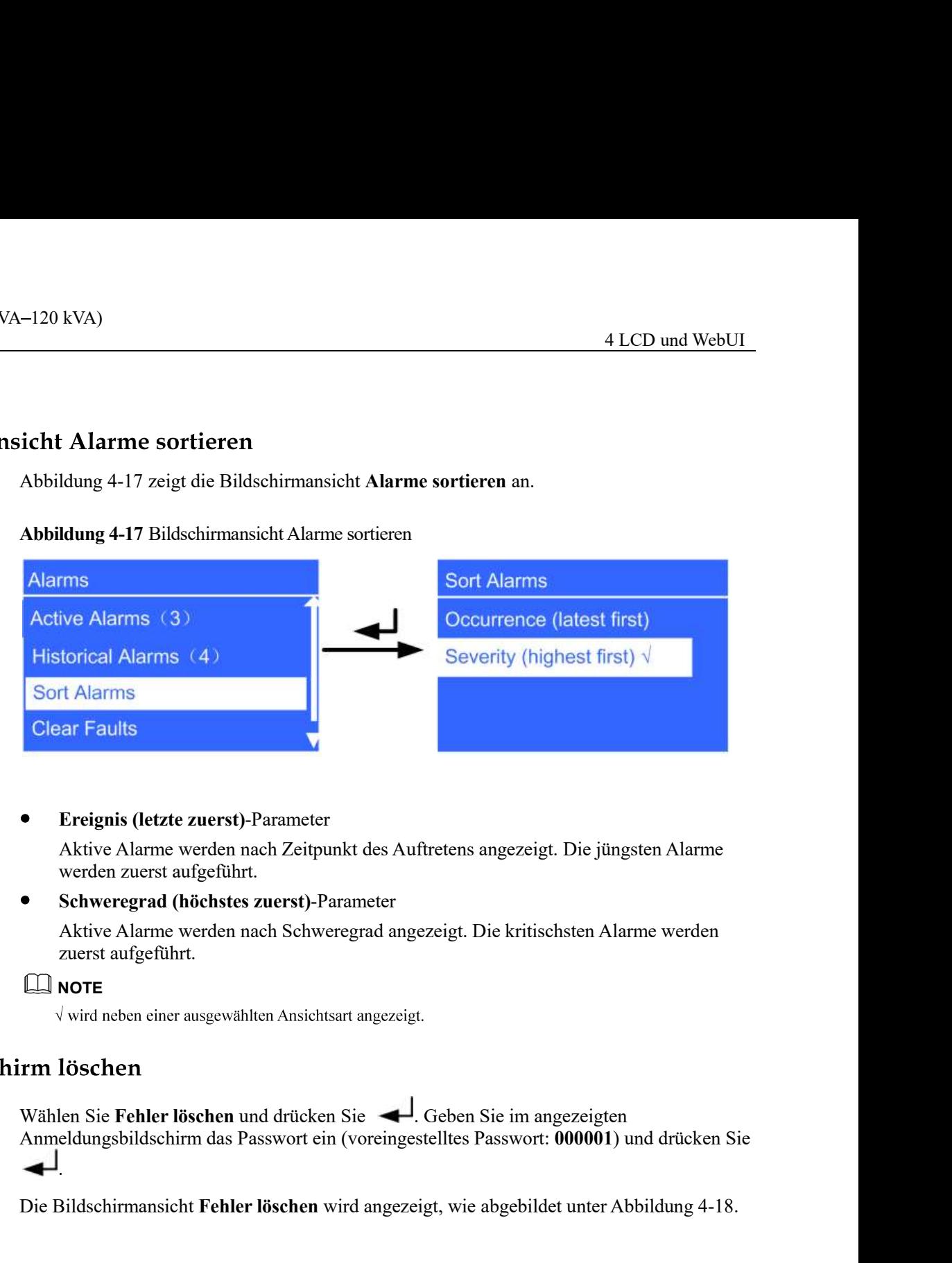

# Ereignis (letzte zuerst)-Parameter

Aktive Alarme werden nach Zeitpunkt des Auftretens angezeigt. Die jüngsten Alarme werden zuerst aufgeführt.

# Schweregrad (höchstes zuerst)-Parameter

Aktive Alarme werden nach Schweregrad angezeigt. Die kritischsten Alarme werden zuerst aufgeführt.

# **NOTE**

Wählen Sie Fehler löschen und drücken Sie <sup>1</sup>. Geben Sie im angezeigten<br>Anmeldungsbildschirm das Passwort ein (voreingestelltes Passwort: 000001) und drücken Sie .

Die Bildschirmansicht Fehler löschen wird angezeigt, wie abgebildet unter Abbildung 4-18.<br>
Ausgabe Draft A (2013-09-11) Huawei Proprietary and Confidential Copyright © Huawei Technologies Co., Ltd. 93 Die Bildschirmansicht Fehler löschen wird angezeigt, wie abgebildet unter Abbildung 4-18.

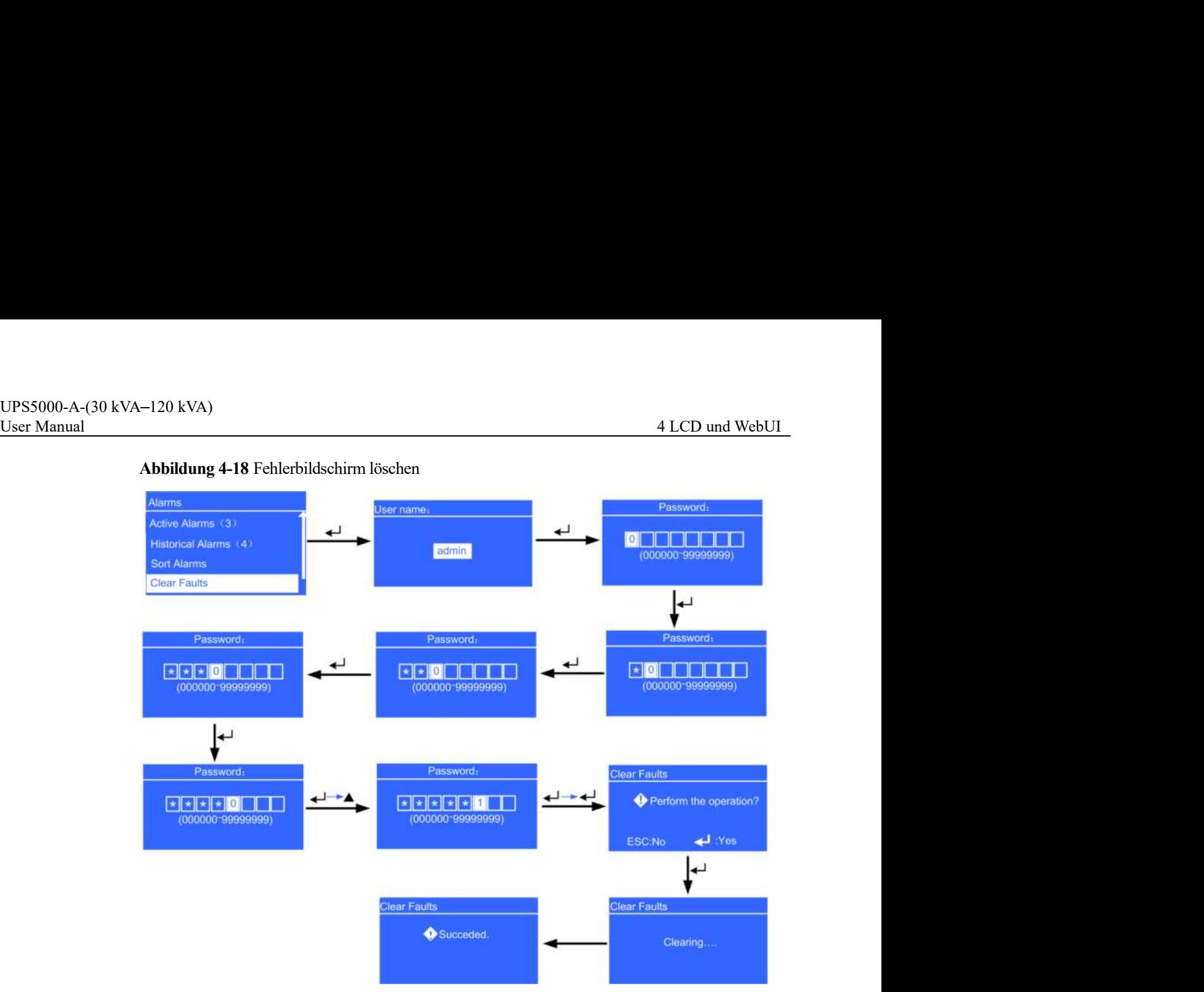

# Abbildung 4-18 Fehlerbildschirm löschen

# Bildschirm für Alarmsteuerung

Die Bildschirmansicht Alarm steuern enthält die Menüs Alarmton ein und Alarmton aus.

Wenn der Alarmton aus ist, wird der Bildschirm Alarmton ein angezeigt, nachdem Sie Alarm steuern gewählt und gedrückt haben, wie abgebildet unter Abbildung 4-19.

Wenn der Alarm eingeschaltet ist, wird die Bildschirmansicht Alarmton aus angezeigt,

nachdem Sie die Wahl getroffen haben, wie abgebildet unter Abbildung 4-20.

Abbildung 4-19 Bildschirmansicht 1 Alarm steuern

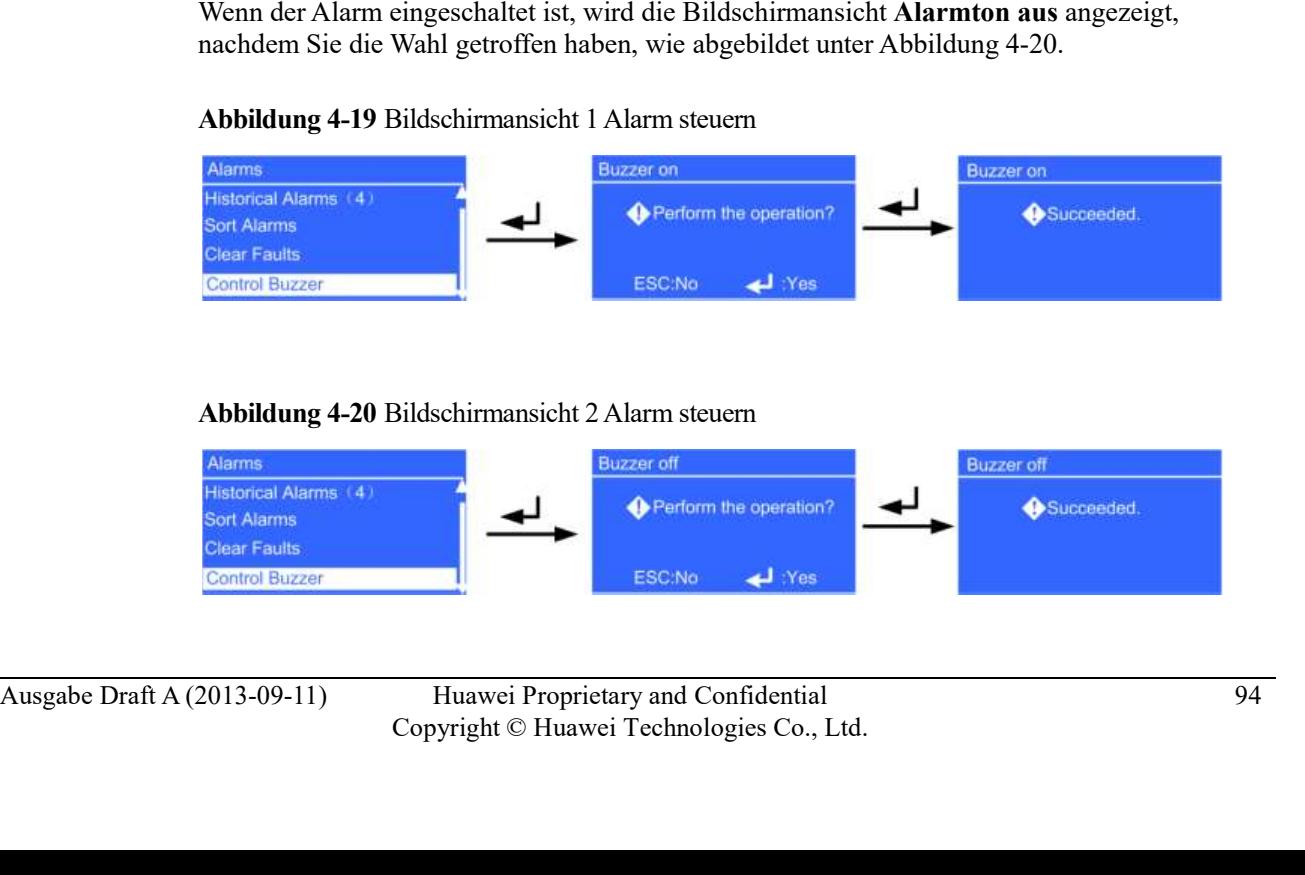

# Abbildung 4-20 Bildschirmansicht 2 Alarm steuern

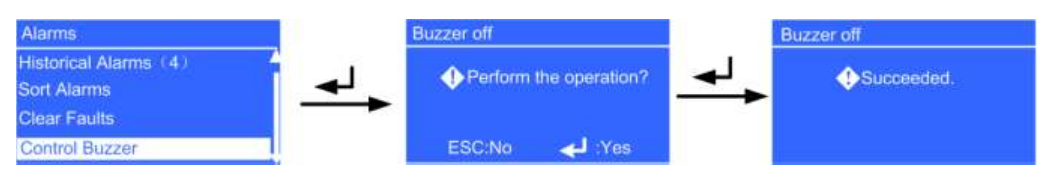

UPS5000-A-(30 kVA-120 kVA)<br>User Manual 4 LCD und WebUI<br>Wenn Sie **Alarmton ein** aktivieren, ertönt ein Alarmsignal, sobald ein kritischer Alarm,<br>geringfügiger Alarm oder eine Warnung generiert wurde. Wenn Sie **Alarmton aus** Wenn Sie Alarmton ein aktivieren, ertönt ein Alarmsignal, sobald ein kritischer Alarm, geringfügiger Alarm oder eine Warnung generiert wurde. Wenn Sie Alarmton aus wählen, ertönt kein Warnton.

-120 kVA)<br>
4 LCD und WebUI\_<br>
Wenn Sie Alarmton ein aktivieren, ertönt ein Alarmsignal, sobald ein kritischer Alarm,<br>
geringfügiger Alarm oder eine Warnung generiert wurde. Wenn Sie **Alarmton aus** wählen,<br> **nirmansicht Ein** Passwort: 000001) und drücken Sie .

Die Bildschirmansicht Einstellungen wird angezeigt, wie dargestellt in Abbildung 4-21.

Abbildung 4-21 Bildschirmansicht Einstellungen

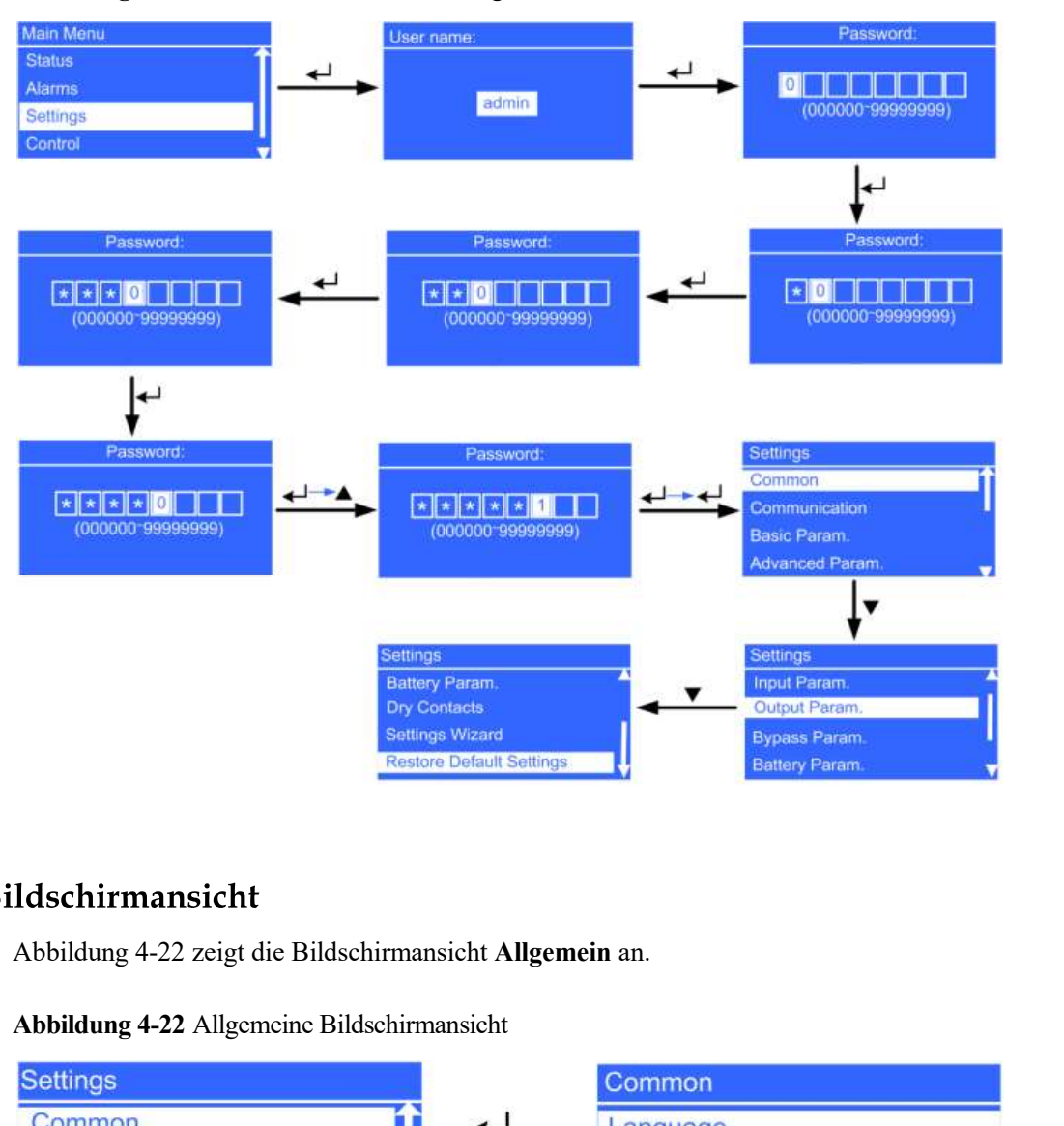

## Abbildung 4-22 Allgemeine Bildschirmansicht

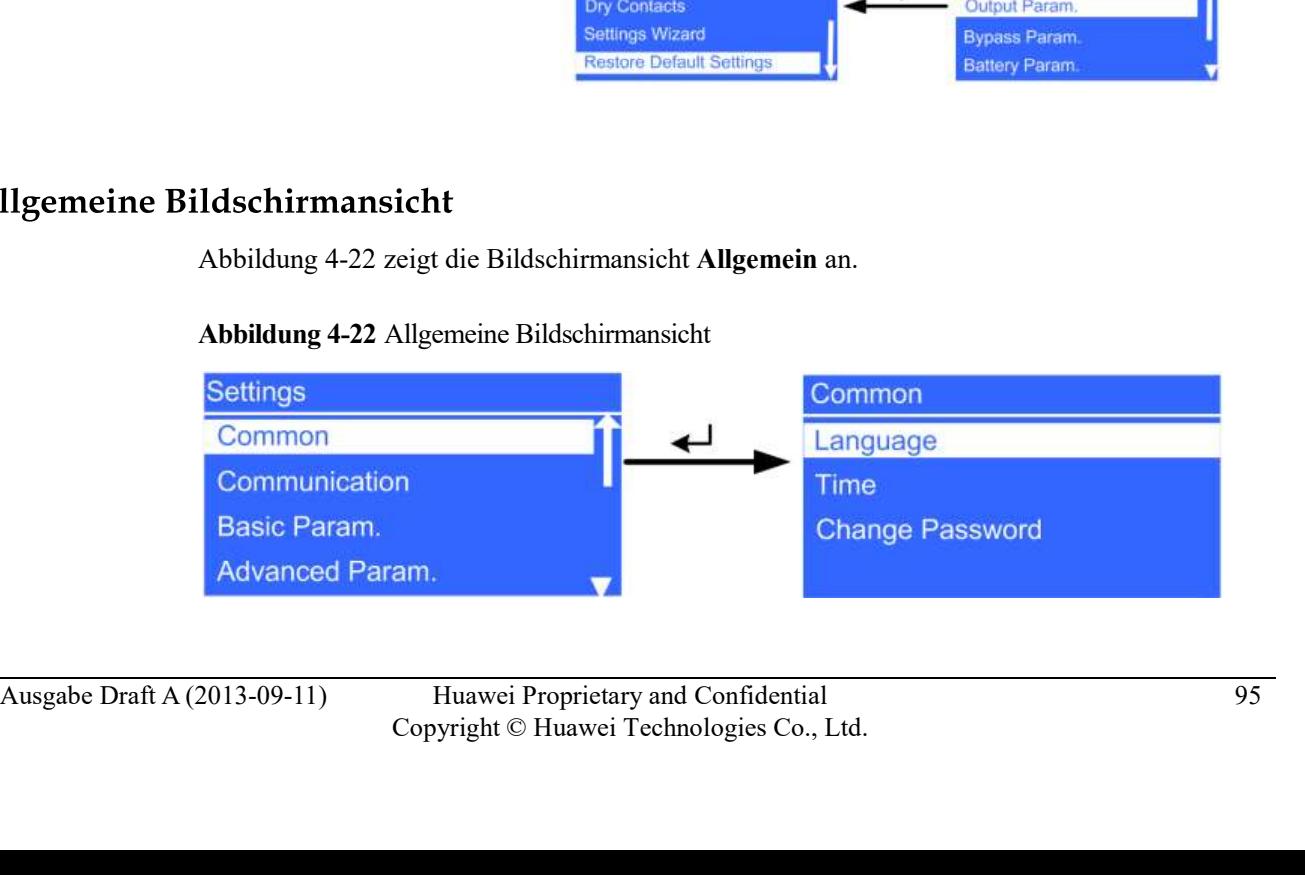

# Sprache

UPS5000-A-(30 kVA-120 kVA)<br>
User Manual 4 LCD und WebUI<br>
Sprache<br>
Sie können zwischen Englisch (Voreinstellung), Chinesisch, Spanisch, Französisch und<br>
Russisch wählen. Sie können zwischen Englisch (Voreinstellung), Chinesisch, Spanisch, Französisch und Russisch wählen. 4 LCD und WebUI<br>
Sprache<br>
Sie können zwischen Englisch (Voreinstellung), Chinesisch, Spanisch, Französisch und<br>
Russisch wählen.<br>
Uhrzeit<br>
Abbildung 4-23 zeigt die Bildschirmansicht U**hrzeit** an.<br> **Idung 4-23 Bildschirmans** 

Uhrzeit

# Abbildung 4-23 Bildschirmansicht Uhrzeit

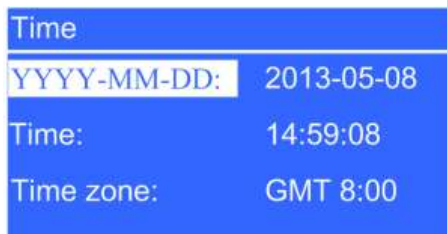

Passwort ändern

Das voreingestellte Passwort lautet 000001. Sie können das Passwort ändern.

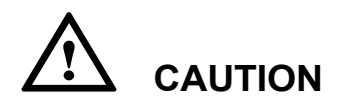

Stellen Sie Datum und Uhrzeit korrekt ein. Eine falsche Zeitangabe während des Betriebs und bei Alarmmeldungen würde zu Analysefehlern bei der Wartung oder Reparatur führen.

Abbildung 4-24 Kommunikationsbildschirm

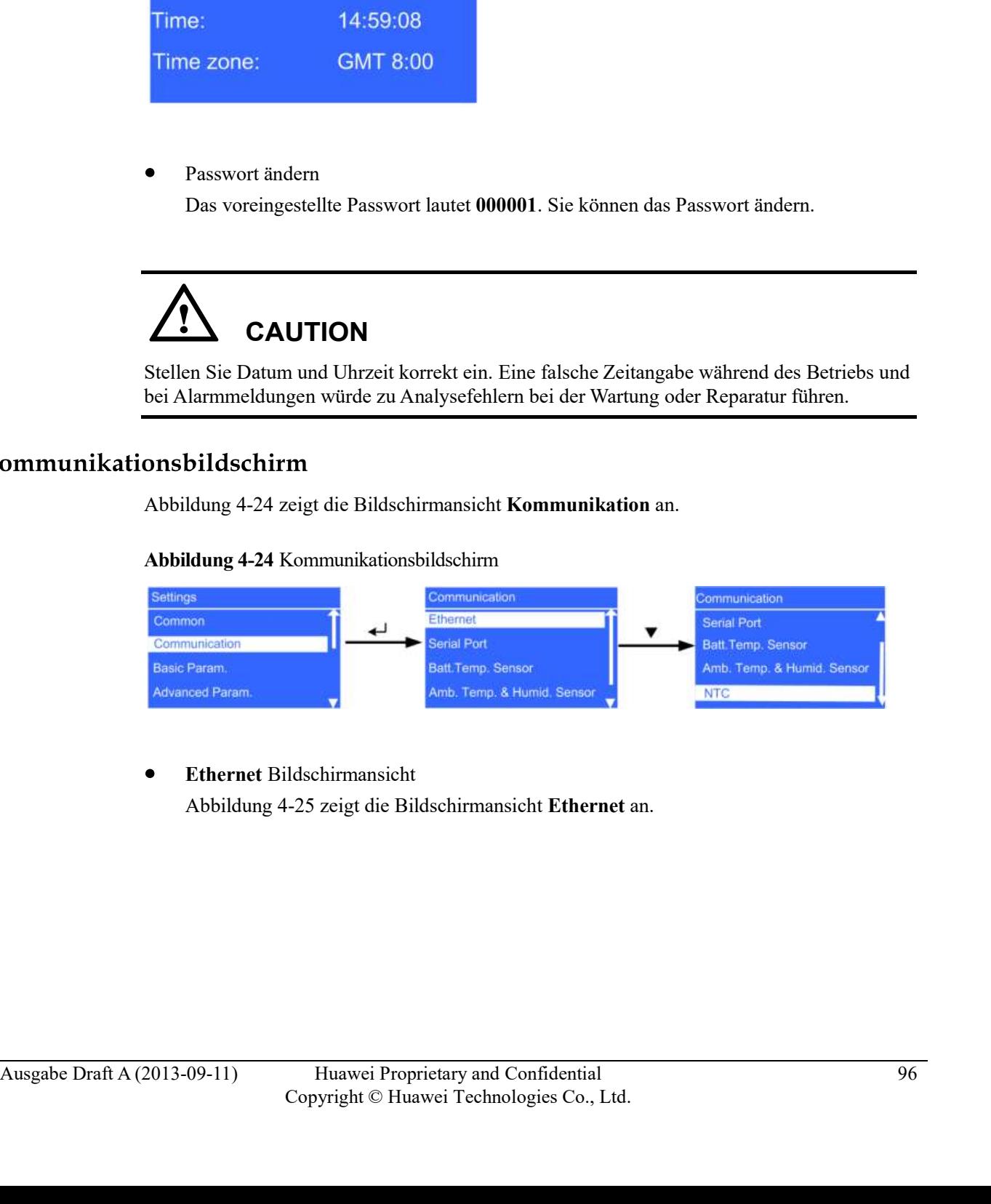

Ethernet Bildschirmansicht

# Abbildung 4-25 Ethernet Bildschirmansicht

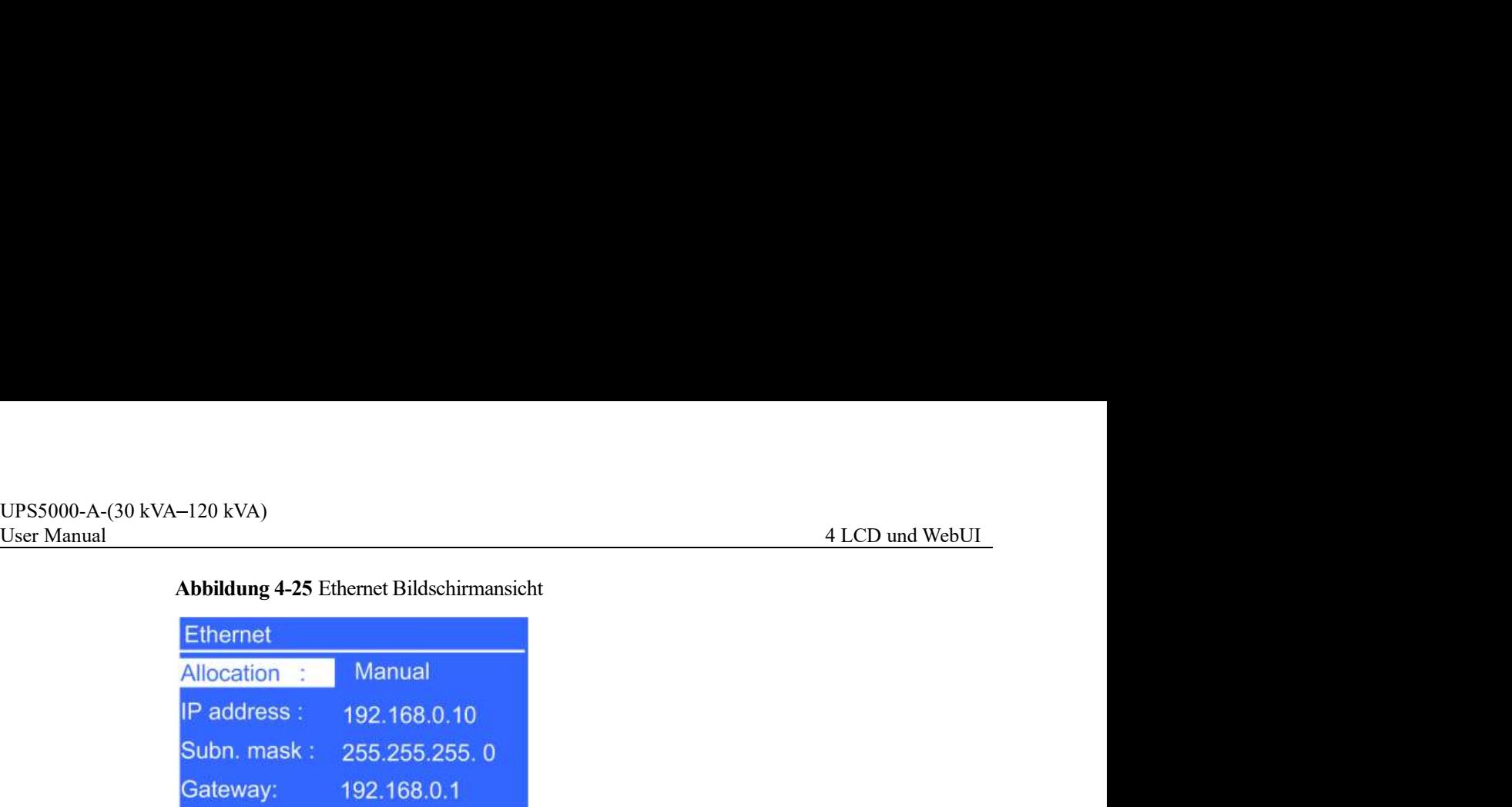

- Zuweisungs-Parameter

Der Wert kann Manuell oder Automatisch sein.

Manuell: Prüfen Sie nach der Verbindung der MDU über Netzwerkkabel mit dem PC, dass die IP-Adressen zwei unterschiedliche Werte auf demselben Netzwerkabschnitt haben.

Automatisch: Die MDU fragt automatisch die verfügbaren IP-Adressen im verbundenen Netzwerk ab. Stellen Sie sicher, dass die MDU und der PC auf demselben Netzwerkabschnitt sind.

IP-Adresse Parameter

Setzen Sie eine Ethernet IP-Adresse im Bereich von 0.0.0.0 bis 255.255.255.255. Der Standardwert ist 192.168.0.10.

Subnetz-Maske Parameter

Setzen Sie eine Ethernet Subnetz-Maske im Bereich von 0.0.0.0 bis 255.255.255.255. Der Standardwert ist 255.255.255.0.

- Gateway Parameter

Setzen Sie ein Ethernet Gateway im Bereich von 0.0.0.0 bis 255.255.255.255. Der Standardwert ist 192.168.0.10.

Bildschirmansicht Serieller Eingang

Extressing-Franchielt Der Automatisch sein.<br>
Der Wert kann Manuell oder Automatisch sein.<br>
Manuell: Prüfen Sie nach der Verbindung der MDU über Netzwerkkabelmit dem<br>
PC, dass die B<sup>-A</sup>dressina zwei unterschiedliche Werte a Der Wert kann Manuell oder Automatisch sem<br>
Manuell: Prüfen Sie nach der Verbindung der MDU über Netzwerkkabel mit dem<br>
McC, dass die IP-Adressen zwei unterschiedliche Werte auf demselben<br>
Netzwerkabschnitt haben.<br>
Mutomat abhängig von den Netzwerkverwaltungsbedingungen.

Abbildung 4-26 Bildschirmansicht Serieller Eingang

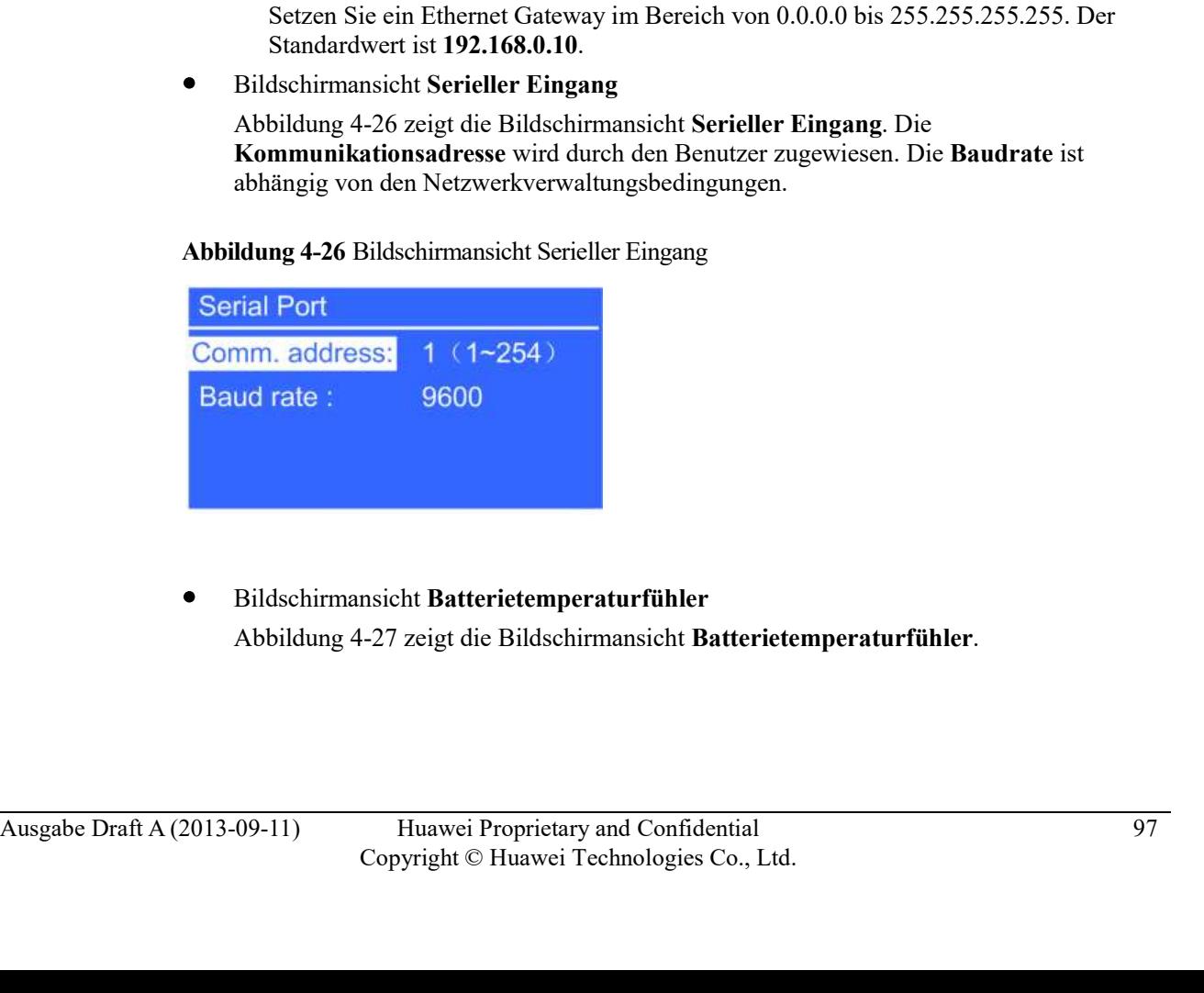

Bildschirmansicht Batterietemperaturfühler

# Abbildung 4-27 Bildschirmansicht Batterietemperaturfühler

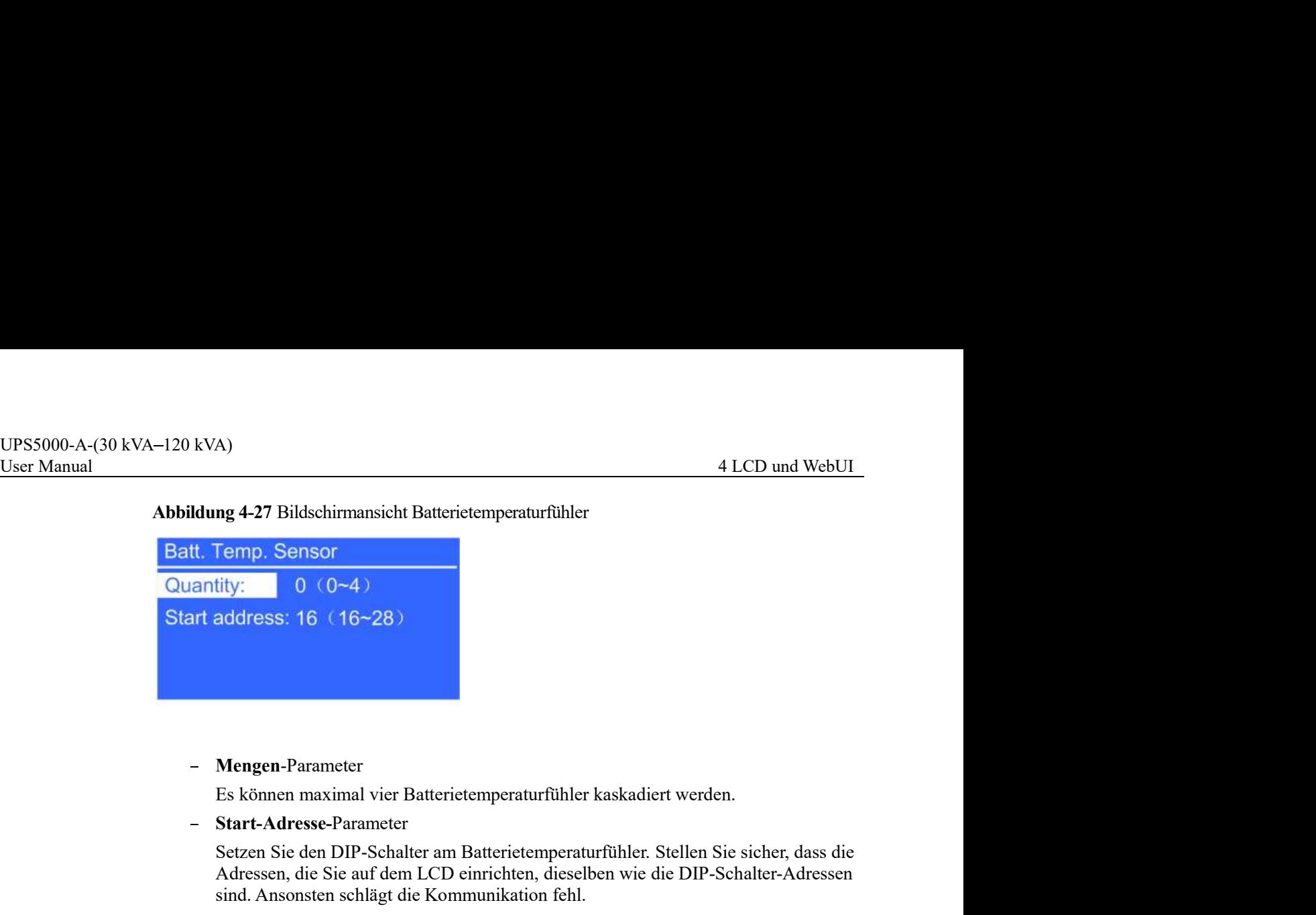

Mengen-Parameter

- Start-Adresse-Parameter

Setzen Sie den DIP-Schalter am Batterietemperaturfühler. Stellen Sie sicher, dass die Adressen, die Sie auf dem LCD einrichten, dieselben wie die DIP-Schalter-Adressen sind. Ansonsten schlägt die Kommunikation fehl.

Bildschirmansicht Umgebungstemperatur- und Feuchtigkeitsfühler

**Idung 4-27 Bildschirmansicht Batterietemperaturfühler**<br> **tt. Temp. Sensor**<br> **antity:**  $0 \times 0-4$ )<br> **antity:**  $0 \times 0-4$ )<br> **From Feuchtigkeits**<br> **Example 18 (16-28)**<br> **Bund From Feuchtigkeits and Feuchtigkeitsfühler.** Stell Batterietemperaturfühler. Der Unterschied liegt darin, dass der Erstgenannte einen DIP- Schalter-.Bereich von 32 bis 44 hat. Damit können Sie den Sensor als Umgebungstemperatur- und Feuchtigkeitsfühler oder Batterietemperaturfühler verwenden, indem Sie die DIP-Schalter-Adresse entsprechend einstellen.

NTC Bildschirmansicht

Der Batterietemperaturfühler für kurze Entfernungen überwacht die Umgebungstemperatur der Batterien. Er sorgt dafür, dass die Batterien zuverlässig und sicher funktionieren. Der Standardwert ist Deaktiviert. Wenn ein Kurzdistanz-- Mengen-Parameter<br>
Es können maximal vier Batterietemperaturfühler kaskadiert werden.<br>
Start-Adresse-Parameter<br>
Stetzen Sie den DIP-Schalter am Batterietemperaturfühler. Stellen Sie sieher, dass die<br>
Adressen, die Sie auf - Mengen-Parameter<br>
Es können maximal vier Batterietemperaturfühler kaskadiert werden.<br>
- Start-Adresse-Parameter<br>
Setzen Sie den DIP-Schalter am Batterictemperaturfühler. Stellen Sie sicher, dat<br>
Adressen, die Sie auf dem Der Batterietemperaturfühler für kurze Entfernungen überwacht die<br>
Umgebungstempeartur der Batterien Er Sorgt därüchtens zur ein Kurzdistanz-<br>
Batterietemperaturfühler konfiguriert wird, setzen Sie NTC auf Aktivieren. Abbi

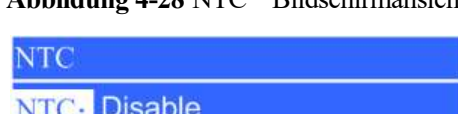

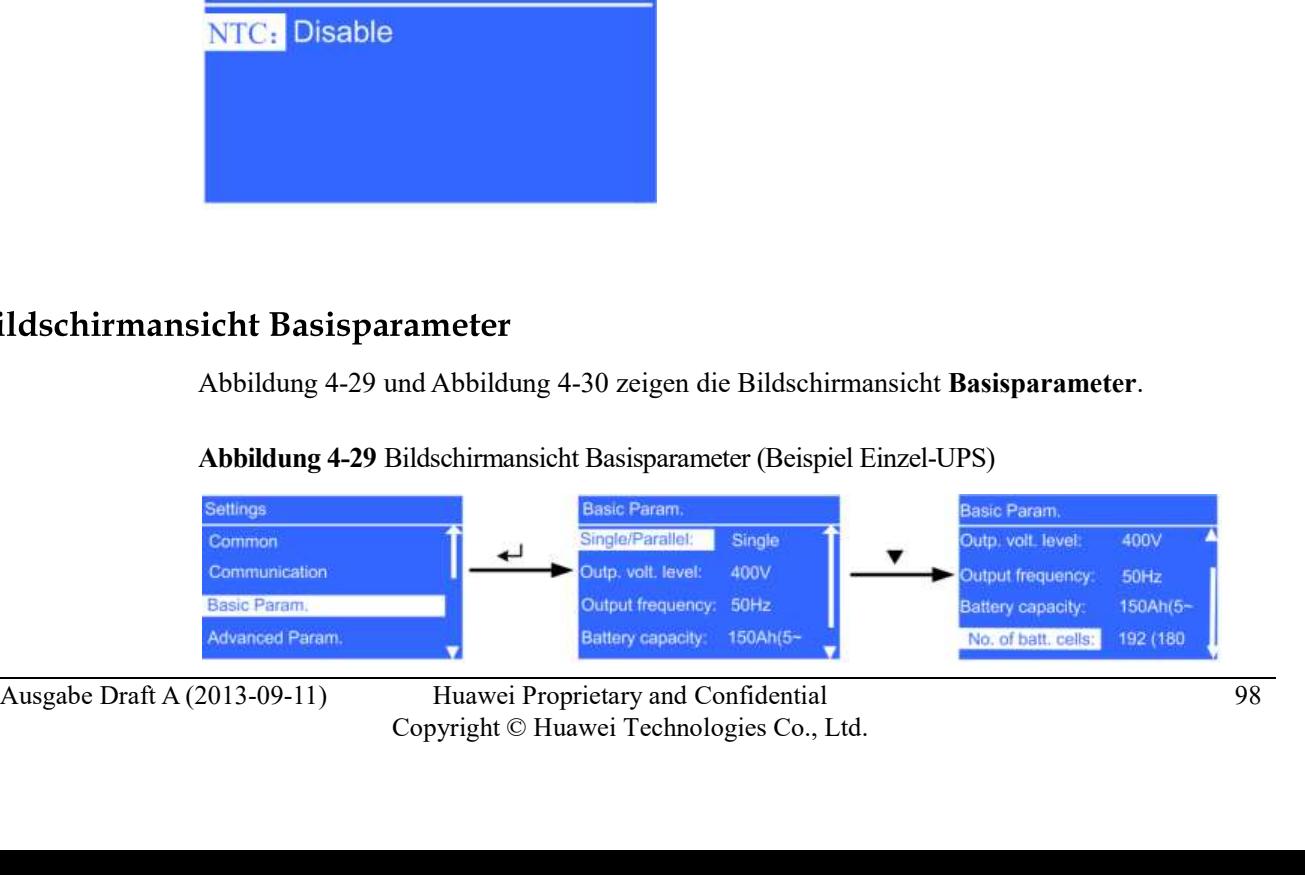

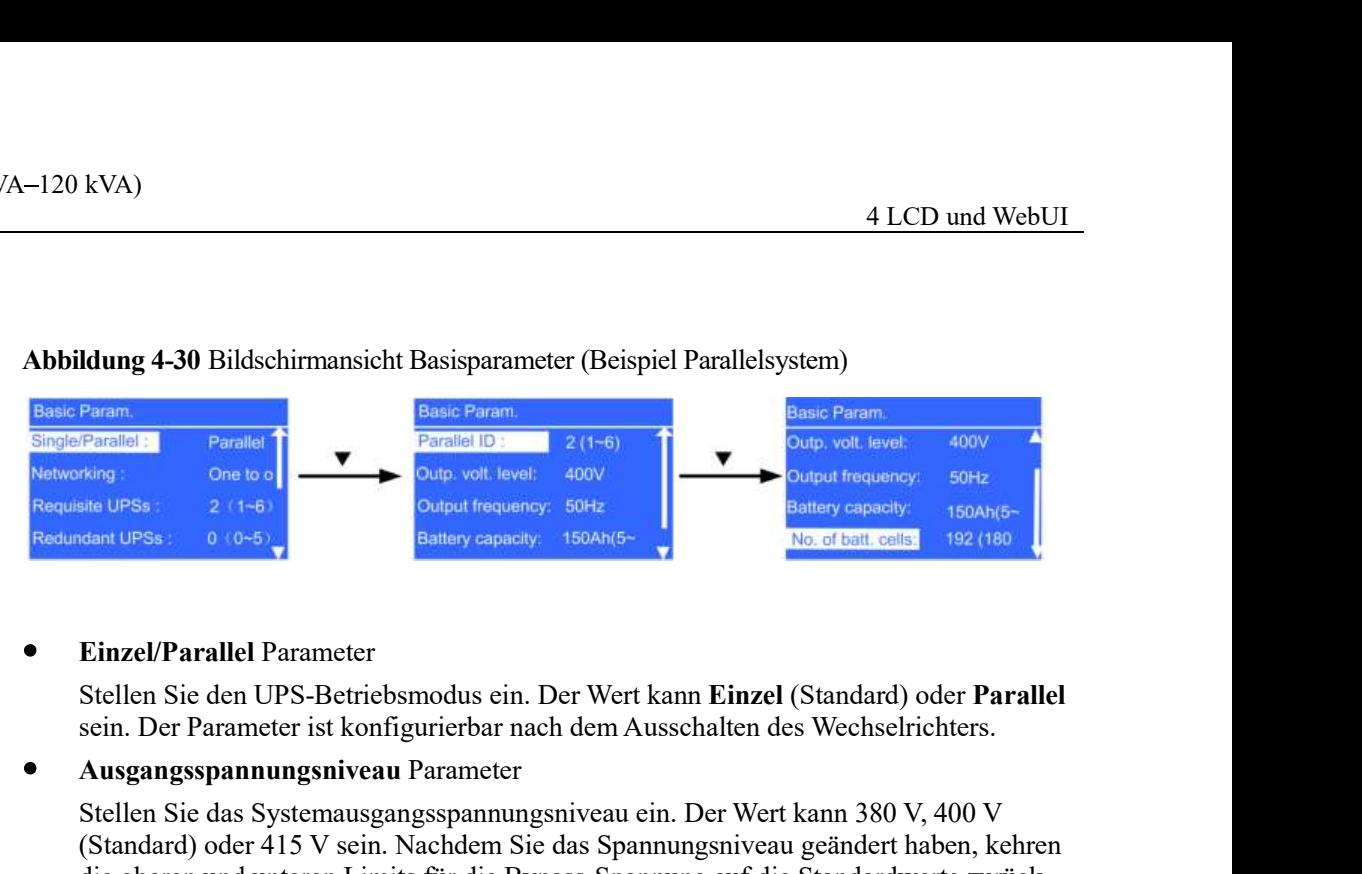

# UPS5000-A-(30 kVA–120 kVA)<br>
User Manual 4 LCD und WebUI<br>
Abbildung 4-30 Bildschirmansicht Basisparameter (Beispiel Parallelsystem) Abbildung 4-30 Bildschirmansicht Basisparameter (Beispiel Parallelsystem)

# Einzel/Parallel Parameter

sein. Der Parameter ist konfigurierbar nach dem Ausschalten des Wechselrichters.

Ausgangsspannungsniveau Parameter

Stellen Sie das Systemausgangsspannungsniveau ein. Der Wert kann 380 V, 400 V (Standard) oder 415 V sein. Nachdem Sie das Spannungsniveau geändert haben, kehren die oberen und unteren Limits für die Bypass-Spannung auf die Standardwerte zurück. Wenn das Ausgangsspannungsniveau 380 V oder 400 V beträgt, ist das obere Standardniveau 15% und das untere Standardniveau ist 20%. Wenn das Ausgangsspannungsniveau 415 V beträgt, ist das obere Standardniveau 10% und das untere Standardniveau ist 20%. Der Parameter ist konfigurierbar nach dem Ausschalten des Wechselrichters. Einzel/Parallel Parameter<br>Stellen Sied en UPS-Betriebsmodus ein. Der Wert kann Einzel (Standard) oder Parallel<br>Stellen Sied en UPS-Betriebsmodus ein. Der Wert kann Einzel (Standard) oder Parallel<br>Ausgangsspannungsniveau Pa

Ausgangsfrequenz Parameter

Stellen Sie das Systemausgangsfrequenzniveau ein. Der Wert kann 50 Hz (Standard) oder 60 Hz sein.

- Batteriekapazität Parameter Kapazität der Batteriereihe
- Anzahl der Zellen Parameter

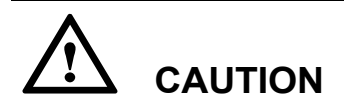

- Einzel/Parallel, Spannungslevel und Ausgangsfrequenz müssen entsprechend der Systemkonfiguration eingestellt werden. Ansonsten wird ein Alarm generiert oder es können ernsthafte Störungen auftreten.
- **CAUTION**<br>
 Einzel/Parallel, Spannungslevel und Ausgangsfrequenz müssen entsprechend der<br>
Systemkonfiguration eingestellt werden. Ansonsten wird ein Alam generiert oder es<br> **Exterikapazität** und Anzall der Zellen müssen **Batteriekapazität und Anzahl der Zellen** müssen entsprechend der Systemkonfiguration eingestellt werden. Ansonsten können die Batterien beschädigt werden oder es können ernsthafte Störungen auftreten. • Batterickapazität Parameter<br>
• Anzahl der Zellen Parameter<br>
• Anzahl der Zellen Parameter<br>
• Anzahl der Zellen Jede 12 V Batteric besteht aus sechs Zellen.<br>
• Einzel/Parallel, Spannungslevel und Ausgangsfrequenz mässen e

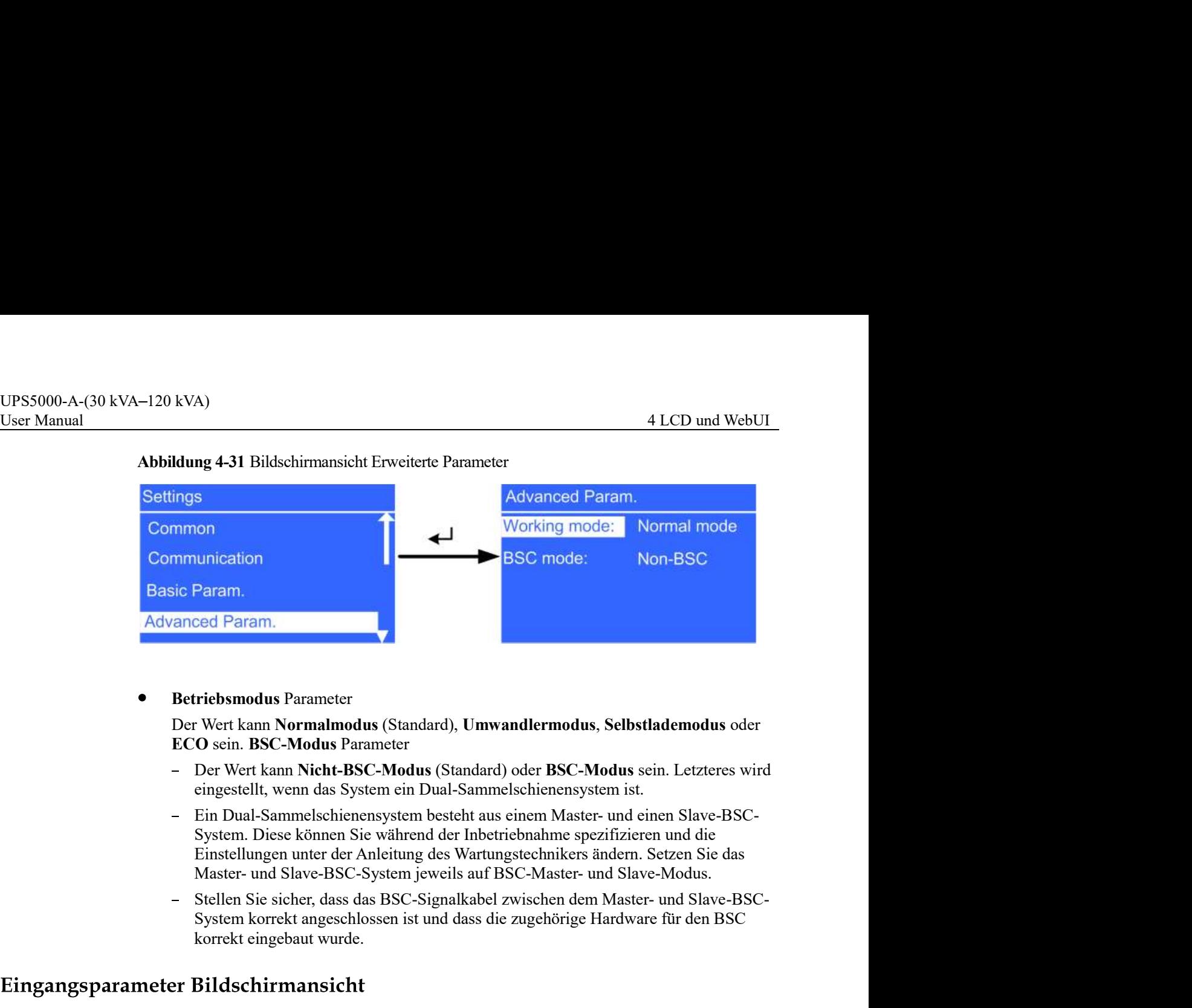

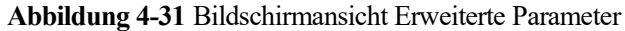

Betriebsmodus Parameter

Der Wert kann Normalmodus (Standard), Umwandlermodus, Selbstlademodus oder ECO sein. BSC-Modus Parameter

- Der Wert kann Nicht-BSC-Modus (Standard) oder BSC-Modus sein. Letzteres wird eingestellt, wenn das System ein Dual-Sammelschienensystem ist.
- Einstellungen unter der Anleitung des Wartungstechnikers ändern. Setzen Sie das **Advanced Param.**<br> **Exercision Schemal Schemal Schemal Schemal Schemal Schemal Schemal Schemal Schemal Schemal Schemal Schemal Schemal Schemal Schemal Schemal Schemal Schemal Schemal Schemal Schemal Schemal Schemal Schemal** 
	- System korrekt angeschlossen ist und dass die zugehörige Hardware für den BSC korrekt eingebaut wurde.

# Abbildung 4-32 Bildschirmansicht Eingangsparameter

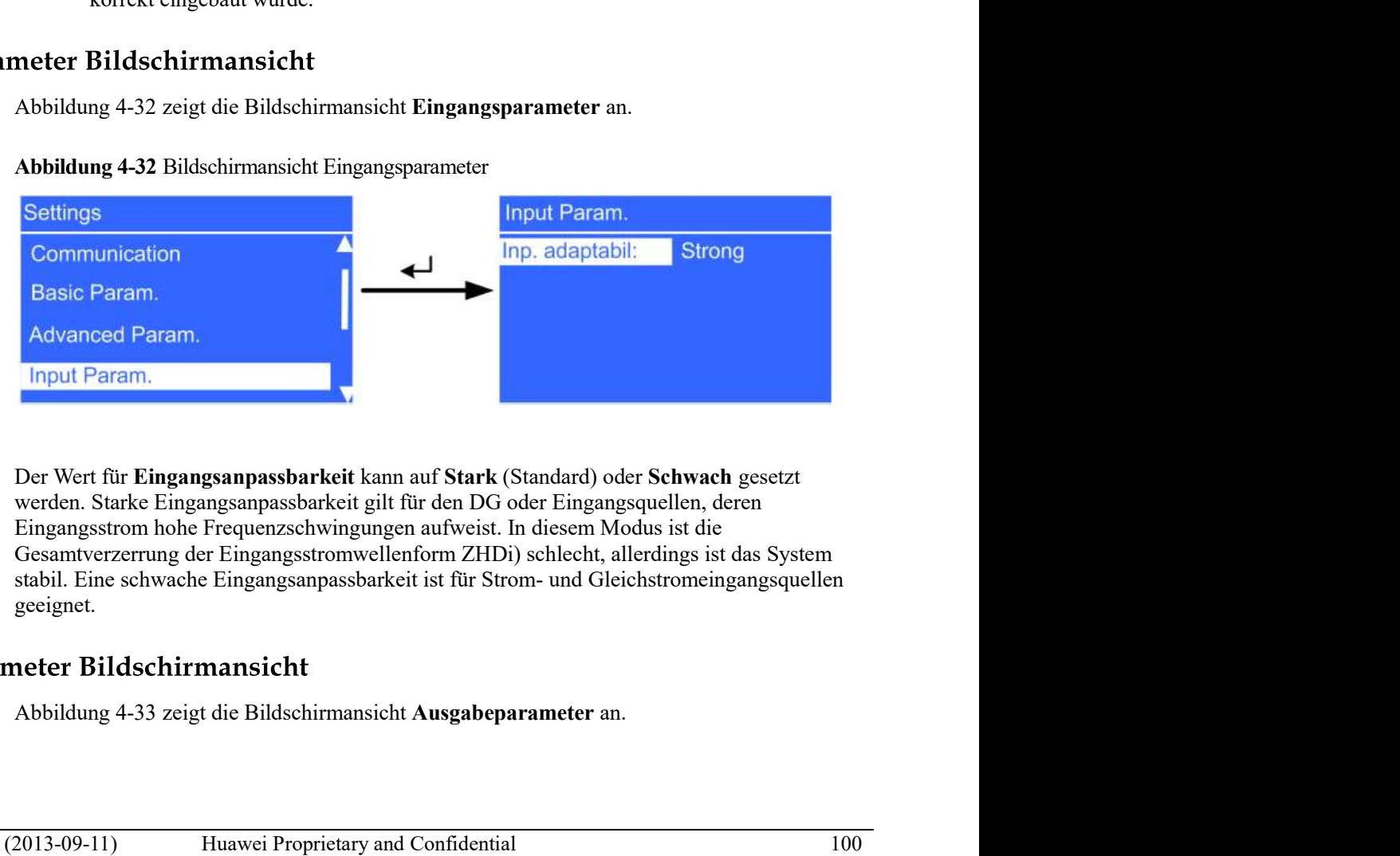

Basic Param.<br>
Advanced Param.<br>
Input Param.<br>
Der Wert für Eingangsangassbarkcit kann auf Stark (Standard) oder Schwach gesetzt<br>
werden. Starke Eingangsangassbarkcit kann auf Stark (Standard) oder Schwach gesetzt<br>
Eingangs Der Wert für Eingangsanpassbarkeit kann auf Stark (Standard) oder Schwach gesetzt werden. Starke Eingangsanpassbarkeit gilt für den DG oder Eingangsquellen, deren Eingangsstrom hohe Frequenzschwingungen aufweist. In diesem Modus ist die geeignet.

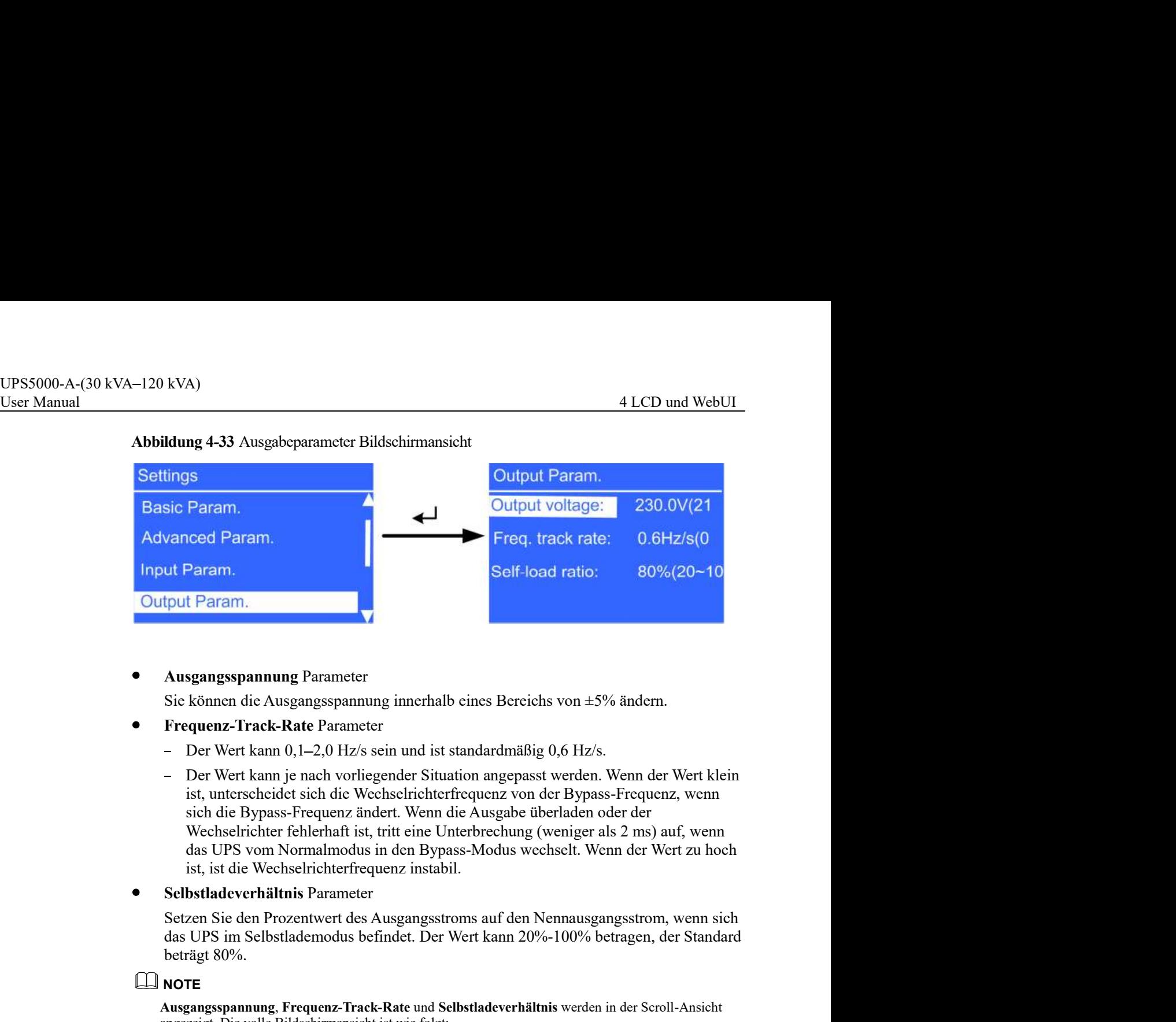

Abbildung 4-33 Ausgabeparameter Bildschirmansicht

Ausgangsspannung Parameter

Sie können die Ausgangsspannung innerhalb eines Bereichs von ±5% ändern.

- Frequenz-Track-Rate Parameter
	- Der Wert kann  $0,1-2,0$  Hz/s sein und ist standardmäßig  $0,6$  Hz/s.
- sich die Bypass-Frequenz ändert. Wenn die Ausgabe überladen oder der Wechselrichter fehlerhaft ist, tritt eine Unterbrechung (weniger als 2 ms) auf, wenn das UPS vom Normalmodus in den Bypass-Modus wechselt. Wenn der Wert zu hoch ist, ist die Wechselrichterfrequenz instabil. - Der Wert kann je nach vorliegender Situation angepasst werden. Wenn der Wert klein<br>
ist, unterscheidt sich die Wechselrichterfrequenz von der Bypass-Frequenz<br>
sich die Bypass-Frequenz ändert. Wenn die Ausgabe überladen
- Selbstladeverhältnis Parameter

das UPS im Selbstlademodus befindet. Der Wert kann 20%-100% betragen, der Standard beträgt 80%.

# **NOTE**

Ausgangsspannung, Frequenz-Track-Rate und Selbstladeverhältnis werden in der Scroll-Ansicht angezeigt. Die volle Bildschirmansicht ist wie folgt:

- Ausgangsspannung: 230,0 V (218,5–241,5)
- Frequenz-Track-Rate:  $0,6$  Hz/s  $(0,1-2,0)$
- Selbstladeverhältnis: 80% (20–100)

# Abbildung 4-34 Bypass-Parameter Bildschirmansicht

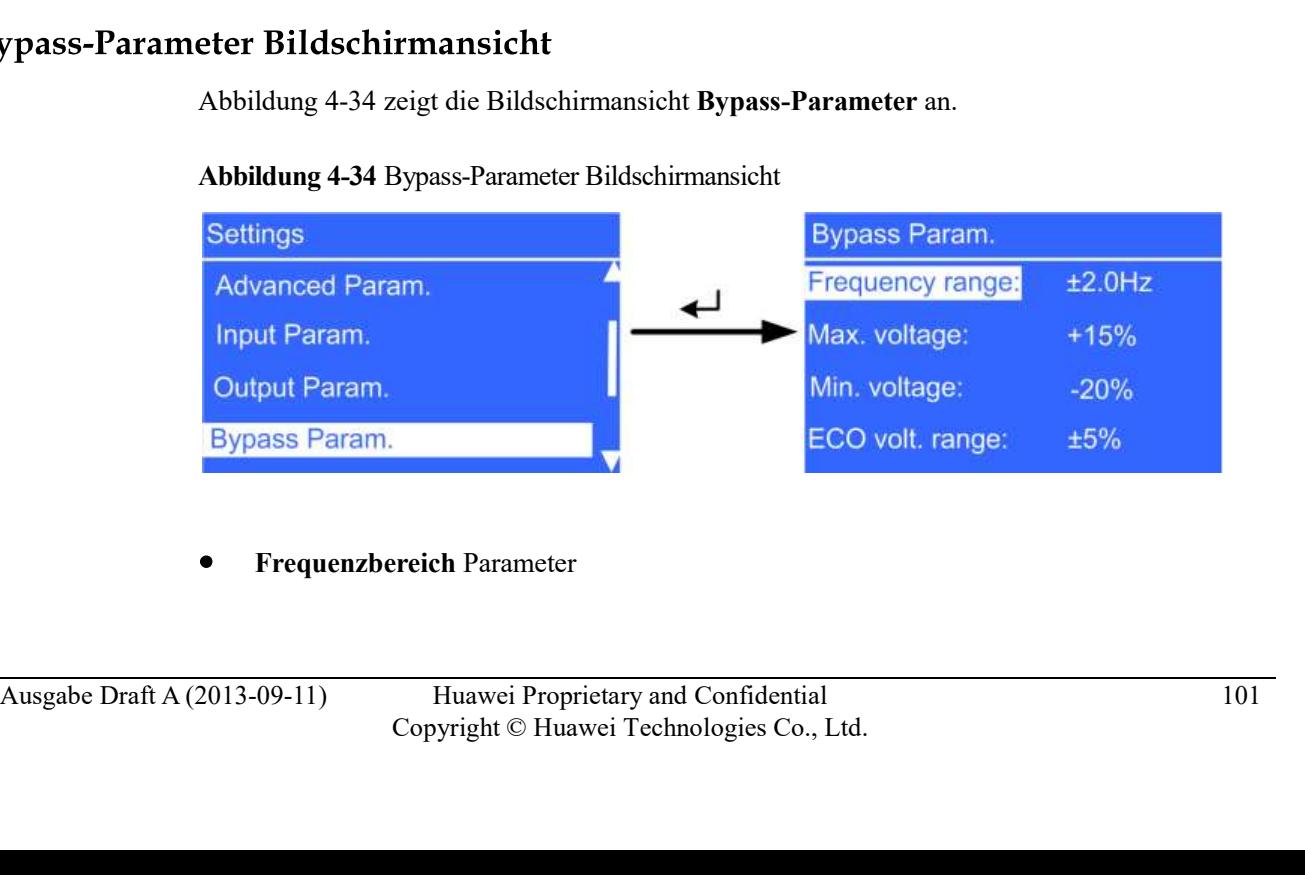

Frequenzbereich Parameter
UPS5000-A-(30 kVA-120 kVA)<br>
User Manual 4 LCD und WebUI<br>
Bypass-Frequenzbereich. Wenn die Differenz zwischen der Bypass-Eingangsspannung<br>
und der Nennspannung diesen Wert überschreitet, legt das System fest, dass die Bypas Bypass-Frequenzbereich. Wenn die Differenz zwischen der Bypass-Eingangsspannung und der Nennspannung diesen Wert überschreitet, legt das System fest, dass die Bypass- Spannung außerhalb der Norm liegt und der Bypass nicht verfügbar ist.

Der Bypass-Frequenzbereich muss größer als der ECO-Frequenzbereich sein. Der Wertbereich beträgt ±6 Hz und der Standardwert ist ±2 Hz. Der Parameter ist konfigurierbar nach dem Ausschalten des Wechselrichters.

Max. Spannung Parameter

Oberer Schwellenwert für die Bypass-Spannung. Wenn die Differenz zwischen der Bypass-Spannung und der Nennspannung diesen Wert überschreitet, legt das System fest, dass die Bypass-Spannung außerhalb der Norm liegt und der Bypass nicht verfügbar ist. Der Parameter ist konfigurierbar nach dem Ausschalten des Wechselrichters.

380 V Spannungsniveau

Der Wert kann +10%, +15% (Standard), +20% oder +25% betragen.

400 V Spannungsniveau

Der Wert kann +10%, +15% (Standard) und +20% betragen.

415 V Spannungsniveau

Der Wert kann +10% (Standard) oder +15% betragen

Min. Spannung Parameter

syptaser-requencescent werter or means *x* means *x* means for the *Dypass*-remaining discrime that the Rypass inch Vertilaghar ist.<br>
Spanning adderable der Norm liggt und der Bypass inch vertilgebar ist.<br>
Der Bypass-Frequ Bypass-Spannung und der Nennspannung diesen Wert überschreitet, legt das System fest, dass die Bypass-Spannung außerhalb der Norm liegt und der Bypass nicht verfügbar ist. Der Wert kann -10%, -20% (Standard), 30%, 40%, 50% oder 60% betragen. Der Parameter ist konfigurierbar nach dem Ausschalten des Wechselrichters. - 400 Spannungsniveau<br>
Der Wert kann +10%, (Standard) und +20% betragen.<br>
- 415 V Spannungsniveau<br>
Der Wert kann +10% (Standard) oder +15% betragen<br>
- Min. Spannung Parameter<br>
Untere Schwellemvert für die Bypass-Spannung.

# ECO-Spannungsbereich Parameter

Wenn die Differenz zwischen Bypass-Spannung und Nennspannung im ECO-Modus größer als dieser Wert ist, legt das System fest, dass die ECO-Spannung abweichend ist und wechselt in den Normalmodus. Der Wert kann 5% (Standard), 6%, 7%, 8%, 9% oder 10% betragen. Der Parameter ist konfigurierbar nach dem Ausschalten des Wechselrichters.

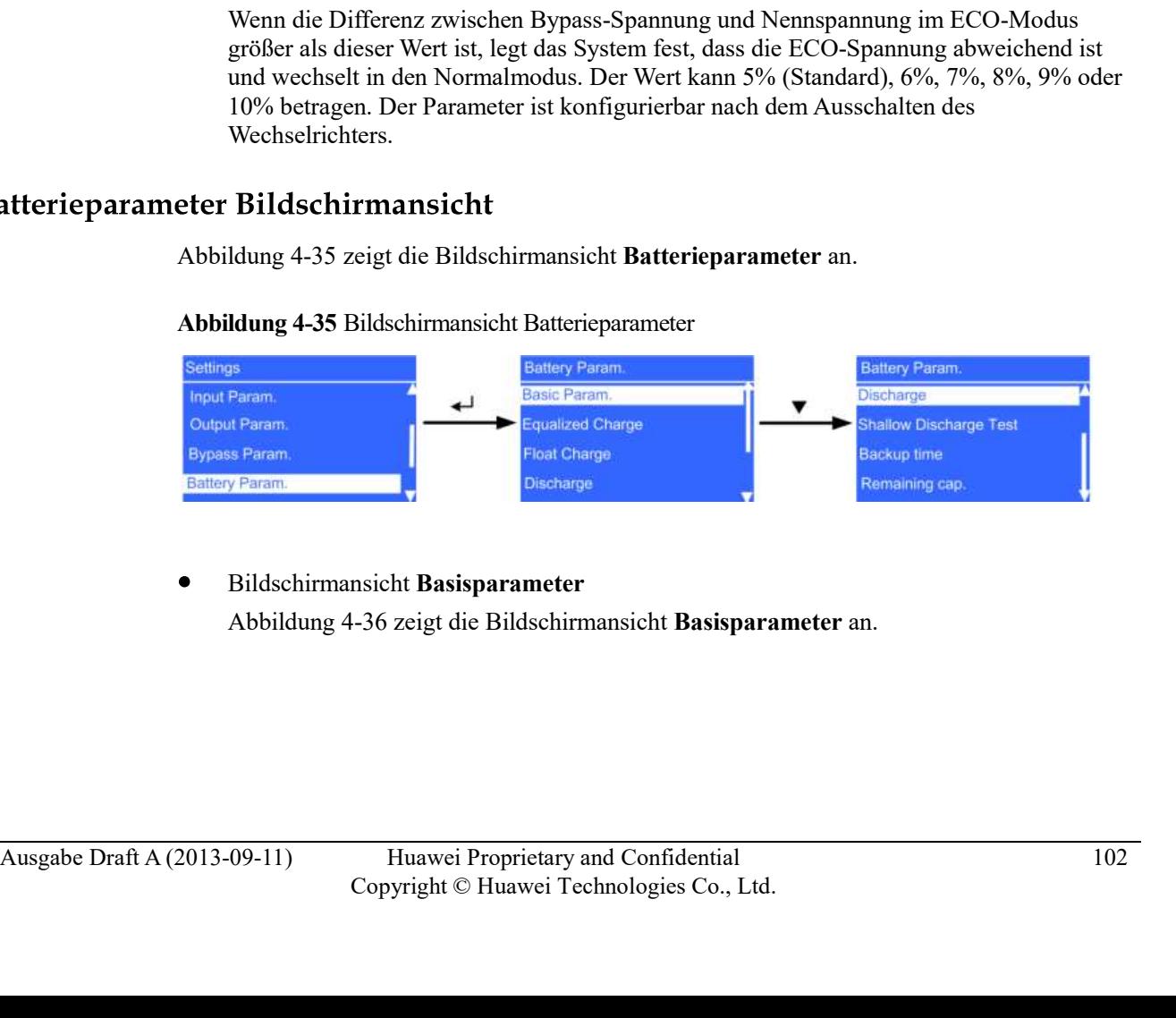

# Abbildung 4-35 Bildschirmansicht Batterieparameter

Bildschirmansicht Basisparameter

# Abbildung 4-36 Basisparameter Bildschirmansicht

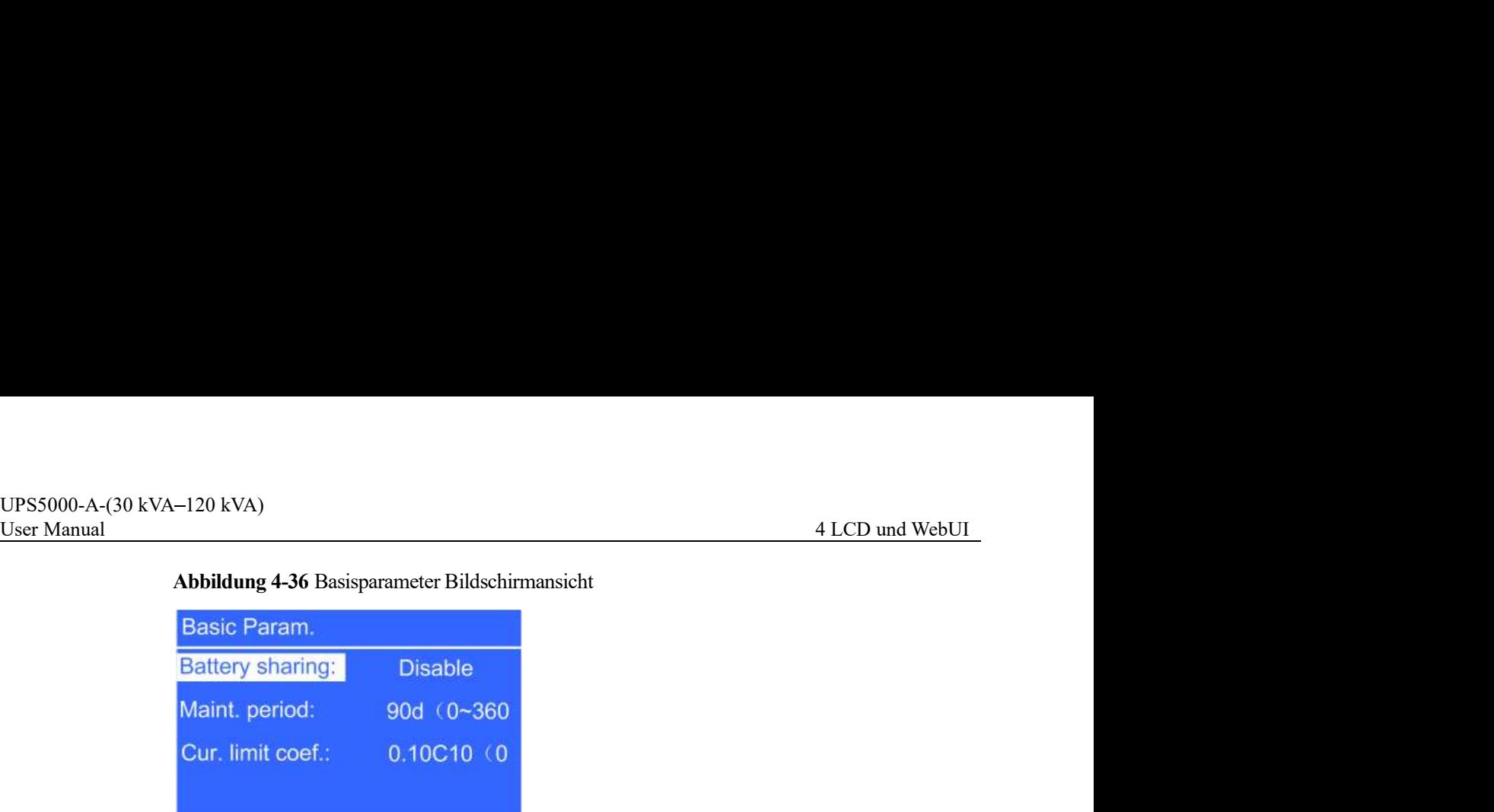

- Batterieverteilung Parameter

Wenn Sie UPS parallel verbinden, können Sie eine Batteriereihe teilen. Der Standardwert ist Nicht teilen.

Wartungszeitraum Parameter

Intervall für die Erinnerung der Benutzer an die Batteriewartung

- Stromlimitkoeff. Parameter

Limit für Stromaufladen, das bei einer Vielfachen der Batteriekapazität liegt. Der Wert kann 0,05C-0,15C betragen, Standard ist 0,1C10.

# NOTE **NOTE**

Der ParameterStromlimitkoeff. wird im Scroll-Modus angezeigt. Die volle Bildschirmansicht ist wie folgt: **Batterieverteilung Parameter**<br>
Wenn Sie UPS parallel verbinden, können Sie eine Batteriereihe teilen. Der<br>
Standardowit ist Nicht teilen.<br> **Abducation Farameter**<br> **Absolution Parameter**<br> **Absolution Parameter**<br> **Absolutio** 

Stromlimitkoeff.: 0,10C10 (0,05-0,15)

Ausgleichsladung Bildschirmansicht

Abbildung 4-37 Ausgleichsladung Bildschirmansicht

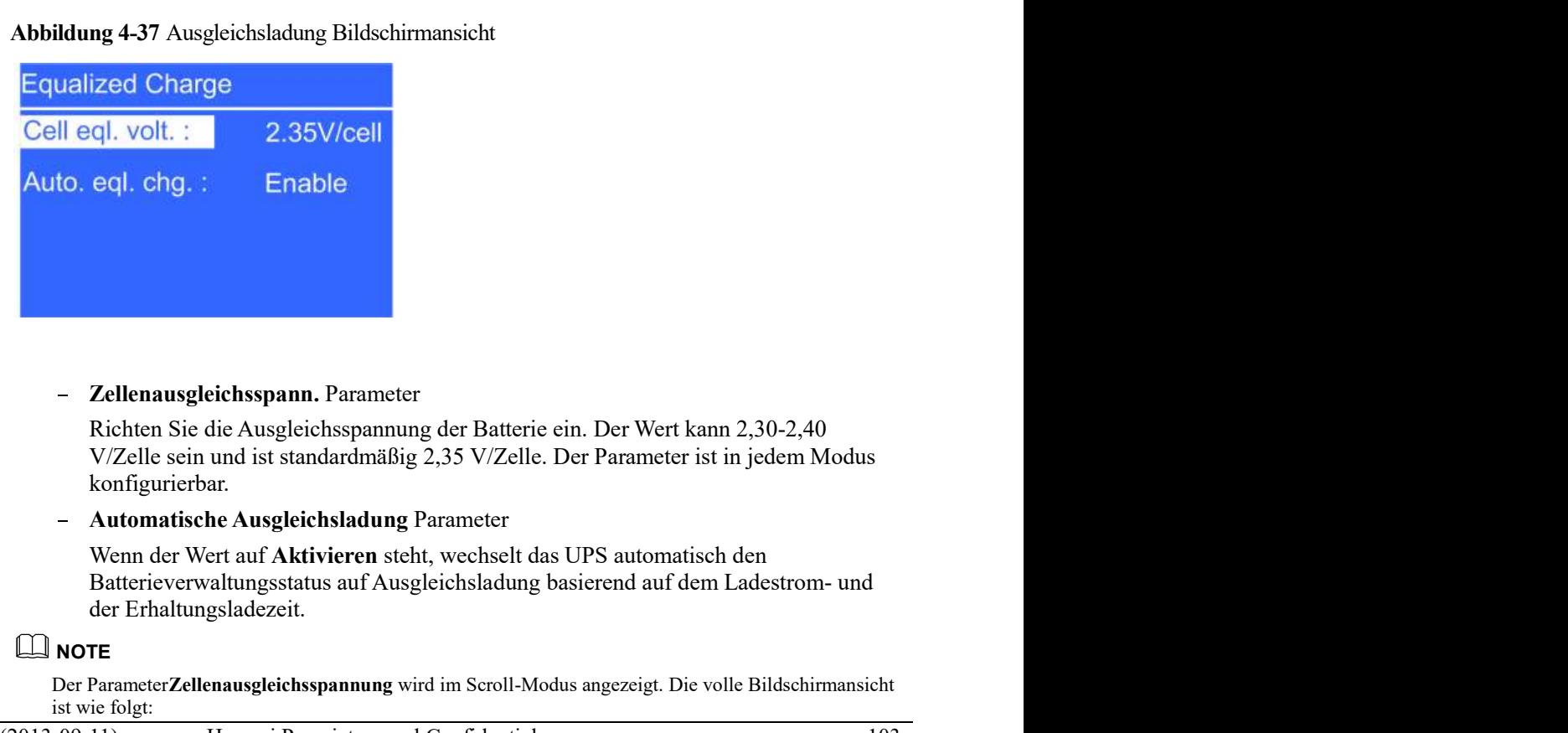

Zellenausgleichsspann. Parameter

Auto. eql. chg. : Enable<br>
— Zellenausgleichsspann. Parameter<br>
Richten Sie die Ausgleichsspannung der Batterie ein. Der Wert kann 2,30-2,40<br>
V/Zelle sein und ist standardmäßig 2,35 V/Zelle. Der Parameter ist in jedem Modus Richten Sie die Ausgleichsspannung der Batterie ein. Der Wert kann 2,30-2,40 V/Zelle sein und ist standardmäßig 2,35 V/Zelle. Der Parameter ist in jedem Modus konfigurierbar.

Automatische Ausgleichsladung Parameter

Wenn der Wert auf Aktivieren steht, wechselt das UPS automatisch den der Erhaltungsladezeit.

# **NOTE**

Der ParameterZellenausgleichsspannung wird im Scroll-Modus angezeigt. Die volle Bildschirmansicht ist wie folgt:

Zellenausgleichsspannung: 2,35 V/Zelle (2,30–2,40)

# Erhaltungsladung Bildschirmansicht

UPS5000-A-(30 kVA-120 kVA)<br>User Manual 4 LCD und WebUI<br>Zellenausgleichsspannung: 2,35 V/Zelle (2,30–2,40)<br>**4 LCD und WebUI**<br>**4 LCD und WebUI**<br>**4 LCD und WebUI**<br>**4 LCD und WebUI**<br>**4 LCD und WebUI**<br>**4 LCD und WebUI**<br>**4 LCD u** 

# Abbildung 4-38 Erhaltungsladung Bildschirmansicht

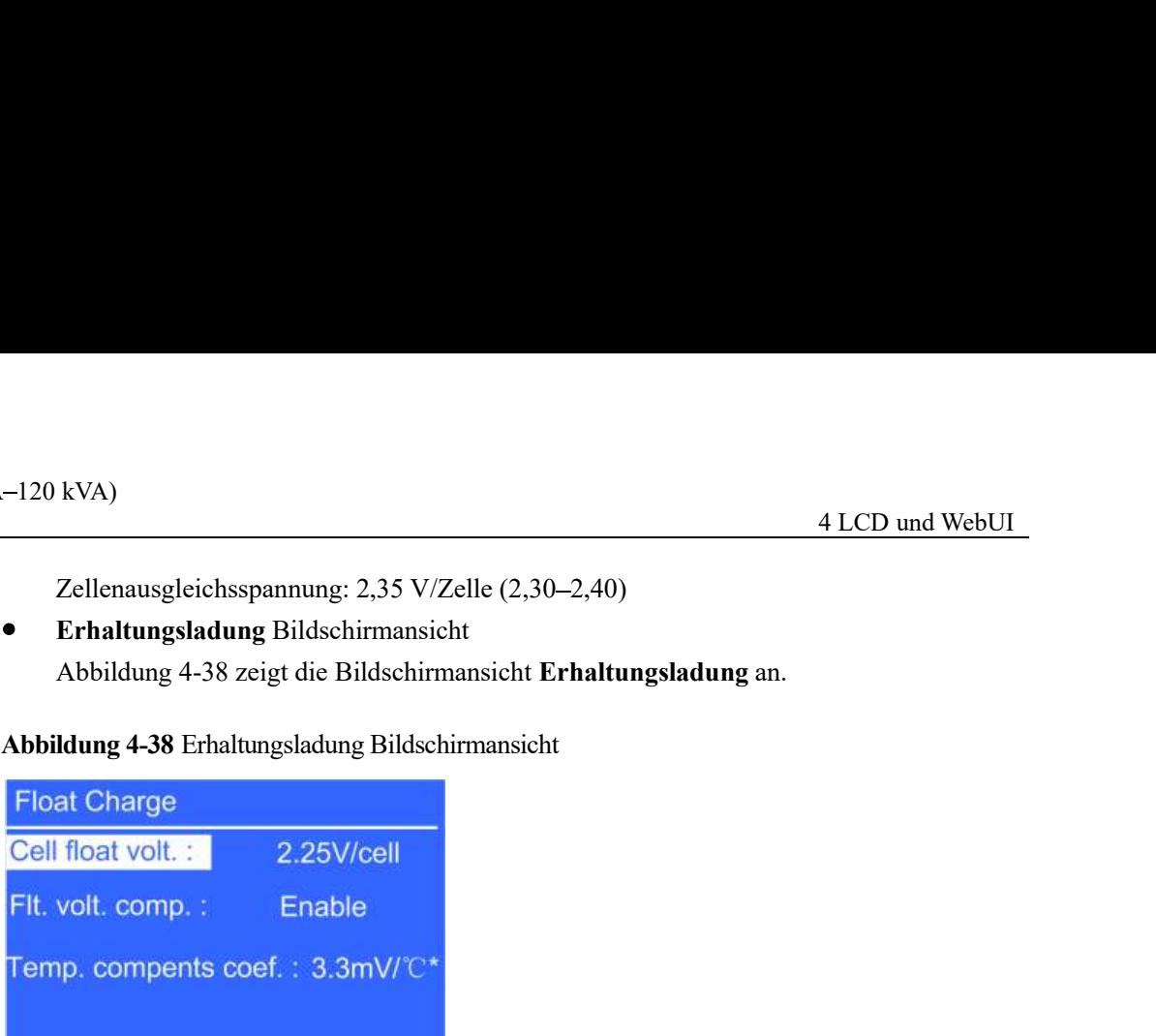

- Zellerhaltungsspann. Parameter

Richten Sie die Erhaltungsspannung ein. Der Wert kann 2,23-2,27 V/Zelle sein und ist standardmäßig 2,25 V/Zelle. Der Wert ist in jedem Modus konfigurierbar.

Erhaltungsspannungsausgleich Parameter

Option zur Korrektur der Erhaltungsspannung anhand der Batterietemperatur, wenn ein Batterietemperaturfühler angeschlossen ist. Der Wert ist in jedem Modus konfigurierbar. - Zellerhaltungsspann. Parameter<br>
Richten Sie die Erhaltungsspannung ein. Der Wert kann 2,23-2,27 V/Zelle sein und<br>
ist standardmäßig 2,25 V/Zelle. Der Wert ist in jedem Modus konfigurierbar.<br>
- Erhaltungsspannungsausglei

Temp.Ausgleichskoeff. Parameter

Option zur Korrektur der Erhaltungsspannung anhand der Batterietemperatur, wenn ein Batterietemperaturfühler angeschlossen ist.

# **NOTE**

Die Zellerhaltungsspannung und Temperaturkomponentenkoeff. Parameter werden im Scroll-Modus angezeigt. Die volle Bildschirmansicht ist wie folgt:

Zellerhaltungsspannung: 2,25 V/Zelle (2,23-2,27)

Temperaturkomponentenkoeff.: 3,3 mV/°C\*Zelle (0,0–6,0)

Entladen Bildschirmansicht

# Abbildung 4-39 Entladen Bildschirmansicht

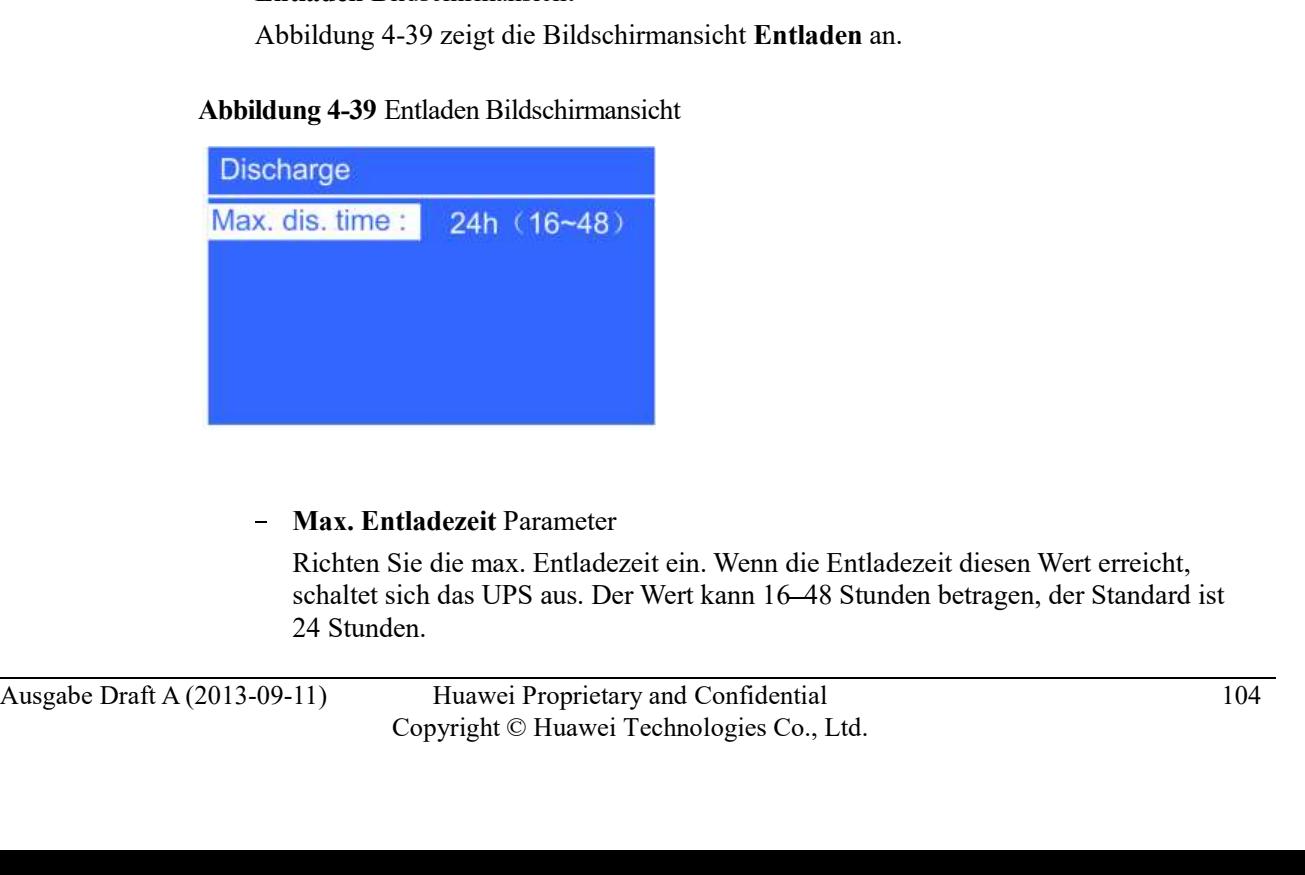

Max. Entladezeit Parameter

Richten Sie die max. Entladezeit ein. Wenn die Entladezeit diesen Wert erreicht, schaltet sich das UPS aus. Der Wert kann 16 48 Stunden betragen, der Standard ist 24 Stunden.

# Schwachentladetest Bildschirmansicht

User Manual 4 LCD und WebUI

# Abbildung 4-40 Schwachentladetest Bildschirmansicht

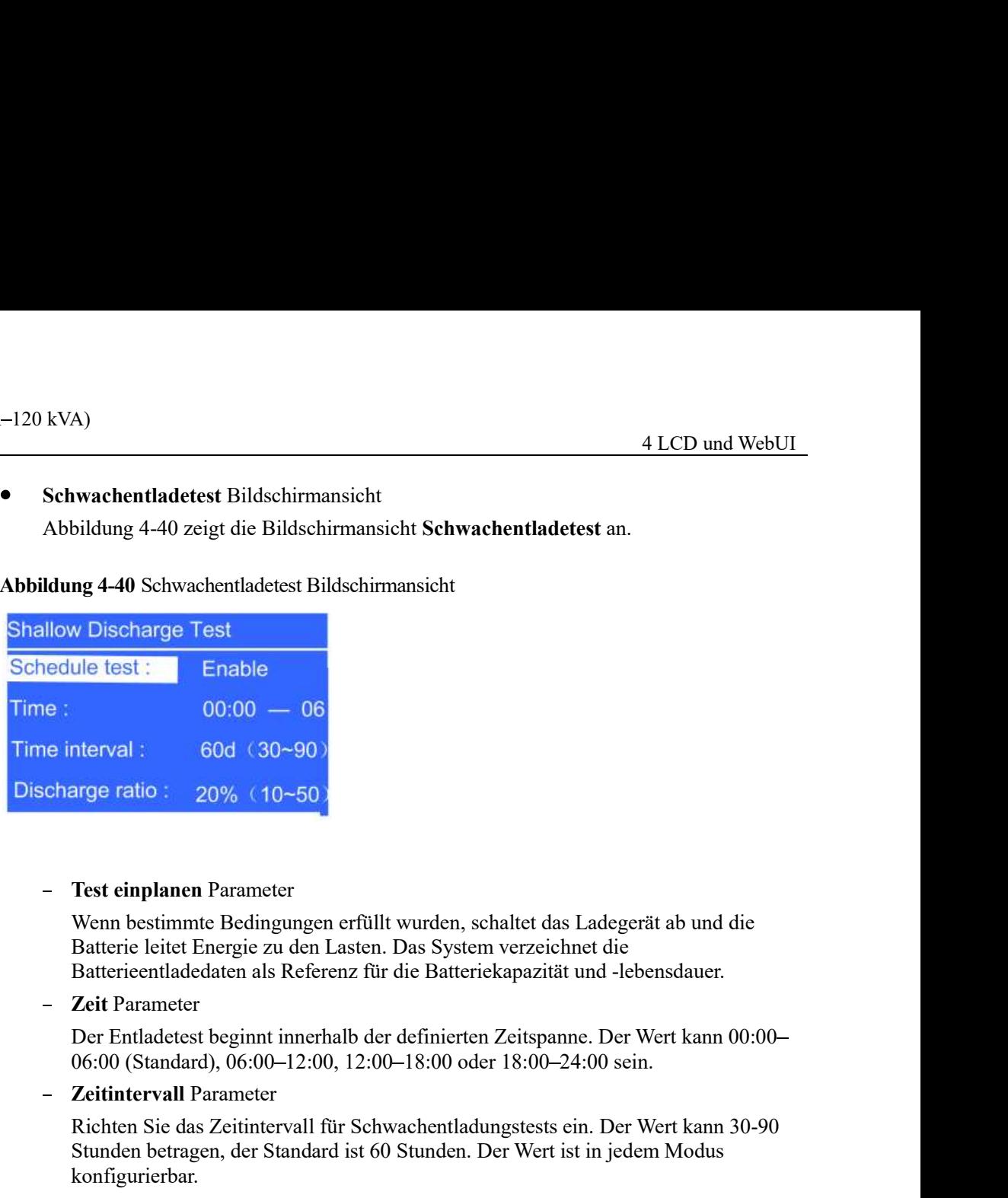

Test einplanen Parameter

Wenn bestimmte Bedingungen erfüllt wurden, schaltet das Ladegerät ab und die Batterieentladedaten als Referenz für die Batteriekapazität und -lebensdauer.

- **Zeit Parameter** 

Der Entladetest beginnt innerhalb der definierten Zeitspanne. Der Wert kann 00:00

Zeitintervall Parameter

Richten Sie das Zeitintervall für Schwachentladungstests ein. Der Wert kann 30-90 Stunden betragen, der Standard ist 60 Stunden. Der Wert ist in jedem Modus konfigurierbar.

Entladeverhältnis Parameter

Richten Sie das Verhältnis der Entladekapazität zur gesamten Entladekapazität ein. Der Wert kann 10%-50% betragen, der Standard beträgt 20%. Der Wert ist in jedem Modus konfigurierbar. Test einplanen Parameter<br>
Wenn bestimmte Bedingungen erfüllt wurden, schaltet das Ladegerät ab und die<br>
Batterie leitet Einergie zu den Lasten. Das System verzeichnet die<br>
Batterie eliett Einergie zu den Lasten. Das Extern

Laufzeit Bildschirmansicht

# Abbildung 4-41 Laufzeit Bildschirmansicht

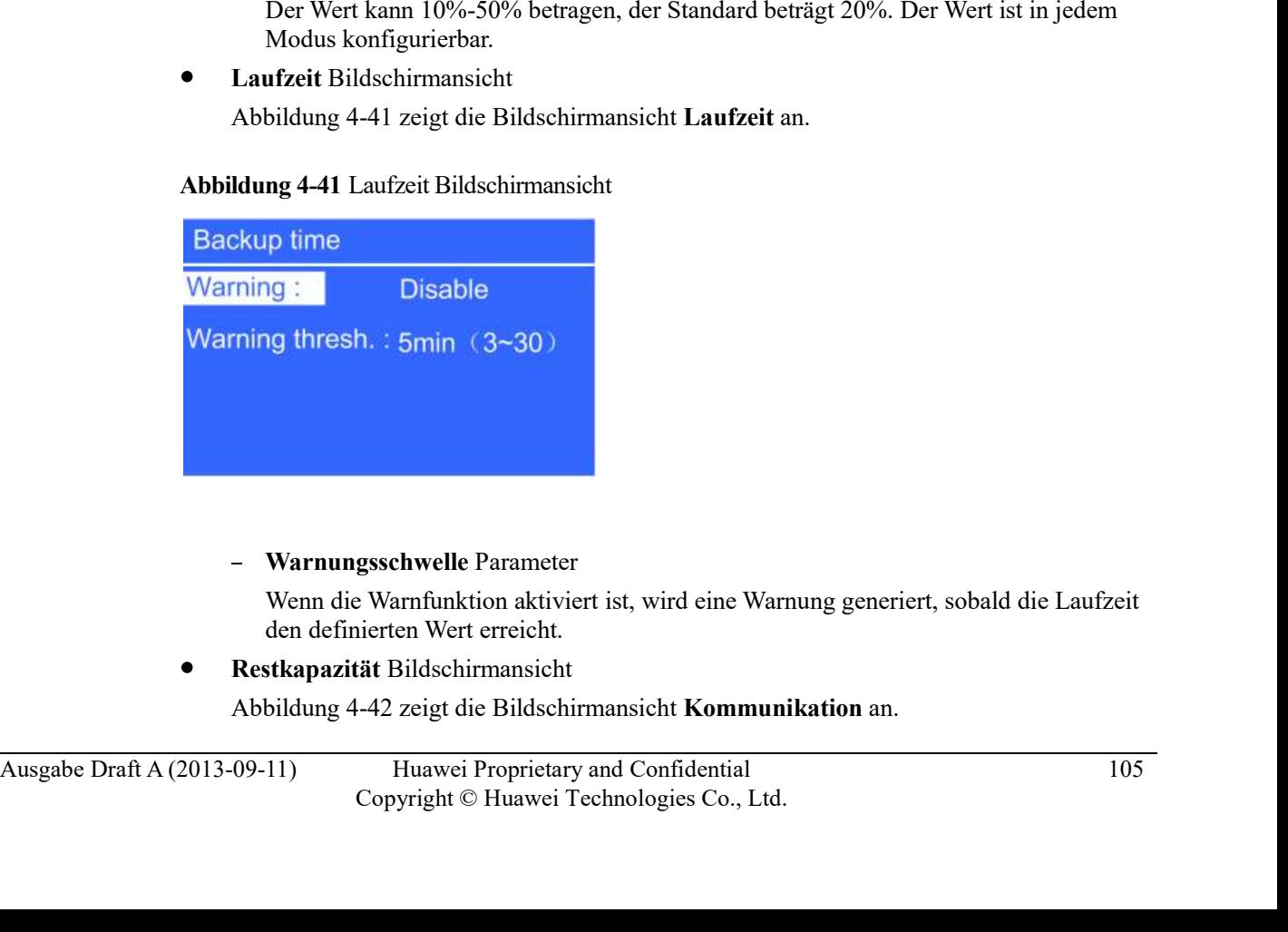

Warnungsschwelle Parameter

Wenn die Warnfunktion aktiviert ist, wird eine Warnung generiert, sobald die Laufzeit

Restkapazität Bildschirmansicht

# Abbildung 4-42 Restkapazität Bildschirmansicht

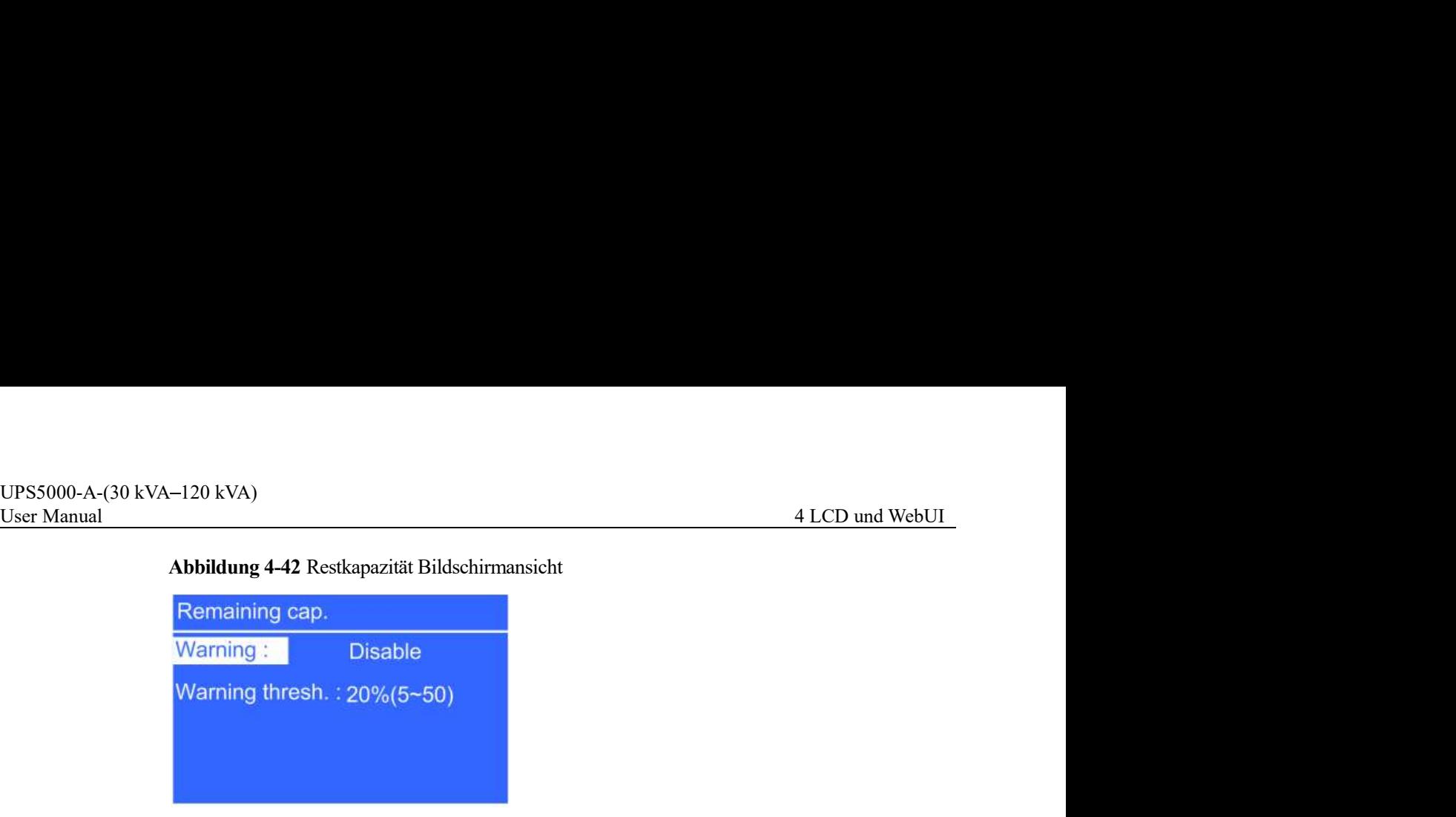

# Warnungsschwelle Parameter

Wenn die Warnfunktion aktiviert ist, wird eine Warnung generiert, sobald die Laufzeit den definierten Wert erreicht.

# **CAUTION**

Die Einstellungen der Batterieparameter haben eine erhebliche Auswirkung auf die Batteriewartung, Batterielebensspanne und die UPS-Entladezeit. Wenn Sie die Batterieparameter einstellen, beachten Sie Folgendes:

- Gemeinsame Batterienutzung beeinflusst den aktuellen Ladestrom und die geschätzte Entladezeit. Falsche Einstellungen führen zu hohem oder niedrigem Ladestrom, was die Batterien schädigen kann. Eine falsch geschätzte Entladezeit kann zu Datensicherungsausfällen führen. **Abbildung 4-43 zeigt die Bildschirmansicht Potenzialfreie Kontakte an.**<br> **Abbildung 4-43 Bildschirmansiche in Secondary and Abbildung 1-43 Bildschirmannic and the UPS-Entidelezeit. Wenn Sie die Bildschirmansiche Contains**
- Gemeinsame Batterienutzung ist nicht verfügbar, wenn Einzel/Parallel gleich Einzel ist.
- Behalten Sie die Standwerte für Stromlimitkoeff. und Zellerhaltungsspannung Parameter bei. Die Werte können ausschließlich durch professionelles Wartungspersonal geändert werden.

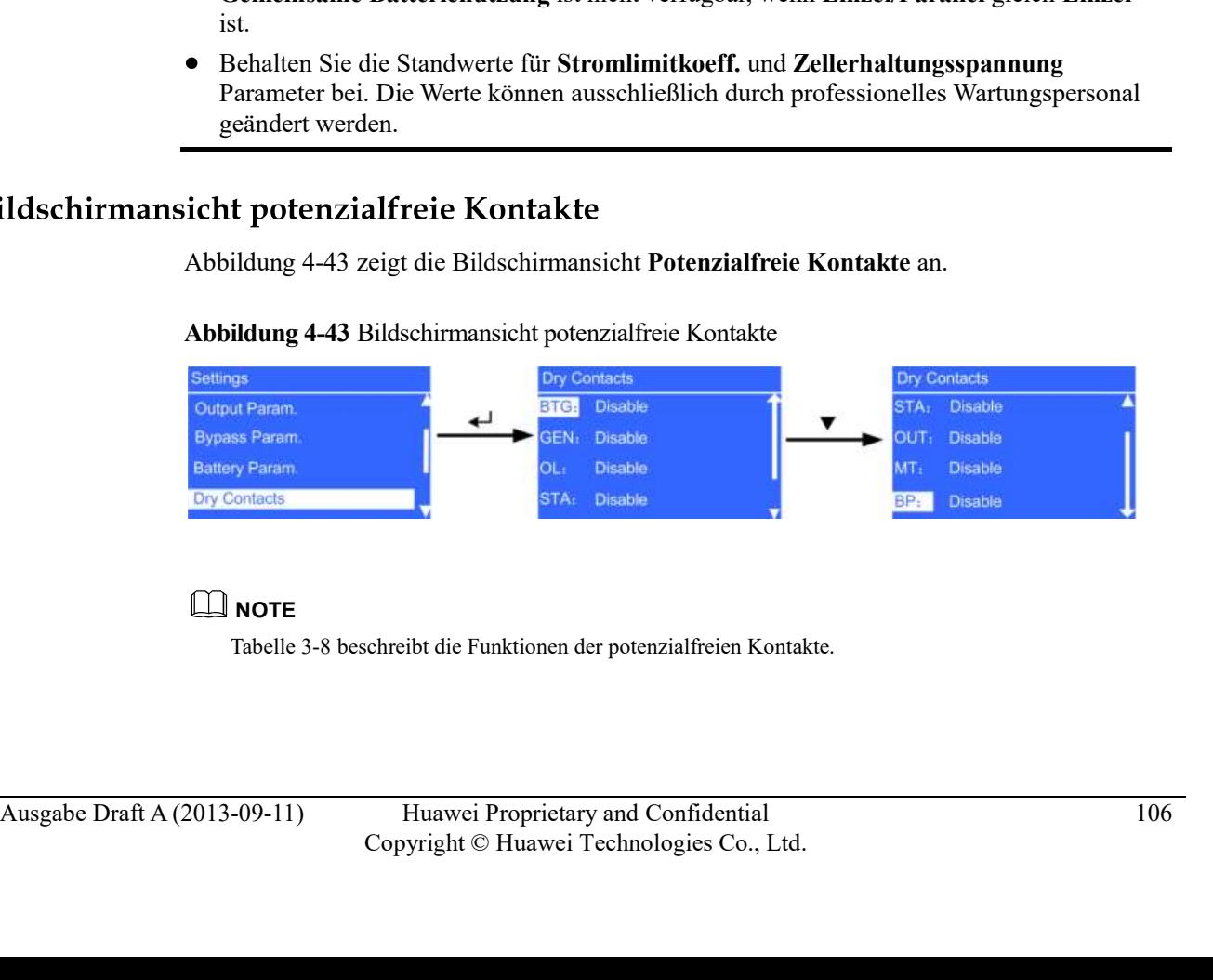

Abbildung 4-43 Bildschirmansicht potenzialfreie Kontakte

# $\square$  Note

# UPS5000-A-(30 kVA-120 kVA)<br>User Manual 4 LCD und WebUI<br>  $\sum_{x}$  CAUTION **CAUTION**

- Setzen Sie die entsprechenden potenzialfreien Kontakte. Andernfalls wird das UPS nicht korrekt laufen. Wenn einige potenzialfreien Kontakte. Andernfalls wird das UPS nicht verwendet werden, setzen Sie diese auf wenn einige potenzialfreie Kontakte nicht verwendet werden, setzen Sie diese auf Deaktivieren, um falsche Alarme z Bei der Inbetriebnahme setzen Sie die Basisparameter, wie abgebildet unter Abbildung 4-44.<br>
Morrek laufch.<br>
Morrek laufch.<br>
Swenn einige potenzialfreie Kontakte nicht verwendet werden, setzen Sie diese auf<br>
Deaktivieren, u
- Deaktivieren, um falsche Alarme zu verhindern.

Wenn das UPS erstmals startet oder nach Wiederherstellung der Werkseinstellungen neu startet, läuft der Einstellungen-Assistent automatisch an.

Netzwerkparameter und allgemeine Systemparameter, wie abgebildet unter Abbildung 4-44.

# Abbildung 4-44 Einstellungen-Assistent

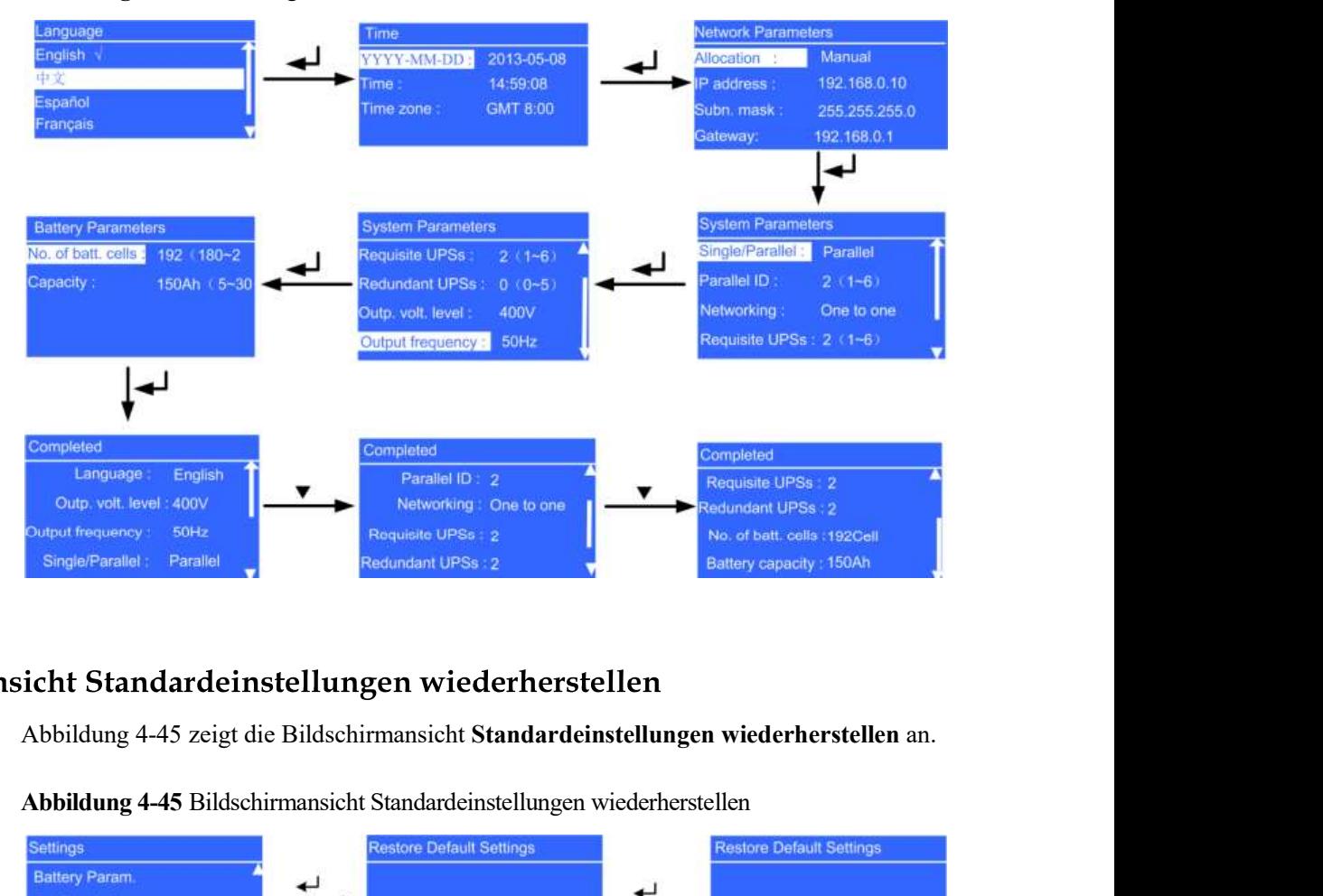

Abbildung 4-45 Bildschirmansicht Standardeinstellungen wiederherstellen

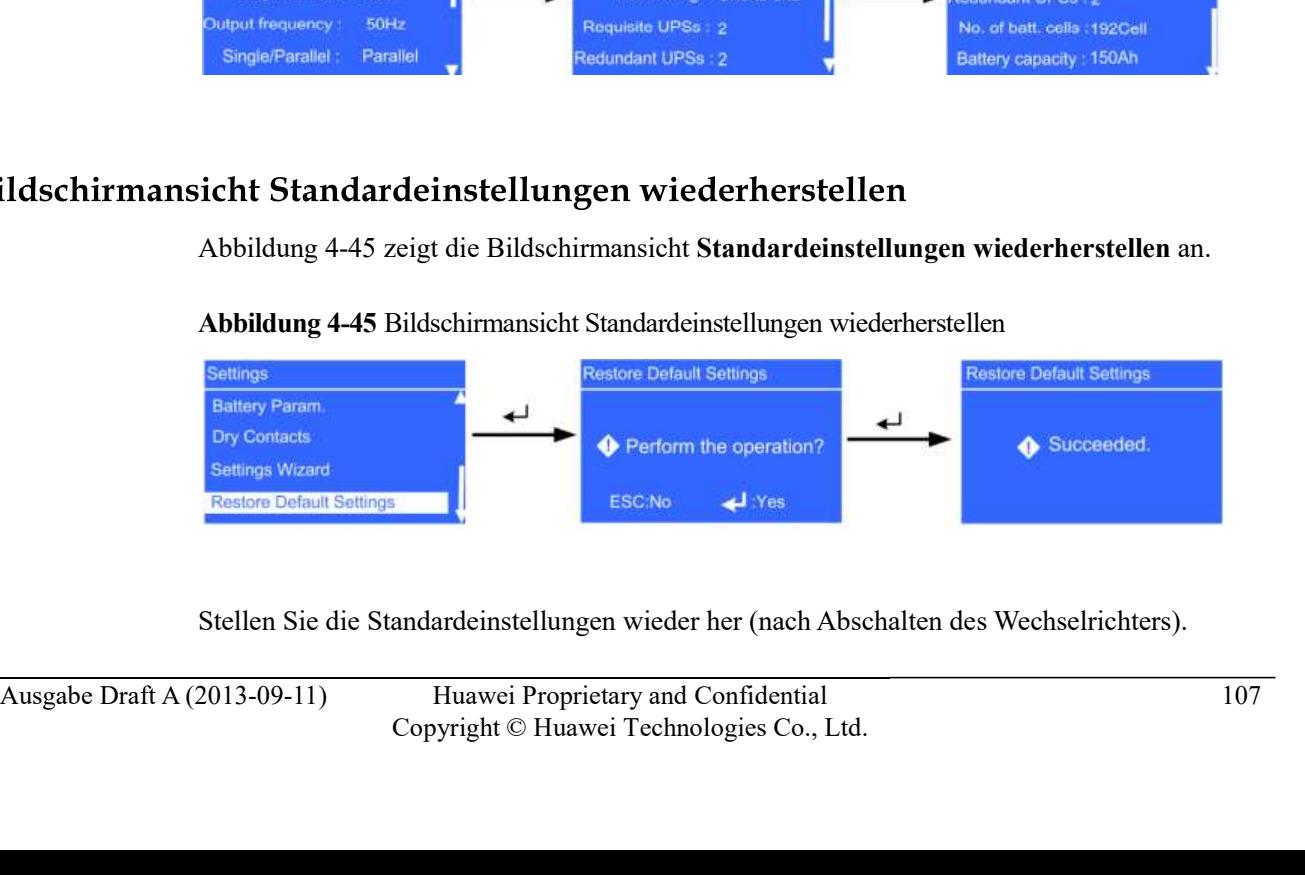

Stellen Sie die Standardeinstellungen wieder her (nach Abschalten des Wechselrichters).

# $\square$  NOTE

UPS5000-A-(30 kVA–120 kVA)<br>User Manual 4 LCD und WebUI<br>Die Standardeinstellungen können nur erfolgreich wieder hergestellt werden, wenn Sie die DIP1-, DIP2-<br>, und DIP3-Schalter jeweils auf EIN, EIN und AUS setzen. Die Standardeinstellungen können nur erfolgreich wieder hergestellt werden, wenn Sie die DIP1-, DIP2- , und DIP3-Schalter jeweils auf EIN, EIN und AUS setzen.

# 4.2.5 Steuerungsbildschirm

Wählen Sie in der Bildschirmansicht Hauptmenü Steuerung und drücken Sie -. Geben Sie im angezeigten Anmeldungsbildschirm das Passwort ein (voreingestelltes Passwort:

000001) und drücken Sie  $\leftarrow$ . Die Bildschirmansicht Steuerung wird angezeigt, wie dargestellt in Abbildung 4-46.

# Abbildung 4-46 Steuerungsbildschirm

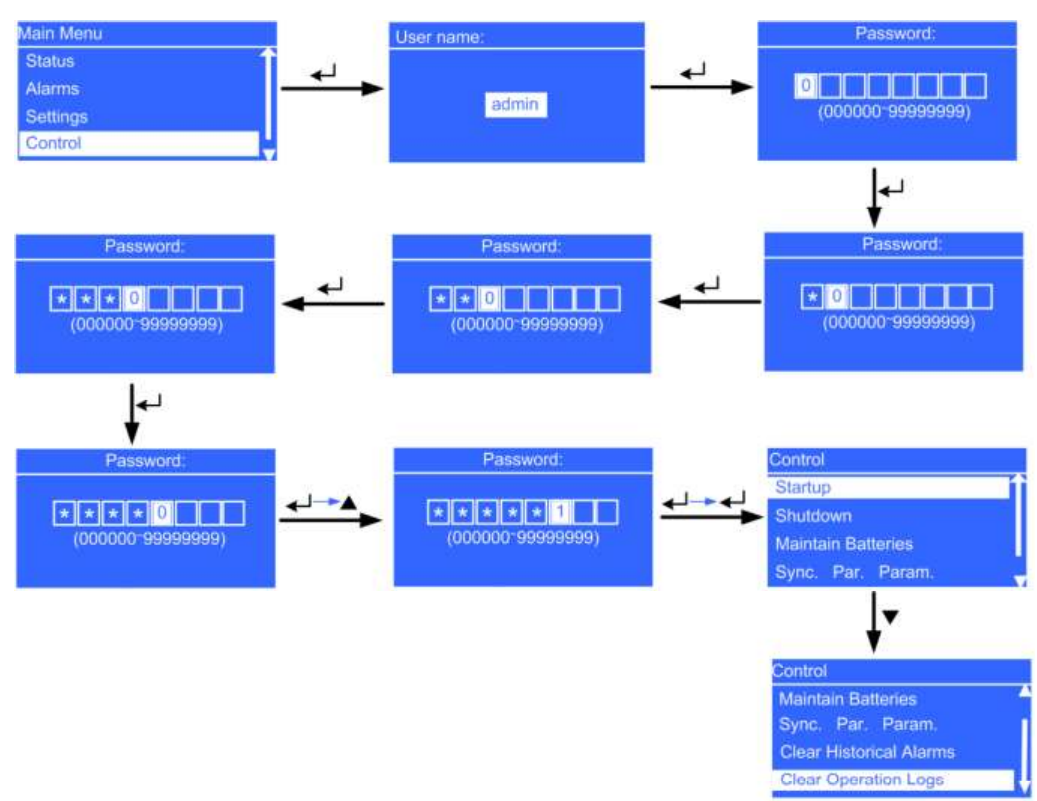

Das Menü Start ermöglicht Ihnen das manuelle Starten des Wechselrichters, wie abgebildet unter Abbildung 4-47.

# Abbildung 4-47 Bildschirmansicht Start

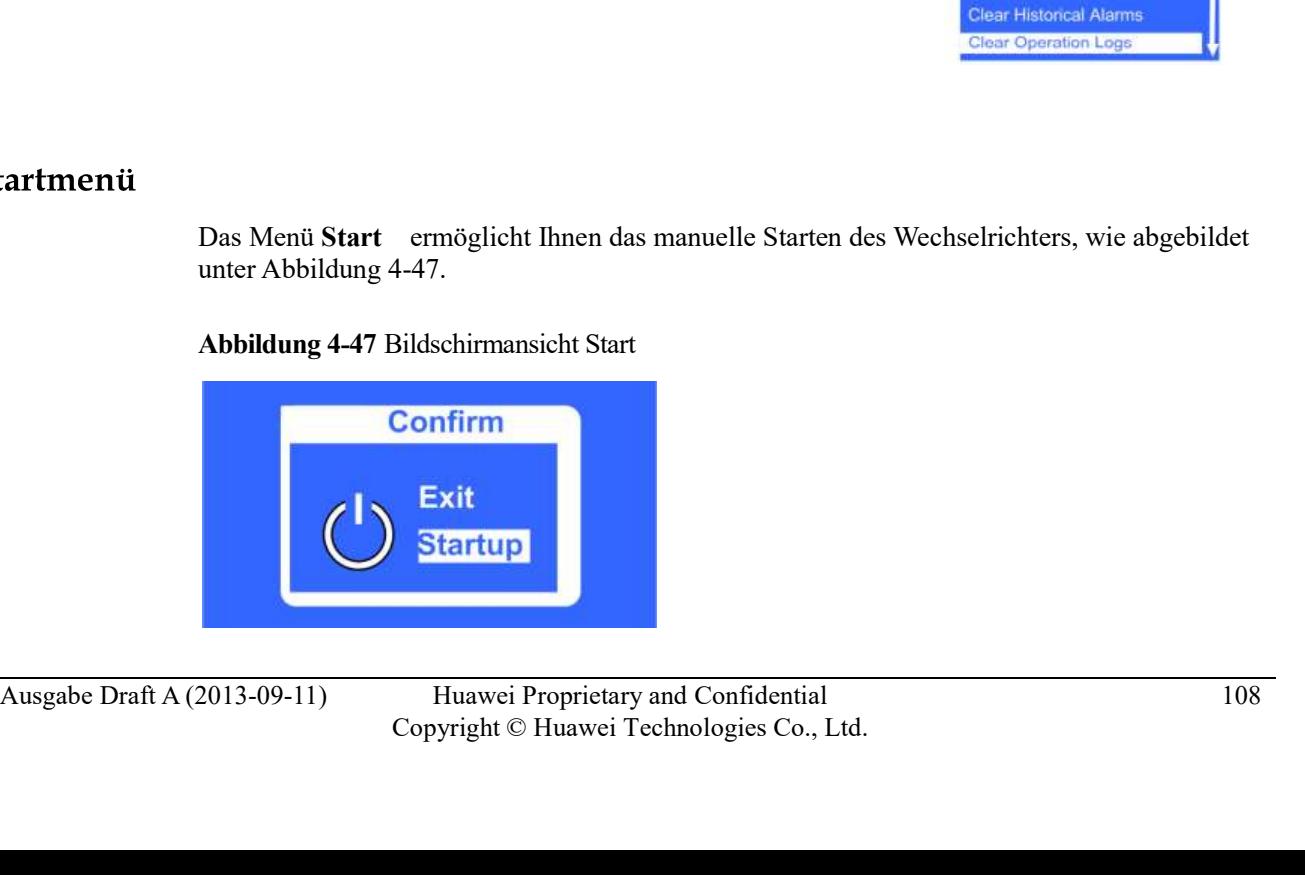

A LCD und WebUI<br>
Das Menü Abschaltung ermöglicht Ihnen das manuelle Abschalten des Wechselrichters, wie<br>
abgebildet unter Abbildung 4-48.<br>
Abbildung 4-48 Abschaltungsmenü abgebildet unter Abbildung 4-48.

Abbildung 4-48 Abschaltungsmenü

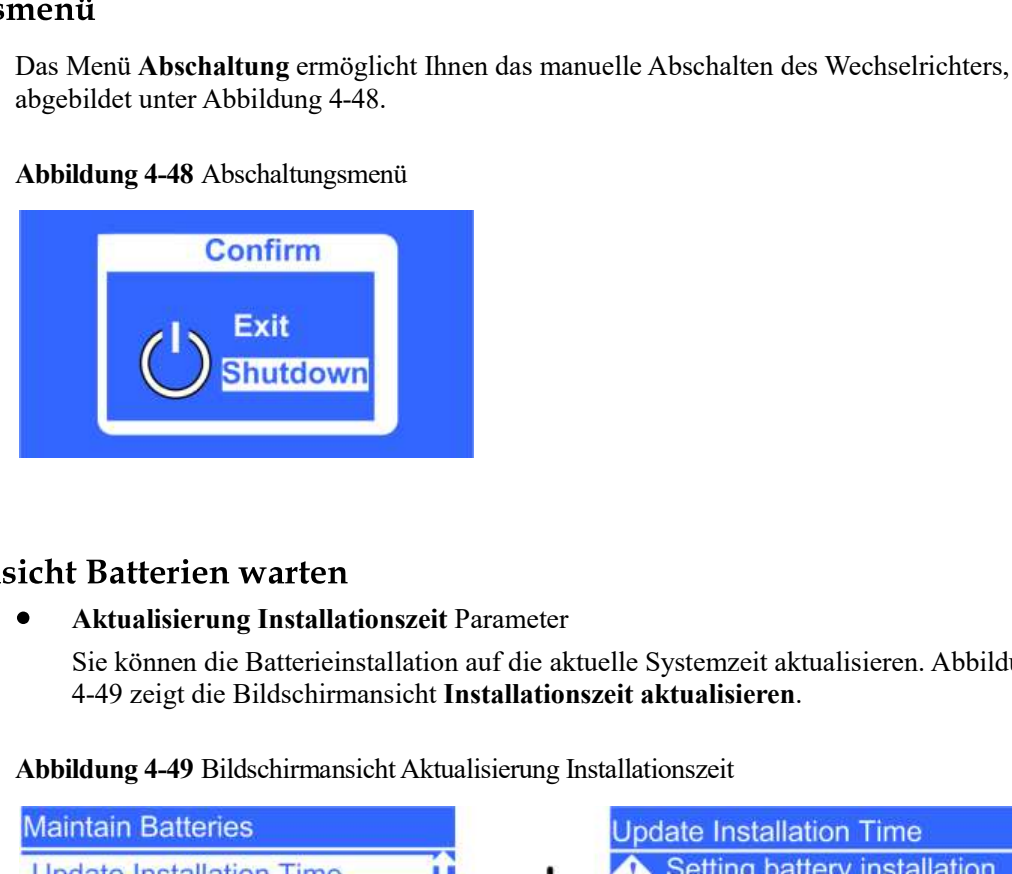

Aktualisierung Installationszeit Parameter

Sie können die Batterieinstallation auf die aktuelle Systemzeit aktualisieren. Abbildung

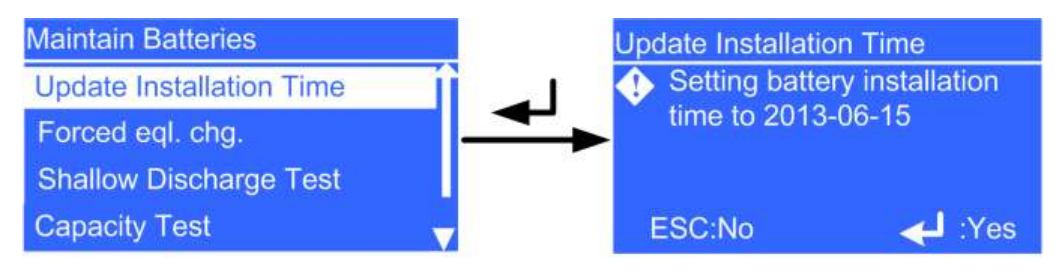

# Erzwungene Ausgleichsladung Parameter

Führen Sie eine erzwungene Ausgleichsladung für die Batterien durch. Abbildung 4-50 zeigt die Bildschirmansicht Erzwungene Ausgleichsladung.

Abbildung 4-50 Bildschirmansicht erzwungene Ausgleichsladung

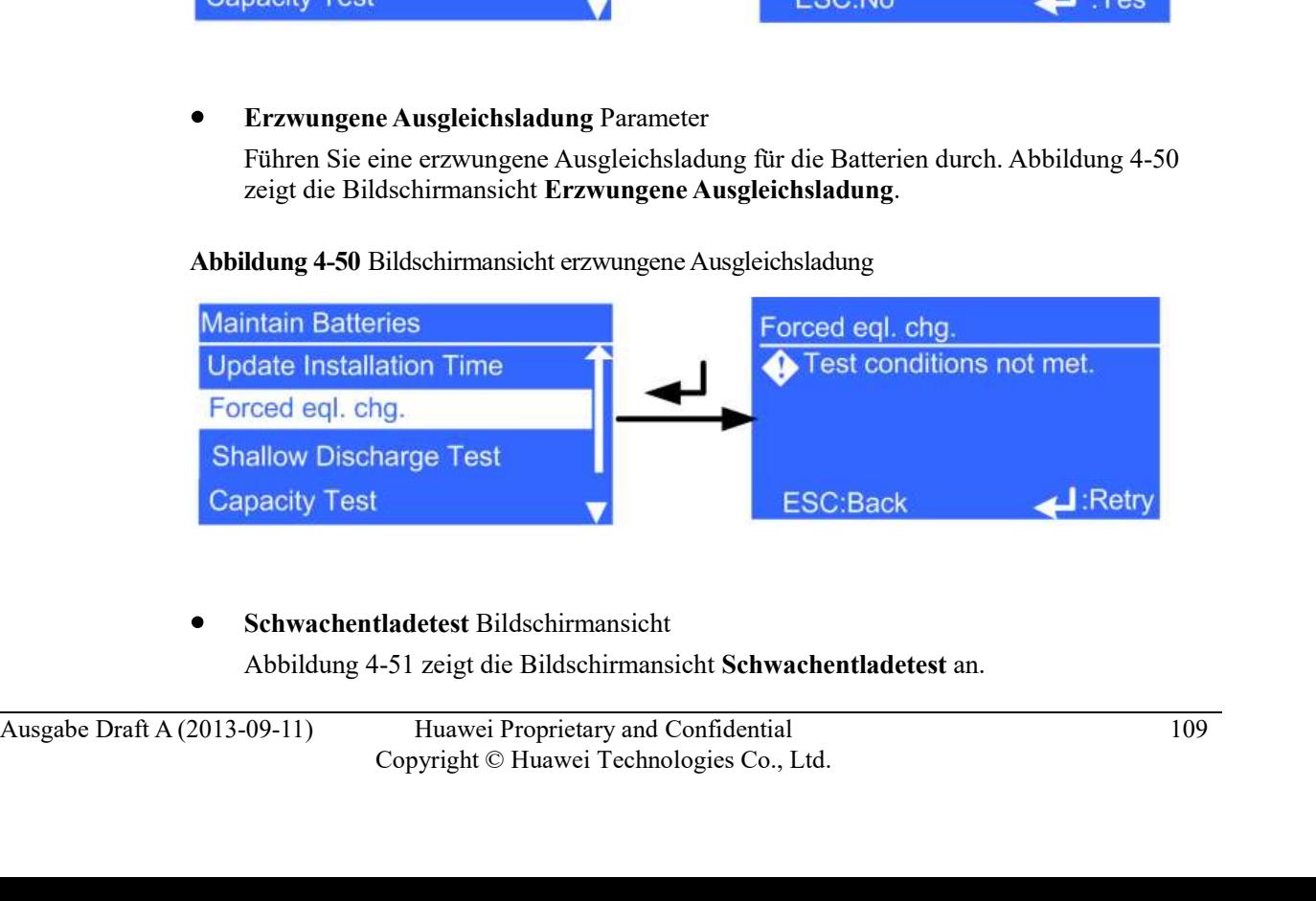

Schwachentladetest Bildschirmansicht

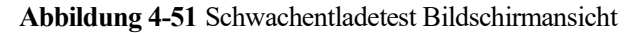

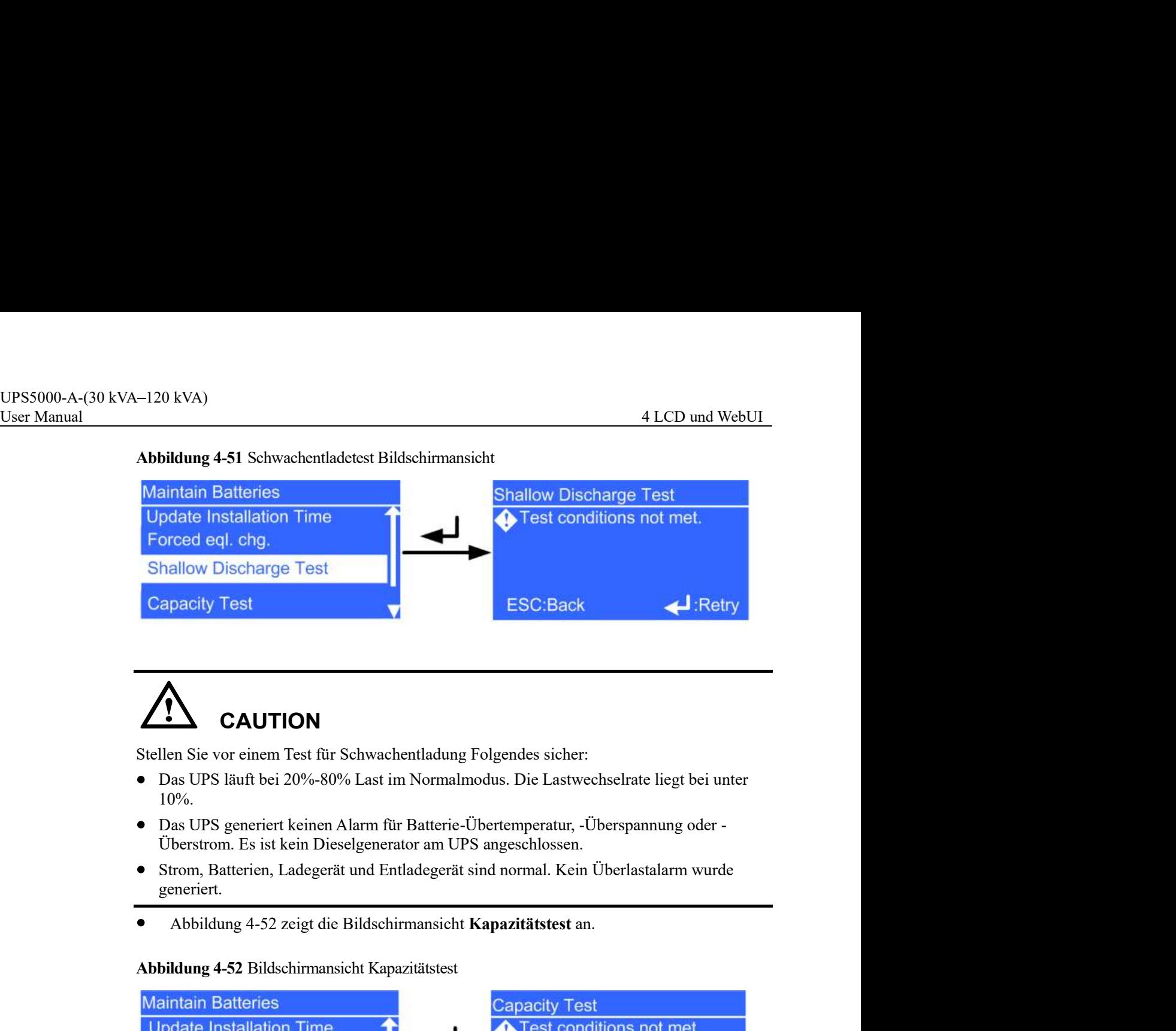

# **CAUTION**

Stellen Sie vor einem Test für Schwachentladung Folgendes sicher:

- Das UPS läuft bei 20%-80% Last im Normalmodus. Die Lastwechselrate liegt bei unter 10%.
- Das UPS generiert keinen Alarm für Batterie-Übertemperatur, -Überspannung oder Überstrom. Es ist kein Dieselgenerator am UPS angeschlossen.
- Strom, Batterien, Ladegerät und Entladegerät sind normal. Kein Überlastalarm wurde generiert.
- 

Abbildung 4-52 Bildschirmansicht Kapazitätstest

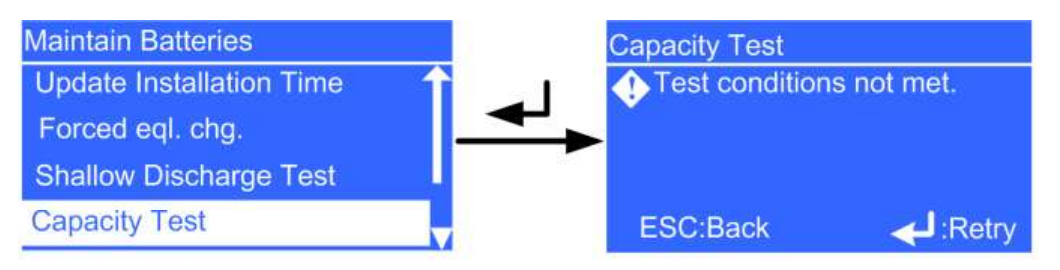

# **CAUTION**

Stellen Sie vor einem Kapazitätstests Folgendes sicher:

- AUSE CONTION<br>
Stellen Sie vor einem Kapazitütstests Folgendes sieher:<br>
Das UPS läuft im Normalmodus; Erhaltungsladung der Standby lief über 2 Stunden nach<br>
Erreichung des Ladestatus (SOC) von 100%, die Lastrate beträgt 20 Das UPS läuft im Normalmodus; Erhaltungsladung oder Standby lief über 2 Stunden nach Erreichung des Ladestatus (SOC) von 100%; die Lastrate beträgt 20%–80% und die Lastwechselrate liegt bei unter 10%.
	- Das UPS generiert keinen Alarm für Batterie-Übertemperatur, -Überspannung oder Überstrom. Es ist kein Dieselgenerator am UPS angeschlossen.
	- Strom, Batterien, Ladegerät und Entladegerät sind normal. Kein Überlastalarm wurde generiert.
	- Test stoppen Menü

Stoppen Sie einen Schwachentladetest, Kapazitätstest oder eine erzwungene Ausgleichsladung, wie abgebildet unter Abbildung 4-53.

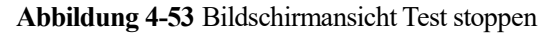

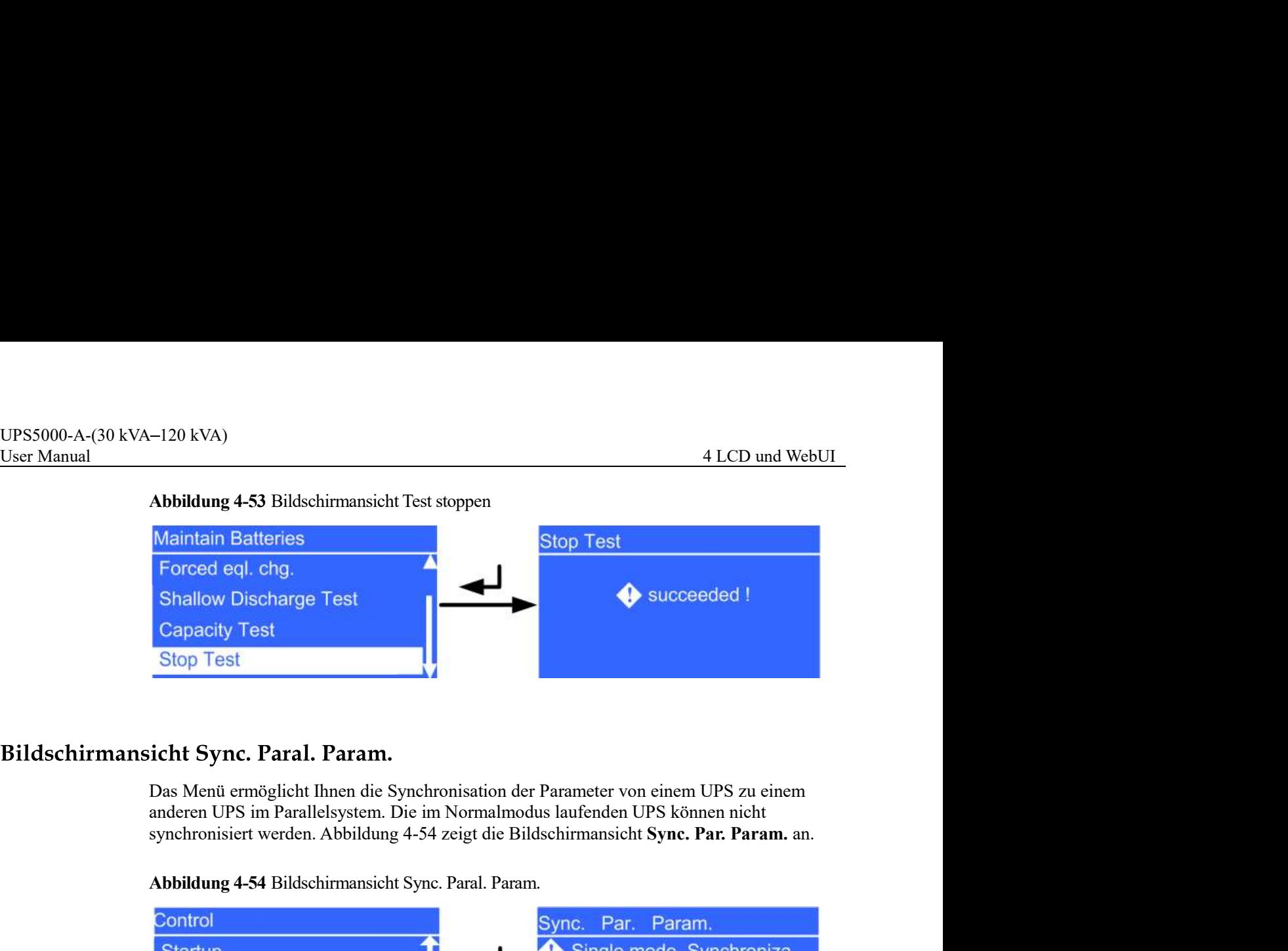

Das Menü ermöglicht Ihnen die Synchronisation der Parameter von einem UPS zu einem anderen UPS im Parallelsystem. Die im Normalmodus laufenden UPS können nicht synchronisiert werden. Abbildung 4-54 zeigt die Bildschirmansicht Sync. Par. Param. an.

Abbildung 4-54 Bildschirmansicht Sync. Paral. Param.

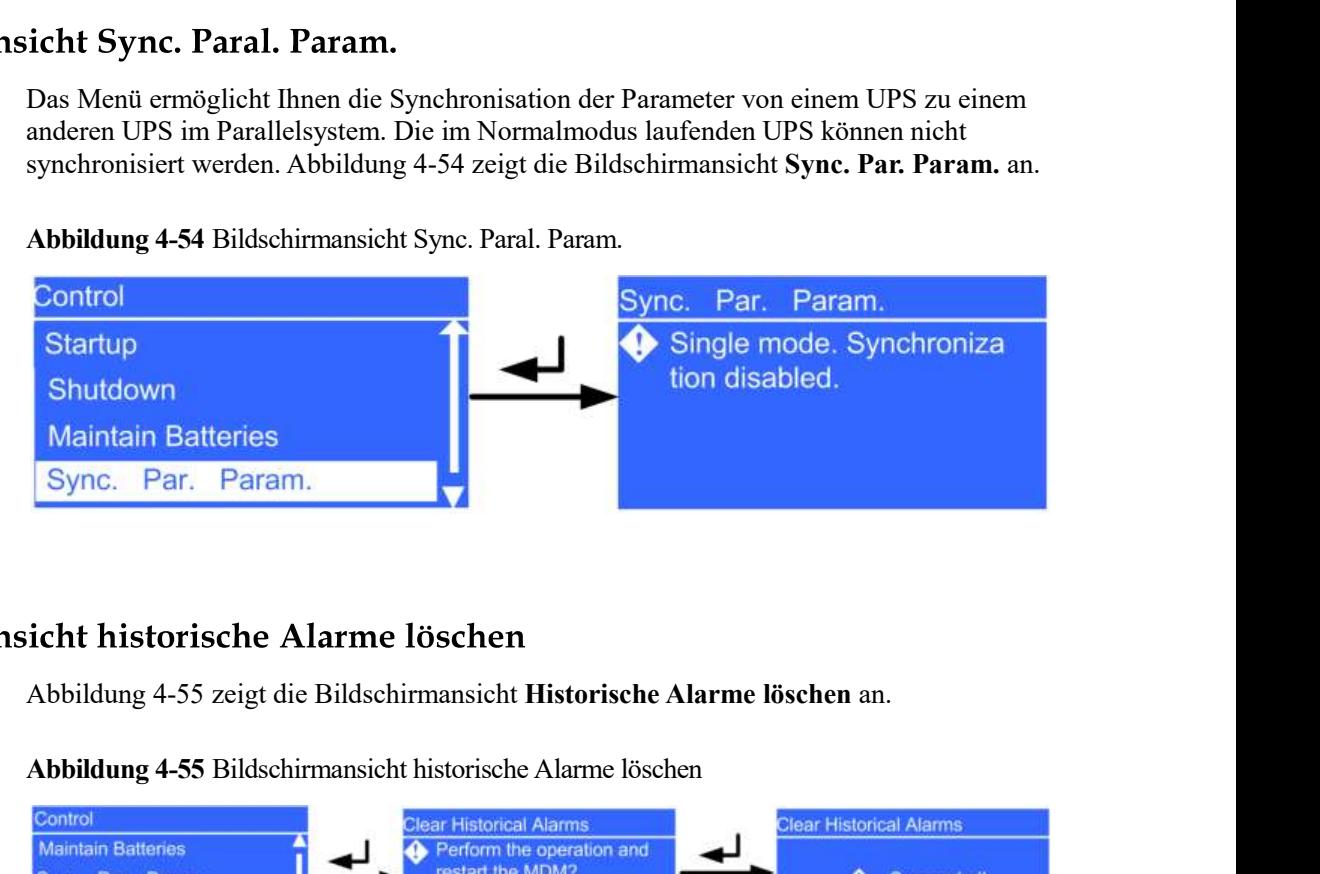

Abbildung 4-55 Bildschirmansicht historische Alarme löschen

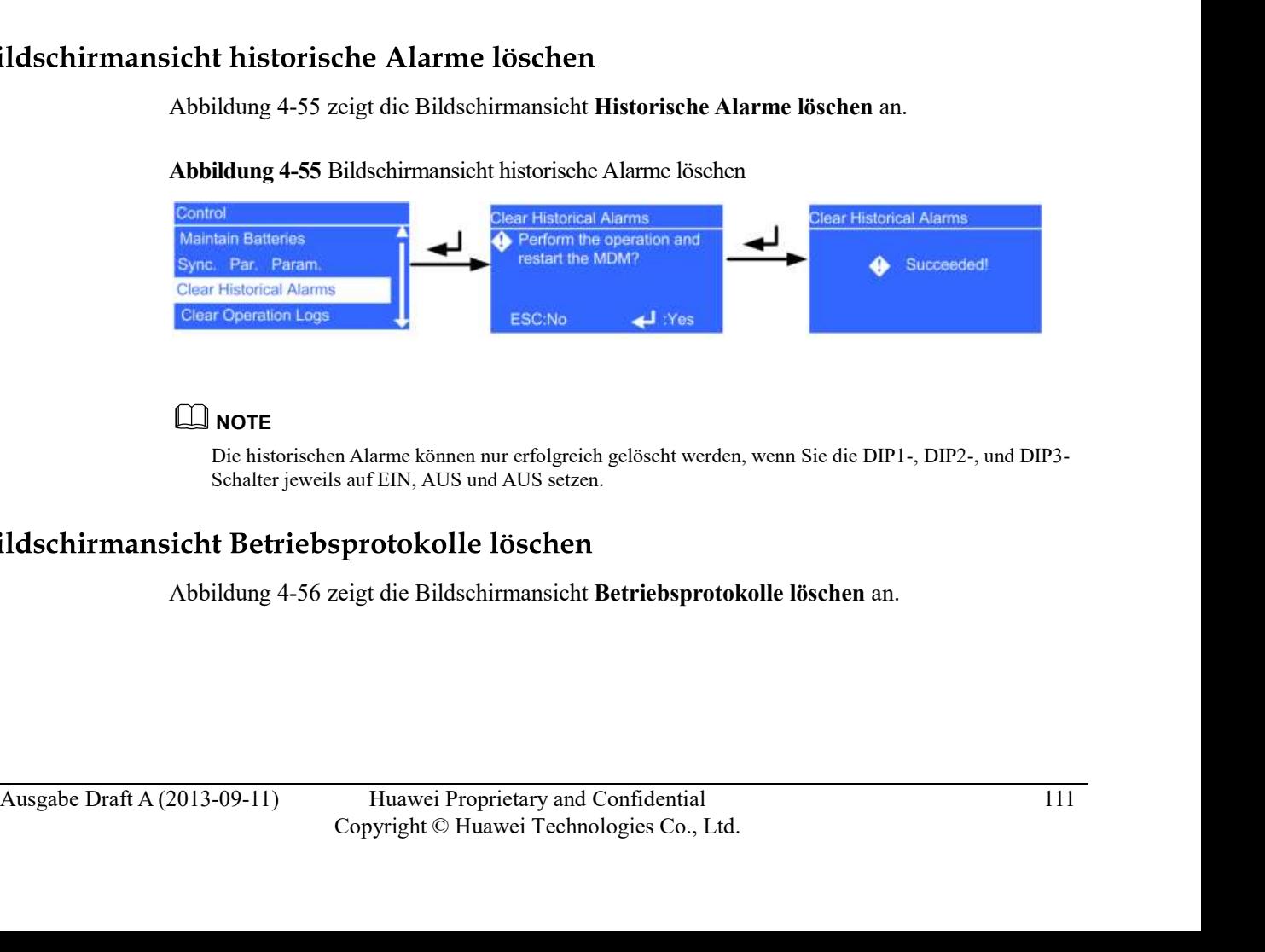

# **NOTE**

Die historischen Alarme können nur erfolgreich gelöscht werden, wenn Sie die DIP1-, DIP2-, und DIP3- Schalter jeweils auf EIN, AUS und AUS setzen.

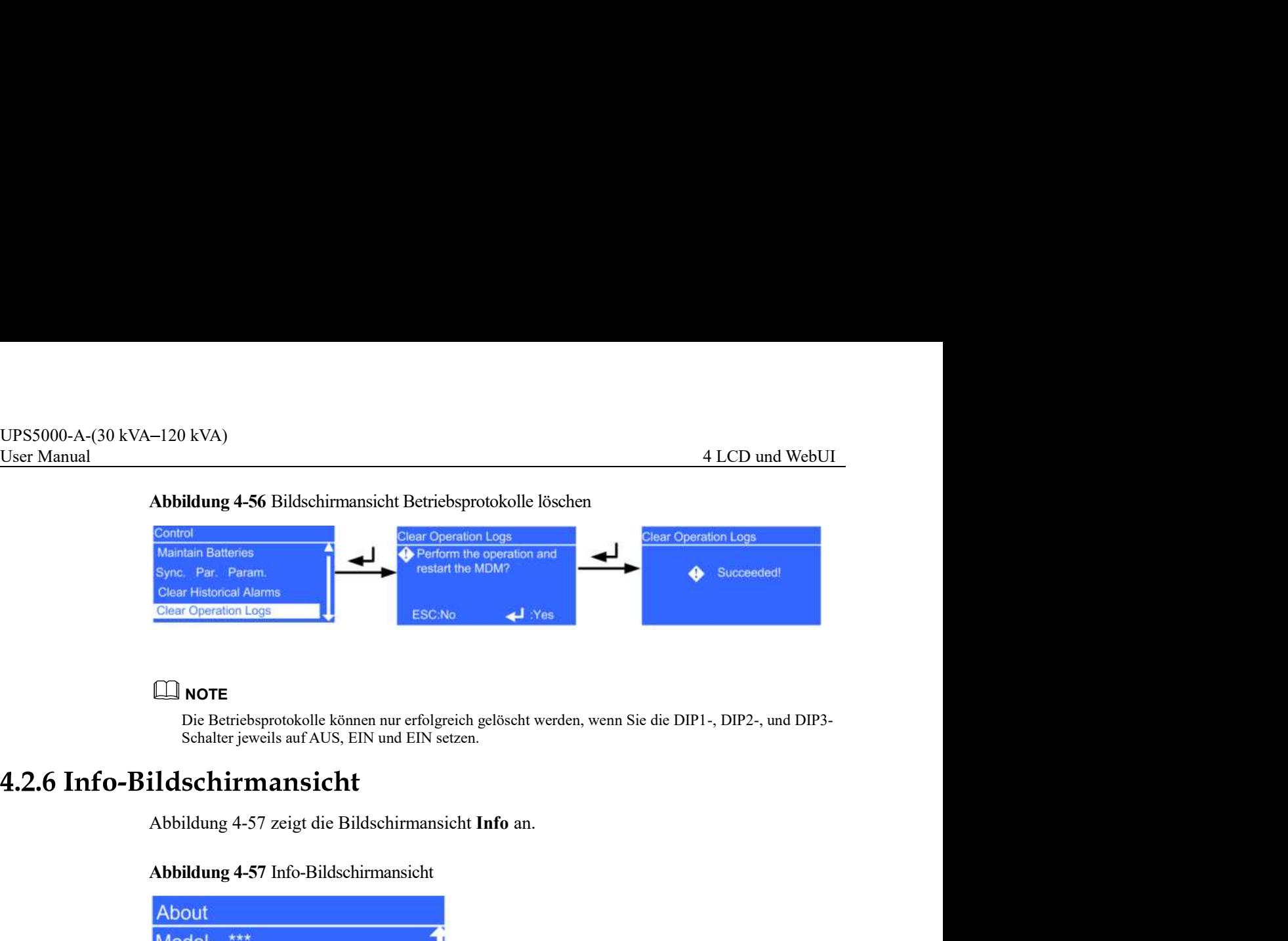

# Abbildung 4-56 Bildschirmansicht Betriebsprotokolle löschen

# $\square$  NOTE

Die Betriebsprotokolle können nur erfolgreich gelöscht werden, wenn Sie die DIP1-, DIP2-, und DIP3- Schalter jeweils auf AUS, EIN und EIN setzen.

# Abbildung 4-57 Info-Bildschirmansicht

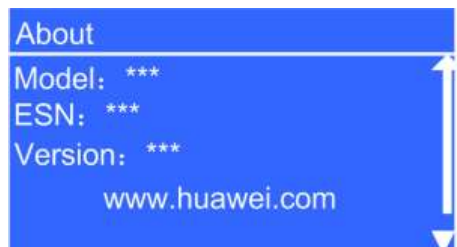

- Modell UPS5000-A-(30 kVA-120 kVA)
- ESN Geräteseriennummer (ESN) des UPS
- Version UPS Firmware-Version

UPS Firmware-Version<br> **3.1 Anmeldungsseite**<br>
Geben Sie die IP-Adresse des UPS in das Adressfeld ein. Wählen Sie auf der<br>
Anmeldungsseite die gewünschte Anzeigensprache, geben Sie einen Benutzernamen und ein<br>
Passwort ein Geben Sie die IP-Adresse des UPS in das Adressfeld ein. Wählen Sie auf der Anmeldungsseite die gewünschte Anzeigensprache, geben Sie einen Benutzernamen und ein Passwort ein und klicken Sie auf Anmelden, wie abgebildet unter Abbildung 4-58.Tabelle 4-4 beschreibt die Benutzerrechte.

# Abbildung 4-58 Anmeldungsseite

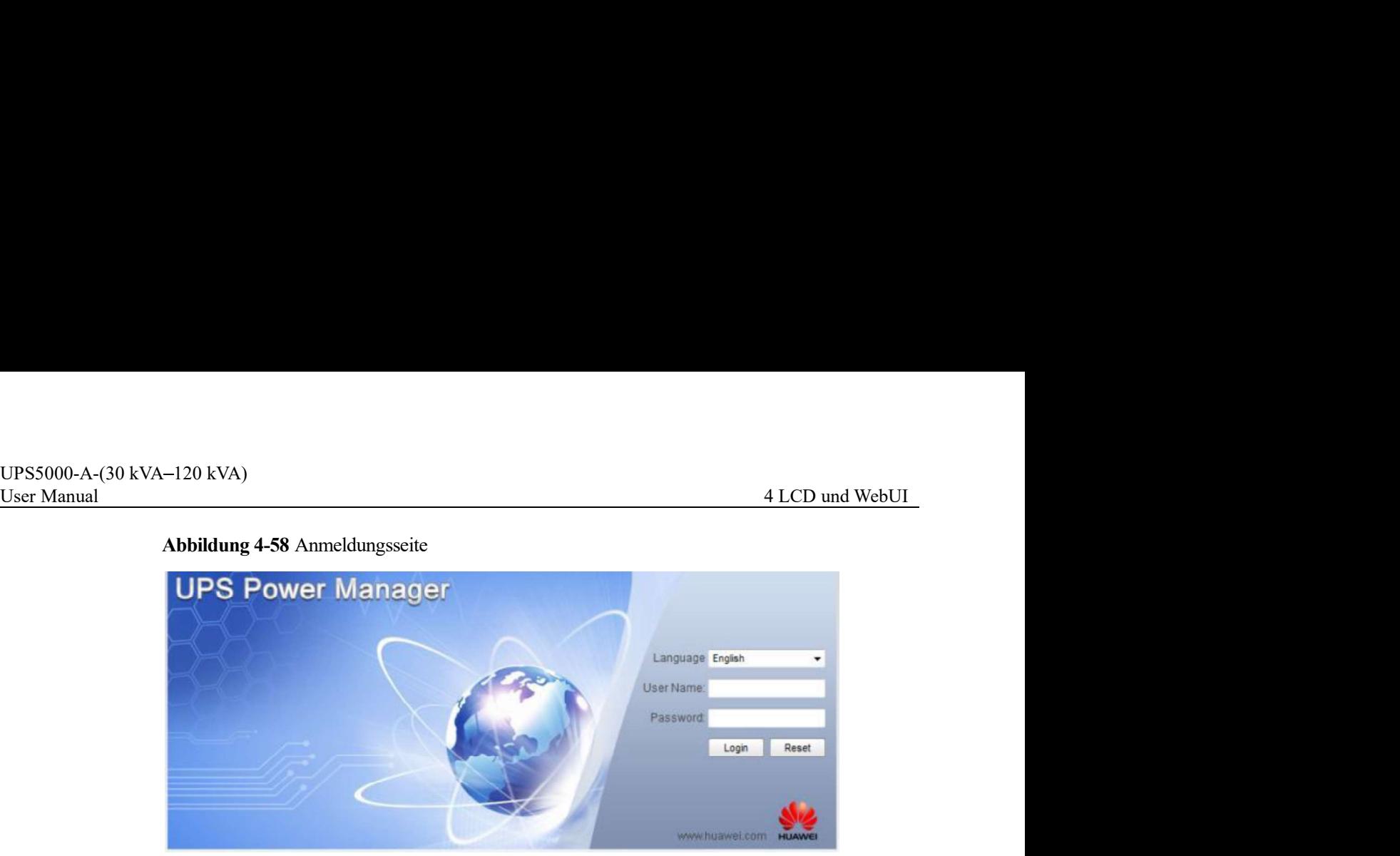

# Tabelle 4-4 Beschreibung der Benutzerrechte

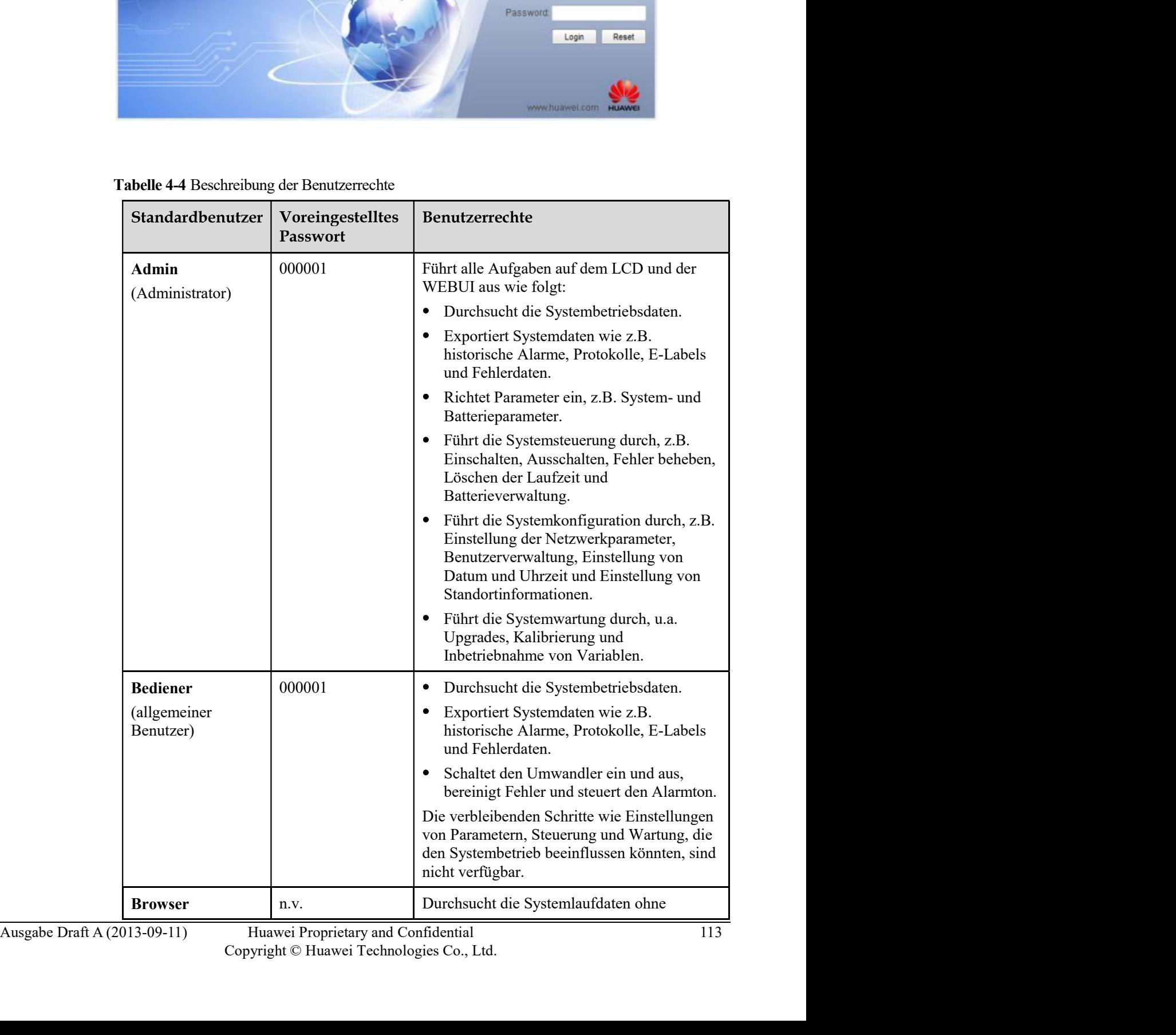

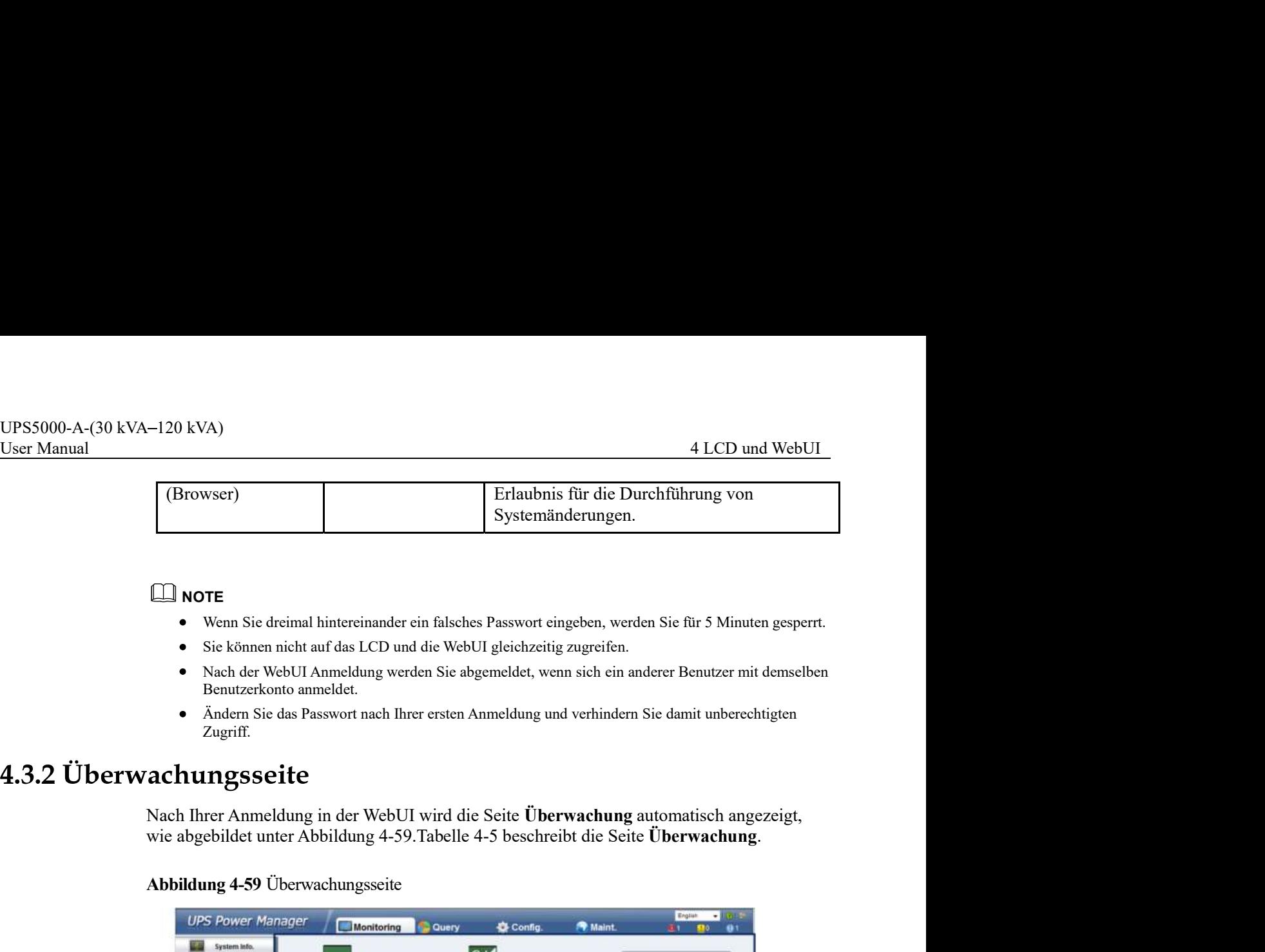

# $\square$  NOTE

- Wenn Sie dreimal hintereinander ein falsches Passwort eingeben, werden Sie für 5 Minuten gesperrt.
- Sie können nicht auf das LCD und die WebUI gleichzeitig zugreifen.
- Benutzerkonto anmeldet.
- Ändern Sie das Passwort nach Ihrer ersten Anmeldung und verhindern Sie damit unberechtigten Zugriff.

Nach Ihrer Anmeldung in der WebUI wird die Seite Überwachung automatisch angezeigt, wie abgebildet unter Abbildung 4-59. Tabelle 4-5 beschreibt die Seite Überwachung.

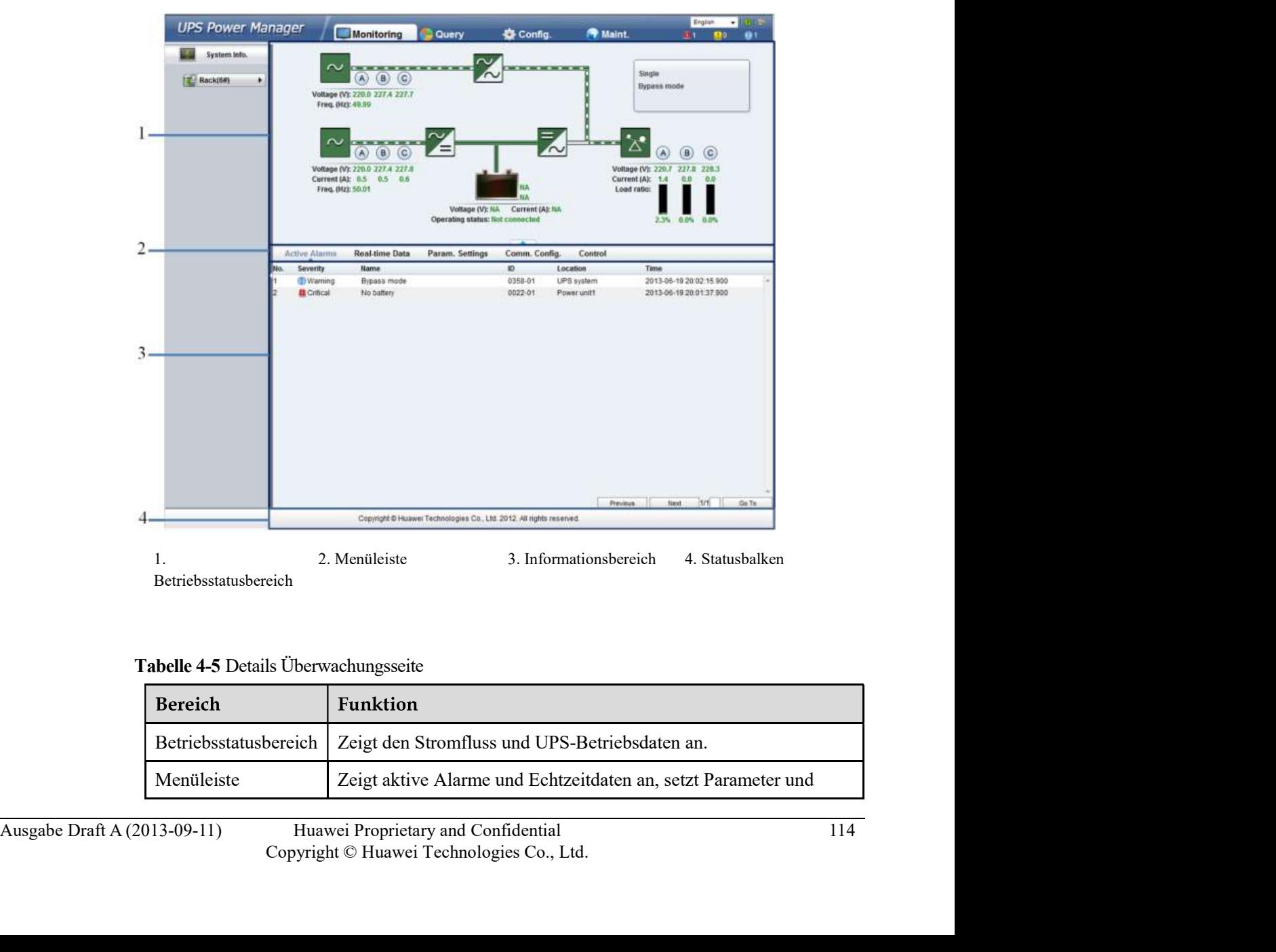

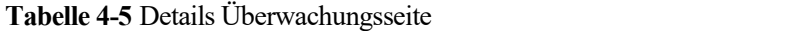

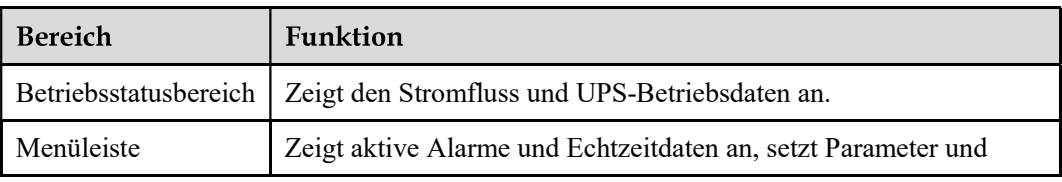

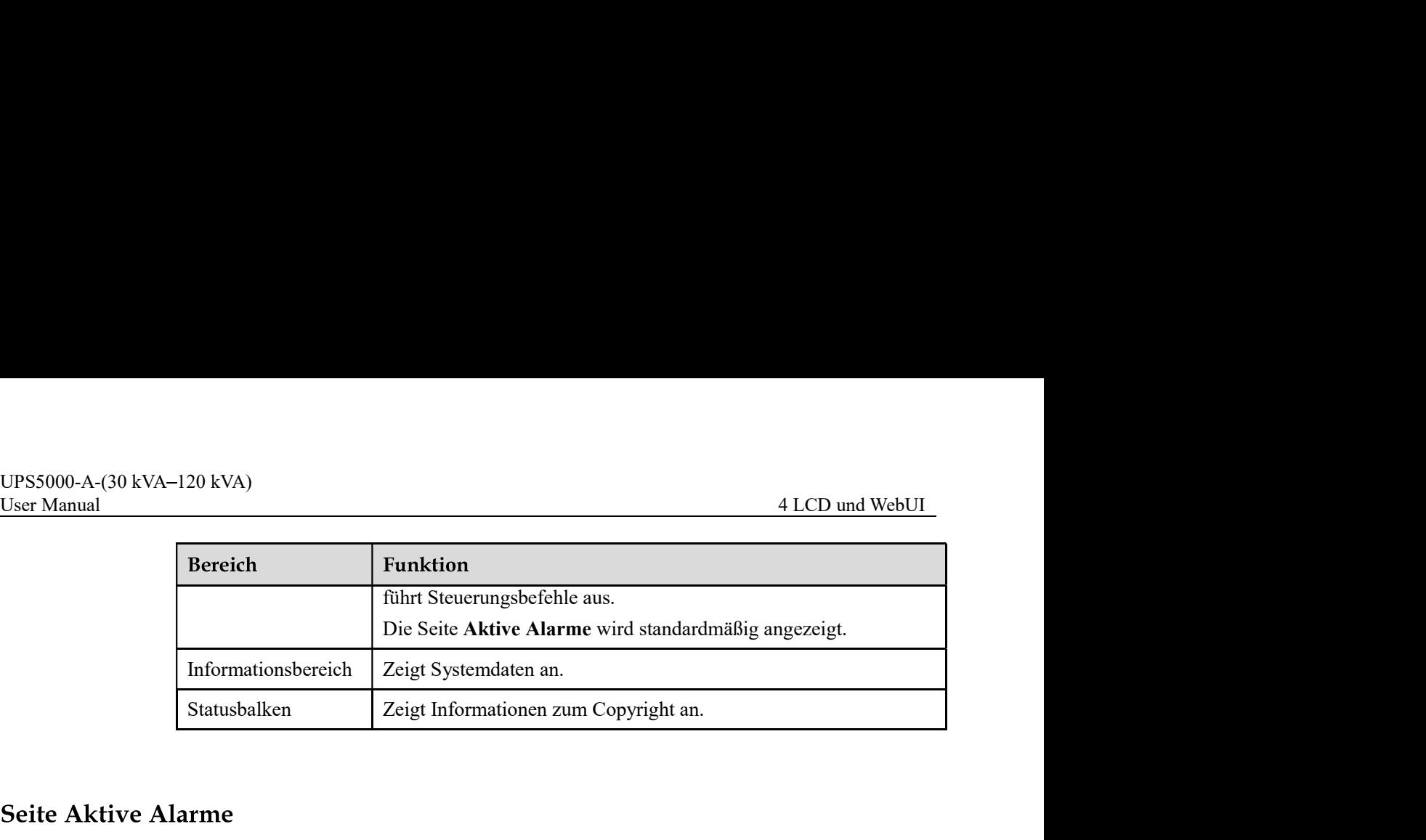

Auf der Seite Aktive Alarme können Sie aktive Alarme ansehen, wie abgebildet unter Abbildung 4-60.

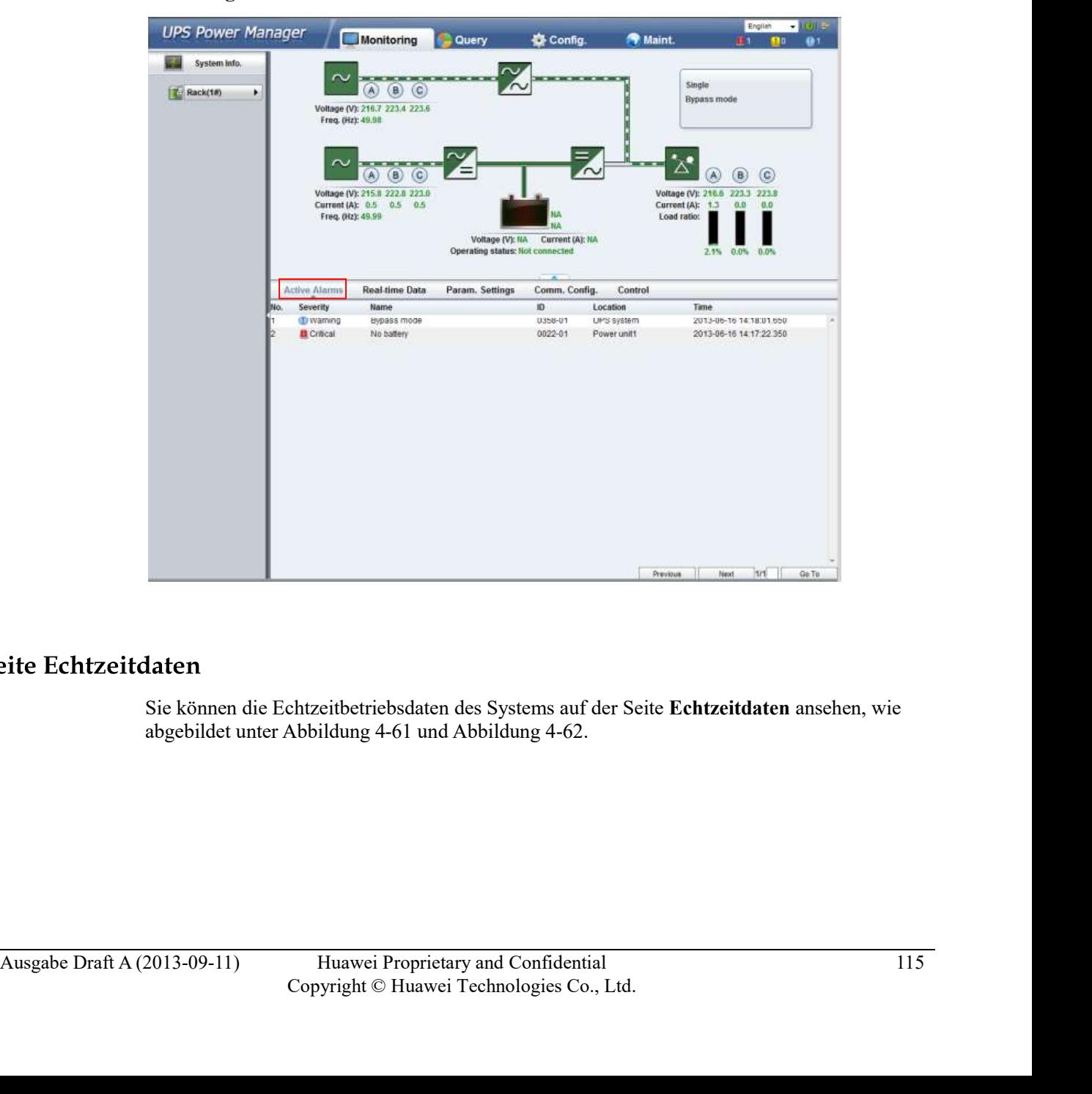

Abbildung 4-60 Seite Aktive Alarme

Sie können die Echtzeitbetriebsdaten des Systems auf der Seite Echtzeitdaten ansehen, wie

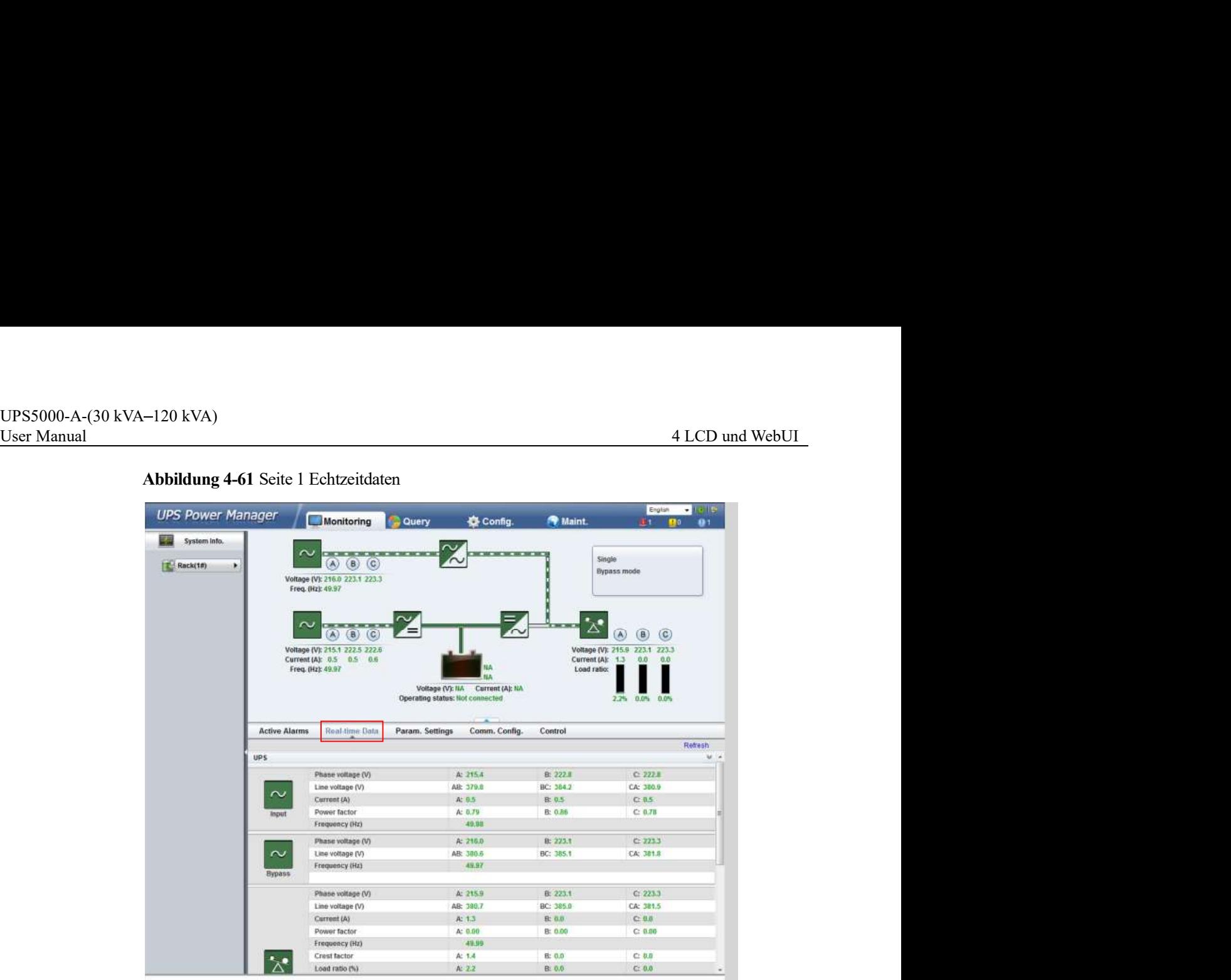

# Abbildung 4-61 Seite 1 Echtzeitdaten

# Abbildung 4-62 Seite 2 Echtzeitdaten

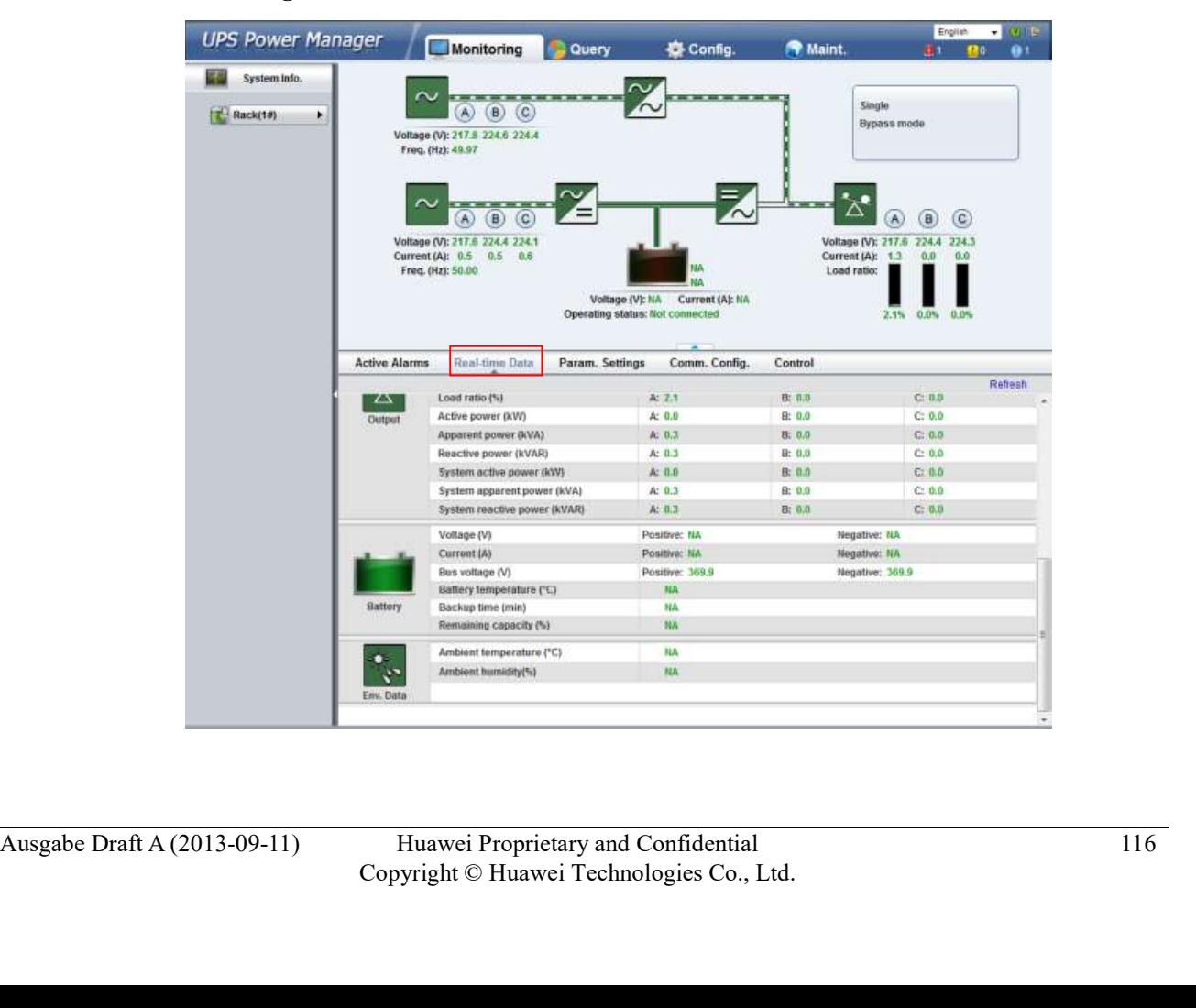

UPS5000-A-(30 kVA-120 kVA)<br>
User Manual 4 LCD und WebUI<br> **Seite Parametereinstellungen**<br>
Auf der Seite Parameterreinstellungen können Sie die Basisparameter, erweiterten<br>
Parameter, Eingangsparameter, Ausgangsparameter, By Auf der Seite Parametereinstellungen können Sie die Basisparameter, erweiterten Parameter, Eingangsparameter, Ausgangsparameter, Bypass-Parameter, Batterieparameter und potenzialfreien Kontakte ansehen, wie abgebildet unter Abbildung 4-63.

Abbildung 4-63 Seite Parametereinstellungen

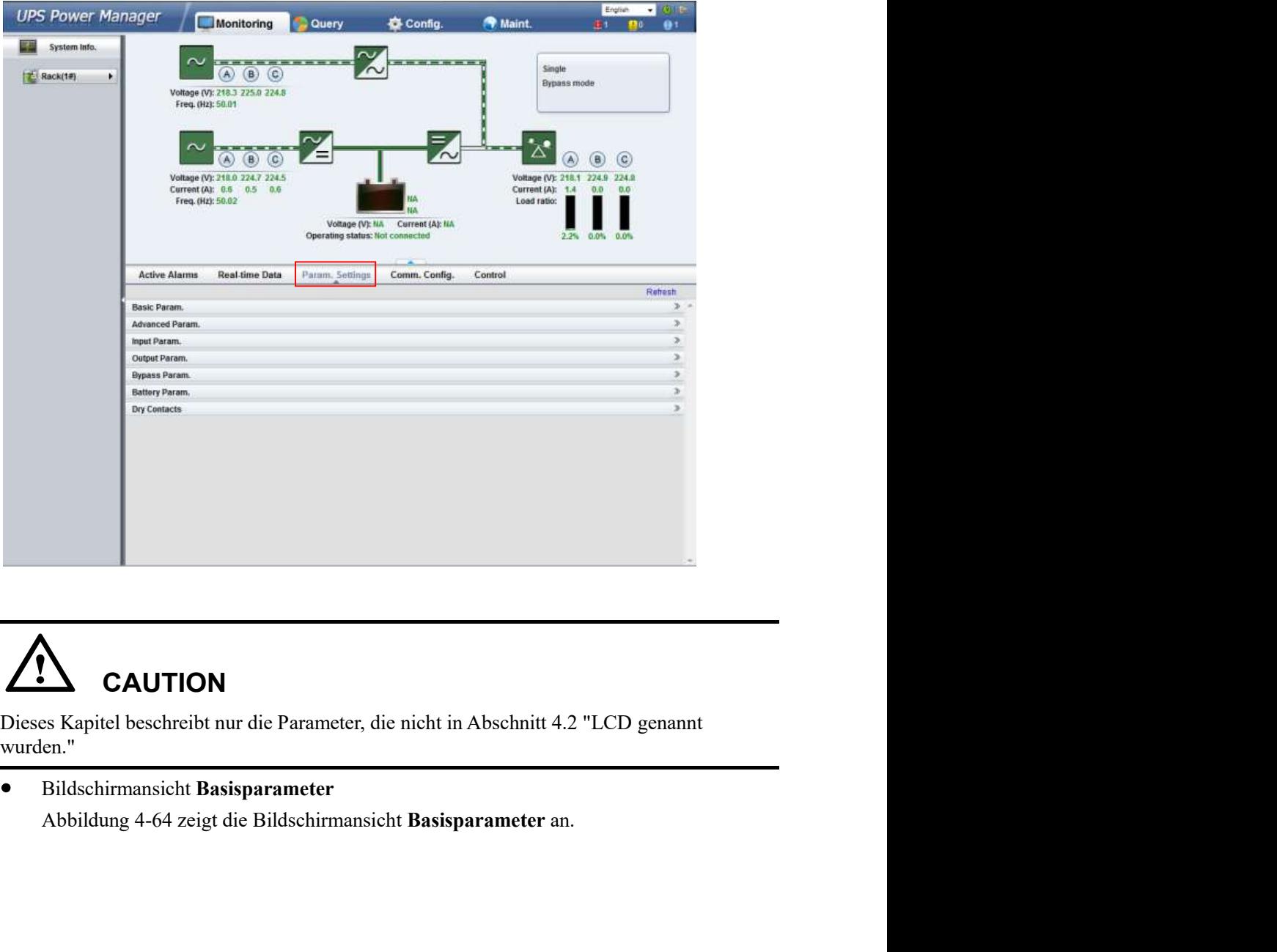

# **CAUTION**

Ausgabe Draft A (2013-09-11)<br>
Huawei Proprietarius and Confidential<br>
Ausgabe Draft A (2013-09-11)<br>
Huawei Proprietary and Confidential<br>
Copyright © Huawei Proprietary and Confidential<br>
Copyright © Huawei Proprietary and C wurden."

Bildschirmansicht Basisparameter

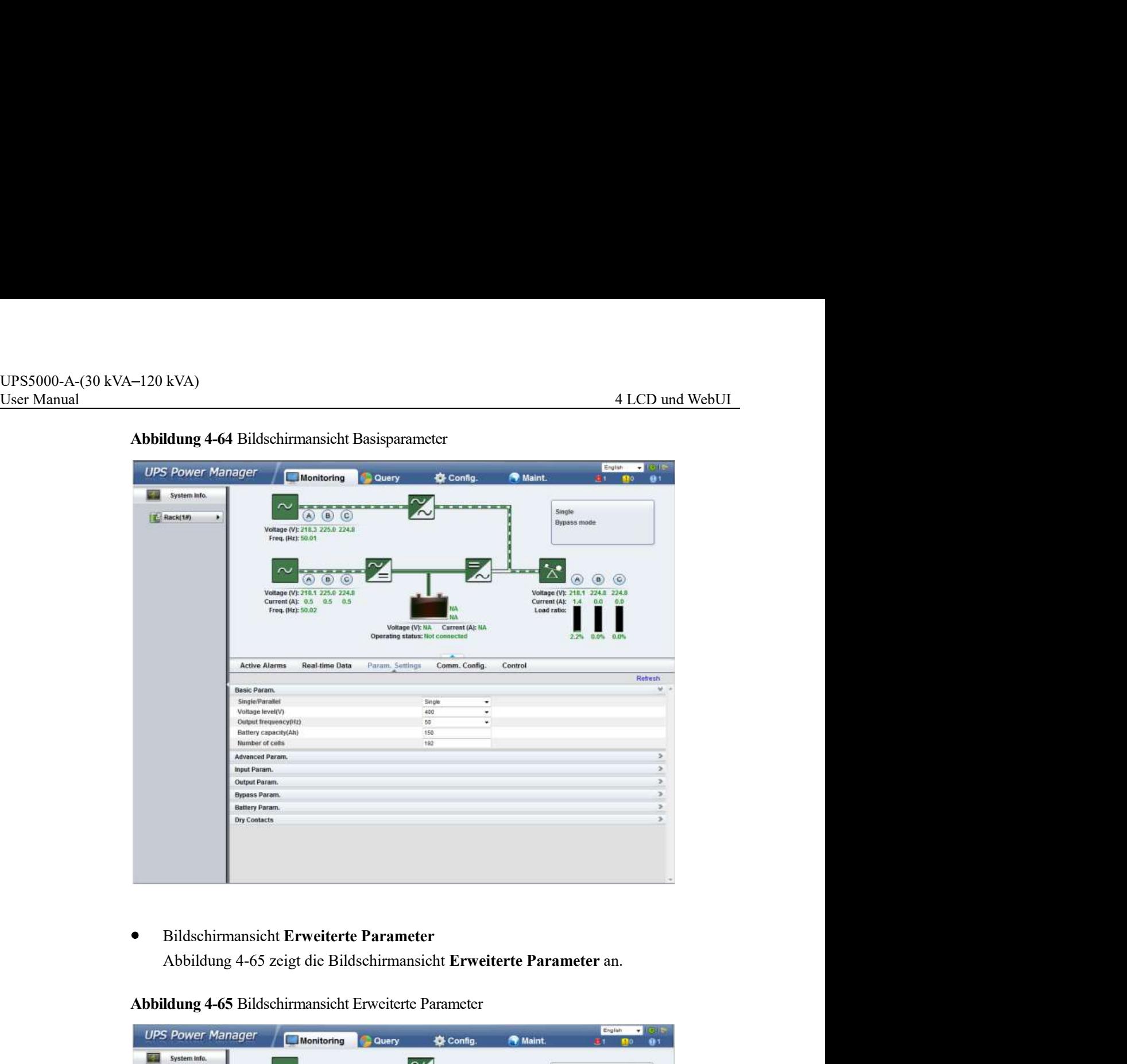

Abbildung 4-64 Bildschirmansicht Basisparameter

## Bildschirmansicht Erweiterte Parameter  $\bullet$

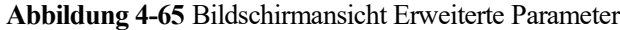

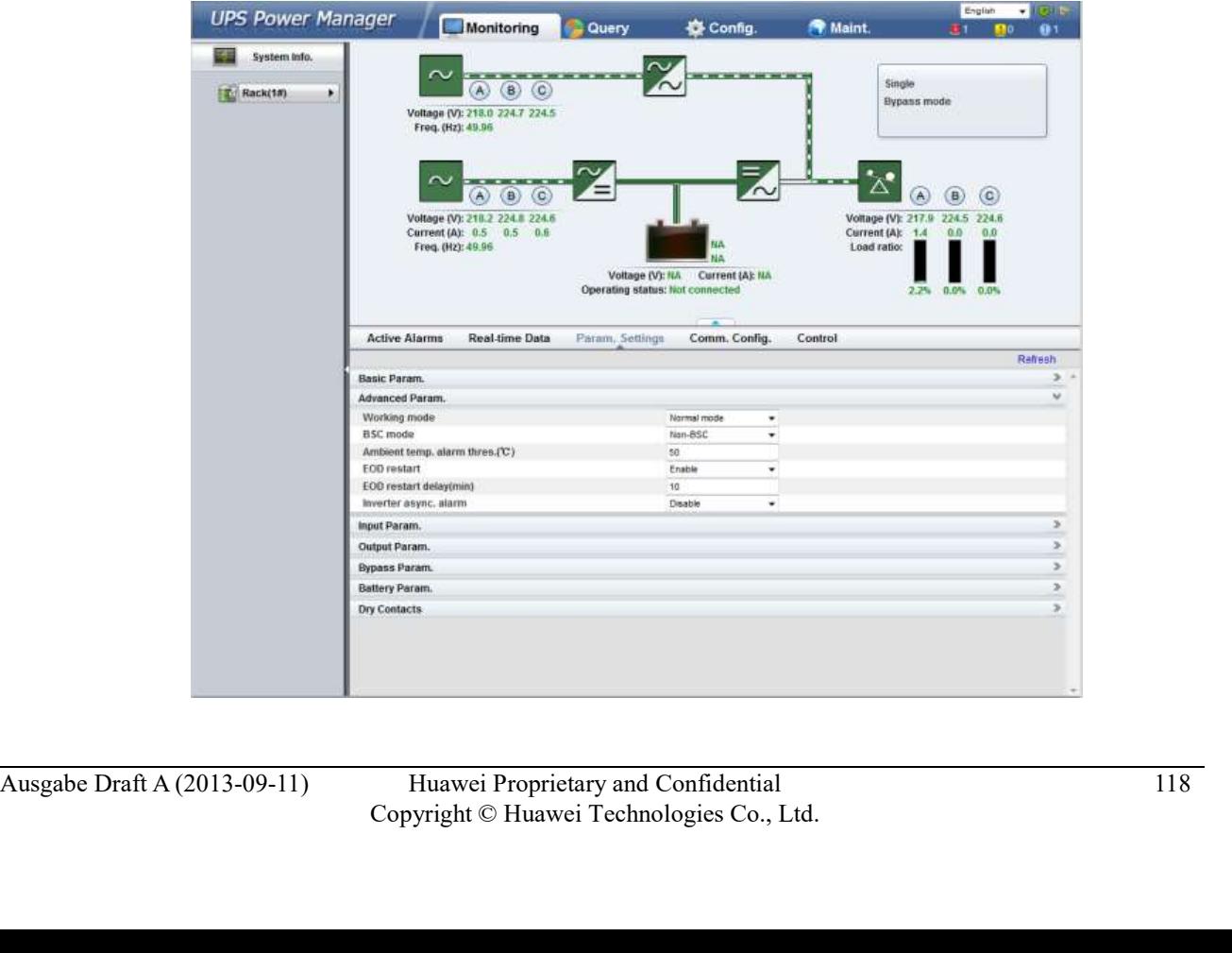

# - **EOD-Neustart Parameter**

UPS5000-A-(30 kVA-120 kVA)<br>
User Manual 4 LCD und WebUI<br>
- **EOD-Neustart** Parameter<br>
Legt fest, ob das UPS automatisch startet, wenn der Strom wiederkehrt, nachdem das<br>
UPS automatisch startet as Batterie-EOD abgeschaltet Legt fest, ob das UPS automatisch startet, wenn der Strom wiederkehrt, nachdem das UPS aufgrund eines Batterie-EOD abgeschaltet hat. Wenn der Parameter auf Aktiviert gesetzt wurde, startet das UPS automatisch; wenn der Parameter auf Deaktiviert gesetzt wurde, müssen Sie den Fehler aufheben und das UPS manuell starten oder den Parameter auf Aktiviert setzen. A LCD und WebUI<br> **EOD-Neustart** Parameter<br>
Legt fest, ob das UPS automatisch startet, wenn der Strom wiederkehrt, nachdem das<br>
LPS aufgrund eines Batterie-EOD abgeschaltet hat. Wenn der Parameter auf<br> **Aktiviert gesetzt w** 

EOD-Neustartverzögerung Parameter

Der Wert kann 1-1440 Minuten betragen, der Standard ist 10 Minuten.

Bereich Parametereingabe

Abbildung 4-66 Bereich Parametereingabe

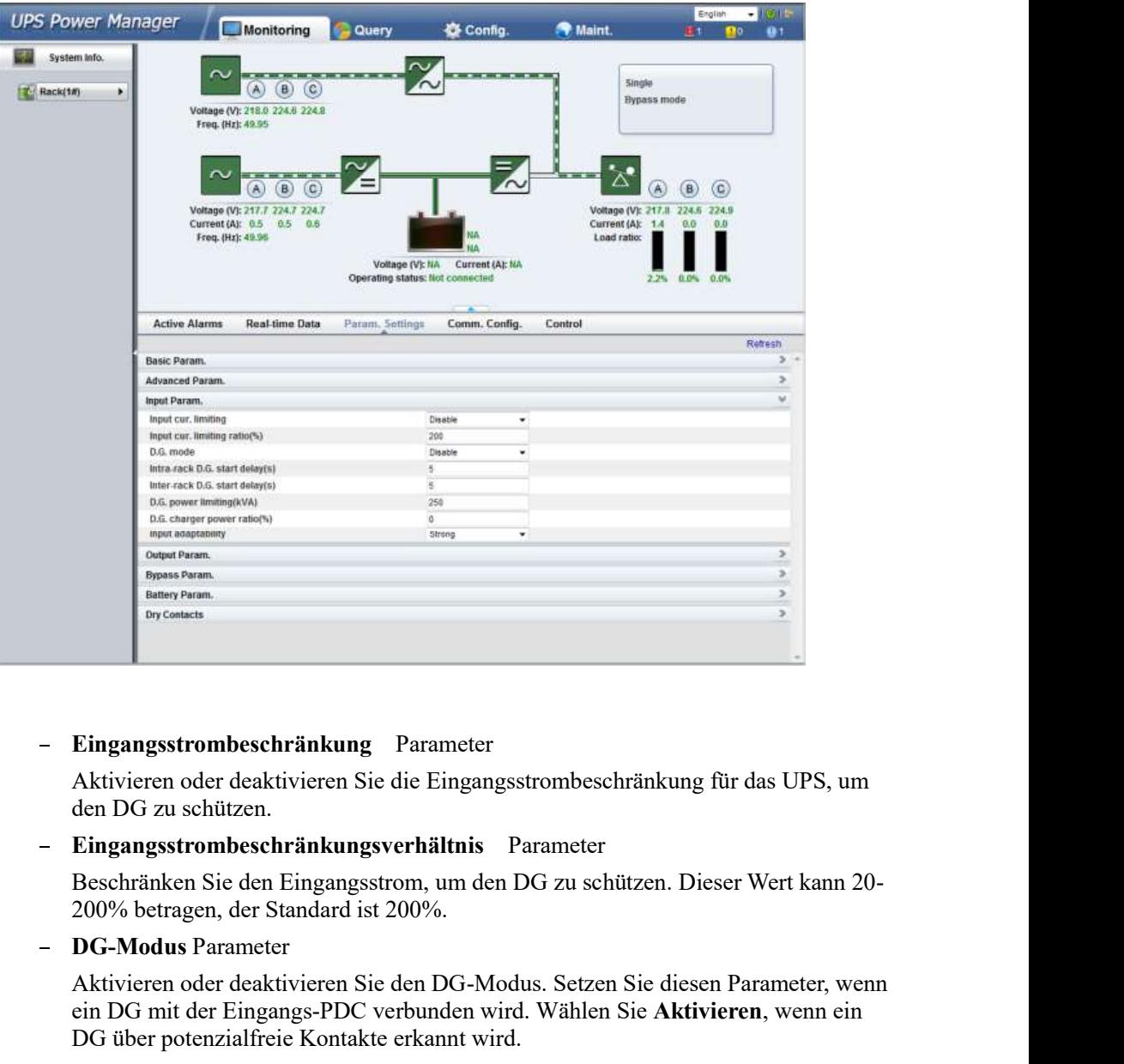

Eingangsstrombeschränkung Parameter

Aktivieren oder deaktivieren Sie die Eingangsstrombeschränkung für das UPS, um den DG zu schützen.

Eingangsstrombeschränkungsverhältnis Parameter

- DG-Modus Parameter

For the alternative parameter<br>
Aktivieren oder deaktivieren Sie die Eingangsstrombeschränkung für das UPS, um<br>
den DG zu schützen.<br>
Eingangsstrombeschränkungsverhältnis Parameter<br>
Beschränken Sie den Eingangsstrom, um den Aktivieren oder deaktivieren Sie den DG-Modus. Setzen Sie diesen Parameter, wenn ein DG mit der Eingangs-PDC verbunden wird. Wählen Sie Aktivieren, wenn ein DG über potenzialfreie Kontakte erkannt wird.

Intra-Rack DG-Startverzögerung und Inter-Rack DG-Startverzögerung Parameter

Steuern Sie den Zeitintervall für jedes Gestell (oder jede Einheit) für das Umschalten vom Batteriemodus auf den Normalmodus, wodurch sich der Einfluss des DG auf das UPS5000-A-(30 kVA-120 kVA)<br>
User Manual 4 LCD und WebUI<br>
Strommetz reduziert. Bei einer zu geringen Spannung der Batterie kürzt das System<br>
die Umschaltverzögerung automatisch auf 1/8 der normalen Verzögerung, um das<br>
Umsc Stromnetz reduziert. Bei einer zu geringen Spannung der Batterie kürzt das System die Umschaltverzögerung automatisch auf 1/8 der normalen Verzögerung, um das Umschalten zu beschleunigen und eine zu starke Entladung der Batterie zu verhindern. Der Wert kann 2-120 Sekunden betragen, der Standard ist 5 Sekunden. Die Verzögerung ist abhängig von der Anzahl der Gestelle und Einheiten. Einheit 1 in Gestell 1 hat keine Startverzögerung. 4 LCD und WebUI<br>
Stromnetz reduziert. Bei einer zu geringen Spannung der Batterie kürzt das System<br>
die Umschaltverzögerung automatisch auf 1/8 der normalen Verzögerung, um das<br>
Umschalten zu beschleunigen und eine zu sta 4 LCD und WebUI<br>
Strommetz reduziert. Bei einer zu geringen Spannung der Batterie kürzt das System<br>
die Unschaltenrzägerung automatisch auf 1/8 der normalen Verzögerung, um das<br>
Umschalten zu beschleunigen und eine zu sta

DG-Strombeschränkung und DG-Ladegerät-Stromverhältnis Parameter

Steuern Sie den Eingangsstrom und den Strombeschränkungswert, um einer erweitern. DG-Strombeschränkung beträgt 0–5000 kVA, 250 kVA gemäß Standardeinstellung. DG-Ladegerät-Stromverhältnis beträgt 0% 100%, 0% ist die Standardvorgabe.

# Bereich Parameterausgabe

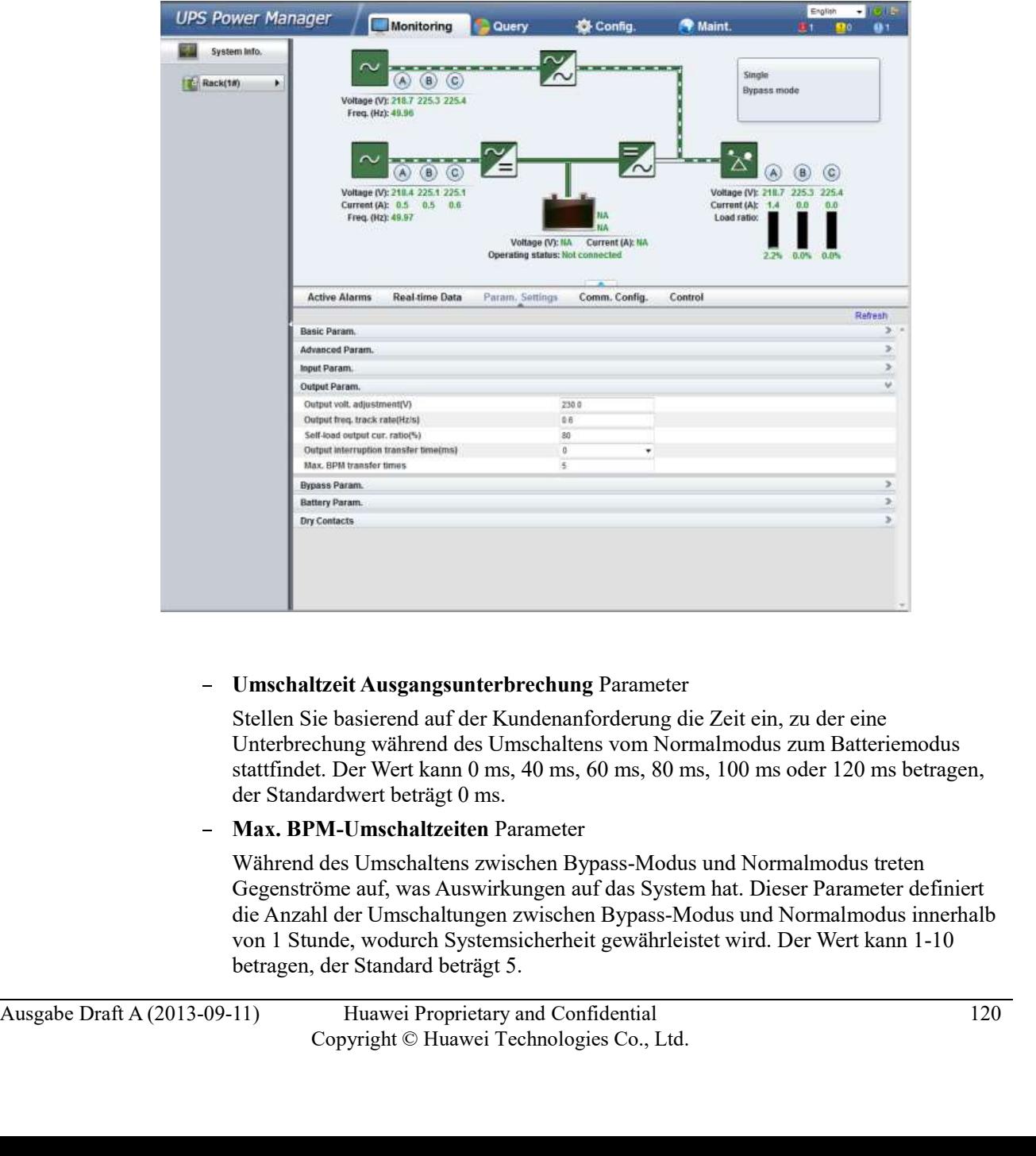

Abbildung 4-67 Bereich Parameterausgabe

Umschaltzeit Ausgangsunterbrechung Parameter

Stellen Sie basierend auf der Kundenanforderung die Zeit ein, zu der eine Unterbrechung während des Umschaltens vom Normalmodus zum Batteriemodus stattfindet. Der Wert kann 0 ms, 40 ms, 60 ms, 80 ms, 100 ms oder 120 ms betragen, der Standardwert beträgt 0 ms.

Max. BPM-Umschaltzeiten Parameter

Während des Umschaltens zwischen Bypass-Modus und Normalmodus treten Gegenströme auf, was Auswirkungen auf das System hat. Dieser Parameter definiert die Anzahl der Umschaltungen zwischen Bypass-Modus und Normalmodus innerhalb von 1 Stunde, wodurch Systemsicherheit gewährleistet wird. Der Wert kann 1-10 betragen, der Standard beträgt 5.

# Bildschirmansicht Bypass-Parameter

UPS5000-A-(30 kVA-120 kVA)<br>
User Manual 4 LCD und WebUI<br>
9 Bildschirmansicht Bypass-Parameter<br>
Abbildung 4-68 zeigt die Bildschirmansicht Bypass-Parameter an.<br>
20 AU ALCO ULL LIBRARY Bypass-Parameter an.

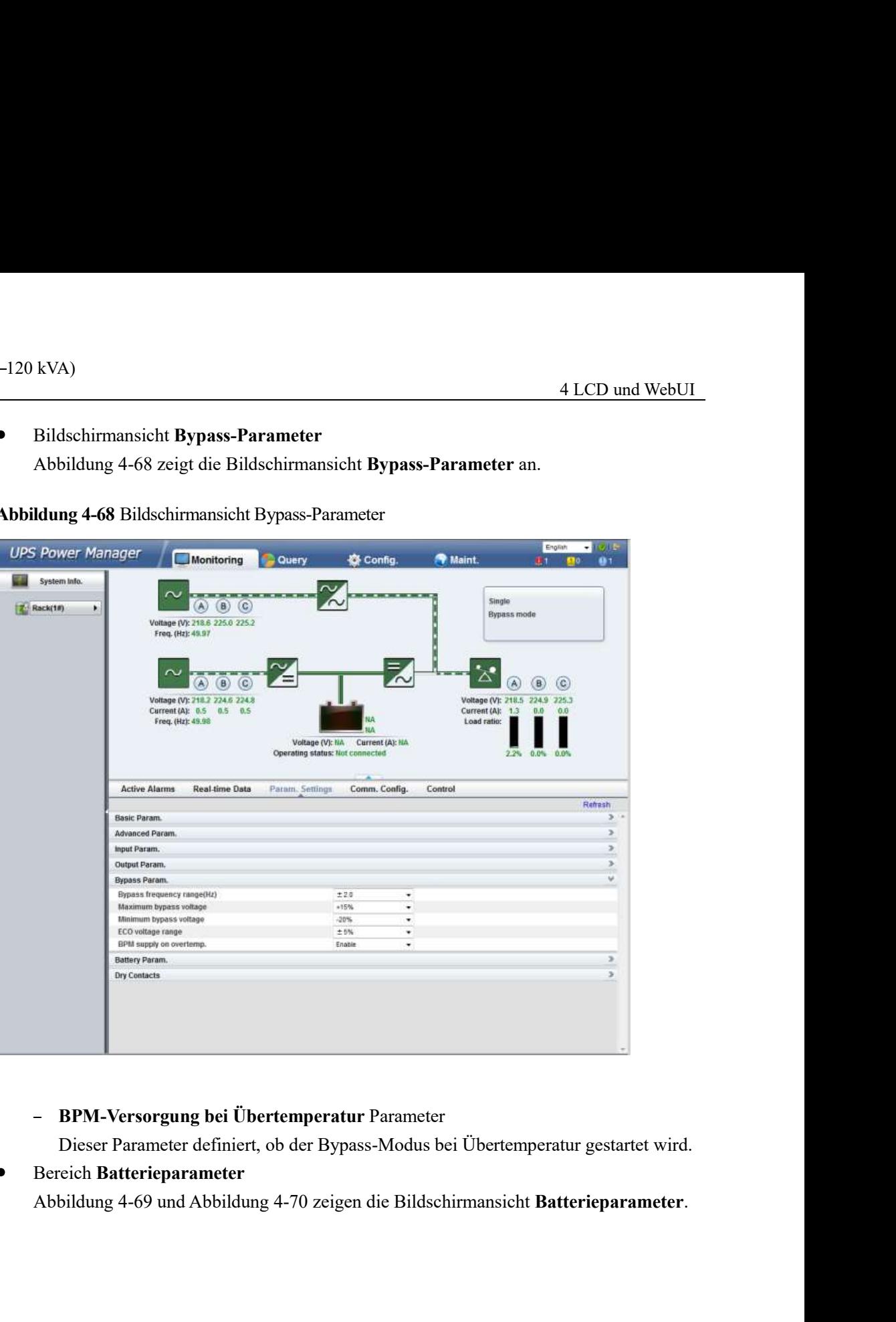

Abbildung 4-68 Bildschirmansicht Bypass-Parameter

- BPM-Versorgung bei Übertemperatur Parameter
- Dieser Parameter definiert, ob der Bypass-Modus bei Übertemperatur gestartet wird.
- Bereich Batterieparameter  $\bullet$

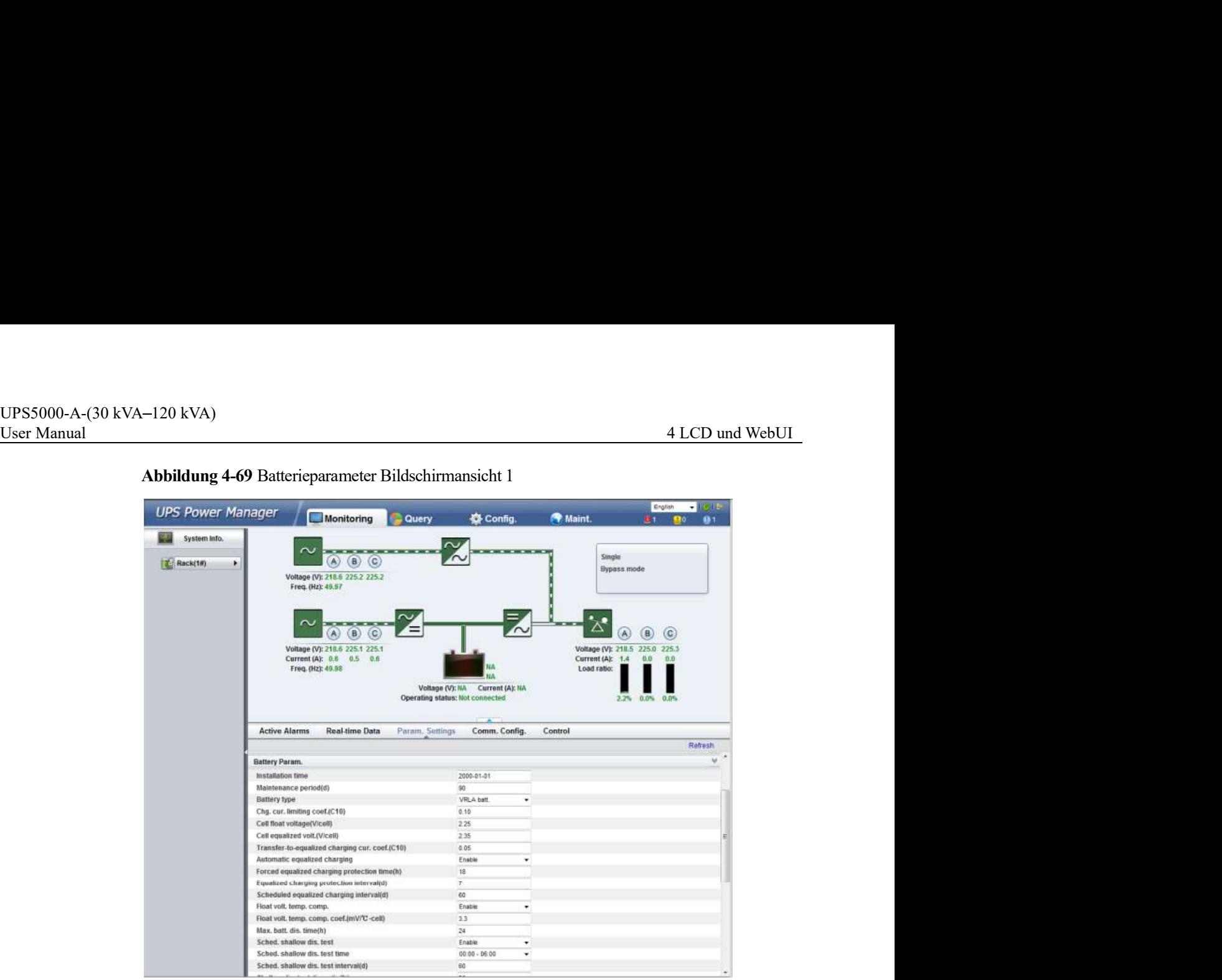

Abbildung 4-69 Batterieparameter Bildschirmansicht 1

Abbildung 4-70 Batterieparameter Bildschirmansicht 2

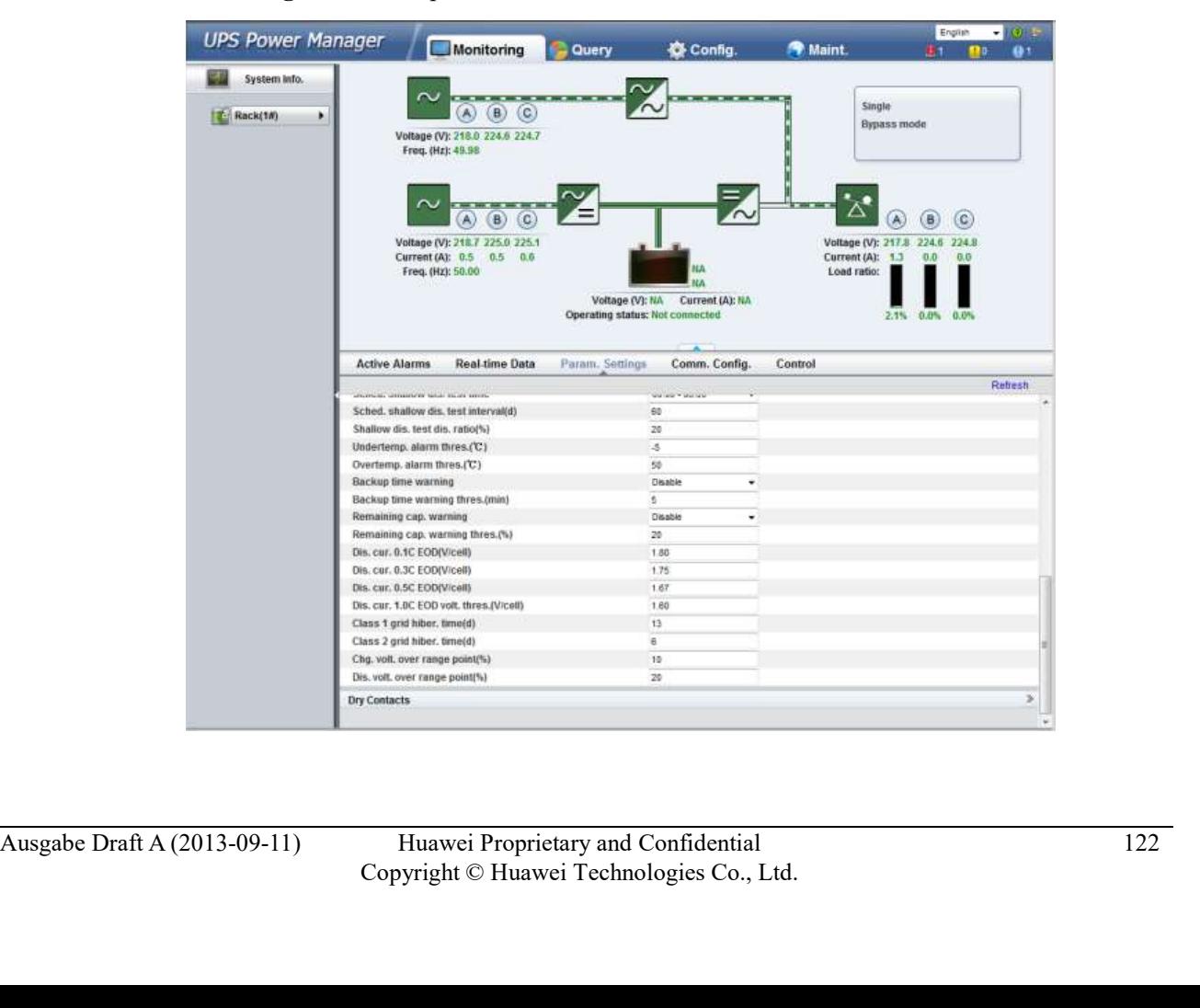

# Schutzzeit Erzwungene Ausgleichsladung Parameter

UPS5000-A-(30 kVA-120 kVA)<br>
User Manual 4 LCD und WebUI<br>
- Schutzzeit Erzwungene Ausgleichsladung Parameter<br>
Wenn die Batterien kontinuierlich unter Erhaltungsladung oder Standby sind, können<br>
Sie eine erzwungene Ausgleich Wenn die Batterien kontinuierlich unter Erhaltungsladung oder Standby sind, können Sie eine erzwungene Ausgleichsladung aktivieren. Wenn die Zeit für die erzwungene Ausgleichsladung den Wert dieses Parameters erreicht, beginnt die Erhaltungsladung.

> Schutzintervall Ausgleichsladung und Geplanter Ausgleichsladeintervall Parameter

Nachdem die Batterien von der Ausgleichsladung in die Erhaltungsladung wechseln und die Batterien nicht entladen, startet die Ausgleichsladung nur, nachdem die Erhaltungsladezeit den Schutzintervall Ausgleichsladung erreicht. Nachdem die Ausgleichsladung abgeschlossen ist, startet die geplante Ausgleichsladung, wenn die nicht ausgeglichene Ladezeit den Geplanten Ausgleichsladeintervall überschreitet. - Schutzzeit Erzwungene Ausgleichsladung Parameter<br>
Wenn die Batterien kontinuierlich unter Erhaltungsladung oder Standby sind, können<br>
Sie eine erzwungene Ausgleichsladung aktivieren. Wenn die Zeit für die erzwungen<br>
Aus

Untertemperatur Alarmschwelle und Übertemperatur Alarmschwelle Parameter

Die Batterietemperaturen können rechtzeitig überwacht werden. Wenn ein Batterieübertemperaturalarm entdeckt wurde, wird der Ladestrom im 0,03 CA verringert. Das Aufladen der Batterie wird eingestellt, wenn ein Batterieübertemperatur-Schutzalarm generiert wurde (wenn die Temperatur die Schwelle für hohe Temperaturwerte plus 3°C erreicht).

# Bereich Potenzialfreie Kontakte

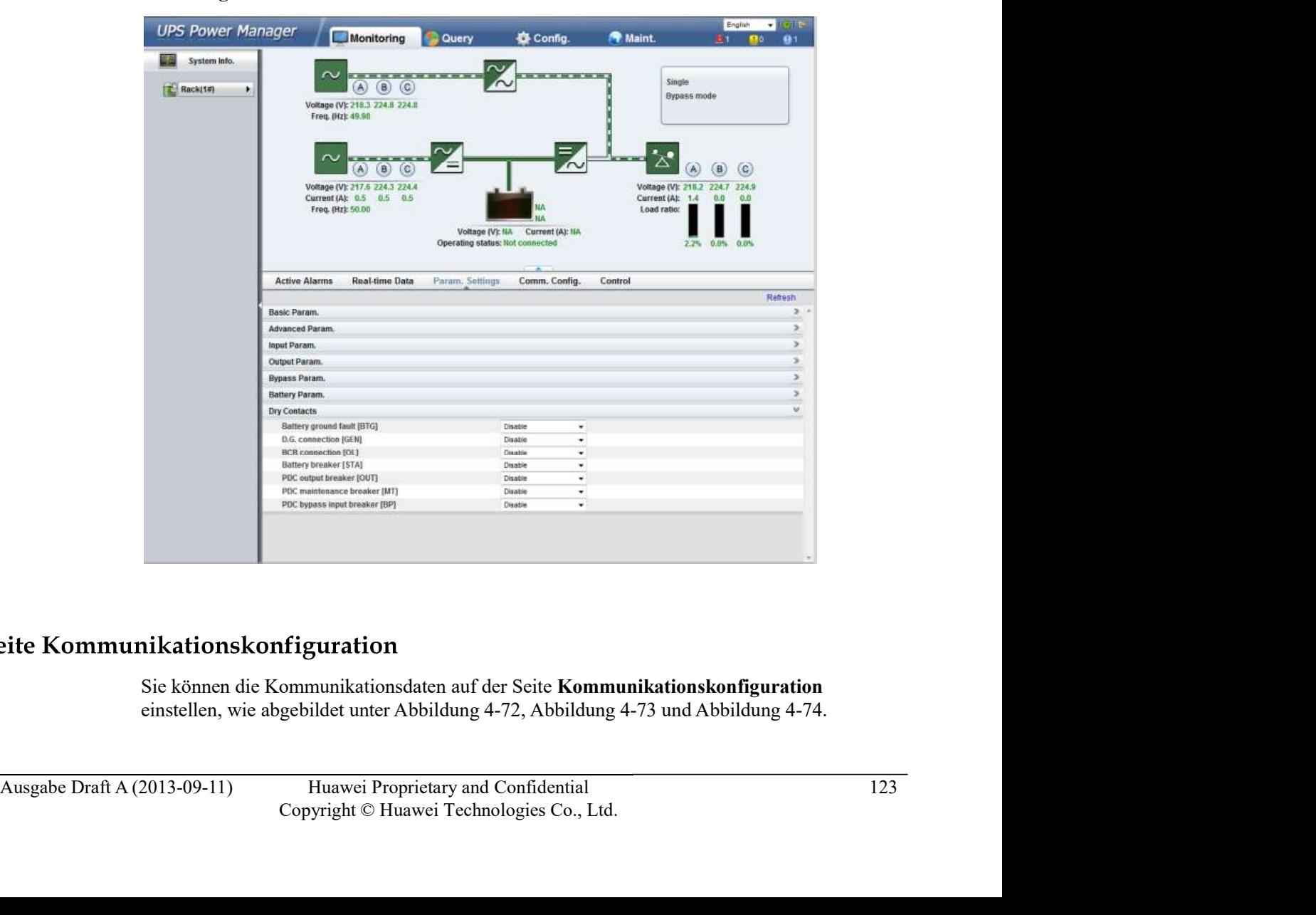

Abbildung 4-71 Bereich Potenzialfreie Kontakte

Sie können die Kommunikationsdaten auf der Seite Kommunikationskonfiguration

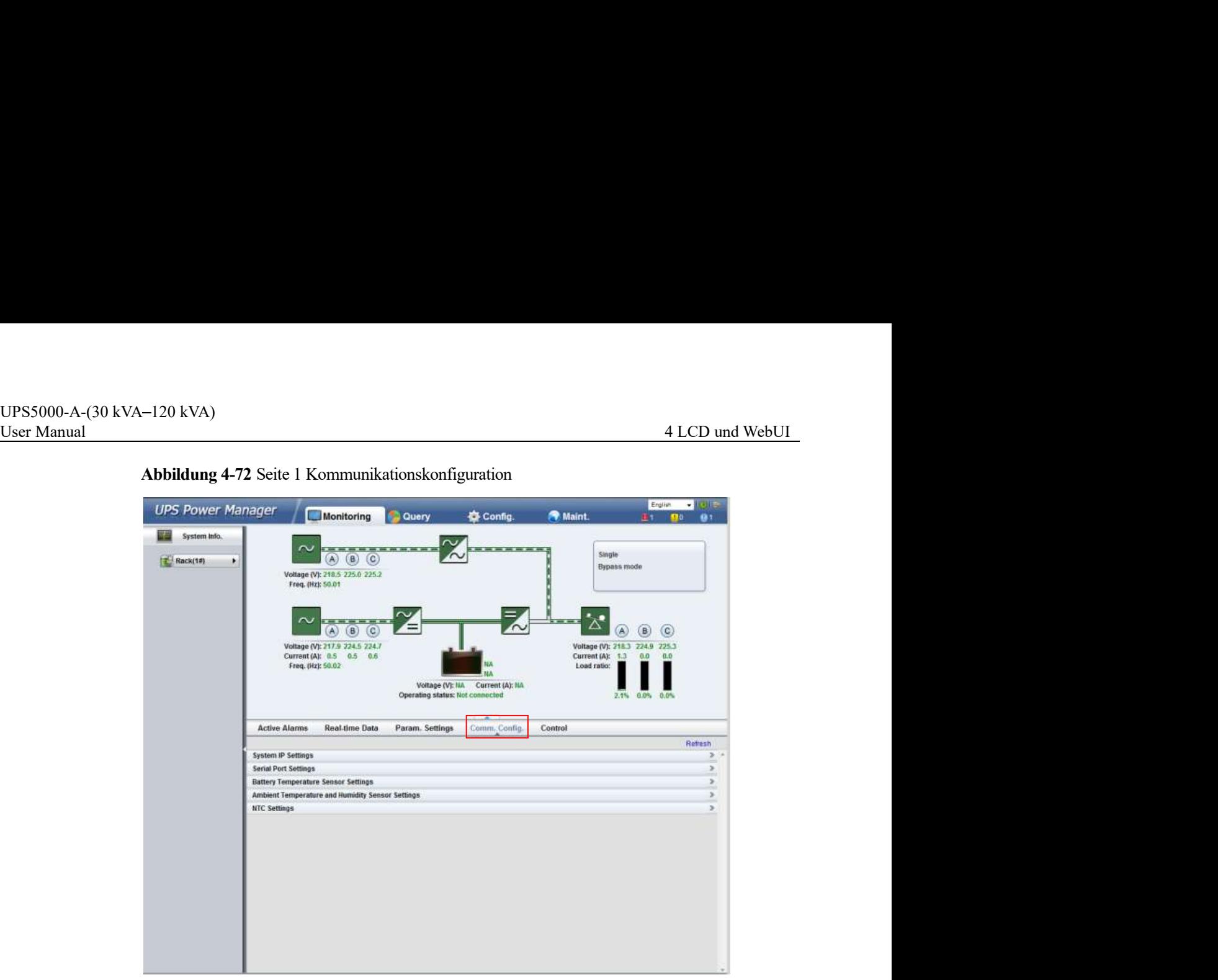

Abbildung 4-72 Seite 1 Kommunikationskonfiguration

Abbildung 4-73 Seite 2 Kommunikationskonfiguration

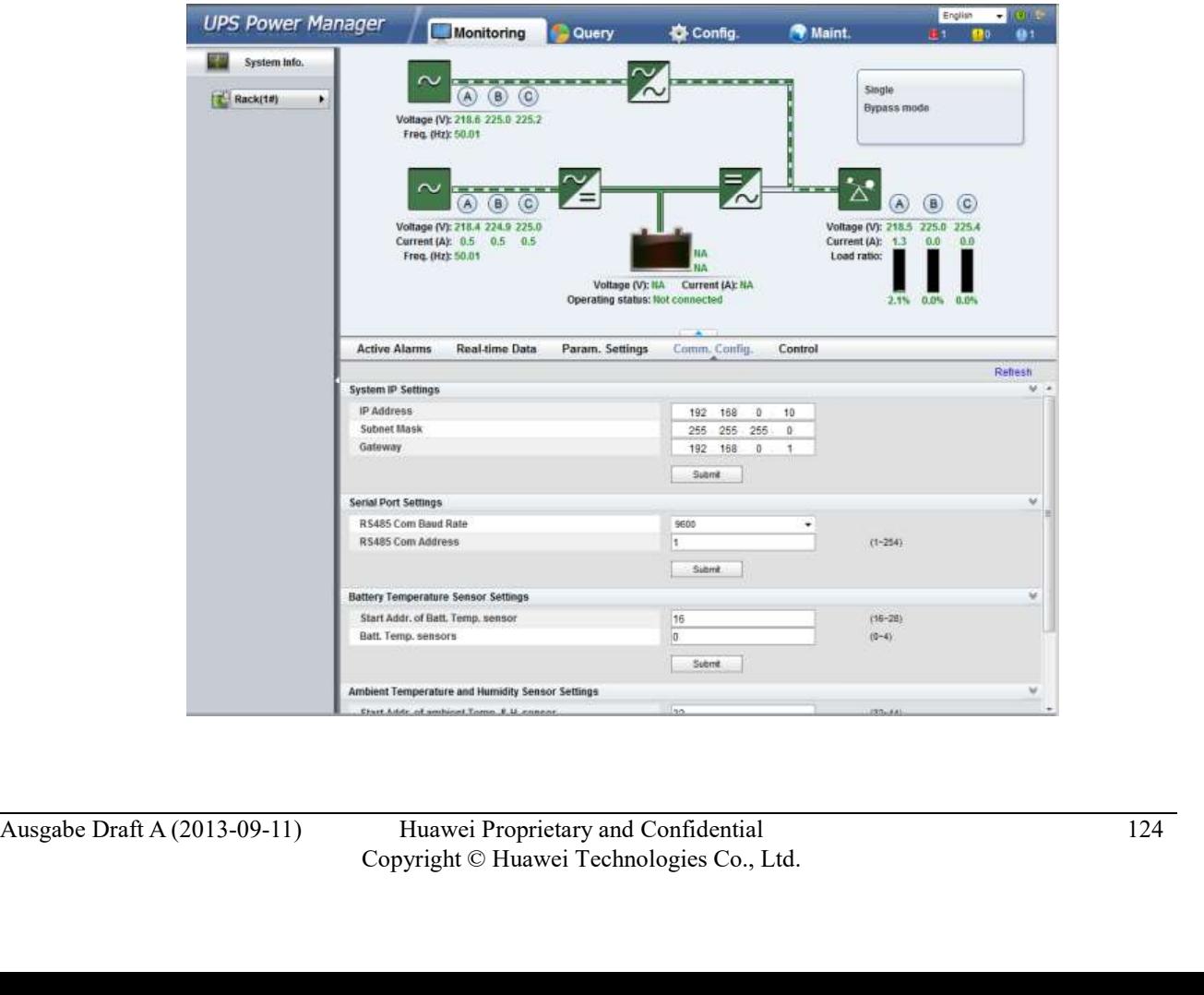

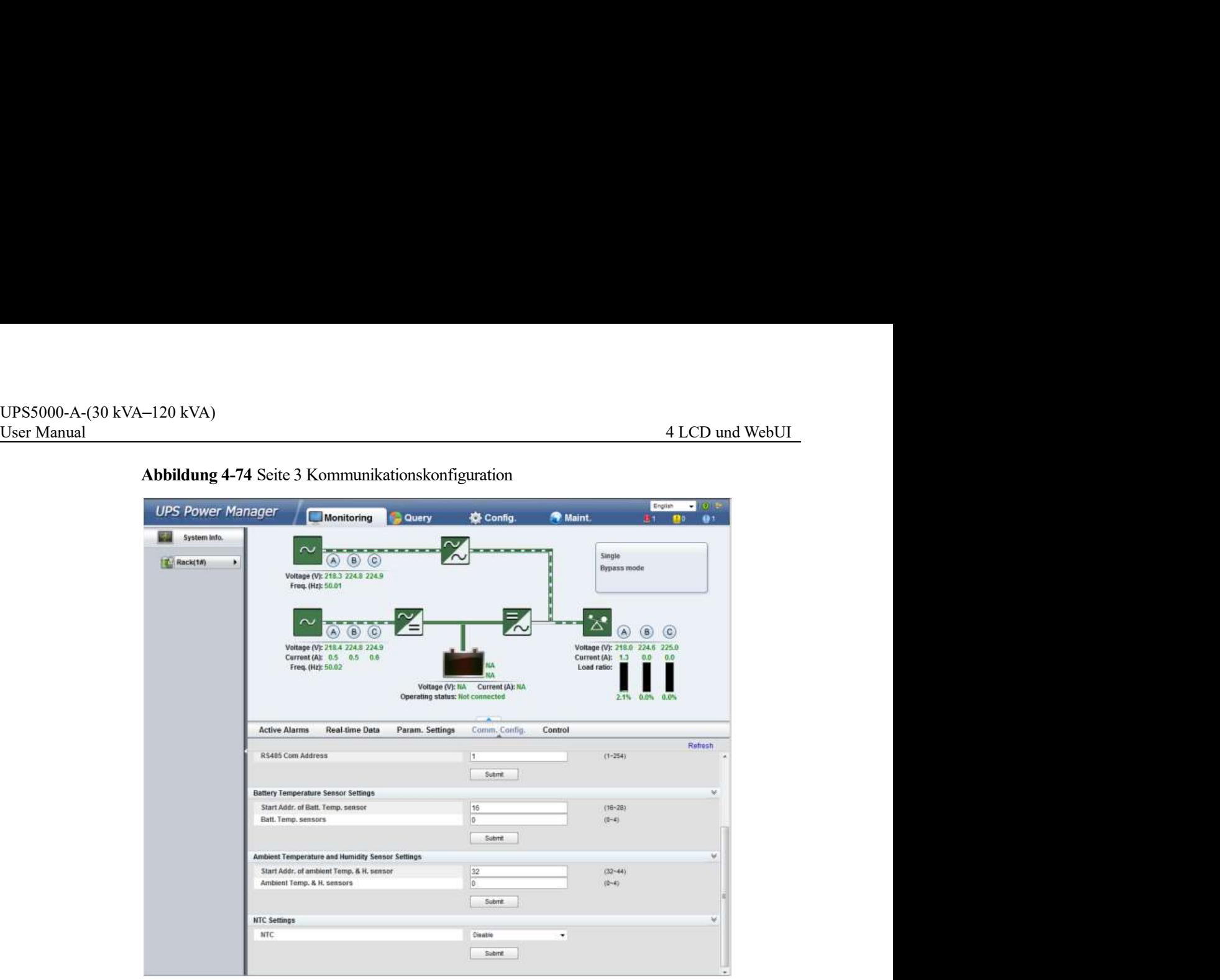

Abbildung 4-74 Seite 3 Kommunikationskonfiguration

# Steuerungsseite

Das Steuerungssystem wird auf der Seite Steuerung angezeigt, wie angezeigt unter Abbildung 4-75.

Abbildung 4-75 Steuerungsseite (Einzel-UPS)

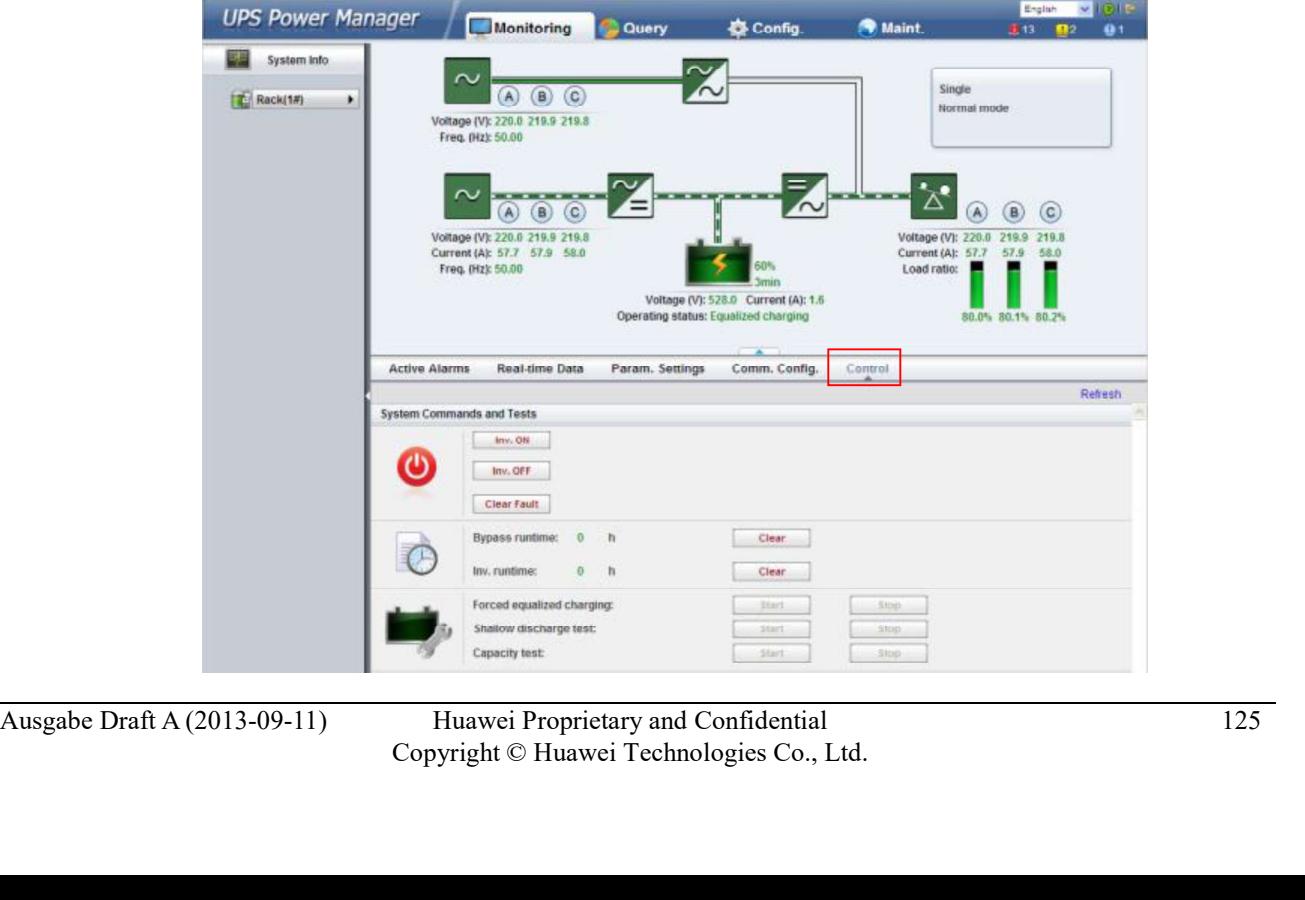

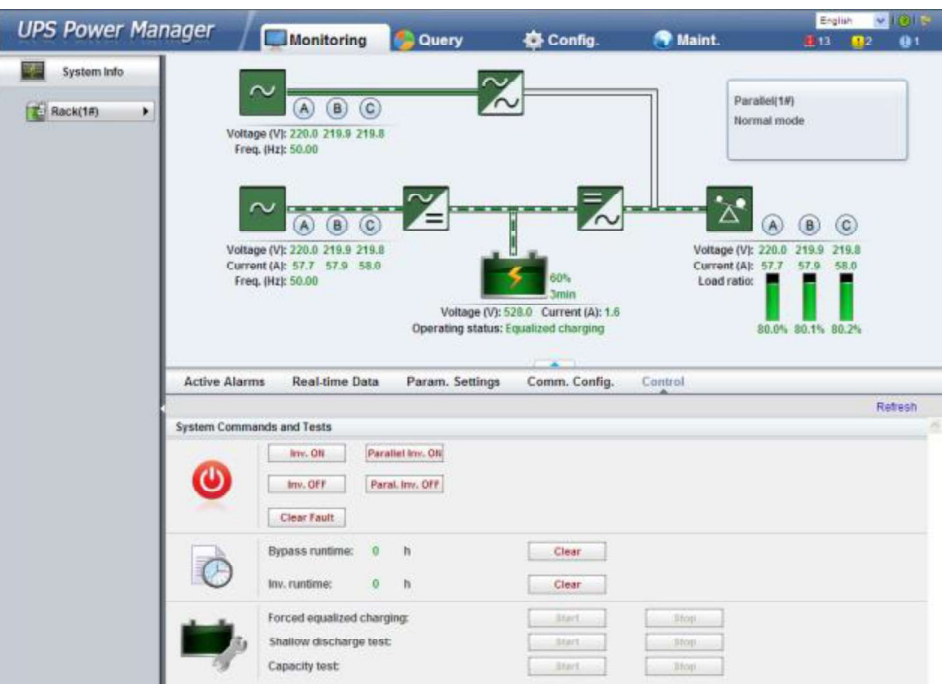

Abbildung 4-76 Steuerungsseite (Parallelsystem)

# $\square$  note

Für Einzelheiten zu den Menüs auf der Seite Überwachung siehe Anhang A.2 "WebUI-Menüs."

# 4.3.3 Abfrageseite

# Seite Historische Alarme

historische Alarme nach Schweregrad, Erstellungszeit und Löschungszeit abfragen und exportieren, wie abgebildet unter Abbildung 4-77.<br>
Ausgabe Draft A (2013-09-11) Huawei Proprietary and Confidential Copyright © Huawei Te Klicken Sie auf den Reiter Abfrage. Auf der Seite Historische Alarme können Sie historische Alarme nach Schweregrad, Erstellungszeit und Löschungszeit abfragen und exportieren, wie abgebildet unter Abbildung 4-77.

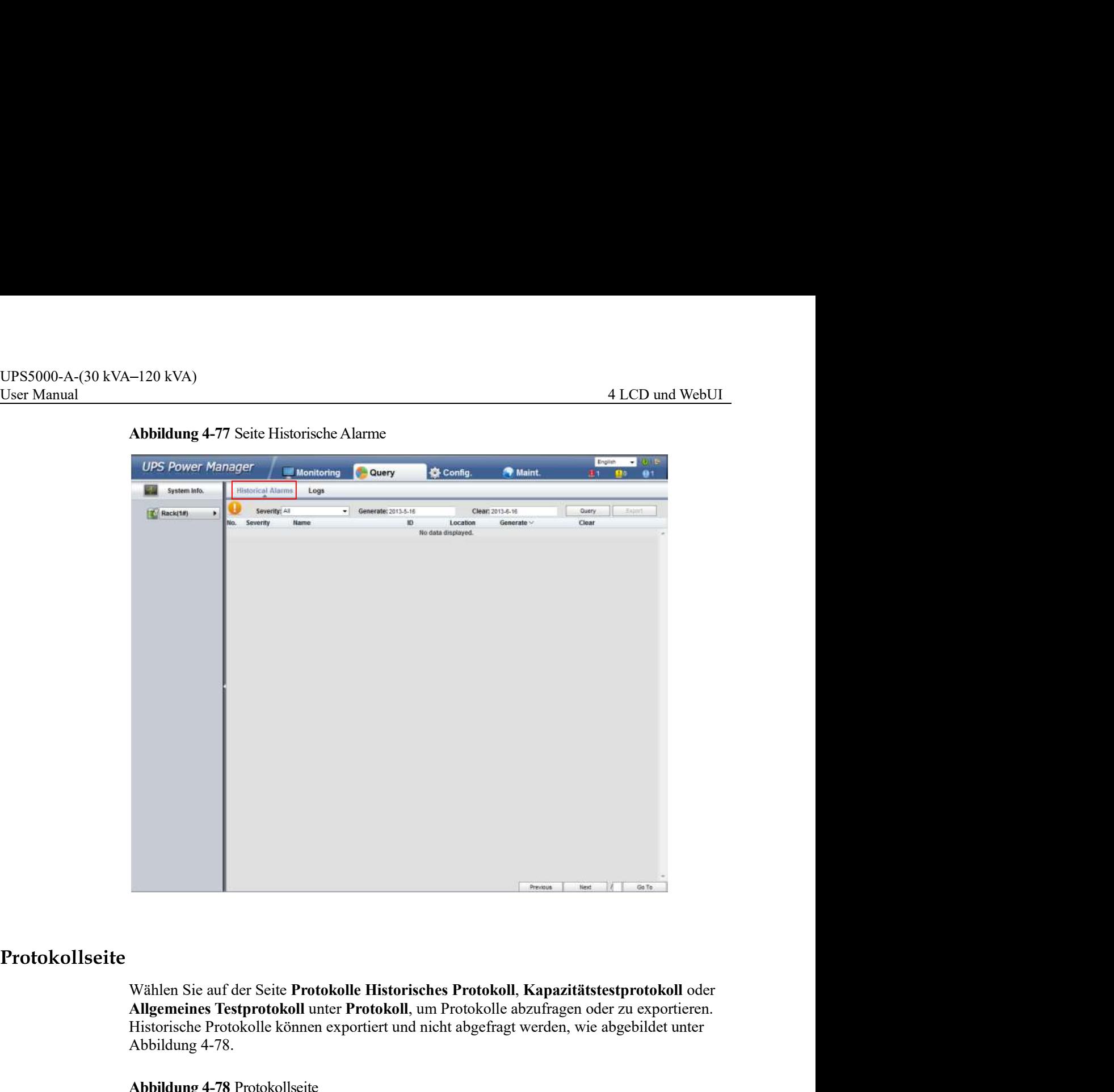

Abbildung 4-77 Seite Historische Alarme

# Protokollseite

Allgemeines Testprotokoll unter Protokoll, um Protokolle abzufragen oder zu exportieren. Historische Protokolle können exportiert und nicht abgefragt werden, wie abgebildet unter Abbildung 4-78.

Abbildung 4-78 Protokollseite

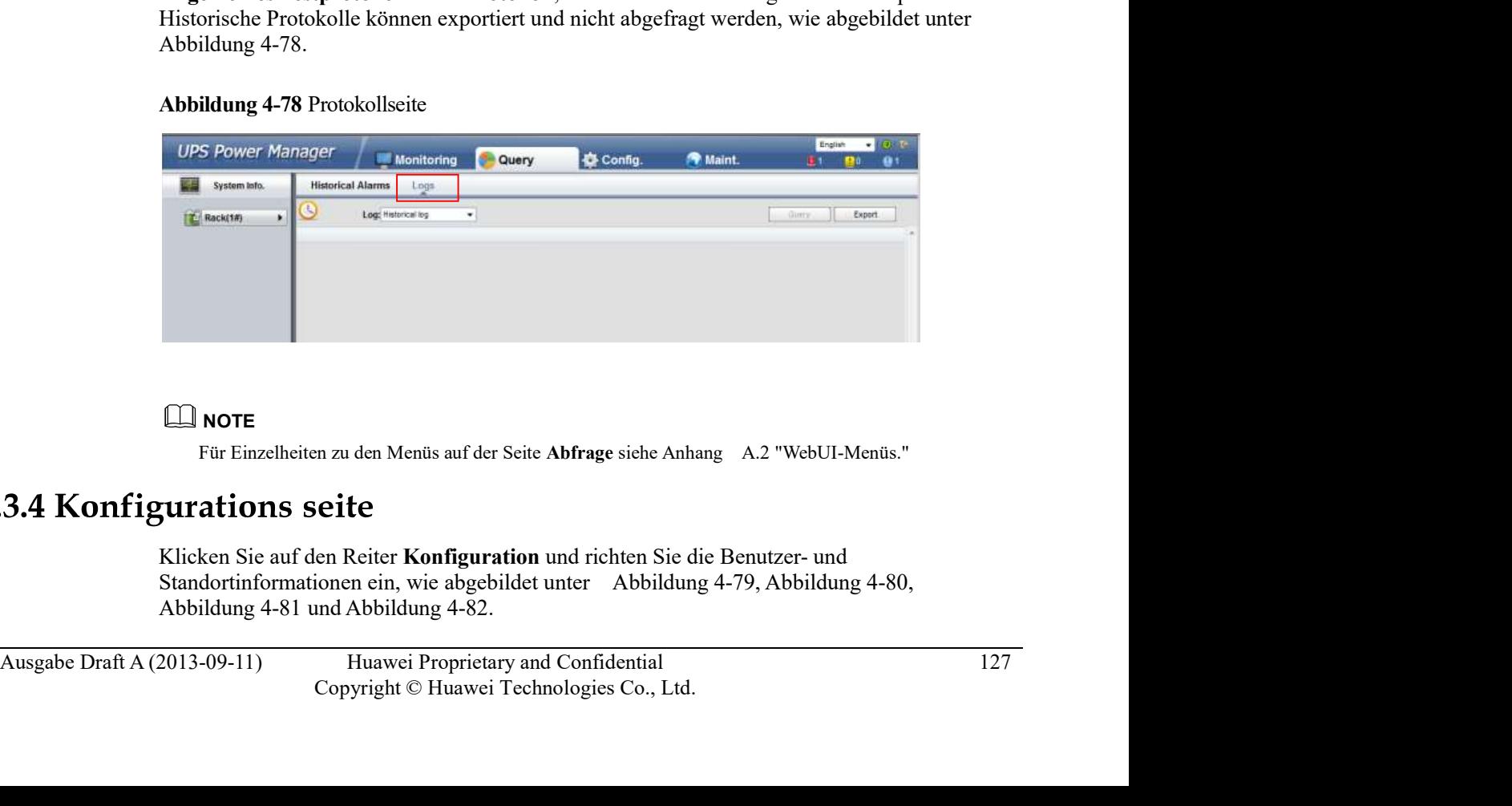

# **NOTE**

Für Einzelheiten zu den Menüs auf der Seite Abfrage siehe Anhang A.2 "WebUI-Menüs."

# Abbildung 4-79 Seite Benutzerverwaltung

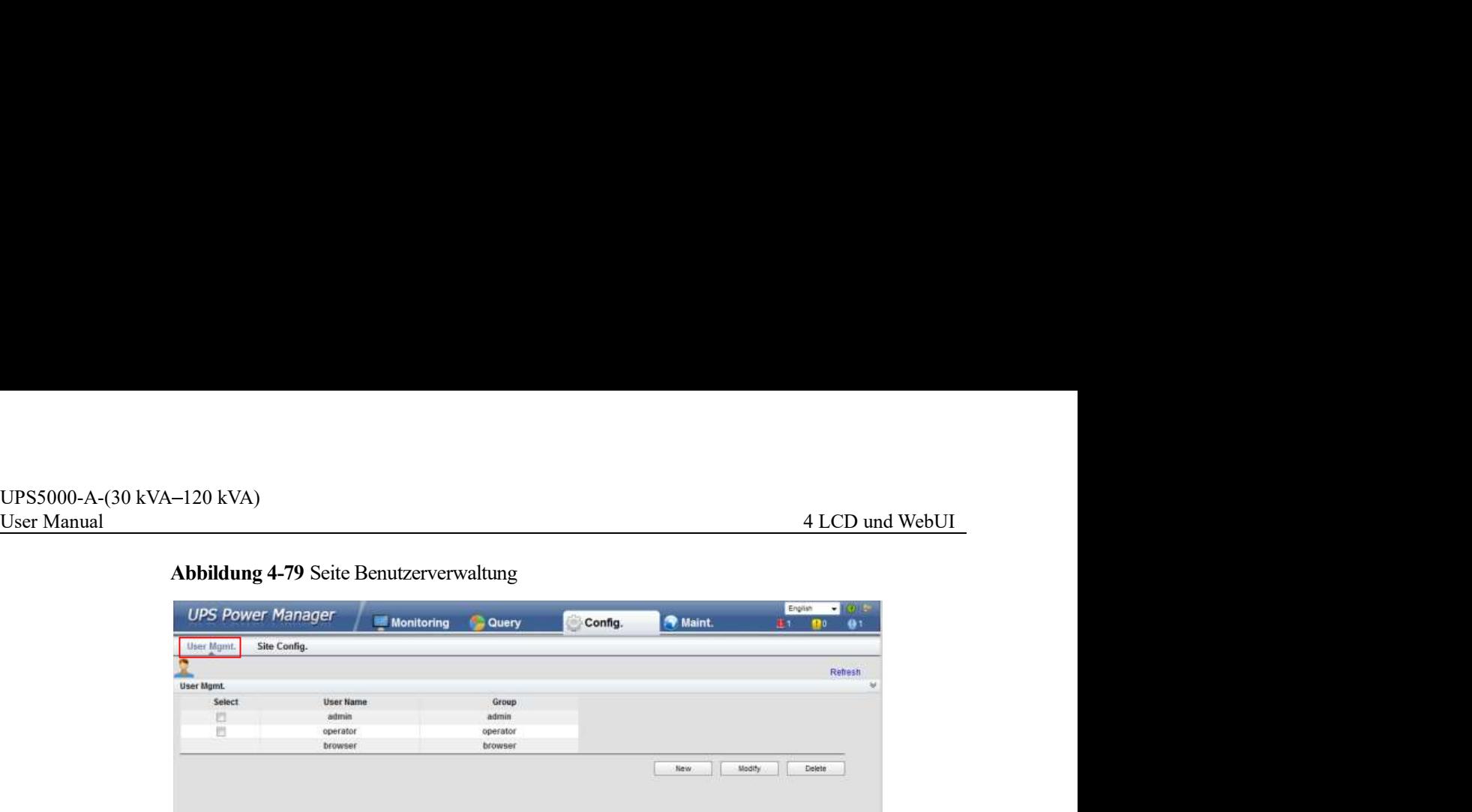

# Abbildung 4-80 Seite 1 Standortkonfiguration

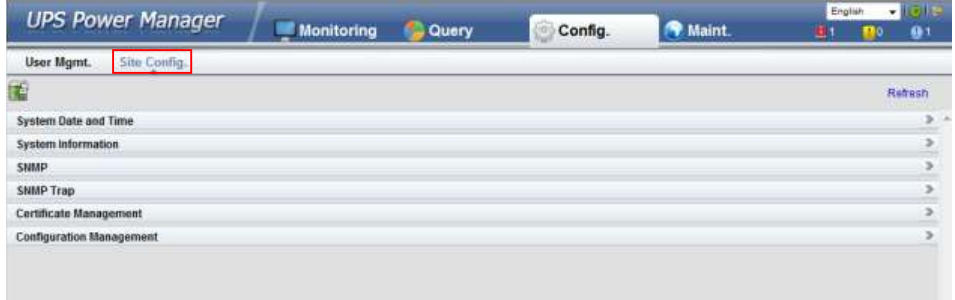

# Abbildung 4-81 Seite 2 Standortkonfiguration

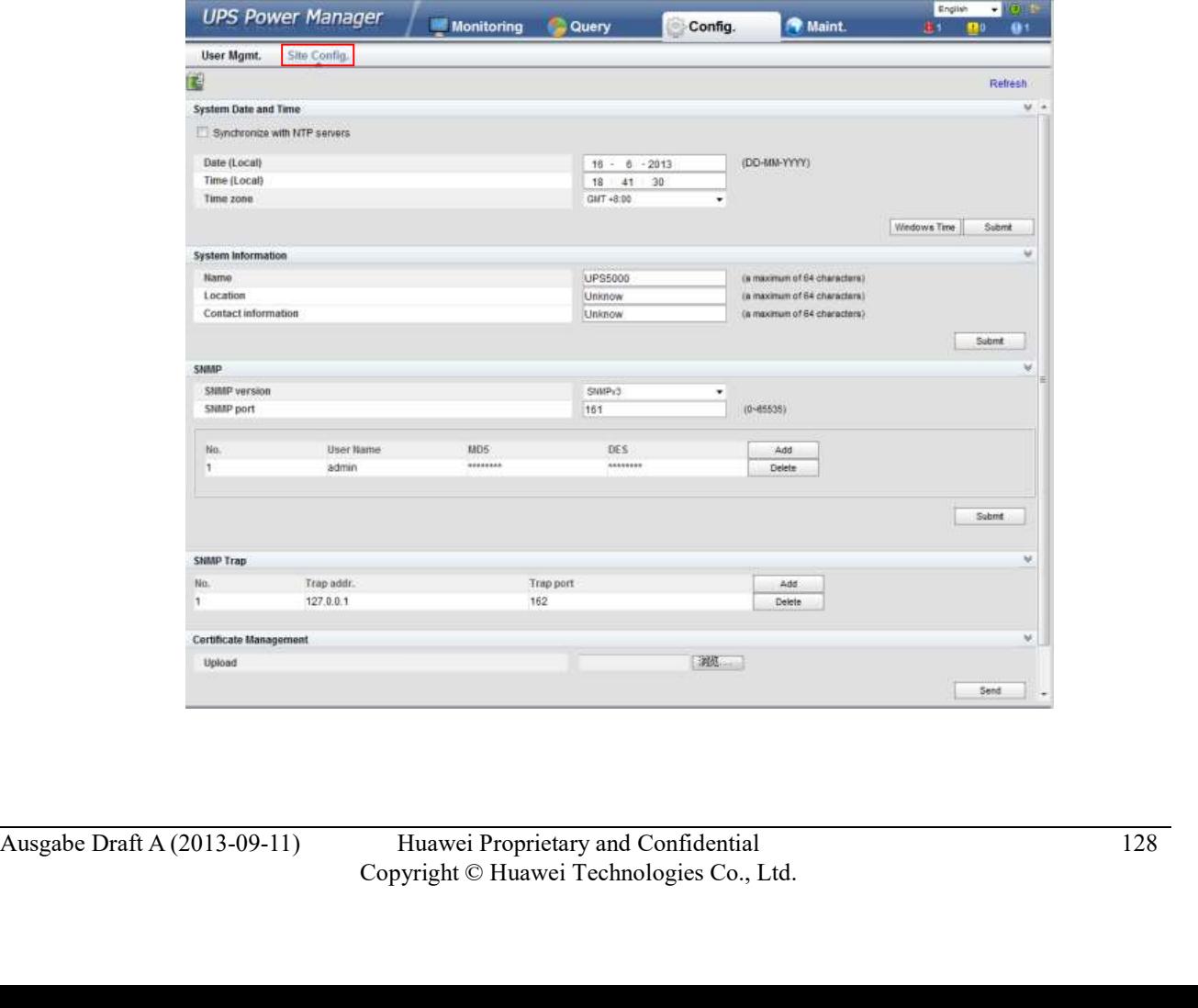

# Abbildung 4-82 Seite 3 Standortkonfiguration

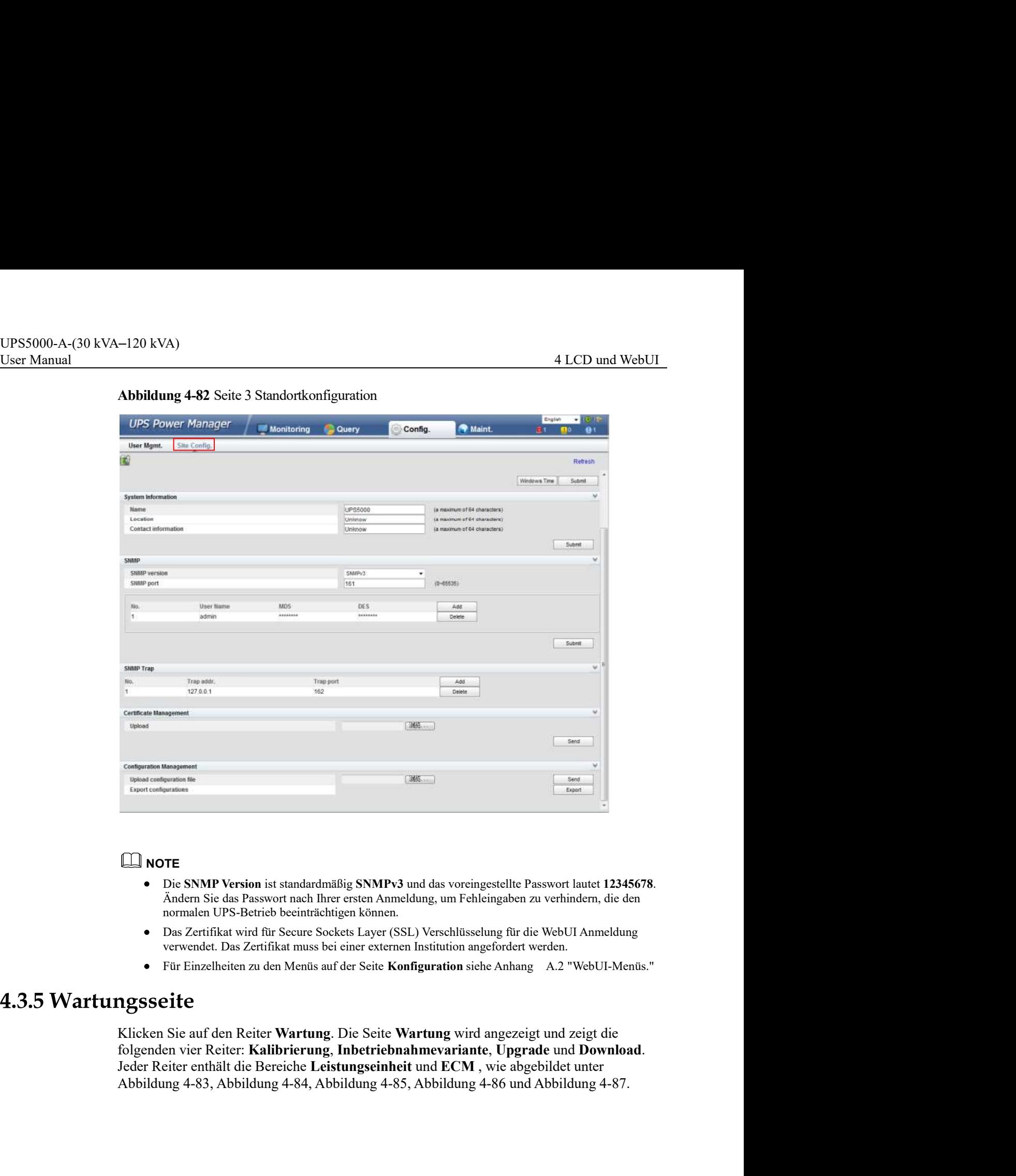

# $\square$  Note

- Die SNMP Version ist standardmäßig SNMPv3 und das voreingestellte Passwort lautet 12345678. Ändern Sie das Passwort nach Ihrer ersten Anmeldung, um Fehleingaben zu verhindern, die den normalen UPS-Betrieb beeinträchtigen können.
- Das Zertifikat wird für Secure Sockets Layer (SSL) Verschlüsselung für die WebUI Anmeldung verwendet. Das Zertifikat muss bei einer externen Institution angefordert werden.
- Für Einzelheiten zu den Menüs auf der Seite Konfiguration siehe Anhang A.2 "WebUI-Menüs."

**3.5 Warttungsseite**<br>
Kiticken Sie auf den Reiter Wartung. Die Seite Wartung wird angezeigt und zeigt die<br>
folgenden vier Reiter Etaliterierung, Inhetriebnahmevariante, Upgrade und Download.<br>
Jeder Reiter enthält die Bere Klicken Sie auf den Reiter Wartung. Die Seite Wartung wird angezeigt und zeigt die folgenden vier Reiter: Kalibrierung, Inbetriebnahmevariante, Upgrade und Download. Jeder Reiter enthält die Bereiche Leistungseinheit und ECM , wie abgebildet unter

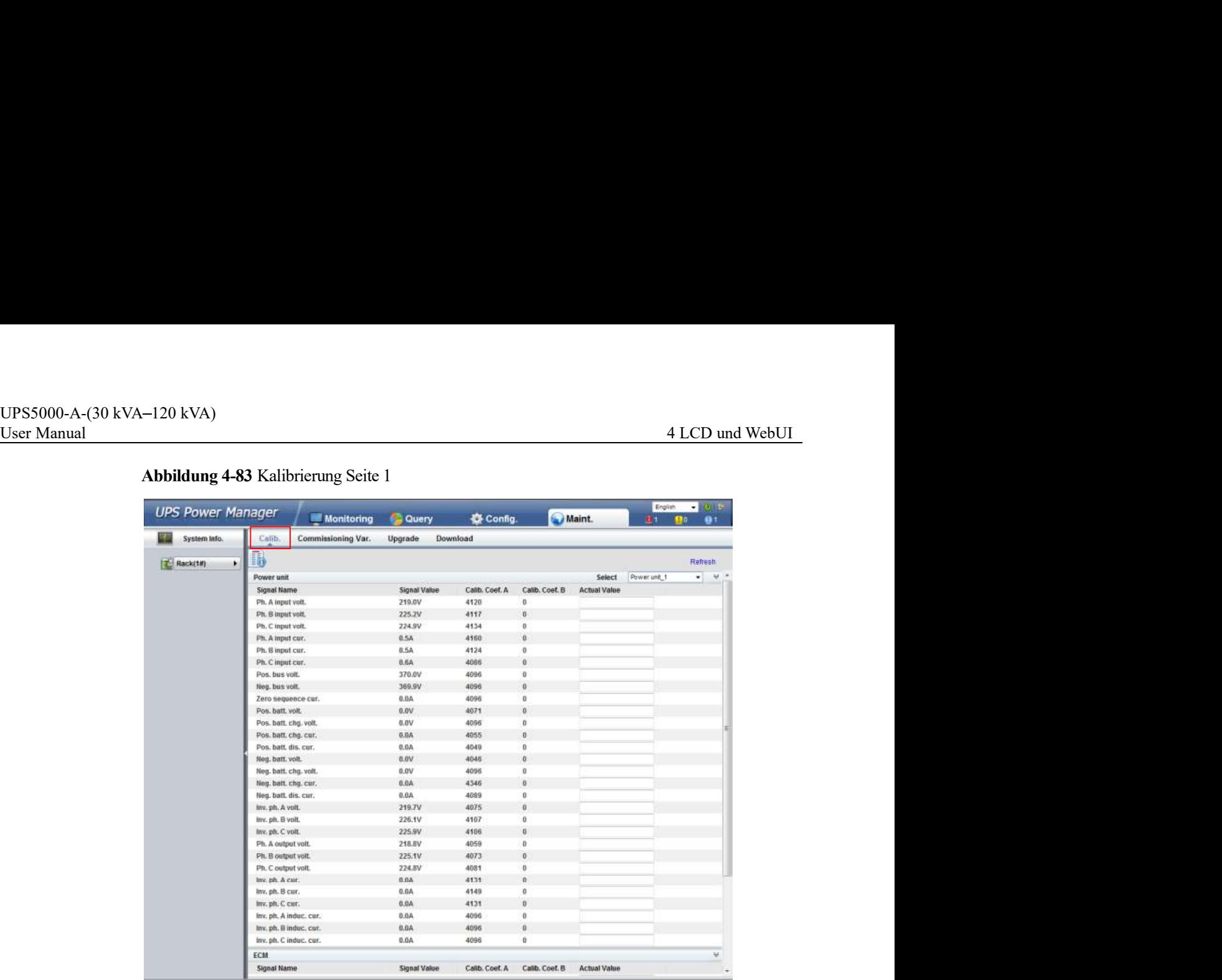

# Abbildung 4-83 Kalibrierung Seite 1

# Abbildung 4-84 Kalibrierung Seite 2

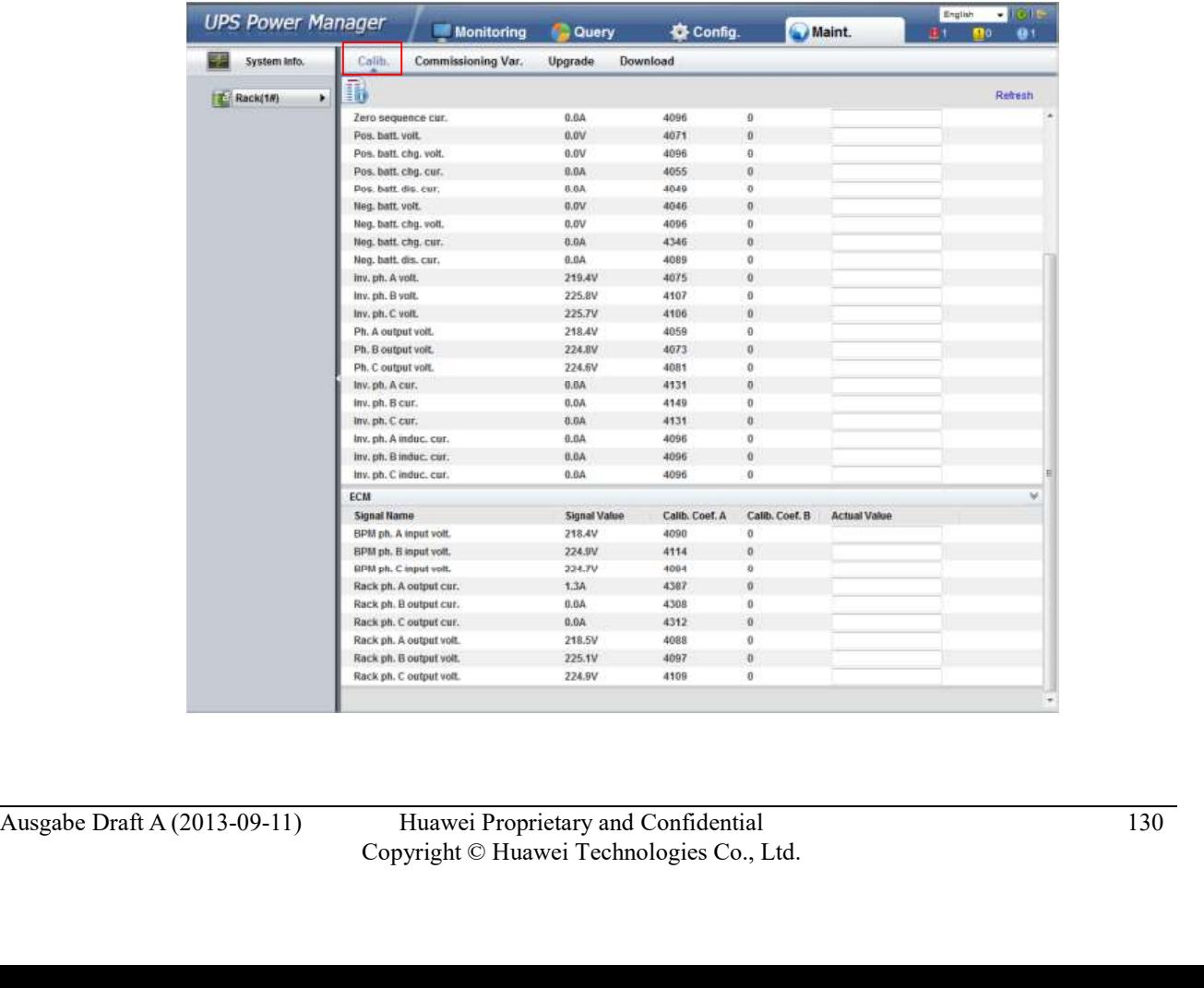

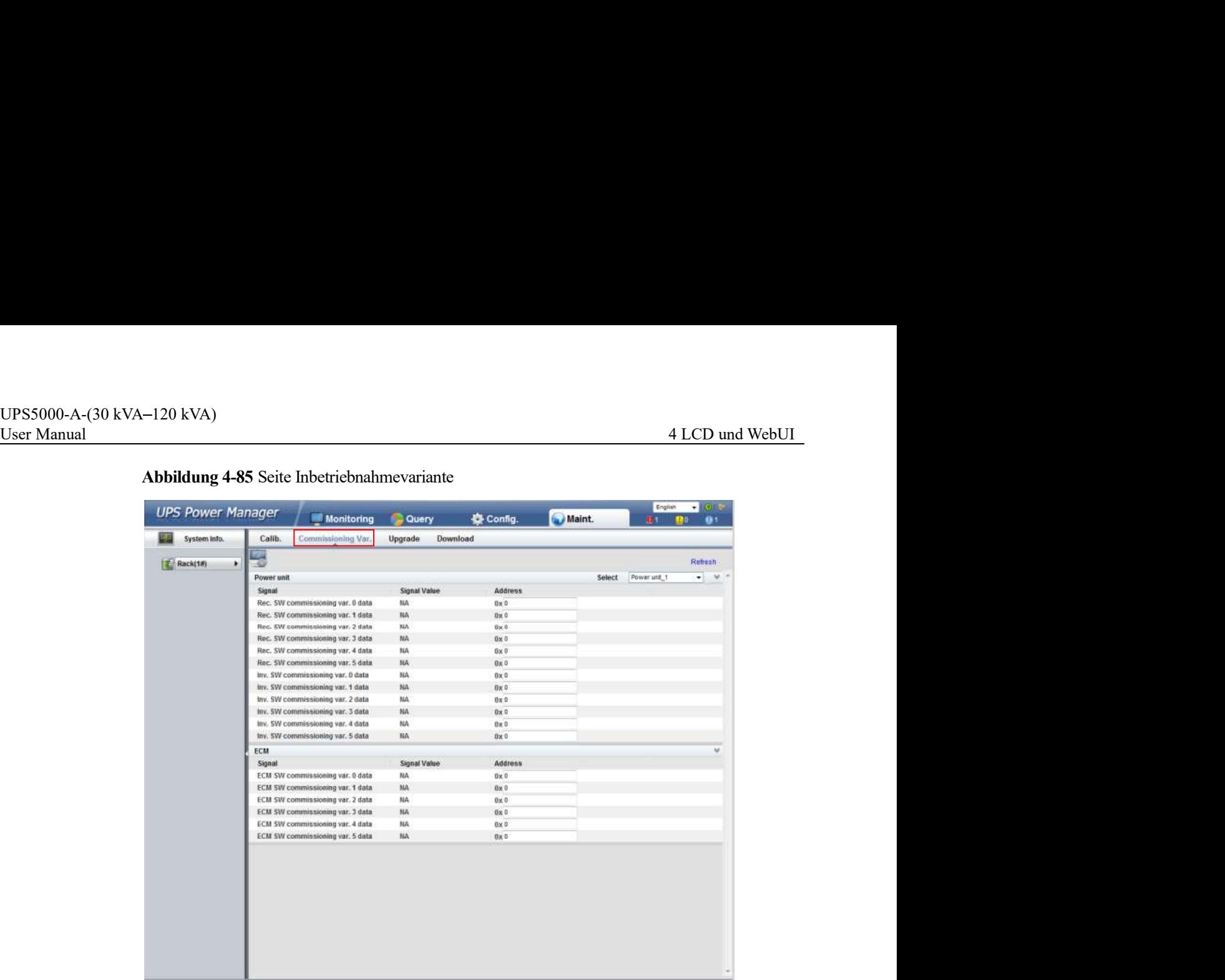

# Abbildung 4-85 Seite Inbetriebnahmevariante

# Abbildung 4-86 Seite Upgrade

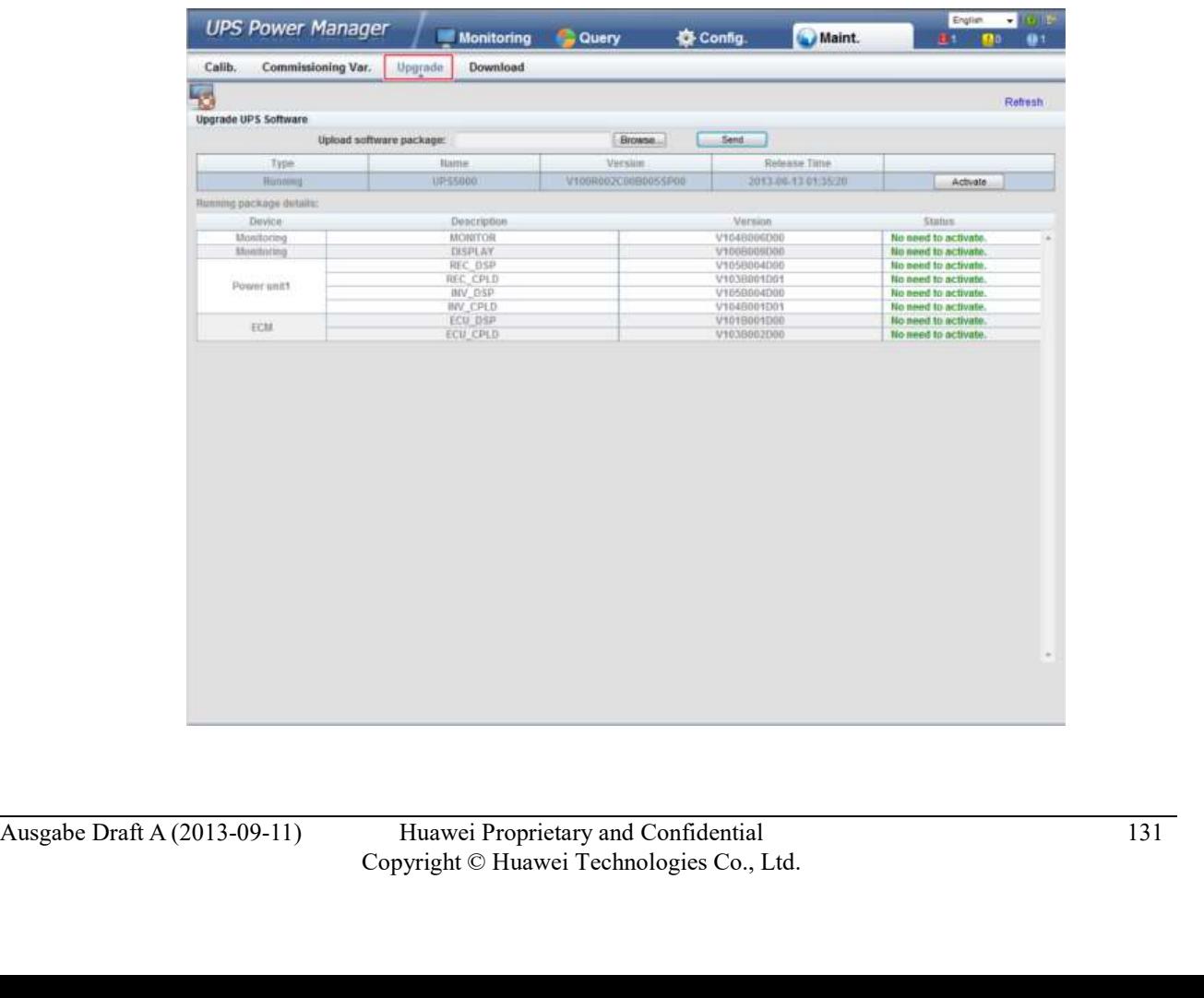

# Abbildung 4-87 Seite Download

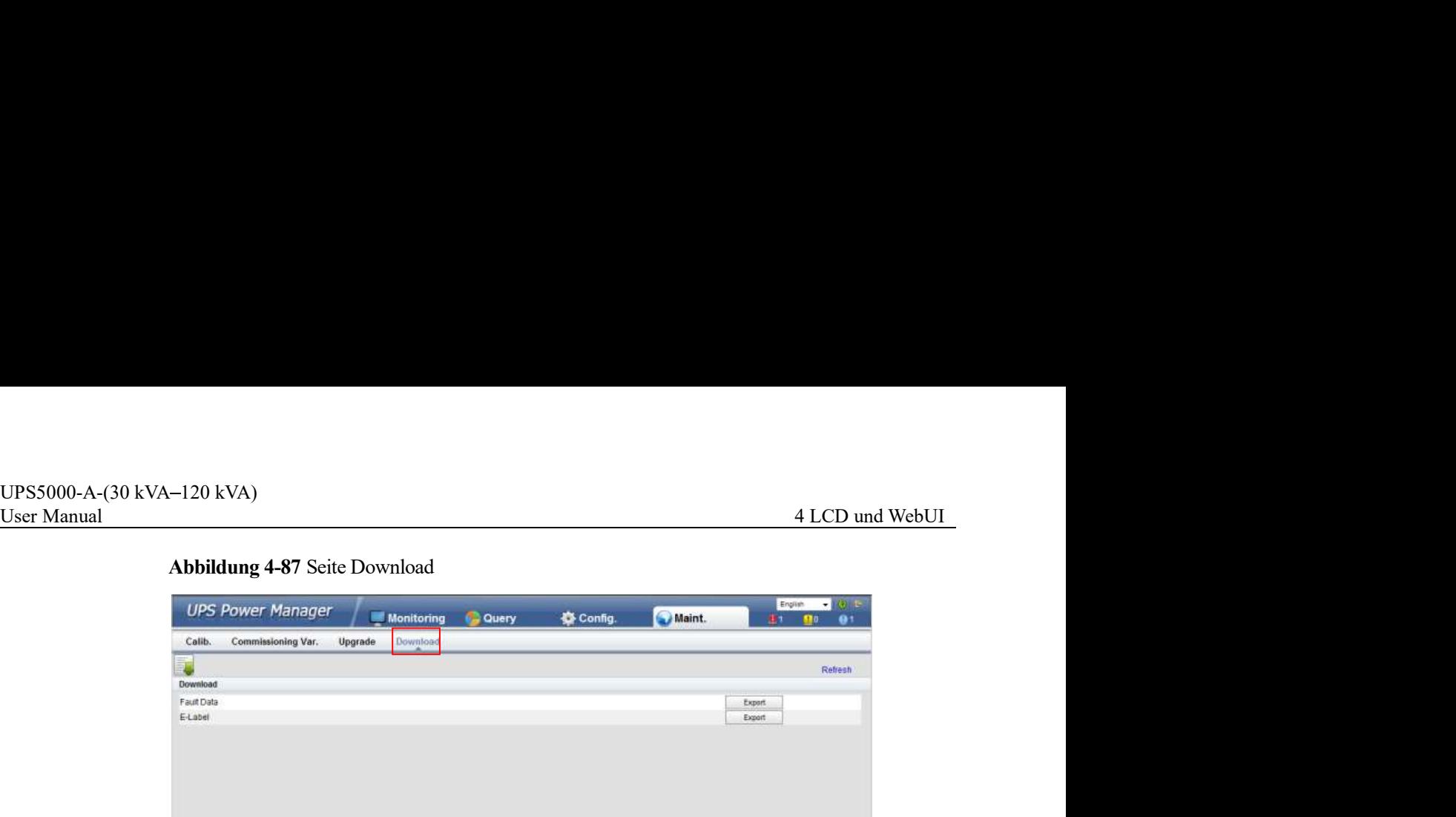

# $\square$  note

Für Einzelheiten zu den Menüs auf der Wartungsseite siehe Anhang A.2 "WebUI-Menüs."."

Führen Sie zum Einschalten und Starten des UPS die folgenden Schritte aus:

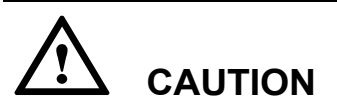

Stellen Sie vor dem Anschließen der Kabel sicher, dass alle Schalter am UPS auf OFF (ausgeschaltet) stehen (sofern die Bereitschaftsschalter für die Bypass-Einheit und Leistungseinheit nicht verriegelt sind). **Achten Sie vor dem Anschließen des UPS<br>
Achten Sie zum Einschalten und Starten des UPS<br>
Führen Sie zum Einschalten und Starten des UPS die folgenden Schritte aus:<br>
ACHTION<br>
Stellen Sie vor dem Anschließen der Kabel sicher COMBIG ENTIGENT SCHLIER SCHLIER SCHLIER SCHLIER (STROM- THE EXTERNATION SECULAR SCHIER SCHIER SCHIER SCHIER (AUST) CAUTION<br>
SCHIER SE vor dem Anschließen der Kabel sieher, dass alle Schalter am UPS auf OFF (ausgeschalter) Einnes Einzel-UPS<br>
alten und starten des UPS<br>
Führen Sie zum Einschalten und Starten des UPS<br>
die folgenden Schritte aus:<br>
<br>
Scalus Schalter) schore, (some Anschließen der Kabel sieher, dass alle Schalter am UPS auf OFF<br>** 

auf OFF (AUS) stehen.

Das UPS beginnt mit der Initialisierung und das LCD zeigt das Huawei Logo und den Fortschrittsbalken für die Initialisierung an. Das UPS beginnt, im Bypass-Modus zu laufen.

Das UPS beginnt mit der Initialisierung und das LCD zeigt das Huawei Logo und den<br>Fortschrittsballen für die Initialisierung an. Das UPS beginnt, im Bypass-Modus zu laufen.<br>Schritt 2 Nachdem die MDU startet und Confidenti Schritt 2 Nachdem die MDU startet und es sich um das erste Einschalten handelt, richten Sie die Führen Sie zum Einschalten und Starten des UPS die folgenden Schritte aus:<br>
Stellen Sie vor dem Anschließen der Kabel sieher, dass alle Schalter am UPS auf OFF<br>
(ausgeschaltet) stehen (sofern die Bereitschaftsschalter für Bildschirm Einstellungen-Assistent ein. Wenn es sich nicht um das erstmalige Einschalten handelt, behalten Sie die vorherigen Einstellungen bei. Siehe Abbildung 4-44.

UPS5000-A-(30 kVA-120 kVA)<br>User Manual 5 Funktionen<br>Schließen Sie nach dem Einrichten der Netzwerkparameter das UPS an das Netzwerk an und<br>beachten Sie, dass das Wartungspersonal das UPS extern verwalten kann. Sollte keine Schließen Sie nach dem Einrichten der Netzwerkparameter das UPS an das Netzwerk an und beachten Sie, dass das Wartungspersonal das UPS extern verwalten kann. Sollte keine Remote-Verwaltung erforderlich sein, behalten Sie die Standardeinstellungen bei.

# **CAUTION**

Die Systemparametereinstellungen legen die UPS-Funktion fest. Beachten Sie Folgendes:

- Stellen Sie Einzel/Parallel nach der Bestätigung ein.
- Ausgangsspannungsniveau bezieht sich auf den Spannungswert der Leitung. Stellen Sie diese anhand der Standortanforderungen ein.
- Stellen Sie die Ausgangsfrequenz korrekt ein; ansonsten können die Lasten nicht korrekt arbeiten.
- Stellen Sie die Batteriekapazität nach mehrmaliger Bestätigung ein. Falsche Einstellungen beeinflussen die Ladeleistung. Die Batteriekapazität jedes UPS ist die Gesamtkapazität aller Batterien (wenn eine Batteriereihe nicht gemeinsam genutzt wird) oder die Kapazität der an einem Einzel-UPS angeschlossenen Batterien (wenn keine Batteriereihe gemeinsam genutzt wird). Hohe oder niedrige Ladeleistung verkürzt die Lebensdauer der Batterie oder beschädigt diese sogar. Um die Batteriekapazität zu bestimmen, wenden Sie sich an den technischen Kundendienst von Huawei. **Anzahl der Zellen gibt die Anzahl der 2** V Zellen fist. Beachten Sie Folgendes:<br>
Stellen Sie Einzel/Parallel nach der Bestätigung ein.<br>
Ausgangsspannungsniveau bezicht sich auf ein Spannungswert der Leitung. Stellen Sie
- Wenn beispielsweise 36 150 Ah/12 V Batterien in Serie angeschlossen sind und zwei Batteriereihen parallel zum UPS angeschlossen sind beträgt die Anzahl der Zellen 36 x  $6 = 216$  und die **Batteriekapazität** ist 150 Ah + 150 Ah = 300 Ah; wenn 192 300 Ah/2 V Batterien in Serie angeschlossen sind und zwei Batteriereihen parallel zum UPS angeschlossen sind, beträgt die **Anzahl der Zellen** 192 x 1 = 192 und die Batteriekapazität ist 300 Ah + 300 Ah = 600 Ah. Die Anzahl der Zellen beeinflusst die Ladespannung und Entladezeit. Eine falsche Einstellung führt zu hoher oder niedriger Ladespannung, was die Lebensdauer der Batterien erheblich verkürzt. Außerdem kann das UPS während der Entladung frühzeitig abschalten, was zu einer Störung der Datensicherung führt.
- Überspringen Sie diesen Schritt, wenn kein Alarm auf dem Bildschirm Überwachung angezeigt wird (wenn der Alarm Keine Batterie generiert wird, ignorieren Sie dieses, da die Batterien nicht an das UPS angeschlossen wurden).
- Schritt 4 Rufen Sie das Systembetriebsdiagramm auf dem LCD auf, um zu prüfen, ob das Parallelsystem in den Bypass-Modus gewechselt ist.
- Schritt 5 Starten Sie den Umwandler.
- Schritt 3 Coerspingen Sie diesen Schritt, wenn kein Alarm auf dem Blustenirm Oberwatuung<br>angezeigt wird (venn der Alarm Keine Batterie generiert wird, ignorieren Sie dieses, da die<br>Batterien nicht an das UPS angeschlossen Starten Sie den Umwandler auf dem LCD. Wählen Sie im Hauptmenü Steuerung. Geben Sie im angezeigten Anmeldungsbildschirm das Passwort ein (voreingestelltes Passwort: 000001), wie abgebildet unter Abbildung 5-1.

Klicken Sie auf Start, wie abgebildet unter Abbildung 5-2.

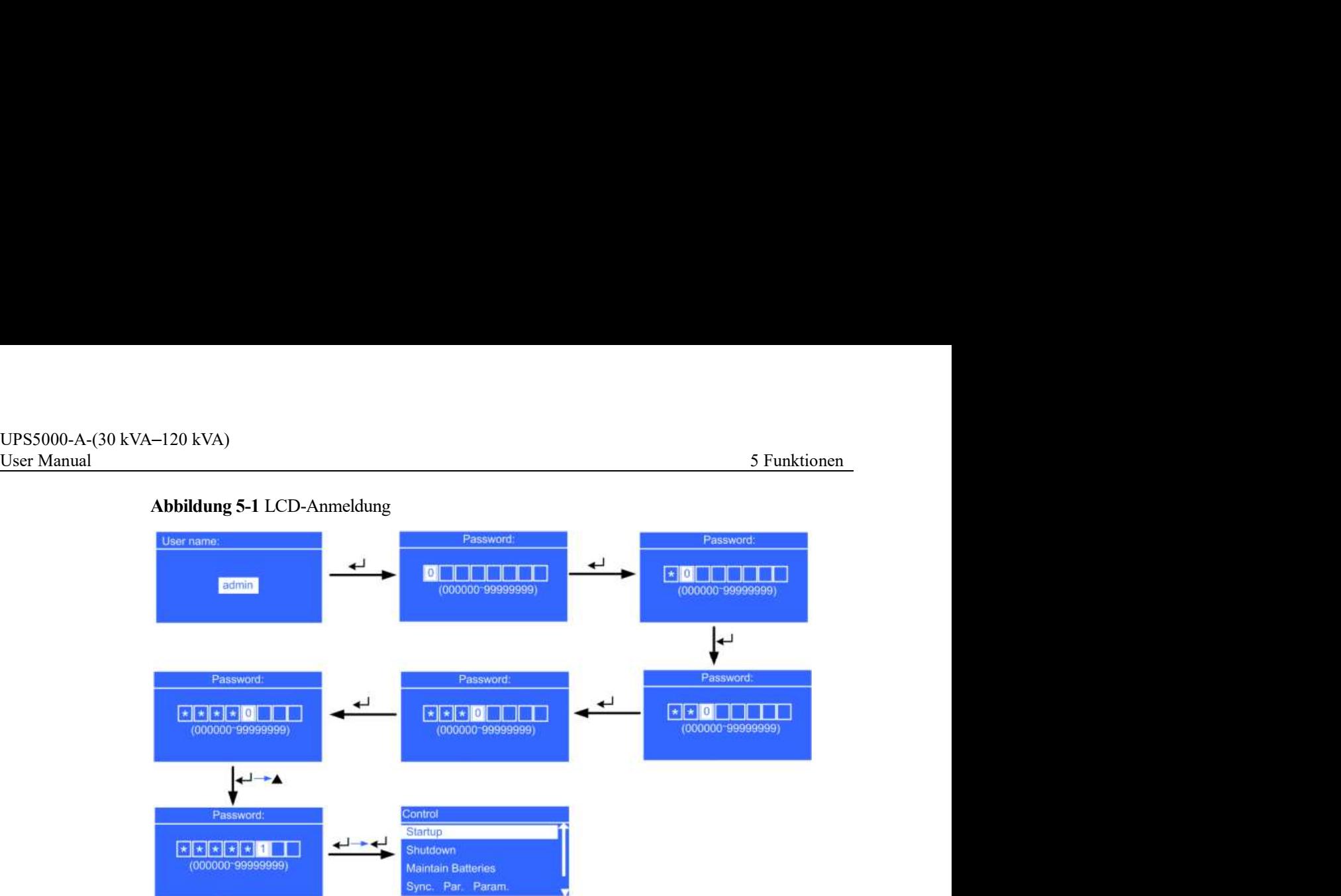

# Abbildung 5-1 LCD-Anmeldung

Abbildung 5-2 Starten des Umwandlers auf dem LCD

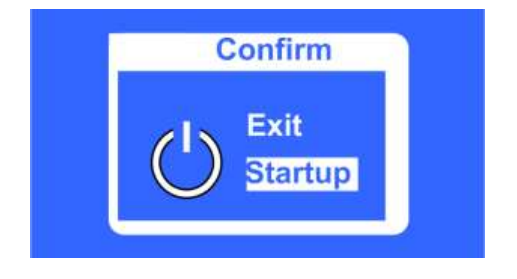

Starten Sie den Umwandler auf der WebUI.

Geben Sie die IP-Adresse des UPS in das Adressfeld ein. Wählen Sie auf der Anmeldungsseite die Anzeigensprache, geben Sie einen Benutzernamen und ein Passwort ein und klicken Sie auf Anmelden, wie abgebildet unter Abbildung 5-3. Das UPS unterstützt Internet Explorer 6, Internet Explorer 8 und Firefox 10.0.

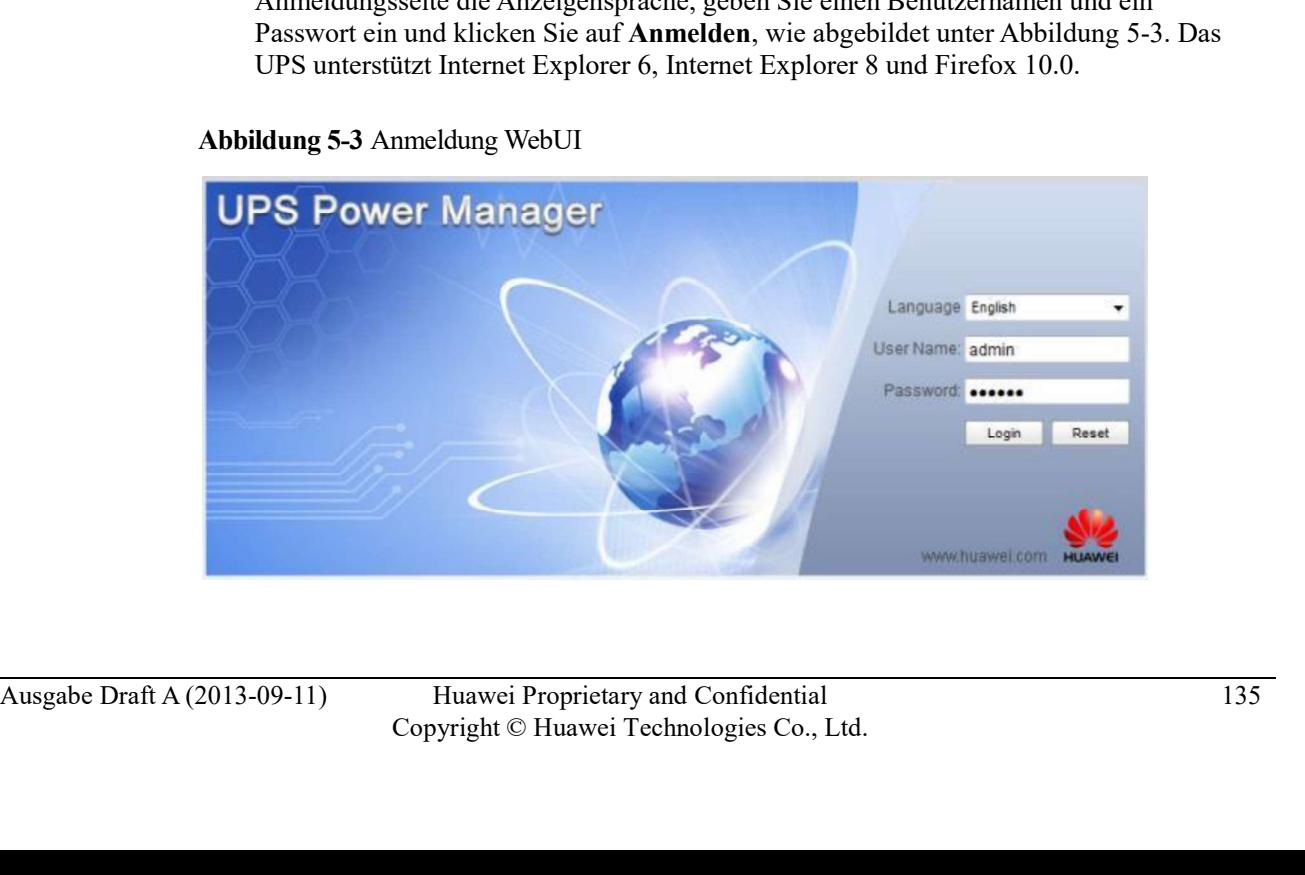

Abbildung 5-3 Anmeldung WebUI

UPS5000-A-(30 kVA-120 kVA)<br>User Manual 5 Funktionen<br>Wählen Sie auf der Startseite Überwachung > Steuerung, Klicken Sie auf<br>Wechselrichter Ein. Tippen Sie im angezeigten Dialogfeld auf OK, um den<br>Wechselrichter zu starten, Wählen Sie auf der Startseite Überwachung > Steuerung. Klicken Sie auf Wechselrichter Ein. Tippen Sie im angezeigten Dialogfeld auf OK, um den Wechselrichter zu starten, wie abgebildet unter Abbildung 5-4.

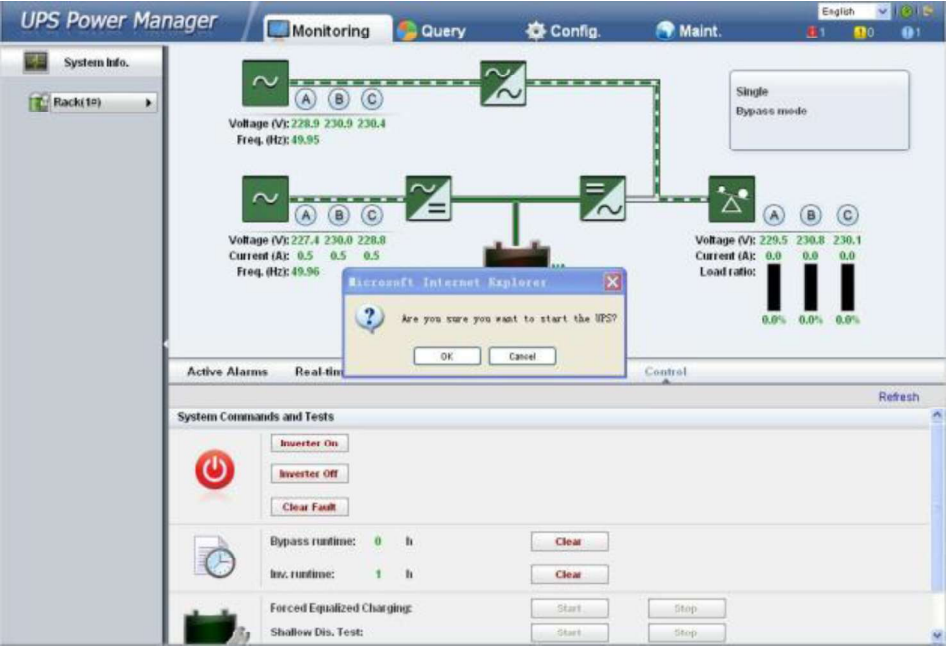

Abbildung 5-4 Starten Sie den Wechselrichter auf der WebUI.

- Schritt 6 Nach dem Start des Wechselrichters wechselt das UPS in den Normalmodus. Sehen Sie das Systembetriebsdiagramm an, um zu prüfen, ob das UPS in den Normalmodus gewechselt hat.
	- Überprüfen auf dem LCD

Wählen Sie Status > UPS-Ausgang und sehen Sie die Echtzeitdaten auf dem LCD an, um die dreiphasige UPS-Ausgangsspannung und -frequenz anzusehen, wie abgebildet unter Abbildung 5-5. Verwenden Sie ein Multimeter, um die Dreiphasenausgangsspannung und Frequenz zu messen, wie abgebildet unter Abbildung 5-6.

Abbildung 5-5 Statusbildschirm

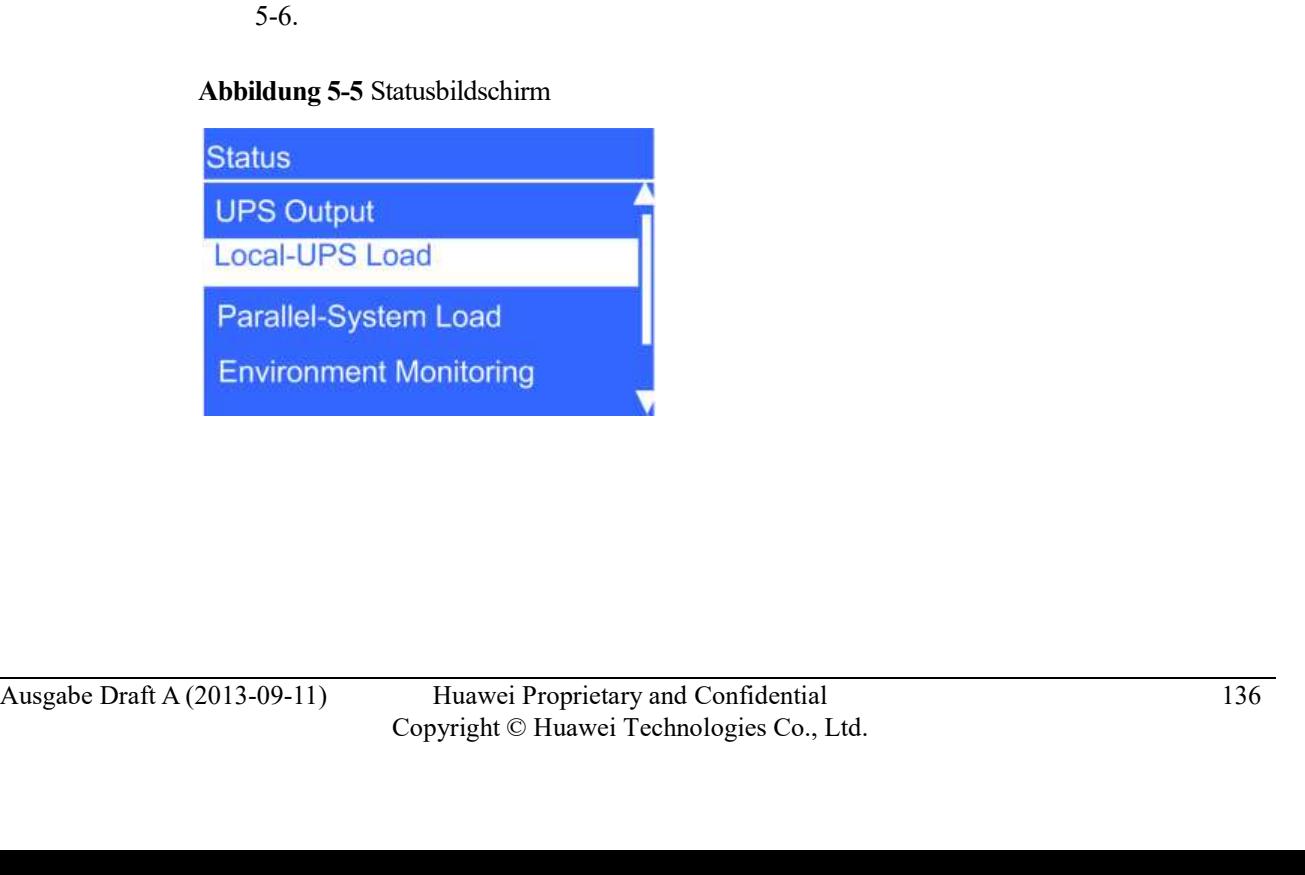

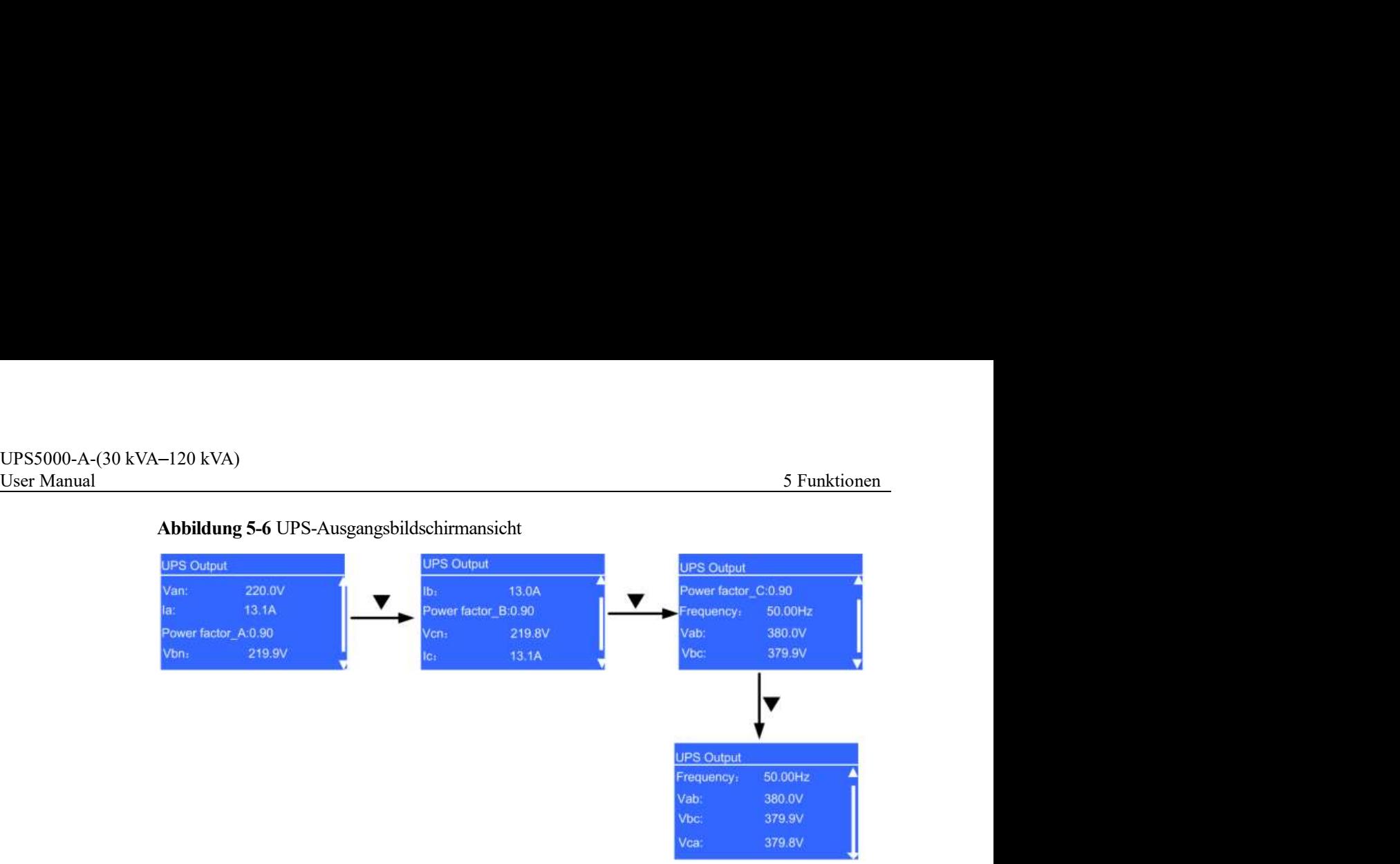

Abbildung 5-6 UPS-Ausgangsbildschirmansicht

Überprüfen auf de WebUI  $\bullet$ 

> Geben Sie die IP-Adresse des UPS in das Adressfeld ein. Wählen Sie auf der Anmeldungsseite die Anzeigensprache, geben Sie einen Benutzernamen und ein Passwort ein und klicken Sie auf Anmelden, wie abgebildet unter Abbildung 5-3. Das UPS unterstützt Internet Explorer 6, Internet Explorer 8 und Firefox 10.0.

Wählen Sie auf der Startseite Überwachung > Echtzeitdaten. Überprüfen Sie im Bereich Ausgang die Dreiphasenausgangsspannung und Frequenz, wie abgebildet unter Abbildung 5-7.

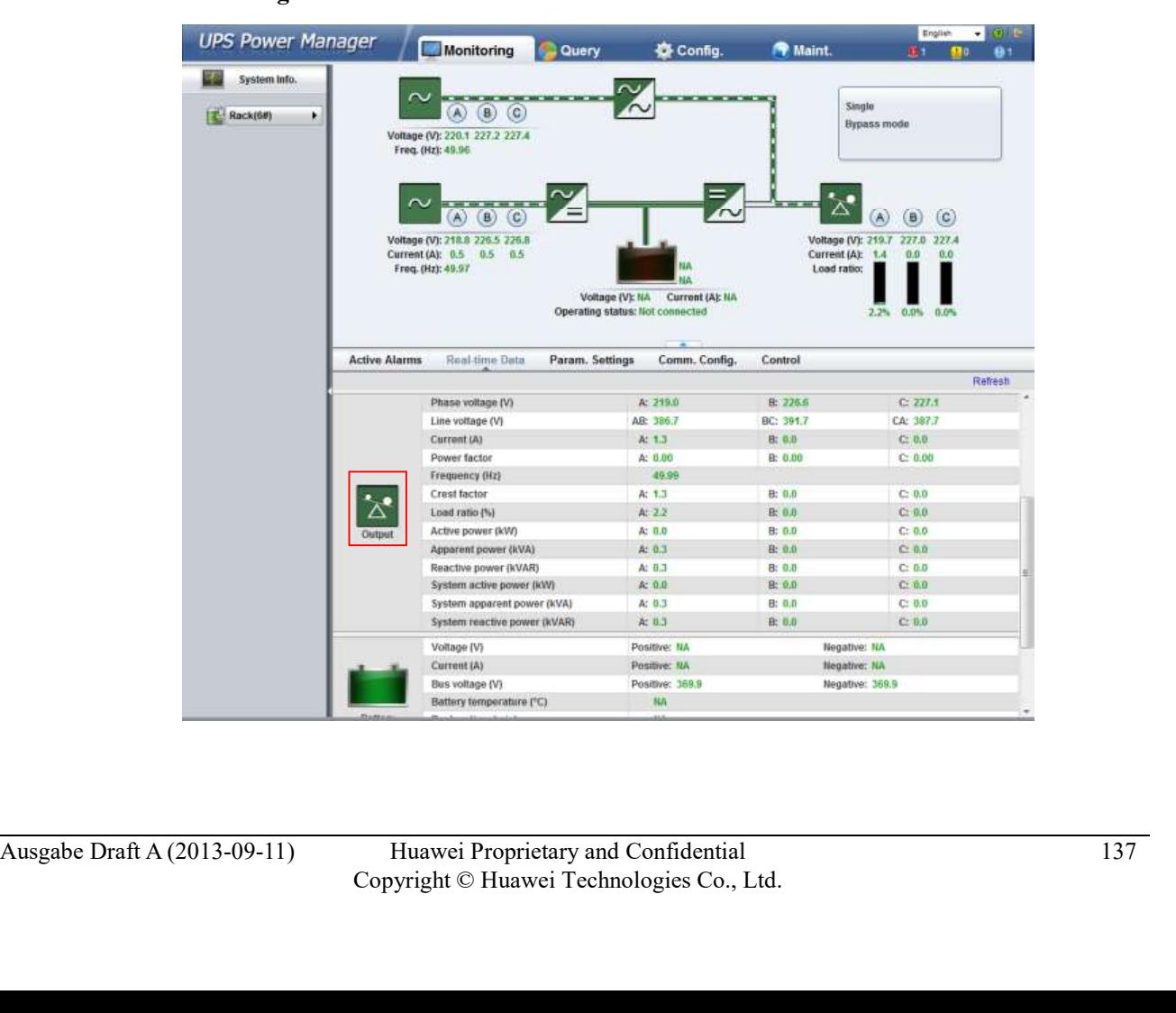

Abbildung 5-7 Seite Echtzeitdaten
UPS5000-A-(30 kVA-120 kVA)<br>User Manual 5 Funktionen<br>Wenn die gemessenen Spannungen nicht innerhalb der normalen Bereiche liegen, wählen Sie<br>Wartung. > Kalibrierung auf der WebUI und öffnen Sie Leistungseinheit. Geben Sie d Wenn die gemessenen Spannungen nicht innerhalb der normalen Bereiche liegen, wählen Sie Wartung. > Kalibrierung auf der WebUI und öffnen Sie Leistungseinheit. Geben Sie die gemessenen Spannungen in Ph. A Ausgangsspannung., Ph. B Ausgangsspannung und Ph. C Ausgangsspannung unter Aktueller Wert ein und klicken Sie auf Senden. um die C Ausgangsspannung unter Aktueller Wert ein und Klicken Sie Leistungseinheit. Geben Sie die gemessenen Spannungen in Ph. A Ausgangsspannung "Ph. B Ausgangsspannung und Ph. C Ausgangsspannung unter Aktueller Wert ein und kl Spannungen zu übernehmen, wie abgebildet unter Abbildung 5-8.

| Calib.<br>System Info.<br>Commissioning Var.<br>Upgrade<br>Download<br>Ħ<br>Rack(1#)<br>٠<br>Select<br>Power unit<br><b>Actual Value</b><br><b>Signal Value</b><br>Calib. Coef. A<br>Calib. Coef. B<br>Signal Name<br>NA<br>NA<br>Ph. A input volt.<br>NA<br>Ph. B input volt.<br>NA<br>NA<br><b>NA</b><br><b>NA</b><br>NA<br>Ph. C input volt.<br>NA<br><b>NA</b><br>NA<br>NA<br>Ph. A input cur.<br>NA<br>NA<br>Ph. B input cur.<br>NA<br>NA<br>NA<br>NA<br>Ph. C input cur.<br>Pos. bus volt.<br>NA<br>NA<br>NA<br><b>NA</b><br>NA<br>NA<br>Neg. bus volt.<br>NA<br>NA<br>NA<br>Zero sequence cur.<br>NA<br>NA<br><b>NA</b><br>Pos. batt. volt<br>NΔ<br>NA<br>NΔ<br>Pos. batt. chg. volt.<br>NA<br>NA<br>NA<br>Pos. batt. chg. cur.<br>NA<br>NA<br>NA<br>Pos. batt. dis. cur.<br>Neg. batt. volt.<br>NA<br>NA<br><b>NA</b><br>NA<br>NA<br>NA<br>Neg. batt. chg. volt.<br>NA<br>NA <sup>1</sup><br>NA<br>Neg. batt. chg. cur.<br>NA<br>Neg. batt. dis. cur.<br>NA<br>NA<br>Inv. ph. A volt.<br>NA<br>NA<br>NA<br>lay, ph. B volt.<br>NA.<br>NA<br>NA<br>NA<br>NA<br><b>NA</b><br>Inv. ph. C volt.<br>Ph. A output volt.<br>NA<br>NA<br>NA<br>NA<br><b>NA</b><br>Ph. B output volt.<br><b>NA</b> | Refresh<br>$\bullet$ $\emptyset$ |
|----------------------------------------------------------------------------------------------------|----------------------------------|
|                                                                                                    |                                  |
|                                                                                                    |                                  |
|                                                                                                    |                                  |
|                                                                                                    |                                  |
|                                                                                                    |                                  |
|                                                                                                    |                                  |
|                                                                                                    |                                  |
|                                                                                                    |                                  |
|                                                                                                    |                                  |
|                                                                                                    |                                  |
|                                                                                                    |                                  |
|                                                                                                    |                                  |
|                                                                                                    |                                  |
|                                                                                                    |                                  |
|                                                                                                    |                                  |
|                                                                                                    |                                  |
|                                                                                                    |                                  |
|                                                                                                    |                                  |
|                                                                                                    |                                  |
|                                                                                                    |                                  |
|                                                                                                    |                                  |
|                                                                                                    |                                  |
|                                                                                                    |                                  |
|                                                                                                    |                                  |
|                                                                                                    |                                  |
|                                                                                                    |                                  |
| NA<br>Ph. C output volt.<br>NA<br>NΑ                                                                                                    |                                  |
| <b>NA</b><br><b>NA</b><br>Inv. ph. A cur.<br>NA                                                                                                    |                                  |
| NA<br>NA<br>NA<br>Inv. ph. B cur.                                                                                                    |                                  |
| NA<br>NA<br>NA<br>Inv. ph. C cur.                                                                                                    |                                  |
| NA<br>Inv. ph. A induc. cur.<br>NA.<br>NA                                                                                                    |                                  |
| NA<br><b>NA</b><br>Inv. ph. B induc. cur.<br>NA                                                                                                    |                                  |
| NA<br>NA<br><b>NA</b><br>Inv. ph. C induc. cur.                                                                                                    |                                  |
| <b>ECM</b>                                                                                                    | $\,$                             |
|                                                                                                    |                                  |
| <b>Q</b> NOTE<br>Übernahme der Spannungen Einheit für Einheit an den anderen Leistungseinheiten.                                                                                                    |                                  |

Abbildung 5-8 Übernahme der Spannungen (Leistungseinheit 1 dient als Beispiel)

- **Example AUSOTE**<br> **Ausgabe Draft A (2013-09-11)** Huawei Proprietary and Confidential<br>
Consistenting Conditions (2013-09-11) Huard Annual der Zeilen mit dem konfigurierten Wert<br> **Schritt 7** Überprüfen Sie, ob die tastsächl Überprüfen Sie, ob die tatsächliche Anzahl der Zellen mit dem konfigurierten Wert positiven und negativen Batteriereihenspannung beide größer als ein festgelegter Wert sind (1,9 x 6 x Anzahl der Batterien). Schalten Sie den Batterieschalter ein (wenn mehrere Batteriereihen vorhanden sind, schalten Sie den Schalter für jede Batteriereihe ein und schalten Sie den Generalschalter zwischen den Batteriereihen und dem UPS ein). **INCOTE**<br> **Examples and the musses of the mussen mussen of the mussen mussen of the mussen of the mussen of the mussen of the mussen of the mussen of the mussen of the mussen of the mussen of the mussen of the set of the** 
	- Schalten Sie den externen Ausgangsschalter ein, um Strom zu den Lasten zu liefern.

## ----Ende

## $\square$  Note

Wenn das UPS angelaufen ist oder im Bypass-Modus arbeitet und Sie das UPS in den Normalmodus<br>umschalten müssen, prüfen Sie, dass kein Alarm generiert wurde und führen Sie Schritt 5 aus. Wenn das UPS abgeschaltet hat, führen Sie alle vorhergehenden Schritte aus.

# UPS5000-A-(30 kVA–120 kVA)<br>User Manual 5.1.2 Abschalten und Herunterfahren des UPS<br>Führen Sie zum Herunterfahren und Ausschalten des UPS die folgenden Schritte aus:

Führen Sie zum Herunterfahren und Ausschalten des UPS die folgenden Schritte aus:

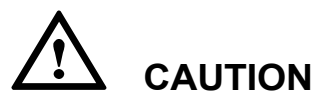

Nachdem Sie den Umwandler abgeschaltet haben, wechselt das UPS bei normalem Bypass in 5 Funktionen<br>
11 Johann Ste zum Herunterfahren des UPS<br>
16 Führen Sie zum Herunterfahren und Ausschalten des UPS die folgenden Schritte aus:<br>
16 CAUTION<br>
16 Nachdem Sie den Umwandler abgeschaltet haben, wechselt das UPS be UPS abschalten, stellen Sie sicher, dass alle Lasten abgeschaltet wurden. S Funktione<br>
S Funktione<br>
S Funktione<br>
S Eucher auf Herunterfahren und Ausschalten des UPS<br>
S die folgenden Schritte aus:<br>
S CAUTION<br>
S Mons, wender abgeschaltet haben, wechselt das UPS bei normalem Bypass<br>
abschalten, ste

Schritt 1 Schalten Sie den Umwandler aus.

Wählen Sie im Hauptmenü Steuerung. Geben Sie im angezeigten Anmeldungsbildschirm das Passwort ein, wie abgebildet unter Abbildung 5-1.

Klicken Sie auf Herunterfahren, wie abgebildet unter Abbildung 5-9.

Abbildung 5-9 Ausschalten des Wechselrichters auf dem LCD.

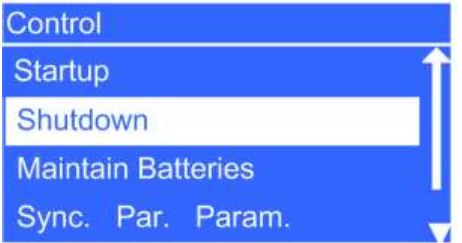

Schalten Sie den Wechselrichter auf der WebUI aus.

Geben Sie die IP-Adresse des UPS in das Adressfeld ein. Wählen Sie auf der Anmeldungsseite die Anzeigensprache, geben Sie einen Benutzernamen und ein Passwort ein und klicken Sie auf Anmelden, wie abgebildet unter Abbildung 5-3. Das UPS unterstützt Internet Explorer 6, Internet Explorer 8 und Firefox 10.0. Klicken Sie auf Herunterfahren, wie abgebildet unter Abbildung 5-9.<br>
Idung 5-9 Ausschalten des Wechselrichters auf dem LCD.<br>
Idurality and the metric of the metric of the metric of the metric of the metric of the metric of

Passwort om und kliechen Noe aut **Annelden**, was abgebildet unter Abbildung 5-3. Das<br>
UPS unterstützt Internet Explorer 6, Internet Explorer 8 und Firefox 10.0.<br>
Wählen Sie and **er** Startseite **Uncervachung > Steuerung**. Wählen Sie auf der Startseite Überwachung > Steuerung. Klicken Sie auf Wechselrichter Aus. Tippen Sie im angezeigten Dialogfeld auf OK, um den Wechselrichter abzuschalten, wie abgebildet unter Abbildung 5-10.

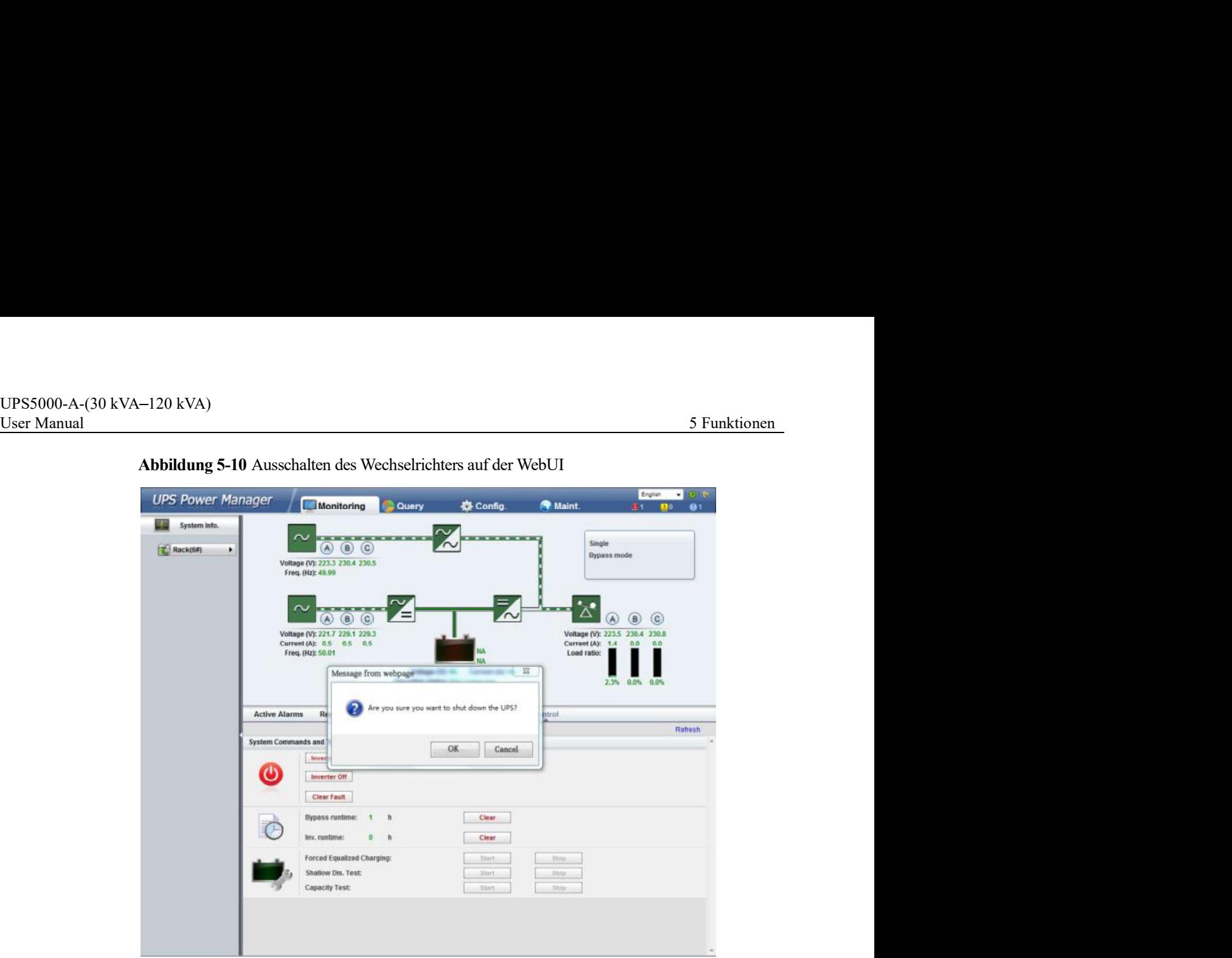

Abbildung 5-10 Ausschalten des Wechselrichters auf der WebUI

Überprüfen Sie nach dem Herunterfahren des Wechselrichters die folgenden Punkte:

- Wenn der Bypass normal ist, wechselt das UPS in den Bypass-Modus.
- Wenn der Bypass gestört ist, liefert das UPS keinen Strom und die Lasten schalten ab.
- Schritt 3 Nachdem der Wechselrichter herunterfährt, schalten Sie den externen Ausgangsschalter aus.
- Schalten Sie den Batterieschalter aus (wenn mehrere Batteriereihen vorhanden sind, schalten Sie den Generalschalter zwischen den Batteriereihen und dem UPS und dann den Schalter für jede Batteriereihe aus).
- Schalten Sie die Schalter für externen Strom und Bypass-Eingang aus.

## $\square$  Note

Wenn Sie den Wechselrichter ausschalten müssen, damit das UPS in den Bypass-Modus wechselt, führen Sie Schritt 1 erst aus, wenn Sie überprüft haben, dass das UPS keinen Alarm generiert; wenn Sie das UPS ausschalten müssen, führen Sie alle vorhergehenden Schritte aus.

```
----Ende
```
Um das UPS im Batteriemodus zu starten, führen Sie die folgenden Schritte aus:

jede Batteriereihe aus).<br>
Schalten Sie die Schalter für externen Strom und Bypass-Eingang aus.<br>  $\Box$  NOTE<br>
Wens Sie den Wechschichter ausschalten müssen, damit das UPS in den Bypass-Modus wechscht,<br>
ultimes Sie Schmitt I Stellen Sie sicher, dass die Batterien korrekt angeschlossen sind und verwenden Sie ein Multimeter, um die positiven und negativen Batteriereihenspannungen zu messen. Überprüfen Sie, ob die absolute Spannung größer als der definierte Wert ist (1,9 x 6 x Anzahl der Batterien).

- UPS5000-A-(30 kVA-120 kVA)<br>User Manual 5 Funktionen<br> **Schritt 2** Schalten Sie die Schalter für externen Strom und Bypass-Eingang aus. Wenn Strom und<br>
Bypass keinen Eingang haben, schalten Sie den Batterieschalter ein (wenn Schalten Sie die Schalter für externen Strom und Bypass-Eingang aus. Wenn Strom und Bypass keinen Eingang haben, schalten Sie den Batterieschalter ein (wenn mehrere Batteriereihen vorhanden sind, schalten Sie den Schalter für jede Batteriereihe ein und dann den Generalschalter zwischen den Batteriereihen und dem UPS). 5 Funktionen<br>
5 Funktionen<br>
5 Funktionen<br>
1979ass keinen Eingang haben, schalten Sie den Batterieschatter ein (wenn mehrere<br>
Batteriereihen vorhanden sind, schalten Sie den Batterieschatter ein (wenn mehrere<br>
Batteriereihe -120 kVA)<br>
Schalten Sie die Schalter für externen Strom und Bypass-Eingang aus. Wenn Strom und<br>
Bypass keinen Eingang haben, schalten Sie den Batterieschalter ein (wenn mehrere<br>
Batteriereihen vorhanden sind, schalten Sie
	- Schritt 3 Verwenden Sie ein Multimeter, um die positiven und negativen Batteriereihenspannungen an den Batterieeingangsklemmen des UPS zu messen. Überprüfen Sie, ob die absolute Spannung größer als der definierte Wert ist (1,9 x 6 x Anzahl der Batterien).
	- Schritt 4 Drücken Sie die Taste für den Batterie-Kaltstart, wie abgebildet unter Abbildung 2-11.

Fortschrittsbalken für die Initialisierung an.

Schritt 5 Starten Sie den Wechselrichter nach der LCD-Initialisierung durch Befolgung von Schritt 3,

----Ende

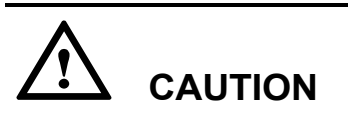

Bevor Sie den Wechselrichter ausschalten, stellen Sie sicher, dass der Bypass-Modus normal ist. Wenn der Bypass gestört ist, liefert das UPS keinen Strom und die Lasten werden abgeschaltet, nachdem Sie den Umwandler ausschalten.

Frühren Sie der Tasie für den Batterte-Katistärt, wie angebildet unter Abbildung 2-11.<br>
Förstechrittshalken für die Initialistierung an.<br>
Starten Sie den Wechselrichter nach der LCD-Initialisierung durch Befolgung von Schr Wechselrichter über das LCD oder die WebUI abzuschalten. Nachdem Sie den Umschalter ausgeschaltet haben, wechselt das UPS in den Bypass-Modus.

# CAUTION

Wenn Sie den Wechselrichter ausschalten, liefert das UPS keinen Strom und die Lasten schalten ab, wenn die Eingangsspannung oder -frequenz die definierte Schwelle überschreitet.

Wenn Sie den Weckschrichter ausschalten, ließert das UPS keinen Strom und die Lasten<br>
schalten ab, wenn die Eingangsspannung oder -frequenz die definierte Schwelle überschreitet.<br> **1.5 Umschalten in den Wartungs-Bypass-Mo** Um das UPS in den Wartungs-Bypass-Modus umzuschalten, führen Sie die folgenden Schritte aus:

# UPS5000-A-(30 kVA–120 kVA)<br>User Manual 5 Funktionen<br>
S Funktionen<br>
CAUTION **CAUTION**

- Befolgen Sie die folgende Prozedur für das Umschalten des UPS in den Wartungs-Bypass-Modus ganz genau. Andernfalls können sich die Lasten ausschalten.
- Im Wartungs-Bypass-Modus wird der Strom an die Lasten direkt über den Wartungs- Bypass geliefert. Bei einer gestörten Stromversorgung schalten sich die Lasten evtl. ab.
- Schritt 1 Schalten Sie das UPS in den Bypass-Modus. Details dazu finden Sie unter Abschnitt 5.1.4 "Umschalten in den Bypass-Modus."
- Wenn eine Schaltersperre für den Wartungs-Bypass konfiguriert wurde, heben Sie die Sperre auf, wie abgebildet unter Abbildung 3-16. Dann schalten Sie den Wartungs-Bypassschalter ein, wie abgebildet unter Abbildung 5-11 und Abbildung 5-12. ein, Warden Stein, Stein, Stein, Stein, Stein, Stein, Stein, Stein, Stein, Stein, Stein, Stein, Stein, Stein, Stein, Stein, Markung Stein, Markung Stein, Warden, Stein, Warden, Stein, Warden, Stein, Warden, Stein, Stein, S 5 Fu<br>
120 kVA)<br>
8 **CAUTION**<br>
8 **CAUTION**<br>
8 **CAUTION**<br>
8 **CAUTION**<br>
8 **CAUTION**<br>
8 **CAUTION**<br>
8 **CAUTION**<br>
8 **CAUTION**<br>
8 **CAUTION**<br>
8 **CAUTION**<br>
8 **CAUTION**<br>
8 **CAUTION**<br>
8 **CAUTION**<br>
8 **CAUTION**<br>
8 **CAUTION**<br>
8 **CAUTION**

Das UPS wechselt in den Wartungs-Bypass-Modus. Der Alarm Wartungstrennschalter geschlossen wird auf dem LCD und der WebUI angezeigt, wie abgebildet unter Abbildung 5-

Standardmäßig steht der Wartungs-Bypass-Schalter auf AUS (OFF).

Abbildung 5-11 Einschalten des Wartungs-Bypass-Schalters am UPS5000-A-30 kVA/40 kVA

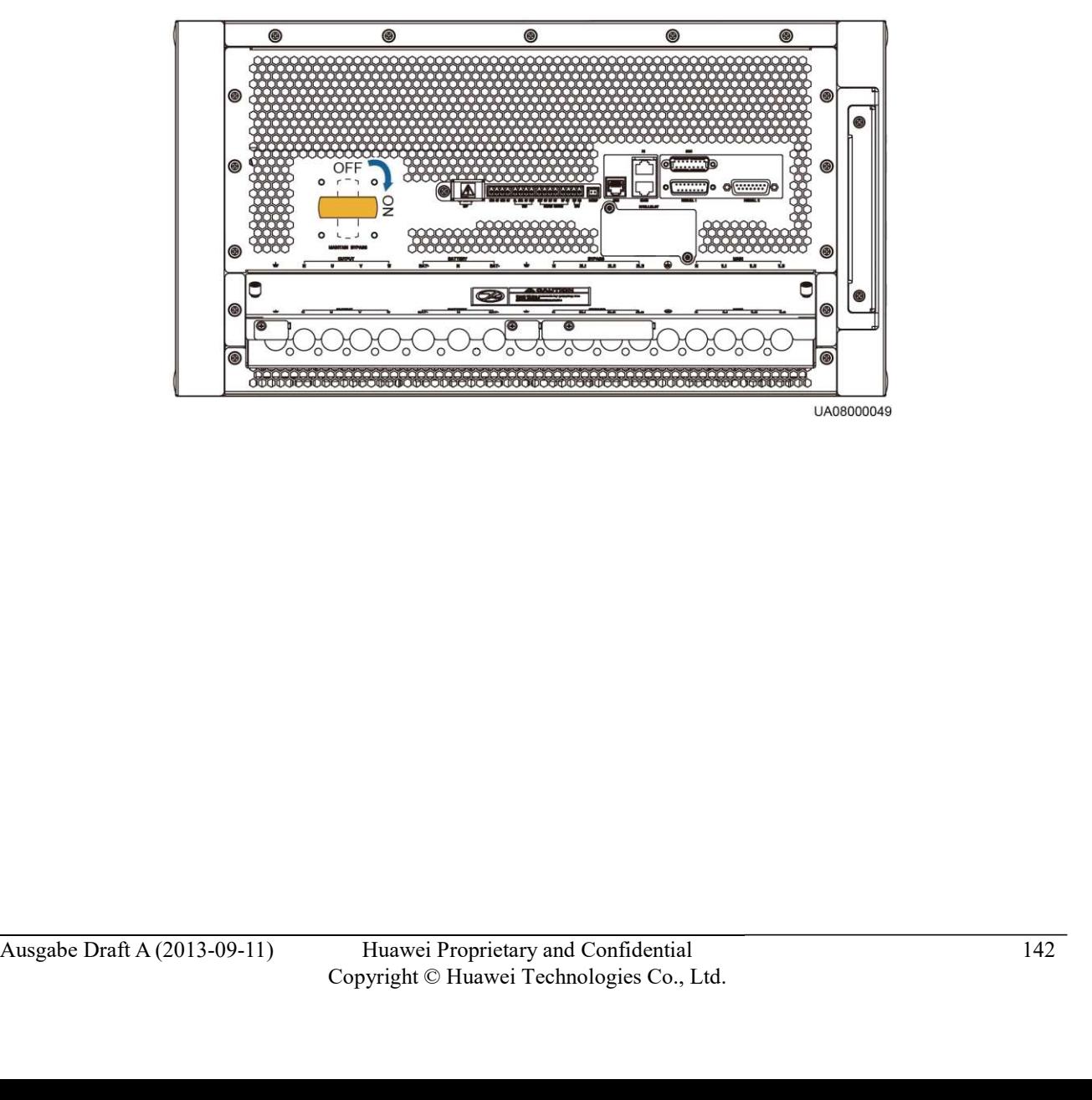

UPS5000-A-(30 kVA-120 kVA)<br>User Manual 5 Funktionen<br>Abbildung 5-12 Einschalten des Wartungs-Bypass-Schalters am UPS5000-A-60 kVA/80<br>kVA/120 kVA<br> $\mathbb{Q}$   $\mathbb{Q}$   $\mathbb{Q}$   $\mathbb{Q}$   $\mathbb{Q}$   $\mathbb{Q}$   $\mathbb{Q}$   $\mathbb{Q}$   $\mathbb{Q$ Abbildung 5-12 Einschalten des Wartungs-Bypass-Schalters am UPS5000-A-60 kVA/80 kVA/120 kVA

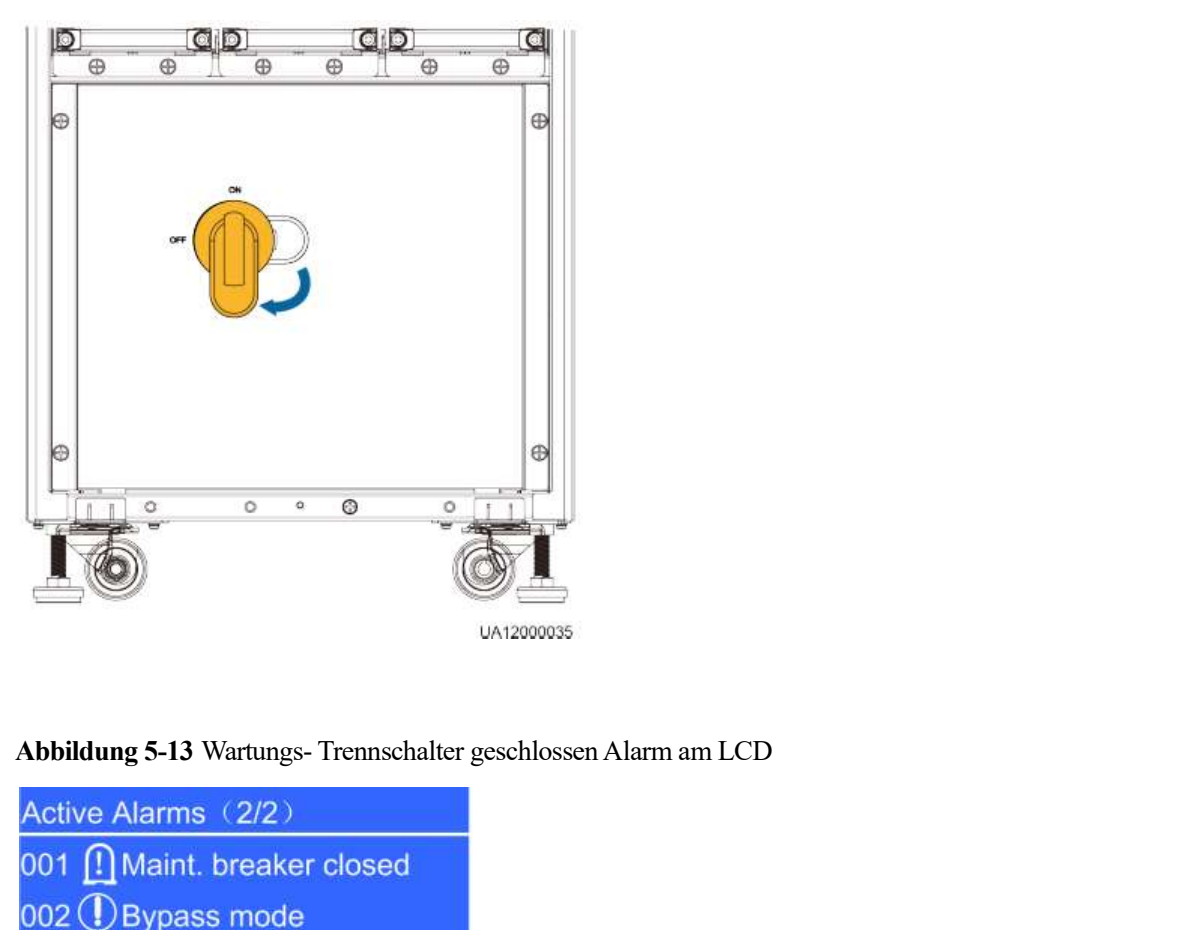

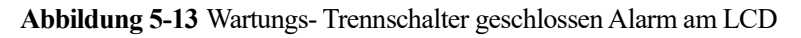

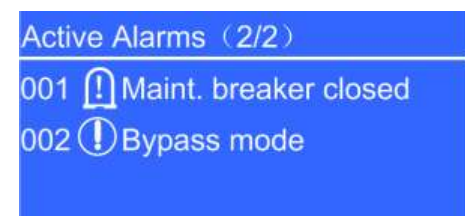

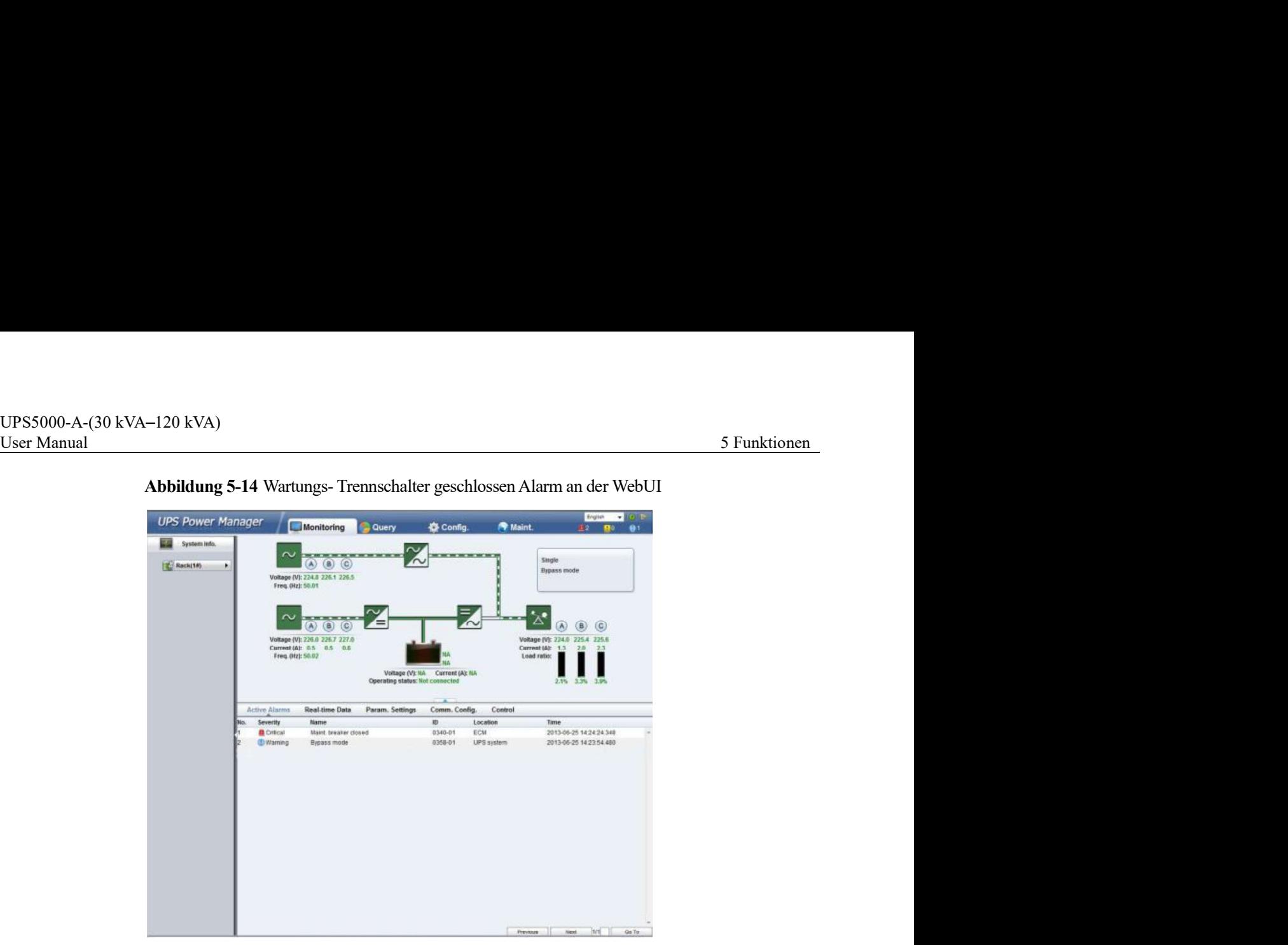

----Ende

Um das UPS vom Wartungs-Bypass-Modus in den Normalmodus umzuschalten, führen Sie die folgenden Schritte aus:

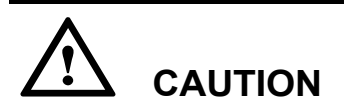

Bevor Sie das UPS vom Wartungs-Bypass-Modus in den Normalmodus umschalten, stellen Sie sicher, dass der Bypass-Eingang und -Ausgang normal sind.

**Australian CAUTION**<br>
Bevor Sie das UPS vom Wartungs-Bypass-Modus in den Normalmodus umschalten, stellen<br>
Sie sicher, dass der Bypass-Eingang und -Ausgang normal sind.<br>
Schrift 1 Dann schalten Sie den Wartungs-Bypassschal Dann schalten Sie den Wartungs-Bypassschalter aus, wie abgebildet unter Abbildung 5-15 --Ende<br>
alten vom Wartungs-Bypass-Modus in den Normalmodus umzuschalten, führen Sie<br>
die folgenden Schritte aus:<br> **AUTION**<br>
Bevor Sie das UPS vom Wartungs-Bypass-Modus in den Normalmodus umschalten, stellen<br>
Sie sieher, da LCD und der WebUI. Rufen Sie das Systembetriebsdiagramm auf dem LCD oder der WebUI auf, um zu prüfen, ob das UPS in den Bypass-Modus gewechselt ist.

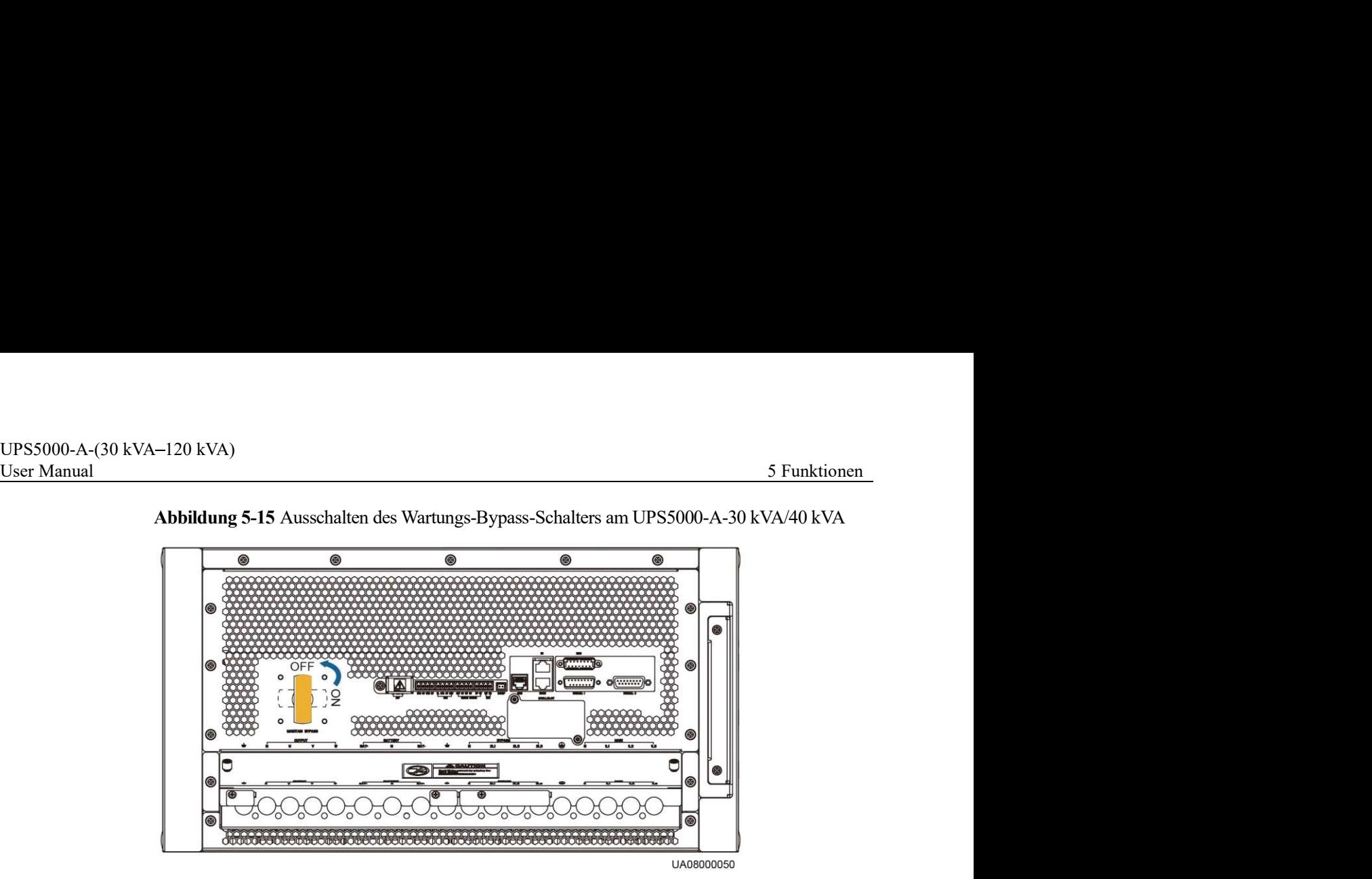

Abbildung 5-15 Ausschalten des Wartungs-Bypass-Schalters am UPS5000-A-30 kVA/40 kVA

Abbildung 5-16 Ausschalten des Wartungs-Bypass-Schalters am UPS5000-A-60 kVA/80 kVA/120 kVA

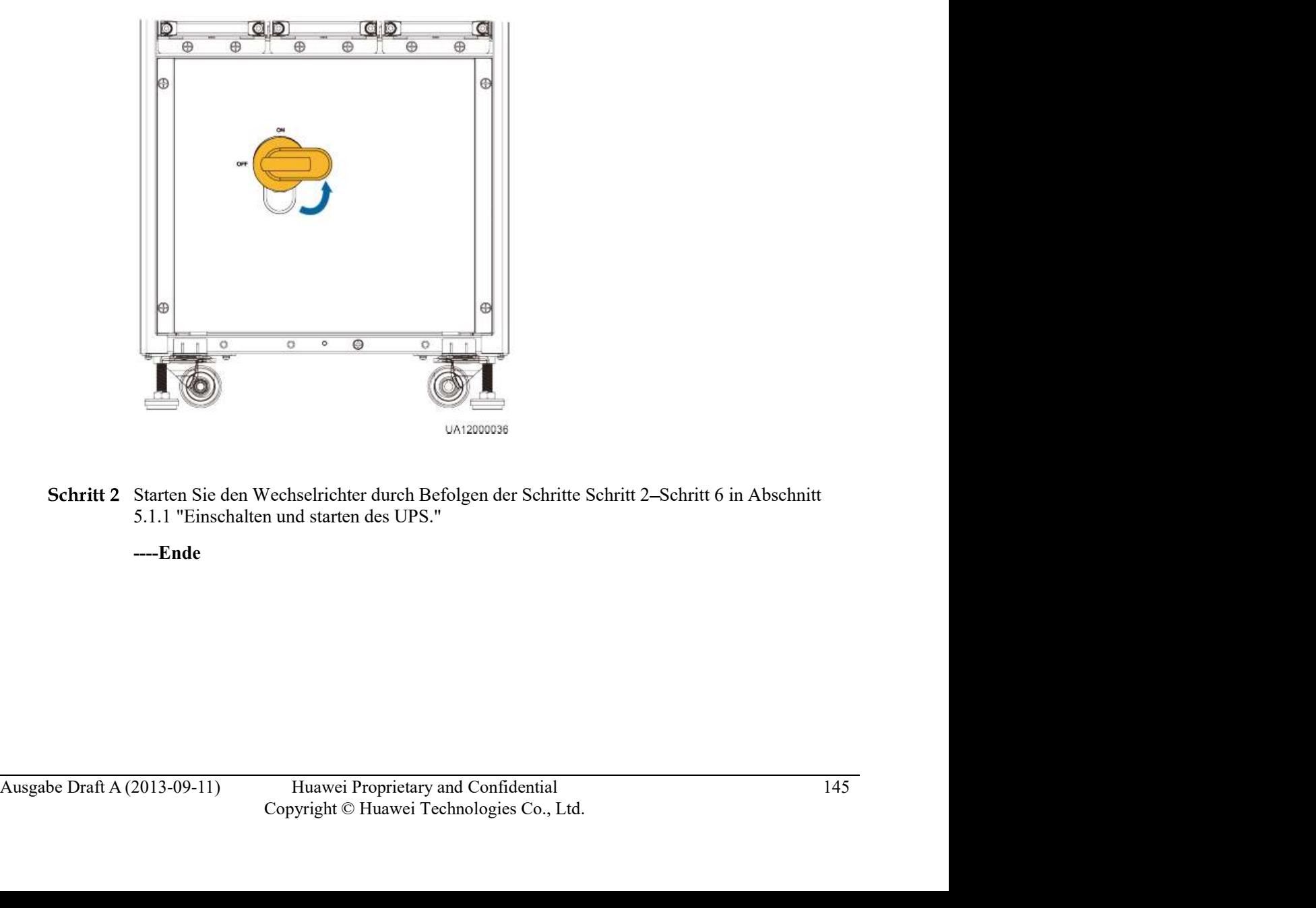

----Ende

# UPS5000-A-(30 kVA–120 kVA)<br>User Manual 5.1.7 Notabschaltung (EPO)

Nachdem Sie den EPO-Schalter gedrückt haben, liefert das UPS keinen Strom mehr und die Lasten schalten ab.

Schaltung (EPO)<br>
Schaltung (EPO)<br>
Nachdem Sie den EPO-Schalter gedrückt haben, liefert das UPS keinen Strom mehr und die<br>
Lasten schalten ab.<br>
Schalten Sie den EPO Schalter ein, der mit den definierten potenzialfreien Kont verbunden ist. Das UPS wechselt in den EPO-Status. Der EPO Alarm wird auf dem LCD und -120 kVA)<br>
S Funktionen<br>
Schaltung (EPO)<br>
Machdem Sie den EPO-Schalter gedrückt haben, liefert das UPS keinen Strom mehr und die<br>
Lasten schalten ab.<br>
Schalten Sie den EPO-Schalter ein, der mit den definierten potenzialfre

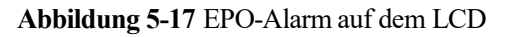

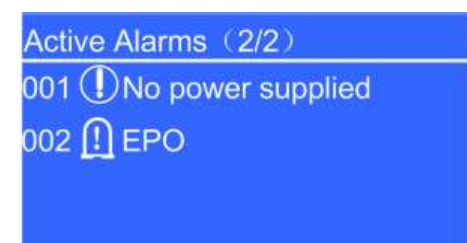

Abbildung 5-18 EPO-Alarm auf der WebUI

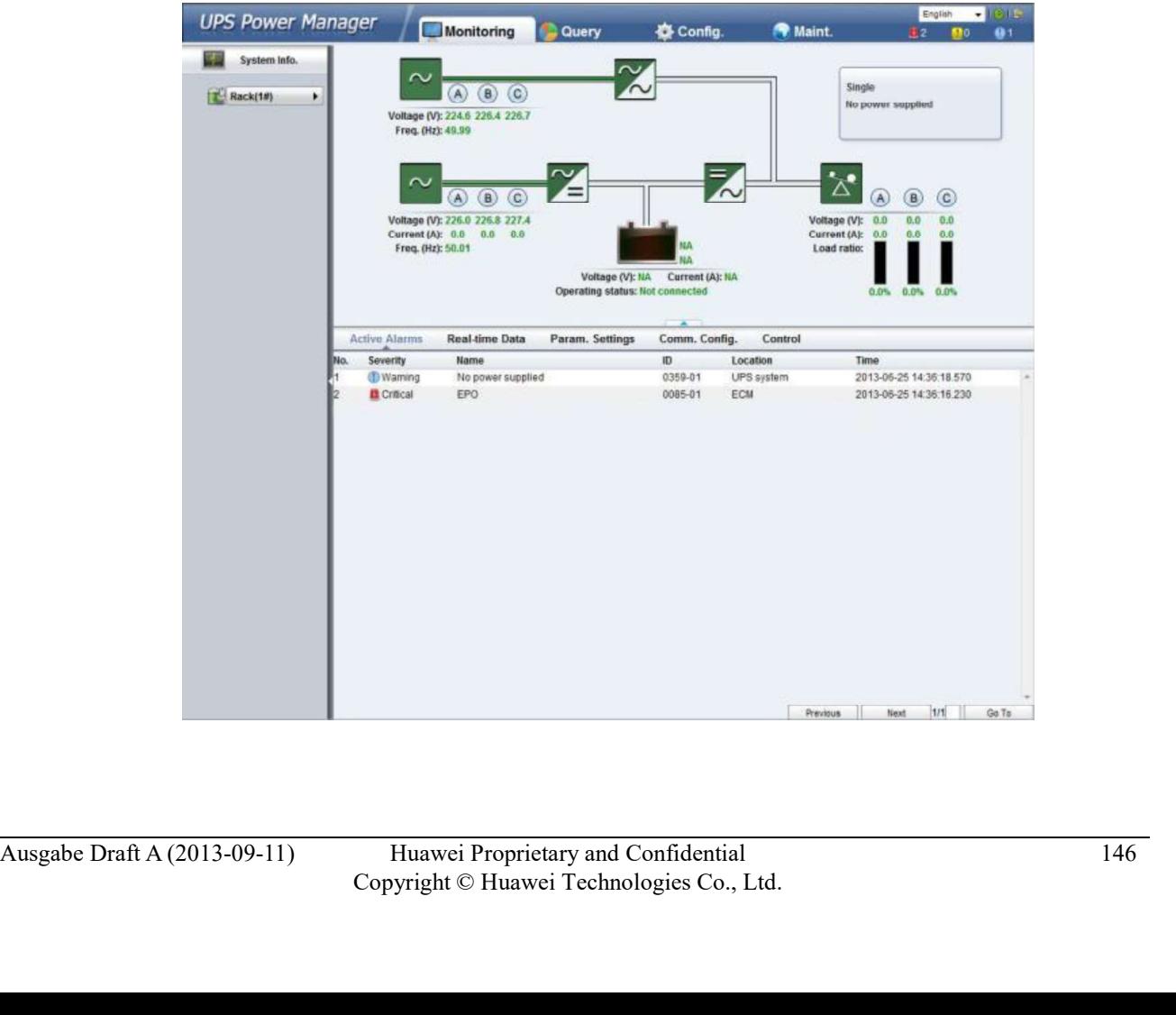

UPS5000-A-(30 kVA–120 kVA)<br>User Manual 5.1.8 Löschen des EPO-Status<br>Um den EPO-Status zu löschen, bzw. aufzuheben, befolgen Sie die nachfolgenden Schritte: Solatus **EPO-Status zu löschen, bzw. aufzuheben, befolgen Sie die nachfolgenden Schritte:**<br>Um den EPO-Status zu löschen, bzw. aufzuheben, befolgen Sie die nachfolgenden Schritte:<br>Schalten Sie den EPO-Schalter aus, um den E

- Schritt 1 Schalten Sie den EPO Schalter aus, um den EPO-Status aufzuheben.
- Schritt 2 Löschen Sie den EPO-Alarm.
	- LCD and the contract of the contract of the contract of the contract of the contract of the contract of the contract of the contract of the contract of the contract of the contract of the contract of the contract of the co

Wählen Sie im Hauptmenü Alarme > Fehler löschen. Klicken Sie auf OK, um den S Funktionen<br> **Alarm Zum 2014**<br>
S Funktionen<br>
Men EPO-Status zu löschen, bzw. aufzuheben, befolgen Sie die nachfolgenden Schritte:<br>
Iten Sie den EPO-Alarm.<br>
LCD<br>
Wählen Sie im Hauptmenü **Alarme > Fehler löschen**. Klicken S

## Abbildung 5-19 Bildschirmanzeige Alarme

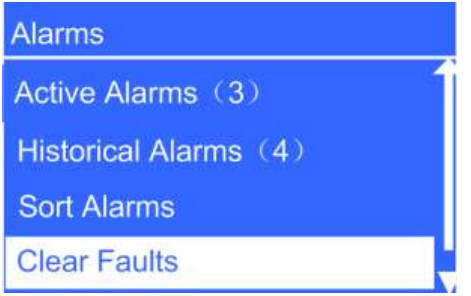

Abbildung 5-20 Alarm löschen

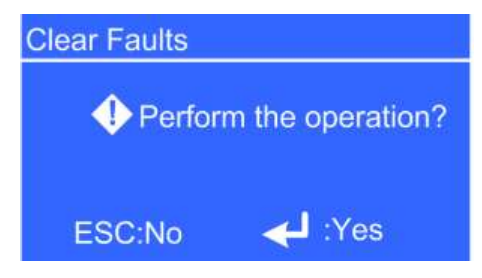

WebUI

• WebUI<br>
Geben Sie die IP-Adresse des UPS in das Adressfeld ein. Wählen Sie auf der<br>
Anmeldengsseite die Anzeigensprache, geben Sie einen Benutzernamen und ein<br>
Passwort ein und klicken Sie auf Anmelden, um die Startseite Geben Sie die IP-Adresse des UPS in das Adressfeld ein. Wählen Sie auf der Anmeldungsseite die Anzeigensprache, geben Sie einen Benutzernamen und ein Passwort ein und klicken Sie auf Anmelden, um die Startseite zu öffnen. Das UPS unterstützt Internet Explorer 6, Internet Explorer 8 und Firefox 10.0.

Wählen Sie auf der Startseite Überwachen > Steuerung und klicken Sie auf Fehler löschen, um den EPO-Alarm zu löschen, wie abgebildet unter Abbildung 5-21.

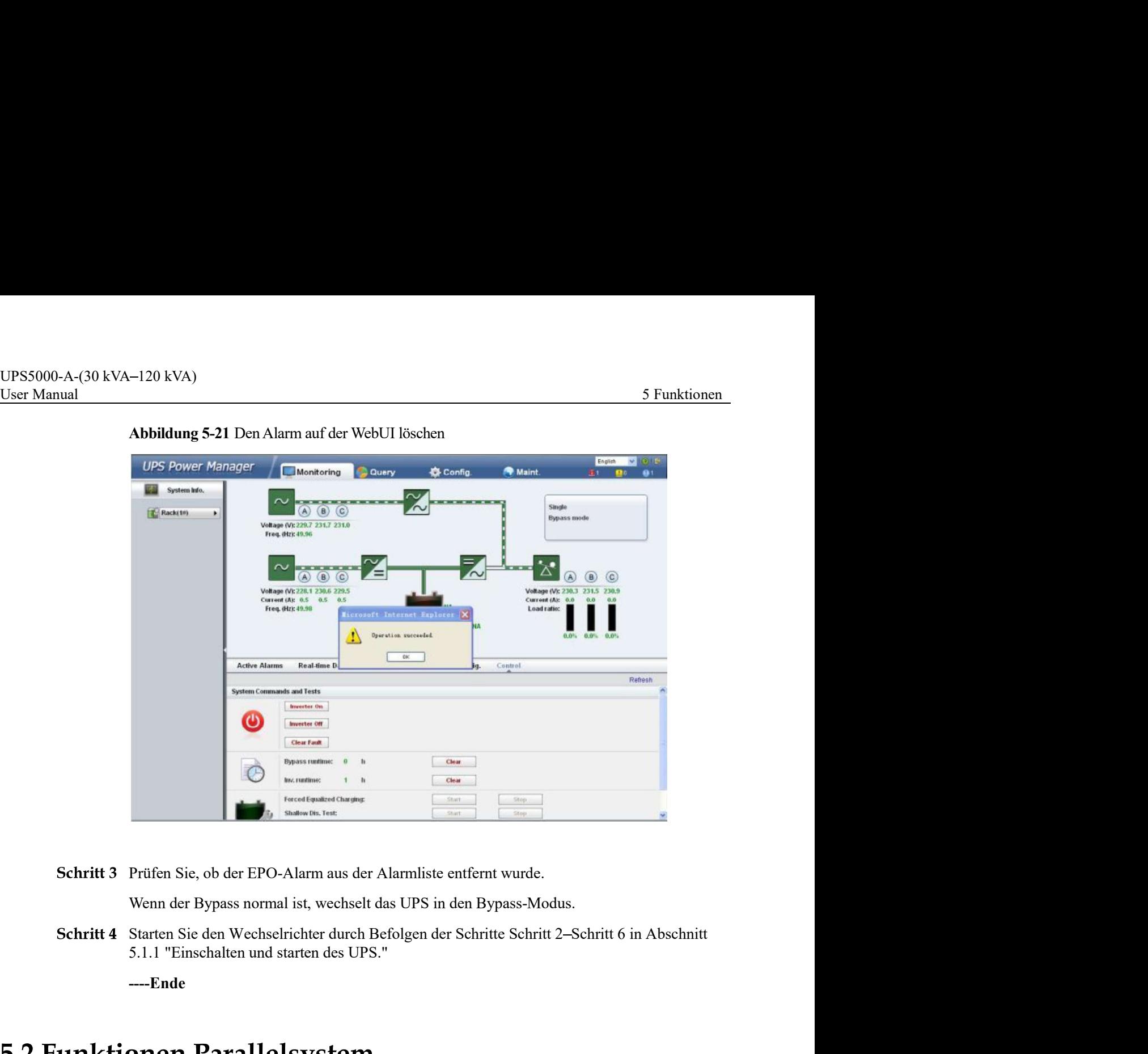

Abbildung 5-21 Den Alarm auf der WebUI löschen

Schritt 3 Prüfen Sie, ob der EPO-Alarm aus der Alarmliste entfernt wurde.

Wenn der Bypass normal ist, wechselt das UPS in den Bypass-Modus.

----Ende

Für Details zu den Funktionen des Parallelsystems kontaktieren Sie den technischen<br>Kundendienst von Huawei.<br>Kundendienst von Huawei Proprietary and Confidential<br>Copyright © Huawei Technologies Co., Ltd. 148 Für Details zu den Funktionen des Parallelsystems kontaktieren Sie den technischen Kundendienst von Huawei.

# Routinemäßige Wartung

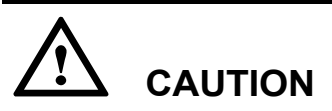

Wartungsarbeiten dürfen ausschließlich von hierfür qualifiziertem Personal durchgeführt werden.

- Prüfen Sie die Arbeitsbedingungen des UPS, einschließlich Umgebungstemperatur, Feuchtigkeit, Eingangs- und Ausgangsspannung, Frequenz, Laststrom, Lastverhältnis und Alarminformationen.
- Überprüfen Sie das UPS auf ungewöhnliche Geräusche. Bei ungewöhnlichen **CAUTION<br>CAUTION**<br>CAUTION<br>Temperation differen ausschließlich von hierfür qualifiziertem Personal durchgeführt<br>en.<br>Prüfen Sie die Arbeitsbedingungen des UPS, einschließlich Umgebungstemperatur,<br>Feuchtigkeit, Eingangs- und vorhanden), die Leistungseinheit und das Bypass-Modul. Wenn die ungewöhnlichen Geräusche weiterhin vorhanden sind, kontaktieren Sie den technischen Kundendienst von Huawei. **CAUTION**<br> **CAUTION**<br> **CAUTION**<br> **CAUTION**<br> **CAUTION**<br> **Prüfen Sie die Arbeitsbedingungen des UPS, einschließlich Umgebungstemperatur,<br>
Prüfen Sie die Arbeitsbedingungen des UPS, einschließlich Umgebungstemperatur,<br>
Früche 1. CAUTION**<br> **Enomy Sample School School School School School School Profiler Sind Alarmin Centralistic Eingangs-manual Alarmin<br>
Frider Sie die Arbeitsbedingungen des UPS, einschließlich Umgebungstemperatur,<br>
Freuchigkeit**
- **•** Musuci:<br>
 Prüfen Sie, ob die Eingangs- und Ausgangsklemmen sicher angeschlossen sind und ob<br>
die Kabel unversehrt sind. Bei beschädigten Kabeln suchen Sie nach der Ursache und<br>
crigreifen Sie contsprechende Maßnahmen die Kabel unversehrt sind. Bei beschädigten Kabeln suchen Sie nach der Ursache und ergreifen Sie entsprechende Maßnahmen (z.B. Nagetierbekämpfung).
	- Überprüfen Sie, ob alle Einheiten korrekt funktionieren, indem Sie die Statussymbole auf dem LCD ansehen. Prüfen Sie des weiteren, ob alle Betriebsparameter innerhalb der
	- Reinigen Sie die Geräte.
	- Beobachten und notieren Sie Laststromwechsel regelmäßig.
	- Messen und notieren Sie Umgebungstemperatur und Feuchtigkeit.
	- Prüfen Sie, ob die Parameter korrekt gesetzt wurden.
	- Füllen Sie den UPS-Wartungsbericht aus und handhaben Sie alle Fehler und Alarme anhand deren Schweregrads.
	- Exportieren Sie die Alarmdaten und stellen Sie einen Alarmanalysebericht bereit.

UPS5000-A-(30 kVA–120 kVA)<br>User Manual 6 Routinemäßige Wartung<br>**6.1.2 Vierteljährliche Wartungsarbeiten**<br>Die vierteljährlichen Wartungsarbeiten umfassen die monatlichen Wartungsaufgaben und die foloenden Aufgaben: Die vierteljährlichen Wartungsarbeiten umfassen die monatlichen Wartungsaufgaben und die folgenden Aufgaben:

- Befreien Sie das UPS von Staub, insbesondere Luftfilter, Lüfter und Lüftungsschlitze.
- Überprüfen Sie, ob alle Kabel und Anschlüsse intakt und sicher, ohne Abnutzung und Beschädigungen sind, sich nicht gelockert haben und keine Anzeichen von Funkenbildung aufweisen. Überprüfen Sie den festen Sitz aller Anschlüsse.
- Prüfen Sie, sofern möglich, die folgenden internen Schlüsselkomponenten:
	- Elektrolytkondensator: Achten Sie auf auslaufende Säure und Wülste.
		- Trafo und Induktionsspule: Achten Sie auf Verfärbungen durch Übertemperatur, Beschichtungsablösung und Spannungsabfall.
	- Kabel und Flachkabel: Prüfen Sie Kabelummantelungen auf Beschädigungen und Risse. Sichern Sie alle Kabelanschlüsse und Flachkabel zwischen den Bedienfeldern.
	- Sicherung: Stellen Sie sicher, dass alle Sicherungen intakt und sicher sind.
	- Platine (PCB): Stellen Sie sicher, dass die Platine sauber ist und keine Verfärbung aufgrund von Übertemperatur aufgetreten ist. Alle Komponenten, insbesondere die Schaltungen müssen intakt ohne Beschädigungen oder Korrosion sein.
- Sofern ein Eingangstrafo und Ausgangstrafo vorhanden ist, überprüfen Sie die Trafos auf Verfärbung durch Übertemperatur, Beschichtungsablösung und Spannungsabfall, um Kurzschlüssen vorzubeugen. Stellen Sie sicher, dass die Kabelverbindungen sicher und korrosionsfrei sind. Überprüfen Sie, ob alle Kabel und Anschlüsse intakt und sicher, ohne Abnutzung und Beschädigungen sind, sieh inich gelockert haben und keine Anzeichn von<br>Funkenbildung auf weisen. Überprüfen Sie den festen Sitz aller Ansch Kisse. Siehem Sie alle Kabelanschlusse und Plachkabel zwischen den Bedientield<br>
– Sicherung: Stellen Sie sicher, dass alle Bleiherungen intakt und sieher sind.<br>
– Platine (PCB): Stellen Sie sicher, dass die Platine sauber
- Verwenden Sie ein Multimeter und ein Zangenamperemeter, um zu überprüfen, ob anzeigten Werten entsprechen.

Die halbjährlichen Wartungsarbeiten umfassen die vierteljährlichen Wartungsaufgaben und die folgenden Aufgaben:

- Entfernen Sie den Staub von Oberseite, Innenbereich und Vorderseite des UPS.
- Überprüfen Sie, ob die Muttern des internen Kondensators, der Induktionsspule und des

Die jährlichen Wartungsarbeiten umfassen die halbjährlichen Wartungsarbeiten.

Um Systemausfällen aufgrund von Verschleiß wichtiger UPS-Komponenten vorzubeugen, empfiehlt es sich, entscheidende Komponenten regelmäßig zu überprüfen und sie zu ersetzen, bevor sich Defekte zeigen. Tabelle 6-1 führt die Parameter für die Lebensdauer von wichtigen korrosionsfrei sind.<br>
• Verwenden Sie ein Multimeter und ein Zangenamperenneter, um zu überprüfen, ob<br>
• Eingangs-, Ausgangs- Batterie- und Laststrom und -spannung den auf dem LCD<br>
• Eingangs-, Ausgangs- Batterie- und Last

Tabelle 6-1 Parameter für die Lebensdauer von wichtigen Komponenten und empfohlene Austauschintervalle

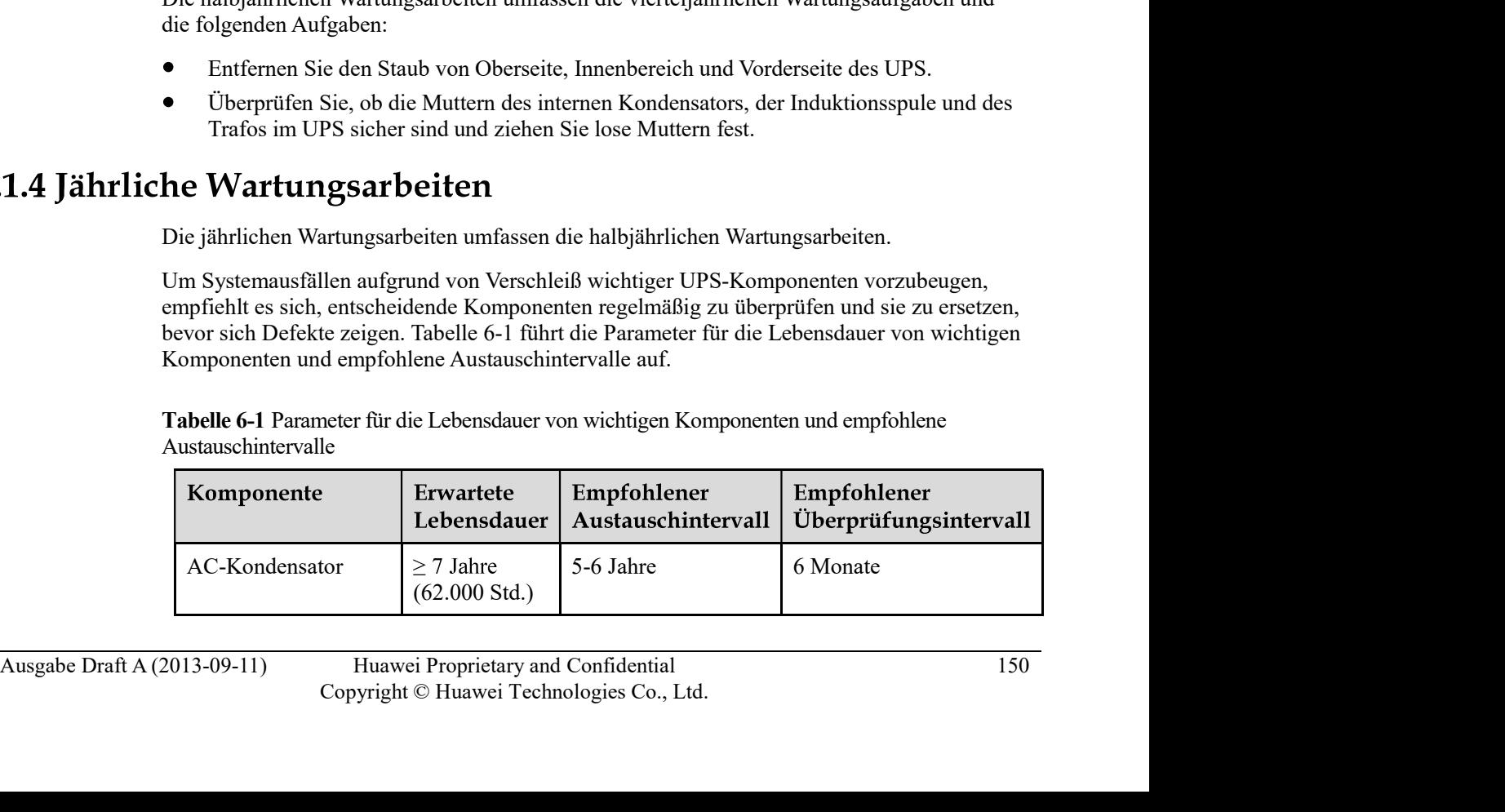

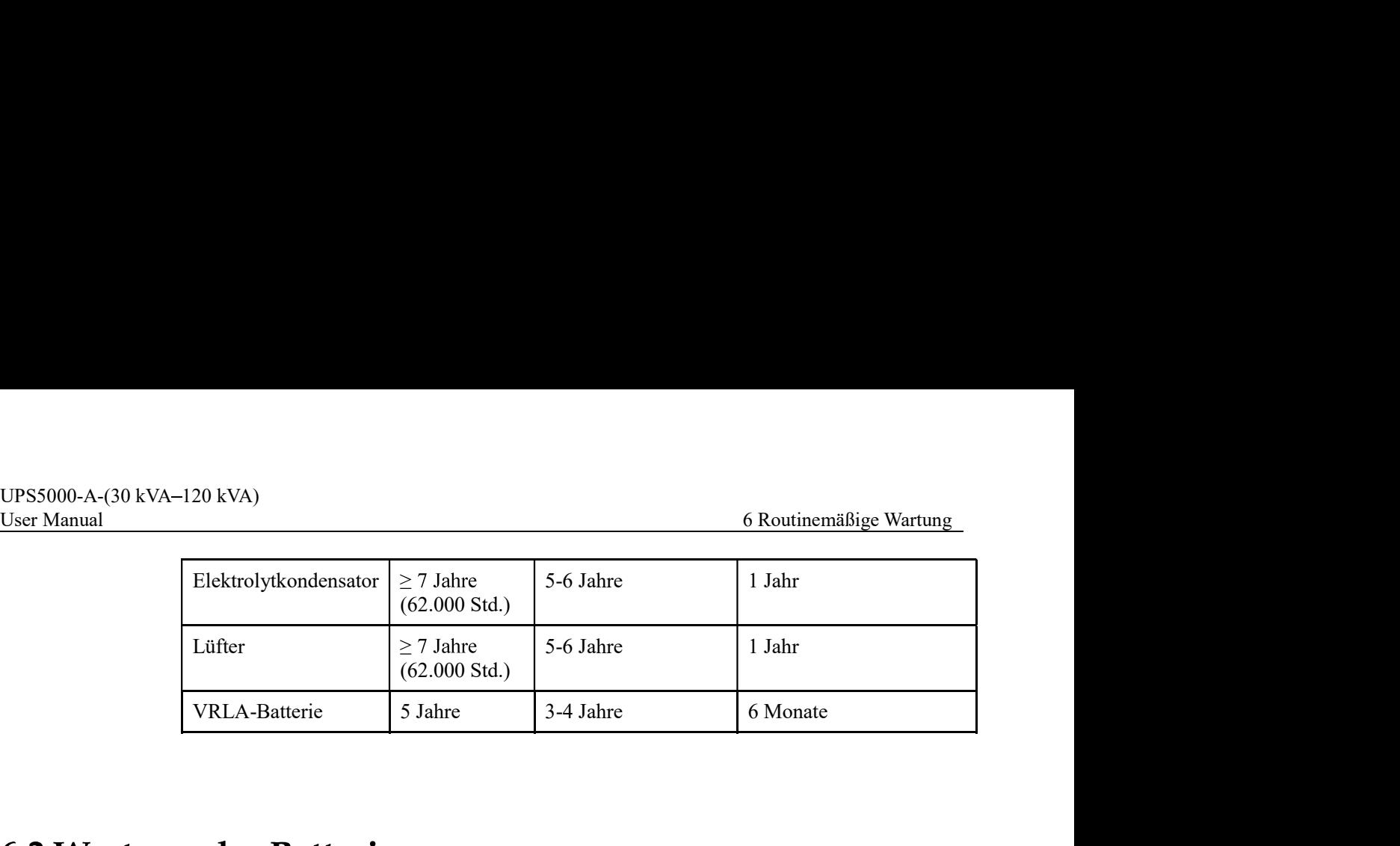

- Isolieren Sie vor der Wartung von Batterien die Werkzeuge, bzw. die Griffe. Vermeiden Sie den Kontakt von Metallwerkzeugen und offenliegenden Batterieklemmen.
- $\bullet$ Verwenden Sie niemals organische Lösungen für die Reinigung von Batterien.
- Versuchen Sie niemals, das Sicherheitsventil zu entfernen oder die Batterien aufzufüllen.  $\bullet$
- $\bullet$ Rauchen und offenes Feuer im Bereich der Batterien ist unzulässig.
- $\bullet$ Laden Sie die Batterien nach dem Entladen innerhalb von 24 Stunden wieder auf, um die erforderliche Batteriekapazität zu gewährleisten.
- Nur Fachkräfte sind autorisiert, Wartungsarbeiten durchzuführen.

- Halten Sie den Batterieraum sauber.
- Ċ Prüfen Sie die Batterieverwaltungsparameter am Stromsystem.
- Überprüfen Sie jede Batterie auf Klemmenbeschädigungen, Überhitzen, Gehäuseschäden  $\bullet$ und auslaufende Säure.
- Überprüfen Sie die Raumtemperatur für die Batterie, die Spannung der Batteriereihe, die

| 2.1 Vorsichtsmaßnahmen                                                     |                                                                                                    |                                                                                                    |  |  |
|----------------------------------------------------------------------------|----------------------------------------------------------------------------------------------------|----------------------------------------------------------------------------------------------------|--|--|
|                                                                            | Sie den Kontakt von Metallwerkzeugen und offenliegenden Batterieklemmen.                                                                   | Isolieren Sie vor der Wartung von Batterien die Werkzeuge, bzw. die Griffe. Vermeiden                                                                                                    |  |  |
| Verwenden Sie niemals organische Lösungen für die Reinigung von Batterien. |                                                                                                    |                                                                                                    |  |  |
|                                                                            | Versuchen Sie niemals, das Sicherheitsventil zu entfernen oder die Batterien aufzufüllen.                                                  |                                                                                                    |  |  |
|                                                                            | Rauchen und offenes Feuer im Bereich der Batterien ist unzulässig.                                                                         |                                                                                                    |  |  |
|                                                                            | Laden Sie die Batterien nach dem Entladen innerhalb von 24 Stunden wieder auf, um die<br>erforderliche Batteriekapazität zu gewährleisten. |                                                                                                    |  |  |
|                                                                            | Nur Fachkräfte sind autorisiert, Wartungsarbeiten durchzuführen.                                                                           |                                                                                                    |  |  |
| 2.2 Monatliche Wartungsarbeiten                                            |                                                                                                    |                                                                                                    |  |  |
|                                                                            | Halten Sie den Batterieraum sauber.<br>Prüfen Sie die Batterieverwaltungsparameter am Stromsystem.                                         |                                                                                                    |  |  |
|                                                                            |                                                                                                    |                                                                                                    |  |  |
| und auslaufende Säure.                                                     |                                                                                                    | Überprüfen Sie jede Batterie auf Klemmenbeschädigungen, Überhitzen, Gehäuseschäden                                                                                                    |  |  |
|                                                                            | Batteriespannung und den Ladestrom unter Zuhilfenahme von Tabelle 6-2.                                                                     | Überprüfen Sie die Raumtemperatur für die Batterie, die Spannung der Batteriereihe, die                                                                                                    |  |  |
| Tabelle 6-2 Monatliche Batteriewartung                                     |                                                                                                    |                                                                                                    |  |  |
| Position                                                                   | <b>Erwartetes Ergebnis</b>                                                                                                    | Abhilfe                                                                                                    |  |  |
| Ladestrom                                                                  | Der Ladestrom beträgt<br>weniger oder gleich<br>$0,15C$ 10A.                                                                               | Passen Sie das Ladestromlimit des<br>Leistungssystems an.                                                                                                    |  |  |
| Ladespannung<br>Batteriereihe                                              | Ausgleichsspannung 14,1<br>V x Anzahl der Batterien<br>$(\pm 1\%)$<br>Erhaltungsspannung 13,5<br>V x Anzahl der Batterien<br>$(\pm 1\%)$   | 1. Laden Sie die Batteriereihe<br>vollständig im erzwungenen<br>Ausgleichslademodus auf und<br>prüfen Sie anschließend die<br>Spannung der Batteriereihe.<br>2. Wenn der Ladespannungsabfall<br>für die Batteriereihe höher als<br>1% der Spannung für die<br>Batteriereihe ist, prüfen Sie den<br>Längen- und<br>Querschnittsbereich des |  |  |
|                                                                            |                                                                                                    |                                                                                                    |  |  |
|                                                                            |                                                                                                    |                                                                                                    |  |  |

Tabelle 6-2 Monatliche Batteriewartung

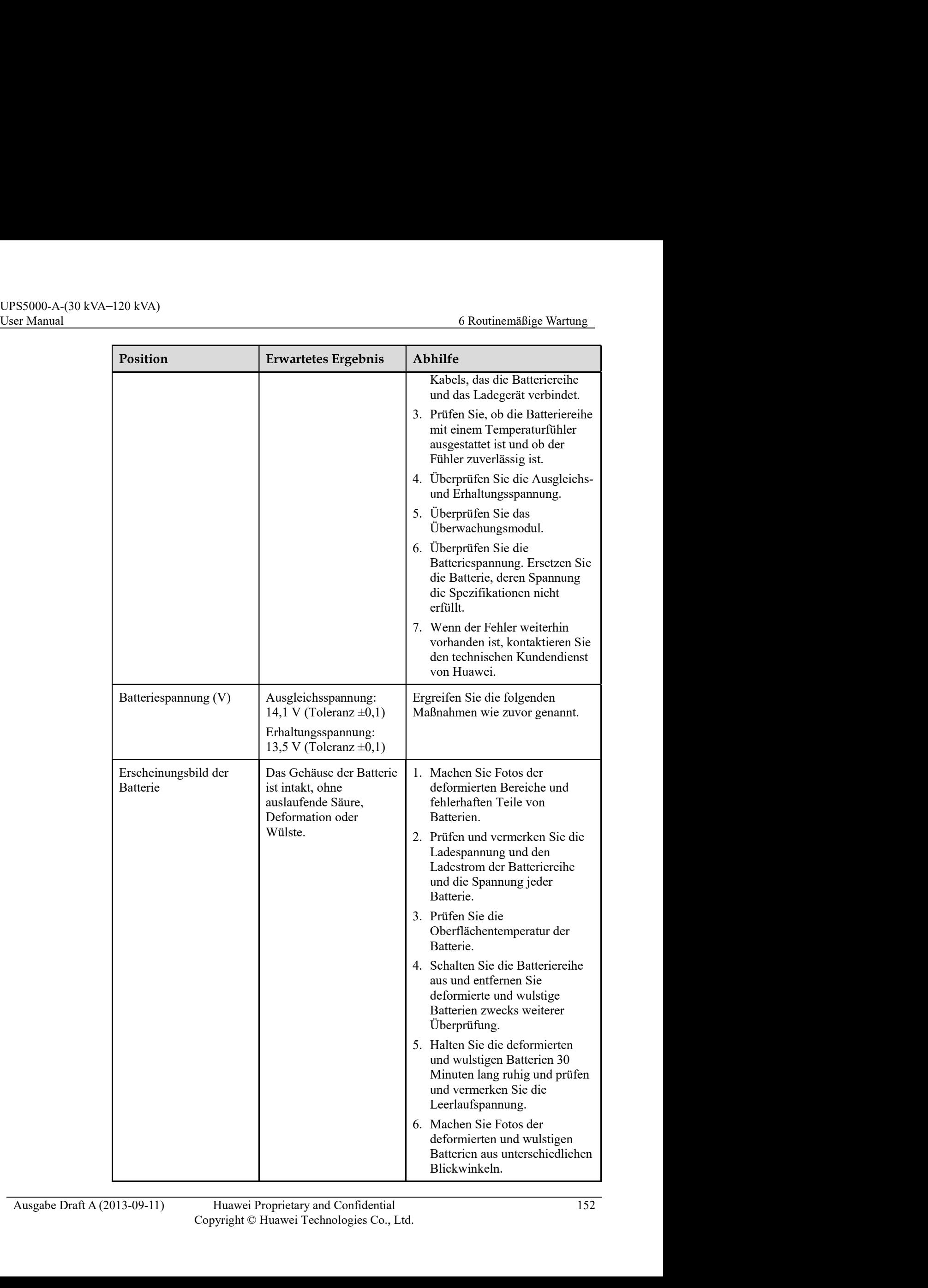

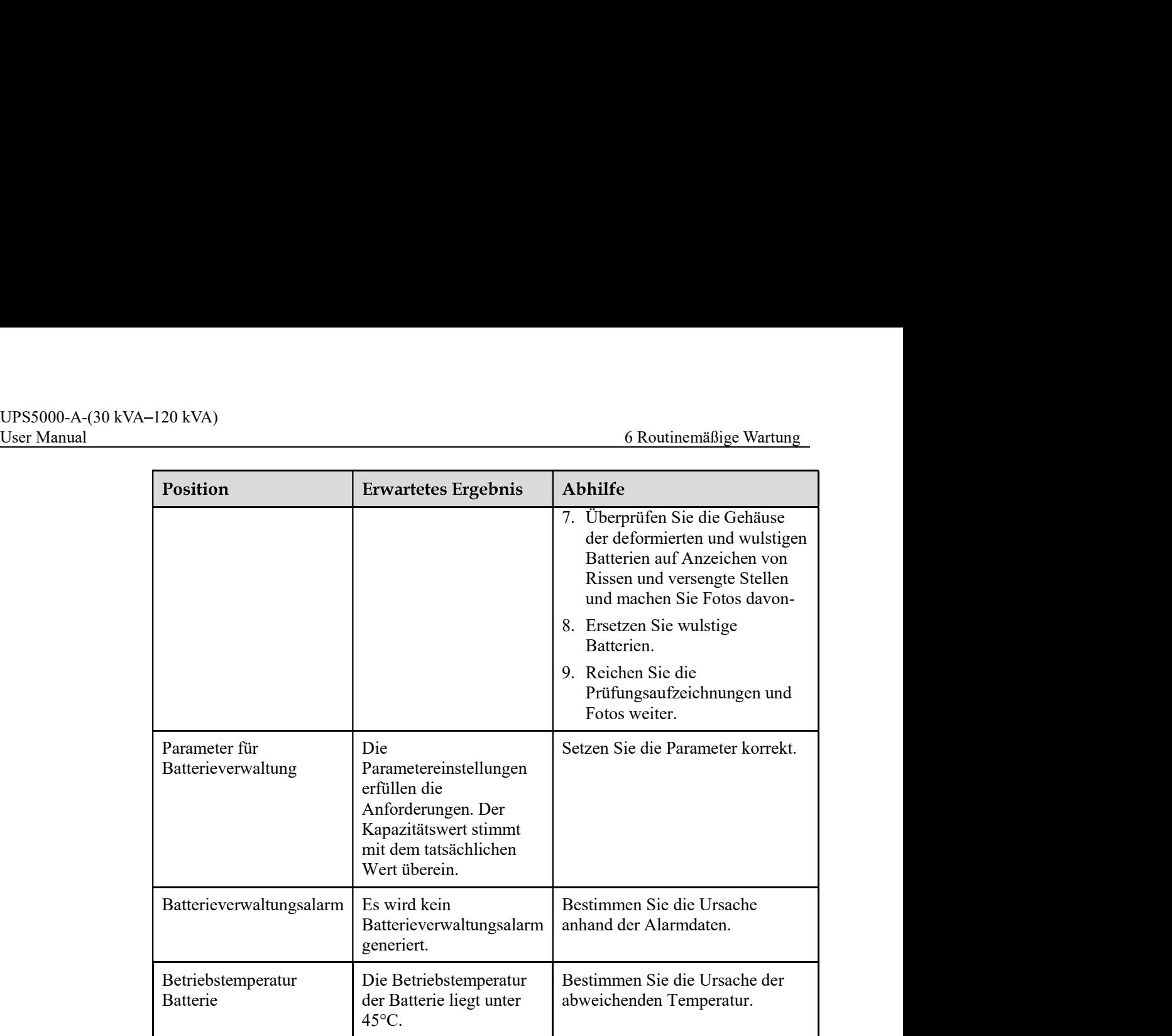

## 6.2.3 Vierteljährliche Wartungsarbeiten

Vierteljährliche Wartungsarbeiten umfassen die monatlichen Wartungsarbeiten.

Wenn nach einer Temperatureinstellung mehr als zwei Batterien mit einer Spannung unter 2,15 V vorhanden sind, laden Sie die Batteriereihe im Ausgleichslademodus (über LCD) auf.

Die jährlichen Wartungsarbeiten umfassen die halbjährlichen Wartungsaufgaben und die folgenden Aufgaben:

- Überprüfen Sie alle Verbindungen.
- Entladen Sie die Batteriereihe vollständig.

Die alle drei Jahre fälligen Wartungsarbeiten umfassen die jährlichen Wartungsarbeiten.

**2.4 Jährliche Wartungsarbeiten**<br>
Die jährlichen Wartungsarbeiten umfassen die halbjährlichen Wartungsaufgaben und die<br>
folgenden Aufgaben:<br>
• Überprüfen Sie alle Verbindungen.<br>
• Entladen Sie die Balteriereihe vollständi Führen Sie alle drei Jahre einen Kapazitätstest (10 Std. aus)- Wenn die tatsächliche Entladungskapazität einer Batteriereihe unter 80% des Nennwerts liegt, wird die Batteriereihe als nicht betriebsbereit erachtet. Führen Sie ab dem sechsten Jahr der Verwendung jährlich einen Kapazitätstest der UPS durch.

# 7 Fehlerbehebung

Tabelle 7-1 führt die Lösungen für häufige Fehler auf.

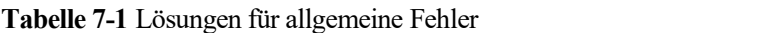

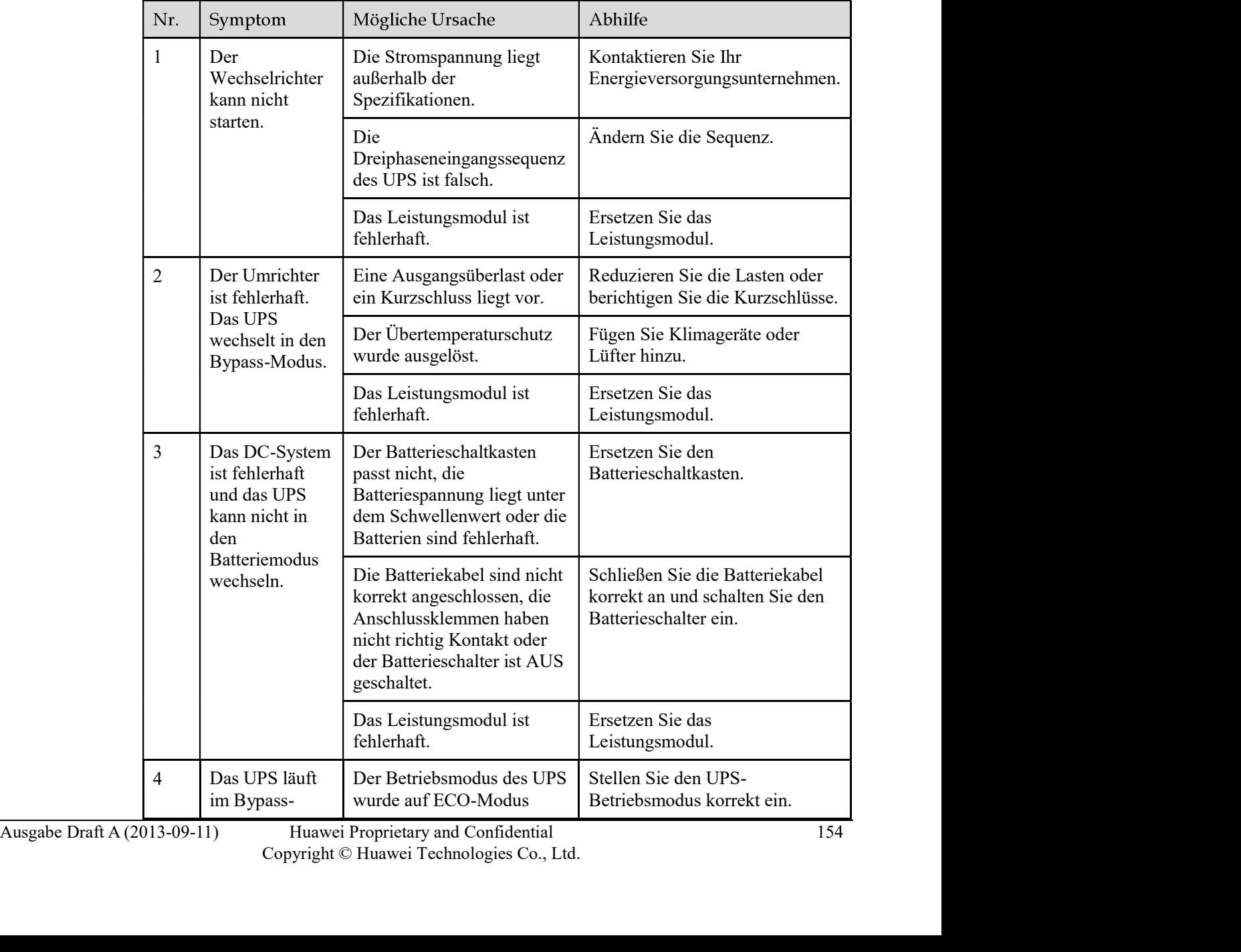

Huawei Proprietary and Confidential 154<br>Copyright © Huawei Technologies Co., Ltd.

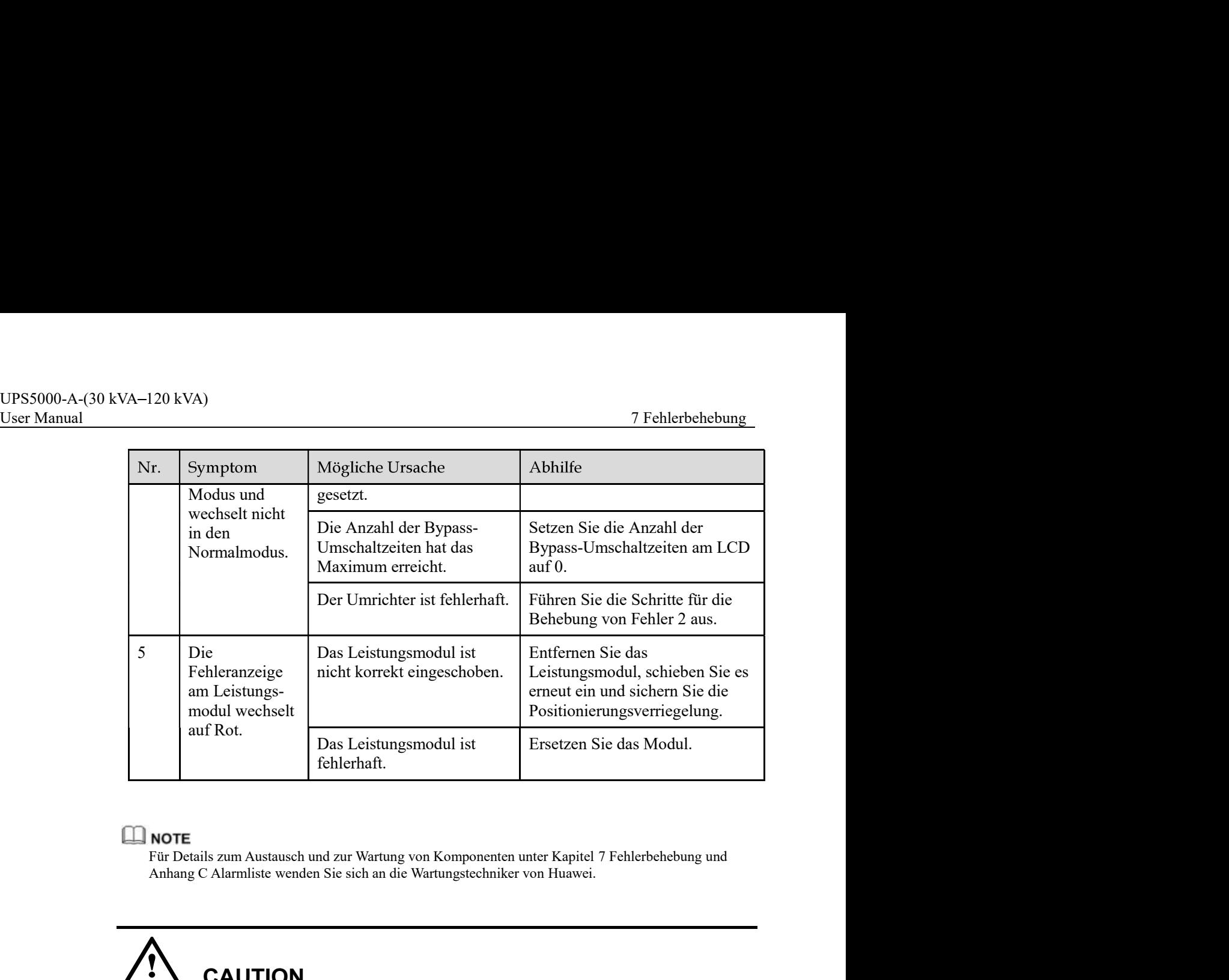

# **CAUTION**

- Wenn die Batterien das Entladeende (EOD) erreichen, löst der Batterieschalter in der BCB-Box aus, wenn die BCB-Box konfiguriert wurde. Um die Batterieentladung wieder herzustellen, schalten Sie den Batterieschalter in der BCB-Box (falls vorhanden) zuerst ein. 1. Schalten sie auf eine andere Batteriereihe um. Stellen Sie sicher, bis jede Batterie eine Batteriereiche als eine Batteriereihe und Ambrage Chammiste wenden Sie sich an die Wartungstechniker von Huawei.<br>
1. Schalten sie **EXECT (For DETE)**<br> **2. Stellen Sie die Netzstroms von Komponenten unter Kapitel 7 Fehlerbehehung und Anhang C Alarmliste wenden Sie sich an die Wartungstechniker von Huawei.<br>
2. Stellen Sie die Hatterichter das Entladeend**
- Um die Batterieentladung nach der Erreichung des Entladeendes wieder herzustellen, verwenden Sie eine der folgenden Methoden:
- Spannung hat, die höher als die EOD-Spannung und 11,3 V ist.
- Spannung hat, die höher als die EOD-Spannung und 11,3 V ist.<br>
2. Stellen Sie die Netzstromversorgung wieder her, um den Wechselrichter zu starten.<br>
Schalten Sie die Netztromversorgung wird ein Spannung und 11,3 V ist.<br>
3. Schalten Sie den Batterieschalter ein und laden Sie die Batterien, bis jede Batterie eine Spannung hat, die höher als die EOD-Spannung und 11,3 V ist.
	- 3. Löschen Sie den EOD-Alarm der Batterie. Stellen Sie sicher, dass jede Batterie eine Spannung hat, die höher als die EOD-Spannung und 11,3 V ist.

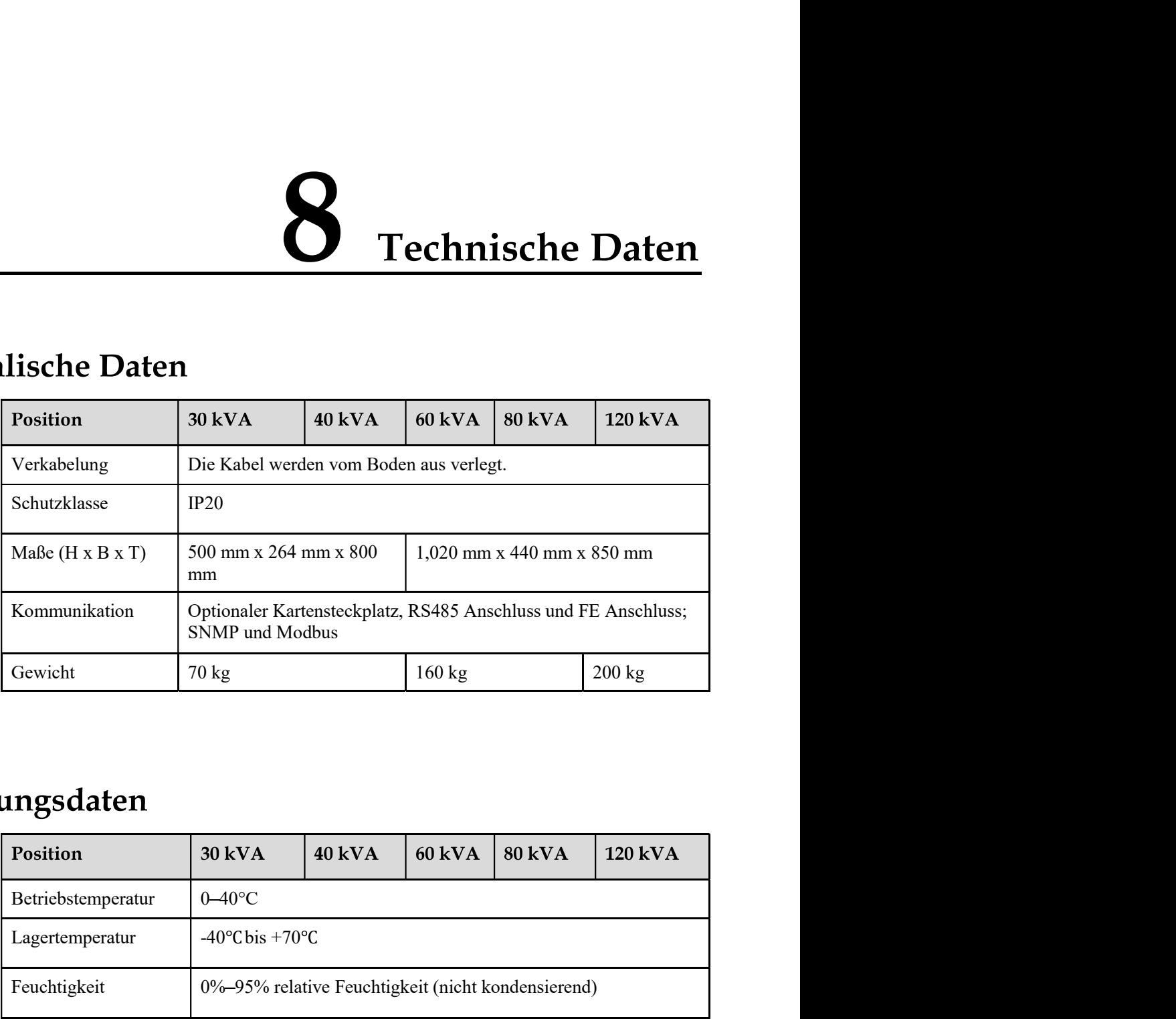

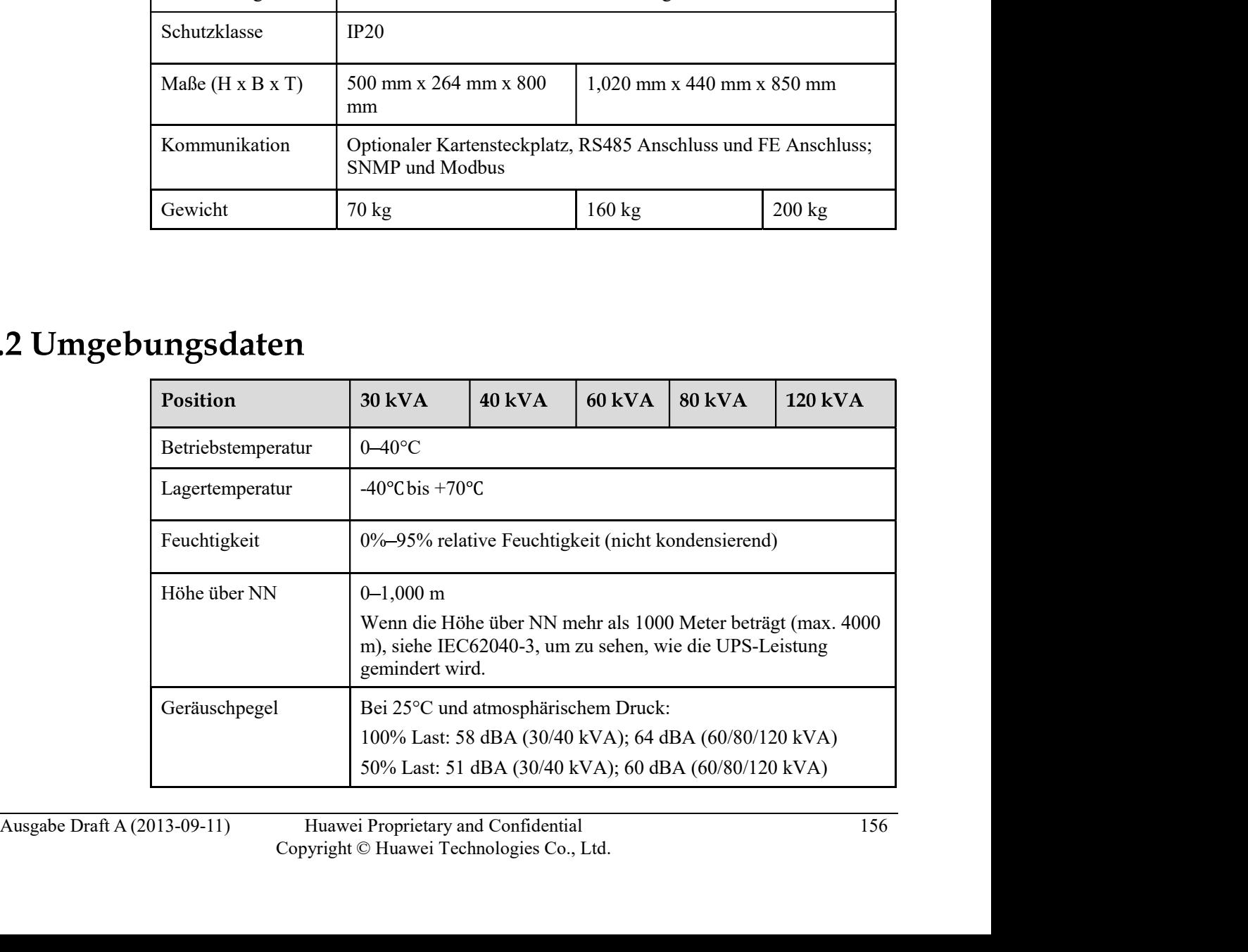

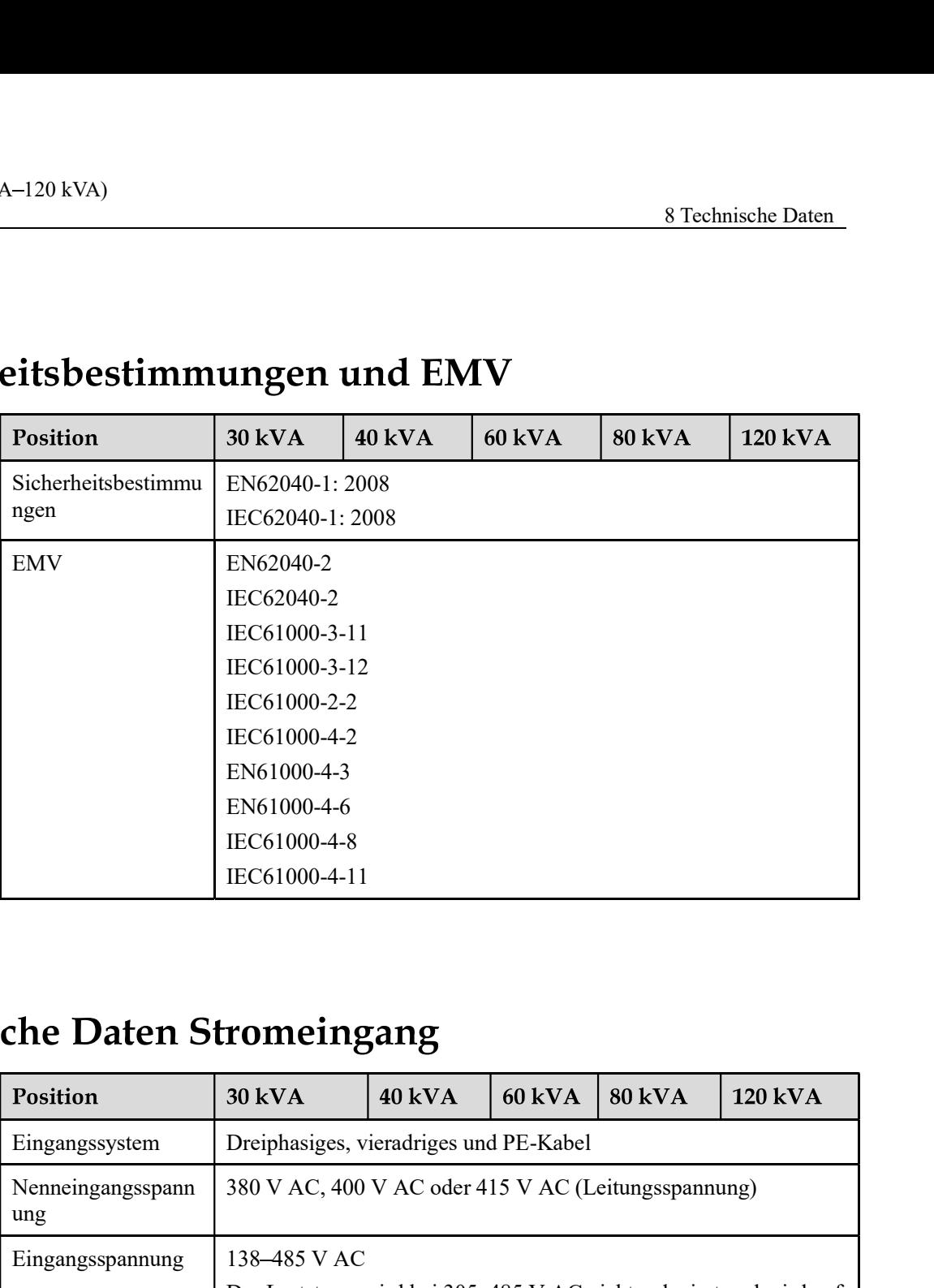

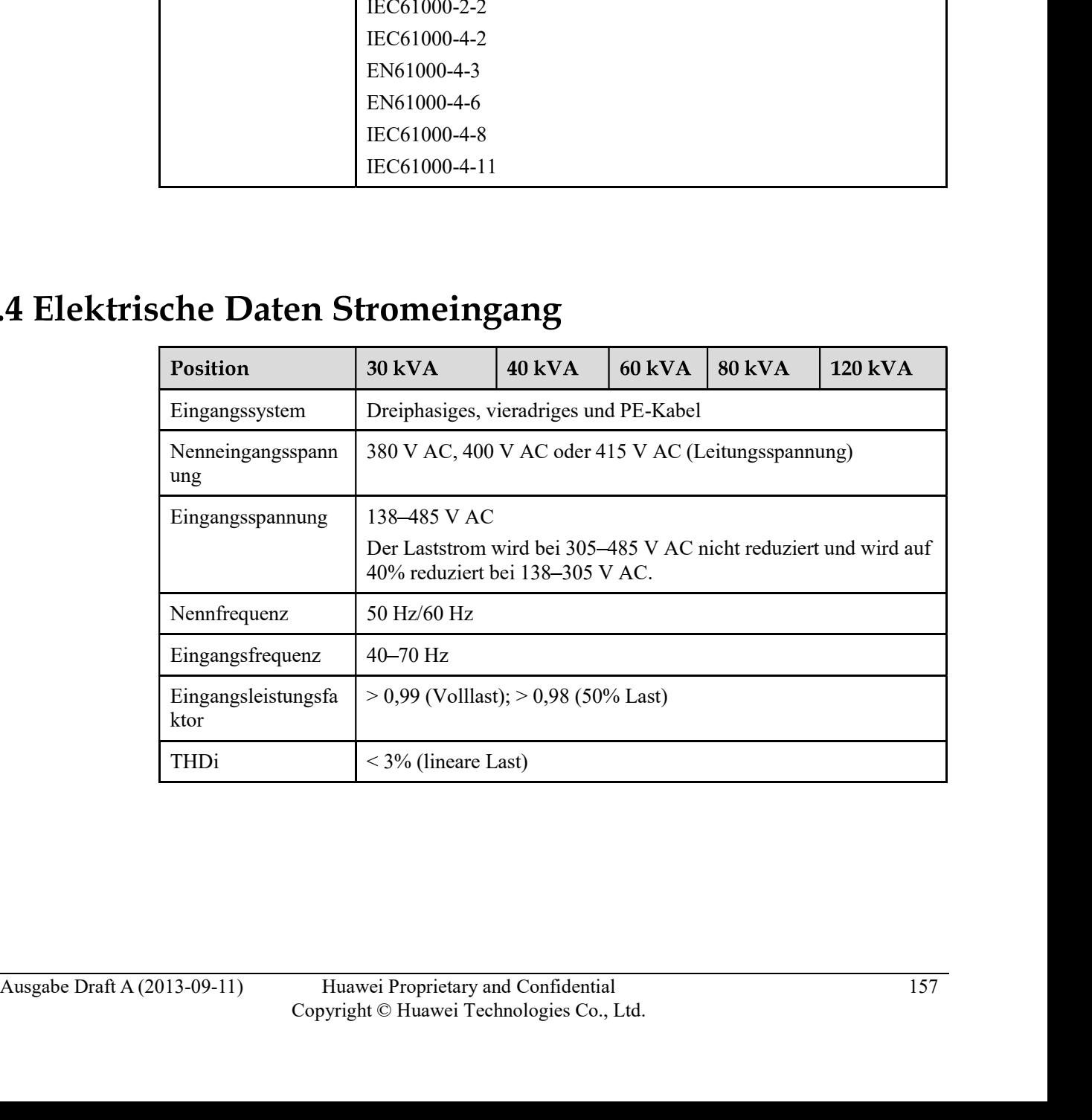

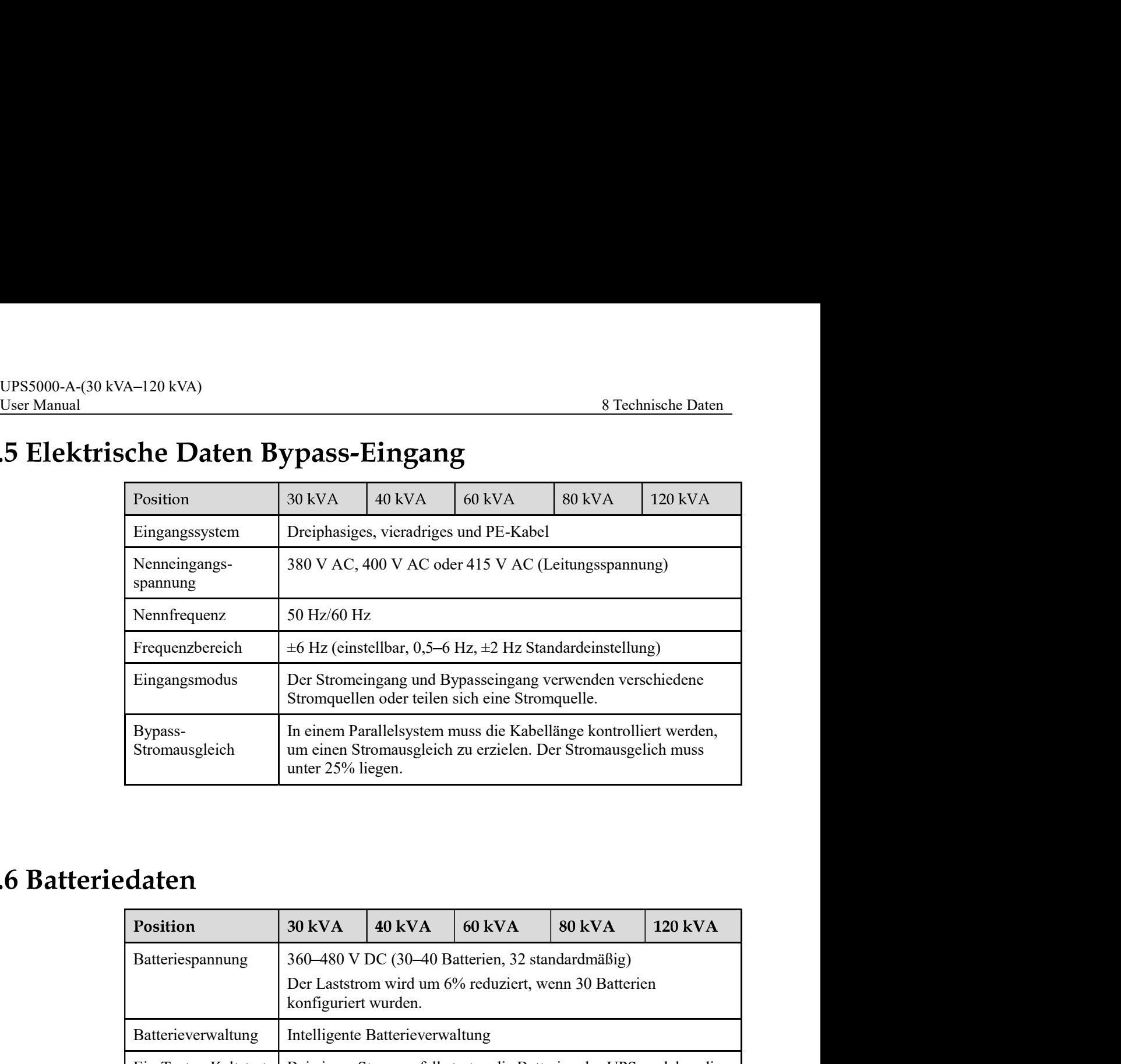

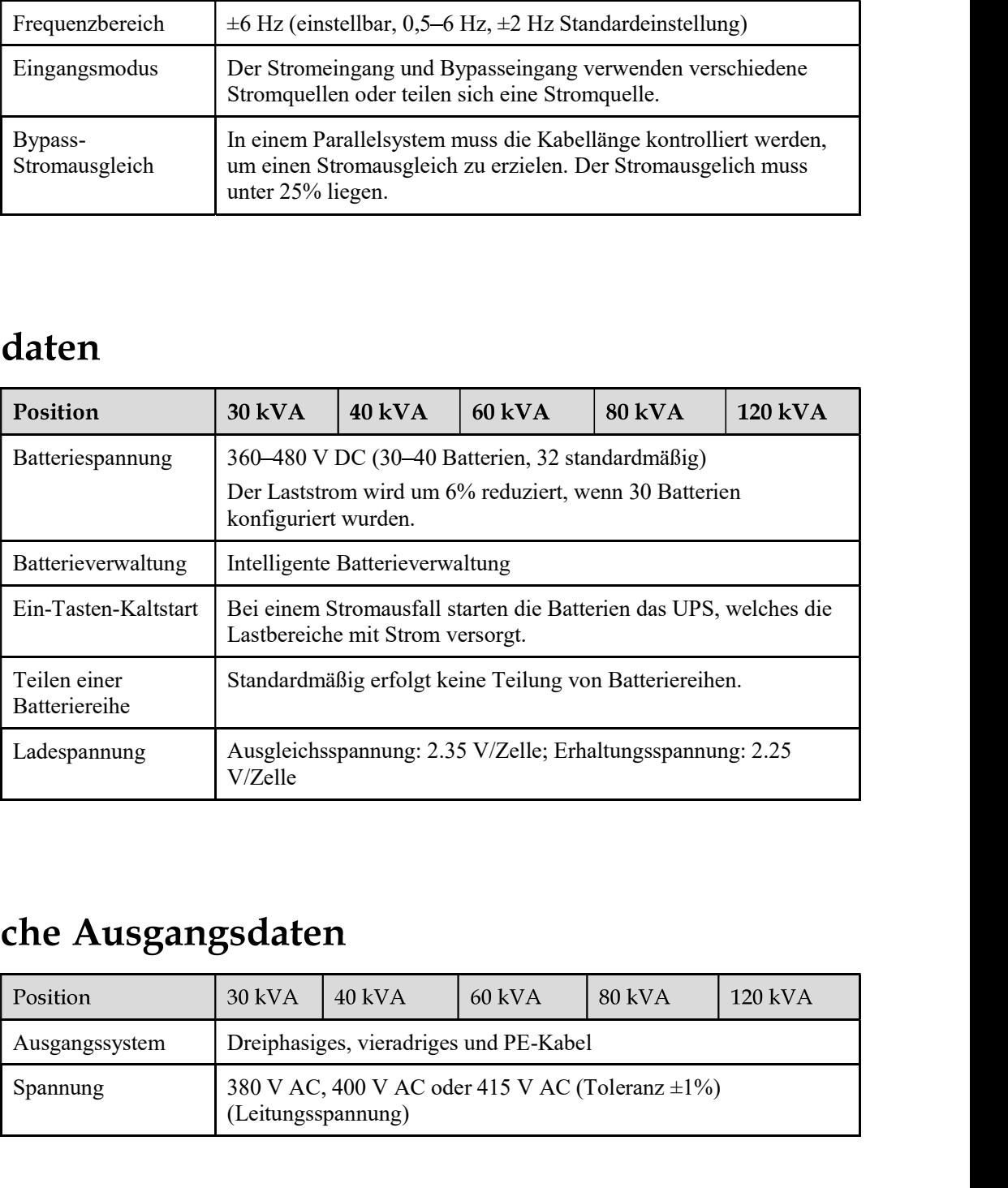

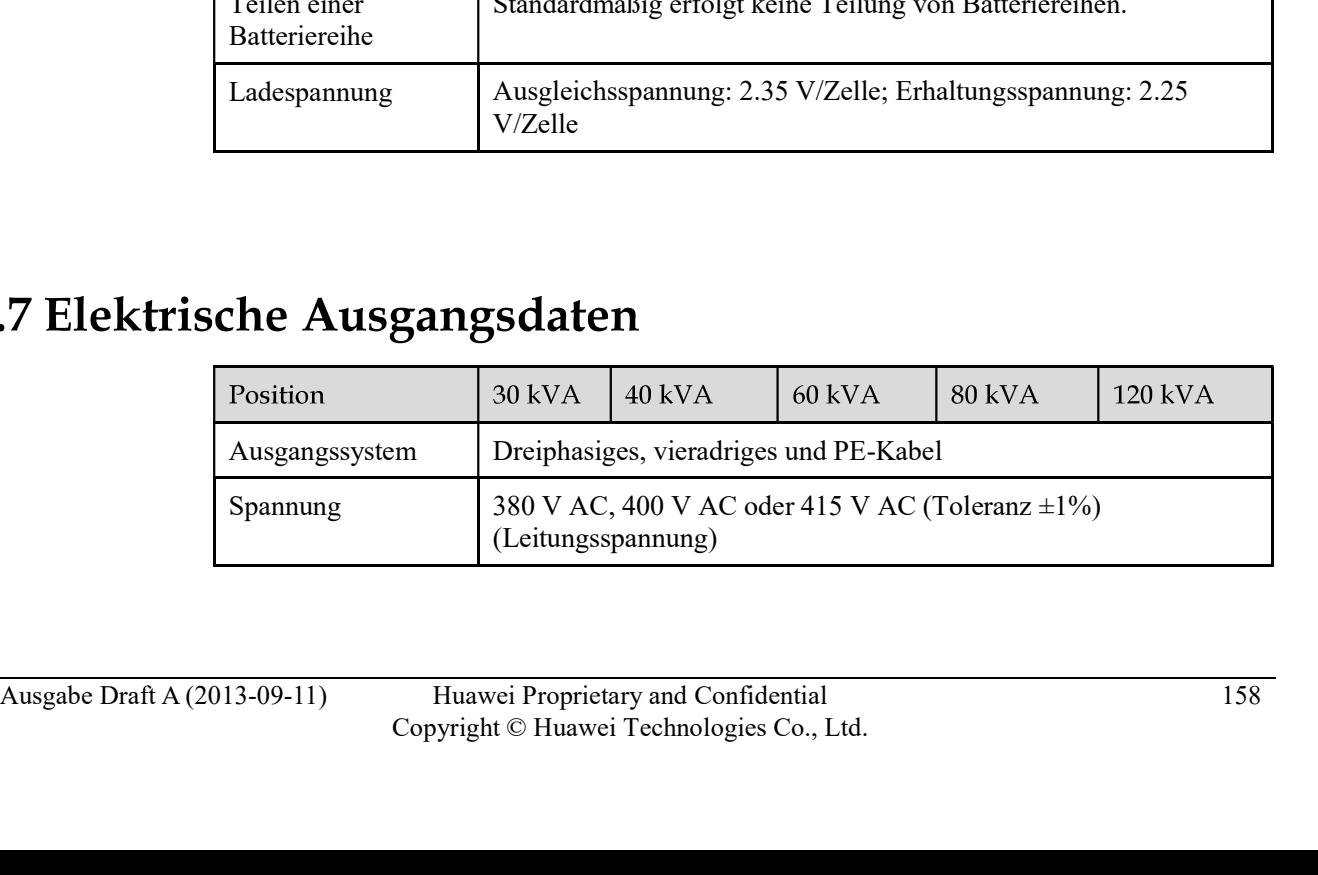

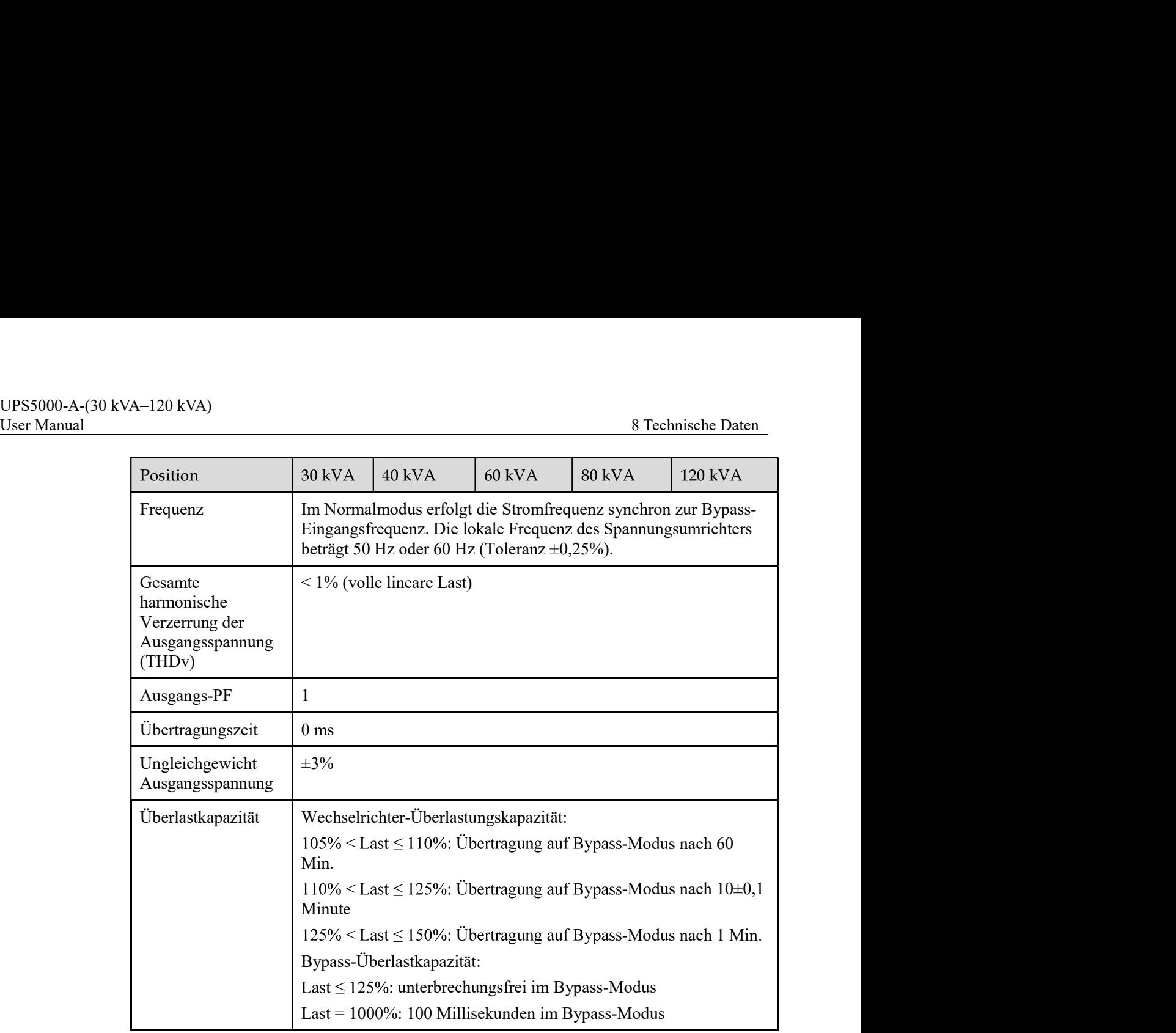

# 8.8 Elektrische Systemdaten

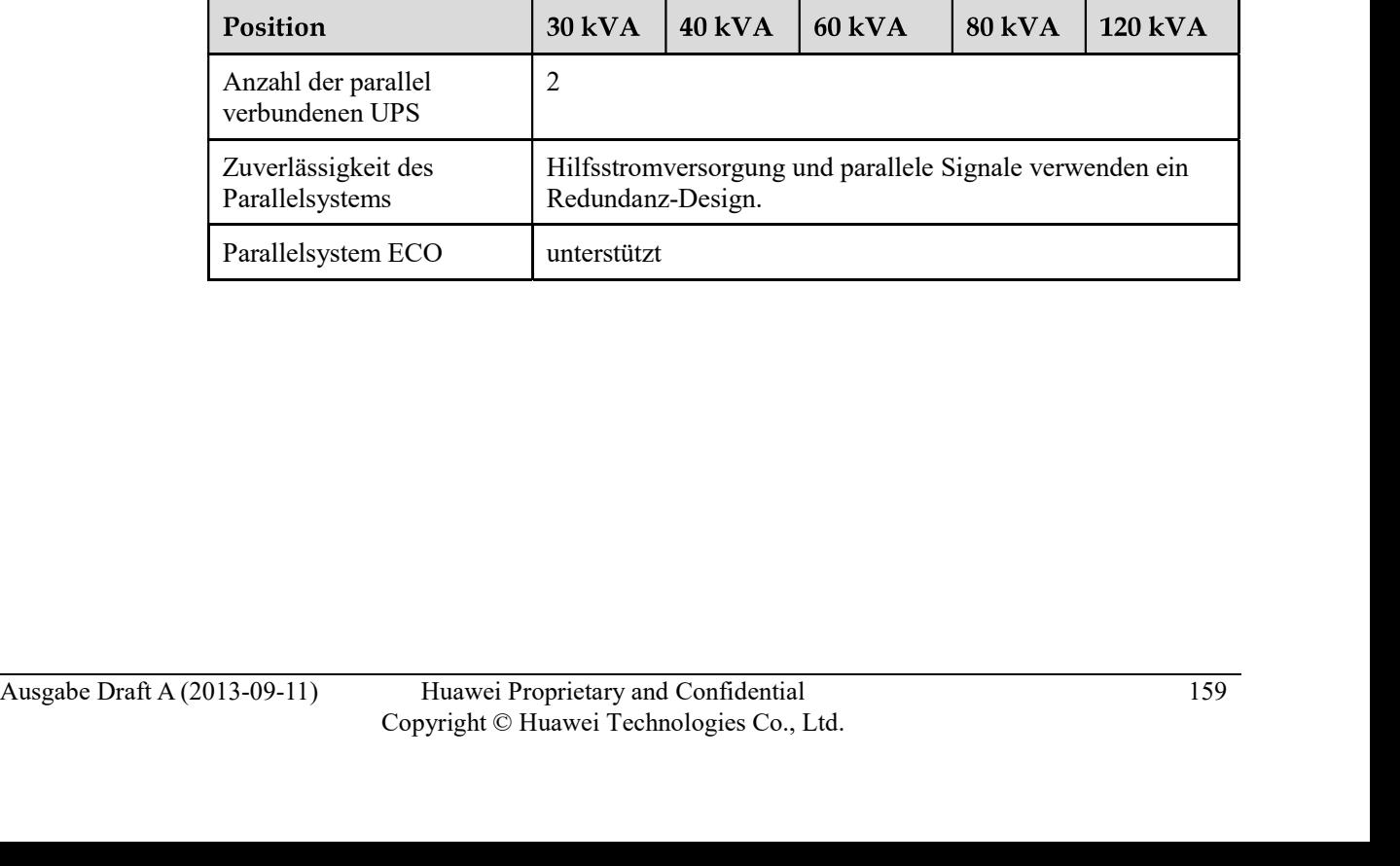

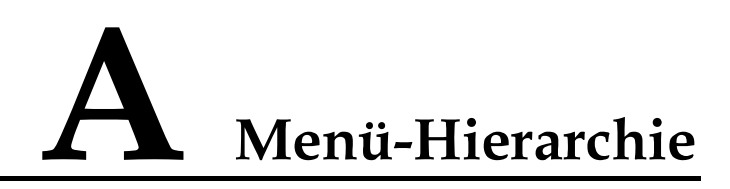

# A.1 LCD-Menüs

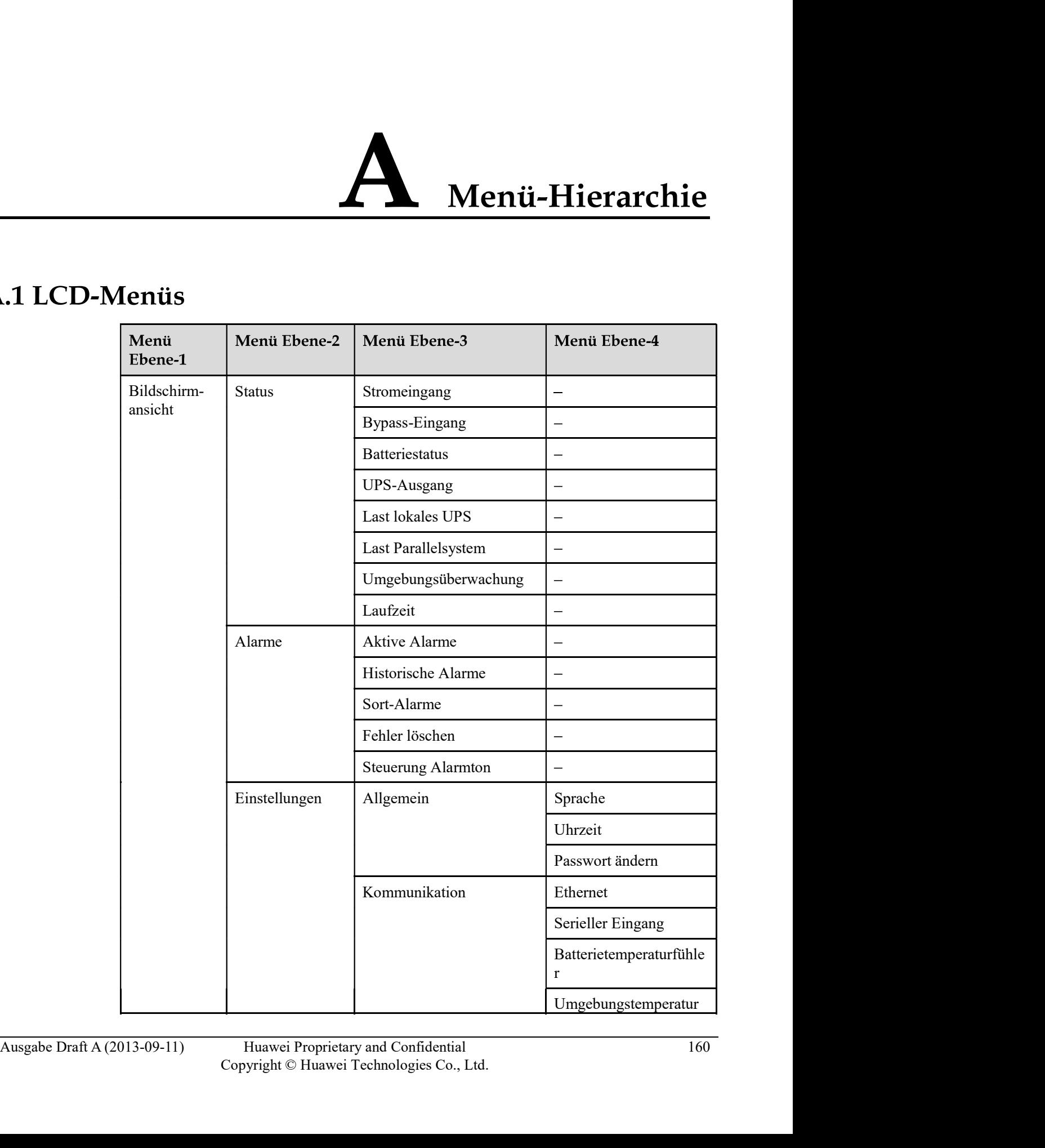

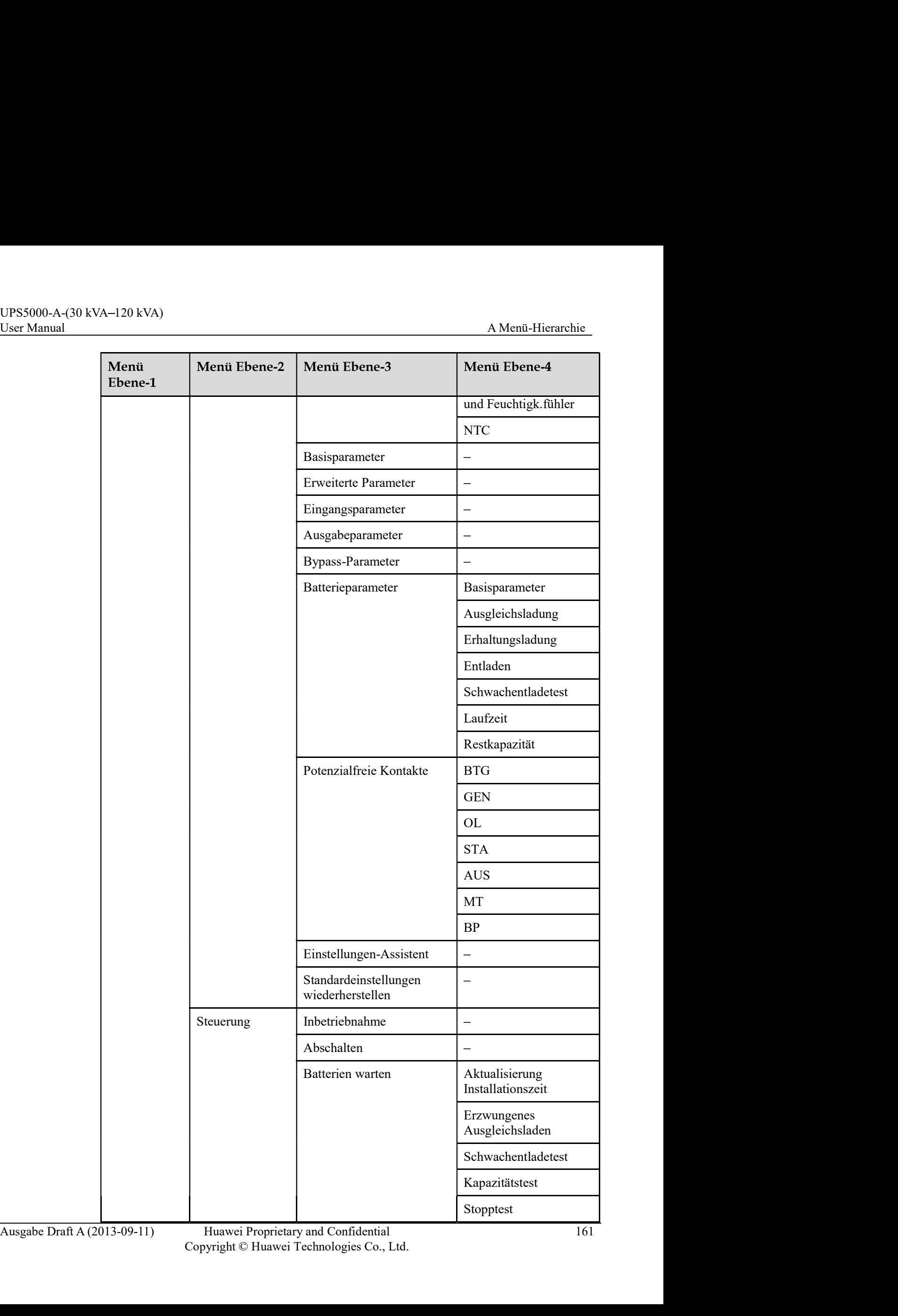

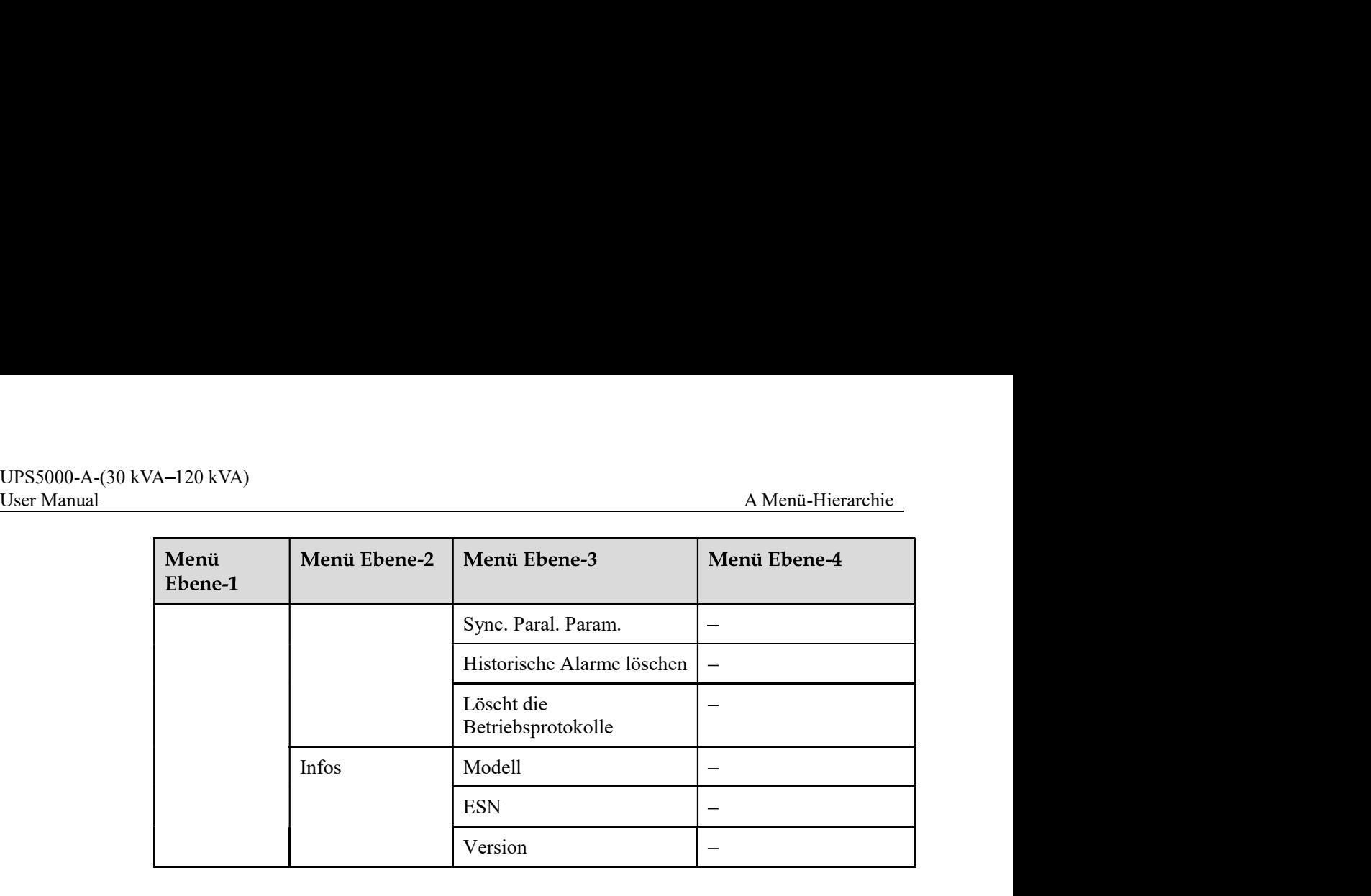

# A.2 WebUI-Menüs

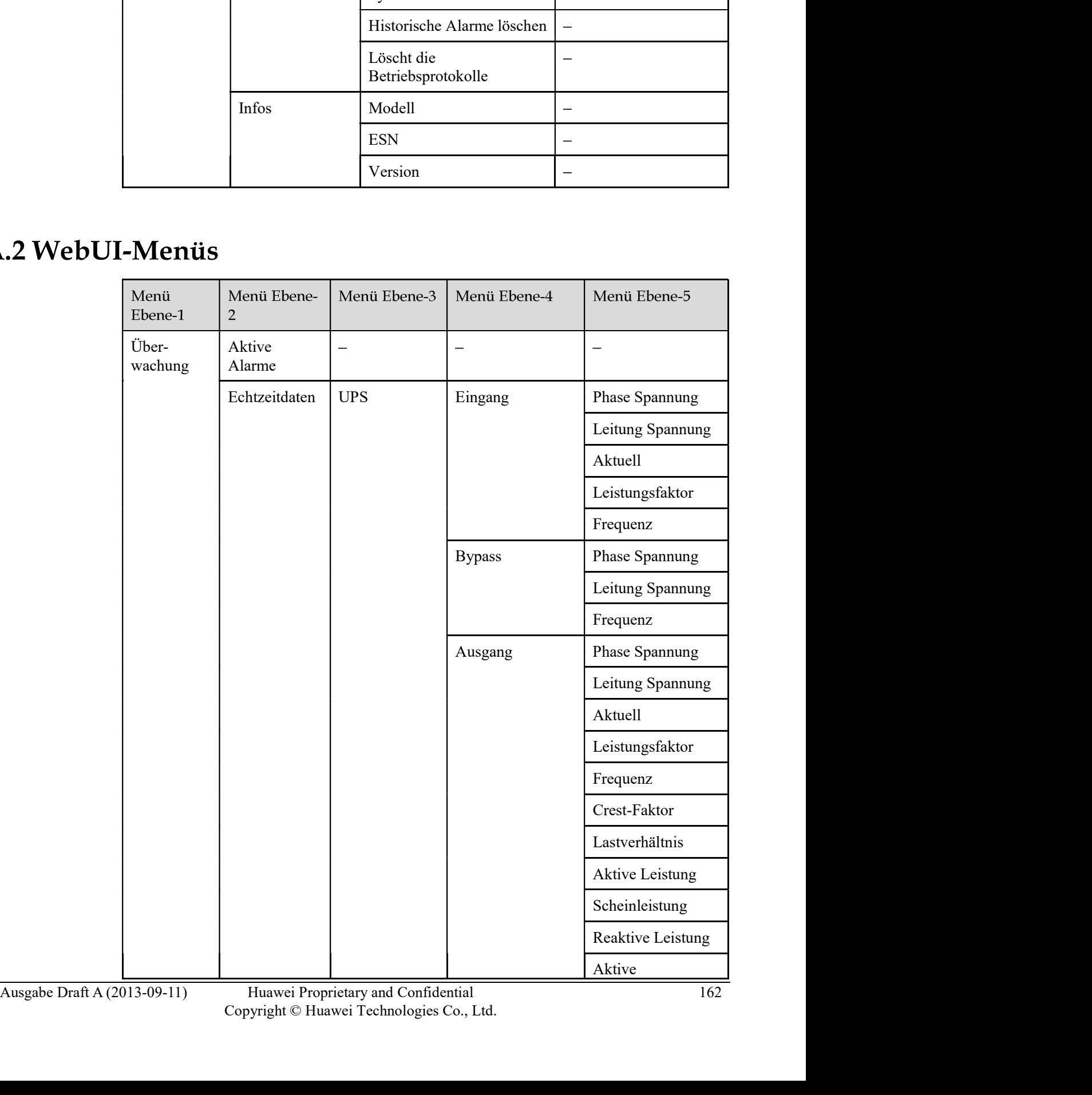

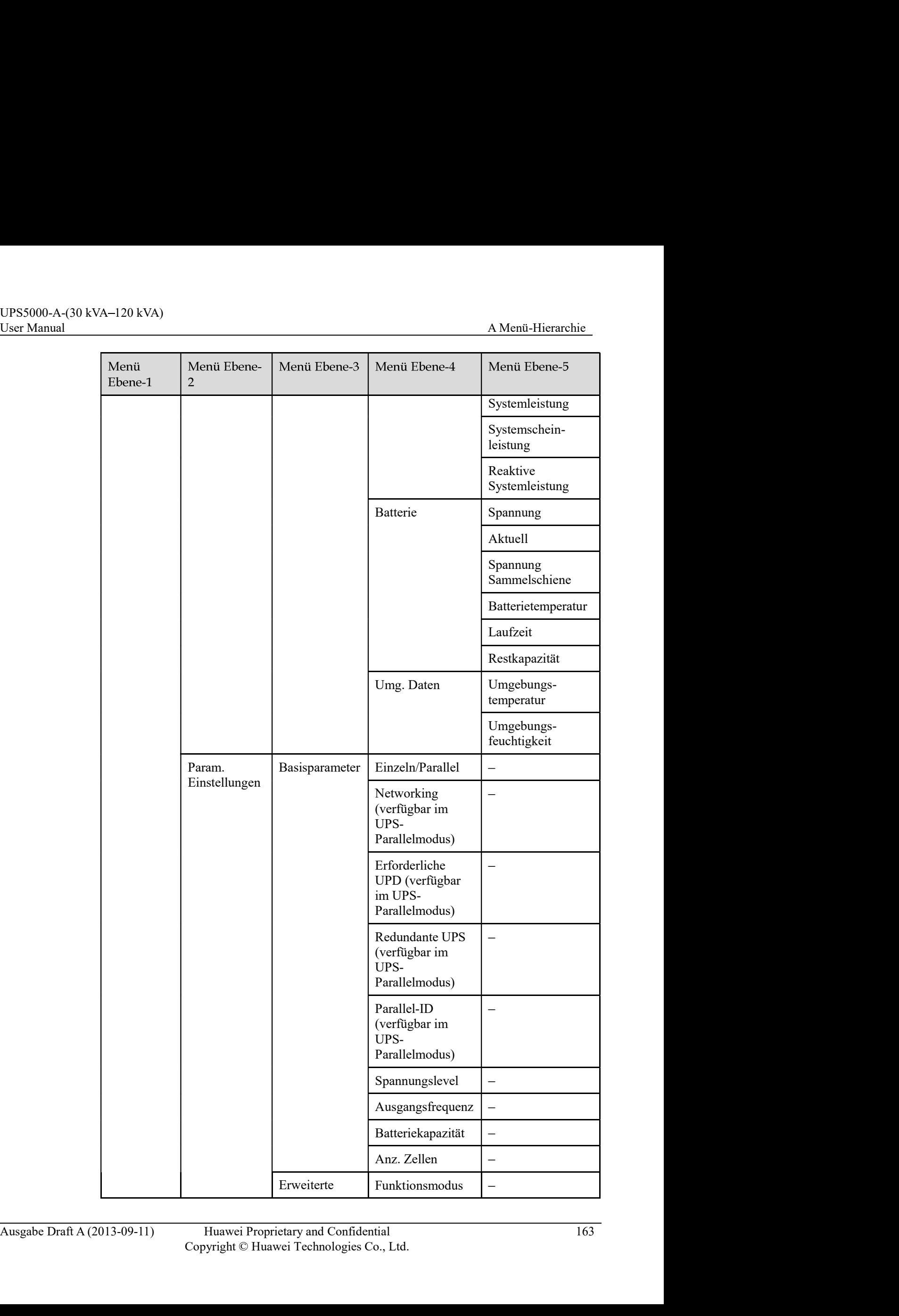

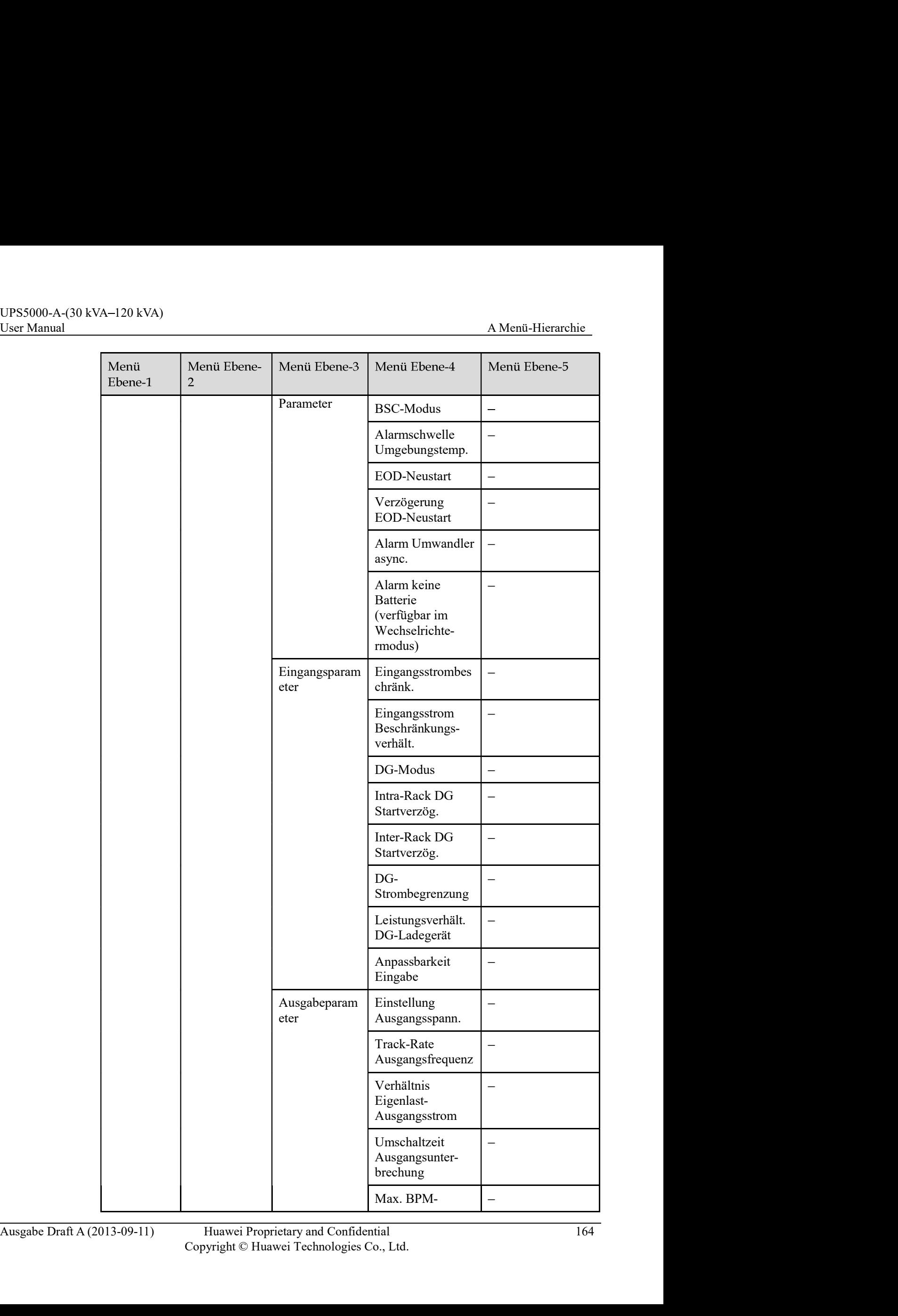

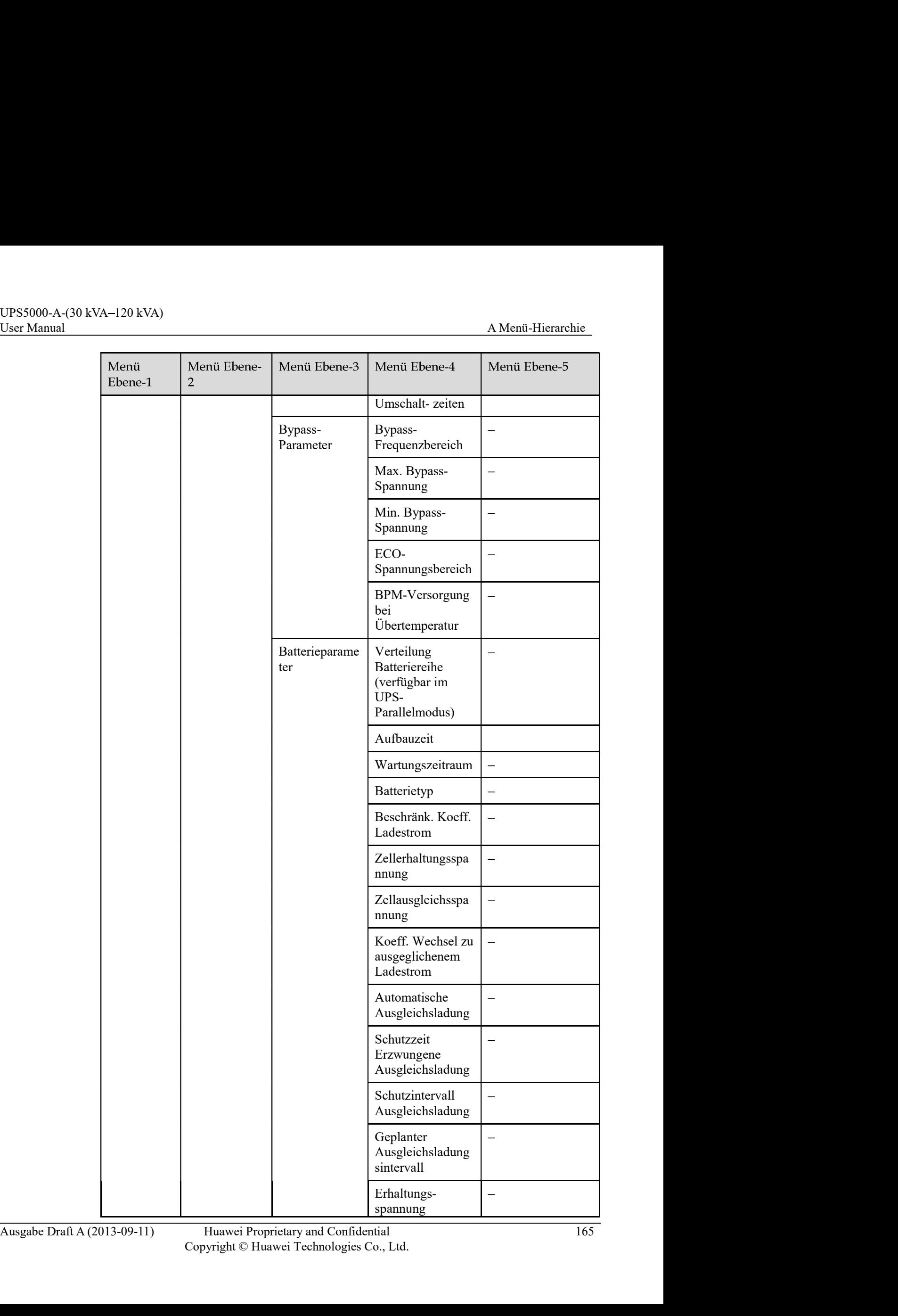

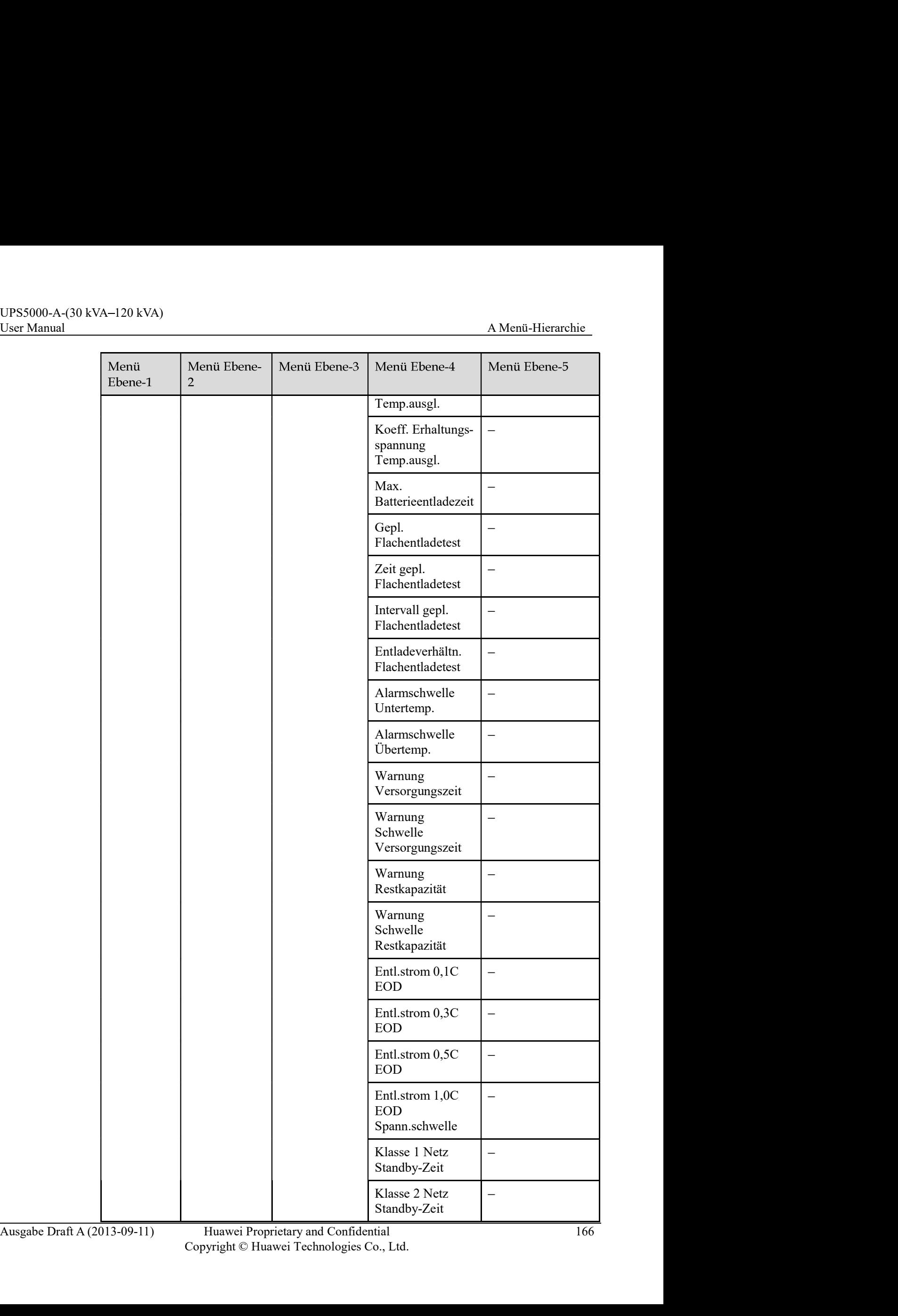

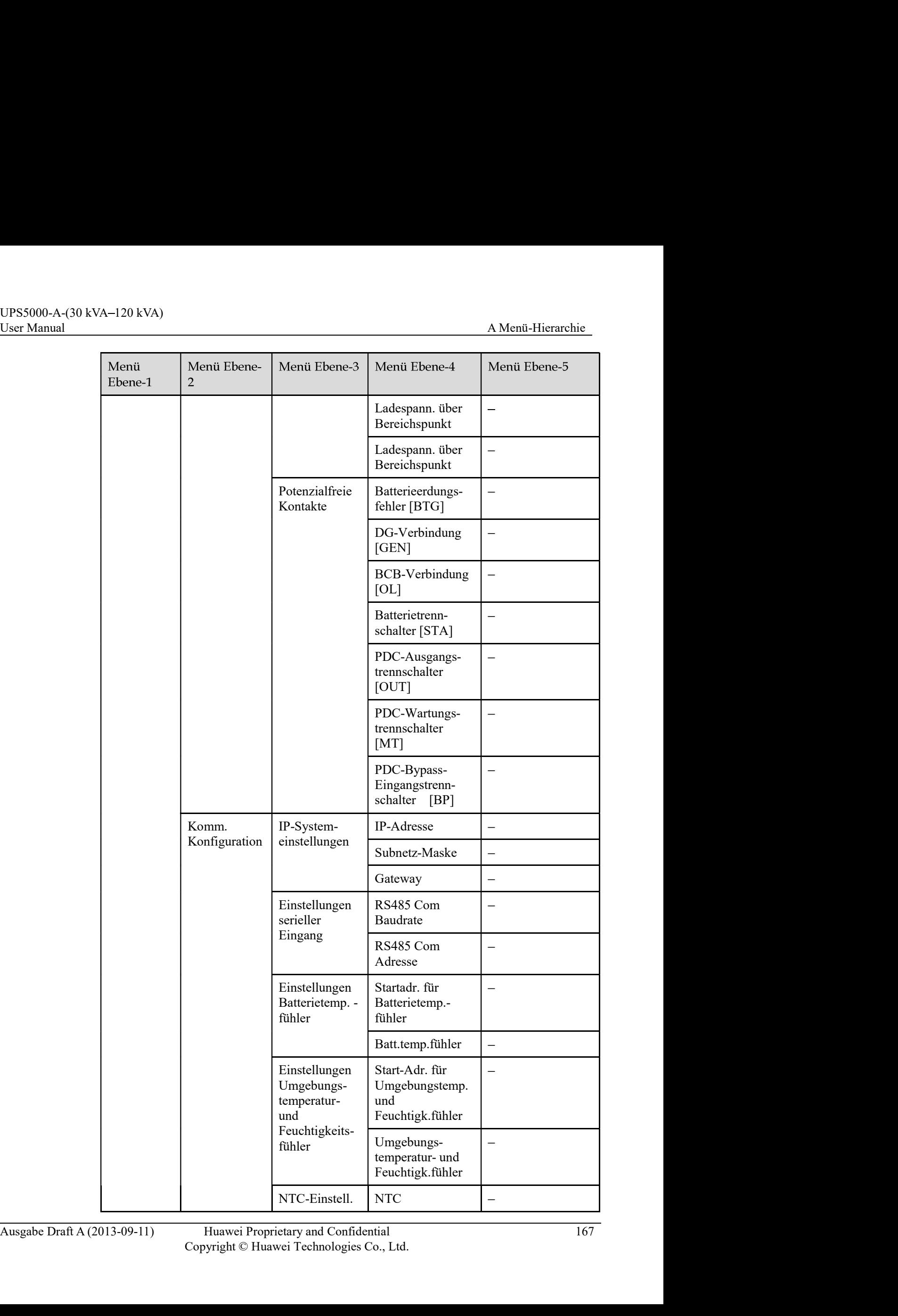

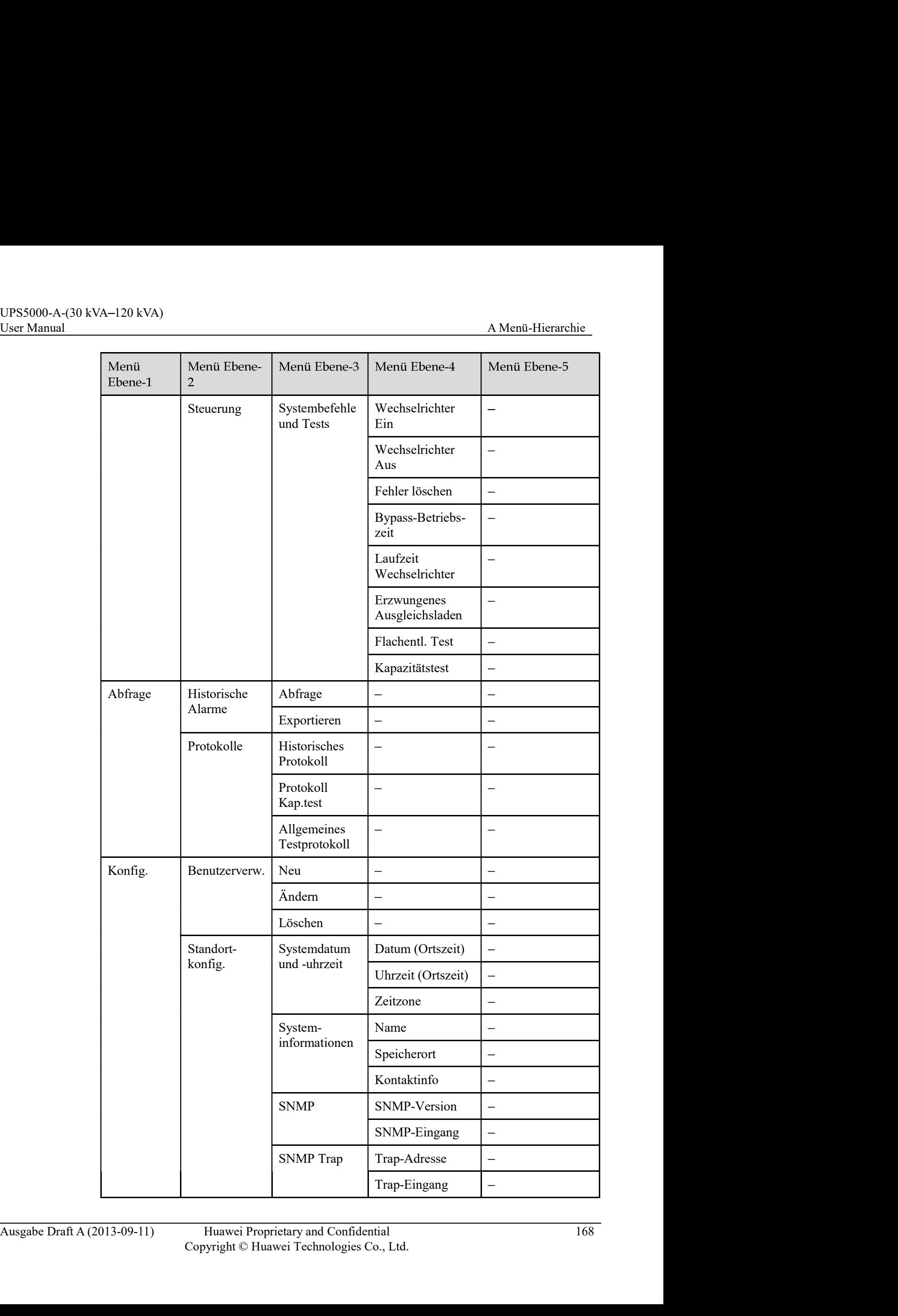

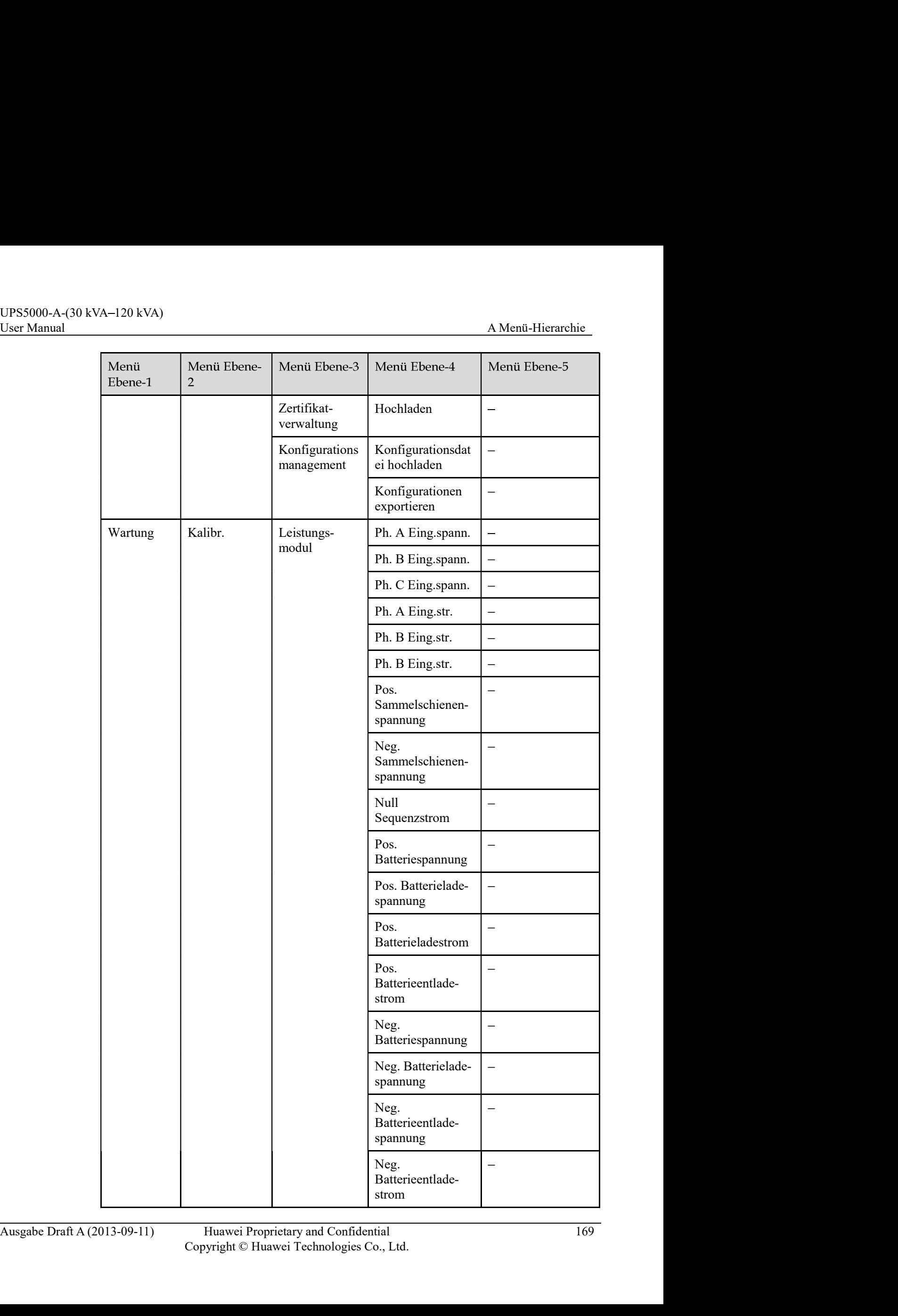

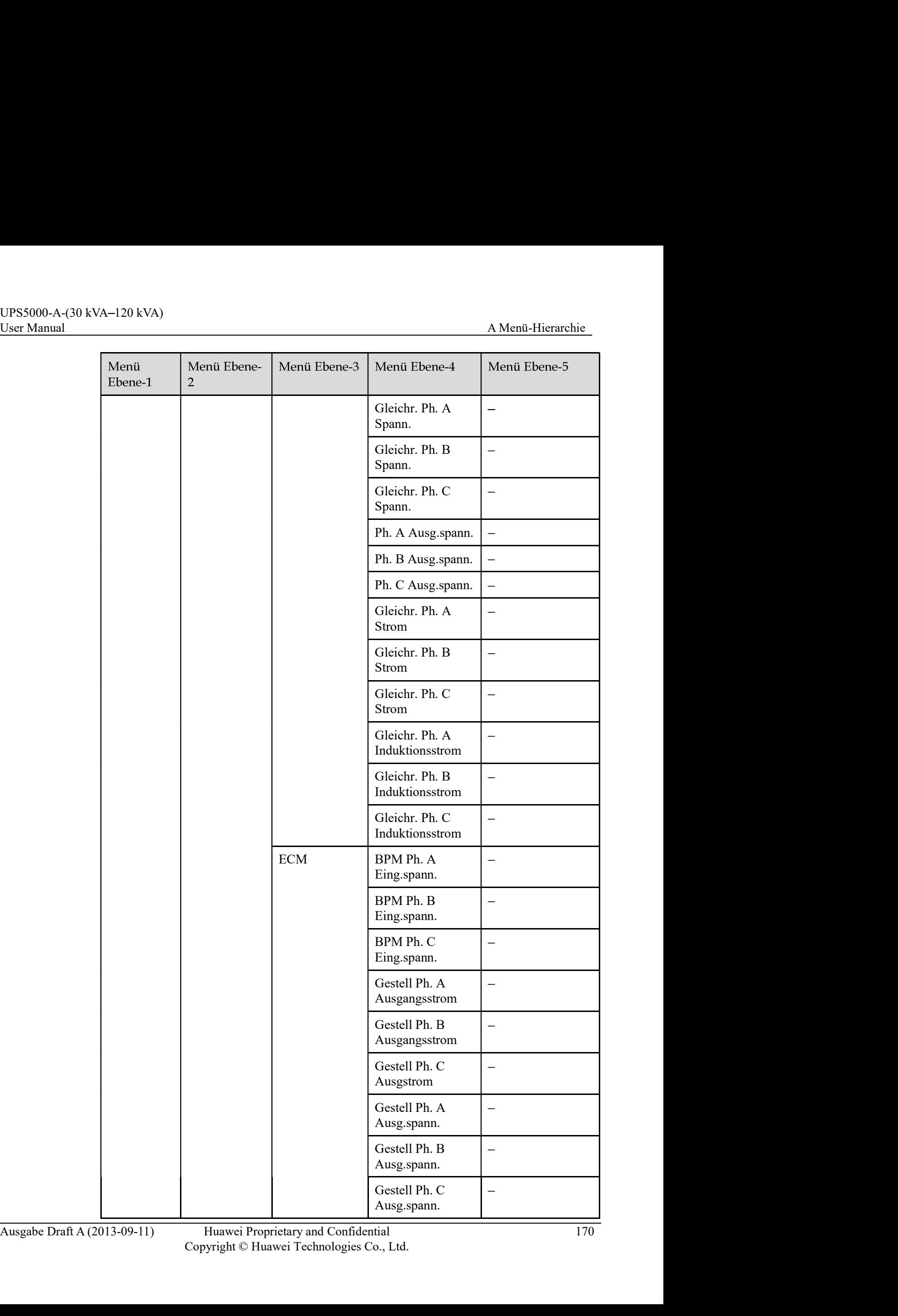

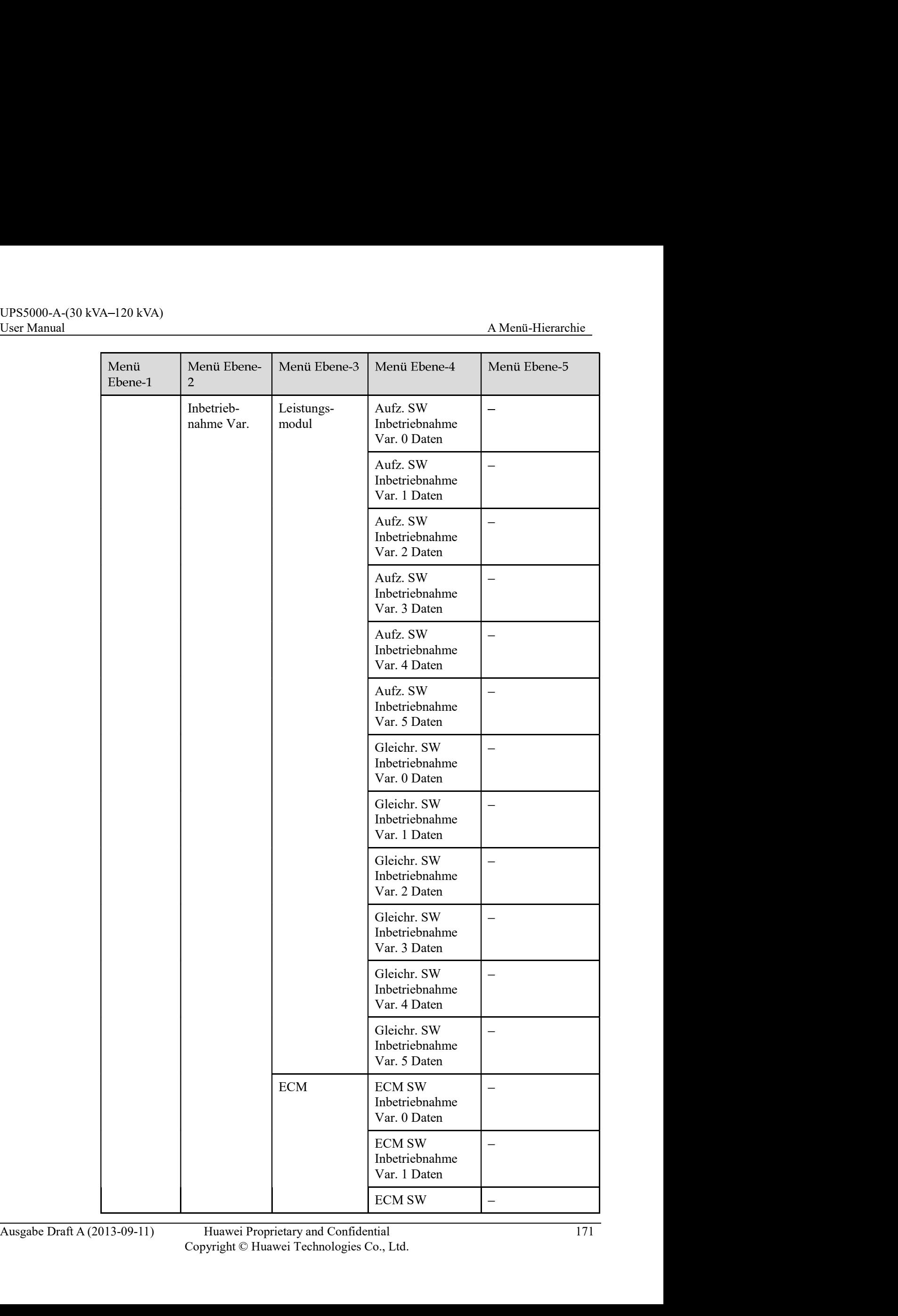

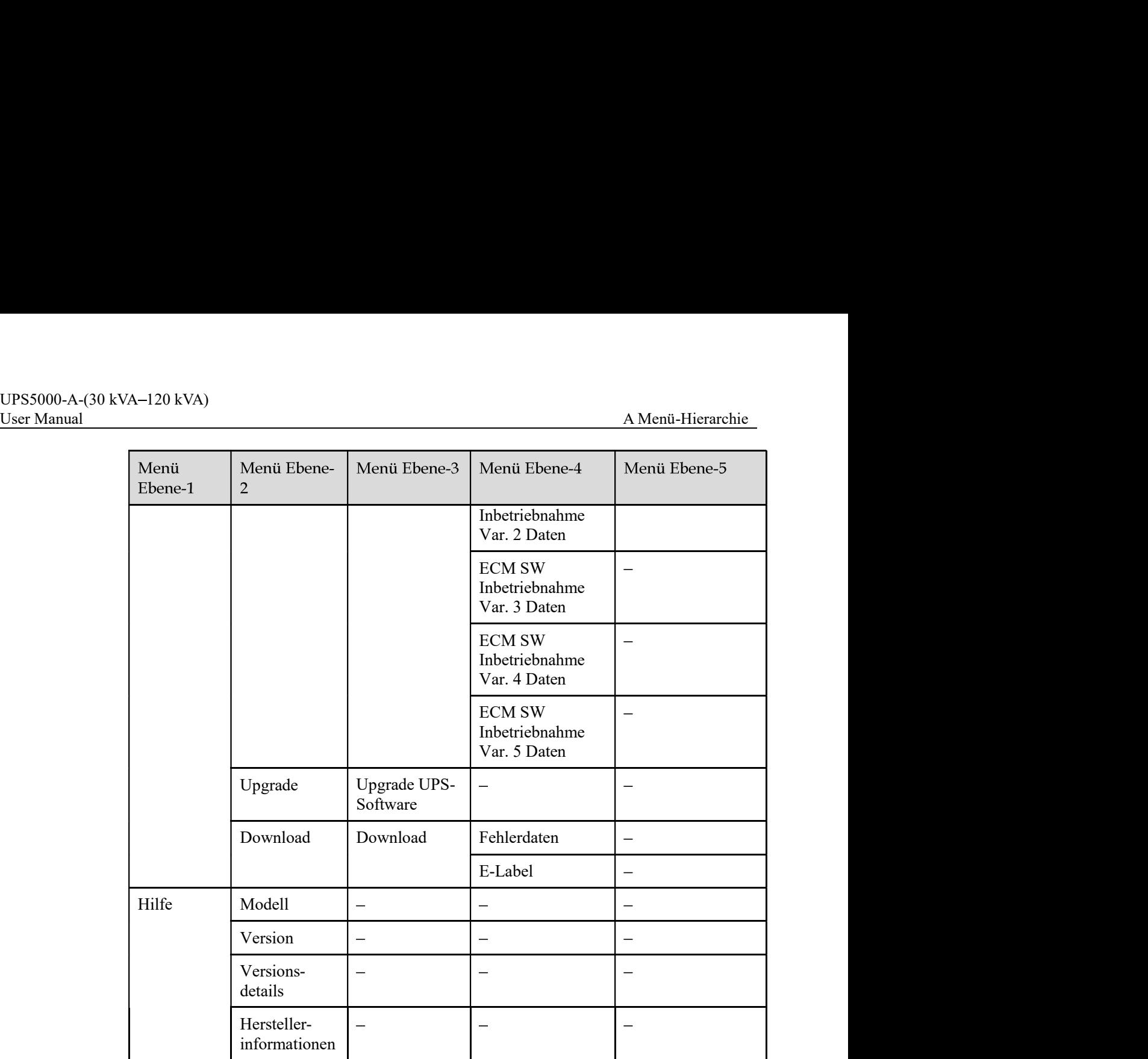

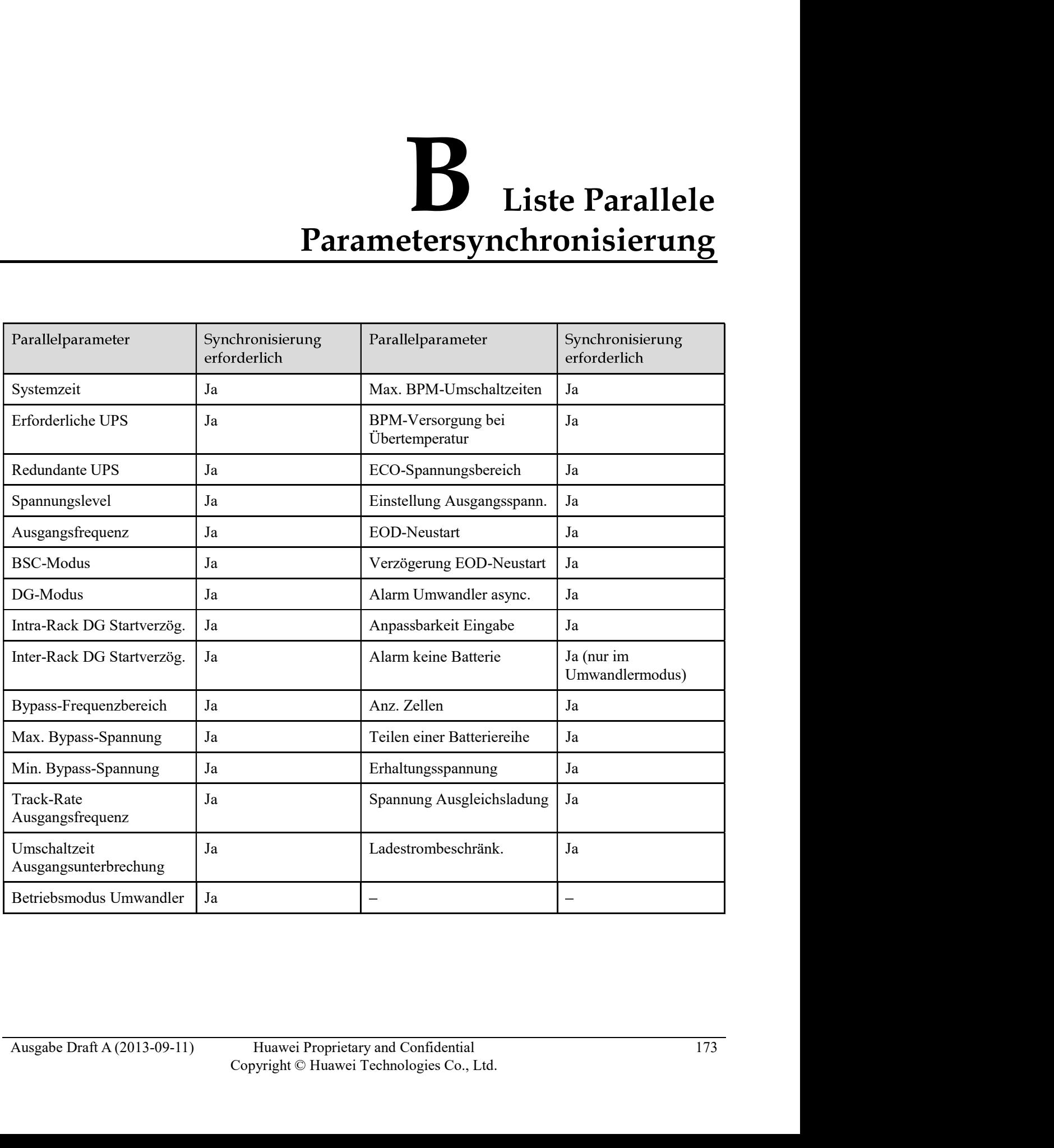
## C Alarmliste

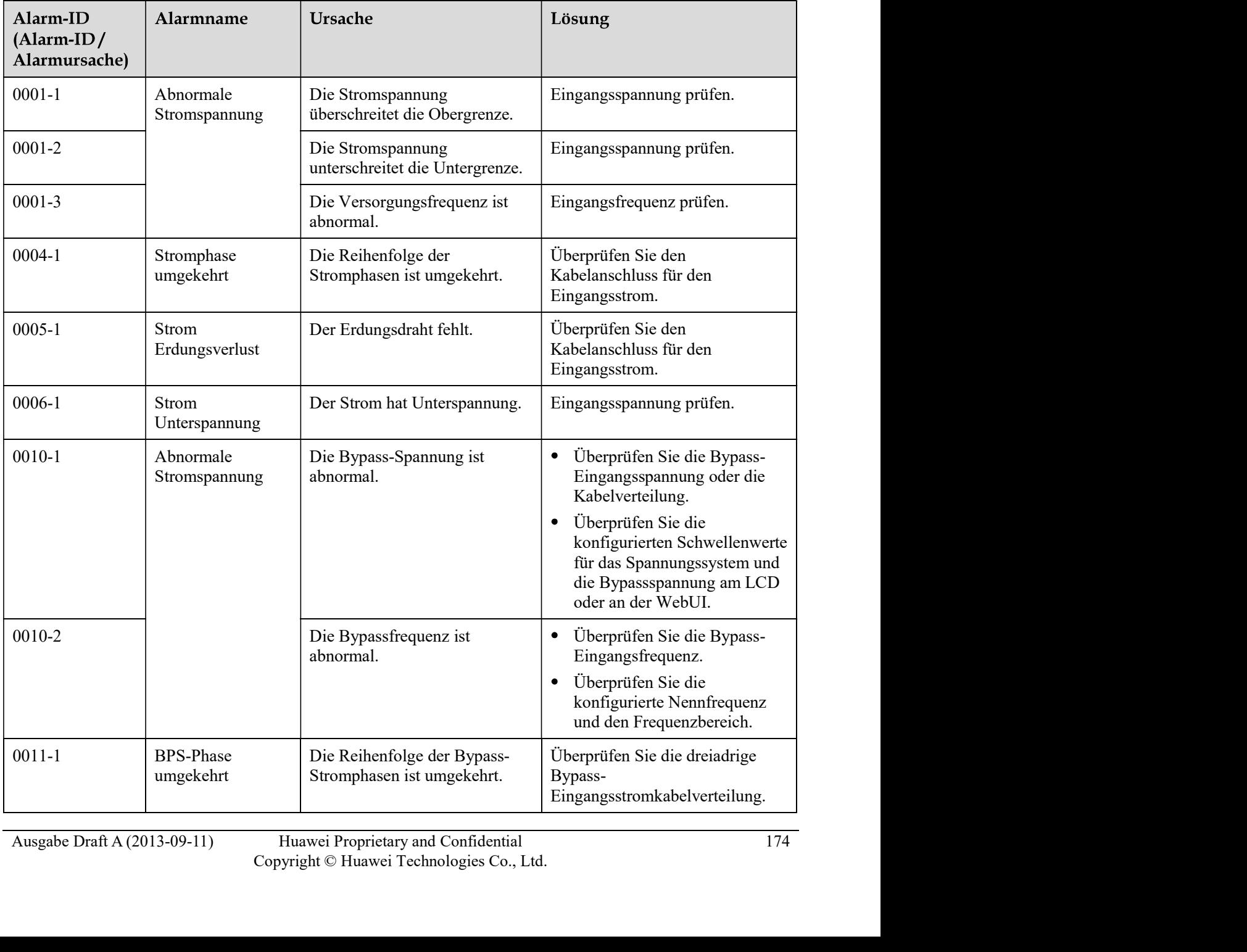

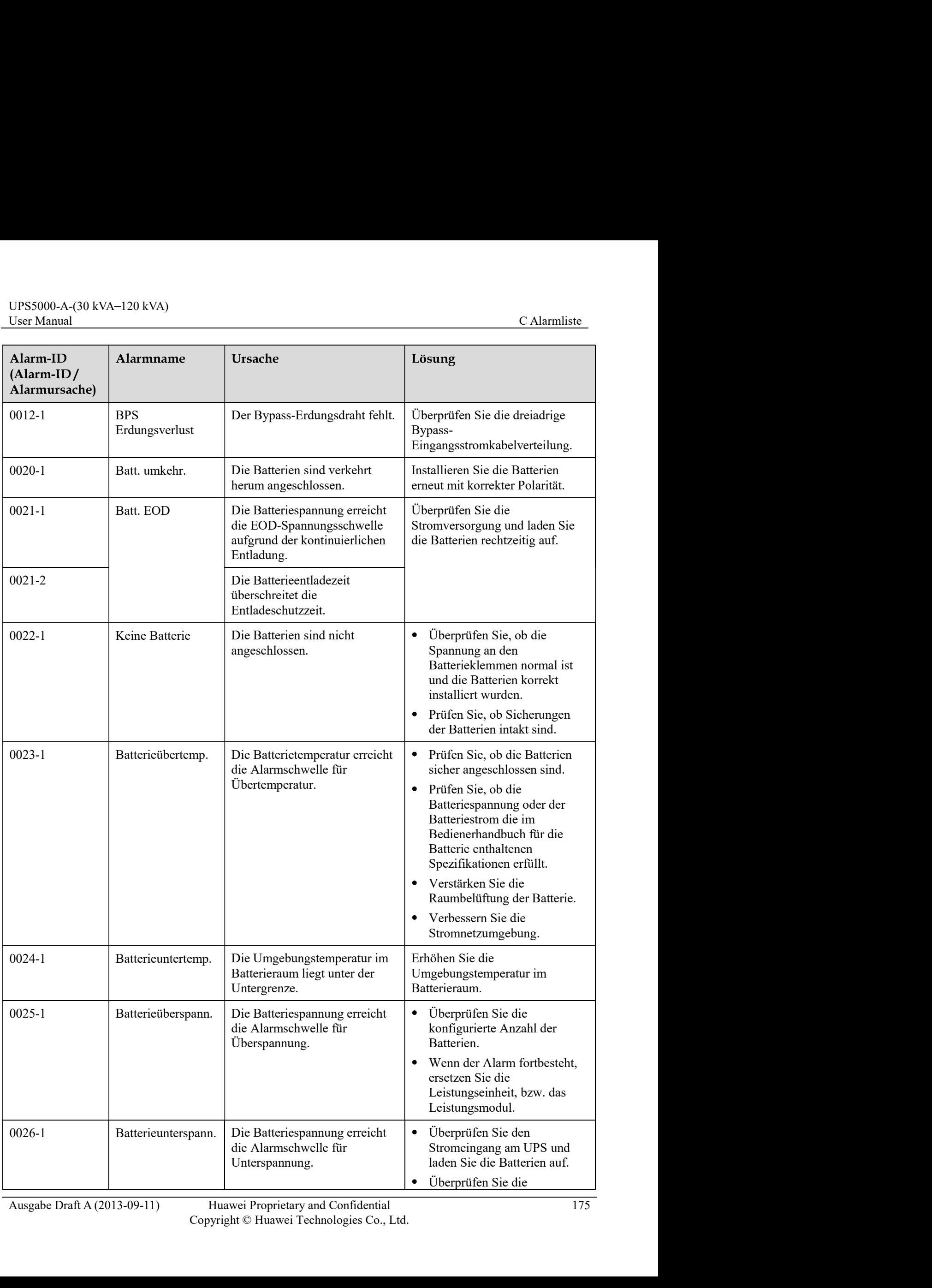

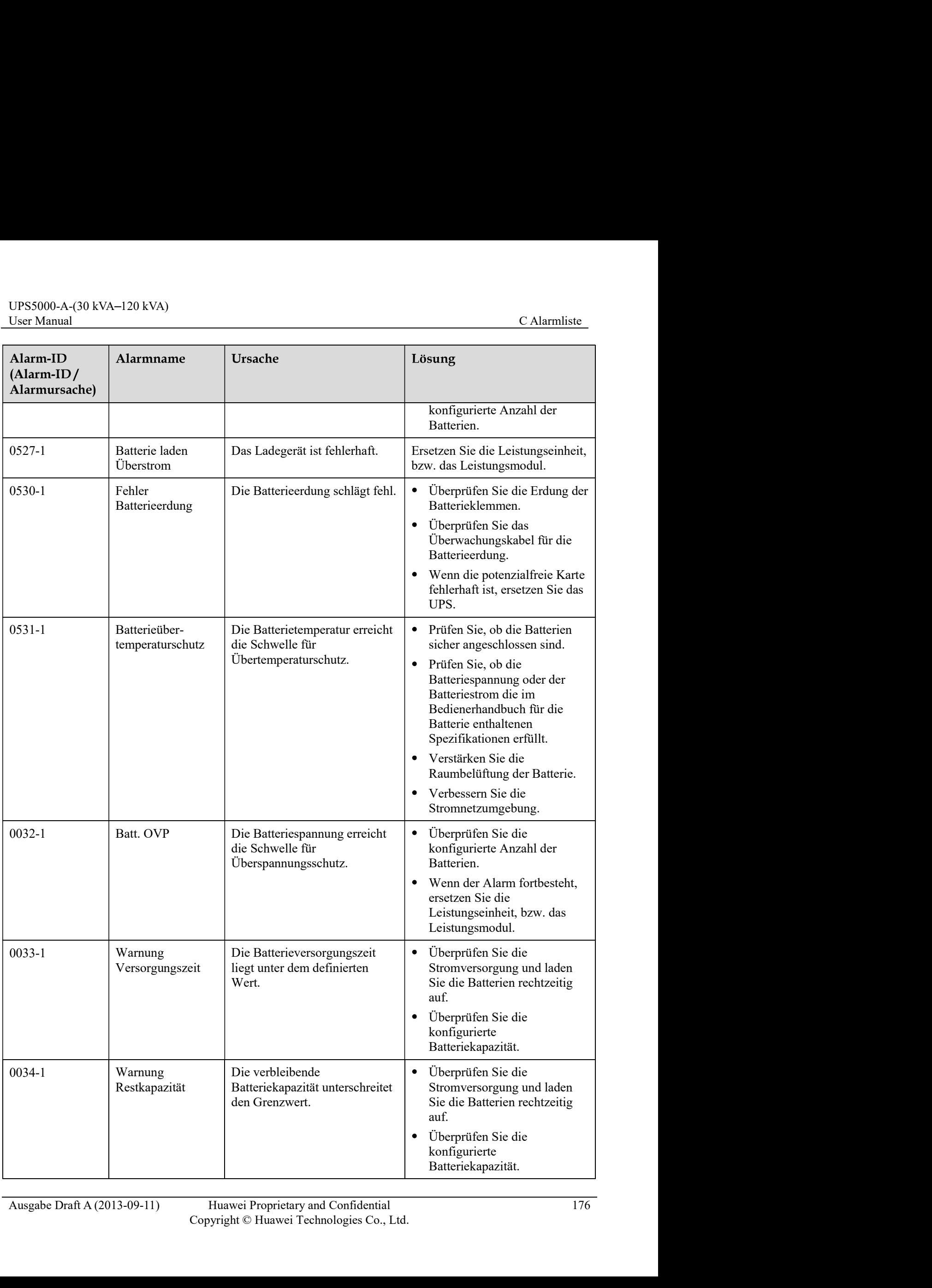

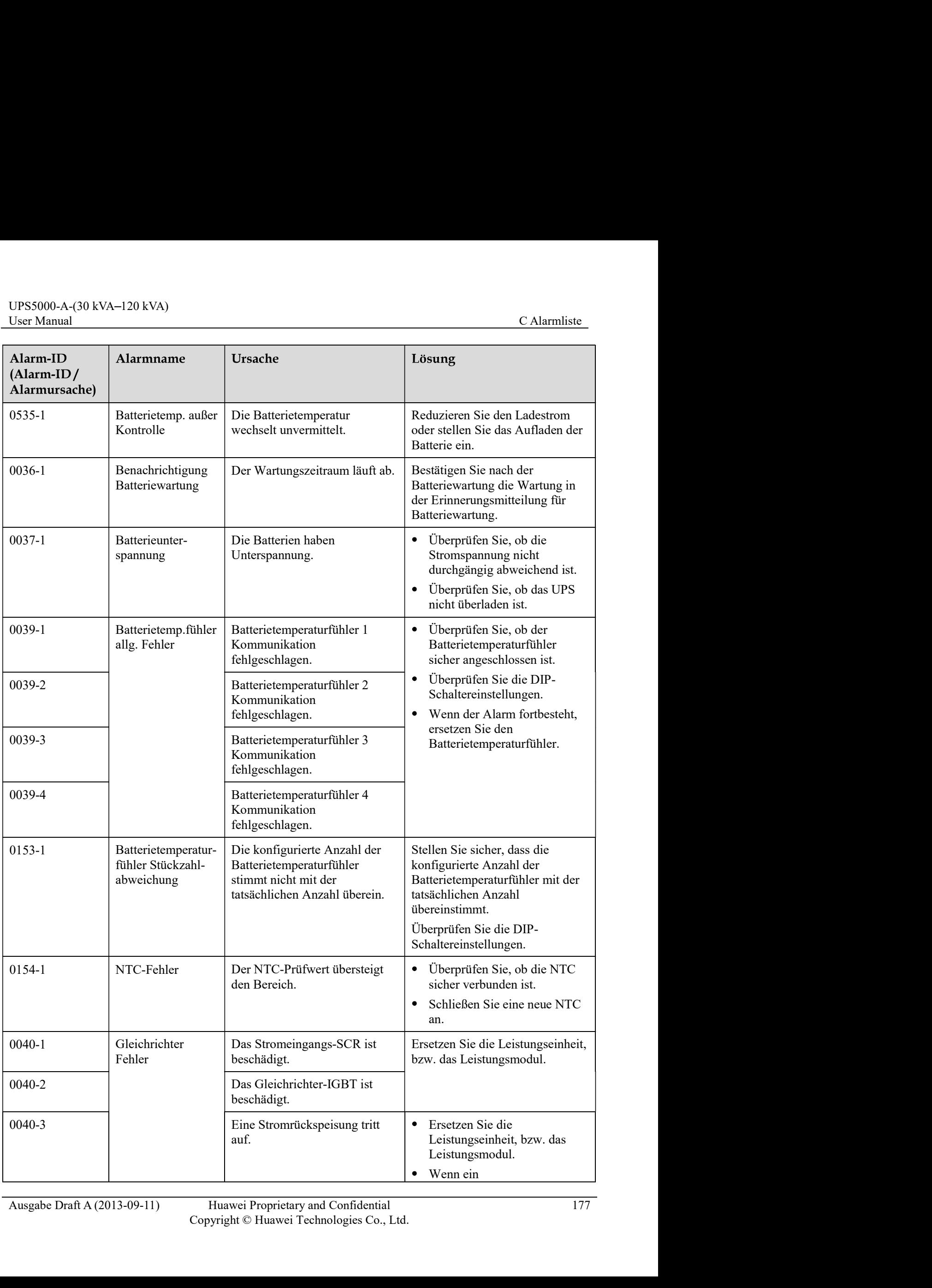

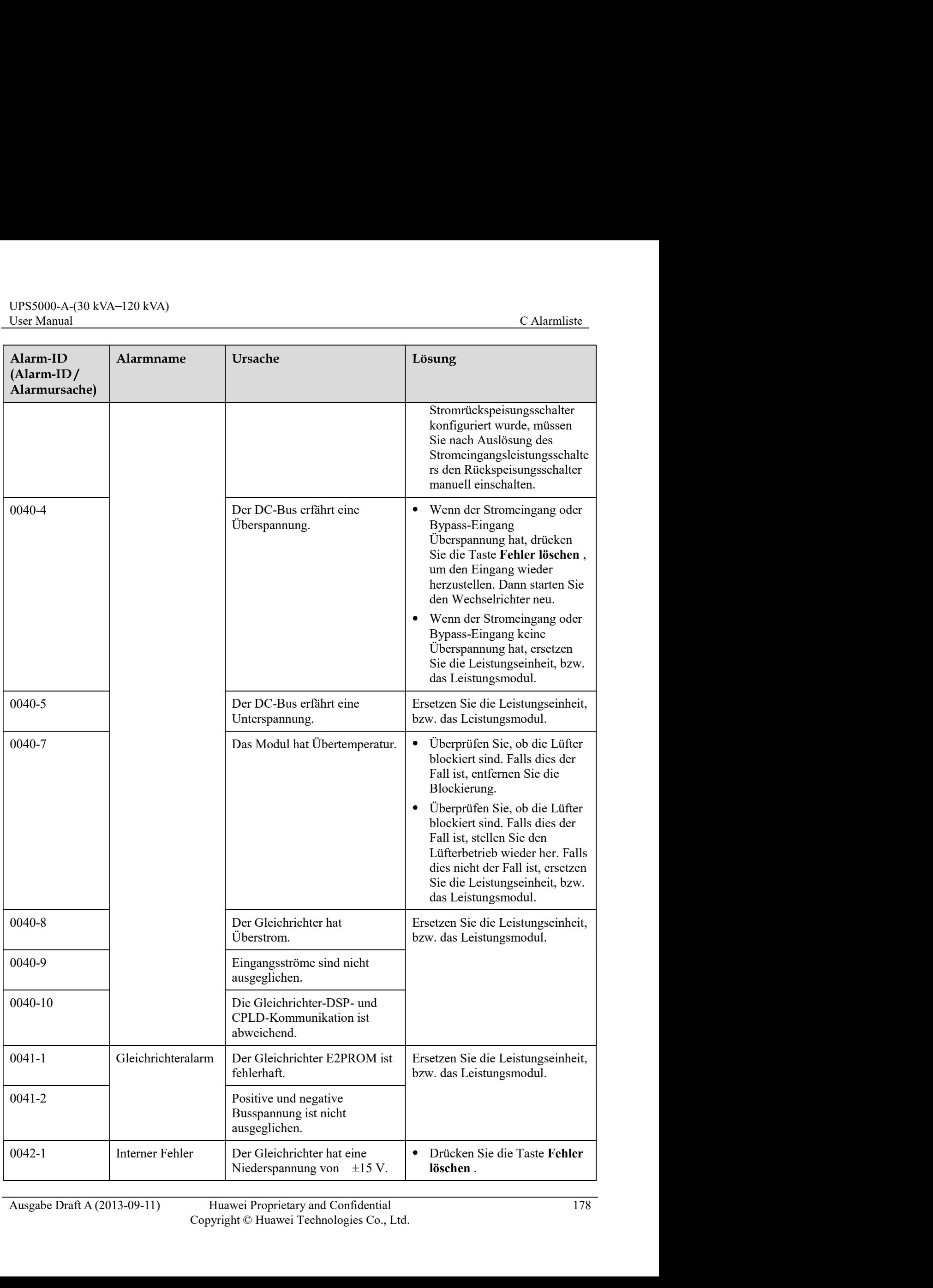

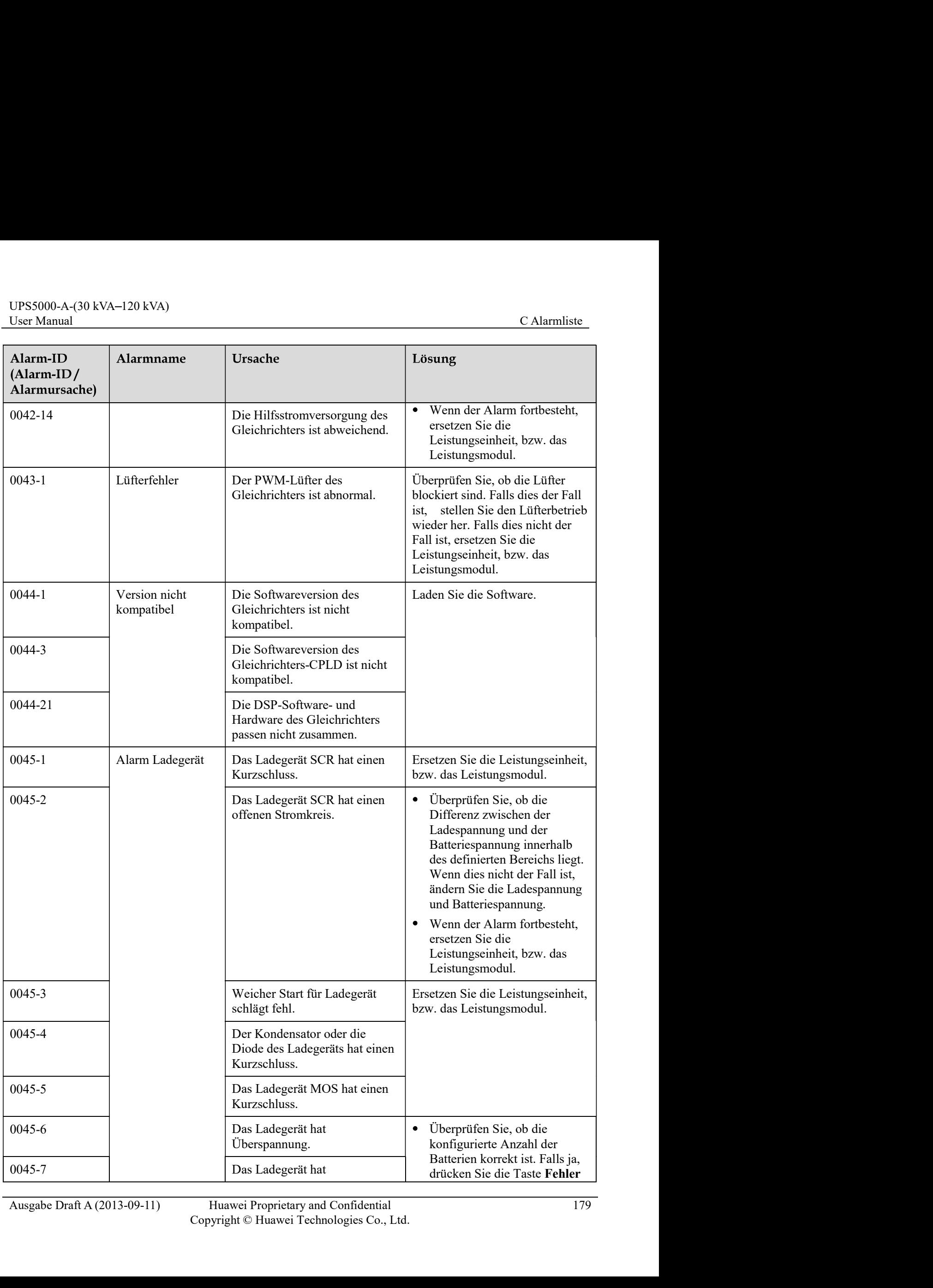

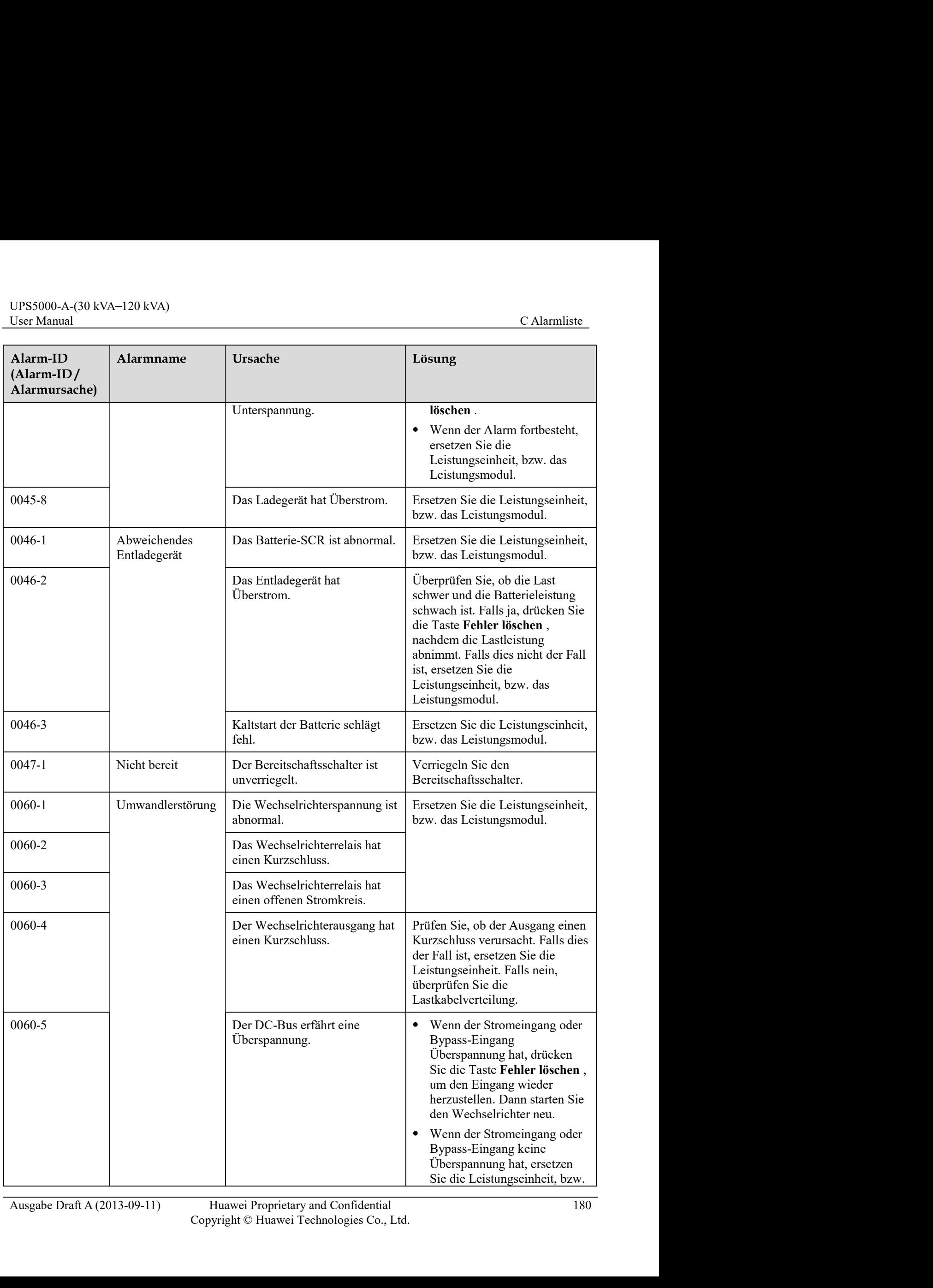

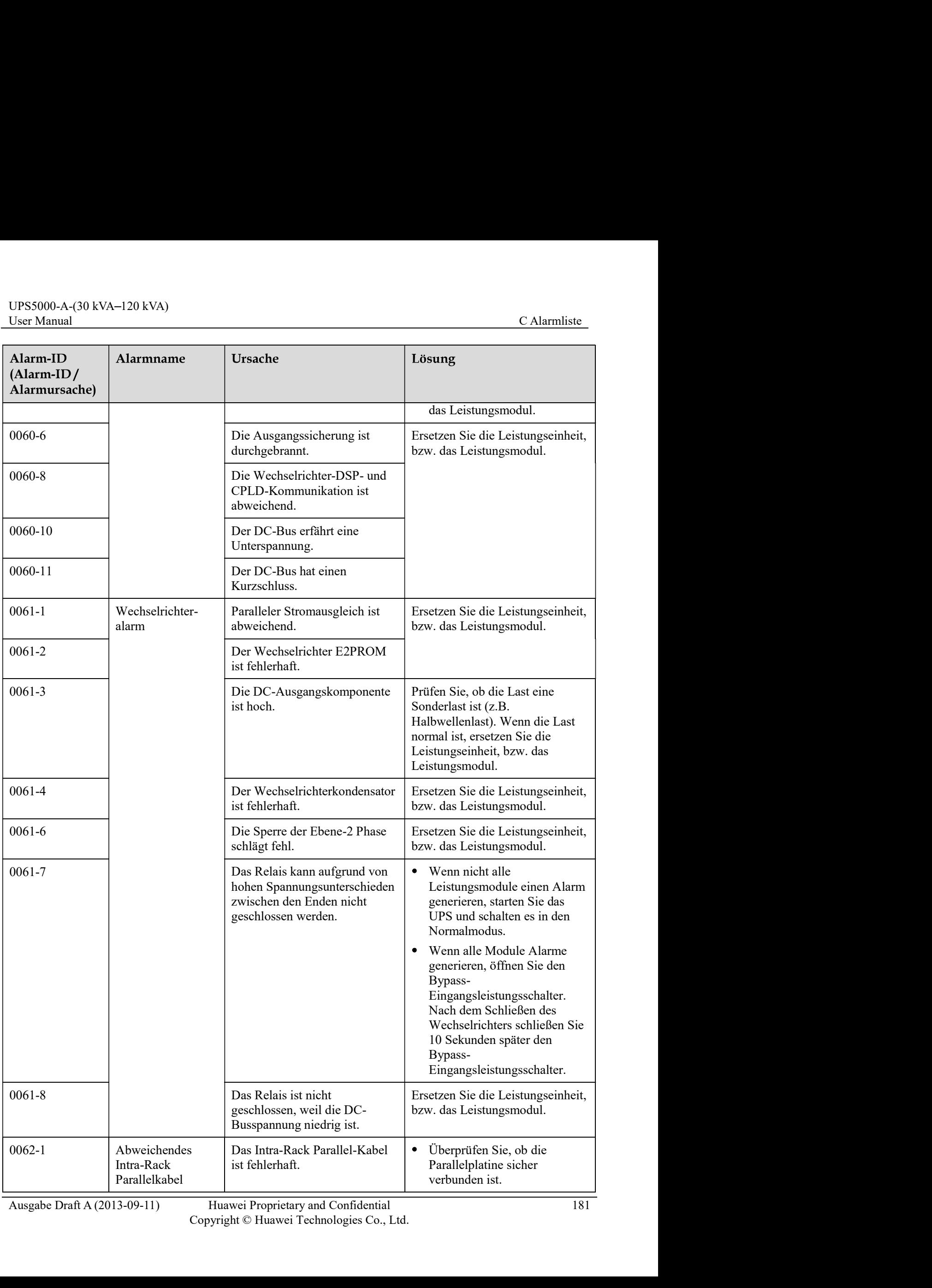

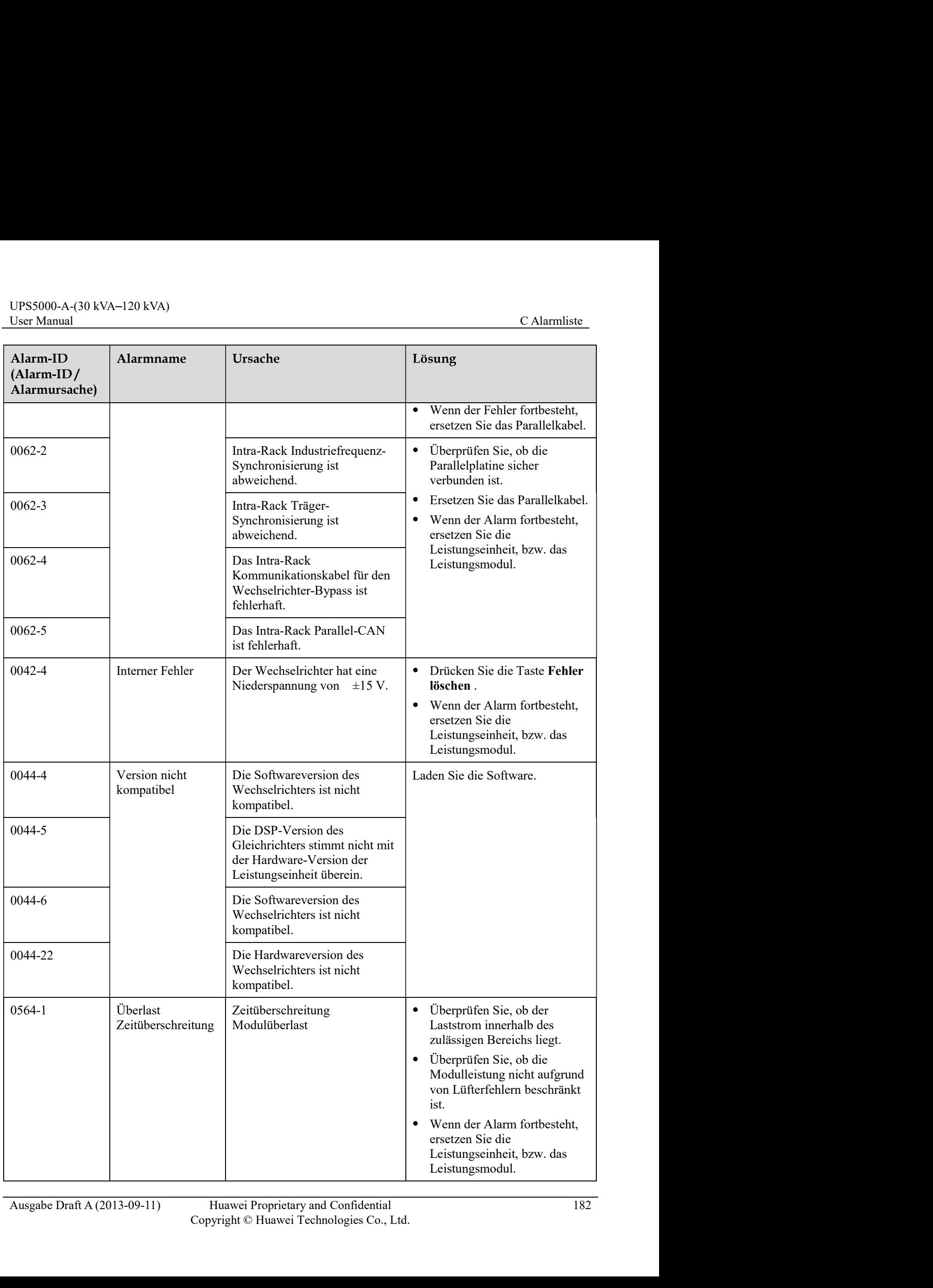

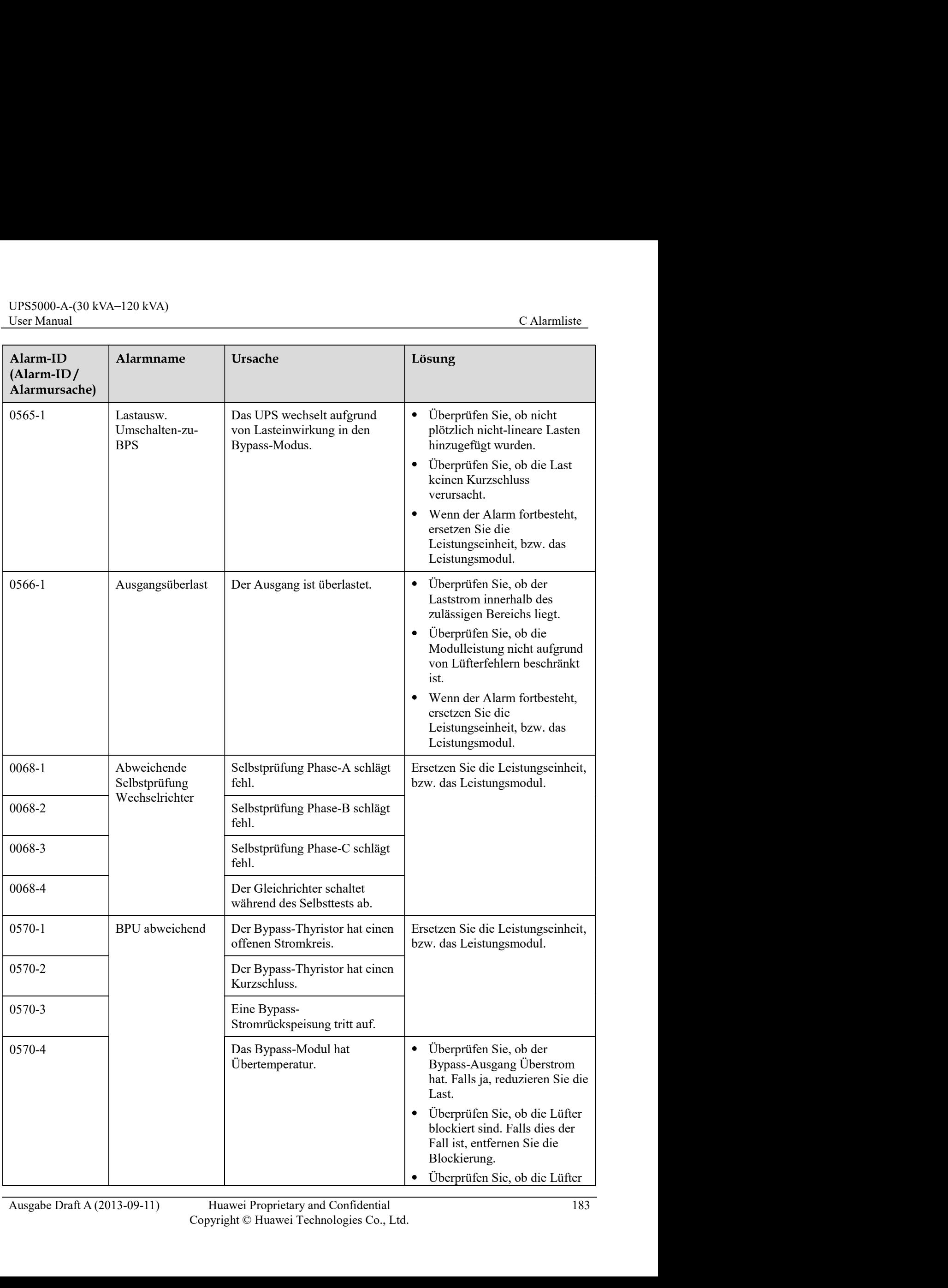

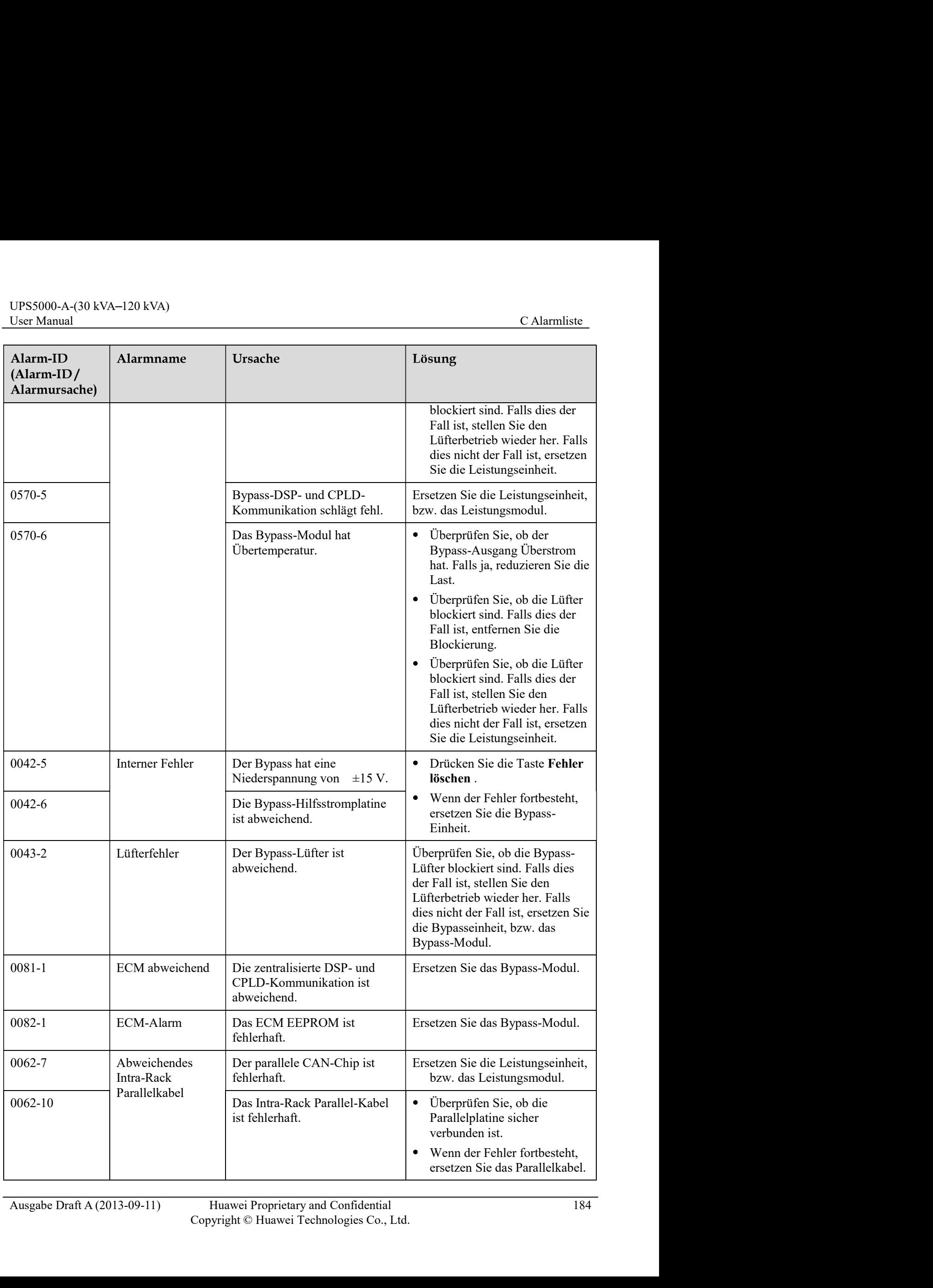

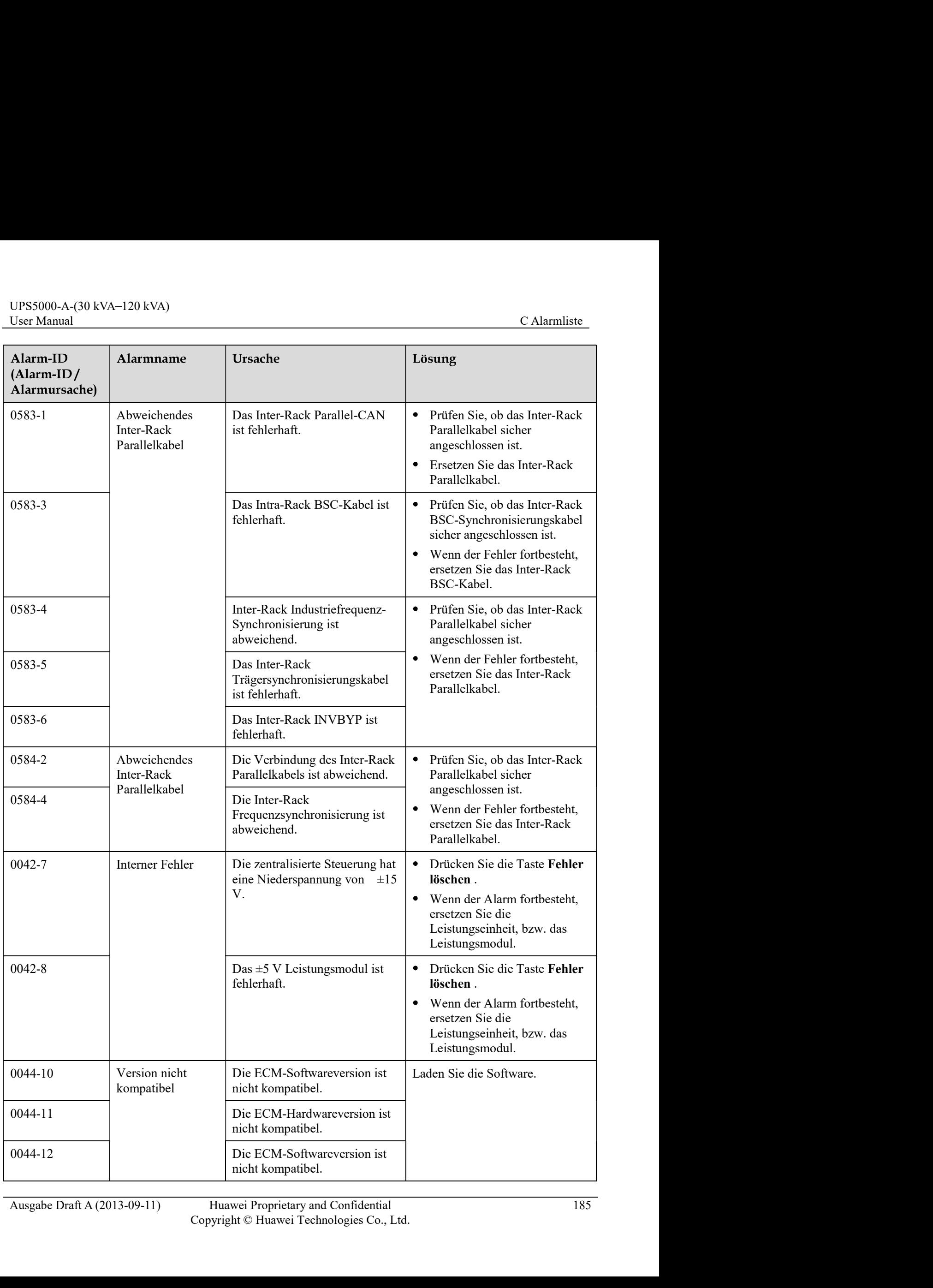

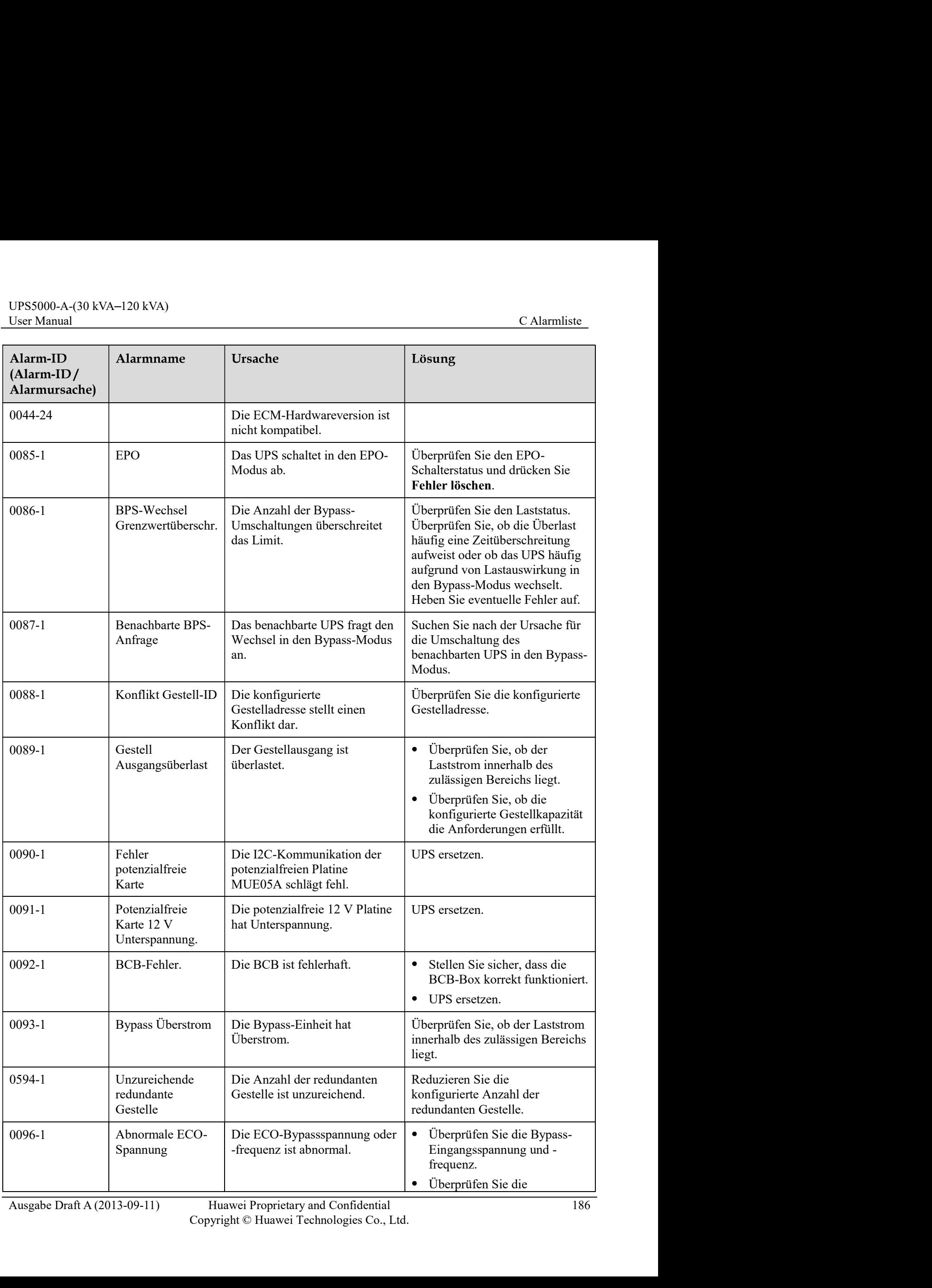

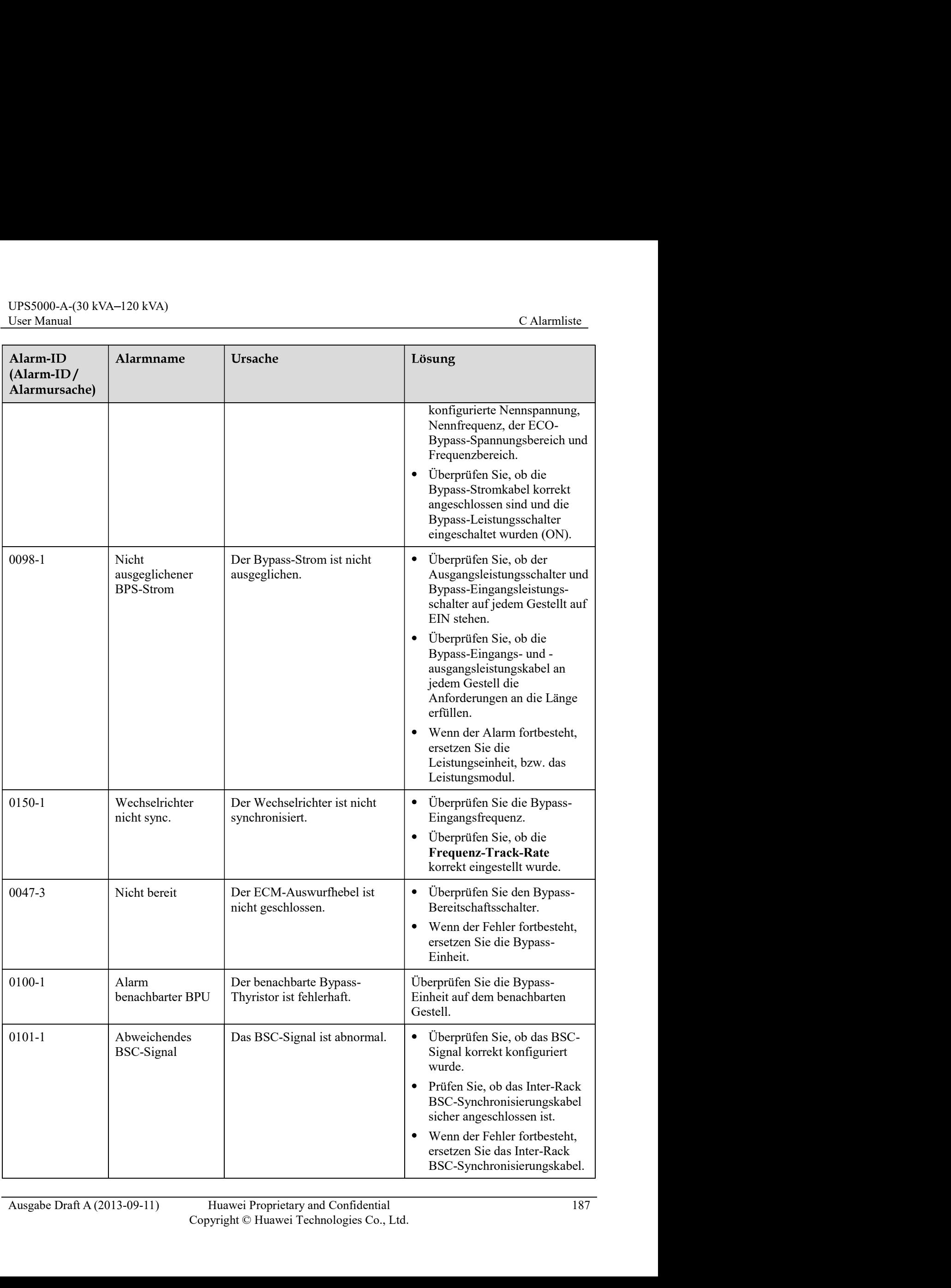

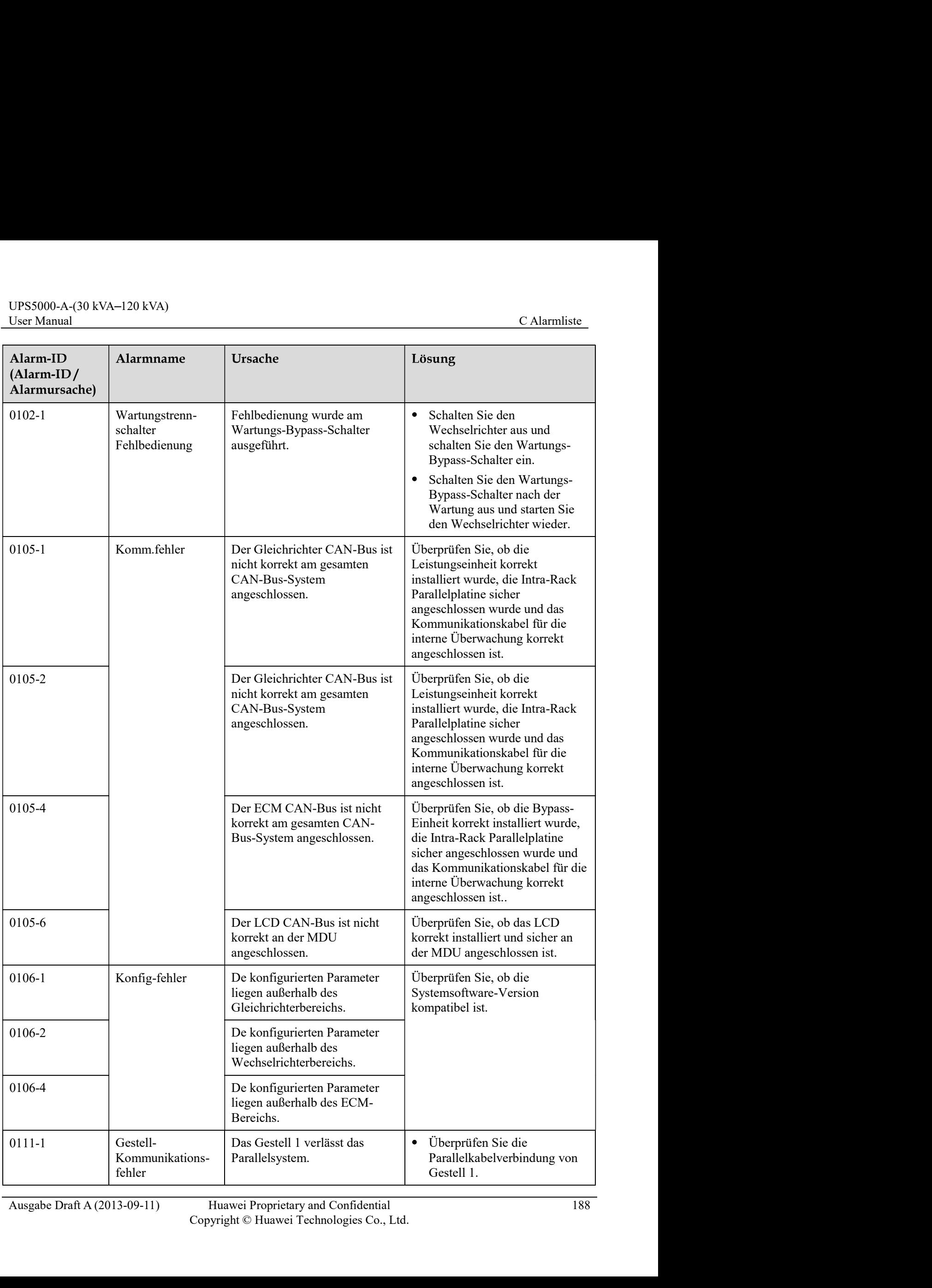

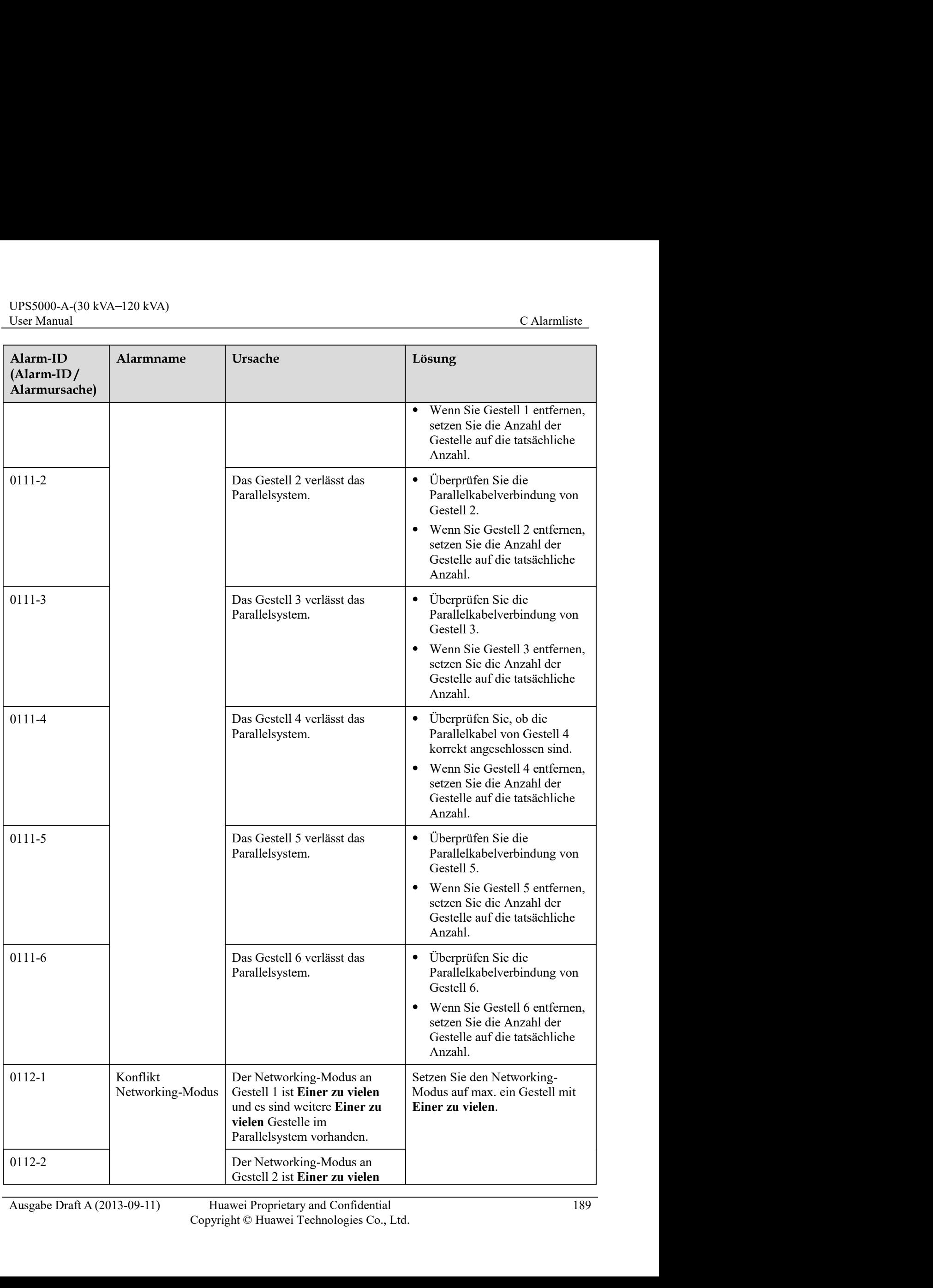

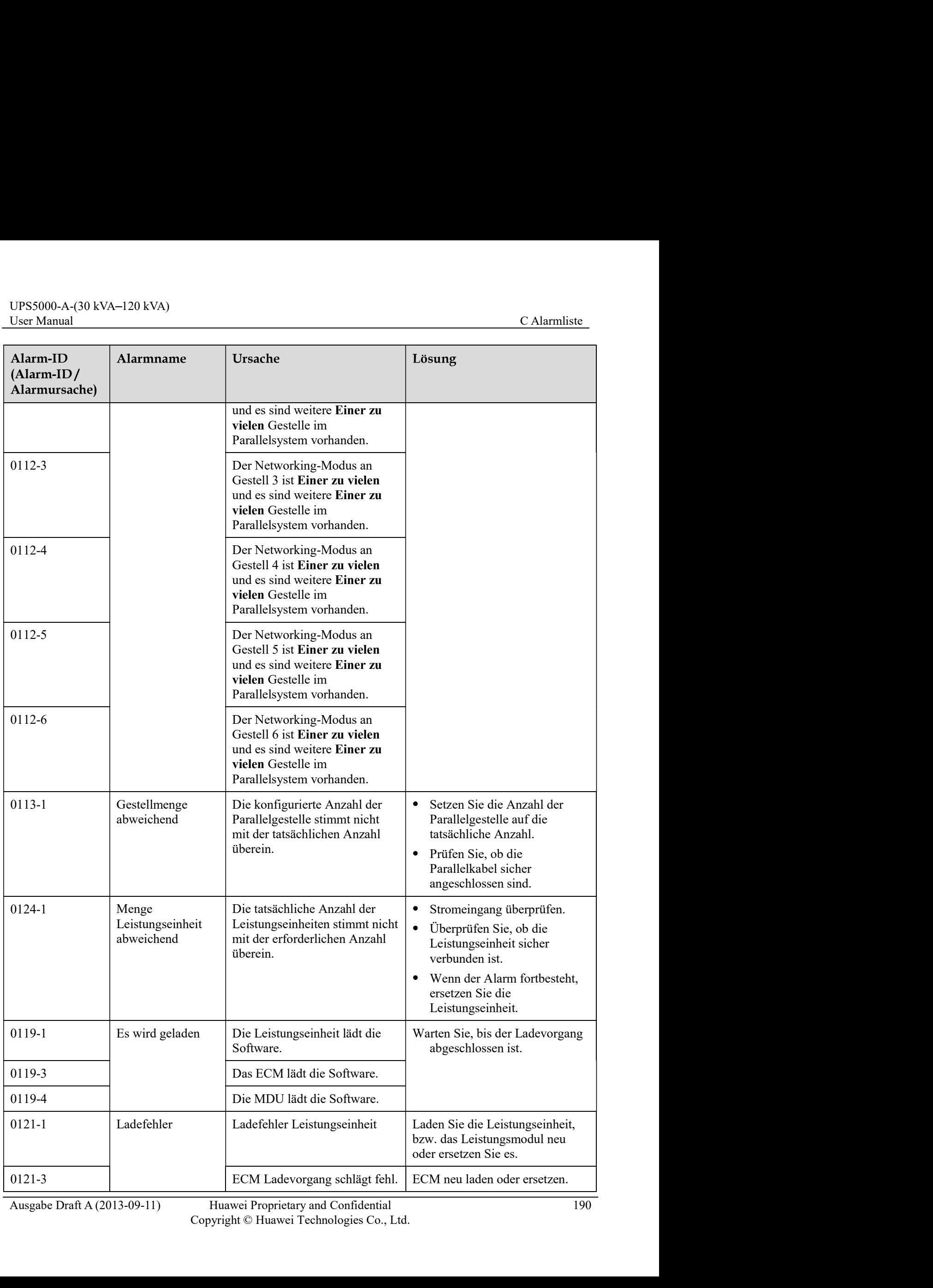

Huawei Proprietary and Confidential 190<br>Copyright © Huawei Technologies Co., Ltd.

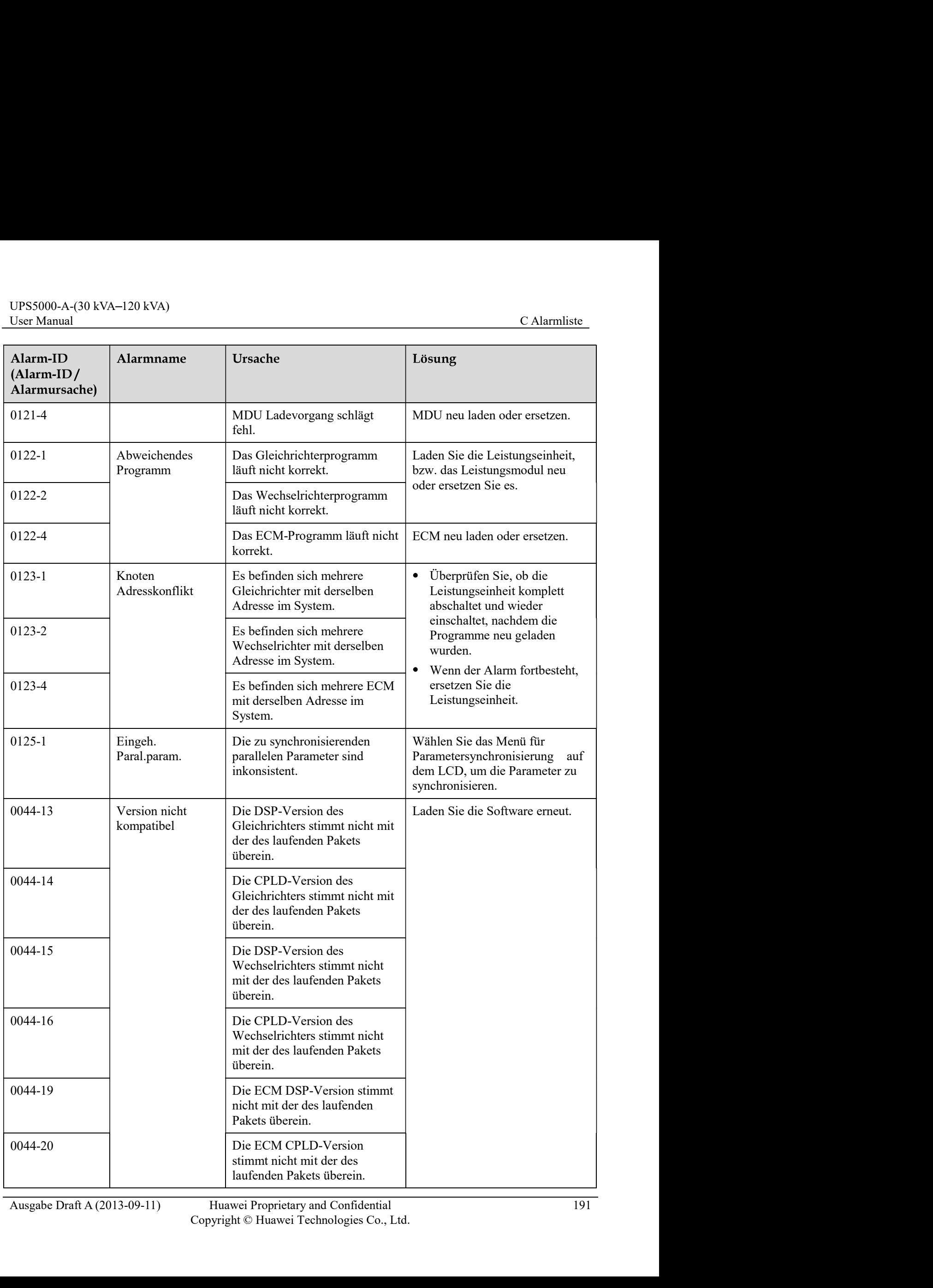

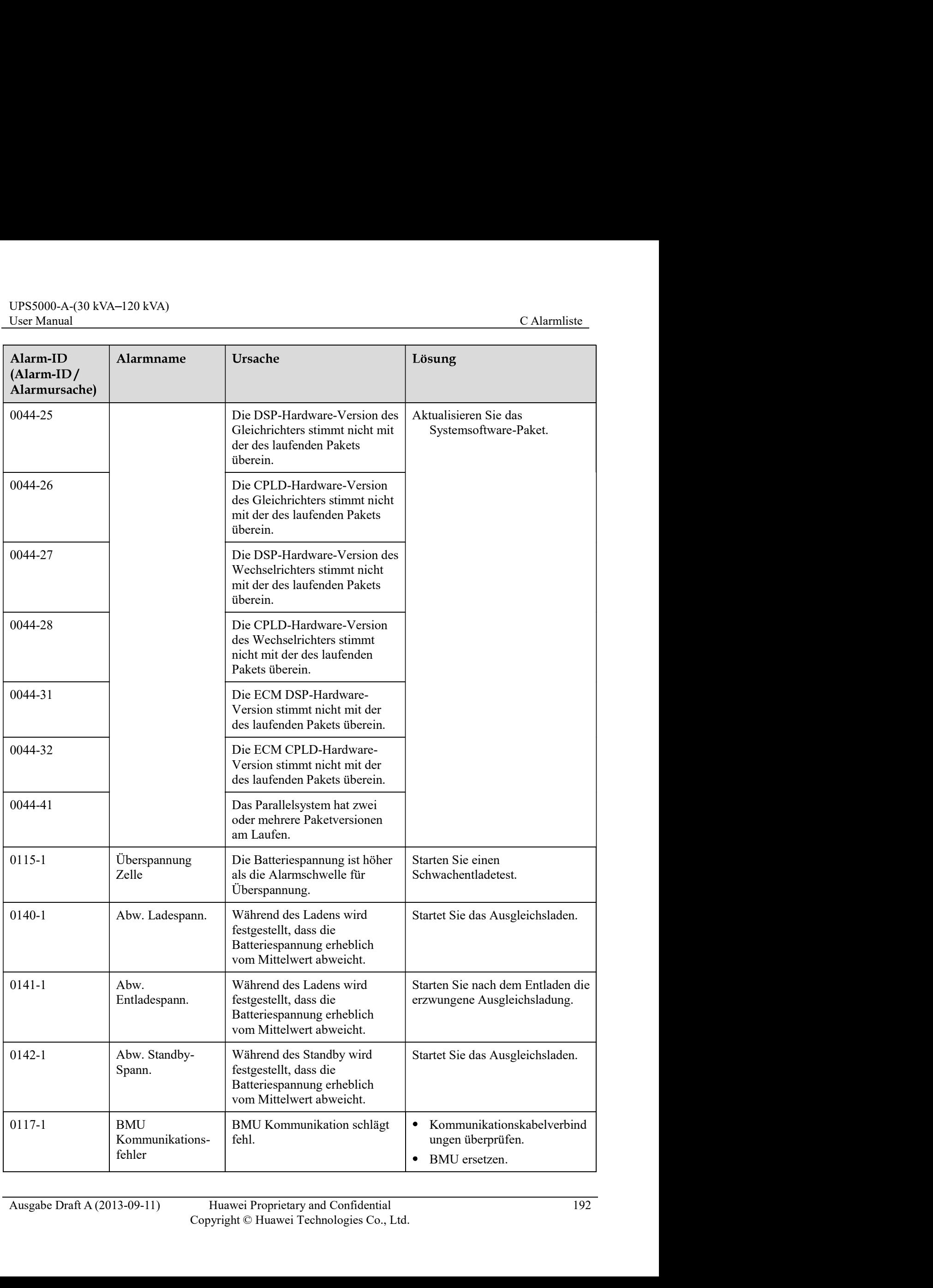

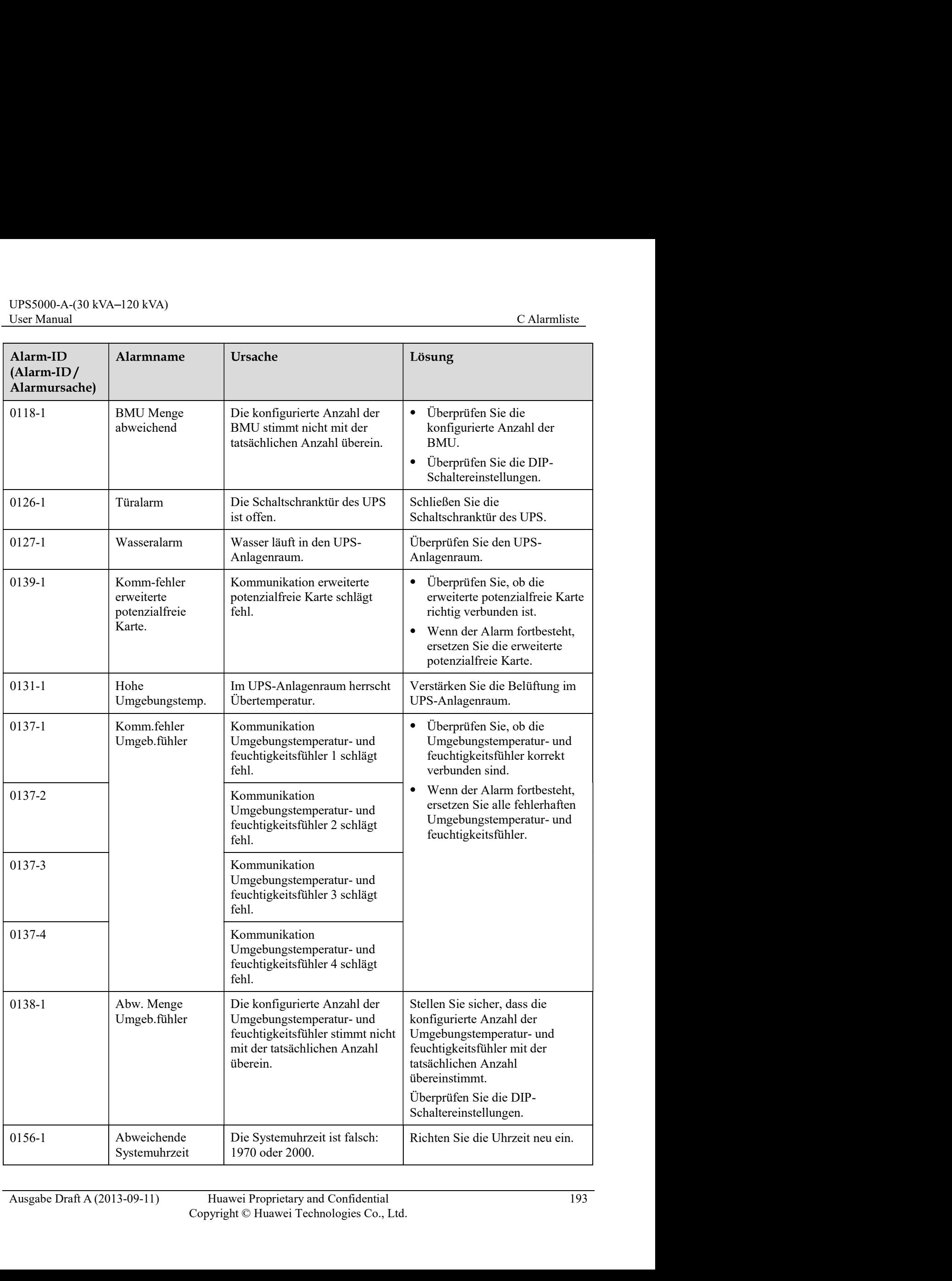

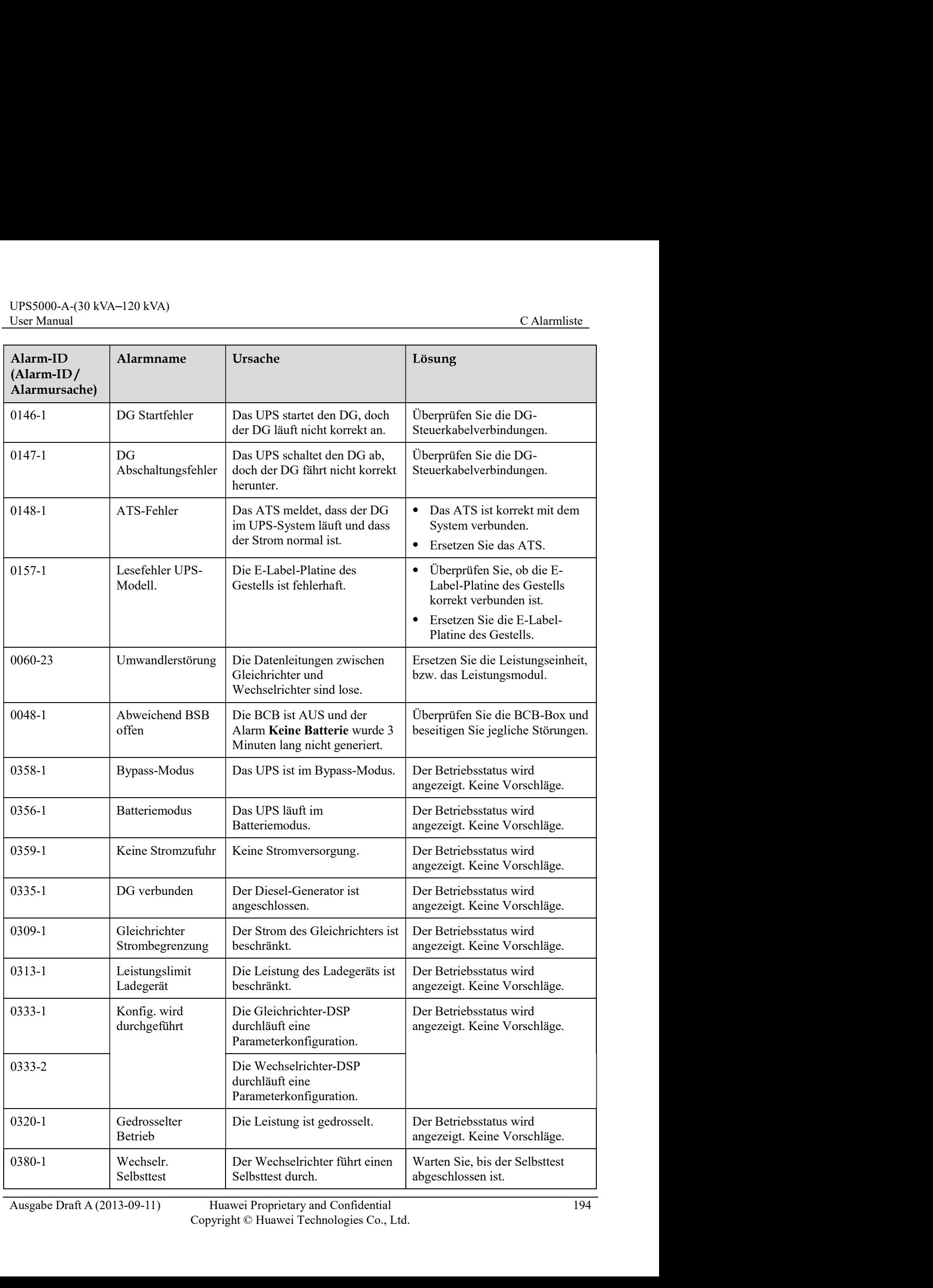

Huawei Proprietary and Confidential 194<br>Copyright © Huawei Technologies Co., Ltd.

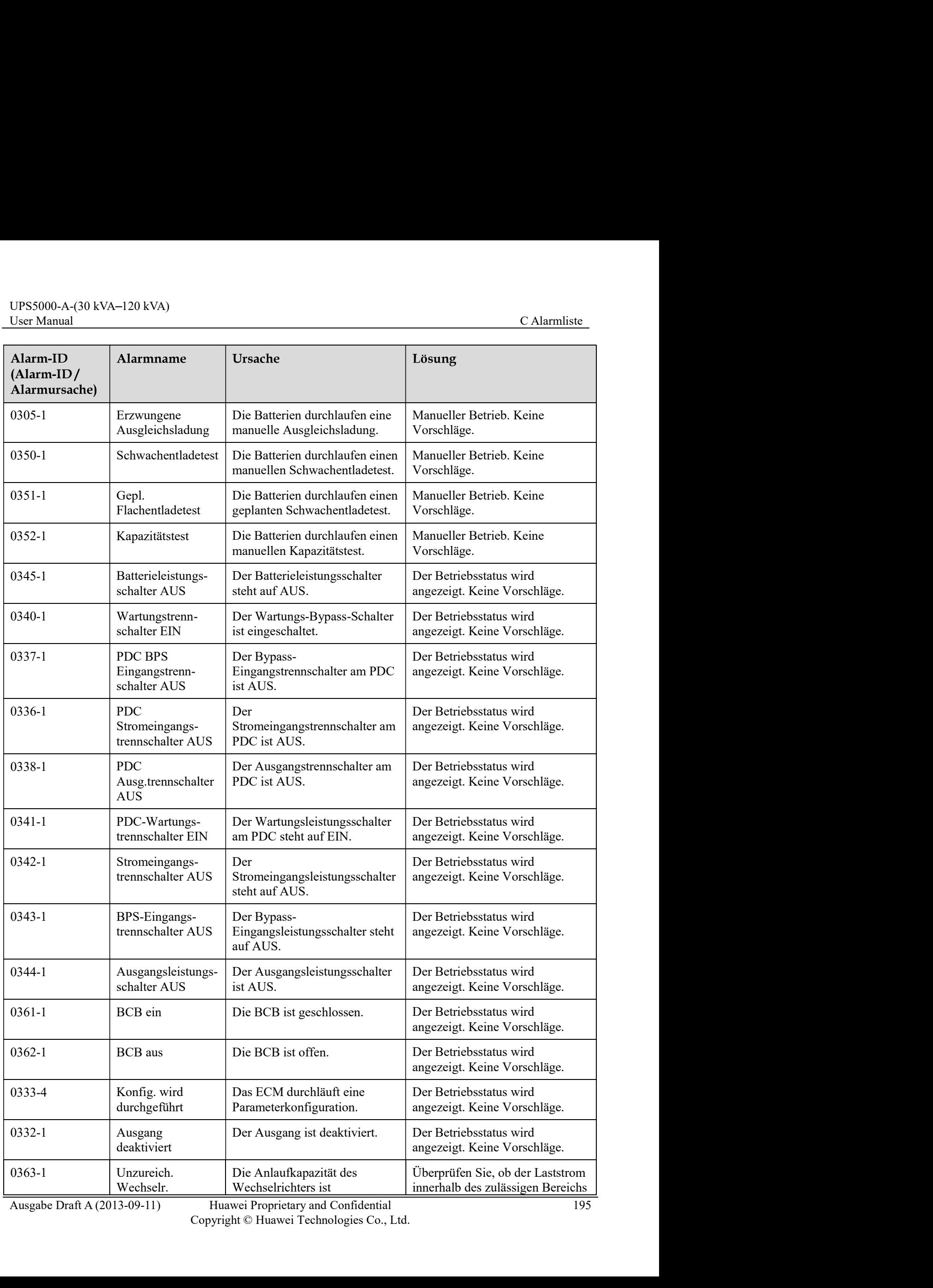

Huawei Proprietary and Confidential 195<br>
Copyright © Huawei Technologies Co., Ltd.

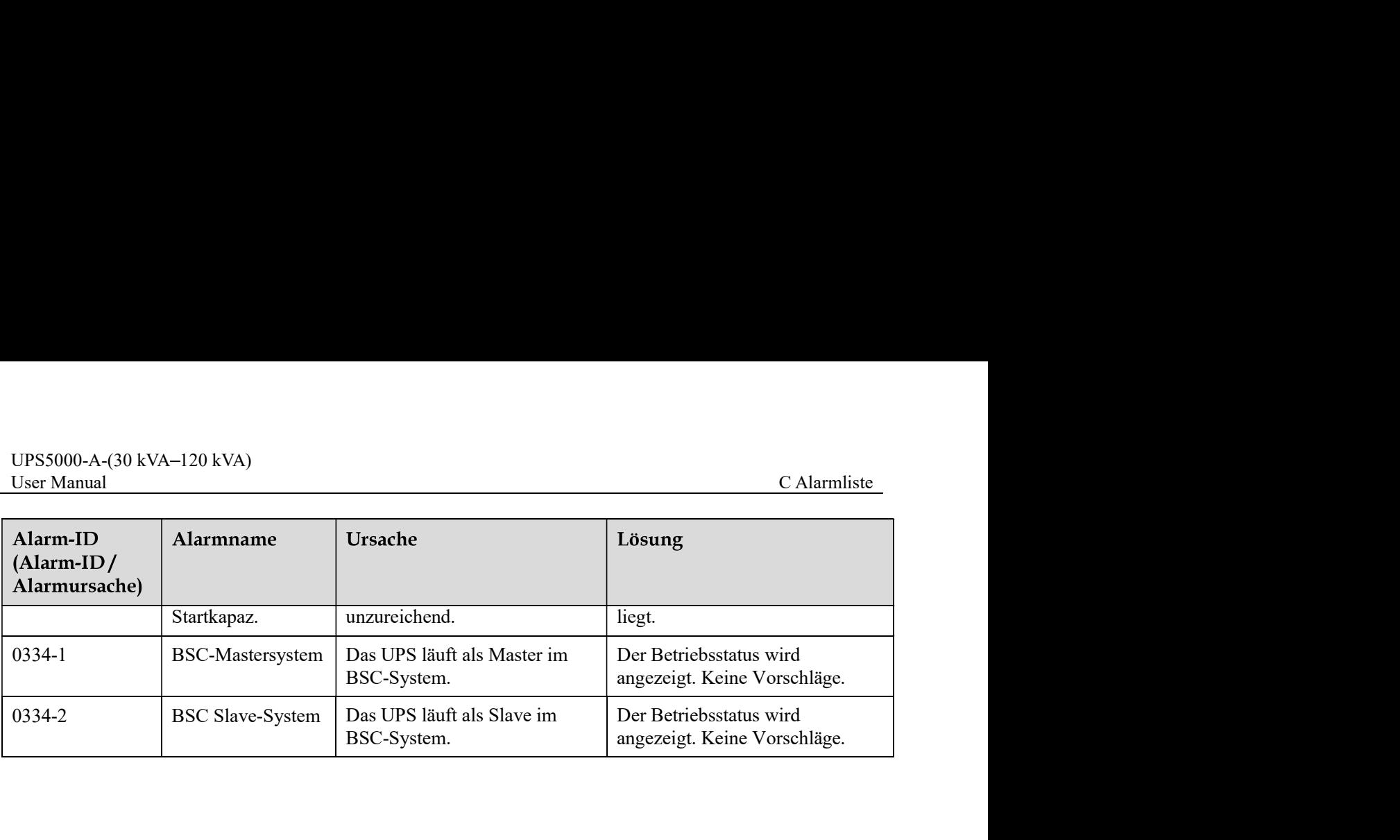

## Akronyme und Abkürzungen

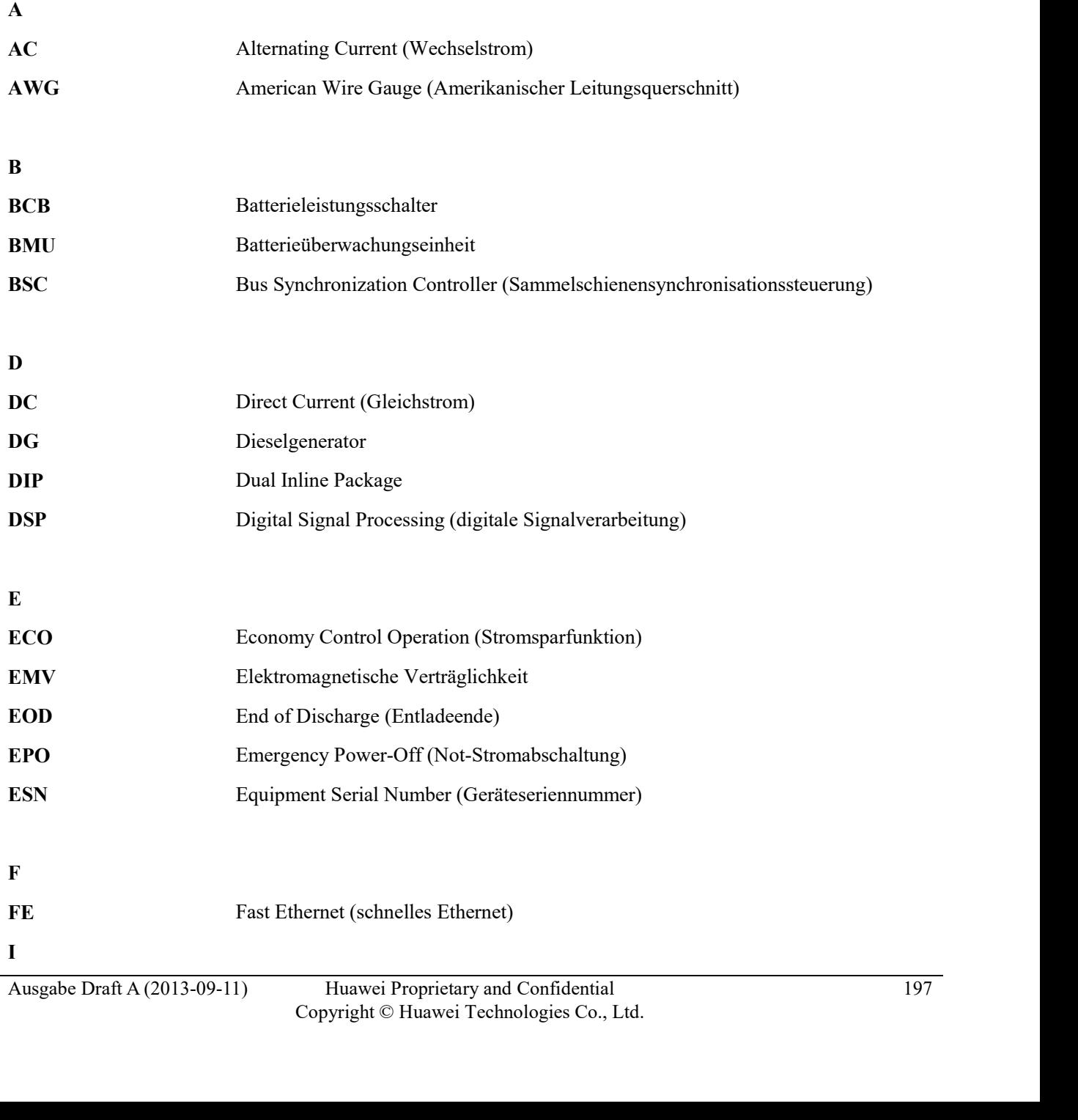

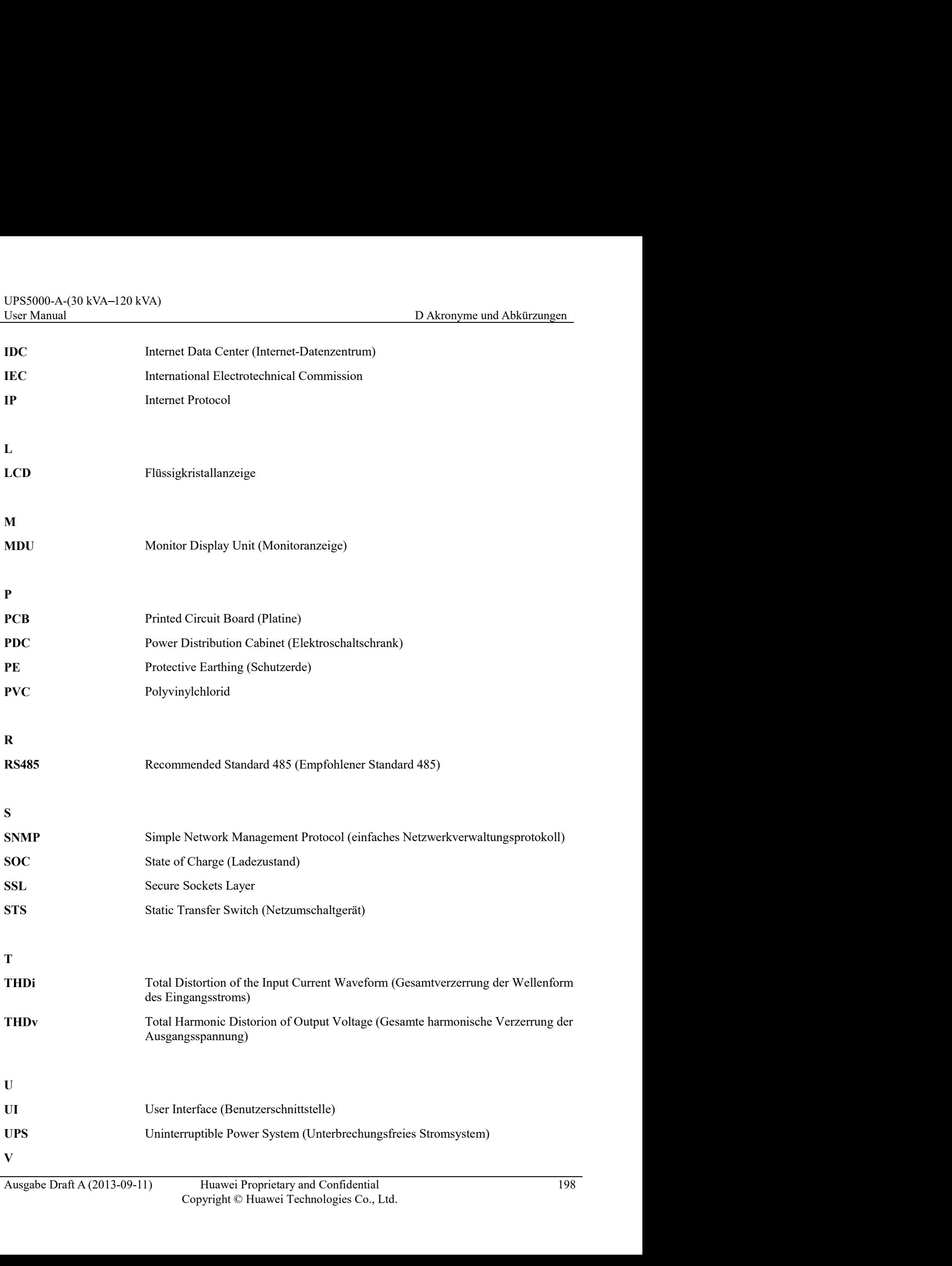

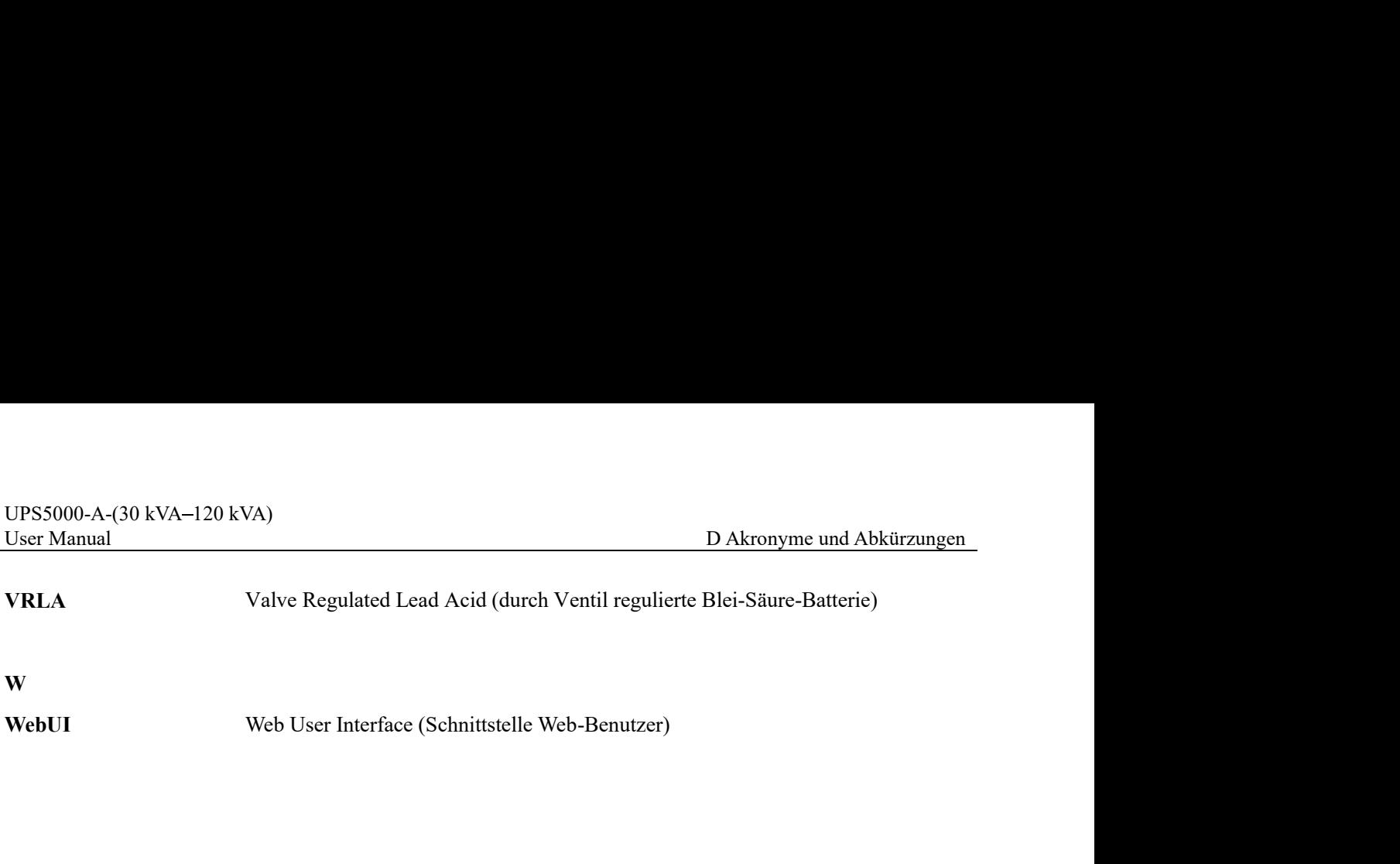